# **Energy-Log-Server-7.x Documentation** *Release 7.1.0*

**Apr 11, 2022**

## **Contents**

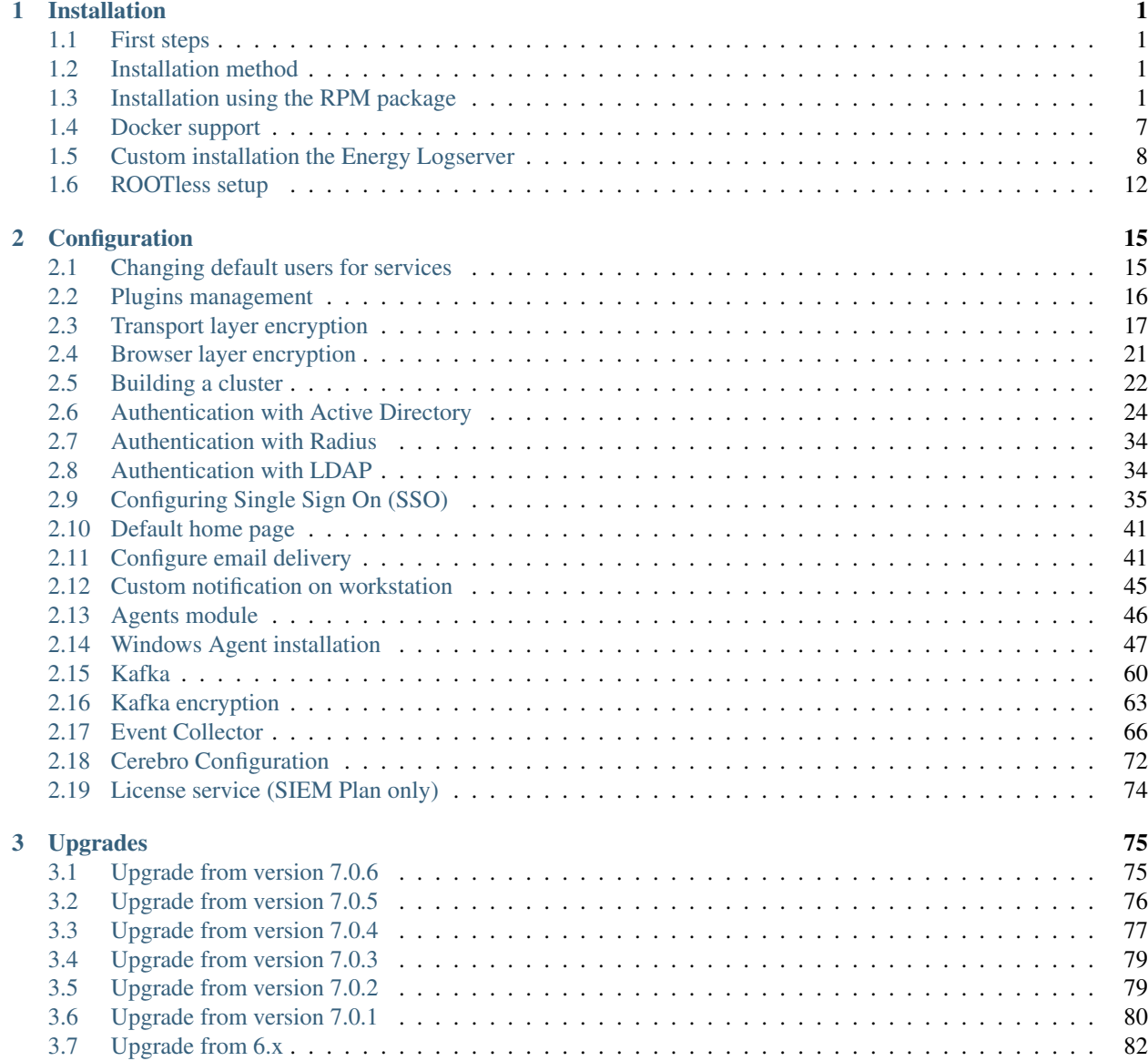

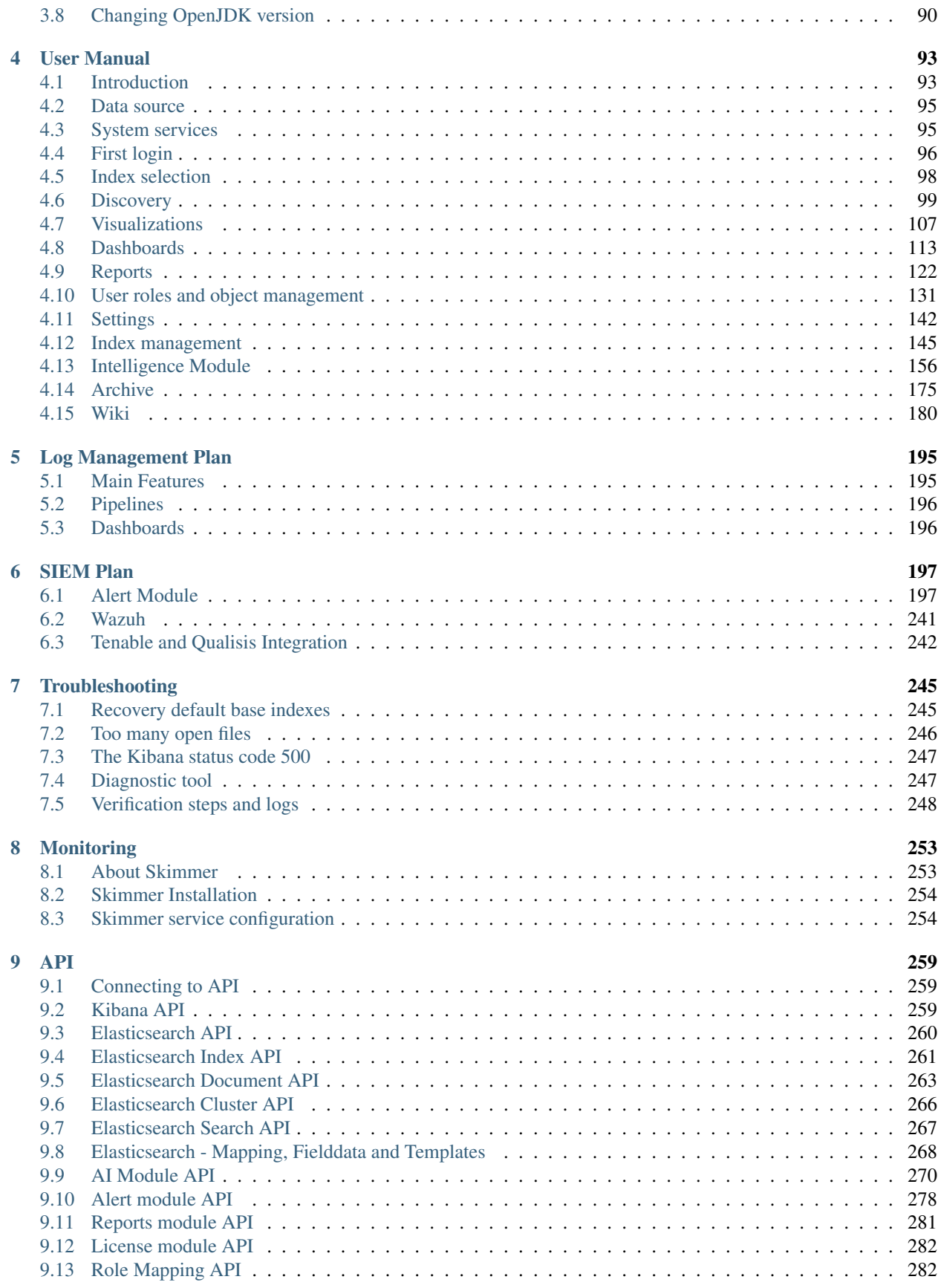

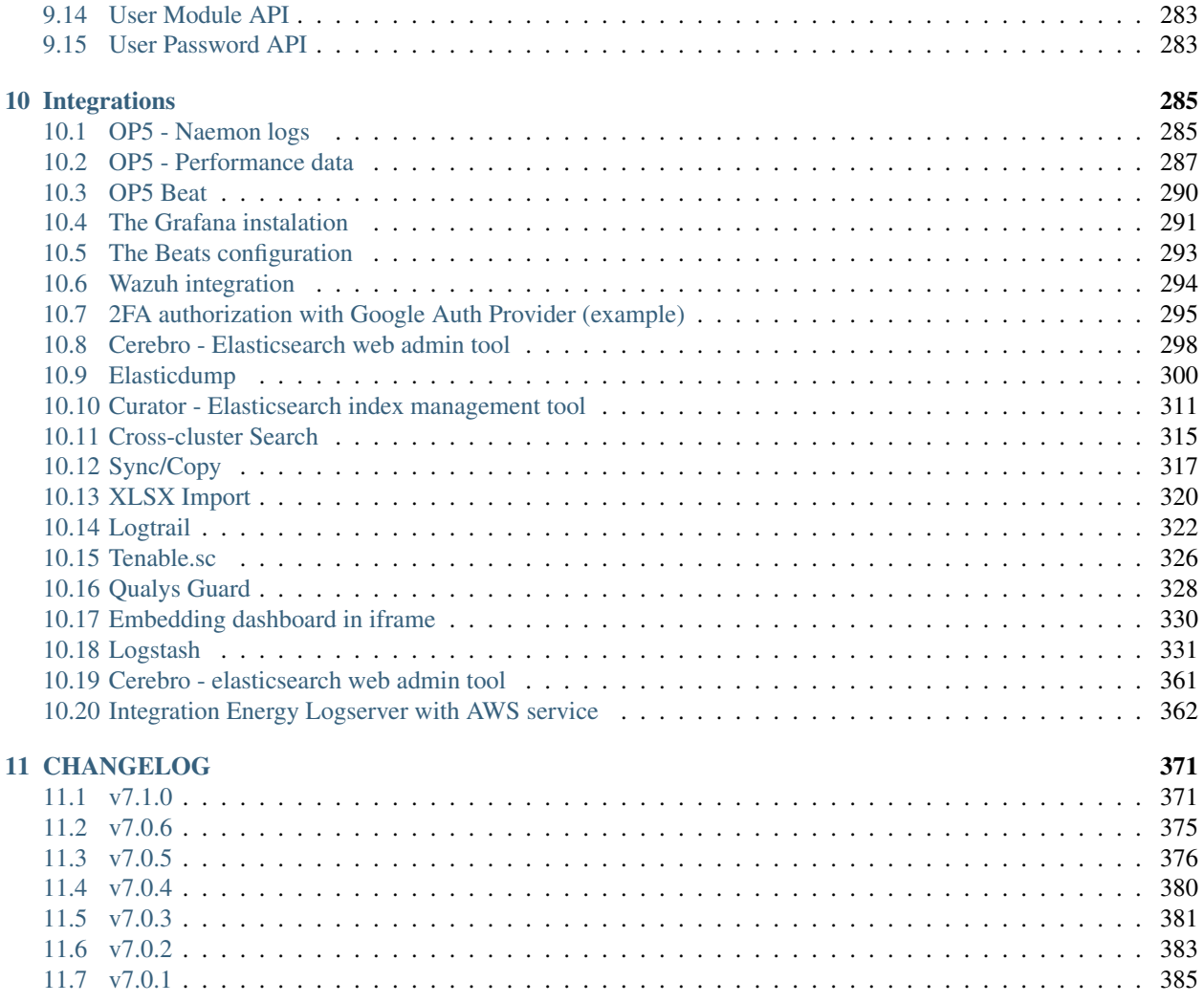

# CHAPTER<sup>1</sup>

## Installation

## <span id="page-6-1"></span><span id="page-6-0"></span>**1.1 First steps**

### **1.1.1 System Requirements**

- 1. Supported Operating Systems
	- Red Hat Linux 7
	- Red Hat Linux 8
	- Centos 7
	- Centos 8
	- Oracle Linux 8.3 Unbreakable Enterprise Kernel (UEK)
	- Centos Stream

## <span id="page-6-2"></span>**1.2 Installation method**

The Energy Logserver installer is delivered as:

- RPM package energy-logserver-data-node and energy-logserver-client-node,
- "install.sh" installation script

## <span id="page-6-3"></span>**1.3 Installation using the RPM package**

1. Install OpenJDK / Oracle JDK version 11:

```
yum -y -q install java-11-openjdk-headless.x86_64
```
2. Select default command for OpenJDK /Oracle JDK:

alternatives --config java

3. Upload Package

```
scp ./energy-logserver-data-node-7.1.0-1.el7.x86_64.rpm root@hostname:~/
scp ./energy-logserver-client-node-7.1.0-1.el7.x86_64.rpm root@hostname:~/
```
4. Install Energy Logserver Data Node

yum install ./energy-logserver-data-node-7.1.0-1.el7.x86\_64.rpm

5. Verification of Configuration Files

Please, verify your Elasticsearch configuration and JVM configuration in files:

• /etc/elasticsearch/jvm.options – check JVM HEAP settings and another parameters

```
## -Xms4g
## -Xmx4g
# Xms represents the initial size of total heap space
# Xmx represents the maximum size of total heap space
-Xms600m-Xmx600m
```
- /etc/elasticsearch/elasticsearch.yml verify elasticsearch configuration file
- 6. Start and enable Elasticsearch service If everything went correctly, we will start the Elasticsearch instance:

systemctl start elasticsearch

```
systemctl status elasticsearch
elasticsearch.service - Elasticsearch
   Loaded: loaded (/usr/lib/systemd/system/elasticsearch.service; enabled; vendor,
˓→preset: disabled)
   Active: active (running) since Wed 2020-03-18 16:50:15 CET; 57s ago
     Docs: http://www.elastic.co
Main PID: 17195 (java)
   CGroup: /system.slice/elasticsearch.service
           17195 /etc/alternatives/jre/bin/java -Xms512m -Xmx512m -Djava.
˓→security.manager -Djava.security.policy=/usr/share/elasticsearch/plugins/
˓→elasticsearch_auth/plugin-securi...
Mar 18 16:50:15 migration-01 systemd[1]: Started Elasticsearch.
Mar 18 16:50:25 migration-01 elasticsearch[17195]: SSL not activated for http and/
˓→or transport.
Mar 18 16:50:33 migration-01 elasticsearch[17195]: SLF4J: Failed to load class
˓→"org.slf4j.impl.StaticLoggerBinder".
Mar 18 16:50:33 migration-01 elasticsearch[17195]: SLF4J: Defaulting to no-
˓→operation (NOP) logger implementation
Mar 18 16:50:33 migration-01 elasticsearch[17195]: SLF4J: See http://www.slf4j.
˓→org/codes.html#StaticLoggerBinder for further details.
```
7. Check cluster/indices status and Elasticsearch version

Invoke curl command to check the status of Elasticsearch:

```
curl -s -u $CREDENTIAL localhost: 9200/_cluster/health?pretty
{
 "cluster name" : "elasticsearch",
 "status" : "green",
 "timed_out" : false,
 "number_of_nodes" : 1,
 "number_of_data_nodes" : 1,
 "active_primary_shards" : 25,
 "active_shards" : 25,
 "relocating_shards" : 0,
 "initializing_shards" : 0,
 "unassigned_shards" : 0,
 "delayed_unassigned_shards" : 0,
 "number_of_pending_tasks" : 0,
 "number_of_in_flight_fetch" : 0,
 "task_max_waiting_in_queue_millis" : 0,
  "active_shards_percent_as_number" : 100.0
}
```

```
curl -s -u $CREDENTIAL localhost:9200
{
  "name" : "node-1",
  "cluster_name" : "elasticsearch",
  "cluster_uuid" : "igrASEDRRamyQgy-zJRSfg",
  "version" : {
    "number" : "7.3.2",
    "build_flavor" : "oss",
    "build_type" : "rpm",
    "build_hash" : "1c1faf1",
    "build_date" : "2019-09-06T14:40:30.409026Z",
    "build_snapshot" : false,
    "lucene_version" : "8.1.0",
    "minimum_wire_compatibility_version" : "6.8.0",
    "minimum_index_compatibility_version" : "6.0.0-beta1"
  },
  "tagline" : "You Know, for Search"
}
```
If everything went correctly, we should see 100% allocated shards in cluster health.

8. Install Energy Logserver Client Node

yum install ./energy-logserver-client-node-7.1.0-1.el7.x86\_64.rpm

9. Start Energy Logserver GUI

Add service:

• Kibana

– Cerebro

• Alert

to autostart and add port ( 5602/TCP ) for Cerebro. Run them and check status:

```
firewall-cmd -permanent -add-port 5602/tcp
firewall-cmd -reload
```
systemctl enable kibana cerebro alert

systemctl start kibana cerebro alert systemctl status kibana cerebro alert

### **1.3.1 Interactive installation using "install.sh"**

The Energy Logserver comes with simple installation script called install.sh. It is designed to facilitate the installation and deployment process of our product. After running (execute) the script, it will detect supported distribution and by default it will ask incl. about the components we want to install. The script is located in the "install"directory.

The installation process:

- unpack the archive containing the installer tar xjf energy-logserver-\${product-version}.x. x86\_64.tar.bz2
- copy license to installation directory  $cp$  es \*.license install/
- go to the installation directory (you can run install.sh script from any location)
- run installation script with interactive install command ./install.sh -i

During interactive installation you will be ask about following tasks:

- install & configure Logstash with custom Energy Logserver Configuration like Beats, Syslog, Blacklist, Netflow, Wazuh, Winrm, Logtrail, OP5, etc;
- install the Energy Logserver Client Node, as well as the other client-node dependencies;
- install the Energy Logserver Data Node, as well as the other data-node dependencies;
- load the Energy Logserver custom dashboards, alerts and configs;

### **1.3.2 Non-interactive installation mode using "install.sh"**

With the help of an install script, installation is possible without questions that require user interaction, which can be helpful with automatic deployment. In this case, you should provide options which components (data, client node) should be installed.

Example:

./install.sh -n -d - will install only data node components.

./install.sh  $-n -c -d$  - will install both - data and client node components.

### **1.3.3 Generating basic system information report**

The install.sh script also contains functions for collecting basic information about the system environment - such information can be helpful in the support process or troubleshooting. Note that you can redirect output (STDOUT) to external file.

Example:

```
./install.sh -s > system_report.txt
```
### **1.3.4 "install.sh" command list**

Run install.sh --help to see information about builtin commands and options.

```
Usage: install.sh {COMMAND} {OPTIONS}
COMMAND is one of:
  -i|install Run Energy Logserver installation wizard.
   -n|noninteractive Run Energy Logserver installation in non interactive
˓→mode.
   -u|upgrade Vpdate Energy Logserver packages.
   -s|systeminfo Get basic system information report.
OPTIONS if one of:
  -v|--verbose Run commands with verbose flag.
   -d|--data Select data node installation for non interactive
˓→mode.
   -c|--client Select client node installation for non interactive.
˓→mode.
```
### **1.3.5 Post installation steps**

• configure Elasticsearch cluster settings

vi /etc/elaticserach/elasticsearch.yml

– add all IPs of Elasticsearch node in the following directive:

discovery.seed\_hosts: [ "172.10.0.1:9300", "172.10.0.2:9300" ]

• start Elasticsearch service

systemc start elasticsearch

• start Logstash service

systemctl start logstash

• start Cerebro service

systemctl start cerebro

• start Kibana service

systemctl start kibana

• start Alert service

systemctl start alert

• start Skimmer service

systemctl start skimmer

• Example agent configuration files and additional documentation can be found in the Agents directory:

– filebeat

- winlogbeat
- op5 naemon logs
- op5 perf\_data
- For blacklist creation, you can use crontab or kibana scheduler, but the most preferable method is logstash input. Instructions to set it up can be found at logstash/lists/README.md
- It is recomended to make small backup of system indices copy "configuration-backup.sh" script from Agents directory to desired location, and change backupPath= to desired location. Then set up a crontab:

```
0 \t + * * /path/to/script/confiquration-backup.sh
```
• Redirect Kibana port 5601/TCP to 443/TCP

```
firewall-cmd --zone=public --add-masquerade --permanent
firewall-cmd --zone=public --add-forward-port=port=443:proto=tcp:toport=5601 --
˓→permanent
firewall-cmd --reload
```
# NOTE: Kibana on 443 tcp port *without* redirection needs additional permissions:

setcap 'CAP\_NET\_BIND\_SERVICE=+eip' /usr/share/kibana/node/bin/node

• Cookie TTL and Cookie Keep Alive - for better work comfort, you can set two new variables in the Kibana configuration file /etc/kibana/kibana.yml:

```
login.cookiettl: 10
login.cookieKeepAlive: true
```
CookieTTL is the value in minutes of the cookie's lifetime. The cookieKeepAlive renews this time with every valid query made by browser clicks.

After saving changes in the configuration file, you must restart the service:

systemctl restart kibana

### **1.3.6 Scheduling bad IP lists update**

Requirements:

- Make sure you have Logstash 6.4 or newer.
- Enter your credentials into scripts: misp\_threat\_lists.sh

To update bad reputation lists and to create .blacklists index, you have to run misp\_threat\_lists.sh script (best is to put in schedule).

1. This can be done in cron (host with logstash installed) in /etc/crontab:

0 2 \* \* \* logstash /etc/logstash/lists/bin/misp\_threat\_lists.sh

- 1. Or with Kibana Scheduller app (only if logstash is running on the same host).
- Prepare script path:

```
/bin/ln -sfn /etc/logstash/lists/bin /opt/ai/bin/lists
chown logstash:kibana /etc/logstash/lists/
chmod g+w /etc/logstash/lists/
```
• Log in to GUI and go to Scheduler app. Set it up with below options and push "Submit" button:

```
Name: MispThreatList
Cron pattern: 0 \t2 \t\times \t\times<br>Command: lists/mis
                   lists/misp_threat_lists.sh
Category: logstash
```
#### 1. After a couple of minutes check for blacklists index:

```
curl -sS -u logserver:logserver -XGET '127.0.0.1:9200/_cat/indices/.blacklists?
\leftrightarrows=index&v'
health status index uuid pri rep docs.count docs.deleted
˓→store.size pri.store.size
green open .blacklists Mld2Qe2bSRuk2VyKm-KoGg 1 0 76549 0
                                                                             \Box\rightarrow4.7mb 4.7mb
```
## <span id="page-12-0"></span>**1.4 Docker support**

To get system cluster up and running in Docker, you can use Docker Compose.

Sample a docker-compose.yml file:

```
version: '7.1.0'
services:
  energy-logserver-client-node:
   image: docker.emca.pl/energy-logserver-client-node:7.1.0
   container_name: energy-logserver-client-node
    environment:
      - node.name=energy-logserver-client-node
      - cluster.name=logserver
      - discovery.seed_hosts=energy-logserver-client-node,energy-logserver-data-node,
˓→energy-logserver-collector-node
      - cluster.initial_master_nodes=energy-logserver-client-node,energy-logserver-
˓→data-node,energy-logserver-collector-node
      - bootstrap.memory_lock=true
      - "ES_JAVA_OPTS=-Xms1024m -Xmx1024m"
    ulimits:
      memlock:
        soft: -1
        hard: -1
    volumes:
      - data01:/usr/share/elasticsearch/data
    ports:
      - 9200:9200
   networks:
     - logserver
  energy-logserver-data-node:
    image: docker.emca.pl/energy-logserver-client-node:7.1.0
   container_name: energy-logserver-data-node
    environment:
      - node.name=energy-logserver-data-node
      - cluster.name=logserver
      - discovery.seed_hosts=energy-logserver-client-node, energy-logserver-data-node,
˓→energy-logserver-collector-node
      - cluster.initial_master_nodes=energy-logserver-client-node,energy-logserver-
˓→data-node,energy-logserver-collector-node
```
(continues on next page)

```
- bootstrap.memory_lock=true
      - "ES_JAVA_OPTS=-Xms1024m -Xmx1024m"
    ulimits:
      memlock:
        soft: -1
        hard: -1
    volumes:
      - data02:/usr/share/elasticsearch/data
    networks:
      - logserver
  energy-logserver-collector-node:
   image: docker.emca.pl/energy-logserver-collector-node:7.1.0
   container_name: energy-logserver-collector-node
    environment:
      - node.name=energy-logserver-collector-node
      - cluster.name=logserver
      - discovery.seed_hosts=energy-logserver-client-node,energy-logserver-data-node,
˓→energy-logserver-collector-node
      - cluster.initial_master_nodes=energy-logserver-client-node,energy-logserver-
˓→data-node,energy-logserver-collector-node
      - bootstrap.memory_lock=true
      - "ES_JAVA_OPTS=-Xms1024m -Xmx1024m"
    ulimits:
     memlock:
       soft: -1
       hard: -1
    volumes:
      - data03:/usr/share/elasticsearch/data
    networks:
      - logserver
volumes:
  data01:
    driver: local
  data02:
    driver: local
  data03:
    driver: local
networks:
  elastic:
    driver: bridge
```
## <span id="page-13-0"></span>**1.5 Custom installation the Energy Logserver**

If you need to install Energy Logserver in non-default location, use the following steps.

1. Define the variable INSTALL\_PATH if you do not want default paths like "/"

export INSTALL\_PATH="/"

2. Install the firewalld service

yum install firewalld

3. Configure the firewalld service

```
systemctl enable firewalld
systemctl start firewalld
firewall-cmd --zone=public --add-port=22/tcp --permanent
firewall-cmd --zone=public --add-port=443/tcp --permanent
firewall-cmd --zone=public --add-port=5601/tcp --permanent
firewall-cmd --zone=public --add-port=9200/tcp --permanent
firewall-cmd --zone=public --add-port=9300/tcp --permanent
firewall-cmd --reload
```
4. Install and enable the epel repository

yum install epel-release

5. Install the Java OpenJDK

yum install java-1.8.0-openjdk-headless.x86\_64

6. Install the reports dependencies, e.g. for mail and fonts

```
yum install fontconfig freetype freetype-devel fontconfig-devel libstdc++ urw-
˓→fonts net-tools ImageMagick ghostscript poppler-utils
```
7. Create the nessesery users acounts

```
useradd -M -d ${INSTALL_PATH}/usr/share/kibana -s /sbin/nologin kibana
useradd -M -d ${INSTALL_PATH}/usr/share/elasticsearch -s /sbin/nologin
˓→elasticsearch
useradd -M -d ${INSTALL_PATH}/opt/alert -s /sbin/nologin alert
```
8. Remove .gitkeep files from source directory

```
find . -name ".gitkeep" -delete
```
9. Install the Elasticsearch 6.2.4 files

```
/bin/cp -rf elasticsearch/elasticsearch-6.2.4/* ${INSTALL_PATH}/
```
10. Install the Kibana 6.2.4 files

```
/bin/cp -rf kibana/kibana-6.2.4/* ${INSTALL_PATH}/
```
11. Configure the Elasticsearch system dependencies

```
/bin/cp -rf system/limits.d/30-elasticsearch.conf /etc/security/limits.d/
/bin/cp -rf system/sysctl.d/90-elasticsearch.conf /etc/sysctl.d/
/bin/cp -rf system/sysconfig/elasticsearch /etc/sysconfig/
/bin/cp -rf system/rsyslog.d/intelligence.conf /etc/rsyslog.d/
echo -e "RateLimitInterval=0\nRateLimitBurst=0" >> /etc/systemd/journald.conf
systemctl daemon-reload
systemctl restart rsyslog.service
sysctl -p /etc/sysctl.d/90-elasticsearch.conf
```
12. Configure the SSL Encryption for the Kibana

```
mkdir -p ${INSTALL_PATH}/etc/kibana/ssl
openssl req -x509 -nodes -days 365 -newkey rsa:2048 -sha256 -subj '/CN=LOGSERVER/
→subjectAltName=LOGSERVER/' -keyout ${INSTALL_PATH}/etc/kibana/ssl/kibanas of next page)
˓→out ${INSTALL_PATH}/etc/kibana/ssl/kibana.crt
```
13. Install the Elasticsearch-auth plugin

```
cp -rf elasticsearch/elasticsearch-auth ${INSTALL_PATH}/usr/share/elasticsearch/
˓→plugins/elasticsearch-auth
```
14. Install the Elasticsearh configuration files

```
/bin/cp -rf elasticsearch/*.yml ${INSTALL_PATH}/etc/elasticsearch/
```
15. Install the Elasticsicsearch system indices

```
mkdir -p ${INSTALL_PATH}/var/lib/elasticsearch
/bin/cp -rf elasticsearch/nodes ${INSTALL_PATH}/var/lib/elasticsearch/
```
16. Add necessary permission for the Elasticsearch directories

```
chown -R elasticsearch:elasticsearch ${INSTALL_PATH}/usr/share/elasticsearch $
˓→{INSTALL_PATH}/etc/elasticsearch ${INSTALL_PATH}/var/lib/elasticsearch $
˓→{INSTALL_PATH}/var/log/elasticsearch
```
#### 17. Install the Kibana plugins

cp -rf kibana/plugins/\* \${INSTALL\_PATH}/usr/share/kibana/plugins/

18. Extrace the node\_modules for plugins and remove archive

```
tar -xf ${INSTALL_PATH}/usr/share/kibana/plugins/node_modules.tar -C ${INSTALL_
˓→PATH}/usr/share/kibana/plugins/
/bin/rm -rf ${INSTALL_PATH}/usr/share/kibana/plugins/node_modules.tar
```
#### 19. Install the Kibana reports binaries

cp -rf kibana/export\_plugin/\* \${INSTALL\_PATH}/usr/share/kibana/bin/

20. Create directory for the Kibana reports

/bin/cp -rf kibana/optimize \${INSTALL\_PATH}/usr/share/kibana/

21. Install the python dependencies for reports

```
tar -xf kibana/python.tar -C /usr/lib/python2.7/site-packages/
```
22. Install the Kibana custom sources

/bin/cp -rf kibana/src/\* \${INSTALL\_PATH}/usr/share/kibana/src/

#### 23. Install the Kibana configuration

/bin/cp -rf kibana/kibana.yml \${INSTALL\_PATH}/etc/kibana/kibana.yml

24. Generate the iron secret salt for Kibana

```
echo "server.ironsecret: \"$(</dev/urandom tr -dc _A-Z-a-z-0-9 | head -c32)\"" >>
˓→ ${INSTALL_PATH}/etc/kibana/kibana.yml
```
#### 25. Remove old cache files

rm -rf \${INSTALL\_PATH}/usr/share/kibana/optimize/bundles/\*

#### 26. Install the Alert plugin

```
mkdir -p ${INSTALL_PATH}/opt
/bin/cp -rf alert ${INSTALL_PATH}/opt/alert
```
#### 27. Install the AI plugin

/bin/cp -rf ai \${INSTALL\_PATH}/opt/ai

#### 28. Set the proper permissions

```
chown -R elasticsearch:elasticsearch ${INSTALL_PATH}/usr/share/elasticsearch/
chown -R alert:alert ${INSTALL_PATH}/opt/alert
chown -R kibana:kibana ${INSTALL_PATH}/usr/share/kibana ${INSTALL_PATH}/opt/ai $
˓→{INSTALL_PATH}/opt/alert/rules ${INSTALL_PATH}/var/lib/kibana
chmod -R 755 ${INSTALL_PATH}/opt/ai
chmod -R 755 ${INSTALL_PATH}/opt/alert
```
### 29. Install service files for the Alert, Kibana and the Elasticsearch

```
/bin/cp -rf system/alert.service /usr/lib/systemd/system/alert.service
/bin/cp -rf kibana/kibana-6.2.4/etc/systemd/system/kibana.service /usr/lib/
˓→systemd/system/kibana.service
/bin/cp -rf elasticsearch/elasticsearch-6.2.4/usr/lib/systemd/system/
˓→elasticsearch.service /usr/lib/systemd/system/elasticsearch.service
```
#### 30. Set property paths in service files \${INSTALL\_PATH}

```
perl -pi -e 's#/opt#'${INSTALL_PATH}'/opt#g' /usr/lib/systemd/system/alert.
˓→service
perl -pi -e 's#/etc#'${INSTALL_PATH}'/etc#g' /usr/lib/systemd/system/kibana.
˓→service
perl -pi -e 's#/usr#'${INSTALL_PATH}'/usr#g' /usr/lib/systemd/system/kibana.
˓→service
perl -pi -e 's#ES_HOME=#ES_HOME='${INSTALL_PATH}'#g' /usr/lib/systemd/system/
˓→elasticsearch.service
perl -pi -e 's#ES_PATH_CONF=#ES_PATH_CONF='${INSTALL_PATH}'#g' /usr/lib/systemd/
˓→system/elasticsearch.service
perl -pi -e 's#ExecStart=#ExecStart='${INSTALL_PATH}'#g' /usr/lib/systemd/system/
˓→elasticsearch.service
```
#### 31. Enable the system services

```
systemctl daemon-reload
systemctl reenable alert
systemctl reenable kibana
systemctl reenable elasticsearch
```
- 32. Set location for Elasticsearch data and logs files in configuration file
	- Elasticsearch

```
perl -pi -e 's#path.data: #path.data: '${INSTALL_PATH}'#g' ${INSTALL_PATH}/
˓→etc/elasticsearch/elasticsearch.yml
 perl -pi -e 's#path.logs: #path.logs: '${INSTALL_PATH}'#g' ${INSTALL_PATH}/
˓→etc/elasticsearch/elasticsearch.yml
 perl -pi -e 's#/usr#'${INSTALL_PATH}'/usr#g' ${INSTALL_PATH}/etc/
˓→elasticsearch/jvm.options
 perl -pi -e 's#/usr#'${INSTALL_PATH}'/usr#g' /etc/sysconfig/elasticsearch
```
• Kibana

```
perl -pi -e 's#/etc#'${INSTALL_PATH}'/etc#g' ${INSTALL_PATH}/etc/kibana/
˓→kibana.yml
 perl -pi -e 's#/opt#'${INSTALL_PATH}'/opt#g' ${INSTALL_PATH}/etc/kibana/
˓→kibana.yml
 perl -pi -e 's#/usr#'${INSTALL_PATH}'/usr#g' ${INSTALL_PATH}/etc/kibana/
˓→kibana.yml
```
• AI

```
perl -pi -e 's#/opt#'${INSTALL_PATH}'/opt#g' ${INSTALL_PATH}/opt/ai/bin/
˓→conf.cfg
```
- 33. What next ?
	- Upload License file to \${INSTALL\_PATH}/usr/share/elasticsearch/directory.
	- Setup cluster in \${INSTALL\_PATH}/etc/elasticsearch/elasticsearch.yml

discovery.zen.ping.unicast.hosts: [ "172.10.0.1:9300", "172.10.0.  $\rightarrow$ 2:9300" ]

• Redirect GUI to 443/tcp

```
firewall-cmd --zone=public --add-masquerade --permanent
  firewall-cmd --zone=public --add-forward-port=port=443:proto=tcp:toport=5601 --
˓→permanent
  firewall-cmd --reload
```
### <span id="page-17-0"></span>**1.6 ROOTless setup**

To configure Energy Logserver so its services can be managed without root access follow these steps:

1. Create a file in /etc/sudoers.d (eg.: 10-logserver) with the content

```
%kibana ALL=/bin/systemctl status kibana
     %kibana ALL=/bin/systemctl status kibana.service
     %kibana ALL=/bin/systemctl stop kibana
     %kibana ALL=/bin/systemctl stop kibana.service
     %kibana ALL=/bin/systemctl start kibana
     %kibana ALL=/bin/systemctl start kibana.service
     %kibana ALL=/bin/systemctl restart kibana
     %kibana ALL=/bin/systemctl restart kibana.service
     %elasticsearch ALL=/bin/systemctl status elasticsearch
     %elasticsearch ALL=/bin/systemctl status elasticsearch.service
```
(continues on next page)

```
%elasticsearch ALL=/bin/systemctl stop elasticsearch
%elasticsearch ALL=/bin/systemctl stop elasticsearch.service
%elasticsearch ALL=/bin/systemctl start elasticsearch
%elasticsearch ALL=/bin/systemctl start elasticsearch.service
%elasticsearch ALL=/bin/systemctl restart elasticsearch
%elasticsearch ALL=/bin/systemctl restart elasticsearch.service
%alert ALL=/bin/systemctl status alert
%alert ALL=/bin/systemctl status alert.service
%alert ALL=/bin/systemctl stop alert
%alert ALL=/bin/systemctl stop alert.service
%alert ALL=/bin/systemctl start alert
%alert ALL=/bin/systemctl start alert.service
%alert ALL=/bin/systemctl restart alert
%alert ALL=/bin/systemctl restart alert.service
%logstash ALL=/bin/systemctl status logstash
%logstash ALL=/bin/systemctl status logstash.service
%logstash ALL=/bin/systemctl stop logstash
%logstash ALL=/bin/systemctl stop logstash.service
%logstash ALL=/bin/systemctl start logstash
%logstash ALL=/bin/systemctl start logstash.service
%logstash ALL=/bin/systemctl restart logstash
%logstash ALL=/bin/systemctl restart logstash.service
```
- 2. Change permissions for files and directories
- Kibana, Elasticsearch, Alert

```
chmod g+rw /etc/kibana/kibana.yml /opt/alert/config.yaml /opt/ai/bin/conf.cfg /
˓→etc/elasticsearch/{elasticsearch.yml,jvm.options,log4j2.properties,properties.
˓→yml,role-mappings.yml}
chmod g+rwx /etc/kibana/ssl /etc/elasticsearch/ /opt/{ai,alert} /opt/ai/bin
chown -R elasticsearch:elasticsearch /etc/elasticsearch/
chown -R kibana:kibana /etc/kibana/ssl
```
• Logstash

```
find /etc/logstash -type f -exec chmod g+rw {} \;
find /etc/logstash -type d -exec chmod g+rwx {} \;
chown -R logstash:logstash /etc/logstash
```
1. Add a user to groups defined earlier

usermod -a -G kibana, alert, elasticsearch, logstash service\_user

From now on this user should be able to start/stop/restart services and modify configurations files.

# CHAPTER 2

## Configuration

## <span id="page-20-1"></span><span id="page-20-0"></span>**2.1 Changing default users for services**

## **2.1.1 Change Kibana User**

Edit file */etc/systemd/system/kibana.service*

```
User=newuser
Group= newuser
```
Edit */etc/default/kibana*

```
user=" newuser "
group=" newuser "
```
Add appropriate permission:

chown newuser: /usr/share/kibana/ /etc/kibana/ -R

### **2.1.2 Change Elasticsearch User**

Edit */usr/lib/tmpfiles.d/elasticsearch.conf* and change user name and group:

d /var/run/elasticsearch 0755 newuser newuser -

Create directory:

mkdir /etc/systemd/system/elasticsearch.service.d/

Edit */etc/systemd/system/elasticsearch.service.d/01-user.conf*

```
[Service]
User=newuser
Group= newuser
```
Add appropriate permission:

```
chown -R newuser: /var/lib/elasticsearch /usr/share/elasticsearch /etc/
˓→elasticsearch /var/log/elasticsearch
```
### **2.1.3 Change Logstash User**

Create directory:

mkdir /etc/systemd/system/logstash.service.d

Edit */etc/systemd/system/logstash.service.d/01-user.conf*

```
[Service]
User=newuser
Group=newuser
```
Add appropriate permission:

chown -R newuser: /etc/logstash /var/log/logstash

## <span id="page-21-0"></span>**2.2 Plugins management**

Base installation of the Energy Logserver contains the *elasticsearch-auth* plugin. You can extend the basic Elasticsearch functionality by installing the custom plugins.

Plugins contain JAR files, but may also contain scripts and config files, and must be installed on every node in the cluster.

After installation, each node must be restarted before the plugin becomes visible.

The Elasticsearch provides two categories of plugins:

- Core Plugins it is plugins that are part of the Elasticsearch project.
- Community contributed it is plugins that are external to the Elasticsearch project

### **2.2.1 Installing Plugins**

Core Elasticsearch plugins can be installed as follows:

```
cd /usr/share/elasticsearch/
bin/elasticsearch-plugin install [plugin_name]
```
Example:

```
bin/elasticsearch-plugin install ingest-geoip
```

```
-> Downloading ingest-geoip from elastic
```
(continues on next page)

```
[=================================================] 100%
@@@@@@@@@@@@@@@@@@@@@@@@@@@@@@@@@@@@@@@@@@@@@@@@@@@@@@@@@@@
@ WARNING: plugin requires additional permissions @
@@@@@@@@@@@@@@@@@@@@@@@@@@@@@@@@@@@@@@@@@@@@@@@@@@@@@@@@@@@
* java.lang.RuntimePermission accessDeclaredMembers
* java.lang.reflect.ReflectPermission suppressAccessChecks
See http://docs.oracle.com/javase/8/docs/technotes/guides/security/permissions.html
for descriptions of what these permissions allow and the associated risks.
Continue with installation? [y/N]y
-> Installed ingest-geoip
```
Plugins from custom link or filesystem can be installed as follow:

```
cd /usr/share/elasticsearch/
sudo bin/elasticsearch-plugin install [url]
```
Example:

```
sudo bin/elasticsearch-plugin install file:///path/to/plugin.zip
bin\elasticsearch-plugin install file:///C:/path/to/plugin.zip
sudo bin/elasticsearch-plugin install http://some.domain/path/to/plugin.zip
```
### **2.2.2 Listing plugins**

Listing currently loaded plugins

sudo bin/elasticsearch-plugin list

listing currently available core plugins:

```
sudo bin/elasticsearch-plugin list --help
```
### **2.2.3 Removing plugins**

sudo bin/elasticsearch-plugin remove [pluginname]

### **2.2.4 Updating plugins**

```
sudo bin/elasticsearch-plugin remove [pluginname]
sudo bin/elasticsearch-plugin install [pluginname]
```
## <span id="page-22-0"></span>**2.3 Transport layer encryption**

### **2.3.1 Generating Certificates**

1. Requirements for certificate configuration:

- To encrypt traffic (HTTP and transport layer) of Elasticsearch you have to generate certificate authority which will be used to sign each node certificate of a cluster.
- Elasticsearch certificate has to be generated in pkcs8 RSA format.
- 2. Example certificate configuration (Certificates will be valid for 10 years based on this example):

```
# To make this process easier prepare some variables:
DOMAIN=mylocal.domain
DOMAIN_IP=10.4.3.185 # This is required if certificate validation is used on
˓→trasport layer
COUNTRYNAME=PL
STATE=Poland
COMPANY=LOGTEST
# Generate CA key:
openssl genrsa -out rootCA.key 4096
# Create and sign root certificate:
echo -e "${COUNTRYNAME}\n${STATE}\n\n${COMPANY}\n\n\n" | openssl req -x509 -new
˓→-nodes -key rootCA.key -sha256 -days 3650 -out rootCA.crt
# Crete RSA key for domain:
openssl genrsa -out ${DOMAIN}.pre 2048
# Convert generated key to pkcs8 RSA key for domain hostname
# (if you do not want to encrypt the key add "-nocrypt" at the end of the command;
→ otherwise it will be necessary to add this password later in every config
\rightarrowfile):
openssl pkcs8 -topk8 -inform pem -in ${DOMAIN}.pre -outform pem -out ${DOMAIN}.key
# Create a Certificate Signing Request (openssl.cnf can be in a different,
˓→location; this is the default for CentOS 7.7):
openssl req -new -sha256 -key ${DOMAIN}.key -subj "/C=PL/ST=Poland/O=EMCA/CN=$
˓→{DOMAIN}" -reqexts SAN -config <(cat /etc/pki/tls/openssl.cnf <(printf "[SAN]
˓→\nsubjectAltName=DNS:${DOMAIN},IP:${DOMAIN_IP}")) -out ${DOMAIN}.csr
# Generate Domain Certificate
openssl x509 -req -in ${DOMAIN}.csr -CA rootCA.crt -CAkey rootCA.key -
˓→CAcreateserial -out ${DOMAIN}.crt -sha256 -extfile <(printf "[req] \ndefault_
˓→bits=2048\ndistinguished_name=req_distinguished_name\nreq_extensions=req_
˓→ext\n[req_distinguished_name]\ncountryName=${COUNTRYNAME}\nstateOrProvinceName=$
˓→{STATE} \norganizationName=${COMPANY}\ncommonName=${DOMAIN}\n[req_
\rightarrowext]\nsubjectAltName=@alt_names\n[alt_names]\nDNS.1=${DOMAIN}\nIP=${DOMAIN_IP}\n
˓→") -days 3650 -extensions req_ext
# Verify the validity of the generated certificate
openssl x509 -in ${DOMAIN}.crt -text -noout
```
3. Right now you should have these files:

```
$ 1s -1 | sortmylocal.domain.test.crt
mylocal.domain.test.csr
mylocal.domain.test.key
mylocal.domain.test.pre
rootCA.crt
rootCA.key
rootCA.srl
```
4. Create a directory to store required files (users: elasticsearch, kibana and logstash have to be able to read these files):

```
mkdir /etc/elasticsearch/ssl
cp {mylocal.domain.test.crt,mylocal.domain.test.key,rootCA.crt} /etc/
˓→elasticsearch/ssl
chown -R elasticsearch:elasticsearch /etc/elasticsearch/ssl
chmod 755 /etc/elasticsearch/ssl
chmod 644 /etc/elasticsearch/ssl/*
```
### **Setting up configuration files**

- 1. Append or uncomment below lines in /etc/elasticsearch/elasticsearch.yml and change paths to proper values (based on past steps):
- Transport layer encryption

```
logserverguard.ssl.transport.enabled: true
logserverguard.ssl.transport.pemcert_filepath: "/etc/elasticsearch/ssl/mylocal.
˓→domain.test.crt"
logserverguard.ssl.transport.pemkey_filepath: "/etc/elasticsearch/ssl/mylocal.
˓→domain.test.key"
logserverguard.ssl.transport.pemkey_password: "password_for_pemkey" # if there is,
˓→no password leve ""
logserverguard.ssl.transport.pemtrustedcas_filepath: "/etc/elasticsearch/ssl/
˓→rootCA.crt"
logserverguard.ssl.transport.enforce_hostname_verification: true
logserverguard.ssl.transport.resolve_hostname: true
logserverguard.ssl.transport.enabled_ciphers:
- "TLS_DHE_RSA_WITH_AES_256_GCM_SHA384"
logserverguard.ssl.transport.enabled_protocols:
  "TLSv1.2"
```
• HTTP layer encryption

```
logserverguard.ssl.http.enabled: true
logserverguard.ssl.http.pemcert_filepath: "/etc/elasticsearch/ssl/mylocal.domain.
˓→test.crt"
logserverguard.ssl.http.pemkey_filepath: "/etc/elasticsearch/ssl/mylocal.domain.
˓→test.key"
logserverguard.ssl.http.pemkey_password: "password_for_pemkey" # if there is no
˓→password leve ""
logserverguard.ssl.http.pemtrustedcas_filepath: "/etc/elasticsearch/ssl/rootCA.crt
˓→"
logserverguard.ssl.http.clientauth_mode: OPTIONAL
logserverguard.ssl.http.enabled_ciphers:
- "TLS_DHE_RSA_WITH_AES_256_GCM_SHA384"
logserverguard.ssl.http.enabled protocols:
- "TLSv1.2"
```
1. Append or uncomment below lines in /etc/kibana/kibana.yml and change paths to proper values:

```
elasticsearch.hosts: ["https://127.0.0.1:8000"]
---
# Elasticsearch trafic encryption
# There is also an option to use "127.0.0.1/localhost" and to not supply path to
˓→CA. Verification Mode should be then changed to "none".
elasticsearch.ssl.verificationMode: full
elasticsearch.ssl.certificate: "/etc/elasticsearch/ssl/mylocal.domain.test.crt"
elasticsearch.ssl.key: "/etc/elasticsearch/ssl/mylocal.domain.test.key"
elasticsearch.ssl.keyPassphrase: "password_for_pemkey" # this line is not.
˓→required if there is no password
elasticsearch.ssl.certificateAuthorities: "/etc/elasticsearch/ssl/rootCA.crt"
```
2. Append or uncomment below lines in /opt/alert/config.yaml and change paths to proper values:

```
# Connect with TLS to Elasticsearch
use_ssl: True
# Verify TLS certificates
verify_certs: True
# Client certificate
client_cert: /etc/elasticsearch/ssl/mylocal.domain.test.crt
client_key: /etc/elasticsearch/ssl/mylocal.domain.test.key
ca_certs: /etc/elasticsearch/ssl/rootCA.crt
```
3. For CSV/HTML export to work properly rootCA.crt generated in first step has to be "installed" on the server. Below example for CentOS 7:

```
# Copy rootCA.crt and update CA trust store
cp /etc/elasticsearch/ssl/rootCA.crt /etc/pki/ca-trust/source/anchors/rootCA.crt
update-ca-trust
```
4. Intelligence module. Generate pkcs12 keystore/cert:

```
DOMAIN=mylocal.domain.test
keytool -import -file /etc/elasticsearch/ssl/rootCA.crt -alias root -keystore
˓→root.jks
openssl pkcs12 -export -in /etc/elasticsearch/ssl/${DOMAIN}.crt -inkey /etc/
˓→elasticsearch/ssl/${DOMAIN}.key -out ${DOMAIN}.p12 -name "${DOMAIN}" -certfile /
˓→etc/elasticsearch/ssl/rootCA.crt
```

```
# Configure /opt/ai/bin/conf.cfg
https_keystore=/path/to/pk12/mylocal.domain.test.p12
https_truststore=/path/to/root.jks
https_keystore_pass=bla123
https_truststore_pass=bla123
```
### **Logstash/Beats**

You can eather install CA to allow Logstash and Beats traffic or you can supply required certificates in config:

1. Logstash:

```
output {
 elasticsearch {
   hosts => "https://mylocal.domain.test:9200"
```
(continues on next page)

```
ssl => true
    index => "winlogbeat-%{+YYYY.MM}"
   user => "logstash"
   password => "logstash"
    cacert => "/path/to/cacert/rootCA.crt"
  }
}
```
2. Beats:

```
output.elasticsearch.hosts: ["https://mylocal.domain.test:9200"]
output.elasticsearch.protocol: "https"
output.elasticsearch.ssl.enabled: true
output.elasticsearch.ssl.certificate_authorities: ["/path/to/cacert/rootCA.crt"]
```
Additionally, for any beats program to be able to write to elasticsearch, you will have to make changes to "enabled\_ciphers" directive in "/etc/elasticsearch/elasticsearch.yml". This is done by commenting:

```
logserverguard.ssl.http.enabled_ciphers:
 - "TLS_DHE_RSA_WITH_AES_256_GCM_SHA384"
```
Otherwise, the beat will not be able to send documents directly and if you want to avoid it you can send a document with Logstash first.

## <span id="page-26-0"></span>**2.4 Browser layer encryption**

Secure Sockets Layer (SSL) and Transport Layer Security (TLS) provide encryption for data-in-transit. While these terms are often used interchangeably, Energy Logserver GUI supports only TLS, which supersedes the old SSL protocols. Browsers send traffic to Energy Logserver GUI and Energy Logserver GUI sends traffic to Elasticsearch database. These communication channels are configured separately to use TLS. TLS requires X.509 certificates to authenticate the communicating parties and perform encryption of data-in-transit. Each certificate contains a public key and has an associated—but separate—private key; these keys are used for cryptographic operations. Energy Logserver GUI supports certificates and private keys in PEM format and support TLS 1.3 version.

### **2.4.1 Configuration steps**

1. Obtain a server certificate and private key for Energy Logserver GUI.

Kibana will need to use this "server certificate" and corresponding private key when receiving connections from web browsers.

When you obtain a server certificate, you must set its subject alternative name (SAN) correctly to ensure that modern web browsers with hostname verification will trust it. You can set one or more SANs to the Energy Logserver GUI server's fully-qualified domain name (FQDN), hostname, or IP address. When choosing the SAN, you should pick whichever attribute you will be using to connect to Kibana in your browser, which is likely the FQDN in a production environment.

2. Configure Energy Logserver GUI to access the server certificate and private key.

```
vi /etc/kibana/kibana.yml
```

```
server.ssl.enabled: true
server.ssl.supportedProtocols: ["TLSv1.3"]
```
(continues on next page)

```
server.ssl.certificate: "/path/to/kibana-server.crt"
server.ssl.key: "/path/to/kibana-server.key"
```
#### 3. Set HTTPS in configuration file for the License server:

```
vi /opt/license-service/license-service.conf
```

```
elasticsearch_connection:
  hosts: ["els_host_IP:9200"]
  username: logserver
  password: "logserver_password"
  https: true
```
## <span id="page-27-0"></span>**2.5 Building a cluster**

### **2.5.1 Node roles**

Every instance of Elasticsearch server is called a *node*. A collection of connected nodes is called a *cluster*. All nodes know about all the other nodes in the cluster and can forward client requests to the appropriate node.

Besides that, each node serves one or more purpose:

- Master-eligible node A node that has *node.master* set to true (default), which makes it eligible to be elected as the master node, which controls the cluster
- Data node A node that has *node.data* set to true (default). Data nodes hold data and perform data related operations such as CRUD, search, and aggregations
- Client node A client node has both *node.master* and *node.data* set to false. It can neither hold data nor become the master node. It behaves as a "*smart router*" and is used to forward cluster-level requests to the master node and data-related requests (such as search) to the appropriate data nodes
- Tribe node A tribe node, configured via the *tribe.*\* settings, is a special type of client node that can connect to multiple clusters and perform search and other operations across all connected clusters.

### **2.5.2 Naming convention**

Elasticsearch require little configuration before before going into work.

The following settings must be considered before going to production:

- path.data and path.logs default locations of these files are: /var/lib/elasticsearchand /var/log/ elasticsearch.
- cluster.name A node can only join a cluster when it shares its cluster.name with all the other nodes in the cluster. The default name is "elasticsearch", but you should change it to an appropriate name which describes the purpose of the cluster. You can do this in /etc/elasticsearch/elasticsearch.yml file.
- node.name By default, Elasticsearch will use the first seven characters of the randomly generated UUID as the node id. Node id is persisted and does not change when a node restarts. It is worth configuring a more human readable name: node.name: prod-data-2 in file /etc/elstaicsearch/elasticsearch.yml
- network.host parametr specifying network interfaces to which Elasticsearch can bind. Default is network. host:  $["\_local", "_site"].$
- discovery Elasticsearch uses a custom discovery implementation called "Zen Discovery". There are two important settings:
	- discovery.zen.ping.unicast.hosts specify list of other nodes in the cluster that are likely to be live and contactable;
	- discovery.zen.minimum\_master\_nodes to prevent data loss, you can configure this setting so that each master-eligible node knows the minimum number of master-eligible nodes that must be visible in order to form a cluster.
- heap size By default, Elasticsearch tells the JVM to use a heap with a minimum (Xms) and maximum (Xmx) size of 1 GB. When moving to production, it is important to configure heap size to ensure that Elasticsearch has enough heap available

### **2.5.3 Config files**

To configure the Elasticsearch cluster you must specify some parameters in the following configuration files on every node that will be connected to the cluster:

- /etc/elsticsearch/elasticserach.yml:
	- cluster.name:name\_of\_the\_cluster same for every node;
	- node.name:name\_of\_the\_node uniq for every node;
	- node.master:true\_or\_false
	- node.data:true\_or\_false
	- network.host:["\_local\_","\_site\_"]
	- discovery.zen.ping.multicast.enabled
	- discovery.zen.ping.unicast.hosts
- /etc/elsticsearch/log4j2.properties:
	- logger: action: DEBUG for easier debugging.

### **2.5.4 Example setup**

Example of the Elasticsearch cluster configuration:

• file /etc/elasticsearch/elasticsearch.yml:

```
cluster.name: tm-lab
 node.name: "elk01"
 node.master: true
 node.data: true
 network.host: 127.0.0.1,10.0.0.4
http.port: 9200
 discovery.zen.ping.multicast.enabled: false
 discovery.zen.ping.unicast.hosts: ["10.0.0.4:9300","10.0.0.5:9300","10.0.0.
-6:9300"]
```
• to start the Elasticsearch cluster execute command:

```
# systemctl restart elasticsearch
```
- to check status of the Elstaicsearch cluster execute command:
	- check of the Elasticsearch cluster nodes status via tcp port:

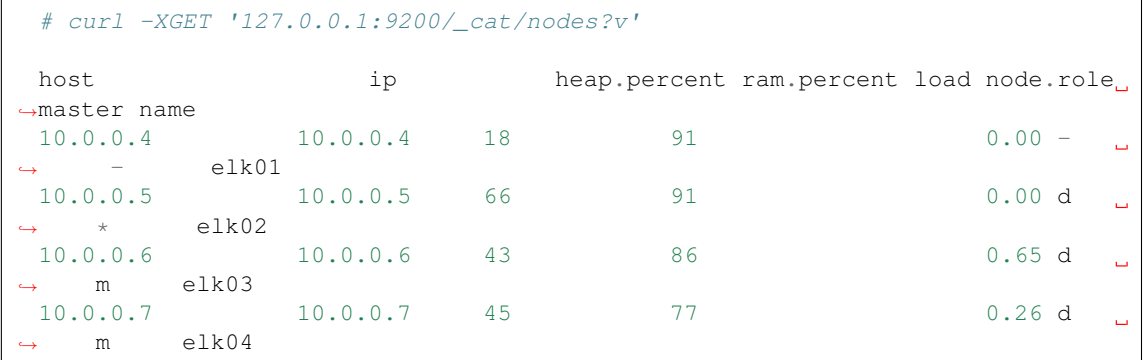

– check status of the Elasticsearch cluster via log file:

# tail -f /var/log/elasticsearch/tm-lab.log (cluster.name)

### **2.5.5 Adding a new node to existing cluster**

Install the new Energy Logserver instance. The description of the installation can be found in the chapter "First configuration steps"

Change the following parameters in the configuration file:

- cluster.name:name of the cluster same for every node;
- node.name:name\_of\_the\_node uniq for every node;
- node.master:true\_or\_false
- node.data:true\_or\_false
- discovery.zen.ping.unicast.hosts:["10.0.0.4:9300","10.0.0.5:9300","10.0.0.6:9300"] IP addresses and instances of nodes in the cluster.

If you add a node with the role data, delete the contents of the path.data directory, by default in /var/lib/ elasticsearch

Restart the Elasticsearch instance of the new node:

systemctl restart elasticsearch

## <span id="page-29-0"></span>**2.6 Authentication with Active Directory**

The AD configuration should be done in the /etc/elasticsearch/properties.yml file.

Below is a list of settings to be made in the properties.yml file (the commented section in the file in order for the AD settings to start working, this fragment should be uncommented):

```
|**Direcitve** | **Description**
˓→ |
| ------------------------------------------------------|-----------------------------
˓→----------------------------------------------------------|
| # LDAP\mathbf{r} .
˓→ |
| #ldaps: |
˓→ |
| # - name: \sqrt{e} \sqrt{m} \sqrt{m} \sqrt{m} \sqrt{m} \sqrt{m} \sqrt{m} \sqrt{m} \sqrt{m} \sqrt{m} \sqrt{m} \sqrt{m} \sqrt{m} \sqrt{m} \sqrt{m} \sqrt{m} \sqrt{m} \sqrt{m} \sqrt{m} \sqrt{m} \sqrt{m} \sqrt{m} \sqrt{m} \sqrt{m} \sqrt{m} \sqrt{m}˓→ |
| # host: \lceil \lceil \lceil \lceil \lceil \lceil \lceil \lceil \lceil \lceil \lceil \lceil \lceil \lceil \lceil \lceil \lceil \lceil \lceil \lceil \lceil \lceil \lceil \lceil \lceil \lceil \lceil \lceil \lceil \lceil \lceil \lceil \lceil \lceil \lceil \rightarrowdomain | |
\# port: 389 \# port: 389 for,
˓→unencrypted session or 636 for encrypted sessions |
|# ssl\_enabled: false |# optional, default true
˓→ |
|# ssl\_trust\_all\_certs: true | + optional, default false
˓→ |
\# ssl.keystore.file: \verb|{}''path \verb|{}'' \verb|{}'' path to the truststore.
\rightarrowstore | |
|# ssl.keystore.password: \"path\" | /# password to the trusted,
\rightarrowcertificate store | |
|# bind\_dn: [[admin\@example.com] |# account name administrator
˓→ |
\# bind\_password: \"password\" \# password for the
˓→administrator account |
|# search\_user\_base\_DN: \"OU=lab,DC=example,DC=com\" |# search for the DN user_
˓→tree database |
| # user\_id\_attribute: \"uid | | | search for a user
˓→attribute optional, by default \"uid\" |
|# search\_groups\_base\_DN:\"OU=lab,DC=example,DC=com\"|# group database search.
˓→This is a catalog main, after which the groups will be sought.|
|# unique\_member\_attribute: \"uniqueMember\" |# optional, default\
\rightarrow"uniqueMember\mid" |
\# connection\_pool\_size: 10 \# optional, default
\rightarrow30 |
\# connection\_timeout\_in\_sec: 10 \# optional, default.
\rightarrow 1
|# request\_timeout\_in\_sec: 10 |# optional, default.
˓→1 |
|# cache\_ttl\_in\_sec: 60 |# optional, default 0 -
˓→cache disabled |
```
If we want to configure multiple domains, then in this configuration file we copy the # LDAP section below and configure it for the next domain.

Below is an example of how an entry for 2 domains should look like. (It is important to take the interpreter to read these values correctly).

```
ldaps:
       - name: "example1.com"
         host: "127.0.0.1,127.0.0.2"
         port: 389 # optional, default 389
         ssl_enabled: false # optional, default true
         ssl_trust_all_certs: true # optional, default false
         bind_dn: "admin@example1.com"
         bind_password: "password" # generate encrypted password with /usr/share/
 ˓→elasticsearch/pass-encrypter/pass-encrypter.sh
```
(continues on next page)

```
search_user_base_DN: "OU=lab, DC=example1, DC=com"
         user_id_attribute: "uid" # optional, default "uid"
         search_groups_base_DN: "OU=lab,DC=example1,DC=com"
         unique_member_attribute: "uniqueMember" # optional, default "uniqueMember"
         connection_pool_size: 10 # optional, default 30
         connection_timeout_in_sec: 10 # optional, default 1
         request_timeout_in_sec: 10 # optional, default 1
         cache_ttl_in_sec: 60 # optional, default 0 - cache disabled
         service_principal_name: "esauth@example1.com" # optional, for sso
         service_principal_name_password : "password" # optional, for sso
        - name: "example2.com" #DOMAIN 2
         host: "127.0.0.1,127.0.0.2"
         port: 389 # optional, default 389
         ssl_enabled: false # optional, default true
         ssl_trust_all_certs: true # optional, default false
         bind_dn: "admin@example2.com"
         bind_password: "password" # generate encrypted password with /usr/share/
˓→elasticsearch/pass-encrypter/pass-encrypter.sh
         search_user_base_DN: "OU=lab,DC=example2,DC=com"
         user_id_attribute: "uid" # optional, default "uid"
         search_groups_base_DN: "OU=lab,DC=example2,DC=com"
         unique_member_attribute: "uniqueMember" # optional, default "uniqueMember"
         connection_pool_size: 10 # optional, default 30
         connection_timeout_in_sec: 10 # optional, default 1
         request_timeout_in_sec: 10 # optional, default 1
         cache_ttl_in_sec: 60 # optional, default 0 - cache disabled
         service_principal_name: "esauth@example2.com" # optional, for sso
         service principal name password : "password" # optional, for ssl
```
After completing the LDAP section entry in the properties. yml file, save the changes and restart the service with the command:

systemctl restart elasticsearch

### **2.6.1 Configure SSL suport for AD authentication**

Open the certificate manager on the AD server.

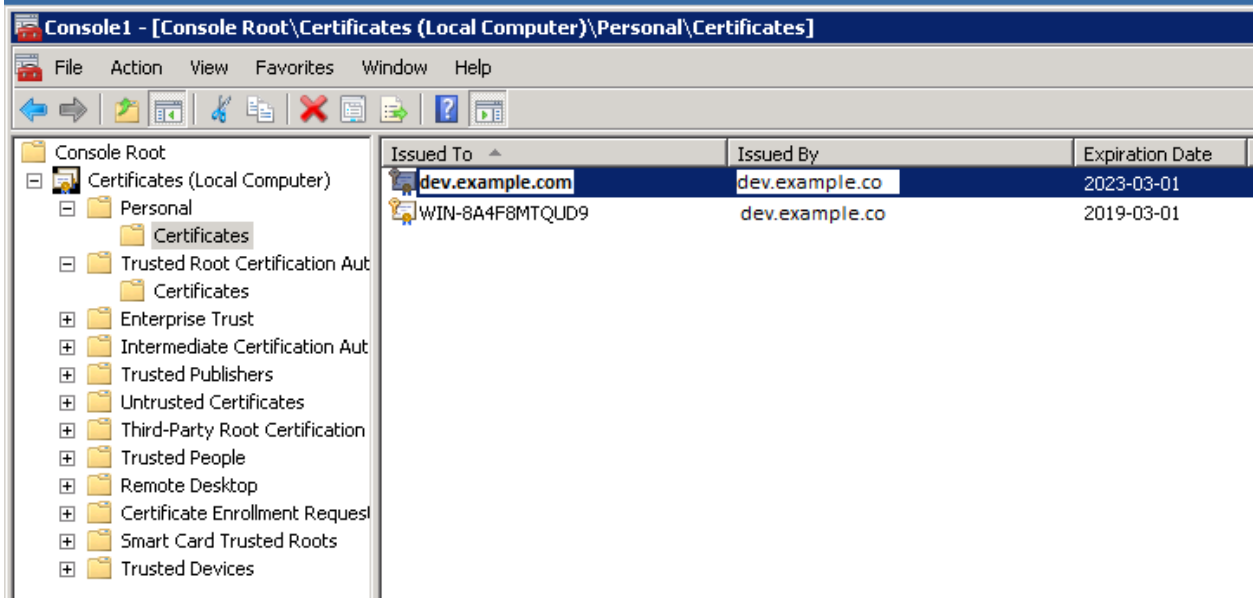

Select the certificate and open it

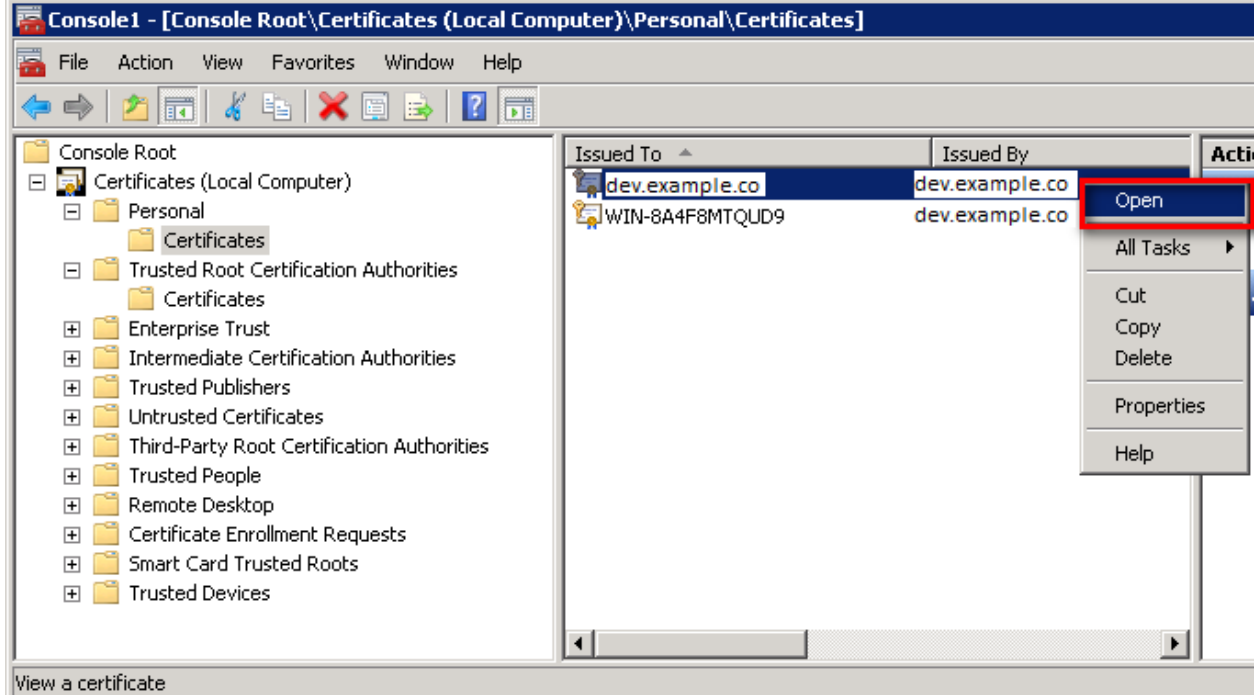

Select the option of copying to a file in the Details tab

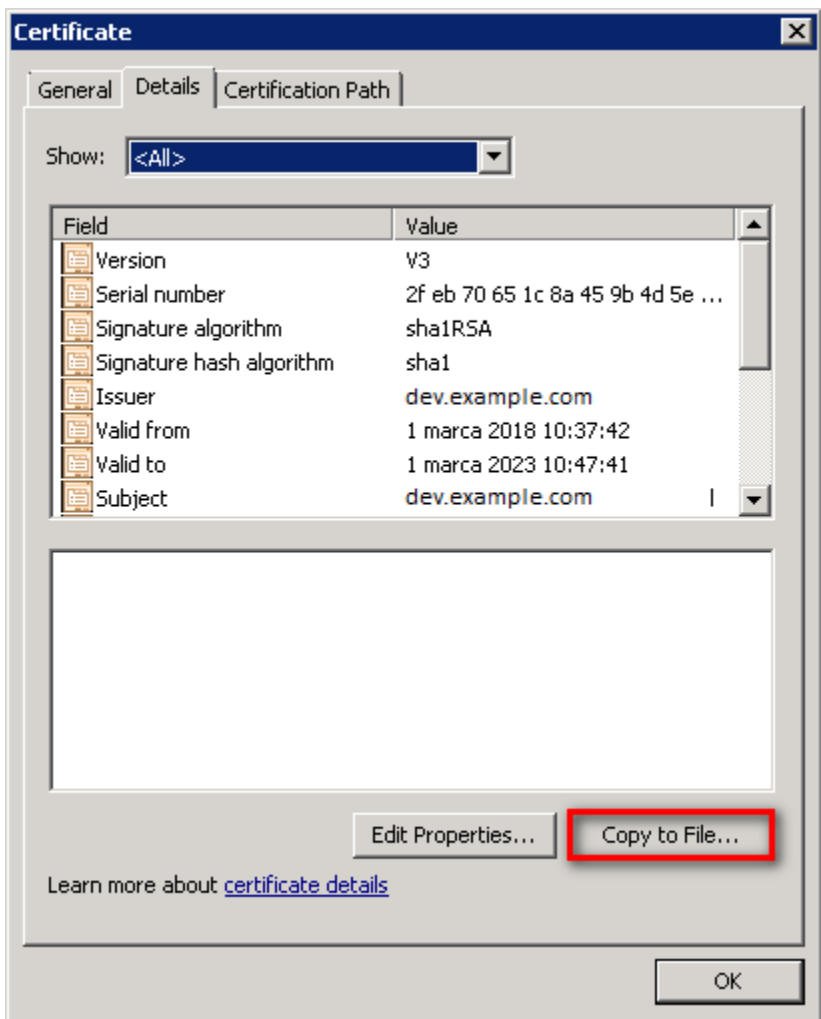

Click the Next button

 $\overline{\mathsf{x}}$ 

### Certificate Export Wizard

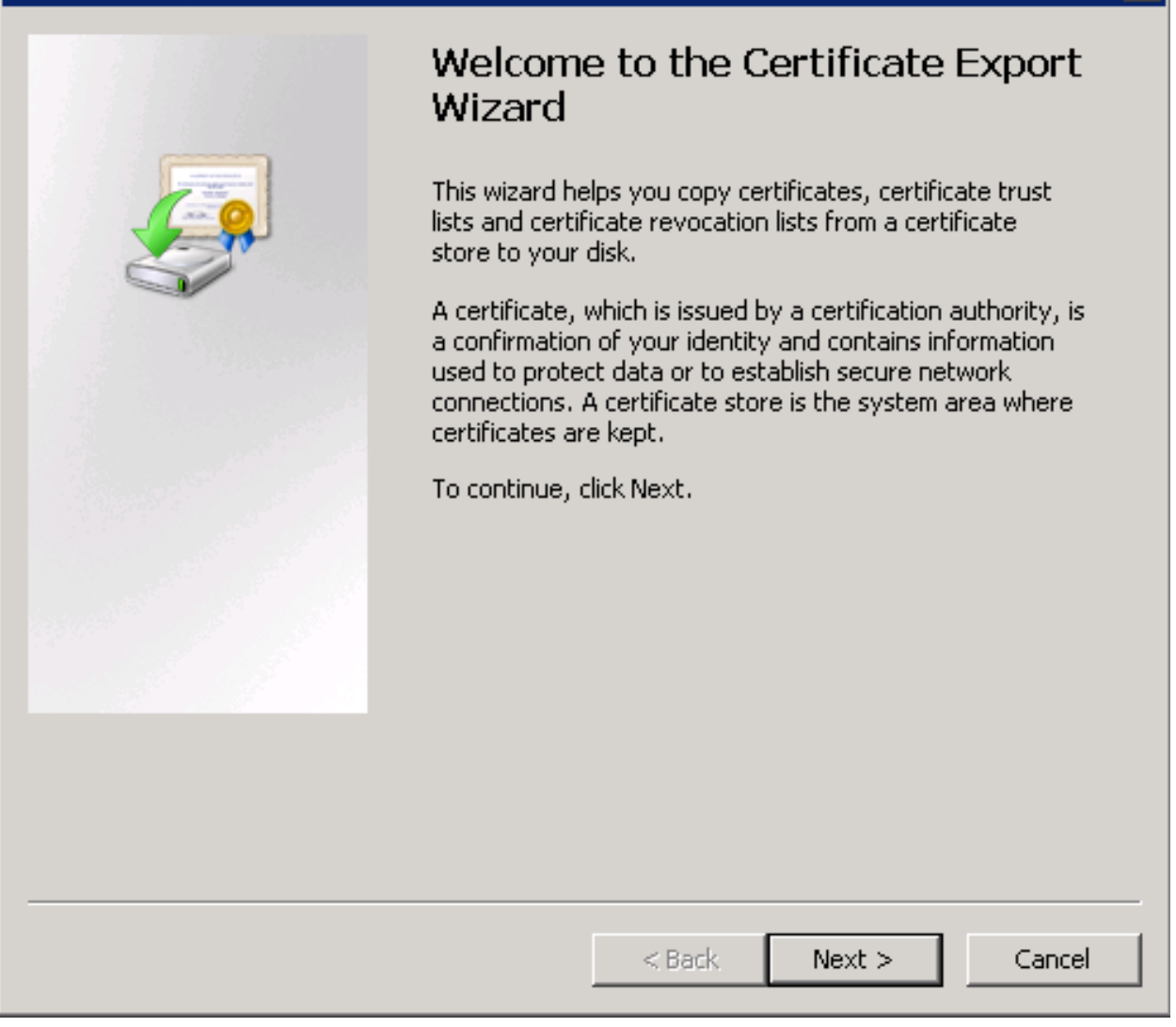

Keep the setting as shown below and click Next

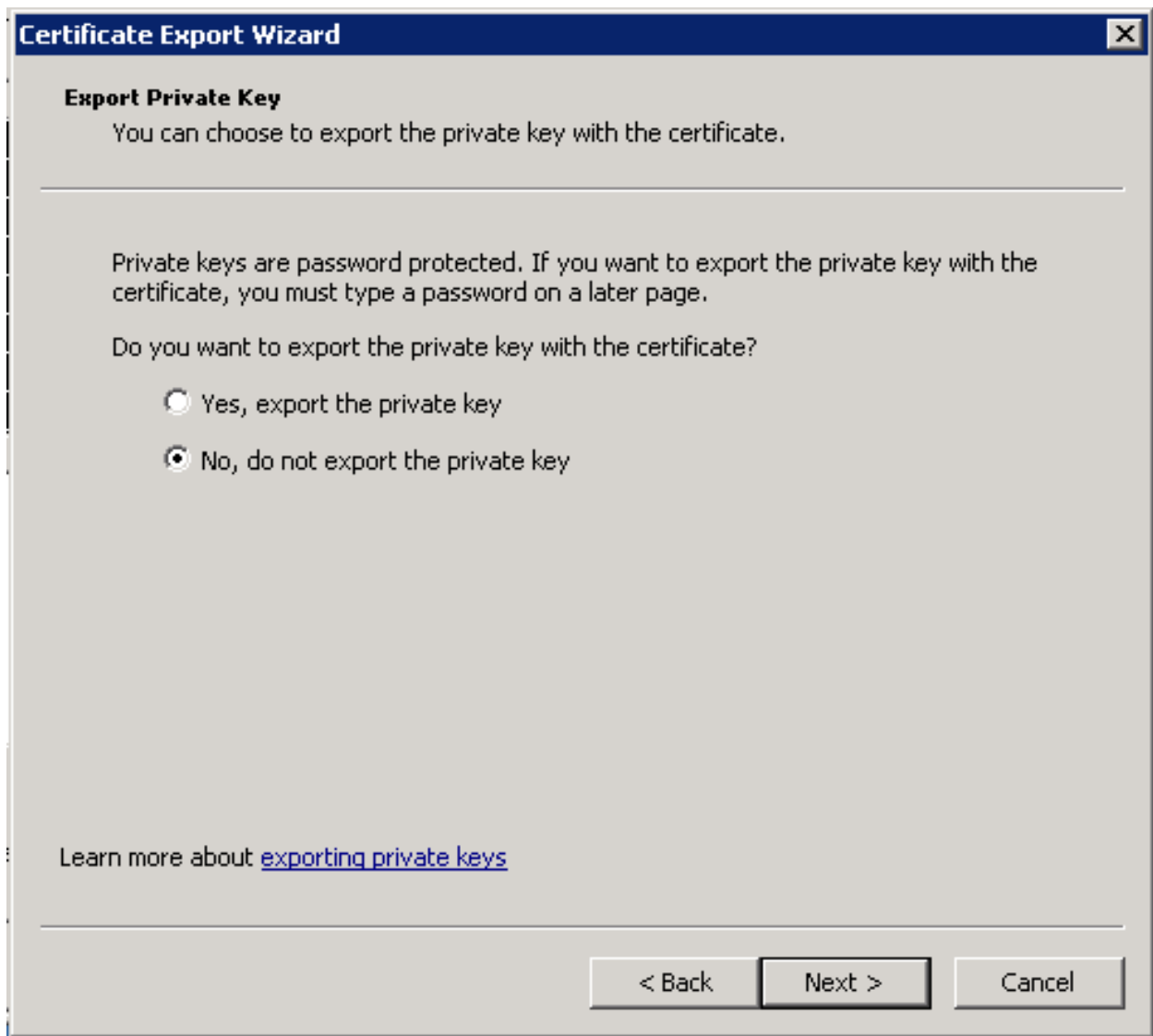

Keep the setting as shown below and click Next.
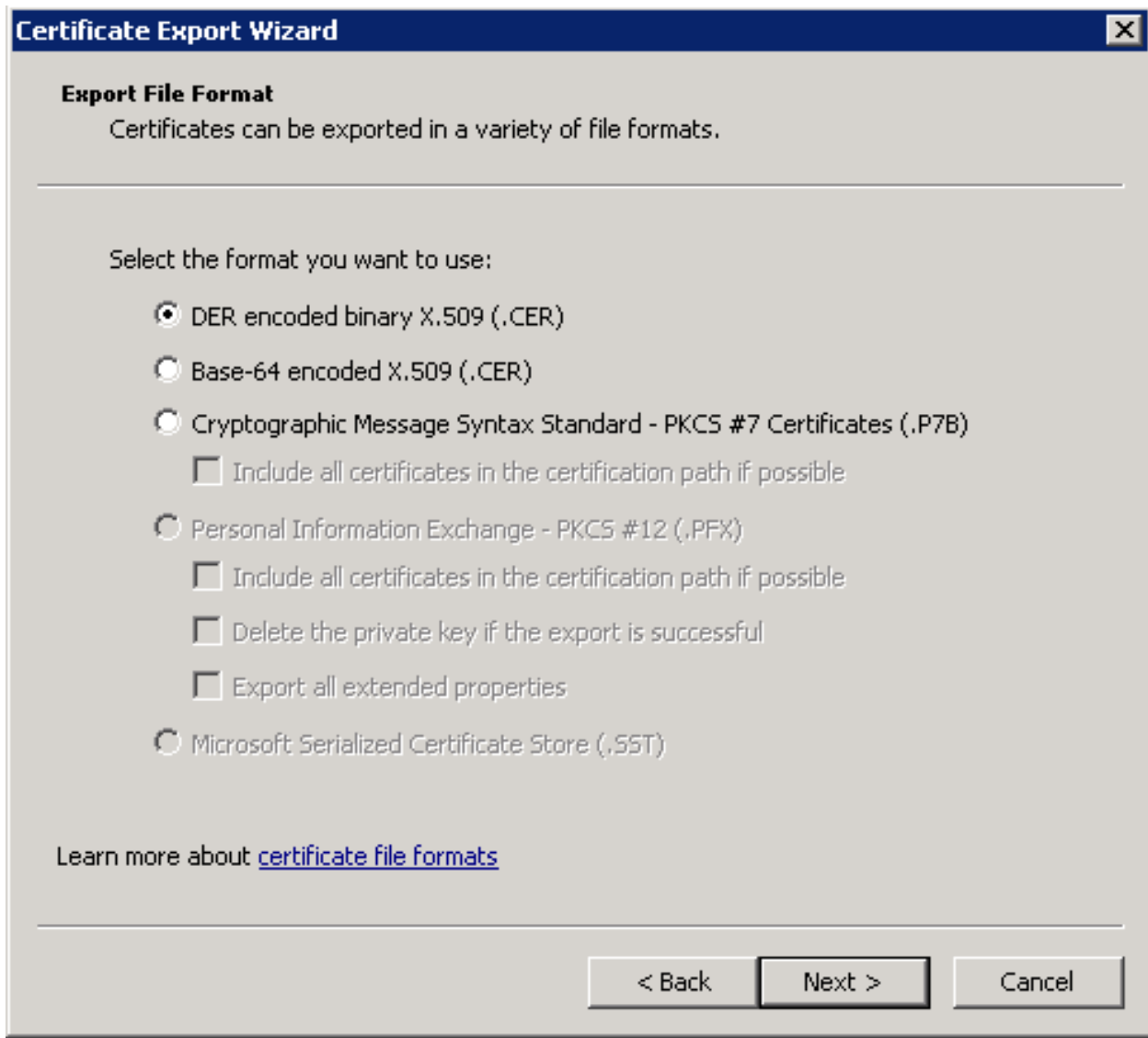

Give the name a certificate

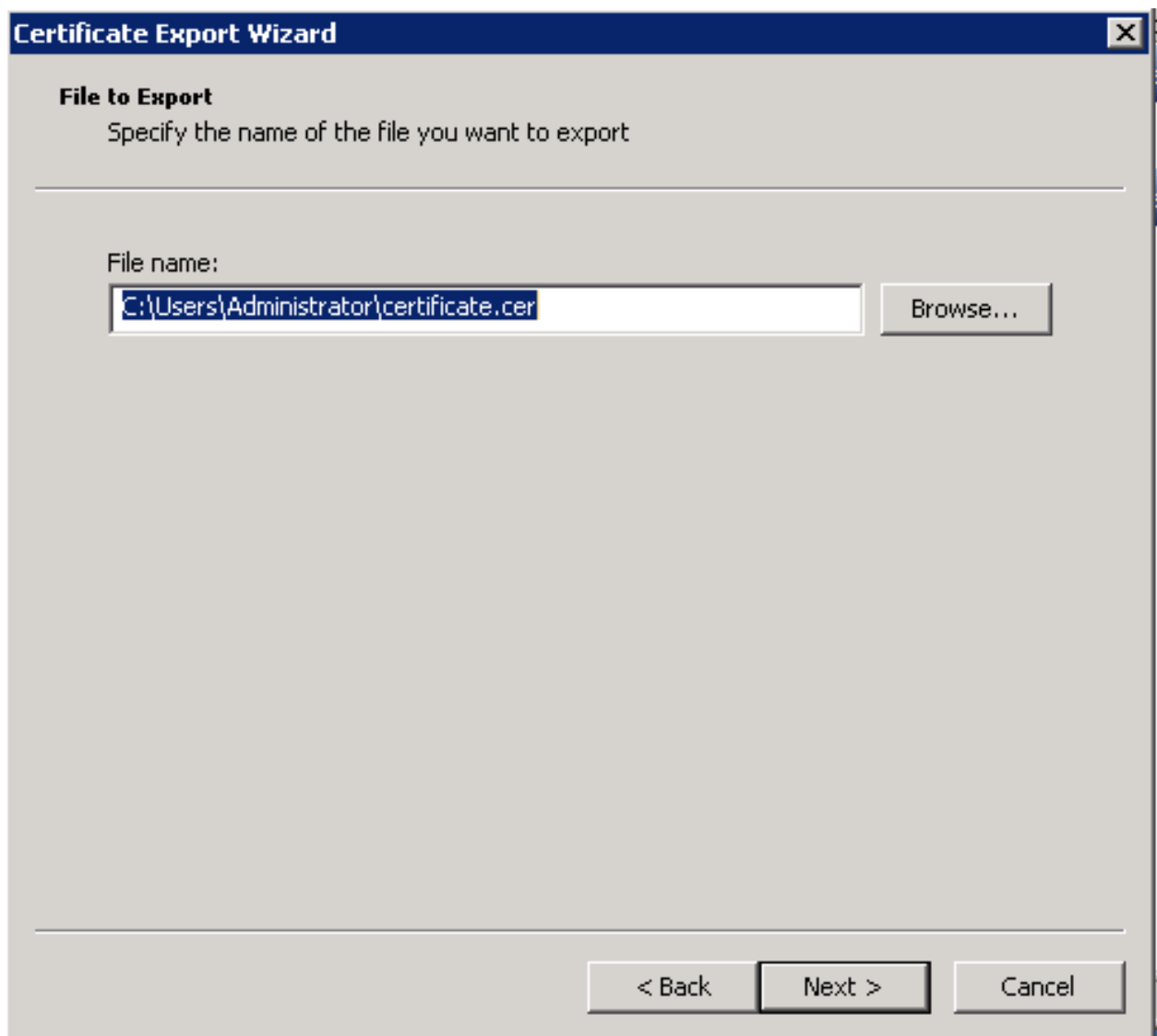

After the certificate is exported, this certificate should be imported into a trusted certificate file that will be used by the Elasticsearch plugin.

To import a certificate into a trusted certificate file, a tool called "keytool.exe" is located in the JDK installation directory.

Use the following command to import a certificate file:

```
keytool -import -alias adding_certificate_keystore -file certificate.cer -keystore
˓→certificatestore
```
The values for RED should be changed accordingly.

By doing this, he will ask you to set a password for the trusted certificate store. Remember this password, because it must be set in the configuration of the Elasticsearch plugin. The following settings must be set in the properties. yml configuration for SSL:

```
ssl.keystore.file: "<path to the trust certificate store>"
ssl.keystore.password: "< password to the trust certificate store>"
```
## **2.6.2 Role mapping**

In the /etc/elasticsearch/properties.yml configuration file you can find a section for configuring role mapping:

```
# LDAP ROLE MAPPING FILE
# rolemapping.file.path: /etc/elasticsearch/role-mappings.yml
```
This variable points to the file /etc/elasticsearch/role-mappings.yml Below is the sample content for this file:

```
admin:
"CN=Admins, OU=lab, DC=dev, DC=it, DC=example, DC=com"
bank:
"CN=security,OU=lab,DC=dev,DC=it,DC=example,DC=com"
```
#### Attention. The role you define in the **role.mapping** file must be created in the Energy Logserver.

How to the mapping mechanism works ? An AD user log in to Energy Logserver. In the application there is a admin role, which through the file role-mapping .yml binds to the name of the admin role to which the Admins container from AD is assigned. It is enough for the user from the AD account to log in to the application with the privileges that are assigned to admin role in the Energy Logserver. At the same time, if it is the first login in the Energy Logserver, an account is created with an entry that informs the application administrator that is was created by logging in with AD.

Similar, the mechanism will work if we have a role with an arbitrary name created in Energy Logserver Logistics and connected to the name of the role-mappings.yml and existing in AD any container.

Below a screenshot of the console on which are marked accounts that were created by uesrs logging in from AD

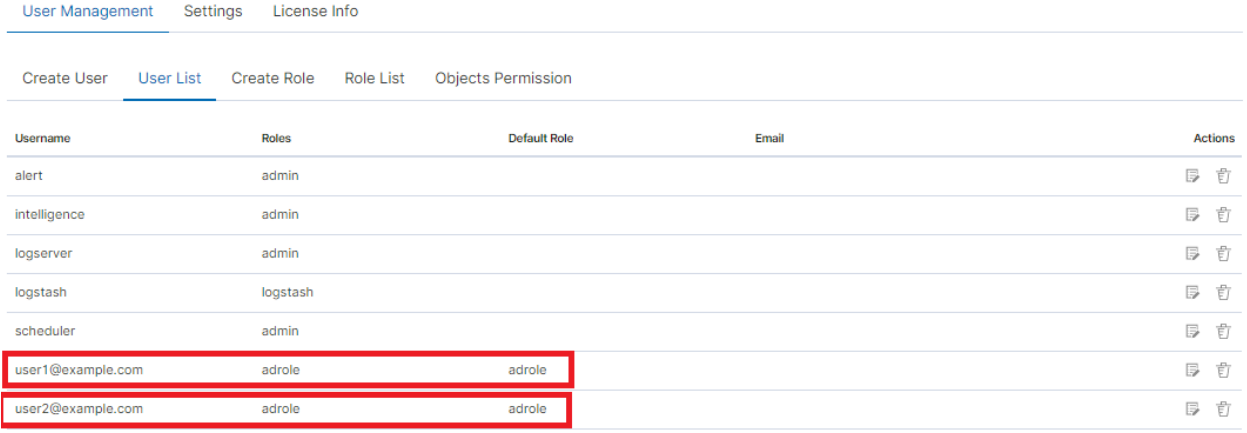

If you map roles with from several domains, for example dev.examloe1.com, dev.example2.com then in User List we will see which user from which domain with which role logged in Energy Logserver.

## **2.6.3 Password encryption**

For security reason you can provide the encrypted password for Active Directory integration. To do this use *passencrypter.sh* script that is located in the *Utils* directory in installation folder.

1. Installation of *pass-encrypter*

cp -pr /instalation\_folder/elasticsearch/pass-en00

000crypter /usr/share/elasticsearch/

2. Use *pass-encrypter*

```
# /usr/share/elasticsearch/utils/pass-encrypter/pass-encrypter.sh
Enter the string for encryption :
new_password
Encrypted string : MTU1MTEwMDcxMzQzMg==1GEG8KUOgyJko0PuT2C4uw==
```
# **2.7 Authentication with Radius**

To use the Radius protocol, install the latest available version of Energy Logserver.

# **2.7.1 Configuration**

The default configuration file is located at /etc/elasticsearch/properties.yml:

```
# Radius opts
#radius.host: "10.4.3.184"
#radius.secret: "querty1q2ww2q1"
#radius.port: 1812
```
Use appropriate secret based on config file in Radius server. The secret is configured on clients.conf in Radius server.

In this case, since the plugin will try to do Radius auth then client IP address should be the IP address where the Elasticsearch is deployed.

Every user by default at present get the admin role

# **2.8 Authentication with LDAP**

To use OpenLDAP authorization, install or update Energy Logserver 7.0.2.

## **2.8.1 Configuration**

The default configuration file is located at /etc/elasticsearch/properties.yml:

- Idap groups search Enable Open LDAP authorization. The ldap groups search switch with true / false values.
- search filter you can define search\_filter for each domain. When polling the LDAP / AD server, the placeholder is changed to userId (everything before @domain) of the user who is trying to login. Sample search\_filter:

search\_filter: "(&(objectClass=inetOrgPerson)(cn=%s))"

If no search\_filter is given, the default will be used:

(&(&(objectCategory=Person)(objectClass=User))(samaccountname=%s))

• max\_connections - for each domain (must  $be = 1$ ), this is the maximum number of connections that will be created with the LDAP / AD server for a given domain. Initially, one connection is created, if necessary another, up to the maximum number of connections set. If max connections is not given, the default value  $= 10$  will be used.

• ldap\_groups\_search - filter will be used to search groups on the AD / LDAP server of which the user is trying to login. An example of groups\_search\_filter that works quite universally is:

groups\_search\_filter: "(|(uniqueMember=%s)(member=%s))"

Sample configuration:

```
licenseFilePath: /usr/share/elasticsearch/
ldaps:
    - name: "dev.it.example.com"
     host: "192.168.0.1"
     port: 389 # optional,
˓→default 389
     #ssl_enabled: false # optional, # optional, # \# optional, \#˓→default true
     #ssl_trust_all_certs: true # optional,
˓→default false
     bind_dn: "Administrator@dev2.it.example.com"
     bind_password: "Buspa#mexaj1"
     search_user_base_DN: "OU=lab, DC=dev, DC=it, DC=example, DC=pl"
     search_filter: "(&(objectClass=inetOrgperson)(cn=%s))" # optional,
˓→default "(&(&(objectCategory=Person)(objectClass=User))(samaccountname=%s))"
     user_id_attribute: "uid" # optional,
˓→default "uid"
     search_groups_base_DN: "OU=lab, DC=dev, DC=it, DC=example, DC=pl" # base DN, ...
˓→which will be used for searching user's groups in LDAP tree
     groups_search_filter: "(member=%s)" \qquad \qquad \qquad \qquad \qquad \qquad \qquad \qquad \qquad \qquad \qquad \qquad \qquad \qquad \qquad \qquad \qquad \qquad \qquad \qquad \qquad \qquad \qquad \qquad \qquad \qquad \qquad \qquad \qquad \qquad \qquad→default (member=%s), if ldap_groups_search is set to true, this filter will be
˓→used for searching user's membership of LDAP groups
     ldap_groups_search: false # optional,
→default false - user groups will be determined basing on user's memberOf
˓→attribute
     unique_member_attribute: "uniqueMember" \qquad \qquad \qquad \qquad ptional,
˓→default "uniqueMember"
     \max_{\text{connections:}} 10 # optional,
˓→default 10
     connection timeout in sec: 10 \# optional,
ightharpoonupdefault 1
     request timeout in sec: 10 \# optional,
˓→default 1
     cache_ttl_in_sec: 60 # optional,
˓→default 0 - cache disabled
```
When the password is longer than 20 characters, we recommend using our pass-encrypter, otherwise backslash must be escaped with another backslash. Endpoint role-mapping/\_reload has been changed to  $r$ ole-mapping/reload. This is a unification of API conventions, in accordance with Elasticsearch conventions.

# **2.9 Configuring Single Sign On (SSO)**

In order to configure SSO, the system should be accessible by domain name URL, not IP address nor localhost.

Ok :https://loggui.com:5601/login. Wrong : https://localhost:5601/login, https:// 10.0.10.120:5601/login

In order to enable SSO on your system follow below steps. The configuration is made for AD: dev.example.com, GUI URL: loggui.com

## **2.9.1 Configuration steps**

1. Create an User Account for Elasticsearch auth plugin

In this step, a Kerberos Principal representing Elasticsearch auth plugin is created on the Active Directory. The principal name would be name@DEV.EXAMPLE.COM, while the DEV.EXAMPLE.COM is the administrative name of the realm. In our case, the principal name will be esauth@DEV.EXAMPLE.COM.

Create User in AD. Set "Password never expires" and "Other encryption options" as shown below:

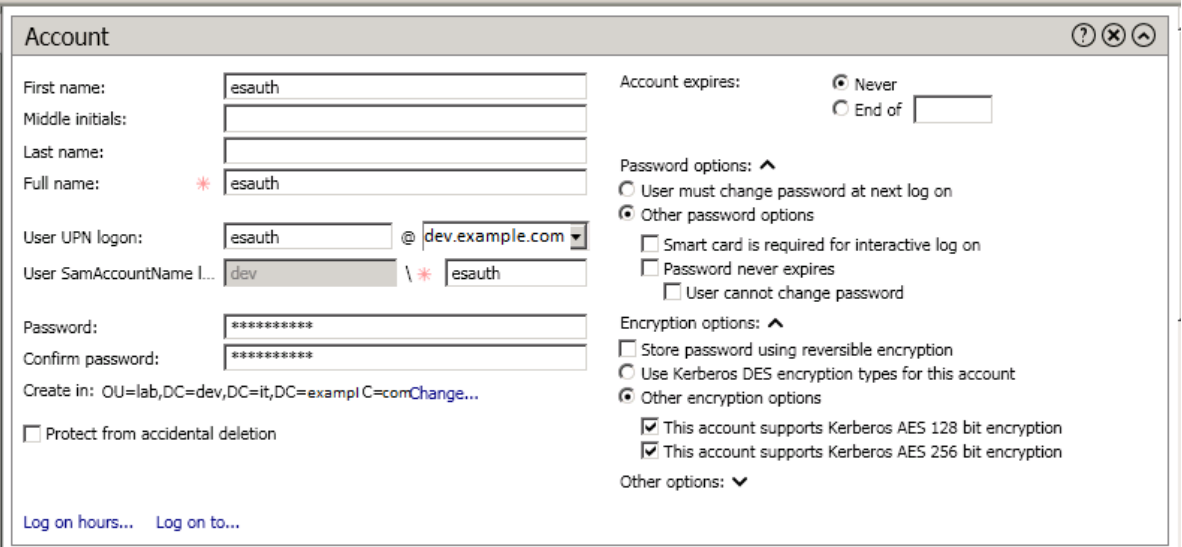

2. Define Service Principal Name (SPN) and Create a Keytab file for it

Use the following command to create the keytab file and SPN:

```
C:> ktpass -out c:\Users\Administrator\esauth.keytab -princ HTTP/loggui.com@DEV.
→EXAMPLE.COM -mapUser esauth -mapOp set -pass 'Sprint$123' -crypto ALL -pType
˓→KRB5_NT_PRINCIPAL
```
Values highlighted in bold should be adjusted for your system. The esauth.keytab file should be placed on your elasticsearch node - preferably /etc/elasticsearch/ with read permissions for elasticsearch user: chmod 640 /etc/elasticsearch/esauth.keytab chown elasticsearch: /etc/ elasticsearch/esauth.keytab

3. Create a file named *krb5Login.conf* :

```
com.sun.security.jgss.initiate{
   com.sun.security.auth.module.Krb5LoginModule required
   principal="esauth@DEV.EXAMPLE.COM" useKeyTab=true
   keyTab=/etc/elasticsearch/esauth.keytab storeKey=true debug=true;
   };
com.sun.security.jgss.krb5.accept {
   com.sun.security.auth.module.Krb5LoginModule required
```
(continues on next page)

(continued from previous page)

```
principal="esauth@DEV.EXAMPLE.COM" useKeyTab=true
keyTab=/etc/elasticsearch/esauth.keytab storeKey=true debug=true;
};
```
Principal user and keyTab location should be changed as per the values created in the step 2. Make sure the domain is in UPPERCASE as shown above. The krb5Login.conf file should be placed on your elasticsearch node, for instance /etc/elasticsearch/ with read permissions for elasticsearch user:

```
Ssudo chmod 640 /etc/elasticsearch/krb5Login.conf
sudo chown elasticsearch: /etc/elasticsearch/krb5Login.conf
```
4. Append the following JVM arguments (on Elasticsearch node in */etc/sysconfig/elasticsearch*)

```
> -Dsun.security.krb5.debug=true -Djava.security.krb5.realm=**DEV.EXAMPLE.COM** -
˓→Djava.security.krb5.kdc=**AD_HOST_IP_ADDRESS** -Djava.security.auth.login.
˓→config=**/etc/elasticsearch/krb5Login.conf** -Djavax.security.auth.
˓→useSubjectCredsOnly=false
```
Change the appropriate values in the bold. This JVM arguments has to be set for Elasticsearch server.

5. Add the following additional (sso.domain, service\_principal\_name, service\_principal\_name\_password) settings for ldap in elasticsearch.yml or properties.yml file wherever the ldap settings are configured:

```
sso.domain: "dev.example.com"
ldaps:
- name: "dev.example.com"
  host: "IP_address"
  port: 389 # optional, default,
-389ssl_enabled: false # optional, default.
˓→ true
  ssl_trust_all_certs: false # optional,
˓→default false
  bind_dn: "Administrator@dev.example.com" # optional, skip.
˓→for anonymous bind
  bind_password: "administrator_password" \#˓→optional, skip for anonymous bind
  search_user_base_DN: "OU=lab,DC=dev,DC=it,DC=example,DC=com"
  user_id_attribute: "uid" # optional, default
ightharpoonup"uid"
  search_groups_base_DN: "OU=lab,DC=dev,DC=it,DC=example,DC=com"
  unique_member_attribute: "uniqueMember" # optional, default
˓→"uniqueMember"
   service_principal_name: "esauth@DEV.EXAMPLE.COM"
   service_principal_name_password : "Sprint$123"
```
Note: At this moment, SSO works for only single domain. So you have to mention for what domain SSO should work in the above property sso.domain

6. To apply the changes restart Elasticsearch service

sudo systemctl restart elasticsearch.service

7. Enable SSO feature in kibana.yml file:

kibana.sso\_enabled: true

8. After that Kibana has to be restarted:

sudo systemctl restart kibana.service

# **2.9.2 Client (Browser) Configuration##**

## **Internet Explorer configuration**

1. Goto Internet Options from Tools menu and click on Security Tab:

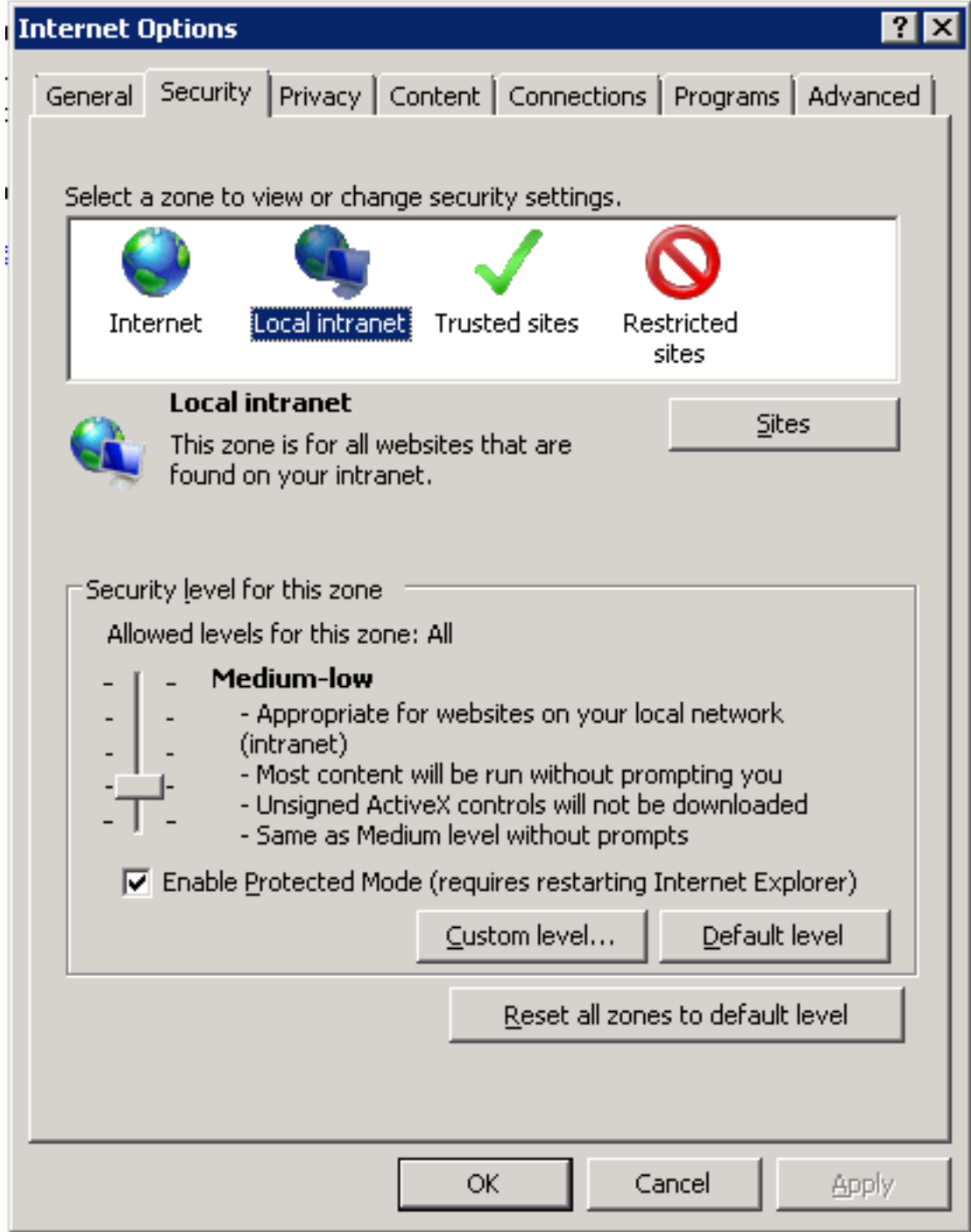

1. Select Local intranet, click on Site -> Advanced -> Add the url:

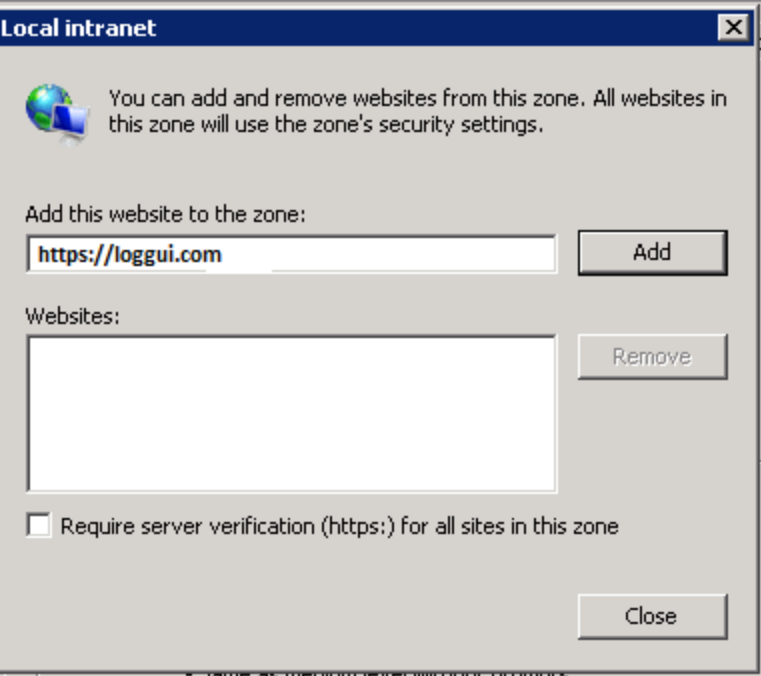

After adding the site click close.

1. Click on custom level and select the option as shown below:

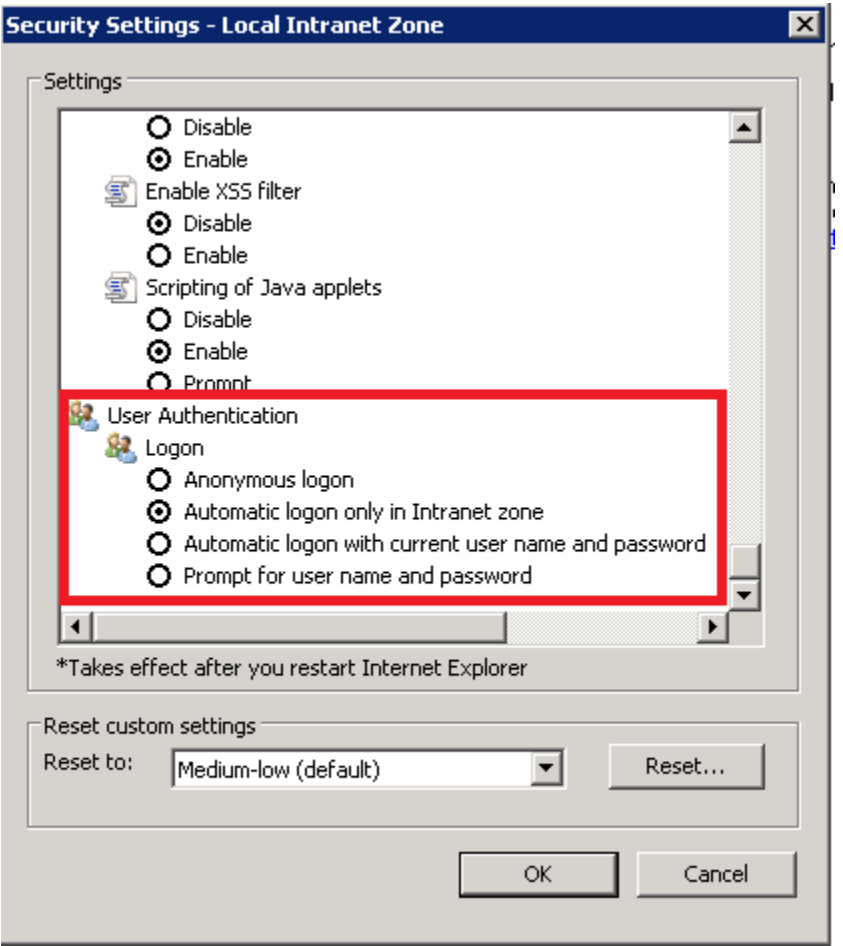

## **Chrome configuration**

For Chrome, the settings are taken from IE browser.

## **Firefox configuration**

Update the following config:

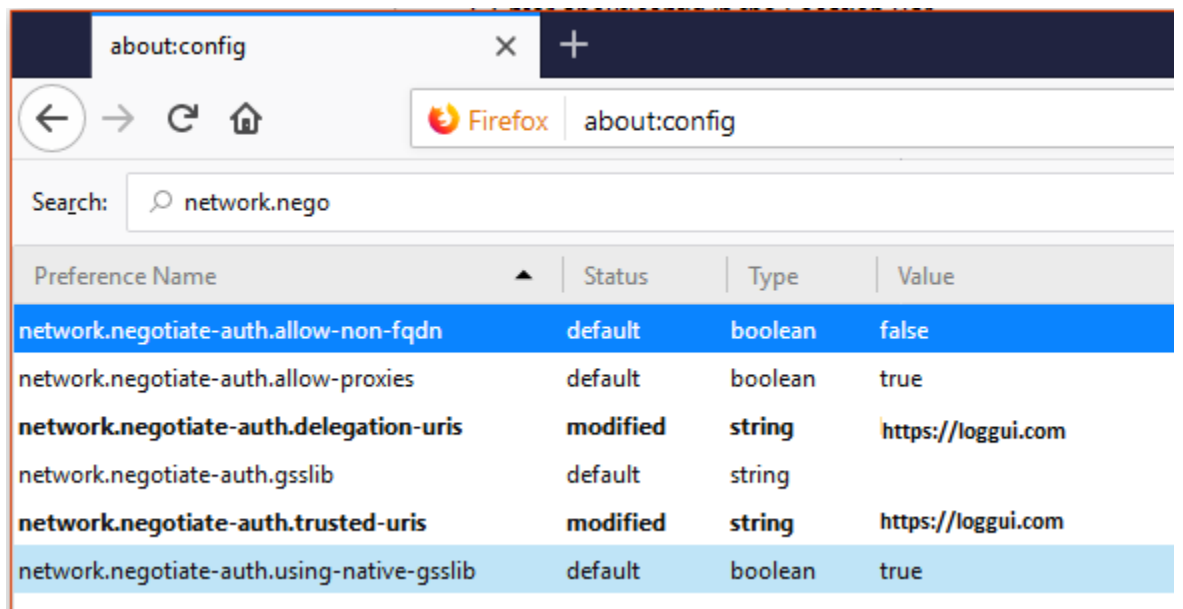

# **2.10 Default home page**

To set the default application for the GUI home page, please do the following:

• edit /etc/kibana/kibana.yml configuration file:

```
vi /etc/kibana/kibana.yml
```
• change the following directives:

```
# Home Page settings
#kibana.defaultAppId: "home"
```
example:

```
# Home Page settings
kibana.defaultAppId: "alerts"
```
# **2.11 Configure email delivery**

## **2.11.1 Configure email delivery for sending PDF reports in Scheduler.**

The default e-mail client that installs with the Linux CentOS system, which is used by Energy Logserver to send reports (Section 5.3 of the [Reports](#page-0-0) chapter), is *postfix*.# Configuration file for postfix mail client #

The *postfix* configuration directory for CentOS is */etc/postfix*. It contains files:

main.cf - the main configuration file for the program specifying the basics parameters

Some of its directives:

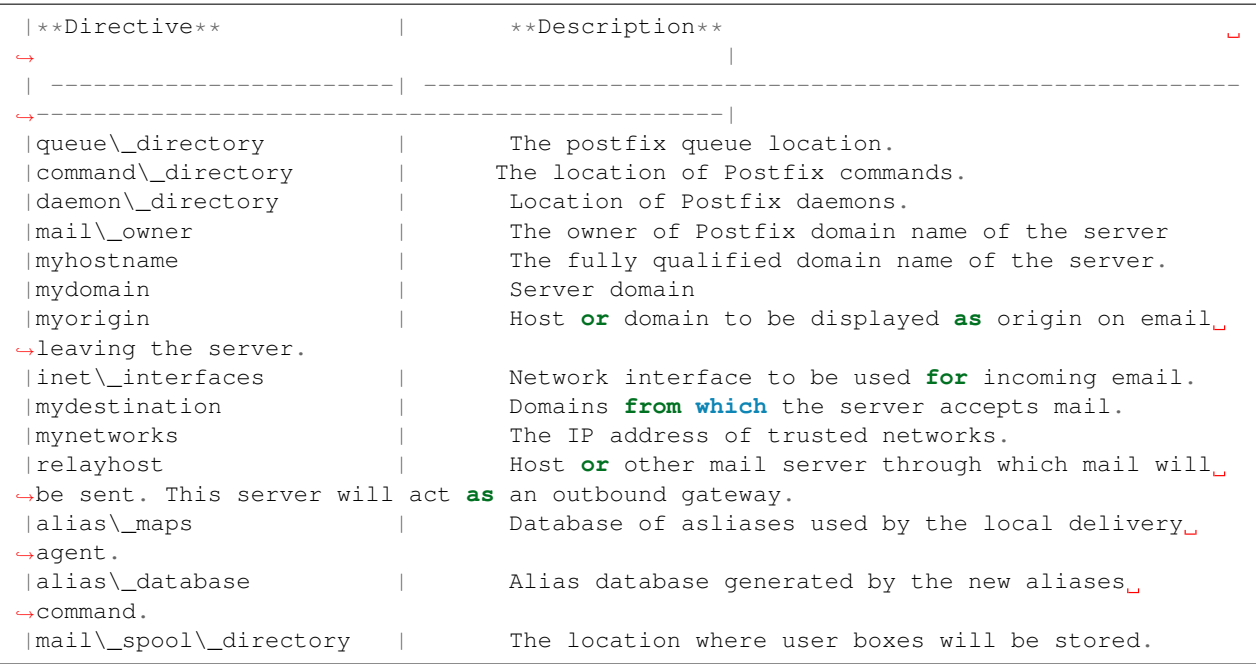

master.cf - defines the configuration settings for the master daemon and the way it should work with other agents to deliver mail. For each service installed in the master.cf file there are seven columns that define how the service should be used.

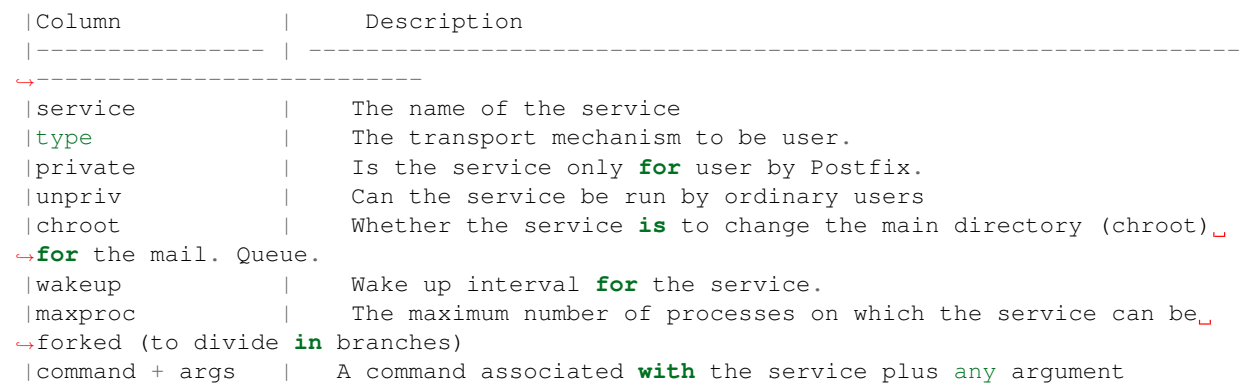

access - can be used to control access based on e-mail address, host address, domain or network address.

*Examples of entries in the file*

```
| Description | Example
|------------------------------------------------|--------------------
|To allow access for specific IP address: | 192.168.122.20 OK
|To allow access for a specific domain: | example.com OK
|To deny access from the 192.168.3.0/24 network: | 192.168.3 REJECT
```
After making changes to the access file, you must convert its contents to the access.db database with the postmap command:

# postmap /etc/postfix/access

# ll /etc/postfix/access\*

(continues on next page)

(continued from previous page)

 $-\text{rw}-\text{r}\$  --. 1 root root 20876 Jan 26 2014 /etc/postfix/access  $-\text{rw}-\text{r}\text{-r}-\text{.}$  1 root root 12288 Feb 12 07:47 /etc/postfix/access.db

canonical - mapping incoming e-mails to local users.

*Examples of entries in the file:*

To forward emails to user1 to the [[user1@yahoo.com] mailbox:

```
user1 user1\@yahoo.com
```
To forward all emails for example.org to another example.com domain:

```
@example.org @example.com
```
After making changes to the canonical file, you must convert its contents to the canonical.db database with the postmap command:

```
# postmap /etc/postfix/canonical
# ll /etc/postfix/canonical*
-rw-r\--r\--. 1 root root 11681 2014-06-10 /etc/postfix/canonical
-rw-r\--r\--. 1 root root 12288 07-31 20:56 /etc/postfix/canonical.db
```
generic - mapping of outgoing e-mails to local users. The syntax is the same as a canonical file. After you make change to this file, you must also run the postmap command.

```
# postmap /etc/postfix/generic
# ll /etc/postfix/generic*
-rw-r\--r\--. 1 root root 9904 2014-06-10 /etc/postfix/generic
-\text{rw}-\text{r}\ --. 1 root root 12288 07-31 21:15 /etc/postfix/generic.db
```
reloceted – information about users who have been transferred. The syntax of the file is the same as canonical and generic files.

Assuming tha user1 was moved from example.com to example.net, you can forward all emails received on the old address to the new address:

Example of an entry in the file:

user1**@example**.com user1**@example**.net

After you make change to this file, you must also run the postmap command.

```
# postmap /etc/postfix/relocated
# ll /etc/postfix/relocated*
-rw-r\--r\--. 1 root root 6816 2014-06-10 /etc/postfix/relocated
-\text{rw}-\text{r}\ -r\--. 1 root root 12288 07-31 21:26 /etc/postfix/relocated.d
```
transport – mapping between e-mail addresses and server through which these e-mails are to be sent (next hops) int the transport format: nexthop.

Example of an entry in the file:

user1**@example**.com smtp:host1.example.com

After you make changes to this file, you must also run the postmap command.

```
# postmap /etc/postfix/transport
[root@server1 postfix]# ll /etc/postfix/transport*
-\text{rw}-\text{r}\ --x) --. 1 root root 12549 2014-06-10 /etc/postfix/transport
-rw-r\--r\--. 1 root root 12288 07-31 21:32 /etc/postfix/transport.db
```
virtual - user to redirect e-mails intended for a certain user to the account of another user or multiple users. It can also be used to implement the domain alias mechanism.

*Examples of the entry in the file:*

Redirecting email for user1, to root users and user3:

```
user1 root, user3
```
Redirecting email for user 1 in the example.com domain to the root user:

```
user1@example.com root
```
After you make change to this file, you must also run the postmap command:

```
# postmap /etc/postfix/virtual
# ll /etc/postfix/virtual
-\text{rw}-\text{r}\ --x) --. 1 root root 12494 2014-06-10 /etc/postfix/virtual
-\text{rw}-\text{r}\ -r\--. 1 root root 12288 07-31 21:58 /etc/postfix/virtual.db
```
## **2.11.2 Basic** *postfix* **configuration**

Base configuration of *postfix* application you can make in /etc/postfix/main.cfg configuration file, which must complete with the following entry:

• section *# RECEIVING MAIL*

```
inet_interfaces = all
inet_protocols = ipv4
```
• section *# INTERNET OR INTRANET*

relayhost = [IP mail server]:25 (port number)

I the netxt step you must complete the canonical file of *postfix*

At the end you should restart the *postfix*:

systemctl restart postfix

## **2.11.3 Example of postfix configuration with SSL encryption enabled**

To configure email delivery with SSL encryption you need to make the following changes in the *postfix* configuration files:

• **/etc/postfix/main.cf** - file should contain the following entries in addition to standard (unchecked entries):

```
mydestination = $myhostname, localhost.$mydomain, localhost
myhostname = example.com
relayhost = [smtp.example.com]:587
smtp_sasl_auth_enable = yes
smtp_sasl_password_maps = hash:/etc/postfix/sasl_passwd
smtp_sasl_security_options = noanonymous
smtp_tls_CAfile = /root/certs/cacert.cer
smtp_use_tls = yes
smtp_sasl_mechanism_filter = plain, login
smtp_sasl_tls_security_options = noanonymous
canonical_maps = hash:/etc/postfix/canonical
smtp_generic_maps = hash:/etc/postfix/generic
smtpd_recipient_restrictions = permit_sasl_authenticated
```
• **/etc/postfix/sasl/passwd** - file should define the data for authorized

```
[smtp.example.com\]:587 [[USER@example.com:PASS]](mailto:USER@example.
˓→com:PASS)
```
You need to give appropriate permissions:

chmod 400 /etc/postfix/sasl\_passwd

and map configuration to database:

postmap /etc/postfix/sasl\_passwd

next you need to generate a ca cert file:

cat /etc/ssl/certs/Example\\_Server\\_CA.pem | tee -a etc/postfix/cacert.pem

And finally, you need to restart postfix

/etc/init.d/postfix restart

# **2.12 Custom notification on workstation**

The mechanism of *personalization of notification at the workstation* will be implemented by combining alerting mechanisms, triggering integrated commands and triggering interaction scripts allowing for the transfer of a personalized notification to the workstation. The notifications will use the specific script, which has the ability to inform all logged in users or the selected one about the detection of individual incidents.

Configuration steps

- 1. Create a new alert rule or edit an existing one according to the instruction: [Creating Alerts,](https://kb.energylogserver.com/en/latest/06-SIEM_Plan/06-SIEM_Plan.html#creating-alerts)
- 2. In Alert Method field select the Command method,
- 3. Add the following scritp name to Path to script/command filed:

notifyworkstation.py

# **2.13 Agents module**

The Agents module is used for the central management of agents used in Energy Logserver such as *Filebeat*, *Winlogbeat*, *Packetbeat*, *Metricbeat*, Logstash and all other configuration files.

## **2.13.1 Component modules**

The software consists of two modules:

- Agent Module installation just like any standard Kibana plugin.
- Agent software installed on host with agent (like beats);

## **2.13.2 Agent Module installation**

All necessary components can be found in the installation folder ./install/Agents/masteragent.

1. Go to installation directory:

cd ./install/Agents/masteragent

- 1. Generating the certificates:
	- cd certificates/
		- set *DOMAIN* and *DOMAIN\_IP* in scripts from ./certificates directory:

```
#!/bin/bash
DOMAIN="localhost"
DOMAIN_IP="10.4.3.185"
```
• execute the scripts in the following order:

```
./1_rootca.sh
./2_clientcrt.sh
./3_createstore.sh
```
#### 2. Install the required packages:

yum install net-tools

3. Add an exception to the firewall to listen on TCP 8080 and 8081:

```
firewall-cmd --permanent --zone public --add-port 8080/tcp
firewall-cmd --permanent --zone public --add-port 8081/tcp
```
4. Logstash pipeline configuration:

```
/bin/cp -rf ./logstash/agents_template.json /etc/logstash/templates.d/
mkdir /etc/logstash/conf.d/masteragent
/bin/cp -rf ./logstash/*.conf /etc/logstash/conf.d/masteragent/
```
• Edit file /etc/logstash/pipelines.yml by uncomment this line(be awer to this lines looks likes other uncomment lines. It's yml file.):

```
pipeline.id: masteragent
path.config: "/etc/logstash/conf.d/masteragent/*.conf
```
• Logstash SSL configuration:

```
mkdir /etc/logstash/conf.d/masteragent/ssl
/bin/cp -rf ./certificates/domain.key /etc/logstash/conf.d/masteragent/ssl/
/bin/cp -rf ./certificates/domain.crt /etc/logstash/conf.d/masteragent/ssl/
/bin/cp -rf ./certificates/rootCA.crt /etc/logstash/conf.d/masteragent/ssl/
chown -R logstash:logstash /etc/logstash
```
## **2.13.3 Linux Agent installation**

1. Copy necessary files to destination host:

```
/bin/cp -rf ./install/Agents/masteragent/agents/linux/masteragent /opt/masteragent
/bin/cp -rf ./install/Agents/masteragent/certificates/node_name.p12 /opt/
˓→masteragent
/bin/cp -rf ./install/Agents/masteragent/certificates/root.jks /opt/masteragent
/bin/cp -rf ./install/Agents/masteragent/agents/linux/masteragent/masteragent.
˓→service /usr/lib/systemd/system/masteragent.service
```
2. Set correct IP address of Logstash and Kibana in /opt/masteragent/agent.conf and verify paths for Filebeat, Metricbeat, etc. are correct.

```
systemctl daemon-reload
systemctl enable masteragent
systemctl start masteragent
```
3. Restart logstash:

systemctl restart logstash

4. In the GUI, in the Agents tab, you can check the status of the newly connected host.

# **2.14 Windows Agent installation**

- 1. Add an exception to the firewall to listen on TCP port 8081.
- 2. Add an exception to the firewall enabling connection on TCP LOGSTASH\_IP:8080 port.
- 3. Copy content of the ./agents/windows from installation directory to "C:\Program Files\MasterAgnet"
- 4. Change IP address of the Kibana GUI server and Logstash server in "C:\Program Files\MasterAgnet\agent.conf" file.
- 5. In order to install the service, start the console as an administrator and execute the following commands:

```
cd "C:\Program Files\MasterAgent"
agents.exe install
agents.exe start
```
6. An alternative method of installing the service, run the PowerShell console as administrator and execute the following commands:

```
New-Service -name masteragent -displayName masteragent - binaryPathName
˓→"C:\Program Files\MasterAgent\agents.exe"
```
- 7. Check status of service via services.msc (if stoped, try start it agian).
- 8. In the GUI, in the Agents tab, you can check the status of the newly connected host.

## **2.14.1 Agent module compatibility**

The Agents module works with Beats agents in the following versions:

## **2.14.2 Beats agents installation**

## **Windows**

## **Winlogbeat**

## **Installation**

- 1. Copy the Winlogbeat installer from the installation directory install/Agents/beats/windows/ winlogbeat-oss-6.8.14-windows-x86\_64.zip and unpack
- 2. Copy the installation files to the C:\Program Files\Winlogbeat directory

## **Configuration**

Editing the file: C:\Program Files\Winlogbeat\winlogbeat.yml:

1. In section:

```
winlogbeat.event_logs:
  - name: Application
   ignore_older: 72h
  - name: Security
  - name: System
```
#### change to:

```
winlogbeat.event_logs:
  - name: Application
   ignore_older: 72h
  - name: Security
    ignore_older: 72h
  - name: System
    ignore_older: 72h
```
2. In section:

```
setup.template.settings:
  index.number_of_shards: 1
```
change to:

```
#setup.template.settings:
 #index.number_of_shards: 1
```
3. In section:

setup.kibana:

change to:

#setup.kibana:

## 4. In section:

```
output.elasticsearch:
  # Array of hosts to connect to.
 hosts: ["localhost:9200"]
```
change to:

```
#output.elasticsearch:
  # Array of hosts to connect to.
  #hosts: ["localhost:9200"]
```
### 5. In section:

```
#output.logstash:
  # The Logstash hosts
  #hosts: ["localhost:5044"]
```
change to:

```
output.logstash:
  # The Logstash hosts
  hosts: ["LOGSTASH_IP:5044"]
```
#### 6. In section:

#tags: ["service-X", "web-tier"]

#### change to:

```
tags: ["winlogbeat"]
```
Run the PowerShell console as Administrator and execute the following commands:

```
cd 'C:\Program Files\Winlogbeat'
.\install-service-winlogbeat.ps1
Security warning
Run only scripts that you trust. While scripts from the internet can be useful,
this script can potentially harm your computer. If you trust this script, use
the Unblock-File cmdlet to allow the script to run without this warning message.
Do you want to run C:\Program Files\Winlogbeat\install-service-winlogbeat.ps1?
[D] Do not run [R] Run once [S] Suspend [?] Help (default is "D"): R
```
Output:

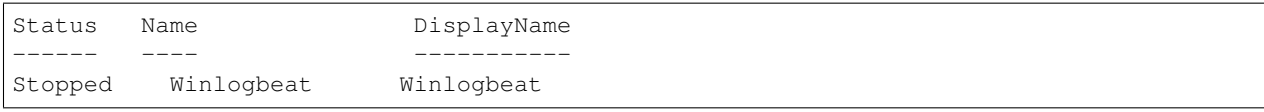

#### Start Winlogbeat service:

```
sc start Winlogbeat
```
Test configuration:

```
cd 'C:\Program Files\Winlogbeat'
winlogbeat.exe test config
winlogbeat.exe test output
```
## **Filebeat**

### **Installation**

- 1. Copy the Filebeat installer from the installation directory install/Agents/beats/windows/ filebeat-oss-6.8.14-windows-x86\_64.zip and unpack
- 2. Copy the installation files to the  $C$ : \Program Files\Filebeat directory

## **Configuration**

Editing the file: C:\Program Files\Filebeat\filebeat.yml:

1. In section:

- type: log

```
# Change to true to enable this input configuration.
enabled: false
```
change to:

```
- type: log
 # Change to true to enable this input configuration.
 enabled: true
```
2. In section:

```
paths:
- /var/log/*.log
#- c:\programdata\elasticsearch\logs\*
```
change to:

```
paths:
   #- /var/log/*.log
   #- c:\programdata\elasticsearch\logs\*
   - "C:\Program Files\Microsoft SQL Server\*\MSSQL\Log\*"
    - "C:\inetpub\logs\*""
```
## 3. In section:

```
setup.template.settings:
  index.number_of_shards: 1
```
change to:

```
#setup.template.settings:
  #index.number_of_shards: 1
```
#### 4. In section:

setup.kibana:

#### change to:

#setup.kibana:

### 5. In section:

```
output.elasticsearch:
  # Array of hosts to connect to.
 hosts: ["localhost:9200"]
```
#### change to:

```
#output.elasticsearch:
  # Array of hosts to connect to.
  #hosts: ["localhost:9200"]
```
## 6. In section:

```
#output.logstash:
  # The Logstash hosts
  #hosts: ["localhost:5044"]
```
#### change to:

```
output.logstash:
  # The Logstash hosts
 hosts: ["LOGSTASH_IP:5044"]
```
### 7. In section:

```
#tags: ["service-X", "web-tier"]
```
#### change to:

tags: ["filebeat"]

Run the PowerShell console as Administrator and execute the following commands:

```
cd 'C:\Program Files\Filebeat'
.\install-service-filebeat.ps1
Security warning
Run only scripts that you trust. While scripts from the internet can be useful,
```
(continues on next page)

(continued from previous page)

```
this script can potentially harm your computer. If you trust this script, use
the Unblock-File cmdlet to allow the script to run without this warning message.
Do you want to run C:\Program Files\Filebeat\install-service-filebeat.ps1?
[D] Do not run [R] Run once [S] Suspend [?] Help (default is "D"): R
```
Output:

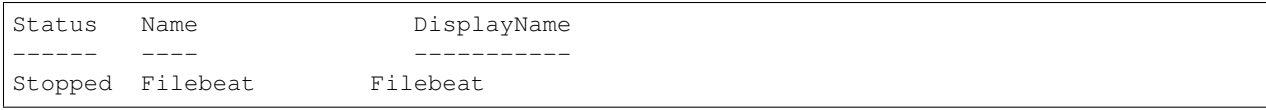

### Start Filebeat service:

sc start filebeat

You can enable, disable and list Filebeat modules using the following command:

```
cd 'C:\Program Files\Filebeat'
filebeat.exe modules list
filebeat.exe modules apache enable
filebeat.exe modules apache disable
```
#### Test configuration:

```
cd 'C:\Program Files\Filebeat'
filebeat.exe test config
filebeat.exe test output
```
## **Merticbeat**

### **Installation**

- 1. Copy the Merticbeat installer from the installation directory install/Agents/beats/windows/ merticbeat-oss-6.8.14-windows-x86\_64.zip and unpack
- 2. Copy the installation files to the C:\Program Files\Merticbeat directory

## **Configuration**

Editing the file: C:\Program Files\Merticbeat\metricbeat.yml:

1. In section:

```
setup.template.settings:
  index.number_of_shards: 1
  index.codec: best_compression
```
change to:

```
#setup.template.settings:
  #index.number_of_shards: 1
  #index.codec: best_compression
```
#### 2. In section:

setup.kibana:

change to:

#setup.kibana:

3. In section:

```
output.elasticsearch:
  # Array of hosts to connect to.
 hosts: ["localhost:9200"]
```
change to:

```
#output.elasticsearch:
  # Array of hosts to connect to.
  #hosts: ["localhost:9200"]
```
### 4. In section:

```
#output.logstash:
  # The Logstash hosts
  #hosts: ["localhost:5044"]
```
#### change to:

```
output.logstash:
  # The Logstash hosts
 hosts: ["LOGSTASH_IP:5044"]
```
5. In section:

```
#tags: ["service-X", "web-tier"]
```
change to:

tags: ["metricbeat"]

Run the PowerShell console as Administrator and execute the following commands:

```
cd 'C:\Program Files\Metricbeat'
.\install-service-metricbeat.ps1
Security warning
Run only scripts that you trust. While scripts from the internet can be useful,
this script can potentially harm your computer. If you trust this script, use
the Unblock-File cmdlet to allow the script to run without this warning message.
Do you want to run C:\Program Files\Metricbeat\install-service-metricbeat.ps1?
[D] Do not run [R] Run once [S] Suspend [?] Help (default is "D"): R
```
Output:

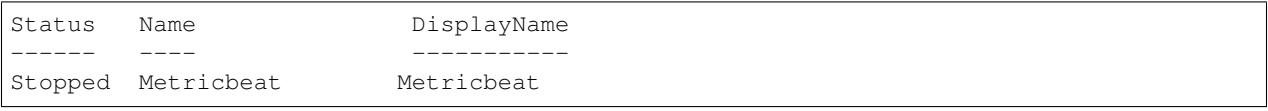

Start Filebeat service:

sc start metricbeat

You can enable, disable and list Metricbeat modules using the following command:

```
cd 'C:\Program Files\Metricbeat'
metricbeat.exe modules list
metricbeat.exe modules apache enable
metricbeat.exe modules apache disable
```
Test configuration:

```
cd 'C:\Program Files\Metricbeat'
metricbeat.exe test config
metricbeat.exe test output
```
### **Packetbeat**

### **Installation**

- 1. Copy the Packetbeatinstaller from the installation directory install/Agents/beats/windows/ packetbeat-oss-6.8.14-windows-x86\_64.zip and unpack
- 2. Copy the installation files to the C:\Program Files\Packetbeat directory

### **Configuration**

Editing the file: C:\Program Files\Packetbeat\packetbeat.yml:

1. In section:

```
setup.template.settings:
  index.number_of_shards: 3
```
change to:

```
#setup.template.settings:
  #index.number_of_shards: 3
```
2. In section:

setup.kibana:

change to:

#setup.kibana:

3. In section:

```
output.elasticsearch:
  # Array of hosts to connect to.
 hosts: ["localhost:9200"]
```
change to:

```
#output.elasticsearch:
 # Array of hosts to connect to.
 #hosts: ["localhost:9200"]
```
4. In section:

```
#output.logstash:
  # The Logstash hosts
  #hosts: ["localhost:5044"]
```
change to:

```
output.logstash:
  # The Logstash hosts
 hosts: ["LOGSTASH_IP:5044"]
```
5. In section:

#tags: ["service-X", "web-tier"]

change to:

tags: ["packetbeat"]

Run the PowerShell console as Administrator and execute the following commands:

```
cd 'C:\Program Files\\Packetbeat'
.\install-service-packetbeat.ps1
Security warning
Run only scripts that you trust. While scripts from the internet can be useful,
this script can potentially harm your computer. If you trust this script, use
the Unblock-File cmdlet to allow the script to run without this warning message.
Do you want to run C:\Program Files\Packetbeat\install-service-packetbeat.ps1?
[D] Do not run [R] Run once [S] Suspend [?] Help (default is "D"): R
```
Output:

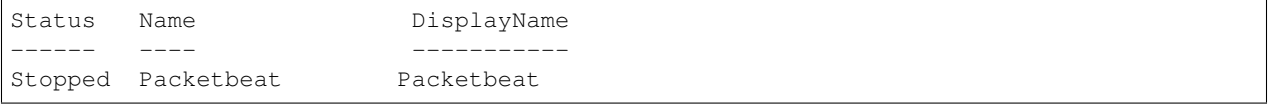

Start Packetbeat service:

```
sc start packetbeat
```
Test configuration:

```
cd 'C:\Program Files\Packetbeat'
packetbeat.exe test config
packetbeat.exe test output
```
## **2.14.3 Linux**

**Filebeat**

## **Installation**

- 1. Copy the Filebeat installer from the installation directory install/Agents/beats/linux/ filebeat-oss-6.8.14-x86\_64.rpm
- 2. Install filebeat with following commadn:

yum install -y filebeat-oss-6.8.14-x86\_64.rpm

### **Configuration**

Editing the file: /etc/filebeat/filebeat.yml:

1. In section:

```
- type: log
 # Change to true to enable this input configuration.
 enabled: false
```
change to:

```
- type: log
 # Change to true to enable this input configuration.
 enabled: true
```
2. In section:

```
setup.template.settings:
  index.number_of_shards: 1
```
#### change to:

```
#setup.template.settings:
  #index.number_of_shards: 1
```
3. In section:

setup.kibana:

change to:

#setup.kibana:

4. In section:

```
output.elasticsearch:
  # Array of hosts to connect to.
 hosts: ["localhost:9200"]
```
change to:

```
#output.elasticsearch:
  # Array of hosts to connect to.
  #hosts: ["localhost:9200"]
```
### 5. In section:

```
#output.logstash:
  # The Logstash hosts
  #hosts: ["localhost:5044"]
```
change to:

```
output.logstash:
  # The Logstash hosts
 hosts: ["LOGSTASH_IP:5044"]
```
#### 6. In section:

```
#tags: ["service-X", "web-tier"]
```
change to:

```
tags: ["filebeat"]
```
#### Start Filebeat service:

systemctl start filebeat

You can enable, disable and list Filebeat modules using the following command:

```
filebeat modules list
filebeat modules apache enable
filebeat modules apache disable
```
#### Test configuration:

```
filebeat test config
filebeat test output
```
### **Merticbeat**

## **Installation**

- 1. Copy the Merticbeatinstaller from the installation directory install/Agents/beats/linux/ metricbeat-oss-6.8.14-x86\_64.rpm
- 2. Install Merticbeat with following command:

yum install -y metricbeat-oss-6.8.14-x86\_64.rpm

## **Configuration**

Editing the file: /etc/metricbeat/metricbeat.yml:

1. In section:

```
setup.template.settings:
  index.number_of_shards: 1
  index.codec: best_compression
```
change to:

```
#setup.template.settings:
  #index.number_of_shards: 1
  #index.codec: best_compression
```
2. In section:

setup.kibana:

change to:

#setup.kibana:

#### 3. In section:

```
output.elasticsearch:
  # Array of hosts to connect to.
 hosts: ["localhost:9200"]
```
#### change to:

```
#output.elasticsearch:
  # Array of hosts to connect to.
  #hosts: ["localhost:9200"]
```
## 4. In section:

```
#output.logstash:
  # The Logstash hosts
  #hosts: ["localhost:5044"]
```
#### change to:

```
output.logstash:
  # The Logstash hosts
 hosts: ["LOGSTASH_IP:5044"]
```
#### 5. In section:

```
#tags: ["service-X", "web-tier"]
```
change to:

```
tags: ["metricbeat"]
```
## Start Filebeat service:

```
systemctl start metricbeat
```
You can enable, disable and list Metricbeat modules using the following command:

```
metricbeat modules list
metricbeat modules apache enable
metricbeat modules apache disable
```
Test configuration:

```
metricbeat test config
metricbeat test output
```
## **Packetbeat**

## **Installation**

- 1. Copy the Packetbeat installer from the installation directory install/Agents/beats/linux/ packetbeat-oss-6.8.14-x86\_64.rpm
- 2. Install Packetbeatwith following command:

```
yum install -y packetbeat-oss-6.8.14-x86_64.rpm
```
## **Configuration**

Editing the file: /etc/packetbeat/packetbeat.yml:

### 1. In section:

```
setup.template.settings:
  index.number_of_shards: 3
```
#### change to:

```
#setup.template.settings:
  #index.number_of_shards: 3
```
#### 2. In section:

setup.kibana:

#### change to:

#setup.kibana:

## 3. In section:

```
output.elasticsearch:
  # Array of hosts to connect to.
  hosts: ["localhost:9200"]
```
#### change to:

```
#output.elasticsearch:
  # Array of hosts to connect to.
  #hosts: ["localhost:9200"]
```
4. In section:

```
#output.logstash:
 # The Logstash hosts
 #hosts: ["localhost:5044"]
```
#### change to:

```
output.logstash:
  # The Logstash hosts
 hosts: ["LOGSTASH_IP:5044"]
```
5. In section:

#tags: ["service-X", "web-tier"]

change to:

tags: ["packetbeat"]

## Start Packetbeat service:

```
servicectl start packetbeat
```
### Test configuration:

```
packetbeat test config
packetbeat test output
```
# **2.15 Kafka**

Kafka allows you to distribute the load between nodes receiving data and encrypts communication.

Architecture example:

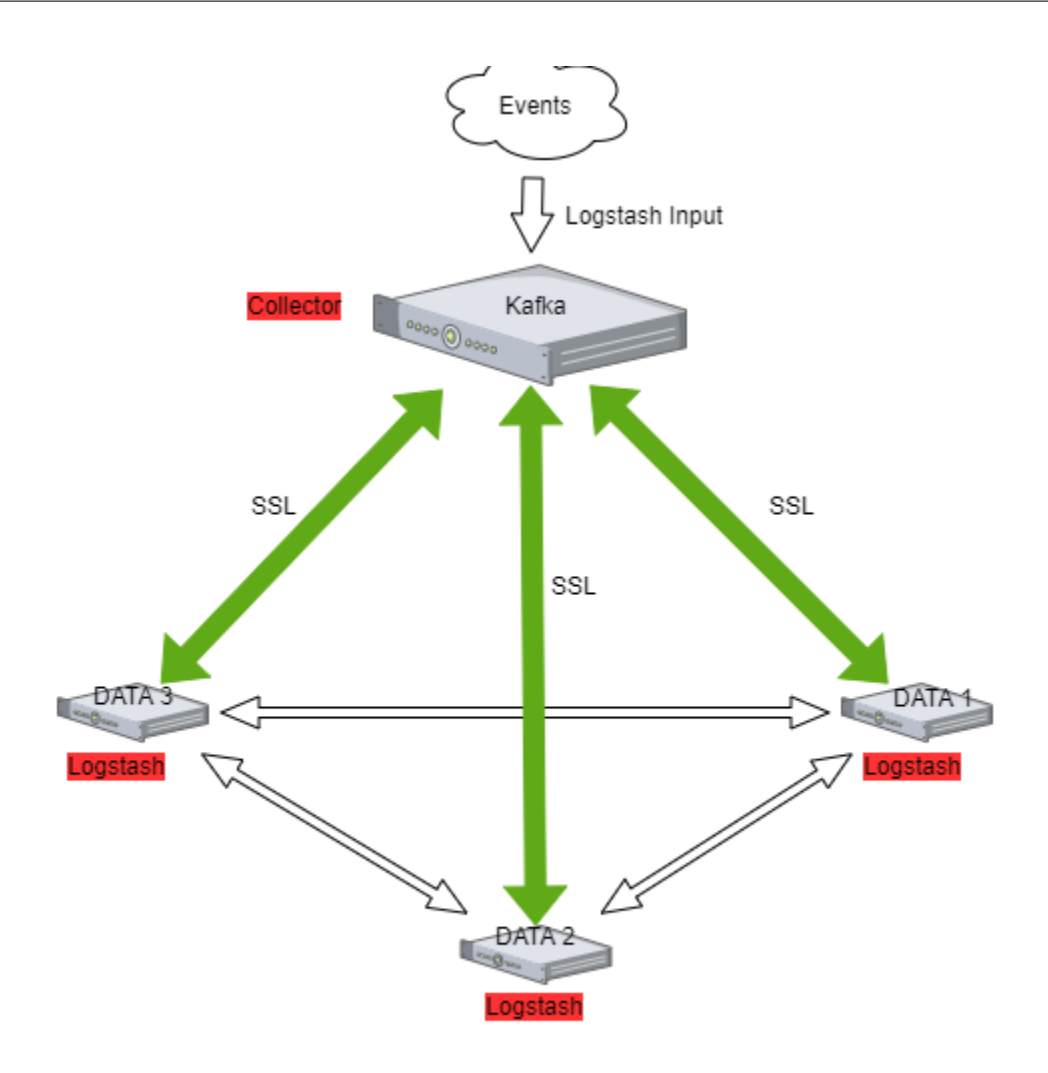

## **2.15.1 The Kafka installation**

To install the Kafka, follow the steps below:

1. Java installation

yum install java-11-openjdk-headless.x86\_64

2. Create users for Kafka

useradd kafka -m -d /opt/kafka -s /sbin/nologin

3. Download the installation package::

https://dlcdn.apache.org/kafka/3.0.0/kafka\_2.13-3.0.0.tgz

4. Unpack installation files to /opt/kafka directory:

```
tar -xzvf kafka_2.13-2.7.0.tgz -C /opt/
mv /opt/kafka_2.13-2.7.0 /opt/kafka
```
5. Set the necessary permissions

```
chown -R kafka:kafka /opt/kafka
```
6. Edit configs and set the data and log directory:

vim /opt/kafka/config/server.properties

```
log.dirs=/tmp/kafka-logs
```
7. Set the necessary firewall rules:

```
firewall-cmd --permanent --add-port=2181/tcp
firewall-cmd --permanent --add-port=2888/tcp
firewall-cmd --permanent --add-port=3888/tcp
firewall-cmd --permanent --add-port=9092/tcp
firewall-cmd --reload
```
### 8. Create service files:

vim /usr/lib/systemd/system/zookeeper.service

```
[Unit]
Requires=network.target remote-fs.target
After=network.target remote-fs.target
[Service]
Type=simple
User=kafka
ExecStart=/opt/kafka/bin/zookeeper-server-start.sh /opt/kafka/config/zookeeper.
˓→properties
ExecStop=/opt/kafka/bin/zookeeper-server-stop.sh
Restart=on-abnormal
[Install]
WantedBy=multi-user.target
```
vim create /usr/lib/systemd/system/kafka.service

```
[Unit]
Requires=zookeeper.service
After=zookeeper.service
[Service]
Type=simple
User=kafka
ExecStart=/bin/sh -c '/opt/kafka/bin/kafka-server-start.sh /opt/kafka/config/
˓→server.properties > /opt/kafka/kafka.log 2>&1'
ExecStop=/opt/kafka/bin/kafka-server-stop.sh
Restart=on-abnormal
[Install]
WantedBy=multi-user.target
```
9. Reload systemctl daemon and the Kafka services:

```
systemctl daemon-reload
systemctl enable zookeeper kafka
systemctl start zookeeper kafka
```
#### 10. To test add the Kafka topic:

```
/opt/kafka/bin/kafka-topics.sh --bootstrap-server localhost:9092 --create --
˓→partitions 1 --replication-factor 1 --topic test
```
#### 11. List existing topics:

/opt/kafka/bin/kafka-topics.sh --bootstrap-server localhost:9092 --list

#### 12. Generate test messages

```
/opt/kafka/bin/kafka-console-producer.sh --topic test --bootstrap-server
˓→localhost:9092
  message 1
  message 2
   ...
```
#### 13. Read test messages

```
/opt/kafka/bin/kafka-console-consumer.sh --topic test --from-beginning --
˓→bootstrap-server localhost:9092
```
# **2.16 Kafka encryption**

1. Generate server keystore with certificate pair.

Complete:

- Certificate validity period;
- The name of the alias;
- The FQDN of the server;
- Server IP:

```
keytool -keystore server.keystore.jks -alias {alias_name} -validity {validity} -
˓→genkey -keyalg RSA -ext SAN=DNS:{FQDN},IP:{server_IP}
```
2. Creating your own CA

```
openssl req -new -x509 -keyout rootCA.key -out rootCA.crt -days 365
```
#### 3. Import CA to server keystore and client keystore:

```
keytool -keystore server.truststore.jks -alias CARoot -import -file rootCA.crt
keytool -keystore client.truststore.jks -alias CARoot -import -file rootCA.crt
```
4. Create a certificate signing request:

Complete:

• The name of the alias;

- The FODN of the server;
- Server IP;

```
keytool -keystore server.keystore.jks -alias {alias_name} -certreq -file cert-
˓→file -ext SAN=DNS:{FQDN},IP:{server_IP}
```
5. Sing in certificate

Complete:

- The name of the alias;
- The FQDN of the server;
- Server IP;
- Password

```
openssl x509 -req -extfile <(printf"subjectAltName = DNS:{FQDN},IP:{server_IP}") -
˓→CA rootCA.crt -CAkey rootCA.key -in cert-file -out cert-signed -days 3650 -
˓→CAcreateserial -passin pass:{password}
```
6. Import rootCA and cert-signed to server keystore

```
keytool -keystore server.keystore.jks -alias CARoot -import -file rootCA.crt
keytool -keystore server.keystore.jks -alias els710 -import -file cert-signed
```
7. If you have trusted certificates, you must import them into the JKS keystore as follows:

Create a keystore:

Complete:

- Certificate validity period;
- The name of the alias;
- The FODN of the server;
- Server IP;

```
keytool -keystore client.keystore.jks -alias {alias_name} -validity {validity} -
˓→keyalg RSA -genkey
```
8. Combine the certificate and key file into a certificate in p12 format:

Complete:

- your cert name;
- your key name;
- friendly name;
- CA cert file;

```
openssl pkcs12 -export -in {your_cert_name} -inkey {your_key_name} -out {your_
 →pair_name}.p12 -name {friendly_name} -CAfile ca.crt -caname root
```
9. Import the CA certificate into a truststore:

Complete:

• CA cert file;

keytool -keystore client.truststore.jks -alias CARoot -import -file {CAfile}

10. Import the CA certificate into a keystore:

Complete:

• CA cert file.

keytool -keystore client.keystore.jks -alias CARoot -import -file {CAfile}

11. Import the p12 certificate into a keystore:

Complete:

- Your p12 pair;
- Keystore password;

```
keytool -importkeystore -deststorepass {keystore_password} -destkeystore client.
˓→keystore.jks -srckeystore {your_pair_name}.p12 -srcstoretype PKCS12
```
## **2.16.1 Configuring Kafka Brokers**

1. In /etc/kafka/server.properties file set the following options:

Complete:

- Path to server keystore;
- Keystore password;
- Password for certificate key;
- Path to server truststore;
- Truststore password.

```
listeners=PLAINTEXT://localhost:9092,SSL://{FQDN}:9093
ssl.keystore.location={path_to_server_keystore}/server.keystore.jks
ssl.keystore.password={keysotre_passowrd}
ssl.key.password={key_password}
ssl.truststore.location={path_to_server_truststore}/server.truststore.jks
ssl.truststore.password={truststore_passowrd}
ssl.enabled.protocols=TLSv1.2
ssl.client.auth=required
security.inter.broker.protocol=SSL
```
#### 2. Restart the Kafka service

systemctl restart kafka

## **2.16.2 Configuring Kafka Clients**

1. Configure the output section in Logstash based on the following example:

Complete:

- Server FQDN;
- Path to client truststore:

• Truststore password.

```
output {
 kafka {
   bootstrap_servers => "{FQDN}:9093"
   security_protocol => "SSL"
   ssl_truststore_type => "JKS"
   ssl_truststore_location => "{path_to_client_truststore}/client.truststore.jks"
   ssl_truststore_password => "{password_to_client_truststore}"
   client_id => "host.name"
   topic_id => "Topic-1"
   codec => json
 }
}
```
2. Configure the input section in Logstash based on the following example:

Complete:

- Server FODN:
- Path to client truststore;
- Truststore password.

```
input {
 kafka {
   bootstrap_servers => "{}:port"
   security_protocol => "SSL"
   ssl_truststore_type => "JKS"
   ssl_truststore_location => "{path_to_client_truststore}/client.truststore.jks"
    ssl_truststore_password => "{password_to_client_truststore}"
   consumer_threads => 4
   topics => [ "Topic-1" ]
   codec => json
    tags => ["kafka"]
   }
}
```
## **2.16.3 Log retention for Kafka topic**

The Kafka durably persists all published records—whether or not they have been consumed—using a configurable retention period. For example, if the retention policy is set to two days, then for the two days after a record is published, it is available for consumption, after which it will be discarded to free up space. Kafka's performance is effectively constant with respect to data size so storing data for a long time is not a problem.

# **2.17 Event Collector**

The Event Collector allows to get events from remote Windows computers and store them in the Energy Logserver indexes. The destination log path for the events is a property of the subscription. The Energy Logserver Event Collector allows to define an event subscription on an Energy Logserver collector without defining the event source computers. Multiple remote event source computers can then be set up (using for example a group policy setting) to forward events to the Energy Logserver. The Event Collector don't require installation of any additional applications/agents on Windows source hosts.
### **2.17.1 Configuration steps**

#### **Installation of Event Collector**

```
tar zxf wec_7x-master.tar.gz -C /opt/
mkdir /opt/wec
mv /opt/wec_7x-master/ /opt/wec/
mkdir /etc/wec
cp /opt/wec/sub_manager/config.yaml /etc/wec/config.yaml
```
#### **Generate certificate**

mkdir /opt/wec/certgen cd /opt/wec/certgen vim server-certopts.cnf

• Set DNS. 1 and IP. 1 for WEC server:

```
[req]
default_bits = 4096
default_m d = sha256req_extensions = req_ext
keyUsage = keyEncipherment, dataEnciphermentbasicConstraints = CA:FALSE
distinguished_name = dn
[ req_ext ]
subjectAltName = @alt_names
extendedKeyUsage = serverAuth, clientAuth
[ alt_names ]
DNS.1 = wec.local.domain
IP.1 = 192.168.13.163
[dn]
```
• Set DNS. 1 and IP. 1 for client certificate:

```
vim client-certopts.cnf
```

```
[req]
default_bits = 4096
defaultmd = sha256req_extensions = req_ext
keyUsage = keyEncipherment,dataEncipherment
basicConstraints = CA:FALSE
distinguished_name = dn
[ req_ext ]
subjectAltName = @alt_names
extendedKeyUsage = serverAuthor, clientAuthor[ alt_names ]
DNS.1 = *local.domain
```
[dn]

• Generate the CA certificate and private key, next check fingerprint:

```
openssl genrsa -out ca.key 4096
openssl req -x509 -new -nodes -key ca.key -days 3650 -out ca.crt -subj '/CN=wec.
˓→local.domain/O=example.com/C=CA/ST=QC/L=Montreal'
openssl x509 -in ca.crt -fingerprint -sha1 -noout | sed -e 's/\://g' > ca.
˓→fingerprint
```
• Generate the client certificate and export it together with the CA in PFX format to be imported into the Windows certificate store:

```
openssl req -new -newkey rsa:4096 -nodes -out server.csr -keyout server.key -subj
˓→'/CN=wec.local.domain/O=example.com/C=CA/ST=QC/L=Montreal'
openssl x509 -req -in server.csr -out server.crt -CA ca.crt -CAkey ca.key -
˓→CAcreateserial -extfile server-certopts.cnf -extensions req_ext -days 365
```
• Generate the server certificate to be used by the WEC:

```
openssl req -new -newkey rsa:4096 -nodes -out client.csr -keyout client.key -subj
˓→'/CN=wec.local.domain/O=example.com/C=CA/ST=QC/L=Montreal'
openssl x509 -req -in client.csr -out client.crt -CA ca.crt -CAkey ca.key -
˓→CAcreateserial -extfile client-certopts.cnf -extensions req_ext -days 365
openssl pkcs12 -export -inkey client.key -in client.crt -certfile ca.crt -out
˓→client.p12
```
#### **Event Collector Configuration**

• Copy server certificate and server key to Event Collector installation directory:

```
cp server.crt server.key /opt/wec/sub_manager/certificates/
```
• Edit configuration file config.yaml

vim /etc/wec/config.yaml

– set the following options:

```
external_host: wec.local.domain
#check ca.fingerprint file
ca_fingerprint: 97DDCD6F3AFA511EED5D3312BC50D194A9C9FA9A
certificate: /opt/wec/sub_manager/certificates/server.crt
key: /opt/wec/sub_manager/certificates/server.key
```
– set the output for Event Collector to Logstash forwarding:

```
remote_syslog:
    # forward events to remote syslog server
   address: 192.168.13.170
   port: 5614
```
– set the output to saving events to local file:

```
outputfile: /var/log/wec/events-{:%Y-%d-%m}.log
```
– disable local syslog output:

```
local_syslog: false
```
– set the filter section:

```
filters:
          # source list
                - source: 'Security'
          filter: '*[System[(Level=1 or Level=2 or Level=3 or Level=4 or Level=0
˓→or Level=5) and (EventID=4672 or EventID=4624 or EventID=4634)]]'
           - source: 'Application'
         filter: '*[System](Level=1 or Level=2 or Level=3 or Level=4 or Level=0.
˓→or Level=5)]]'
       - source: 'System'
         filter: '*[System](Level=1 or Level=2 or Level=3 or Level=4 or Level=0.
˓→or Level=5)]]'
```
#### **Install dependencies**

1. Python 3.8 installation:

```
sudo yum -y update
sudo yum -y groupinstall "Development Tools"
sudo yum -y install openssl-devel bzip2-devel libffi-devel
sudo yum -y install wget
wget https://www.python.org/ftp/python/3.8.3/Python-3.8.3.tgz
tar xvf Python-3.8.3.tgz
cd Python-3.8*/
./configure --enable-optimizations
sudo make altinstall
python3.8 --version
```
2. Python requirements installation:

```
pip3.8 install PyYAML
pip3.8 install sslkeylog
```
#### **Running Event Collector service**

```
vim /etc/systemd/system/wec.service
```

```
[Unit]
Description=WEC Service
After=network.target
[Service]
```
Type=simple

```
ExecStart=/usr/local/bin/python3.8 /opt/wec/sub_manager/run.py -c /etc/wec/config.yaml
Restart=on-failure
RestartSec=42s
StandardOutput=syslog
StandardError=syslog
SyslogIdentifier=wecservice
[Install]
WantedBy=multi-user.target
```
systemctl daemon-reload systemctl start wc

#### **Windows host configuration**

- 1. Open the Microsoft Management Console (mmc.exe), select File -> Add/Remove Snap-ins, and add the Certificates snap-in.
- 2. Select Computer Account.
- 3. Right-click the Personal node, and select All Tasks > Import.
- 4. Find and select the client certificate (client.p12) and import this file.
- 5. The PKCS #12 archive contains the CA certificate as well.
- 6. Move the CA certificate to the Trusted Root Certification Authorities node after the import.
- 7. Give NetworkService access to the private key file of the client authentication certificate:
- 8. To forward security logs:
	- In CompMgmt.msc, under Local Users and Groups, click Groups > Event Log Readers to open Event Log Readers Properties.
	- Add the "NETWORK SERVICE" account to the Event Log Readers group.
	- 8.1. For domain controller use "Group Policy Manger Editor" and edit: "Default Domain Controller Policy":
		- From Computer Configuration > Policy, expand Windows Settings > Security Settings > Restricted Groups;
		- From contest menu add: Add Group
		- Add the following configuration:
			- Group = BUILTIN\Event Log Readers
				- \* Members = NT Authority\NETWORK SERVICE
- 9. Make sure collector server is reachable from windows machine
- 10. Run winrm qc and accept changes on windows machine
- 11. Run winrm set winrm/config/client/auth @{Certificate="true"} on windows machint to enable certificate authentication
- 12. Open gpedit.msc
- 13. Under the Computer Configuration node, expand the Administrative Templates node, then expand the Windows Components node, and then select the Event Forwarding node.

14. Select the **SubscriptionManagers** setting and enable it. Click the **Show** button to add a subscription (use the CA thumbprint you saved earlier):

Server=https://<FQDN of the collector>:5986/wsman/SubscriptionManager/WEC,Refresh= ˓<sup>→</sup><Refresh interval in seconds>,IssuerCA=<Thumbprint of the root CA>

For example:

```
Server=HTTPS://logserver.diplux.com:5986/wsman/SubscriptionManager/WEC,Refresh=60,
˓→IssuerCA=549A72B56560A5CAA392078D9C38B52458616D2
5
```
NOTE: If you wish to set up multiple subscriptions because you want to forward Windows events to multiple event collectors (such as WEC), then you can do that here.

15. Run the cmd console with administrative privileges and make following command

gpupdate /force

#### **Logstash pipeline configuration**

Create directory for Event Collector pipeline configuration files:

mkdir /etc/logstash/conf.d/syslog\_wec

Copy the following Logstash configuration files to pipeline directory:

```
cp 001-input-wec.conf /etc/logstash/conf.d/syslog_wec/
cp 050-filter-wec.conf /etc/logstash/conf.d/syslog_wec/
cp 060-filter-wec-siem.conf /etc/logstash/conf.d/syslog_wec/
cp 100-output-wec.conf /etc/logstash/conf.d/syslog_wec/
```
#### **Enabling Logstash pipeline**

To enable the syslog\_wec Logstash pipeline edit the pipelie.yml file:

vim /etc/logstash/pipeline.yml

Add the following section:

```
- pipeline.id: syslog_wec
 path.config: "/etc/logstash/conf.d/syslog_wec/*.conf"
```
And restart Logstash:

systemctl restart logstash

#### **Elasticsearch template**

Install the Elasticsearch template for Event Collector data index:

```
curl -ulogserver:logserver -X PUT "http://localhost:9200/_template/syslog_wec?pretty",
˓→-H 'Content-Type: application/json' -d@template_wec.json
```
#### **Building the subscription filter**

- 1. Browse to Event Viewer
- 2. Right click Subscriptions and create subscription
- 3. Click on Select Events and choose the type of logs that you want, for example: Event Level, Event Logs, Include Exclude Event ID, Keyword, etc.
- 4. Switch to XML view tab;
- 5. Copy the value of the Select Path key, for example:

```
<QueryList>
 <Query Id="0" Path="Security">
   <Select Path="Security">*[System[(Level=1 or Level=2 or Level=3) and
˓→(EventID=4672 or EventID=4624 or EventID=4634)]]</Select>
 </Query>
</QueryList>
```
string to copy:

```
*[System[(Level=1 or Level=2 or Level=3) and (EventID=4672 or EventID=4624 or
˓→EventID=4634)]]
```
6. Paste the above definition into the Event Collector configuration file in filters section:

vim /etc/wec/config.yaml

```
filters:
       - source: 'Security'
         filter: '*[System[(Level=1 or Level=2 or Level=3) and (EventID=4672 or
˓→EventID=4624 or EventID=4634)]]'
```
Restart Event Collector service

systemctl restart wec

# **2.18 Cerebro Configuration**

Configuration file: /opt/cerebro/conf/application.conf

• Authentication

```
auth = \{type: basic
   settings: {
     username = "logserver"
      password = "logserver"
    }
}
```
• A list of known Elasticsearch hosts

hosts  $=$  [ {

```
host = "https://192.168.3.11:9200"
                     name = "energy-logserver"
                     auth = \{username = "logserver"
                       password = "logserver"
                     }
                   }
                 ]
                 play.ws.ssl {
                   trustManager = {
                     stores = [
                      { type = "PEM", path = "/etc/elasticsearch/ssl/rootCA.crt"
\leftrightarrow}
                     ]
                   }
                 }
                 play.ws.ssl.loose.acceptAnyCertificate=true
```
• SSL access to cerebro

```
http = {
  port = "disabled"
  }
  https = \{port = "5602"}
  # SSL access to cerebro - no self signed certificates
  #play.server.https {
  # keyStore = {
  # path = "keystore.jks",
  # password = "SuperSecretKeystorePassword"
  # \qquad }#}
  #play.ws.ssl {
  # trustManager = {
  # stores = [
  # { type = "JKS", path = "truststore.jks", password =
˓→SuperSecretTruststorePassword" }
  # J# }
  #}
```
• service restart

systemctl start cerebro

• register backup/snapshot repository for Elasticsearch

```
curl -k -XPUT "https://127.0.0.1:9200/_snapshot/backup?pretty" -H 'Content-
˓→Type: plication/ json' -d'
  {
    "type": "fs",
    "settings": {
      "location": "/var/lib/elasticsearch/backup/"
```

```
}' -u logserver:logserver
```
• login using curl/kibana

}

```
curl -k -XPOST 'https://192.168.3.11:5602/auth/login' -H 'mimeType:
˓→application/ -www-form-urlencoded' -d 'user=logserver&password=logserver' -
˓→c cookie.txt
  curl -k -XGET 'https://192.168.3.11:5602' -b cookie.txt
```
# **2.19 License service (SIEM Plan only)**

License service configuration is required when using the SIEM Plan license. To configure the License Service, set the following parameters in the configuration file:

hosts - Elasticsearch cluster hosts IP, password - password for Logserver user, https - true or false.

```
vi /opt/license-service/license-service.conf
```

```
elasticsearch_connection:
 hosts: ["els_host_IP:9200"]
  username: logserver
  password: "logserver_password"
  https: true
```
# CHAPTER 3

# Upgrades

You can check the current version using the API command:

curl -u \$USER:\$PASSWORD -X GET http://localhost:9200/\_logserver/license

# **3.1 Upgrade from version 7.0.6**

### **3.1.1 Breaking and major changes**

- During the update, the "kibana" role will be removed and replaced by "gui-access", "gui-objects", "report". The three will automatically be assigned to all users that prior had the "kibana" role. If you had a custom role that allowed users to log in to the GUI this WILL STOP WORKING and you will have to manually enable the access for users.
- The above is also true for LDAP users. If role mapping has been set for role kibana this will have to be manually updated to "gui-access" and if required "gui-objects" and "report" roles.
- If any changes have been made to the "kibana" role paths, those will be moved to "gui-objects". GUI objects permissions also will be moved to "gui-objects" for "gui-access" cannot be used as a default role.
- The "gui-access" is a read-only role and cannot be modified. By default, it will allow users to access all GUI apps; to constrain user access, assign user a role with limited apps permissions.
- "small\_backup.sh" script changed name to "configuration-backup.sh" this might break existing cron jobs
- SIEM plan is now a separate add-on package (requires an additional license)
- Network-Probe is now a separate add-on package (requires an additional license)
- (SIEM) Verify rpmsave files for alert and restore them if needed for following:
	- /opt/alert/config.yaml
	- /opt/alert/op5\_auth\_file.yml
	- /opt/alert/smtp\_auth\_file.yml

### **3.1.2 Preferred Upgrade steps**

- 1. Run upgrade script:
	- ./install.sh -u

#### **Required post upgrade**

- Role "wiki" has to be modified to contain only path: "wiki" and all methods,
- Configure the License Service according to the *Configuration* section.

# **3.2 Upgrade from version 7.0.5**

### **3.2.1 General note**

1. Indices *.agents, audit, alert* indices currently uses rollover for rotation, after upgrade please use dedicated API for migration:

```
curl -u $USER:$PASSWORD -X POST http://localhost:9200/_logserver/prepareindex/
˓→$indexname
```
- 1. Wiki plugin require open port *tcp/5603*
- 2. Update alert role to include index-paths: *".alert", "alert\_status", "alert\_error", ".alertrules\_", ".risks", ".riskcategories", ".playbooks"*

### **3.2.2 Preferred Upgrade steps**

1. Run upgrade script:

```
./install.sh -u
```
2. Restart services:

systemctl restart elasticsearch alert kibana cerebro wiki

3. Migrate Audit index to new format (the next call will display the current status of the task):

curl -XPOST '127.0.0.1:9200/\_logserver/prepareindex/audit' -u logserver

4. Migrate Alert index to new format (the next call will display the current status of the task):

curl -XPOST '127.0.0.1:9200/\_logserver/prepareindex/alert' -u logserver

5. Migrate Agents index to new format (the next call will display the current status of the task):

curl -XPOST '127.0.0.1:9200/\_logserver/prepareindex/.agents' -u logserver

6. Open tcp/5603 port for wikipedia plugin:

```
firewall-cmd --zone=public --add-port=5603/tcp --permanent
firewall-cmd --reload
```
### **3.2.3 Alternative Upgrade steps (without install.sh script)**

1. Stop services:

systemctl stop elasticsearch alert kibana cerebro

2. Upgrade client-node (includes alert engine):

yum update ./energy-logserver-client-node-7.0.6-1.el7.x86\_64.rpm

3. Upgrade data-node:

yum update ./energy-logserver-data-node-7.0.6-1.el7.x86\_64.rpm

4. Start services:

```
systemctl start elasticsearch alert kibana cerebro wiki
```
5. Migrate Audit index to new format (the next call will display the current status of the task):

curl -XPOST '127.0.0.1:9200/\_logserver/prepareindex/audit' -u logserver

6. Migrate Alert index to new format (the next call will display the current status of the task):

curl -XPOST '127.0.0.1:9200/\_logserver/prepareindex/alert' -u logserver

7. Migrate Agents index to new format (the next call will display the current status of the task):

curl -XPOST '127.0.0.1:9200/\_logserver/prepareindex/.agents' -u logserver

8. Open tcp/5603 port for wikipedia plugin:

```
firewall-cmd --zone=public --add-port=5603/tcp --permanent
firewall-cmd --reload
```
# **3.3 Upgrade from version 7.0.4**

### **3.3.1 General note**

1. The following indices .agents, audit, alert currently uses rollover for rotation, after upgrade please use dedicated AIP for migration:

```
curl -u $USER:$PASSWORD -X POST http://localhost:9200/_logserver/prepareindex/
˓→$indexname
```
2. The Wiki plugin require open port  $tcp/5603$ 

### **3.3.2 Preferred Upgrade steps**

1. Run upgrade script:

./install.sh -u

2. Restart services:

systemctl restart elasticsearch alert kibana cerebro wiki

3. Migrate Audit index to new format (the next call will display the current status of the task):

```
curl -X POST 'http://localhost:9200/_logserver/prepareindex/audit' -u $USER:
˓→$PASSWORD
```
4. Migrate Alert index to new format (the next call will display the current status of the task):

```
curl -XPOST 'http://localhost:9200/_logserver/prepareindex/alert' -u $USER:
˓→$PASSWORD
```
5. Migrate Agents index to new format (the next call will display the current status of the task):

```
curl -XPOST 'http://localhost:9200/_logserver/prepareindex/.agents' -u $USER:
˓→$PASSWORD
```
6. Open tcp/5603 port for Wikipedia plugin:

firewall-cmd --zone=public --add-port=5603/tcp --permanent

firewall-cmd --reload

### **3.3.3 Alternative Upgrade steps (without install.sh script)**

1. Stop services:

systemctl stop elasticsearch alert kibana cerebro

2. Upgrade client-node (includes alert engine):

```
yum update ./energy-logserver-client-node-7.0.5-1.el7.x86_64.rpm
```
3. Upgrade data-node:

yum update ./energy-logserver-data-node-7.0.5-1.el7.x86\_64.rpm

4. Start services:

systemctl start elasticsearch alert kibana cerebro wiki

5. Migrate Audit index to new format (the next call will display the current status of the task):

curl -XPOST 'http://localhost:9200/\_logserver/prepareindex/audit' -u \$USER: ˓<sup>→</sup>\$PASSWORD

6. Migrate Alert index to new format (the next call will display the current status of the task):

curl -XPOST 'http://localhost:9200/\_logserver/prepareindex/alert' -u \$USER: ˓<sup>→</sup>\$PASSWORD

7. Migrate Agents index to new format (the next call will display the current status of the task):

```
curl -XPOST 'http://localhost:9200/_logserver/prepareindex/.agents' -u $USER:
˓→$PASSWORD
```
8. Open tcp/5603 port for Wikipedia plugin:

```
firewall-cmd --zone=public --add-port=5603/tcp --permanent
```
firewall-cmd --reload

# **3.4 Upgrade from version 7.0.3**

### **3.4.1 General note**

- 1. Indicators of compromise (IOCs auto-update) require access to the software provider's servers.
- 2. GeoIP Databases (auto-update) require access to the software provider's servers.
- 3. Archive plugin require ztsd package to work:

yum install zstd

### **3.4.2 Upgrade steps**

1. Stop services

systemctl stop elasticsearch alert kibana cerebro

2. Upgrade client-node (includes alert engine):

yum update ./energy-logserver-client-node-7.0.4-1.el7.x86\_64.rpm

3. Upgrade data-node:

yum update ./energy-logserver-data-node-7.0.4-1.el7.x86\_64.rpm

4. Start services:

systemctl start elasticsearch alert kibana cerebro

# **3.5 Upgrade from version 7.0.2**

### **3.5.1 General note**

- Update the kibana role to include index-pattern .kibana\*
- Update the alert role to include index-pattern.alertrules\* and alert\_status\*
- Install python36 which is required for the Alerting engine on client-node:

yum install python3

- AD users should move their saved objects from the adrole.
- Indicators of compromise (IOCs auto-update) require access to the software provider's servers.
- GeoIP Databases (auto-update) require access to the software provider's servers.

### **3.5.2 Upgrade steps**

• Stop services

systemctl stop elasticsearch alert kibana

• Upgrade client-node (includes alert engine)

yum update ./energy-logserver-client-node-7.0.3-1.el7.x86\_64.rpm

• Login in the GUI Energy Logserver and go to the Alert List on the Alerts tab and click SAVE button

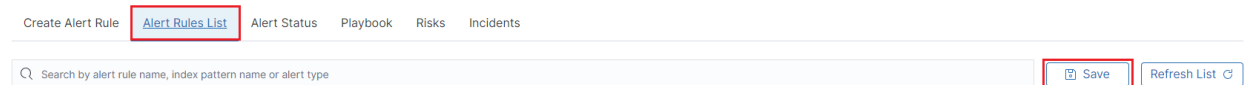

• Start alert and kibana service

systemctl start alert kibana

• Upgrade data-node

yum update ./energy-logserver-data-node-7.0.3-1.el7.x86\_64.rpm

• Start services

systemctl start elasticsearch alert

#### Extra note

If the Elasticsearch service has been started on the client-node, then it is necessary to update the client.rpm and data.rpm packages on the client node.

After update, you need to edit:

/etc/elasticsearch/elasticsearch.yml

and change:

node.data: false

Additionally, check the file:

elasticsearch.yml.rpmnew

and complete the configuration in elasticsearch.yml with additional lines.

# **3.6 Upgrade from version 7.0.1**

### **3.6.1 General note**

- Update the kibana role to include index-pattern .kibana\*
- Update the alert role to include index-pattern . alertrules\* and alert\_status\*
- Install python36 which is required for the Alerting engine

yum install python3 on client-node

- AD users should move their saved objects from the adrole.
- Indicators of compromise (IOCs auto-update) require access to the software provider's servers.
- GeoIP Databases (auto-update) require access to the software provider's servers.

### **3.6.2 Upgrade steps**

• Stop services

systemctl stop elasticsearch alert kibana

• Upgrade client-node (includes alert engine)

```
yum update ./energy-logserver-client-node-7.0.2-1.el7.x86_64.rpm
```
• Login in the GUI Energy Logserver and go to the Alert List on the Alerts tab and click SAVE button

```
Create Alert Rule | Alert Rules List
                                       Alert Status Playbook Risks Incidents
Q Search by alert rule name, index pattern name or alert type
                                                                                                                                                                                 \sqrt{2} Save
                                                                                                                                                                                              Refresh List C
```
#### • Start alert and kibana service

systemctl start alert kibana

• Upgrade data-node

yum update ./energy-logserver-data-node-7.0.2-1.el7.x86\_64.rpm

• Start services

systemctl start elasticsearch alert

#### Extra note

If the Elasticsearch service has been started on the client-node, then it is necessary to update the client.rpm and data.rpm packages on the client node.

After update, you need to edit:

/etc/elasticsearch/elasticsearch.yml

and change:

node.data: false

#### Additionally, check the file:

```
elasticsearch.yml.rpmnew
```
and complete the configuration in elasticsearch.yml with additional lines.

# **3.7 Upgrade from 6.x**

Before upgrading to Energy Logserver from 6.x OpenJDK / Oracle JDK version 11:

yum -y -q install java-11-openjdk-headless.x86\_64

And select default command for OpenJDK /Oracle JDK:

alternatives --config java

The update includes packages:

- energy-logserver-data-node
- energy-logserver-client-node

### **3.7.1 Pre-upgrade steps for data node**

1. Stop the Logstash service

systemctl stop logstash

2. Flush sync for indices

curl -sS -X POST "localhost: 9200/\_flush/synced?pretty" -u\$USER: \$PASSWORD

3. Close all indexes with production data, except system indexes (the name starts with a dot .), example of query:

```
for i in `curl -u$USER:$PASSWORD "localhost:9200/_cat/indices/winlogbeat*?h=i"` ;
˓→do curl -u$USER:$PASSWORD -X POST localhost:9200/$i/_close ; done
```
4. Disable shard allocation

```
curl -u$USER:$PASSWORD -X PUT "localhost:9200/_cluster/settings?pretty" -H
˓→'Content-Type: application/json' -d' { "persistent": {"cluster.routing.
˓→allocation.enable": "none"}}'
```
5. Check Cluster Status

```
export CREDENTIAL="logserver:logserver"
curl -s -u $CREDENTIAL localhost: 9200/_cluster/health?pretty
```
Output:

```
{
    "cluster_name" : "elasticsearch",
    "status" : "green",
   "timed_out" : false,
    "number_of_nodes" : 1,
    "number_of_data_nodes" : 1,
    "active_primary_shards" : 25,
    "active_shards" : 25,
    "relocating_shards" : 0,
    "initializing_shards" : 0,
    "unassigned_shards" : 0,
```

```
"delayed_unassigned_shards" : 0,
"number_of_pending_tasks" : 0,
"number_of_in_flight_fetch" : 0,
"task_max_waiting_in_queue_millis" : 0,
"active_shards_percent_as_number" : 100.0
}
```
#### 6. Stop Elasticsearch service

systemctl stop elasticsearch

### **3.7.2 Upgrade Energy Logserver Data Node**

#### 1. Upload Package

```
scp ./energy-logserver-data-node-7.0.1-1.el7.x86_64.rpm root@hostname:~/
```
#### 2. Upgrade Energy Logserver Package

yum update ./energy-logserver-data-node-7.0.1-1.el7.x86\_64.rpm

Output:

```
Loaded plugins: fastestmirror
Examining ./energy-logserver-data-node-7.0.1-1.el7.x86_64.rpm: energy-
˓→logserver-data-node-7.0.1-1.el7.x86_64
Marking ./energy-logserver-data-node-7.0.1-1.el7.x86_64.rpm as an update to
˓→energy-logserver-data-node-6.1.8-1.x86_64
Resolving Dependencies
--> Running transaction check
---> Package energy-logserver-data-node.x86_64 0:6.1.8-1 will be updated
---> Package energy-logserver-data-node.x86_64 0:7.0.1-1.el7 will be an update
--> Finished Dependency Resolution
Dependencies Resolved
=======================================================================================================================================================================================
Package Arch
˓→Version Repository
                                                                                        L.
˓→ Size
========================================================================
     ˓→========================================================================
˓→=======================================
Updating:
energy-logserver-data-node x86_64 x86-64 7.0.
˓→1-1.el7 /energy-logserver-data-node- 7.0.1-1.el7.x86_
\rightarrow 64 117 M
Transaction Summary
=======================================================================================================================================================================================
Upgrade 1 Package
Total size: 117 M
Is this ok [y/d/N]: y
Downloading packages:
Running transaction check
```

```
Running transaction test
Transaction test succeeded
Running transaction
 Updating : energy-logserver-data-node-7.0.1-1.el7.x86_64
˓→
                                                                                  \mathbf{r}1/2Removed symlink /etc/systemd/system/multi- user.target.wants/elasticsearch.
˓→service.
Created symlink from /etc/systemd/system/multi- user.target.wants/elasticsearch.
˓→service to /usr/lib/systemd/system/elasticsearch.service.
 Cleanup : energy-logserver-data-node-6.1.8-1.x86_64
˓→
                                                                                  Ċ,
                   2/2Verifying : energy-logserver-data-node-7.0.1-1.el7.x86_64
                                                                                  Îщ,
˓→
                                                                                  Ċ,
                   1/2Verifying : energy-logserver-data-node-6.1.8-1.x86_64
˓→
\leftrightarrow 2/2
Updated:
 energy-logserver-data-node.x86_64 0:7.0.1-1.el7
Complete!
```
3. Verification of Configuration Files

Please, verify your Elasticsearch configuration and JVM configuration in files:

- /etc/elasticsearch/jvm.options - check JVM HEAP settings and another parameters

```
grep Xm /etc/elasticsearch/jvm.options <- old configuration file
## -Xms4q## -Xmx4q# Xms represents the initial size of total heap space
# Xmx represents the maximum size of total heap space
-Xms600m
-Xmx600m
```
cp /etc/elasticsearch/jvm.options.rpmnew /etc/elasticsearch/jvm.options cp: overwrite '/etc/elasticsearch/jvm.options'? y

vim /etc/elasticsearch/jvm.options

- /etc/elasticsearch/elasticsearch.yml verify elasticsearch configuration file
- compare exiting /etc/elasticsearch/elasticsearch.yml and /etc/elasticsearch/elasticsearch.yml.rpmnew
- 4. Start and enable Elasticsearch service If everything went correctly, we will restart the Elasticsearch instance:

```
systemctl restart elasticsearch
systemctl reenable elasticsearch
```

```
systemctl status elasticsearch
elasticsearch.service - Elasticsearch
  Loaded: loaded (/usr/lib/systemd/system/elasticsearch.service; enabled; vendor
 ˓→preset: disabled)
```

```
Active: active (running) since Wed 2020-03-18 16:50:15 CET; 57s ago
    Docs: http://www.elastic.co
Main PID: 17195 (java)
   CGroup: /system.slice/elasticsearch.service
           17195 /etc/alternatives/jre/bin/java -Xms512m -Xmx512m -Djava.
˓→security.manager -Djava.security.policy=/usr/share/elasticsearch/plugins/
˓→elasticsearch_auth/plugin-securi...
Mar 18 16:50:15 migration-01 systemd[1]: Started Elasticsearch.
Mar 18 16:50:25 migration-01 elasticsearch[17195]: SSL not activated for http and/
˓→or transport.
Mar 18 16:50:33 migration-01 elasticsearch[17195]: SLF4J: Failed to load class
˓→"org.slf4j.impl.StaticLoggerBinder".
Mar 18 16:50:33 migration-01 elasticsearch[17195]: SLF4J: Defaulting to no-
˓→operation (NOP) logger implementation
Mar 18 16:50:33 migration-01 elasticsearch[17195]: SLF4J: See http://www.slf4j.
˓→org/codes.html#StaticLoggerBinder for further details.
```
5. Check cluster/indices status and Elasticsearch version

curl -s -u \$CREDENTIAL localhost:9200

Invoke curl command to check the status of Elasticsearch:

```
curl -s -u $CREDENTIAL localhost: 9200/_cluster/health?pretty
{
  "cluster name" : "elasticsearch",
  "status" : "green",
 "timed_out" : false,
 "number_of_nodes" : 1,
  "number_of_data_nodes" : 1,
  "active_primary_shards" : 25,
  "active_shards" : 25,
  "relocating_shards" : 0,
  "initializing_shards" : 0,
  "unassigned_shards" : 0,
 "delayed_unassigned_shards" : 0,
 "number_of_pending_tasks" : 0,
 "number_of_in_flight_fetch" : 0,
  "task_max_waiting_in_queue_millis" : 0,
  "active_shards_percent_as_number" : 100.0
}
```

```
{
 "name" : "node-1",
 "cluster_name" : "elasticsearch",
 "cluster_uuid" : "igrASEDRRamyOgy-zJRSfg",
 "version" : {
    "number" : "7.3.2",
    "build_flavor" : "oss",
    "build_type" : "rpm",
    "build_hash" : "1c1faf1",
   "build_date" : "2019-09-06T14:40:30.409026Z",
   "build_snapshot" : false,
   "lucene version" : "8.1.0",
    "minimum_wire_compatibility_version" : "6.8.0",
    "minimum_index_compatibility_version" : "6.0.0-beta1"
  },
```

```
"tagline" : "You Know, for Search"
```
6. Install new version of default base template

```
curl -k -XPUT -H 'Content-Type: application/json' -u logserver:logserver 'http://127.
˓→0.0.1:9200/_template/default-base-template-0' -d@/usr/share/elasticsearch/default-
˓→base-template-0.json
```
If everything went correctly, we should see 100% allocated shards in cluster health. However, while connection on port 9200/TCP we can observe a new version of Elasticsearch.

#### **3.7.3 Post-upgrade steps for data node**

1. Start Elasticsearch service

systemctl statrt elasticsearch

2. Delete .auth index

}

curl -u\$USER:\$PASSWORD -X DELETE localhost:9200/.auth

- 3. Use elasticdump to get all templates and load it back
	- get templates

```
/usr/share/kibana/elasticdump/elasticdump --output=http://
˓→logserver:logserver@localhost:9200 --input=templates_elasticdump.json --
˓→type=template
```
• delete templates

```
for i in `curl -ss -ulogserver:logserver http://localhost:9200/_cat/templates |
˓→awk '{print $1}'`; do curl -ulogserver:logserver -XDELETE http://localhost:9200/
˓→_template/$i ; done
```
• load templates

```
/usr/share/kibana/elasticdump/elasticdump --input=http://
˓→logserver:logserver@localhost:9200 --output=templates_elasticdump.json --
˓→type=template
```
4. Open indexes that were closed before the upgrade, example of query:

```
curl -ss -u$USER:$PASSWORD "http://localhost:9200/_cat/indices/winlogbeat*?h=i,s&
˓→s=i" |awk '{if ($2 ~ /close/) system("curl -ss -u$USER:$PASSWORD -XPOST http://
˓→localhost:9200/"$1"/_open?pretty")}'
```
5. Start the Logstash service

systemctl start logstash

6. Enable Elasticsearch allocation

```
curl -sS -u$USER:$PASSWORD -X PUT "http://localhost:9200/_cluster/settings?pretty
˓→" -H 'Content-Type: application/json' -d' { "persistent": {"cluster.routing.
˓→allocation.enable": "none"}}' (continues on next page)
```
7. After starting on GUI remove aliases .kibana\* (double version of index patterns)

curl -u\$USER:\$PASSWORD "http://localhost:9200/.kibana\_1/\_alias/\_all" -XDELETE

### **3.7.4 Upgrade Energy Logserver Client Node**

- 1. Upload packages
	- Upload new rpm by scp/ftp:

```
scp ./energy-logserver-client-node-7.0.1-1.el7.x86_64.rpm root@hostname:~/
```
- Backup report logo file.
- 2. Uninstall old version Energy Logserver GUI
	- Remove old package:

systemctl stop kibana alert

```
yum remove energy-logserver-client-node
Loaded plugins: fastestmirror
Resolving Dependencies
--> Running transaction check
---> Package energy-logserver-client-node.x86_64 0:6.1.8-1 will be erased
--> Finished Dependency Resolution
Dependencies Resolved
=======================================================================================================================================================================================
Package Arch
˓→Version Repository
                                                                                            \Box\leftrightarrow Size
=======================================================================================================================================================================================
Removing:
energy-logserver-client-node x86\_64 6.
˓→1.8-1 @/energy-logserver-client-node-6.1.8-1.x86_64
                                                                                            L.
˓→ 802 M
Transaction Summary
=======================================================================================================================================================================================
Remove 1 Package
Installed size: 802 M
Is this ok [y/N]: y
Downloading packages:
Running transaction check
Running transaction test
Transaction test succeeded
Running transaction
 Erasing : energy-logserver-client-node-6.1.8-1.x86_64
˓→
                     1/1warning: file /usr/share/kibana/plugins/node_modules.tar: remove failed: No such.
 ˓→file or directory (continues on next page)
```

```
warning: /etc/kibana/kibana.yml saved as /etc/kibana/kibana.yml.rpmsave
 Verifying : energy-logserver-client-node-6.1.8-1.x86_64
                                                                                     \sim˓→
                                                                                     \mathbf{r}\leftrightarrow 1/1
Removed:
 energy-logserver-client-node.x86_64 0:6.1.8-1
Complete!
```
#### 3. Install new version

• Install dependencies:

yum install net-tools mailx gtk3 libXScrnSaver ImageMagick ghostscript

• Install new package:

```
yum install ./energy-logserver-client-node-7.0.1-1.el7.x86_64.rpm
Loaded plugins: fastestmirror
Examining ./energy-logserver-client-node-7.0.1-1.el7.x86_64.rpm: energy-
˓→logserver-client-node-7.0.1-1.el7.x86_64
Marking ./energy-logserver-client-node-7.0.1-1.el7.x86_64.rpm to be installed
Resolving Dependencies
--> Running transaction check
---> Package energy-logserver-client-node.x86_64 0:7.0.1-1.el7 will be
˓→installed
--> Finished Dependency Resolution
Dependencies Resolved
=======================================================================================================================================================================================
Package Arch
˓→Version Repository
                                                                                          فسا
 → Size
=======================================================================================================================================================================================
Installing:
energy-logserver-client-node x86\_64 7.
˓→0.1-1.el7 /energy-logserver-client-node-7.0.1-1.el7.
˓→x86_64 1.2 G
Transaction Summary
=======================================================================================================================================================================================
Install 1 Package
Total size: 1.2 G
Installed size: 1.2 G
Is this ok [y/d/N]: y
Downloading packages:
Running transaction check
Running transaction test
Transaction test succeeded
Running transaction
 Installing : energy-logserver-client-node-7.0.1-1.el7.x86_64
˓→
                                                                                          L.
 \rightarrow 1/1
Generating a 2048 bit RSA private key
```

```
..............................................................................
 ˓→................+++
..............................................................................
                             ˓→.............................+++
writing new private key to '/etc/kibana/ssl/kibana.key'
-----
Removed symlink /etc/systemd/system/multi-user.target.wants/alert.service.
Created symlink from /etc/systemd/system/multi-user.target.wants/alert.
˓→service to /usr/lib/systemd/system/alert.service.
Removed symlink /etc/systemd/system/multi-user.target.wants/kibana.service.
Created symlink from /etc/systemd/system/multi-user.target.wants/kibana.
˓→service to /usr/lib/systemd/system/kibana.service.
Removed symlink /etc/systemd/system/multi-user.target.wants/cerebro.service.
Created symlink from /etc/systemd/system/multi-user.target.wants/cerebro.
˓→service to /usr/lib/systemd/system/cerebro.service.
 Verifying : energy-logserver-client-node-7.0.1-1.el7.x86_64
˓→
\rightarrow 1/1
Installed:
 energy-logserver-client-node.x86_64 0:7.0.1-1.el7
Complete!
```
#### 4. Start Energy Logserver GUI

Add service:

- Kibana
- Cerebro
- Alert

to autostart and add port ( 5602/TCP ) for Cerebro. Run them and check status:

```
firewall-cmd -permanent -add-port 5602/tcp
firewall-cmd -reload
```

```
systemctl enable kibana cerebro alert
   Created symlink from /etc/systemd/system/multi-user.target.wants/kibana.service
˓→to /usr/lib/systemd/system/kibana.service.
   Created symlink from /etc/systemd/system/multi-user.target.wants/cerebro.service
˓→to /usr/lib/systemd/system/cerebro.service.
   Created symlink from /etc/systemd/system/multi-user.target.wants/alert.service to
˓→/usr/lib/systemd/system/alert.service.
```

```
systemctl start kibana cerebro alert
   systemctl status kibana cerebro alert
    kibana.service - Kibana
      Loaded: loaded (/usr/lib/systemd/system/kibana.service; enabled; vendor...
˓→preset: disabled)
      Active: active (running) since Thu 2020-03-19 14:46:52 CET; 2s ago
    Main PID: 12399 (node)
      CGroup: /system.slice/kibana.service
               12399 /usr/share/kibana/bin/../node/bin/node --no-warnings --max-
˓→http-header-size=65536 /usr/share/kibana/bin/../src/cli -c /etc/kibana/kibana.yml
```

```
(continued from previous page)
```

```
Mar 19 14:46:52 migration-01 systemd[1]: Started Kibana.
    cerebro.service - Cerebro
      Loaded: loaded (/usr/lib/systemd/system/cerebro.service; enabled; vendor_
˓→preset: disabled)
      Active: active (running) since Thu 2020-03-19 14:46:52 CET; 2s ago
    Main PID: 12400 (java)
      CGroup: /system.slice/cerebro.service
              12400 java -Duser.dir=/opt/cerebro -Dconfig.file=/opt/cerebro/conf/
˓→application.conf -cp -jar /opt/cerebro/lib/cerebro.cerebro-0.8.4-launcher.jar
   Mar 19 14:46:52 migration-01 systemd[1]: Started Cerebro.
    alert.service - Alert
      Loaded: loaded (/usr/lib/systemd/system/alert.service; enabled; vendor preset:
˓→disabled)
      Active: active (running) since Thu 2020-03-19 14:46:52 CET; 2s ago
    Main PID: 12401 (elastalert)
      CGroup: /system.slice/alert.service
               12401 /opt/alert/bin/python /opt/alert/bin/elastalert
   Mar 19 14:46:52 migration-01 systemd[1]: Started Alert.
```
# **3.8 Changing OpenJDK version**

### **3.8.1 Logstash**

OpenJDK 11 is supported by Logstash from version 6.8 so if you have an older version of Logstash you must update it.

To update Logstash, follow the steps below:

- 1. Back up the following files
	- /etc/logstash/logstash.yml
	- /etc/logstash/piplines.yml
	- /etc/logstash/conf.d
- 2. Use the command to check custom Logstash plugins:

/usr/share/bin/logstash-plugin list --verbose

and note the result

3. Install a newer version of Logstash according to the instructions:

https://www.elastic.co/guide/en/logstash/6.8/upgrading-logstash.html

or

https://www.elastic.co/guide/en/logstash/current/upgrading-logstash.html

4. Verify installed plugins:

/usr/share/bin/logstash-plugin list --verbose

5. Install the missing plugins if necessary:

```
/usr/share/bin/logstash-plugin install plugin_name
```
6. Run Logstash using the command:

systemctl start logstash

### **3.8.2 Elasticearch**

Energy Logserver can use OpenJDK version 10 or later. If you want to use OpenJSK version 10 or later, configure the Elasticsearch service as follows:

1. After installing OpenJDK, select the correct version that Elasticsearch will use:

alternative --config java

2. Open the /etc/elasticsearch/jvm.options file in a text editor:

```
vi /etc/elasticsearch/jvm.options
```
3. Disable the OpenJDK version 8 section:

```
## JDK 8 GC logging
#8:-XX:+PrintGCDetails
#8:-XX:+PrintGCDateStamps
#8:-XX:+PrintTenuringDistribution
#8:-XX:+PrintGCApplicationStoppedTime
#8:-Xloggc:/var/log/elasticsearch/gc.log
#8:-XX:+UseGCLogFileRotation
#8:-XX:NumberOfGCLogFiles=32
#8:-XX:GCLogFileSize=64m
```
4. Enable the OpenJDK version 11 section

```
## G1GC Configuration
# NOTE: G1GC is only supported on JDK version 10 or later.
# To use G1GC uncomment the lines below.
10-:-XX:-UseConcMarkSweepGC
10-:-XX:-UseCMSInitiatingOccupancyOnly
10-:-XX:+UseG1GC
10-:-XX:InitiatingHeapOccupancyPercent=75
```
5. Restart the Elasticsearch service

systemctl restart elasticsearch

# CHAPTER 4

# User Manual

# **4.1 Introduction**

Energy Logserver is innovation solution allowing for centralize IT systems events. It allows for an immediately review, analyze and reporting of system logs - the amount of data does not matter. Energy Logserver is a response to the huge demand for storage and analysis of the large amounts of data from IT systems. Energy Logserver is innovation solution that responds to the need of effectively processing large amounts of data coming from IT environments of today's organizations. Based on the open-source project Elasticsearch valued on the marked, we have created an efficient solution with powerful data storage and searching capabilities. The System has been enriched of functionality that ensures the security of stored information, verification of users, data correlation and visualization, alerting and reporting.

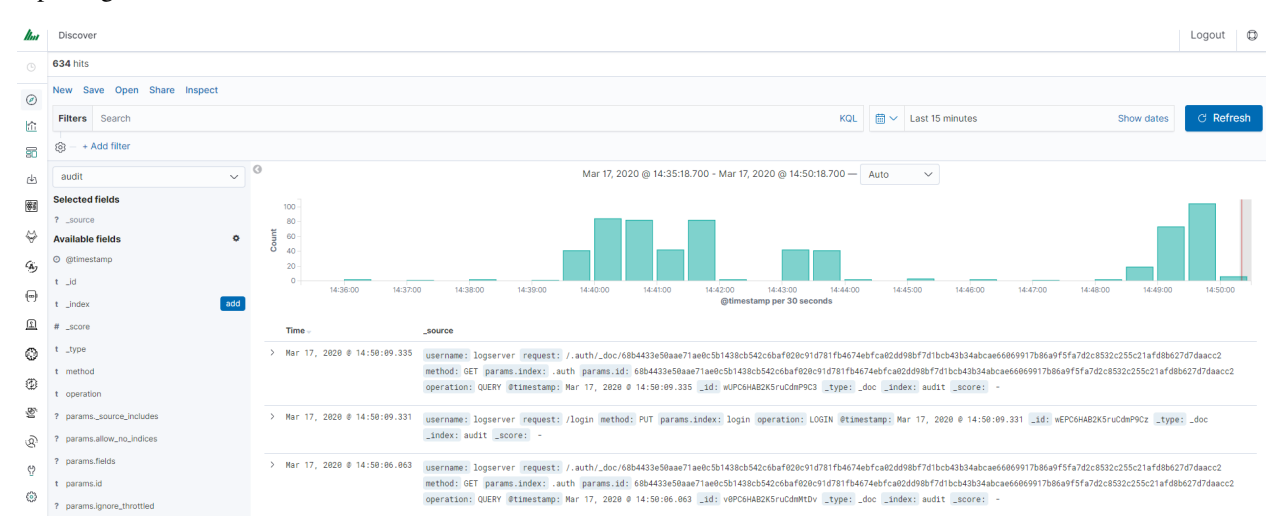

Energy Logserver project was created to centralize events of all IT areas in the organization. We focused on creating a tool that functionality is most expected by IT departments. Because an effective licensing model has been applied, the solution can be implemented in the scope expected by the customer even with very large volume of data. At the same time, the innovation architecture allows for servicing a large portion of data, which cannot be dedicated to solution with limited scalability.

### **4.1.1 Elasticsearch**

Elasticsearch is a NoSQL database solution that is the heart of our system. Text information send to the system, application and system logs are processed by Logstash filters and directed to Elasticsearch. This storage environment creates, based on the received data, their respective layout in a binary form, called a data index. The Index is kept on Elasticsearch nodes, implementing the appropriate assumptions from the configuration, such as:

- Replication index between nodes,
- Distribution index between nodes.

The Elasticsearch environment consists of nodes:

- Data node responsible for storing documents in indexes,
- Master node responsible for the supervisions of nodes,
- Client node responsible for cooperation with the client.

Data, Master and Client elements are found even in the smallest Elasticsearch installations, therefore often the environment is referred to as a cluster, regardless of the number of nodes configured. Within the cluster, Elasticsearch decides which data portions are held on a specific node.

Index layout, their name, set of fields is arbitrary and depends on the form of system usage. It is common practice to put data of a similar nature to the same type of index that has a permanent first part of the name. The second part of the name often remains the date the index was created, which in practice means that the new index is created every day. This practice, however, is conventional and every index can have its own rotation convention, name convention, construction scheme and its own set of other features. As a result of passing document through the Logstash engine, each entry receive a data field, which allow to work witch data in relations to time.

The Indexes are built with elementary part called shards. It is good practice to create Indexes with the number of shards that is the multiple of the Elasticsearch data nodes number. Elasticsearch in 7.x version has a new feature called Sequence IDs that guarantee more successful and efficient shard recovery.

Elasticsearch use the *mapping* to describes the fields or properties that documents of that type may have. Elasticsearch in 7.x version restrict indices to a single type.

### **4.1.2 Kibana**

Kibana lets you visualize your Elasticsearch data and navigate the Elastic Stack. Kibana gives you the freedom to select the way you give shape to your data. And you don't always have to know what you're looking for. Kibana core ships with the classics: histograms, line graphs, pie charts, sunbursts, and more. Plus, you can use Vega grammar to design your own visualizations. All leverage the full aggregation capabilities of Elasticsearch. Perform advanced time series analysis on your Elasticsearch data with our curated time series UIs. Describe queries, transformations, and visualizations with powerful, easy-to-learn expressions. Kibana 7.x has two new feature - a new "Full-screen" mode to viewing dashboards, and new the "Dashboard-only" mode which enables administrators to share dashboards safely.

### **4.1.3 Logstash**

Logstash is an open source data collection engine with real-time pipelining capabilities. Logstash can dynamically unify data from disparate sources and normalize the data into destinations of your choice. Cleanse and democratize all your data for diverse advanced downstream analytics and visualization use cases.

While Logstash originally drove innovation in log collection, its capabilities extend well beyond that use case. Any type of event can be enriched and transformed with a broad array of input, filter, and output plugins, with many native codecs further simplifying the ingestion process. Logstash accelerates your insights by harnessing a greater volume and variety of data.

Logstash 7.x version supports native support for multiple pipelines. These pipelines are defined in a *pipelines.yml* file which is loaded by default. Users will be able to manage multiple pipelines within Kibana. This solution uses Elasticsearch to store pipeline configurations and allows for on-the-fly reconfiguration of Logstash pipelines.

### **4.1.4 ELK**

"ELK" is the acronym for three open source projects: Elasticsearch, Logstash, and Kibana. Elasticsearch is a search and analytics engine. Logstash is a server-side data processing pipeline that ingests data from multiple sources simultaneously, transforms it, and then sends it to a "stash" like Elasticsearch. Kibana lets users visualize data with charts and graphs in Elasticsearch. The Elastic Stack is the next evolution of the ELK Stack.

### **4.2 Data source**

Where does the data come from?

Energy Logserver is a solution allowing effective data processing from the IT environment that exists in the organization.

The Elsasticsearch engine allows building a database in witch large amounts of data are stored in ordered indexes. The Logstash module is responsible for load data into Indexes, whose function is to collect data on specific tcp/udp ports, filter them, normalize them and place them in the appropriate index. Additional plugins, that we can use in Logstash reinforce the work of the module, increase its efficiency, enabling the module to quick interpret data and parse it.

Below is an example of several of the many available Logstash plugins:

exec - receive output of the shell function as an event;

imap - read email from IMAP servers;

jdbc - create events based on JDC data;

jms - create events from Jms broker;

Both Elasticsearch and Logstash are free Open-Source solutions.

More information about Elasticsearch module can be find at: <https://github.com/elastic/elasticsearch>

List of available Logstash plugins: <https://github.com/elastic/logstash-docs/tree/master/docs/plugins>

## **4.3 System services**

For proper operation Energy Logserver requires starting the following system services:

• elasticsearch.service - we can run it with a command:

systemctl start elasticsearch.service

we can check its status with a command:

```
systemctl status elasticsearch.service
```
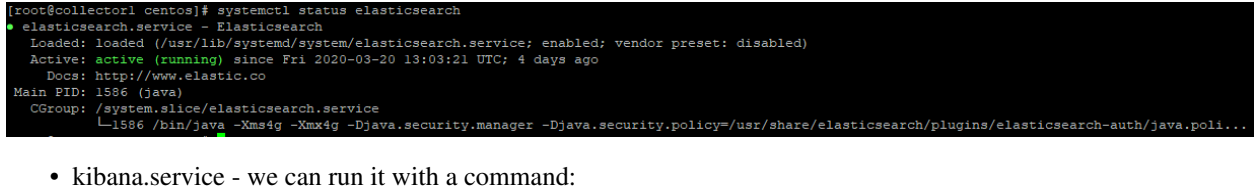

systemctl start kibana.service

we can check its status with a command:

systemctl status kibana.service

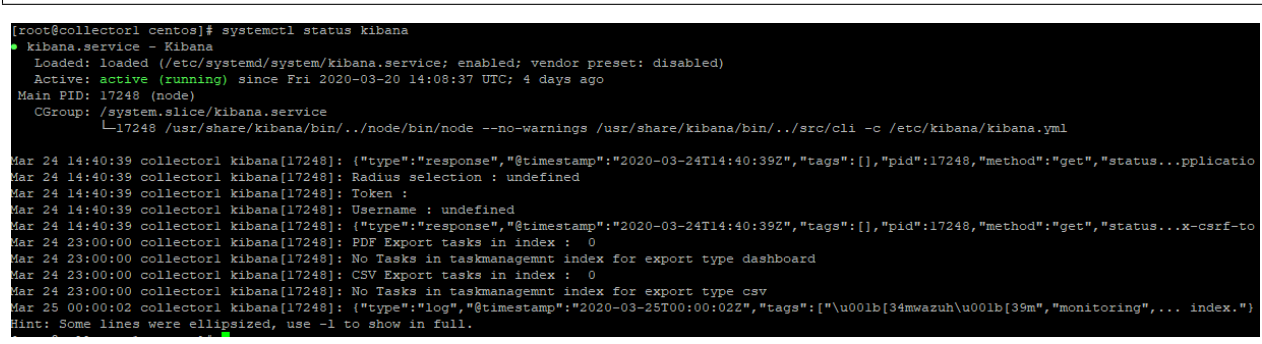

• logstash.service - we can run it with a command:

systemctl start logstash.service

we can check its status with a command:

systemctl status logstash.service

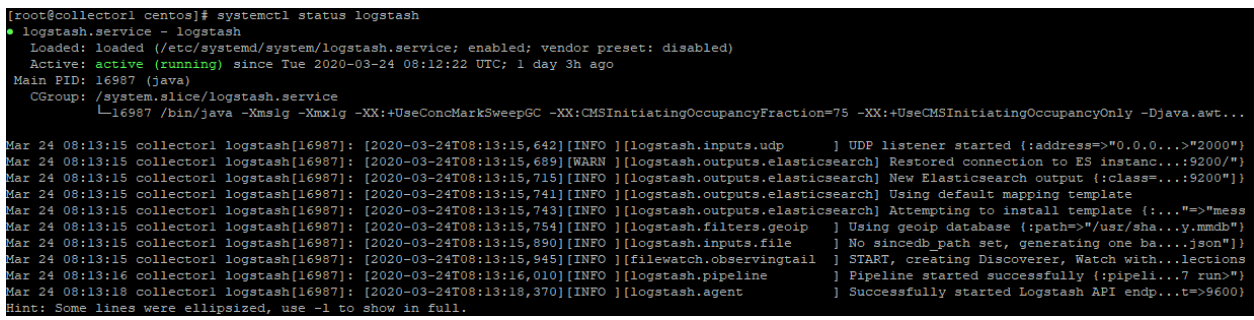

# **4.4 First login**

If you log in to Energy Logserver for the first time, you must specify the Index to be searched. We have the option of entering the name of your index, indicate a specific index from a given day, or using the asterix (\*) to indicate all of them matching a specific index pattern. Therefore, to start working with Energy Logserver application, we log in to it (by default the user: logserver/password:logserver).

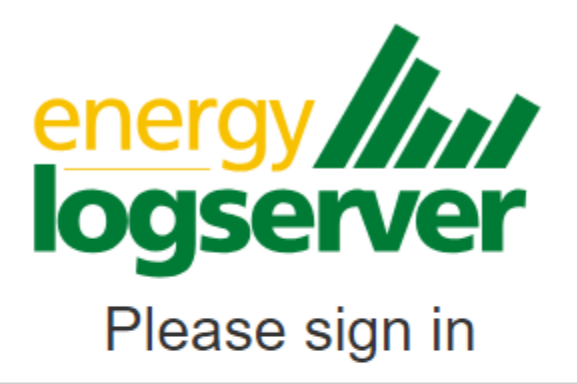

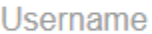

Password

Sign in

After logging in to the application click the button "Set up index pattern" to add new index patter in Kibana:

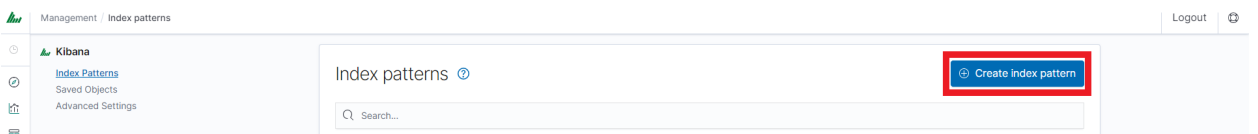

In the "Index pattern" field enter the name of the index or index pattern (after confirming that the index or sets of indexes exists) and click "Next step" button.

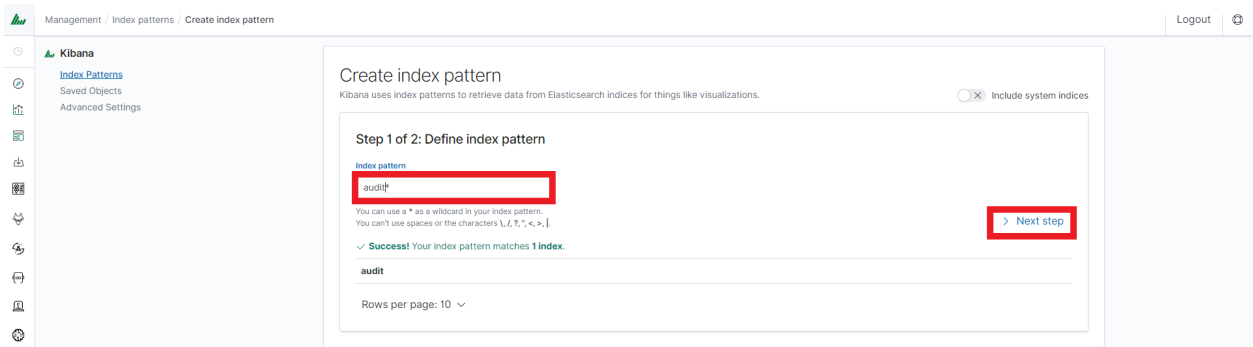

In the next step, from drop down menu select the "Time filter field name", after witch individual event (events) should be sorter. By default the *timestamp* is set, which is the time of occurrence of the event, but depending of the preferences. It may also be the time of the indexing or other selected based on the fields indicate on the event.

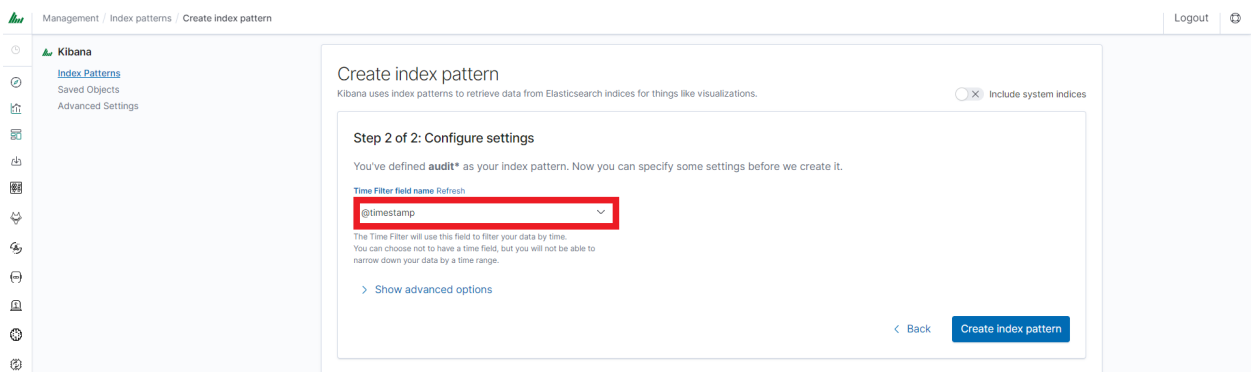

At any time, you can add more indexes or index patters by going to the main tab select "Management" and next select "Index Patterns".

# **4.5 Index selection**

After login into Energy Logserver you will going to "Discover" tab, where you can interactively explore your data. You have access to every document in every index that matches the selected index patterns.

If you want to change selected index, drop down menu with the name of the current object in the left panel. Clicking on the object from the expanded list of previously create index patterns, will change the searched index.

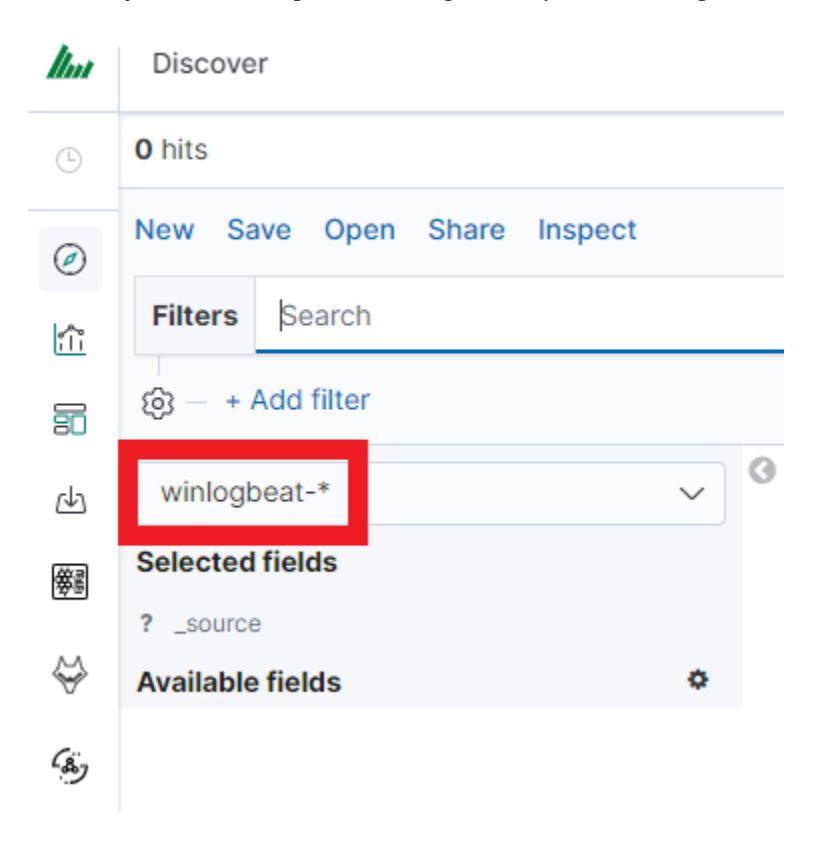

### **4.5.1 Index rollover**

Using the rollover function, you can make changes to removing documents from the *audit*, *.agents*, *alert\** indexes.

You can configure the rollover by going to the *Config* module, then clicking the *Settings* tab, go to the *Index rollover settings* section and select click *Configure* button:

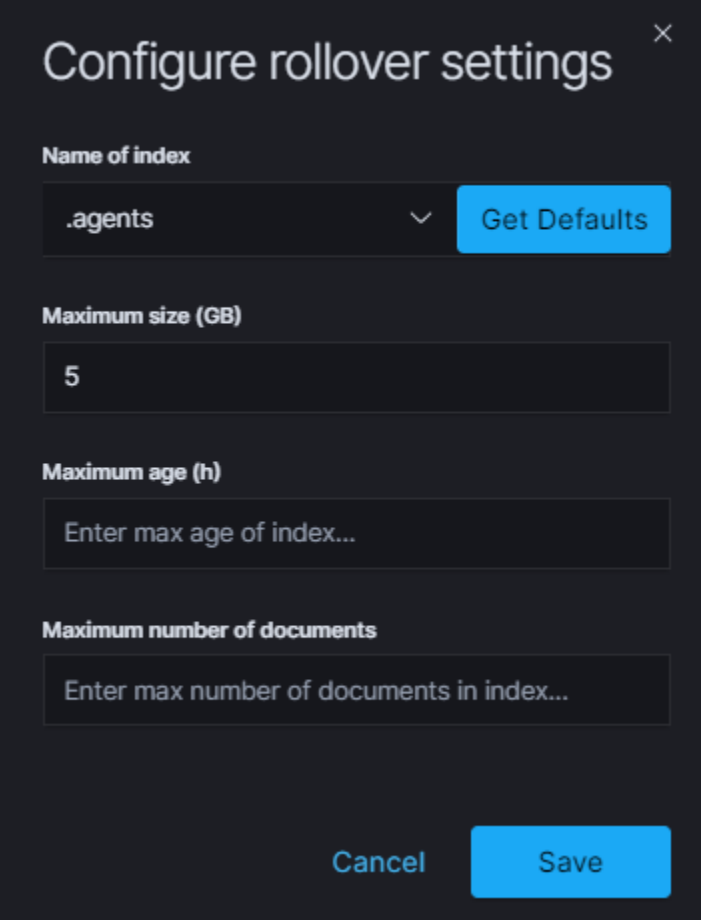

You can set the following retention parameters for the above indexes:

- Maximum size (GB);
- Maximum age (h);
- Maximum number of documents.

# **4.6 Discovery**

### **4.6.1 Time settings and refresh**

In the upper right corner there is a section in which it defines the range of time that Energy Logserver will search in terms of conditions contained in the search bar. The default value is the last 15 minutes.

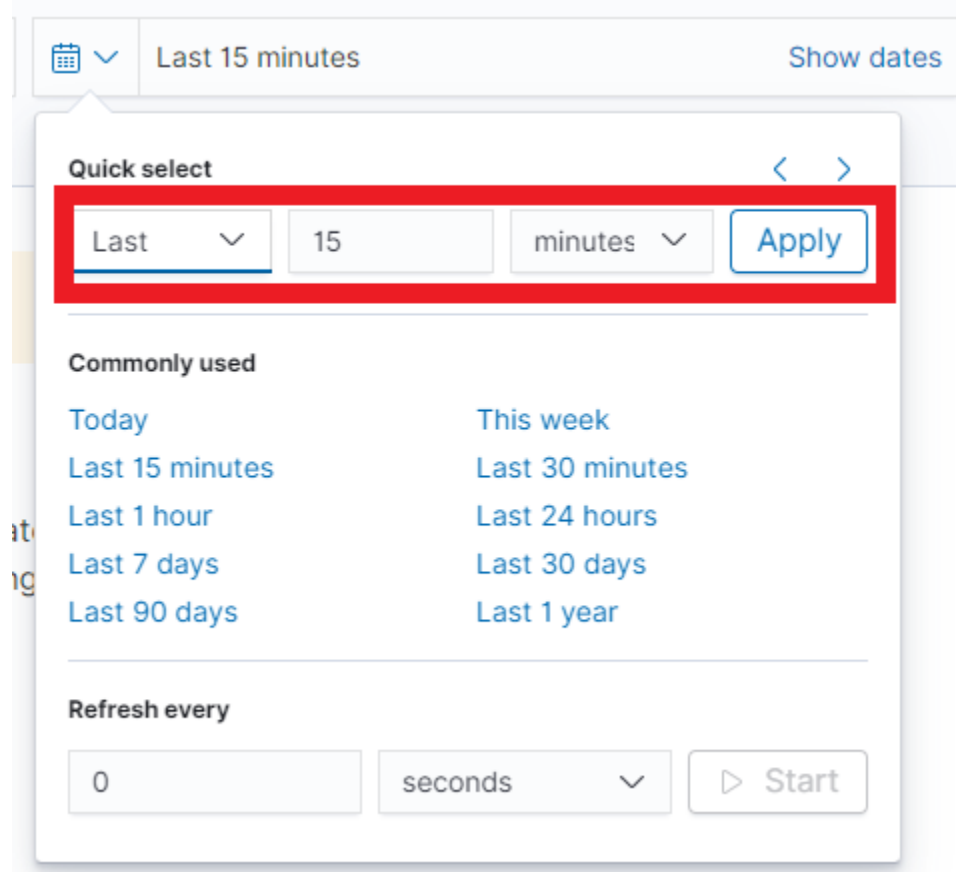

After clicking this selection, we can adjust the scope of search by selecting one of the three tabs in the drop-down window:

- Quick: contain several predefined ranges that should be clicked.
- Relative: in this windows specify the day from which Energy Logserver should search for data.
- Absolute: using two calendars we define the time range for which the search results are to be returned.

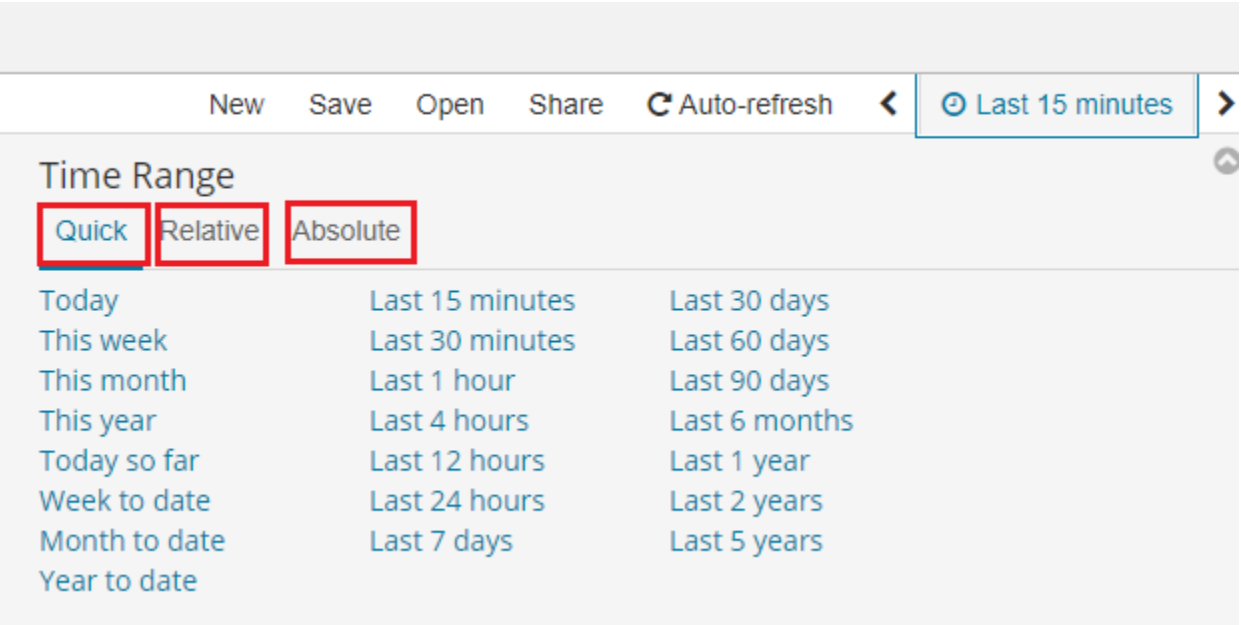

### **4.6.2 Fields**

Energy Logserver in the body of searched events, it recognize fields that can be used to created more precision queries. The extracted fields are visible in the left panel. They are divided on three types: timestamp, marked on clock icon  $\odot$  timestamp, text, marked with the letter "t" **t** params level and digital, marked witch hashtag # score

Pointing to them and clicking on icon and  $\frac{1}{s}$ , they are automatically transferred to the "Selected Fields" column and in the place of events a table with selected columns is created on regular basis. In the "Selected Fields" selection you can also delete specific fields from the table by clicking **remove** on the selected element.

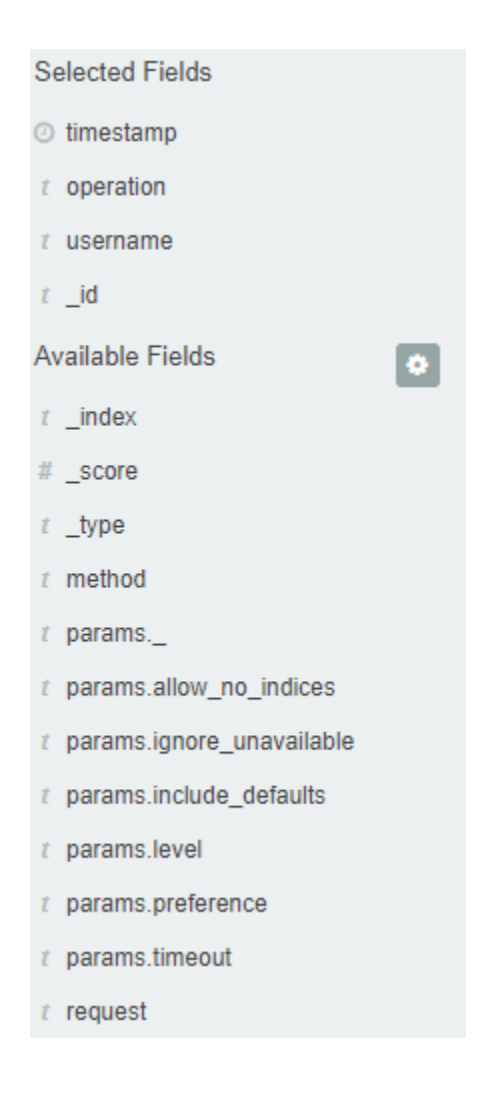

# **4.6.3 Filtering and syntax building**

We use the query bar to search interesting events. For example, after entering the word "error", all events that contain the word will be displayed, additional highlighting them with an yellow background.
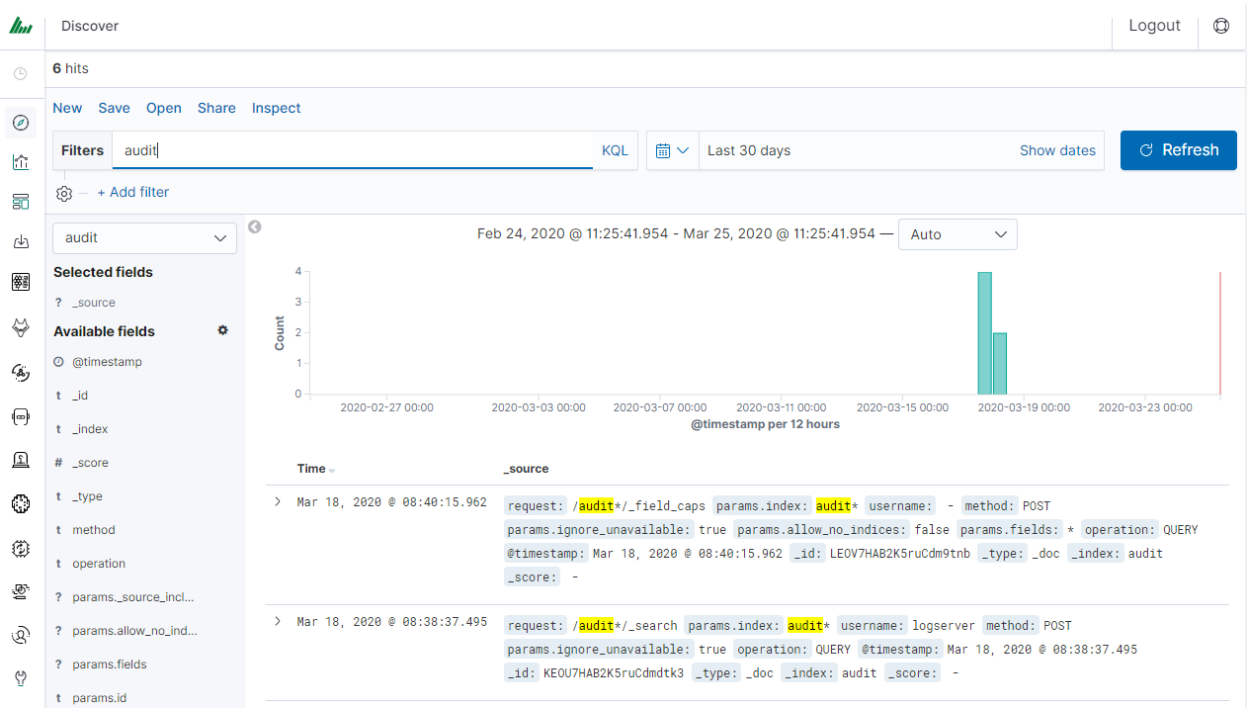

#### **Syntax**

Fields can be used in the similar way by defining conditions that interesting us. The syntax of such queries is:

```
<fields_name:<fields_value>
```
#### Example:

status:500

This query will display all events that contain the "status" fields with a value of 500.

#### **Filters**

The field value does not have to be a single, specific value. For digital fields we can specify range in the following scheme:

<fields\_name:[<range\_from TO <range\_to]

Example:

```
status:[500 TO 599]
```
This query will return events with status fields that are in the range 500 to 599.

#### **Operators**

The search language used in Energy Logserver allows to you use logical operators "AND", "OR" and "NOT", which are key and necessary to build more complex queries.

- AND is used to combined expressions, e.g. "error AND "access denied". If an event contain only one expression or the words error and denied but not the word access, then it will not be displayed.
- OR is used to search for the events that contain one OR other expression, e.g. "status:500" OR "denied". This query will display events that contain word "denied" or status field value of 500. Energy Logserver uses this operator by default, so query "status:500" "denied" would return the same results.
- NOT is used to exclude the following expression e.g. "status:[500 TO 599] NOT status:505" will display all events that have a status fields, and the value of the field is between 500 and 599 but will eliminate from the result events whose status field value is exactly 505.
- The above methods can be combined with each other by building even more complex queries. Understanding how they work and joining it, is the basis for effective searching and full use of Energy Logserver.

Example of query built from connected logical operations:

status: [500 TO 599] AND ("access denied" OR error) NOT status: 505

Returns in the results all events for which the value of status fields are in the range of 500 to 599, simultaneously contain the word "access denied" or "error", omitting those events for which the status field value is 505.

## **4.6.4 Saving and deleting queries**

Saving queries enables you to reload and use them in the future.

#### **Save query**

To save query, click on the "Save" button under on the query bar:

Open Share **New** Save

New Saved Search

This will bring up a window in which we give the query a name and then click the button **Save** 

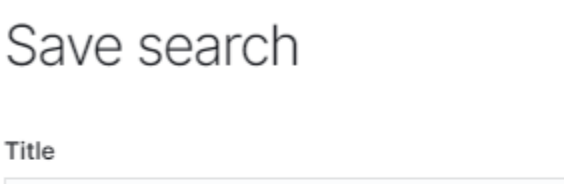

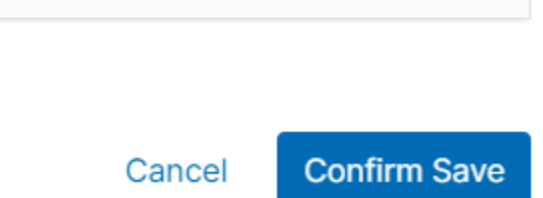

Saved queries can be opened by going to "Open" from the main menu at the top of the page, and select saved search from the search list:

 $\times$ 

 $\times$ 

# Open search

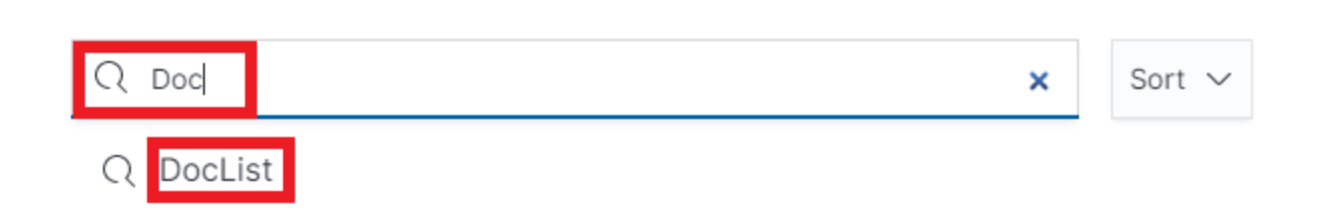

Additional you can use "Saved Searchers Filter.." to filter the search list.

#### **Open query**

To open a saved query from the search list, you can click on the name of the query you are interested in.

After clicking on the icon  $\oslash$  Edit filter on the name of the saved query and chose "Edit Query DSL", we will gain access to the advanced editing mode, so that we can change the query on at a lower level.

## $\mathscr{D}$  Edit filter

It is a powerful tool designed for advanced users, designed to modify the query and the way it is presented by Energy Logserver.

#### **Delete query**

To delete a saved query, open it from the search list, and then click on the button  $\overrightarrow{E}$  Delete

If you want delete many saved queries simultaneously go to the "Management Object" -> "Saved Object" -> "Searches" select it in the list (the icon  $\Box$  to the left of the query name), and then click "Delete" button.

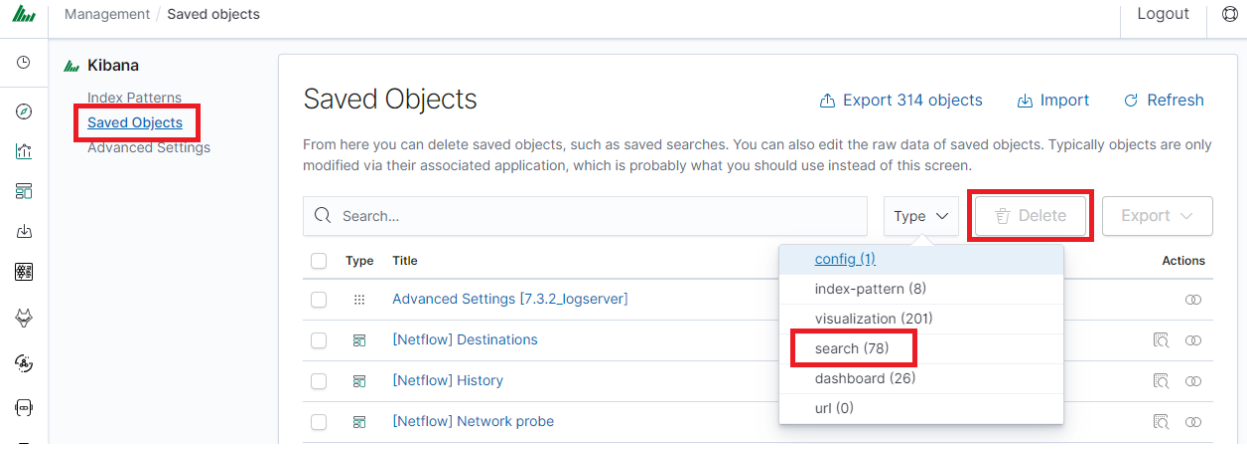

Export  $\sim$ 

From this level, you can also export saved queries in the same way. To do this, you need to click on

and choose the save location. The file will be saved in .JSON format. If you then want to import such a file to Energy

Logserver, click on button  $\Box$  Import , at the top of the page and select the desired file.

#### **4.6.5 Manual incident**

The Discovery module allows you to manually create incidents that are saved in the Incidents tab of the Alerts module. Manual incidents are based on search results or filtering. For a manual incident, you can save the following parameters:

- Rule name
- Time
- Risk
- Message

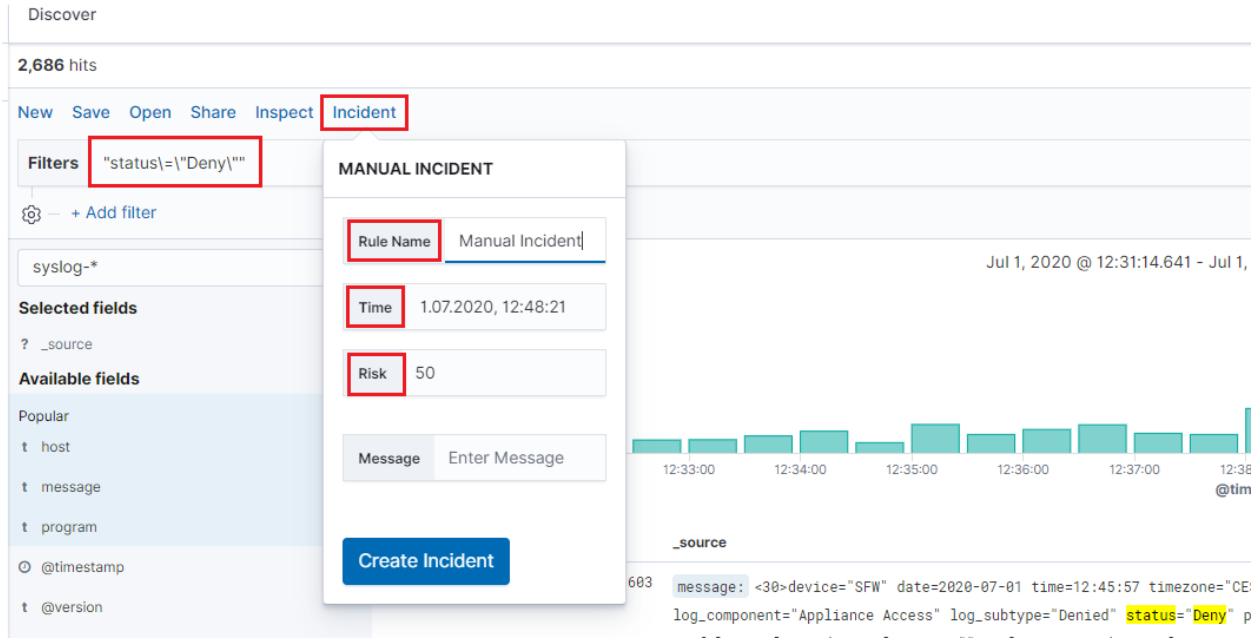

After saving the manual incident, you can go to the Incident tab in the Alert module to perform the incident handling procedure.

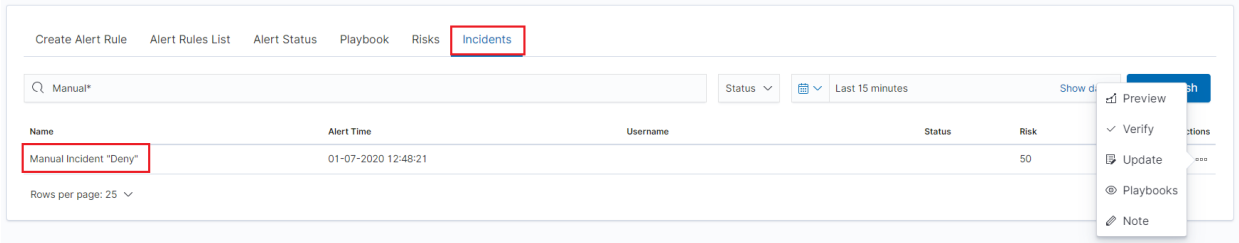

#### **4.6.6 Change the default width of columns**

To improve the readability of values in Discovery columns, you can set a minimum column width. The column width setting is in the CSS style files:

```
/usr/share/kibana/built_assets/css/plugins/kibana/index.dark.css
/usr/share/kibana/built_assets/css/plugins/kibana/index.light.css
```
To set the minimum width for the columns, e.g. 150px, add the following entry  $min-wid$ th: 150px in the CSS style files:

```
.kbnDocTableCell__dataField
  min-width: 150px;
  white-space: pre-wrap; }
```
# **4.7 Visualizations**

Visualize enables you to create visualizations of the data in your Energy Logserver indices. You can then build dashboards that display related visualizations. Visualizations are based on Energy Logserver queries. By using a series of Energy Logserver aggregations to extract and process your data, you can create charts that show you the trends, spikes, and dips.

#### **4.7.1 Creating visualization**

#### **Create**

To create visualization, go to the "Visualize" tab from the main menu. A new page will be appearing where you can create or load visualization.

#### **Load**

To load previously created and saved visualization, you must select it from the list.

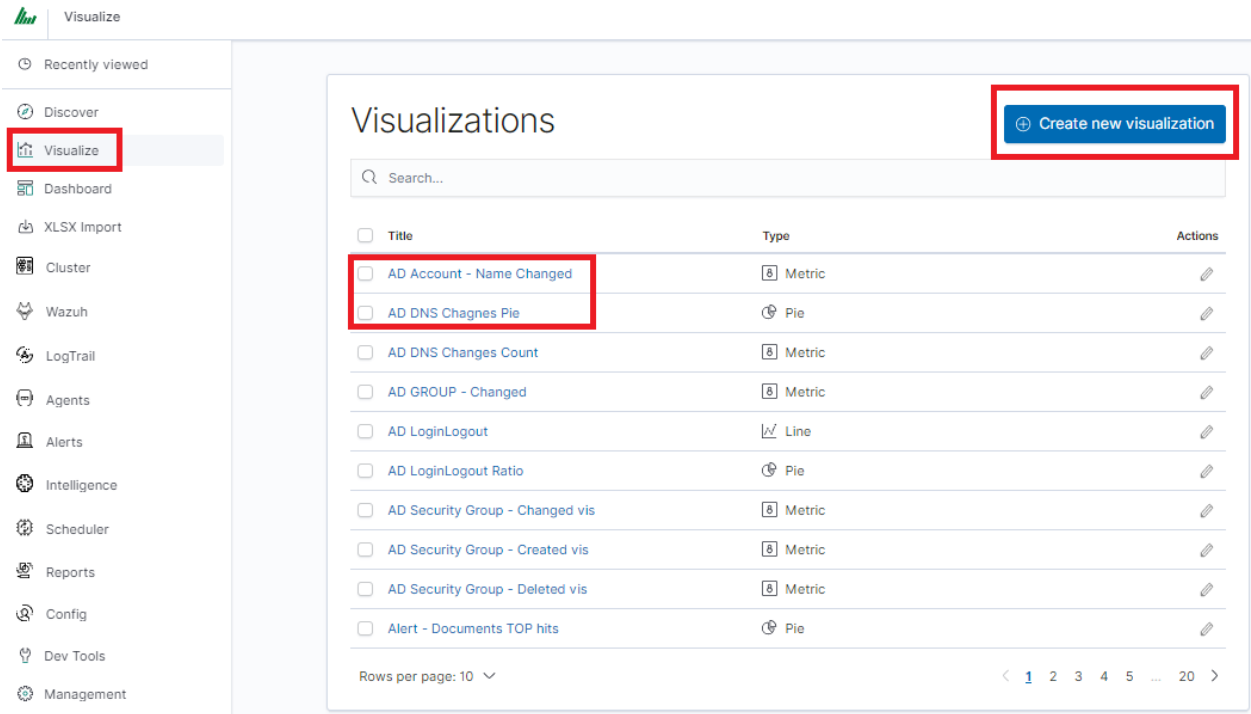

In order to create a new visualization, you should choose the preferred method of data presentation.

# New Visualization

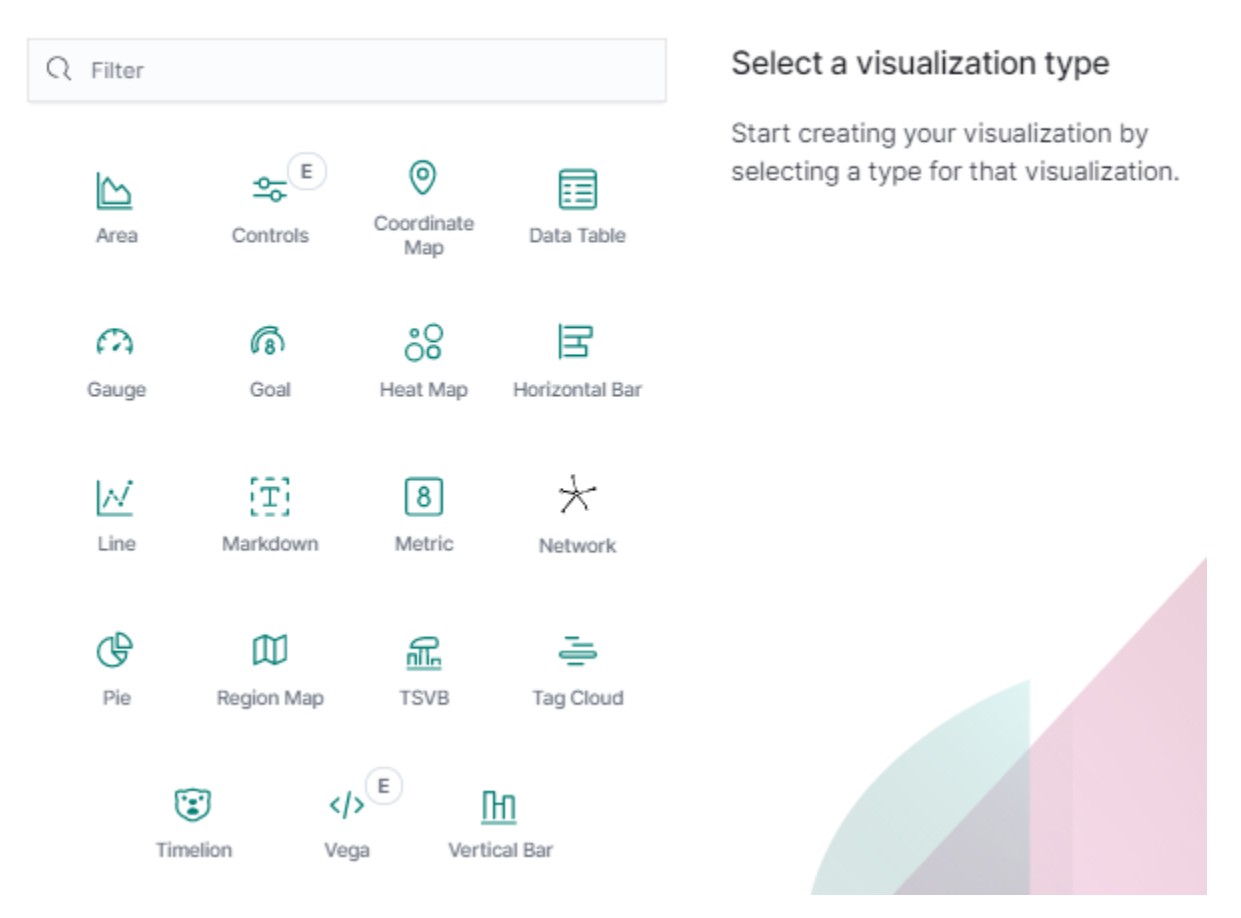

Next, specify whether the created visualization will be based on a new or previously saved query. If on new one, select the index whose visualization should concern. If visualization is created from a saved query, you just need to select the appropriate query from the list, or (if there are many saved searches) search for them by name.

 $\times$ 

# New Area / Choose a source

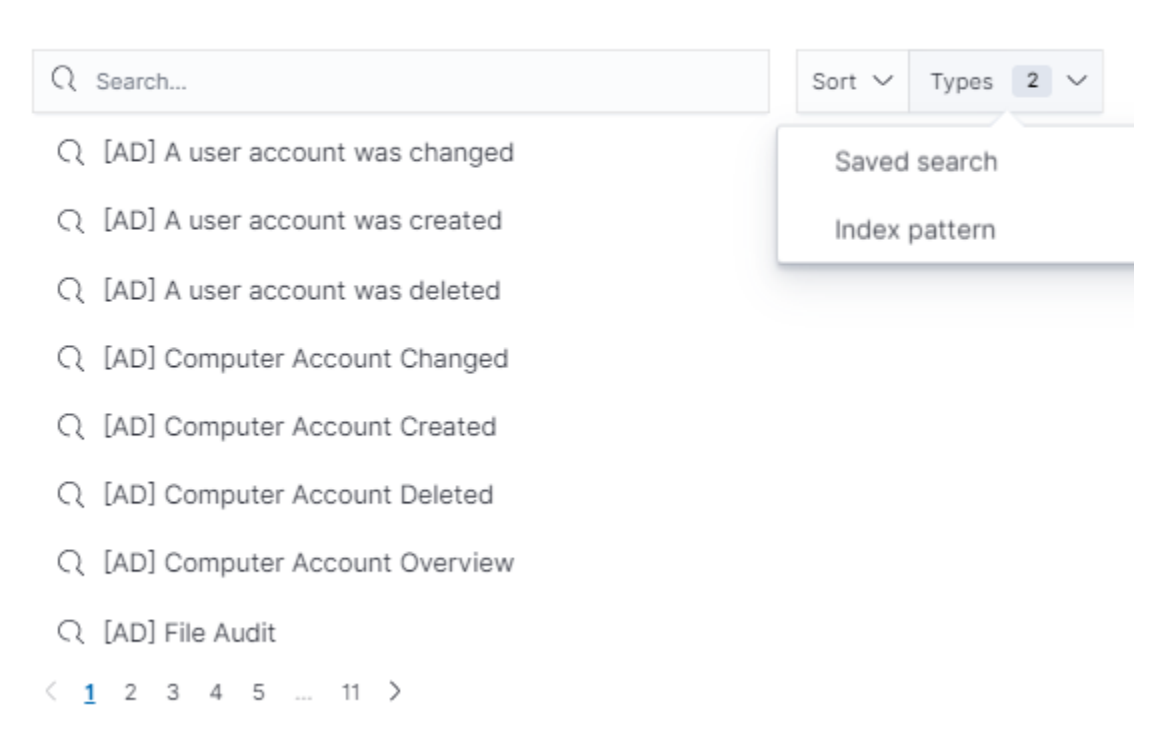

## **4.7.2 Vizualization types**

Before the data visualization will be created, first you have to choose the presentation method from an existing list. Currently there are five groups of visualization types. Each of them serves different purposes. If you want to see only the current number of products sold, it is best to choose ,,Metric", which presents one value.

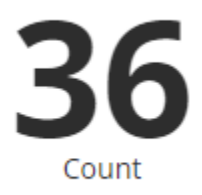

However, if we would like to see user activity trends on pages in different hour and days, a better choice will be "Area chart", which displays a chart with time division.

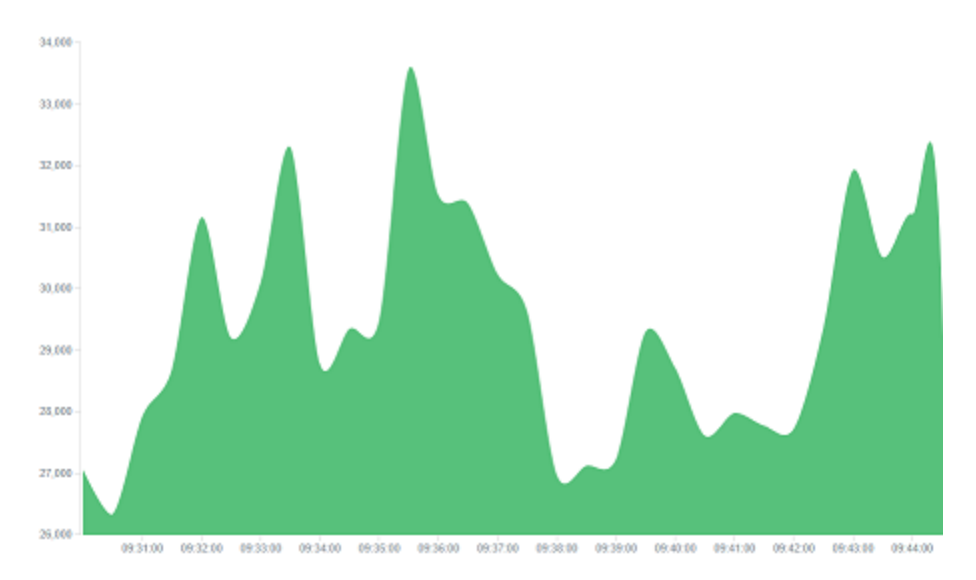

The "Markdown widget" views is used to place text e.g. information about the dashboard, explanations and instruction on how to navigate. Markdown language was used to format the text (the most popular use is GitHub). More information and instruction can be found at this link: <https://help.github.com/categories/writing-on-github/>

## **4.7.3 Edit visualization and saving**

#### **Edititing**

Editing a saved visualization enables you to directly modify the object definition. You can change the object title, add a description, and modify the JSON that defines the object properties. After selecting the index and the method of data presentation, you can enter the editing mode. This will open a new window with empty visualization.

**Share** Inspect Refresh Save **Filters** Search + Add filter 563 audit Data Options ▷ **Metrics** > Metric Count  $\bigoplus$  Add **Buckets**  $\bigoplus$  Add **ADD BUCKET** Split group ţ

Visualize / [Audit] Events count

At the very top there is a bar of queries that cat be edited throughout the creation of the visualization. It work in the same way as in the "Discover" tab, which means searching the raw data, but instead of the data being displayed, the visualization will be edited. The following example will be based on the "Area chart". The visualization modification panel on the left is divided into three tabs: "Data", "Metric & Axes" and "Panel Settings".

In the "Data" tab, you can modify the elements responsible for which data and how should be presented. In this tab there are two sectors: "metrics", in which we set what data should be displayed, and "buckets" in which we specify how they should be presented.

Select the Metrics & Axes tab to change the way each individual metric is shown on the chart. The data series are styled in the Metrics section, while the axes are styled in the X and Y axis sections.

In the "Panel Settings" tab, there are settings relating mainly to visual aesthetics. Each type of visualization has separate options.

To create the first graph in the char modification panel, in the "Data" tab we add X-Axis in the "buckets" sections. In "Aggregation" choose "Histogram", in "Field" should automatically be located "timestamp" and "interval": "Auto" (if not, this is how we set it). Click on the icon on the panel. Now our first graph should show up.

Some of the options for "Area Chart" are:

Smooth Lines - is used to smooth the graph line.

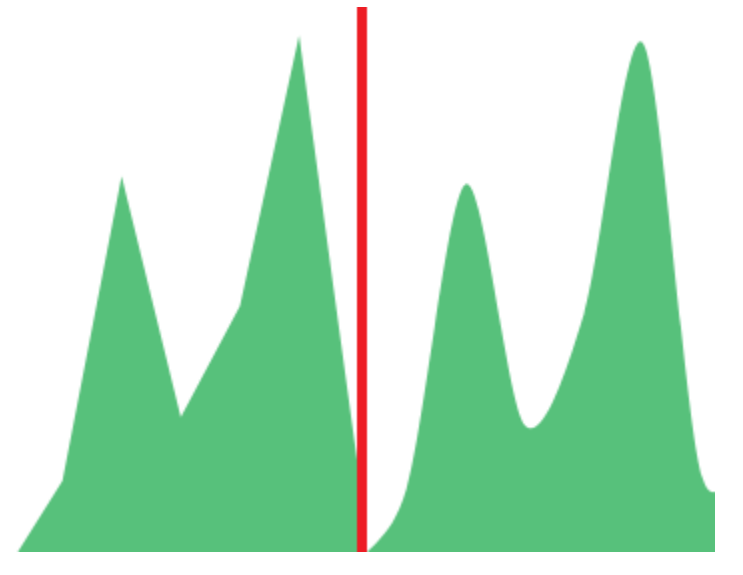

- Current time marker places a vertical line on the graph that determines the current time.
- Set Y-Axis Extents allows you to set minimum and maximum values for the Y axis, which increases the readability of the graphs. This is useful, if we know that the data will never be less then (the minimum value), or to indicate the goals the company (maximum value).
- Show Tooltip option for displaying the information window under the mouse cursor, after pointing to the point on the graph.

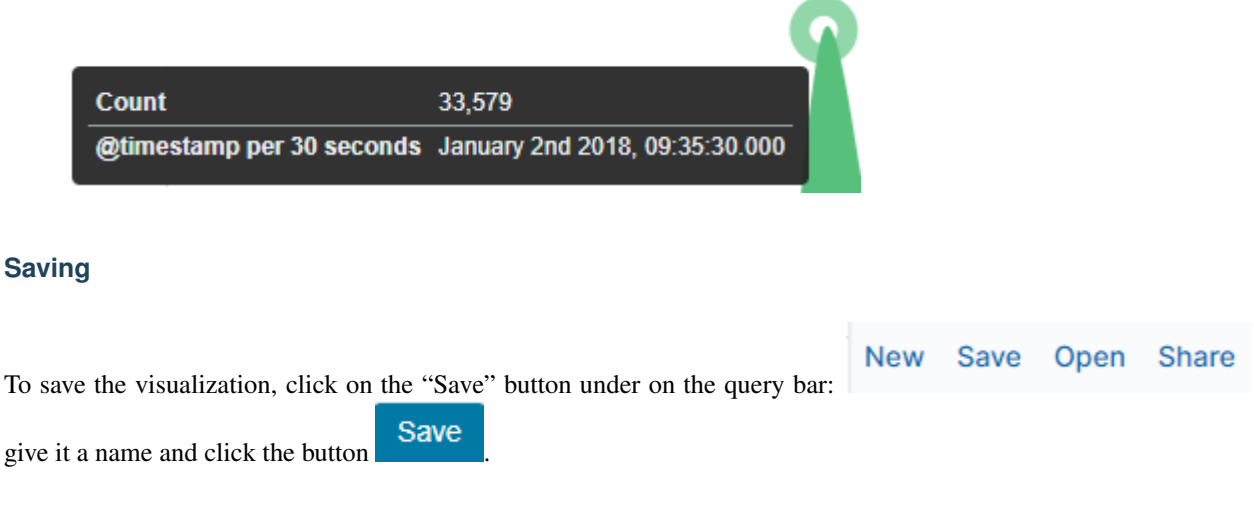

#### **Load**

To load the visualization, go to the "Management Object" -> "Saved Object" -> "Visualizations" select it from the list. From this place, we can also go into advanced editing mode. To view of the visualization use

● View visualization button.

## **4.8 Dashboards**

Dashboard is a collection of several visualizations or searches. Depending on how it is build and what visualization it contains, it can be designed for different teams e.g.:

- SOC which is responsible for detecting failures or threats in the company;
- business which thanks to the listings can determine the popularity of products and define the strategy of future sales and promotions;
- managers and directors who may immediately have access to information about the performance units or branches.

## **4.8.1 Create**

To create a dashboard from previously saved visualization and queries, go to the "Dashboard" tab in the main menu. When you open it, a new page will appear.

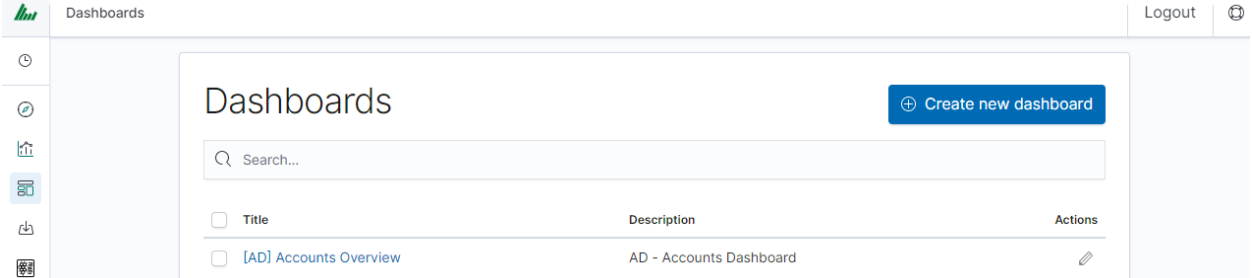

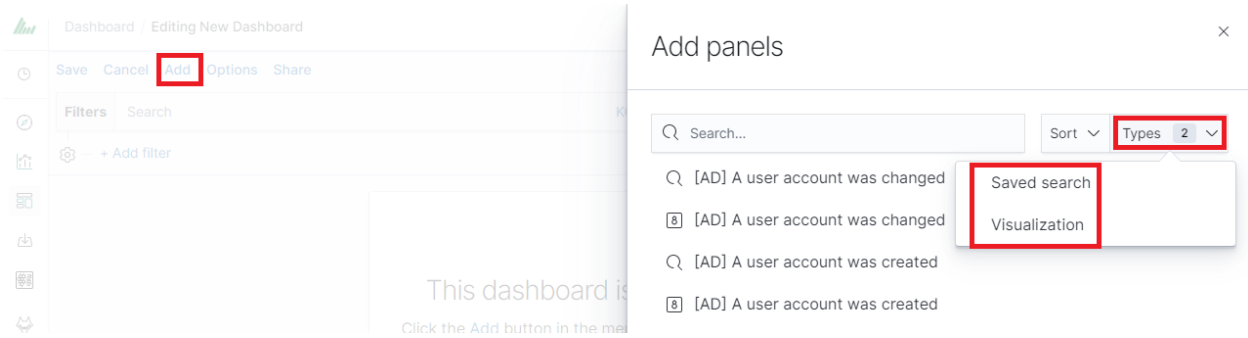

Clicking on the icon "Add" at the top of page select "Visualization" or "Saved Search" tab.

and selecting a saved query and / or visualization from the list will add them to the dashboard. If, there are a large number of saved objects, use the bar to search for them by name.

Elements of the dashboard can be enlarged arbitrarily (by clicking on the right bottom corner of object and dragging the border) and moving (by clicking on the title bar of the object and moving it).

## **4.8.2 Saving**

You may change the time period of your dashboard.

At the upper right hand corner, you may choose the time range of your dashboard.

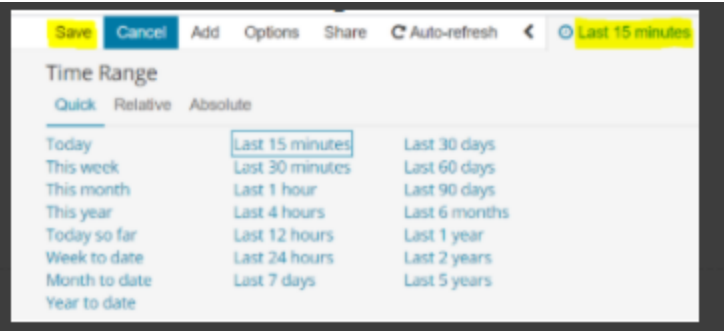

Click save and choose the 'Store time with dashboard' if you are editing an existing dashboard. Otherwise, you may choose 'Save as a new dashboard' to create a new dashboard with the new time range.

To save a dashboard, click on the "Save" button to the up of the query bar and give it a name.

## **4.8.3 Load**

To load the Dashboard, go to the "Management Object" -> "Saved Object" -> "Dashborad" select it from the list. From

● View dashboard this place, we can also go into advanced editing mode. To view of the visualization use button.

## **4.8.4 Sharing dashboards**

The dashboard can be share with other Energy Logserver users as well as on any page - by placing a snippet of code. Provided that it cans retrieve information from Energy Logserver.

To do this, create new dashboard or open the saved dashboard and click on the "Share" to the top of the page. A window will appear with generated two URL. The content of the first one "Embaded iframe" is used to provide the dashboard in the page code, and the second "Link" is a link that can be passed on to another user. There are two option for each, the first is to shorten the length of the link, and second on copies to clipboard the contest of the given bar.

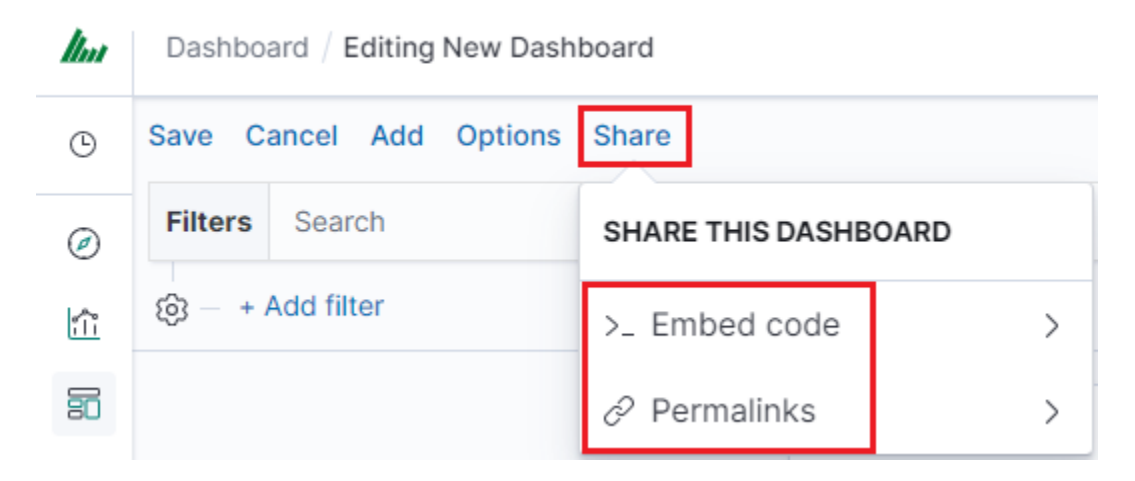

## **4.8.5 Dashboard drilldown**

In discovery tab search for message of Your interest

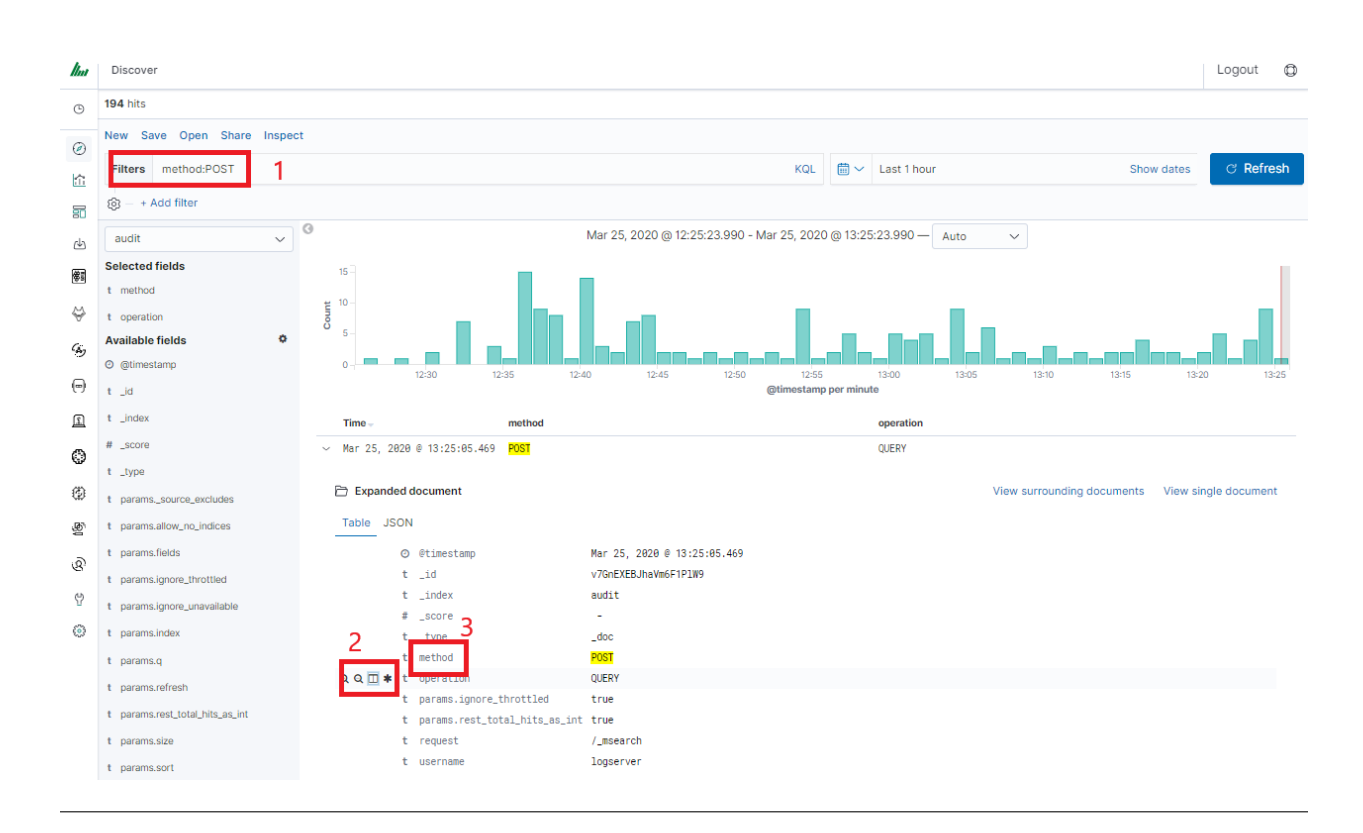

#### Save Your search

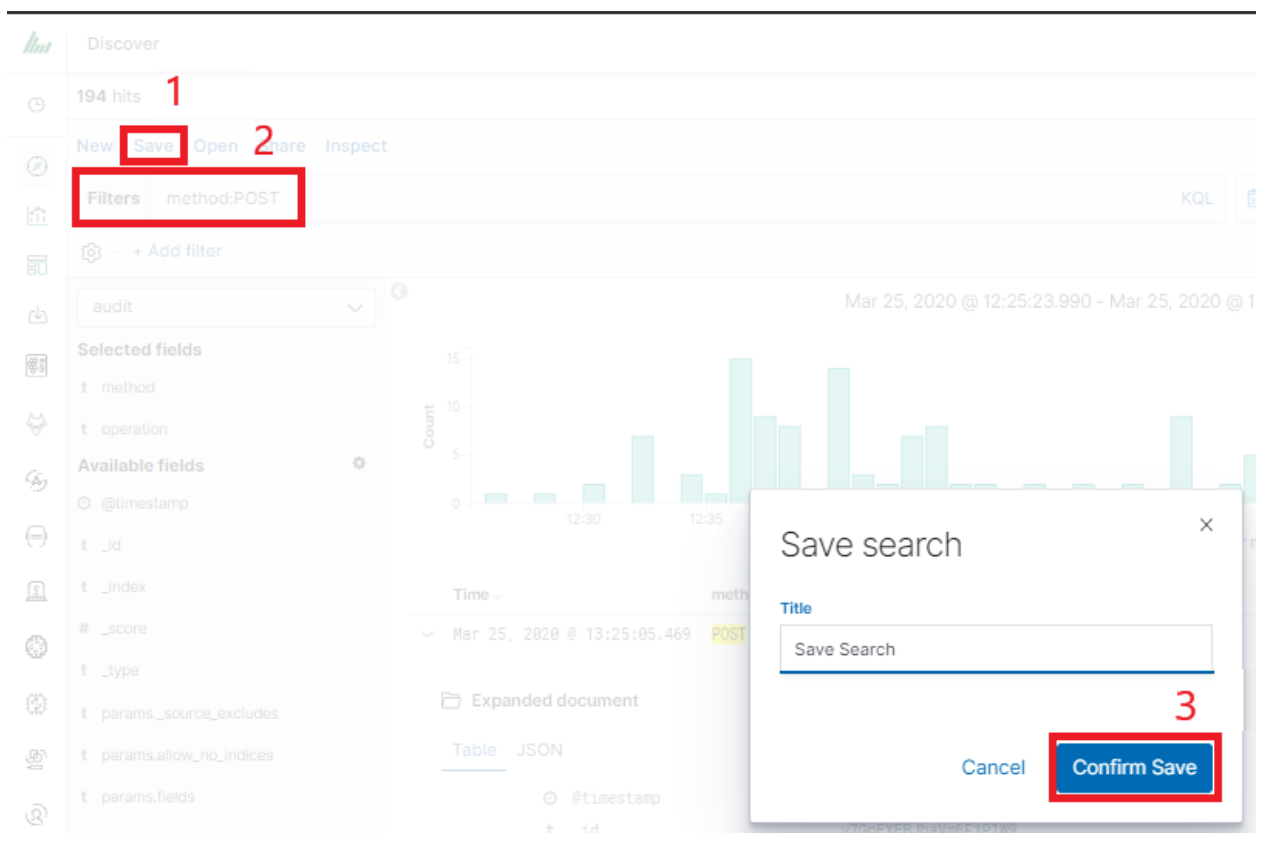

Check You "Shared link" and copy it

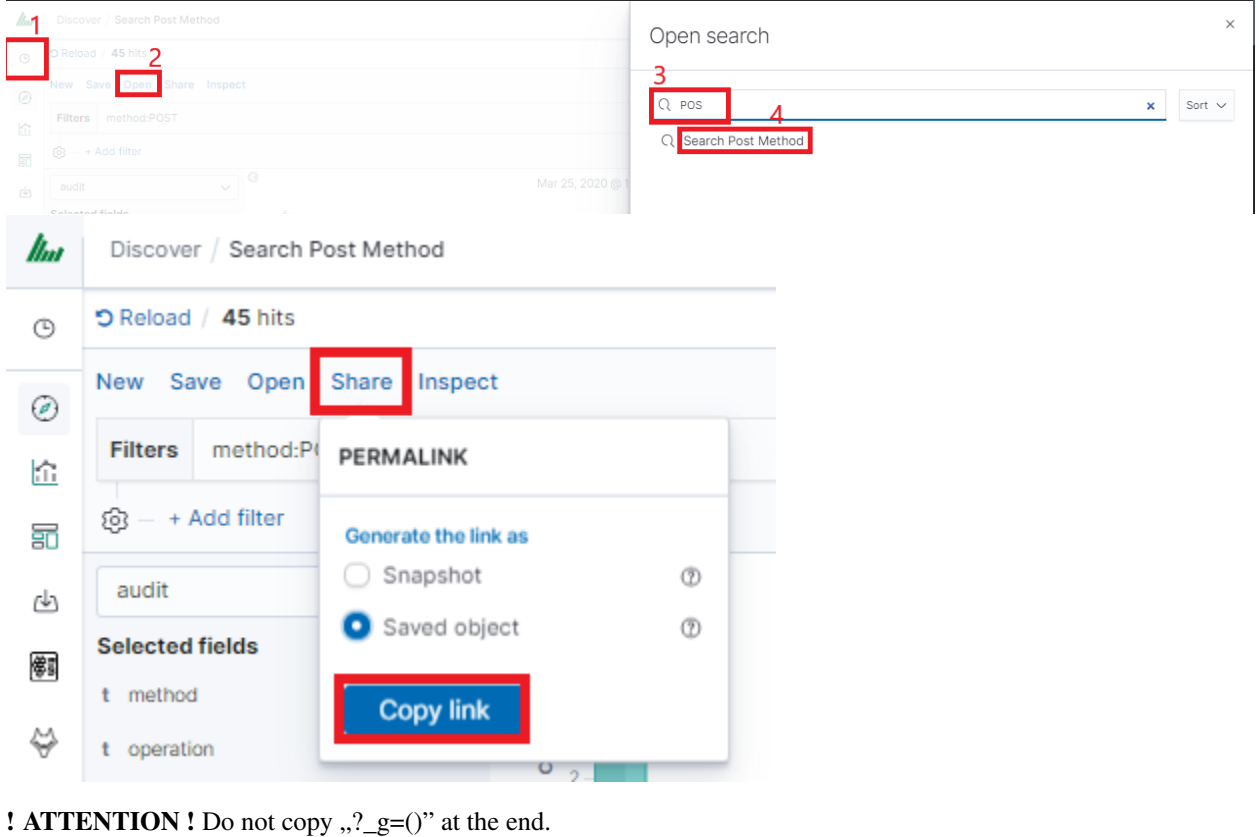

Select Alerting module

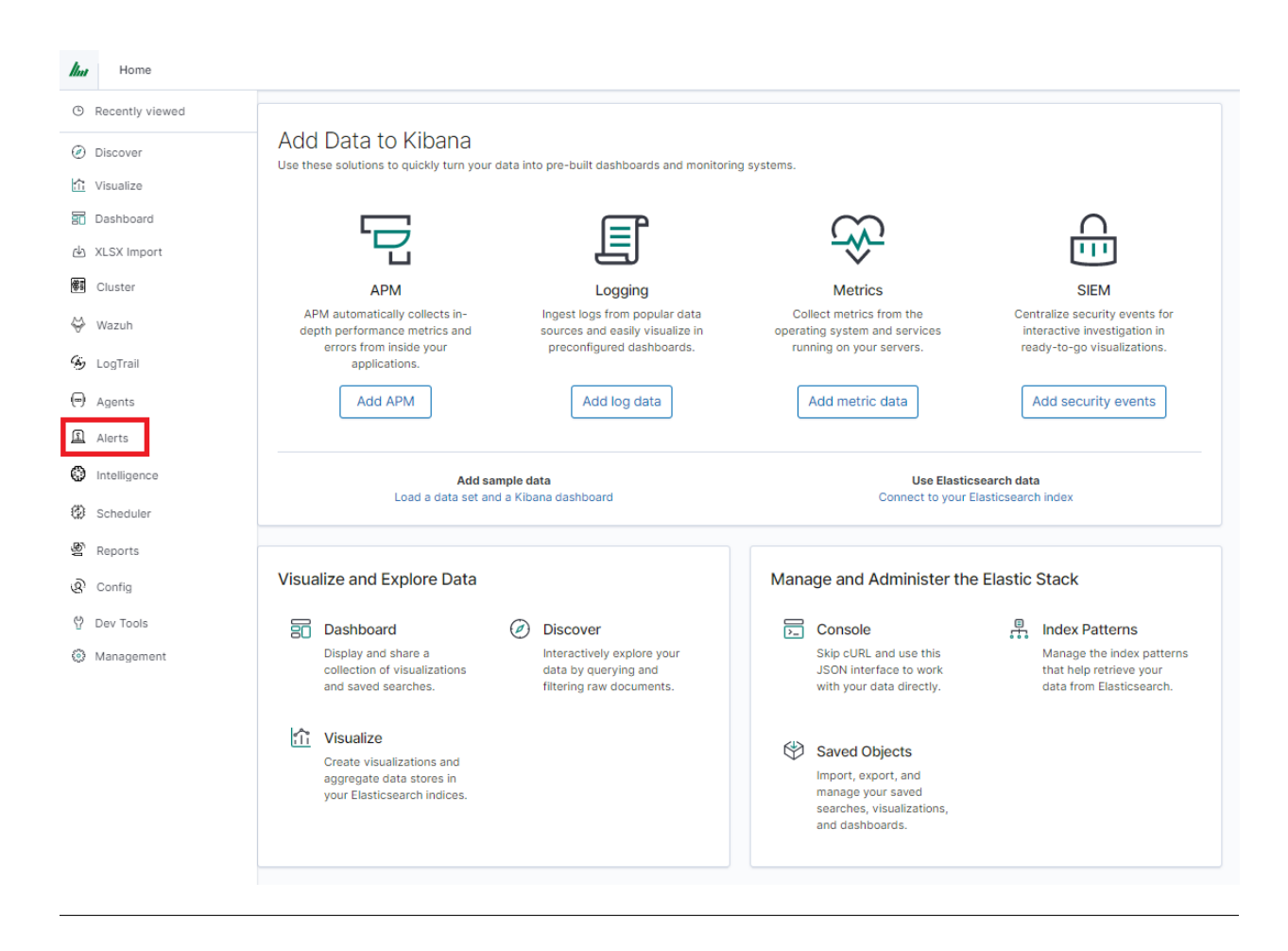

Once Alert is created use ANY frame to add the following directives:

Use\_kibana4\_dashboard: paste Your "shared link" here

use\_kibana\_dashboard: - The name of a Kibana dashboard to link to. Instead of generating a dashboard from a template, Alert can use an existing dashboard. It will set the time range on the dashboard to around the match time, upload it as a temporary dashboard, add a filter to the query\_key of the alert if applicable, and put the url to the dashboard in the alert. (Optional, string, no default).

Kibana4\_start\_timedelta

kibana4\_start\_timedelta: Defaults to 10 minutes. This option allows you to specify the start time for the generated kibana4 dashboard. This value is added in front of the event. For example,

`kibana4\_start\_timedelta: minutes: 2`

```
Kibana4_end_timedelta`
```
kibana4 end timedelta: Defaults to 10 minutes. This option allows you to specify the end time for the generated kibana4 dashboard. This value is added in back of the event. For example,

kibana4\_end\_timedelta: minutes: 2

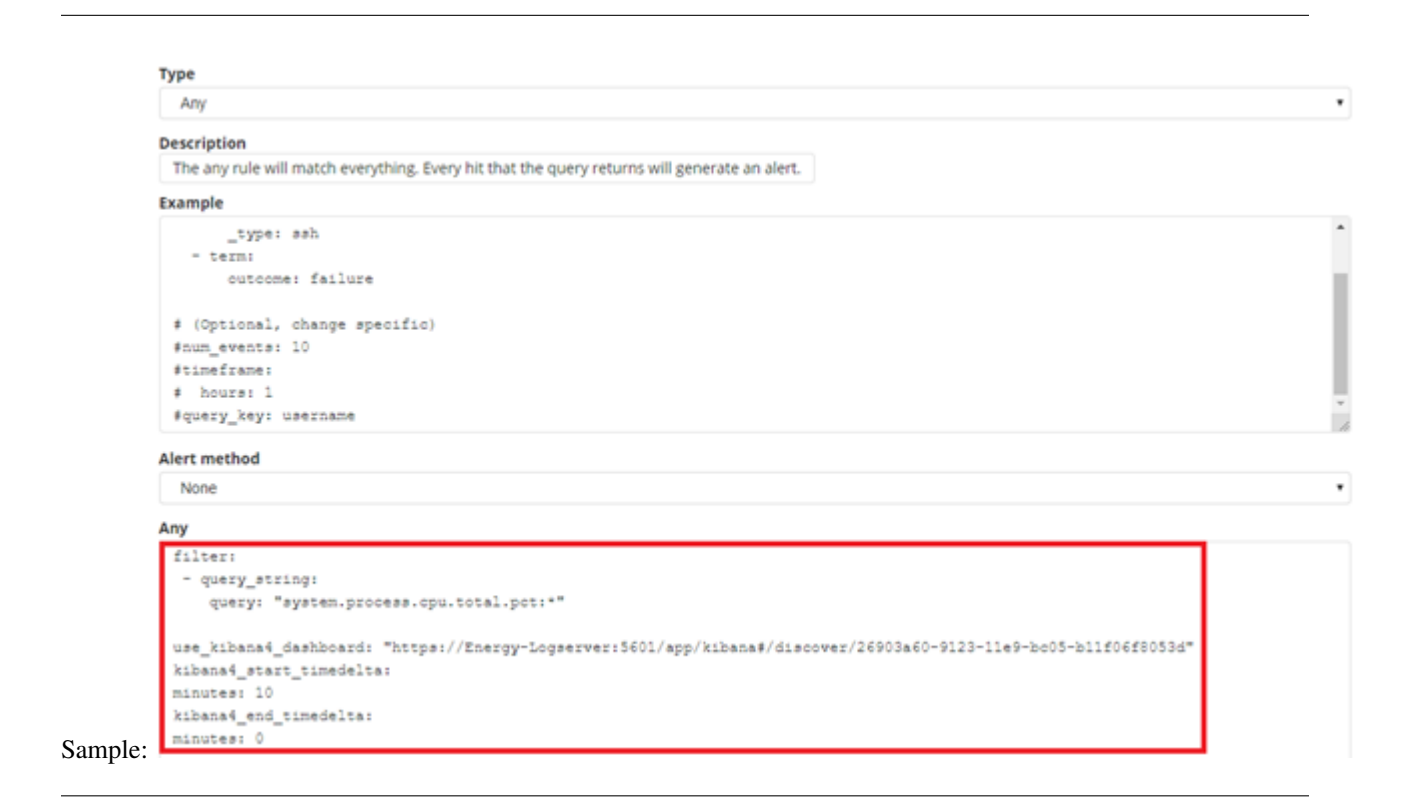

41 hits New Save Open Share C'Auto-refresh < @ Last 15 minutes > energy *||m*<br>| logserver Uses lucene query syntax Q rule\_name:SC\* 3 Add a filter +  $\bullet$ Discou alert<sup>\*</sup> June 18th 2019, 08:44:09.478 - June 18th 2019, 08:59:09.479 - Auto ٠ **LE** Vou be Selected Fields **O** Das<mark>board</mark> t rule name **U** Timelor # match\_body C conte Available Fields  $\ddot{\phantom{a}}$ O Otimestamp<sup>2</sup> R Reports 08:53  $\mathfrak{t}^{\pm}$  , if a per 30 seconds | Intelligence  $\circ$ t \_index A Alerts match\_body.kibana\_link  $Time.$ rule\_name  $+$  \_score - June 18th 2019, 08:58:34.166 SC-GAT-APP-1-CPG View Events S Schedule t thee A Agents t alert\_info.command Table 350V View surrounding documents Wew single document Dev Tools ? alert\_info.playbooks  $0$  Otimestanp Q Q  $\boxplus$  3 June 18th 2019, 08:58:34.166  $\ddot{\mathbf{c}}$ Manag L. alert info.risk value  $t = 56$ Q Q III \* oLRhansBHCUFN0b1UuA4 Q Q III # alert\_status  $t$  index L alert\_info.type  $I = score$  $0, 0, 0, 0, ...$  $\sigma$  topos O alert\_sent Q Q II \* elastalert\_status t \_type n sur

Search for triggered alert in Discovery tab. Use alert\* search pattern.

Refresh the alert that should contain url for the dashboard. Once available, kibana\_dashboard field can be exposed to dashboards giving You a real drill down feature.

## **4.8.6 Sound notification**

You can use sound notification on dashboard when the new document is coming. To configure sound notification on dashboard use the following steps:

- create and save the Saved search in Discovery module;
- open the proper dashboard and add the previously created Saved search;
- exit form dashboard editing mode by click on the save button;

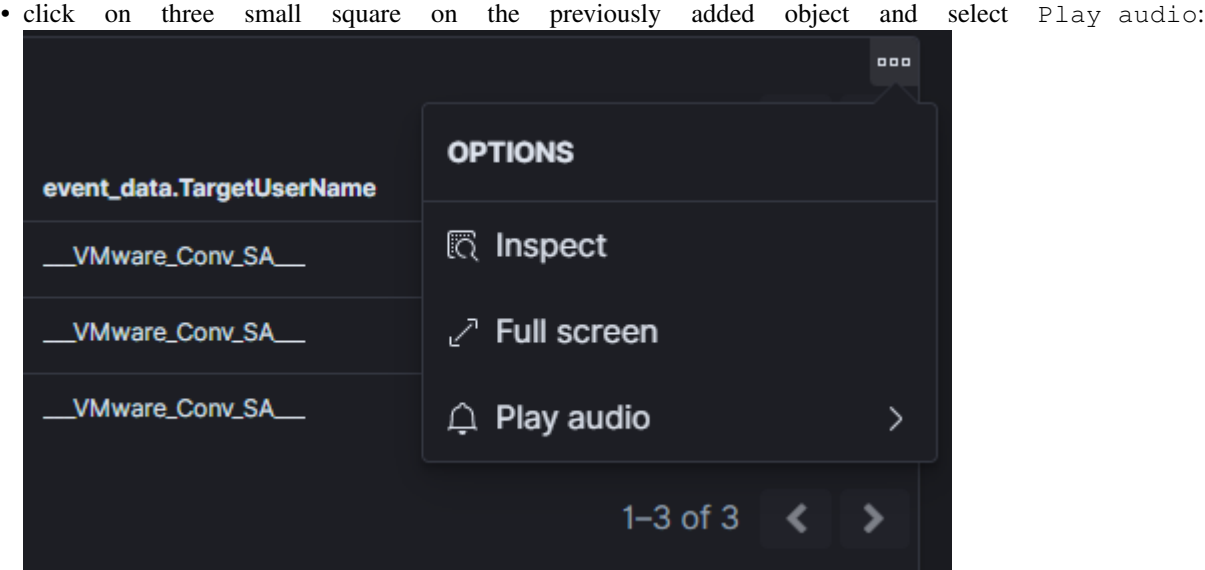

• select the sound file in the mp3 format from your local disk and click OK:

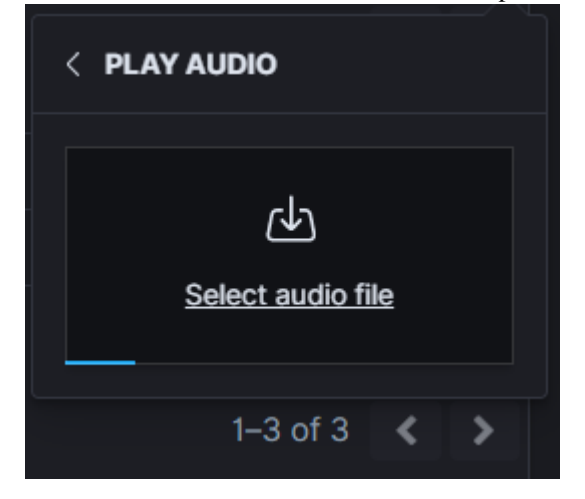

• on the dashboard set the automatically refresh data. for example every 5 seconds:

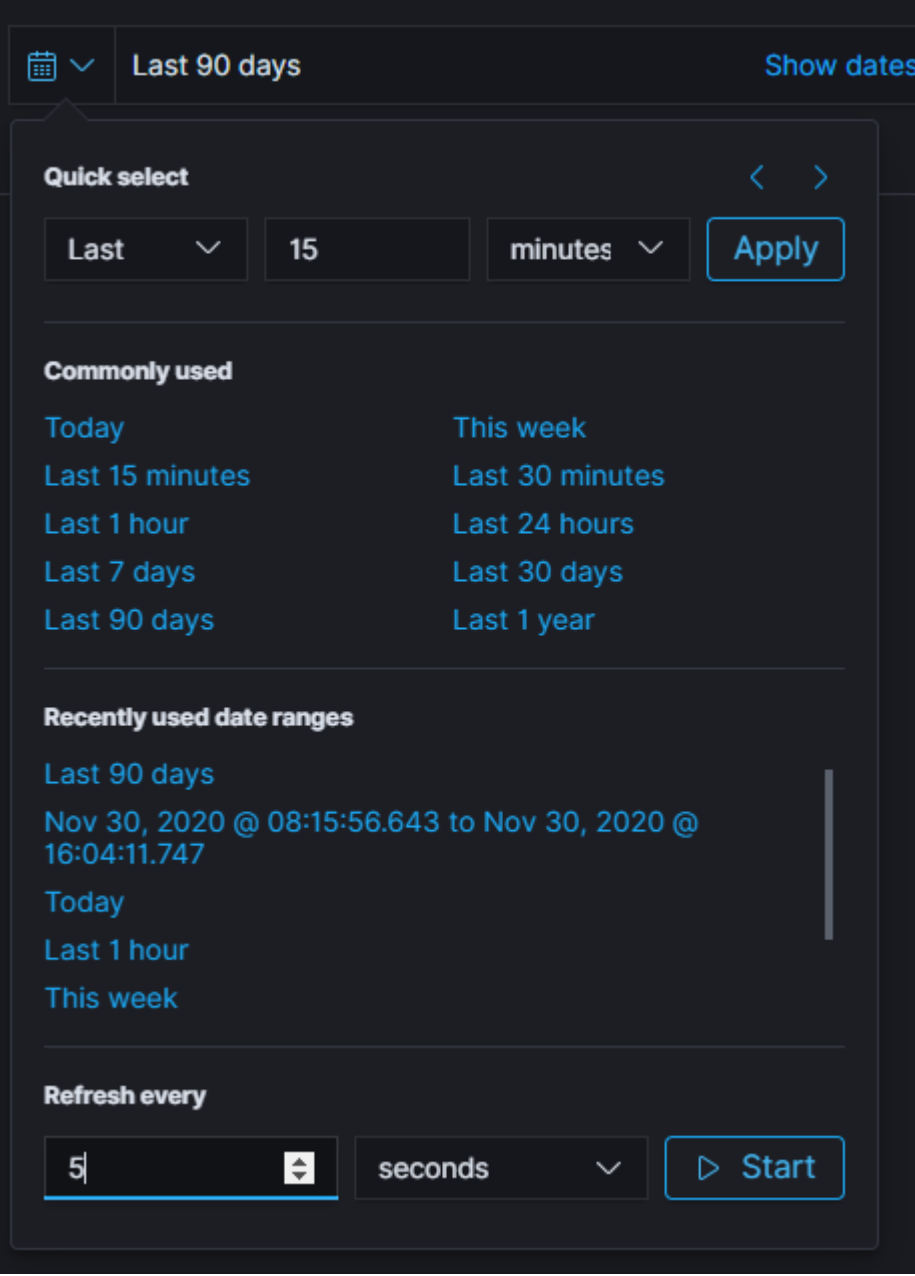

• when new document will coming the sound will playing.# Reports #

Energy Logserver contains a module for creating reports that can be run cyclically and contain only interesting data, e.g. a weekly sales report.

To go to the reports windows, select to tiles icon from the main menu bar, and then go to the "Reports" icon (To go back, go to the "Search" icon).

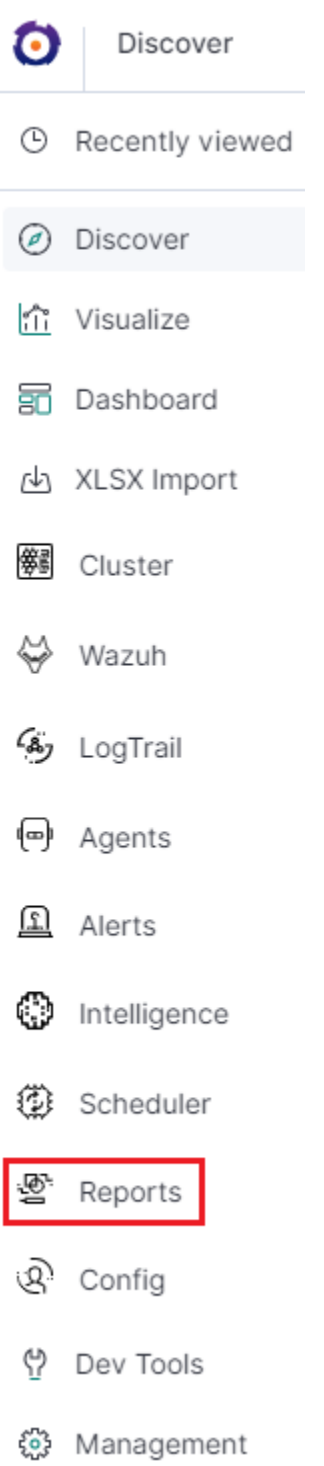

## **4.9 Reports**

## **4.9.1 CSV Report**

To export data to CSV Report click the *Reports* icon, you immediately go to the first tab - *Export Data*

In this tab we have the opportunity to specify the source from which we want to do export. It can be an index pattern. After selecting it, we confirm the selection with the Submit button and a report is created at the moment. The symbol

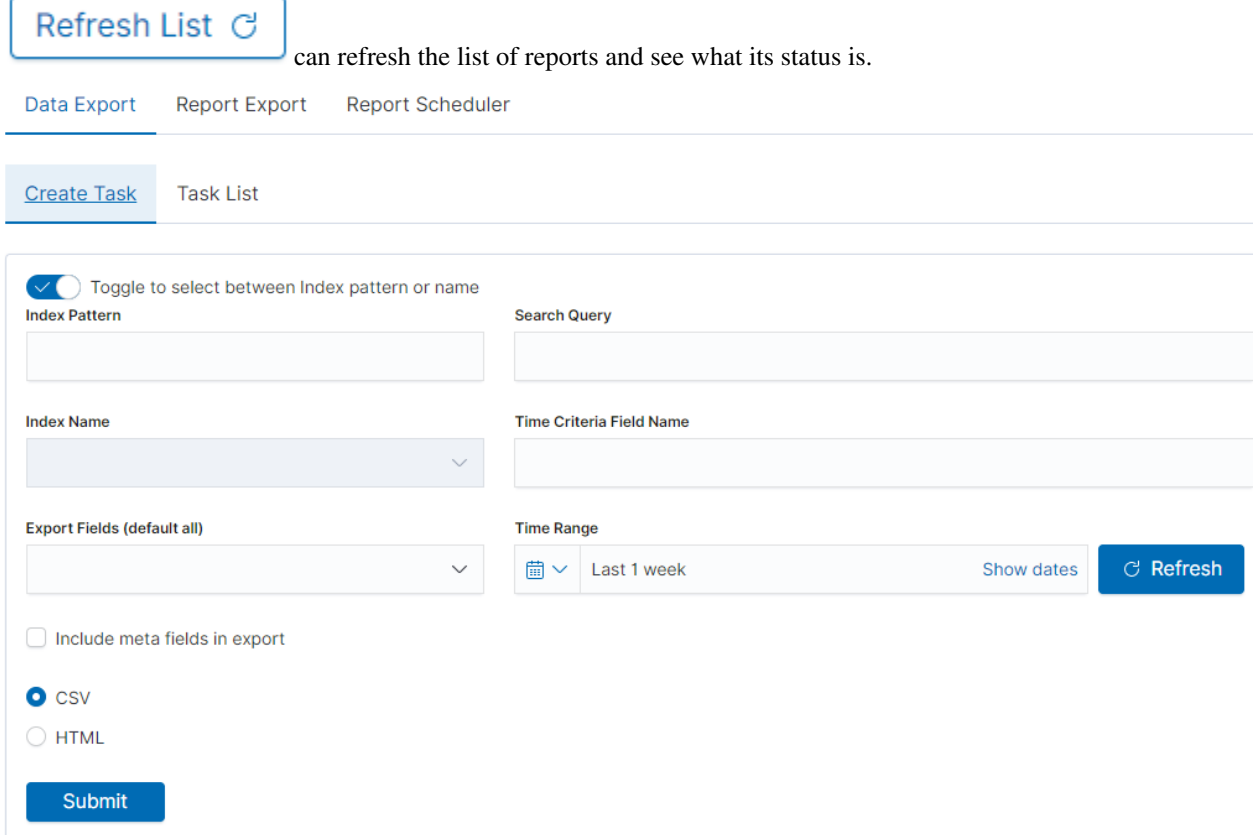

We can also create a report by pointing to a specific index from the drop-down list of indexes.

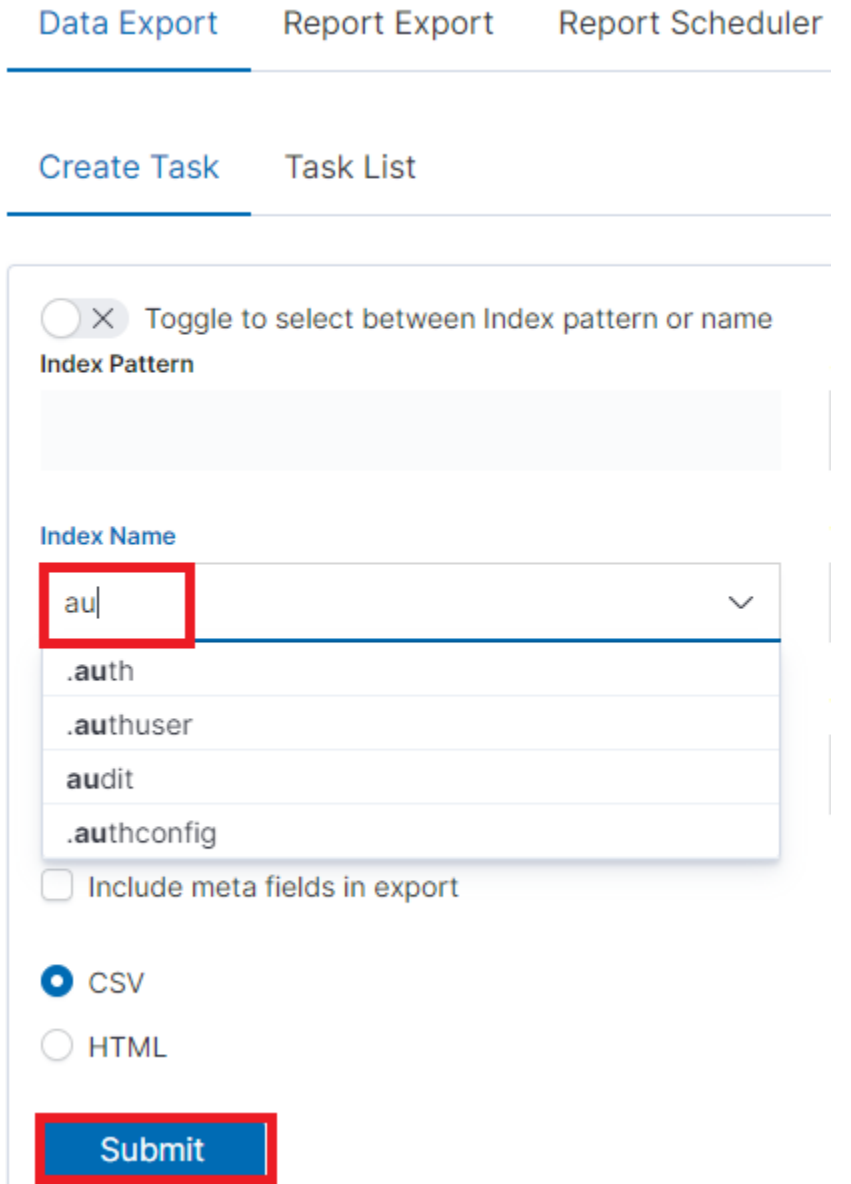

We can also check which fields are to be included in the report. The selection is confirmed by the Submit button.

#### **Export Fields (default all)**

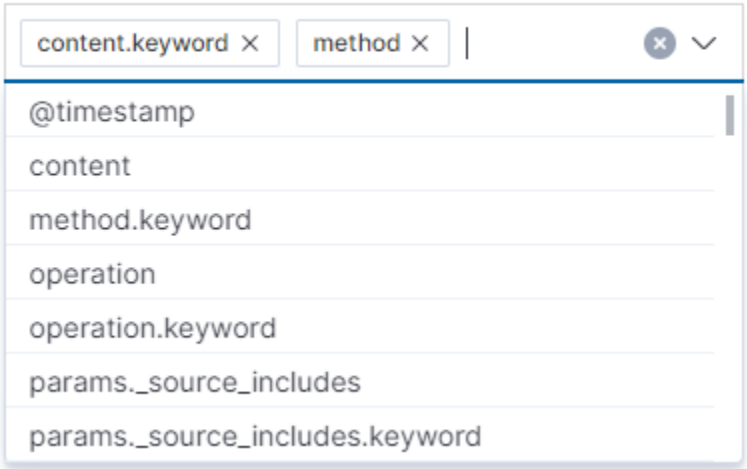

When the process of generating the report (Status:Completed) is finished, we can download it (Download button) or delete (Delete button). The downloaded report in the form of \*.csv file can be opened in the browser or saved to the disk.

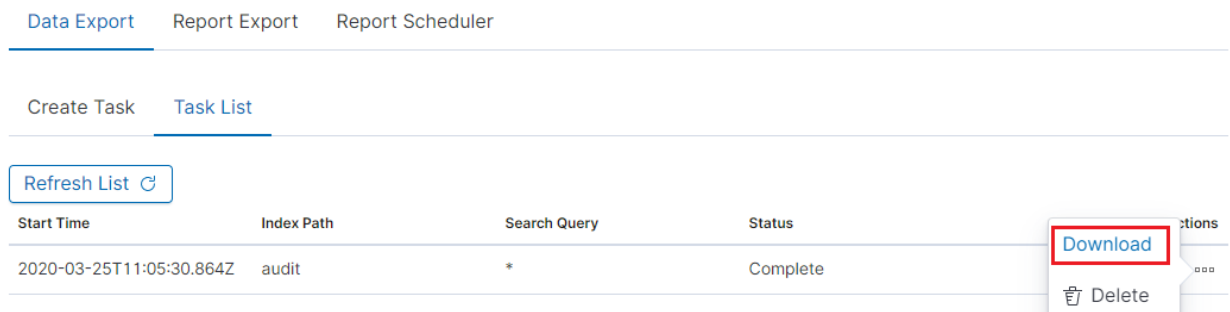

In this tab, the downloaded data has a format that we can import into other systems for further analysis.

## **4.9.2 PDF Report**

In the Export Dashboard tab we have the possibility to create graphic reports in PDF files. To create such a report, just from the drop-down list of previously created and saved Dashboards, indicate the one we are interested in, and then confirm the selection with the Submit button. A newly created export with the Processing status will appear on the list under Dashboard Name. When the processing is completed, the Status changes to Complete and it will be possible to download the report.

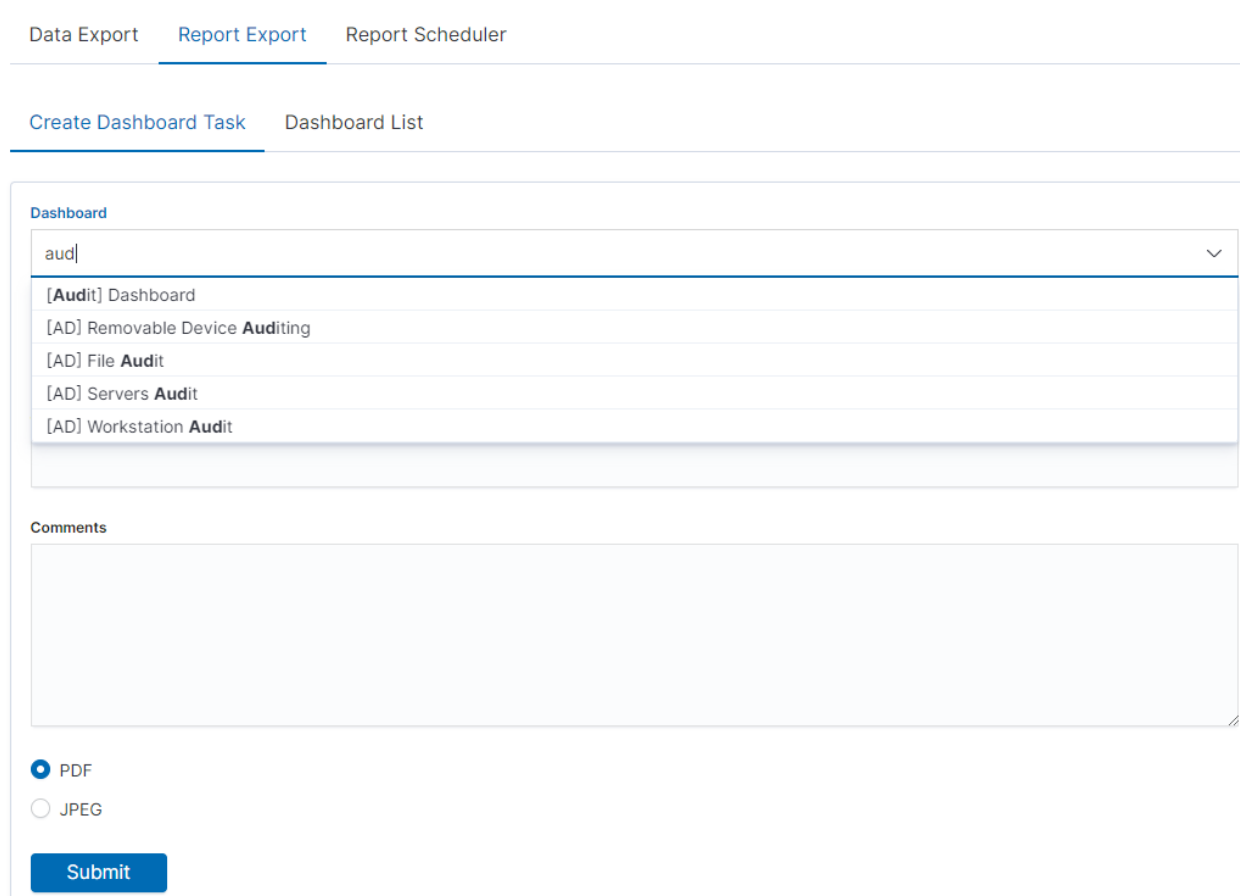

By clicking the Download button, the report is downloaded to the disk or we can open it in the PDF file browser. There is also to option of deleting the report with the Delete button.

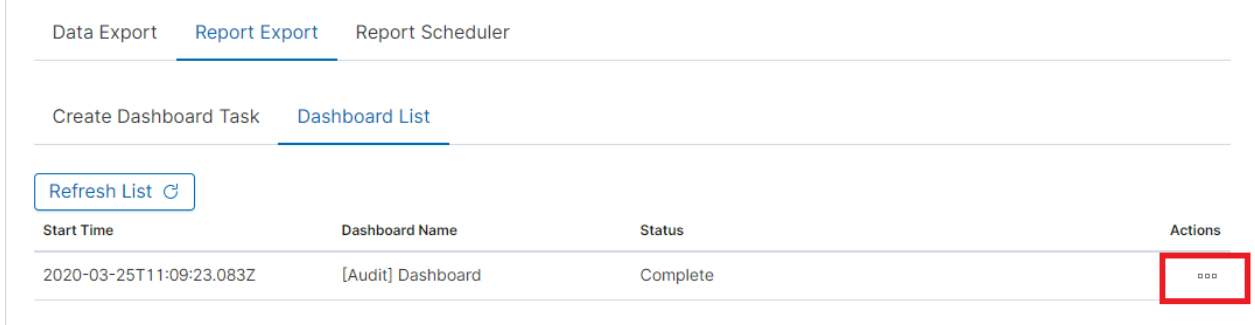

Below is an example report from the Dashboard template generated and downloaded as a PDF file.

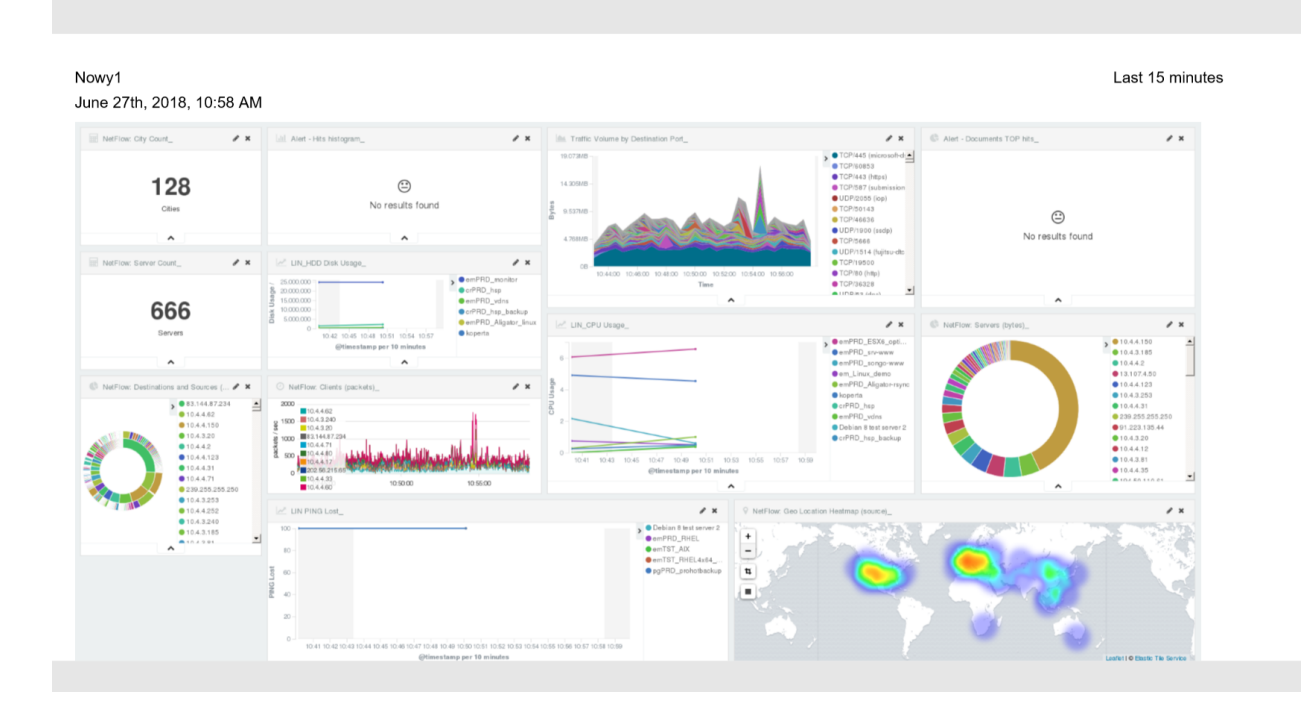

## **4.9.3 PDF report from the table visualization**

Data from a table visualization can be exported as a PDF report.

To export a table visualization data, follow these steps:

- 1. Go to the 'Report' module and then to the 'Report Export' tab,
- 2. Add the new task name in 'Task Name' field,
- 3. Toggle the switch 'Enable Data Table Export':

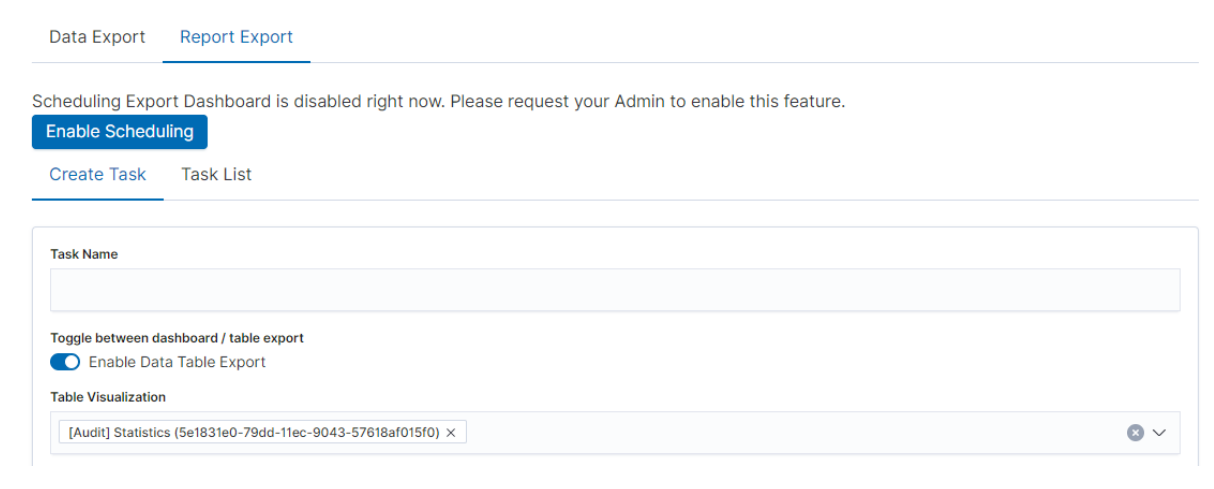

- 4. Select the table from the 'Table Visualization' list,
- 5. Select the time range for which the report is to be prepared,
- 6. You can select a logo from the 'Logo' list,
- 7. You can add a report title using the 'Title' field,
- 8. You can add a report comment using the 'Comments' field,
- 9. Select the 'Submit' button to start creating the report,
- 10. You can follow the progress in the 'Task List' tab,
- 11. After completing the task, the status will change to 'Complete' and you can download the PDF report via 'Action' -> 'Download':

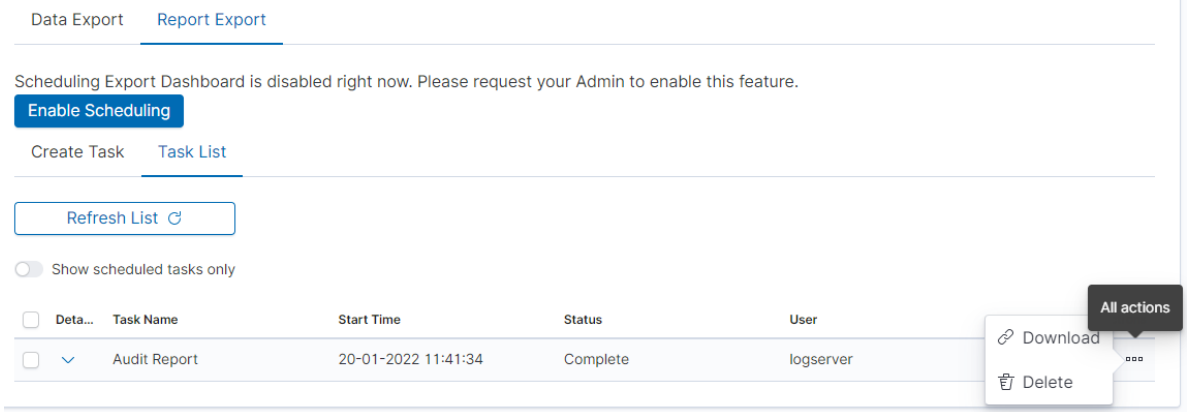

## **4.9.4 Scheduler Report (Schedule Export Dashboard)**

In the Report selection, we have the option of setting the Scheduler which from Dashboard template can generate a report at time intervals. To do this goes to the Schedule Export Dashboard tab.

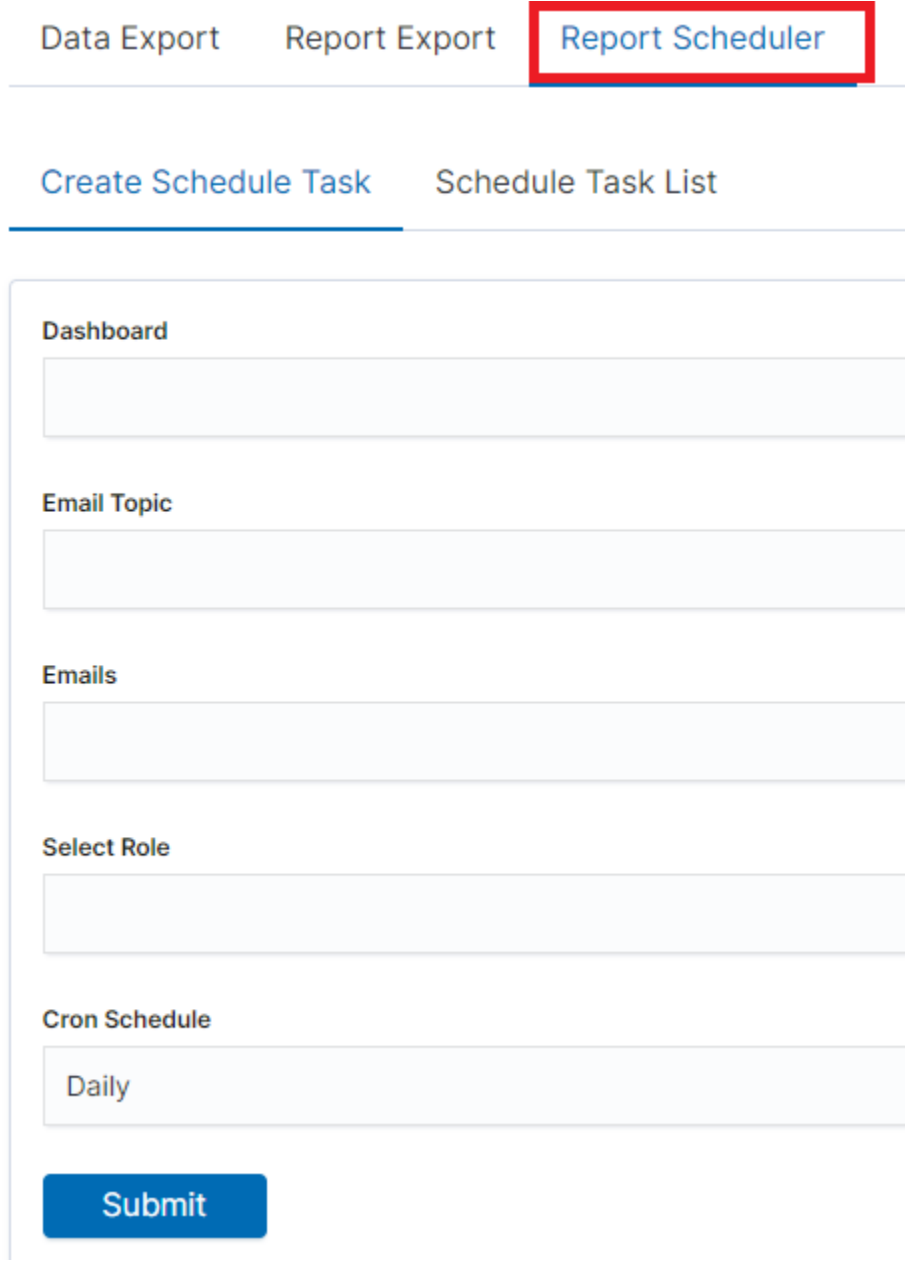

Scheduler Report (Schedule Export Dashboard) In this tab mark the saved Dashboard.

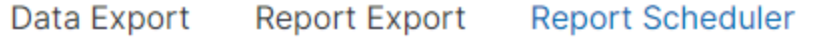

**Create Schedule Task Schedule Task List** 

#### **Dashboard**

Audit

[Audit] Dashboard

[AD] Removable Device Auditing

[AD] File Audit

[AD] Servers Audit

[AD] Workstation Audit

#### **Select Role**

**Cron Schedule** 

Daily

**Submit** 

*Note: The default time period of the dashboard is last 15 minutes.*

*Please refer to Discovery > Time settings and refresh to change the time period of your dashboard.*

In the Email Topic field, enter the Message title, in the Email field enter the email address to which the report should be sent. From drop-down list choose at what frequency you want the report to be generated and sent. The action configured in this way is confirmed with the Submit button.

Data Export **Report Export Report Scheduler** 

**Create Schedule Task** Schedule Task List

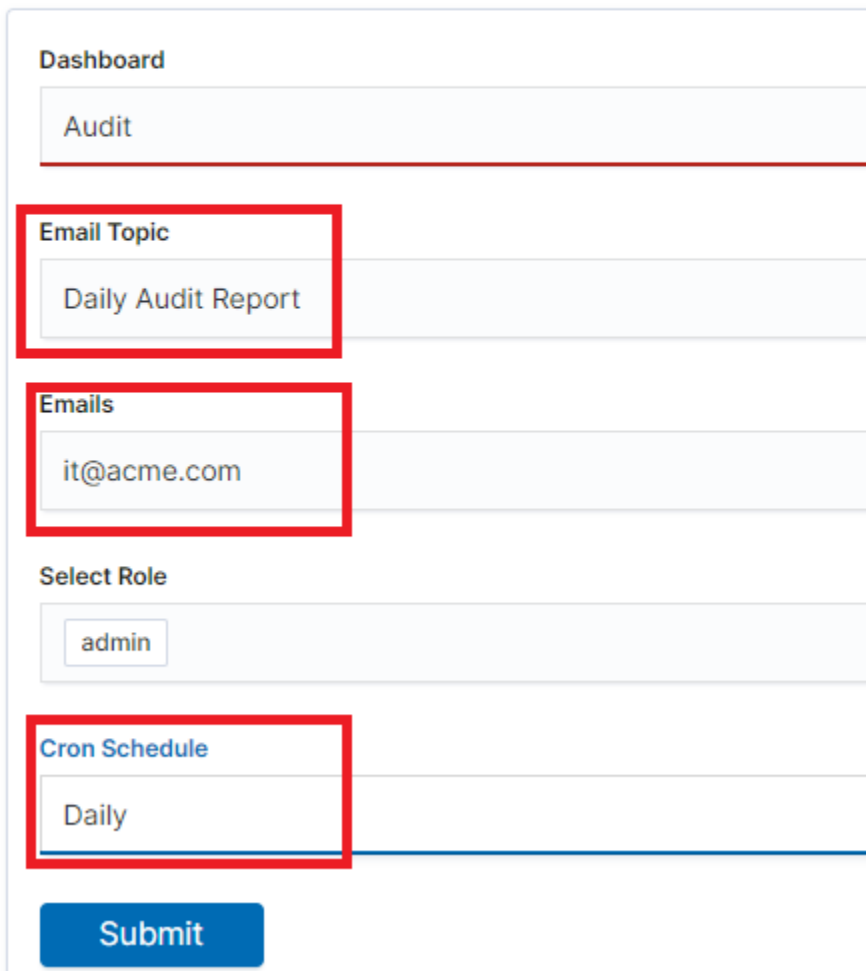

The defined action goes to the list and will generate a report to the e-mail address, with the cycle we set, until we cannot cancel it with the Cancel button.

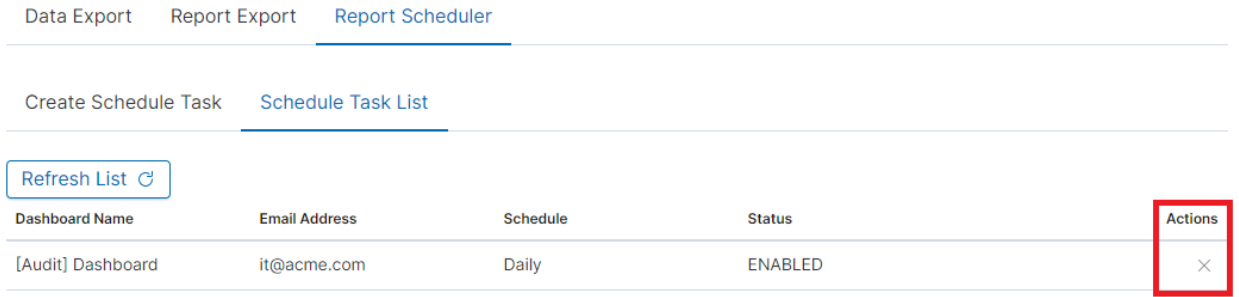

# **4.10 User roles and object management**

## **4.10.1 Users, roles and settings**

Energy Logserver allows to you manage users and permission for indexes and methods used by them. To do this click the "Config" button from the main menu bar.

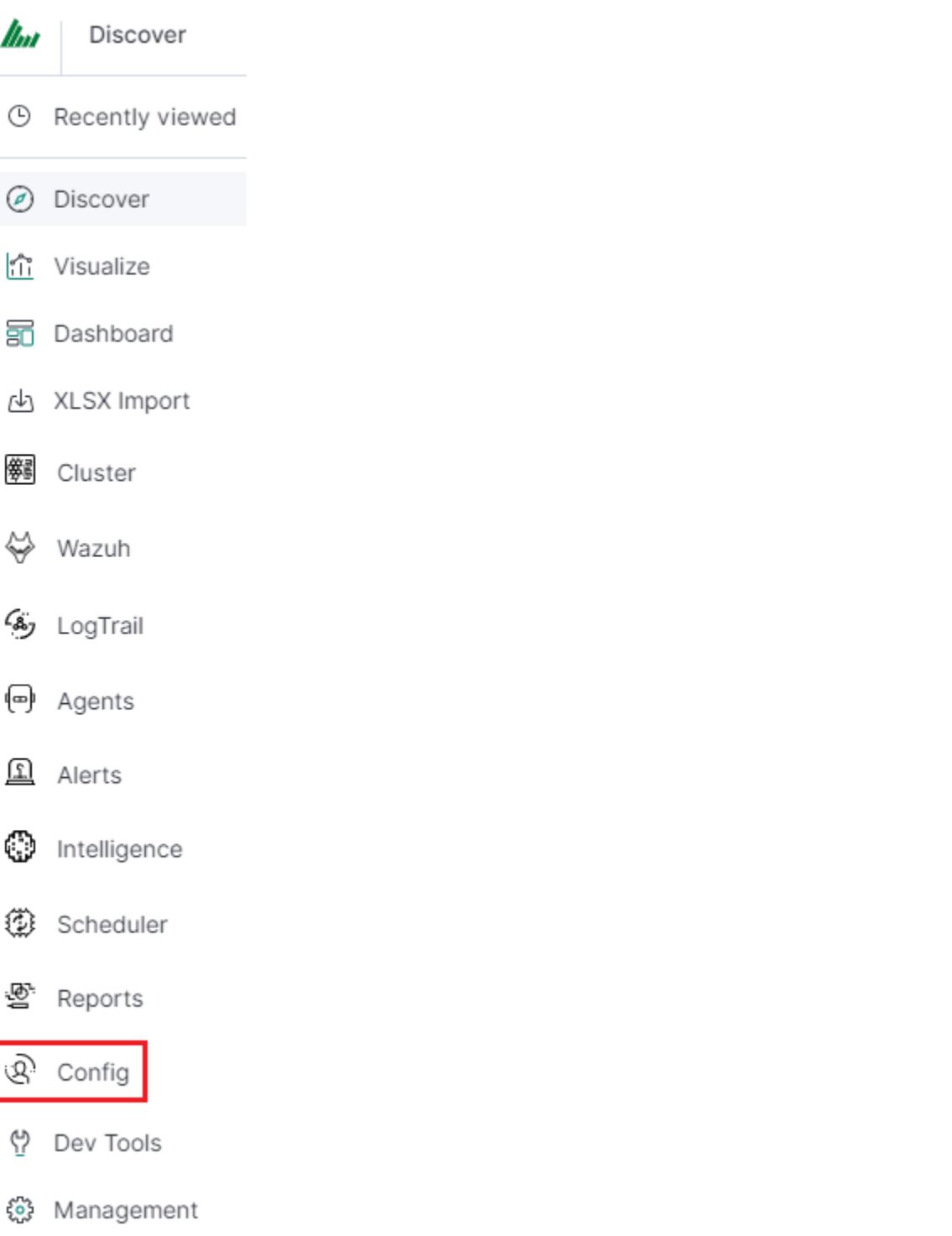

A new window will appear with three main tabs: "User Management", "Settings" and "License Info".

From the "User Management" level we have access to the following possibilities: Creating a user in "Create User", displaying users in "User List", creating new roles in "Create roles" and displaying existing roles in "List Role".

## **4.10.2 Creating a User (Create User)**

#### **Creating user**

To create a new user click on the Config icon and you immediately enter the administration panel, where the first tab is to create a new user (Create User).

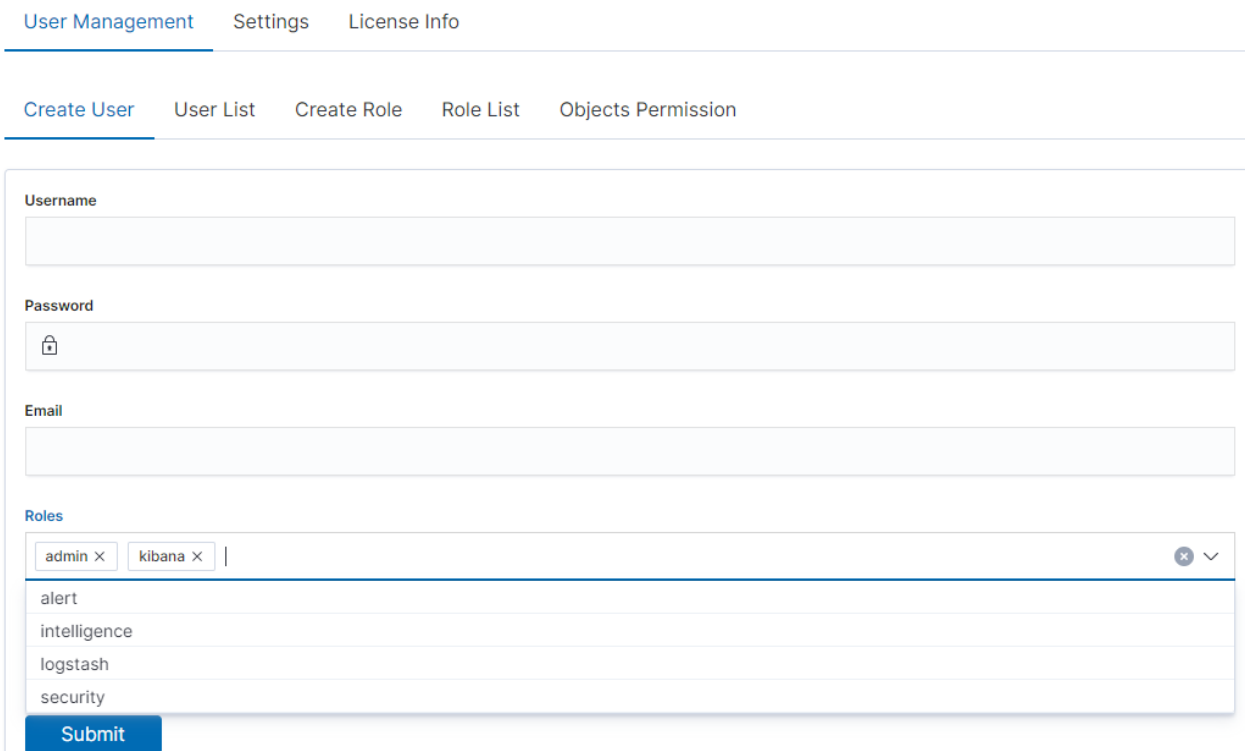

In the wizard that opens, we enter a unique username (Username field), password for the user (field Password) and assign a role (field Role). In this field we have the option of assigning more than one role. Until we select role in the Roles field, the Default Role field remains empty. When we mark several roles, these roles appear in the Default Role field. In this field we have the opportunity to indicate which role for a new user will be the default role with which the user will be associated in the first place when logging in. The default role field has one more important task - it binds all users with the field / role set in one group. When one of the users of this group create Visualization or Dashboard it will be available to other users from this role(group). Creating the account is confirmed with the Submit button.

## **4.10.3 User's modification and deletion, (User List)**

Once we have created users, we can display their list. We do it in next tab (User List).

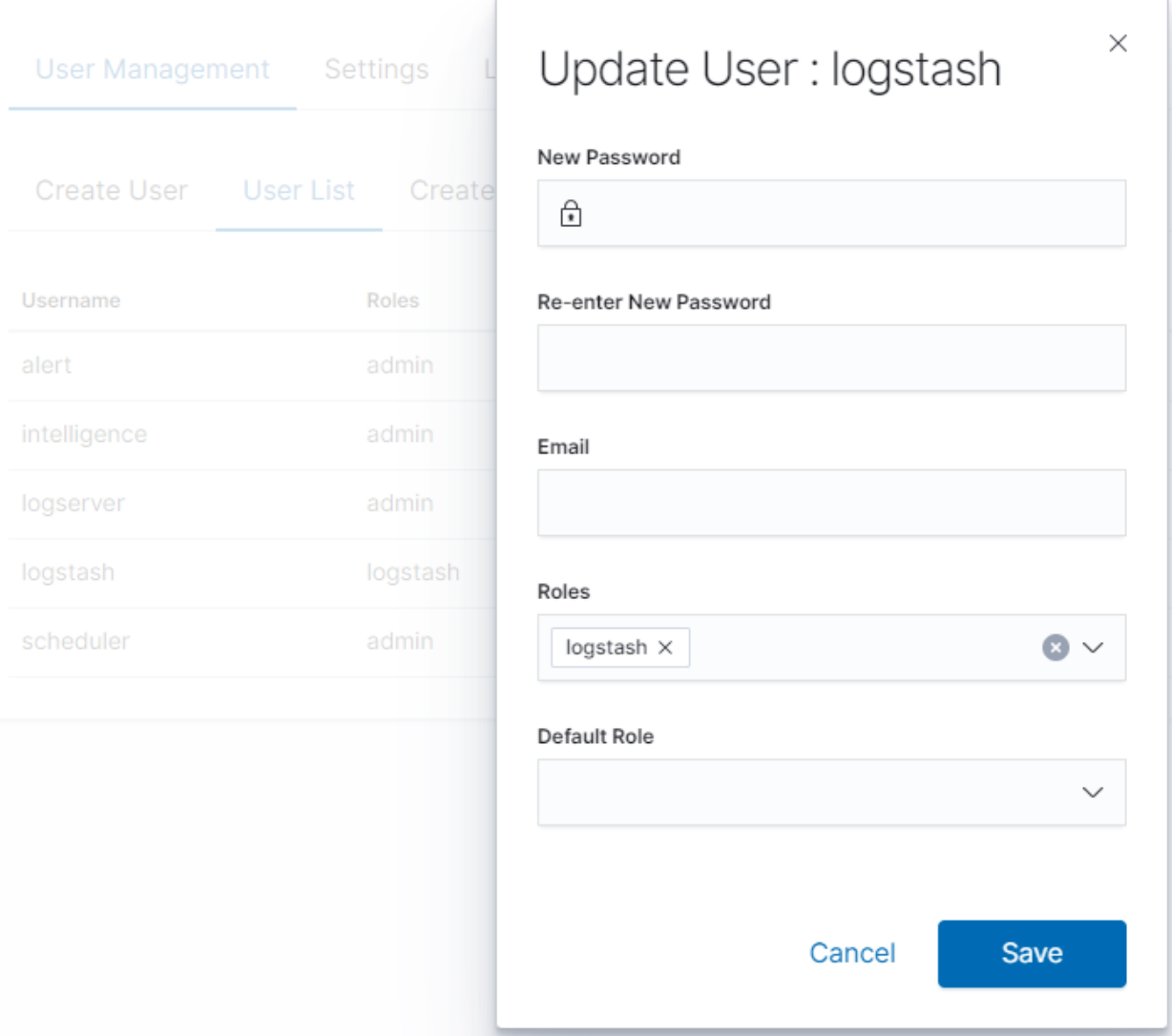

In this view, we get a list of user account with assigned roles and we have two buttons: Delete and Update. The first of these is ability to delete a user account. Under the Update button is a drop-down menu in which we can change the previous password to a new one (New password), change the password (Re-enter Ne Password), change the previously assigned roles (Roles), to other (we can take the role assigned earlier and give a new one, extend user permissions with new roles). The introduced changes are confirmed with the Submit button.

We can also see current user setting and clicking the Update button collapses the previously expanded menu.

## **4.10.4 Create, modify and delete a role (Create Role), (Role List)**

In the Create Role tab we can define a new role with permissions that we assign to a pattern or several index patterns.

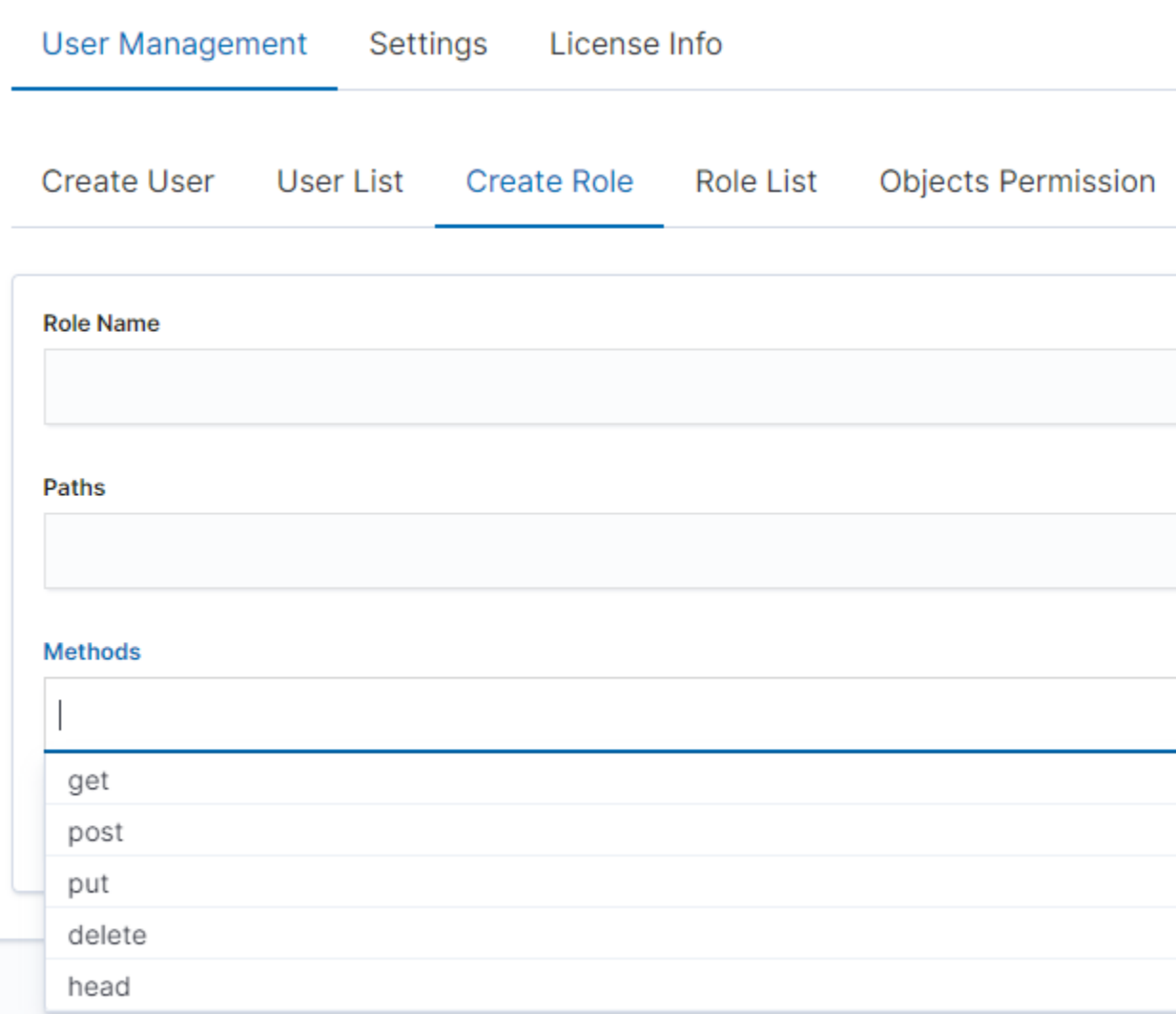

In example, we use the syslog2\* index pattern. We give this name in the Paths field. We can provide one or more index patterns, their names should be separated by a comma. In the next Methods field, we select one or many methods that will be assigned to the role. Available methods:

- PUT sends data to the server
- POST sends a request to the server for a change
- DELETE deletes the index / document
- GET gets information about the index /document
- HEAD is used to check if the index /document exists

In the role field, enter the unique name of the role. We confirm addition of a new role with the Submit button. To see if a new role has been added, go to the net Role List tab.

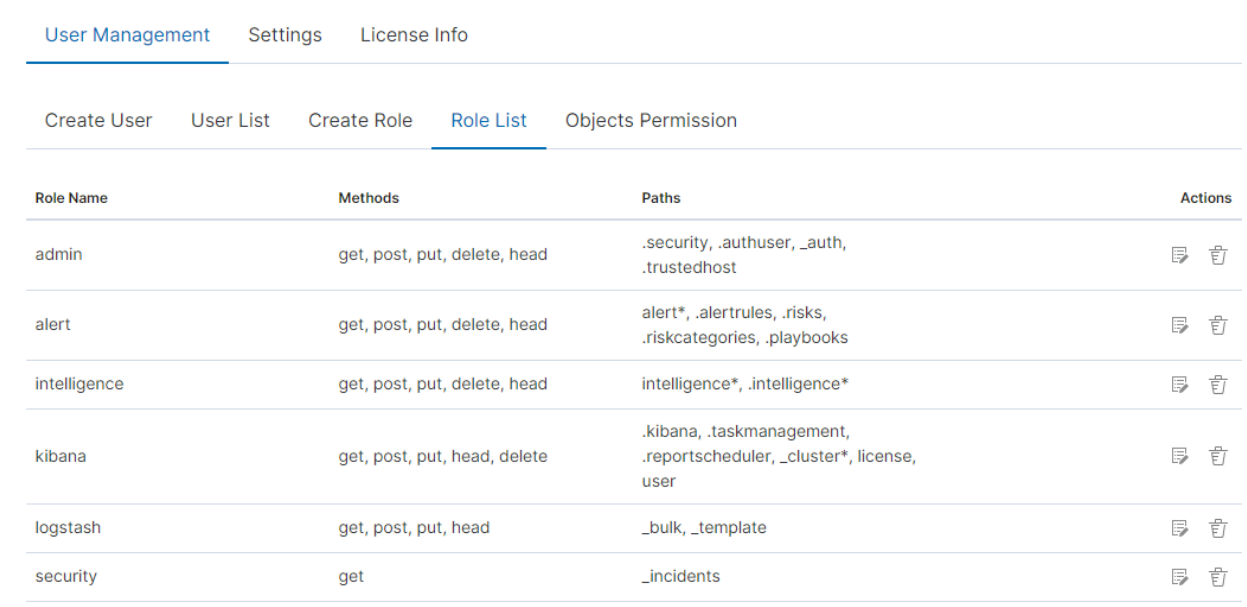

As we can see, the new role has been added to the list. With the Delete button we have the option of deleting it, while under the Update button we have a drop-down menu thanks to which we can add or remove an index pattern and add or remove a method. When we want to confirm the changes, we choose the Submit button. Pressing the Update button again will close the menu.

Fresh installation of the application have sewn solid roles which granting user special rights:

- admin this role gives unlimited permissions to administer / manage the application
- alert a role for users who want to see the Alert module
- kibana a role for users who want to see the application GUI
- Intelligence a role for users who are to see the Intelligence moduleObject access permissions (Objects permissions)

In the User Manager tab we can parameterize access to the newly created role as well as existing roles. In this tab we can indicate to which object in the application the role has access.

#### Example:

In the Role List tab we have a role called  $sys2$ , it refers to all index patterns beginning with syslog\* and the methods get, post, delete, put and head are assigned.

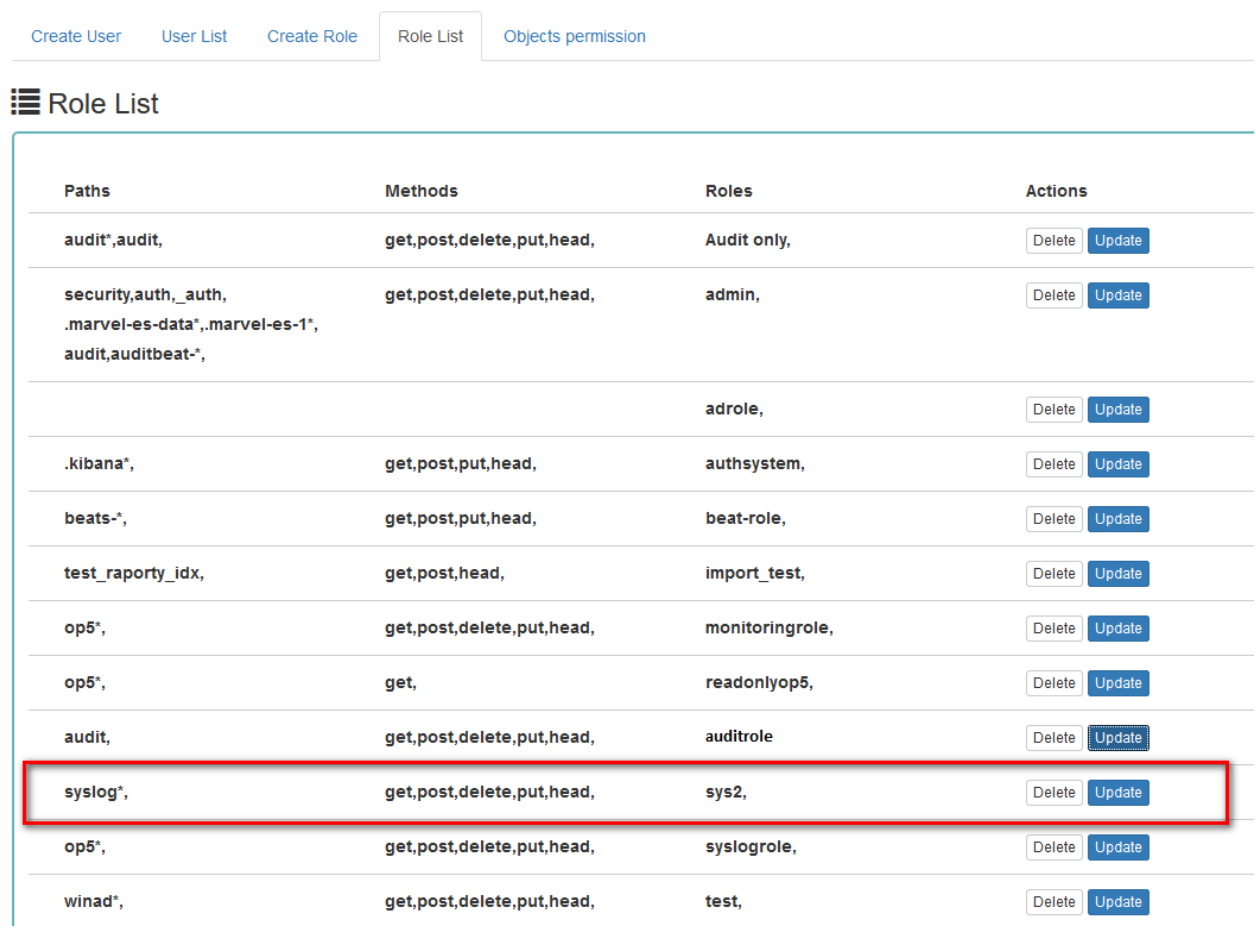

When we go to the Object permission tab, we have the option to choose the sys2 role in the drop-down list choose a role:

License Info

Settings

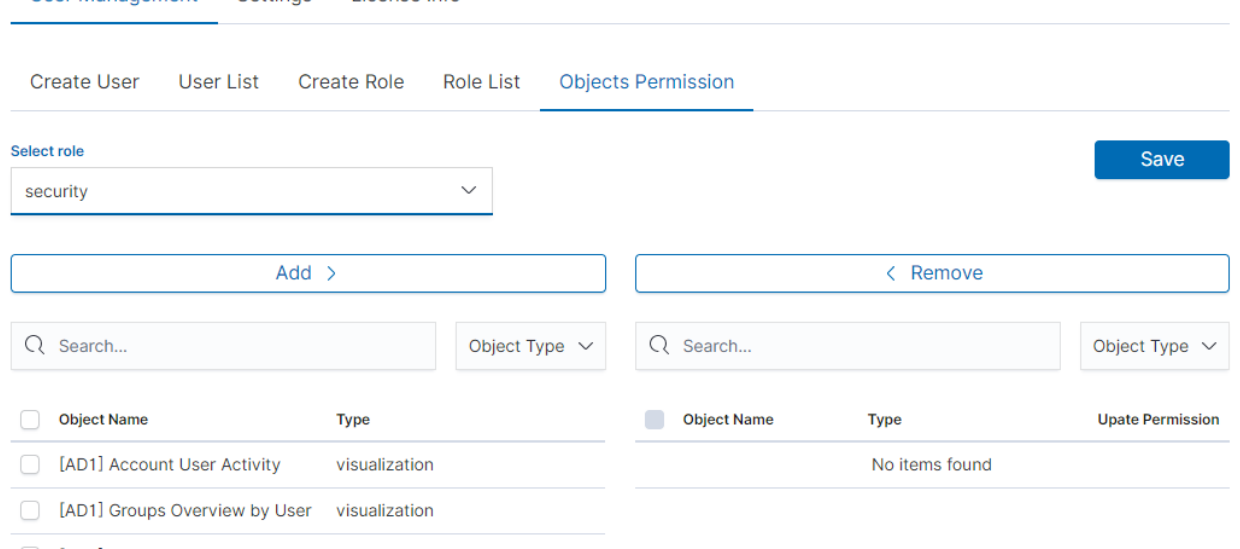

After selecting, we can see that we already have access to the objects: two index patterns syslog2\* and Energy Logserver-\* and on dashboard Windows Events. There are also appropriate read or updates permissions.

User Management

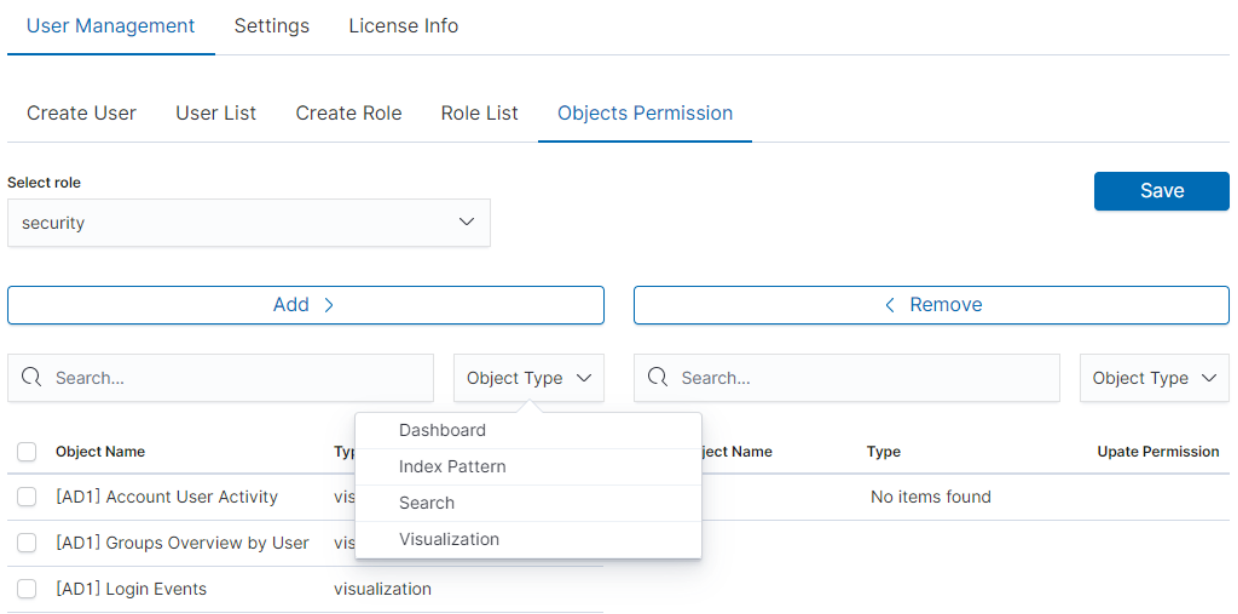

From the list we have the opportunity to choose another object that we can add to the role. We have the ability to quickly find this object in the search engine (Find) and narrowing the object class in the drop-down field "Select object type". The object type are associated with saved previously documents in the sections Dashboard, Index pattern, Search and Visualization. By buttons  $Add$  > < Remove

we have the ability to add or remove or object, and Save button to save the selection.

#### **4.10.5 Default user and passwords**

The table below contains built-in user accounts and default passwords:

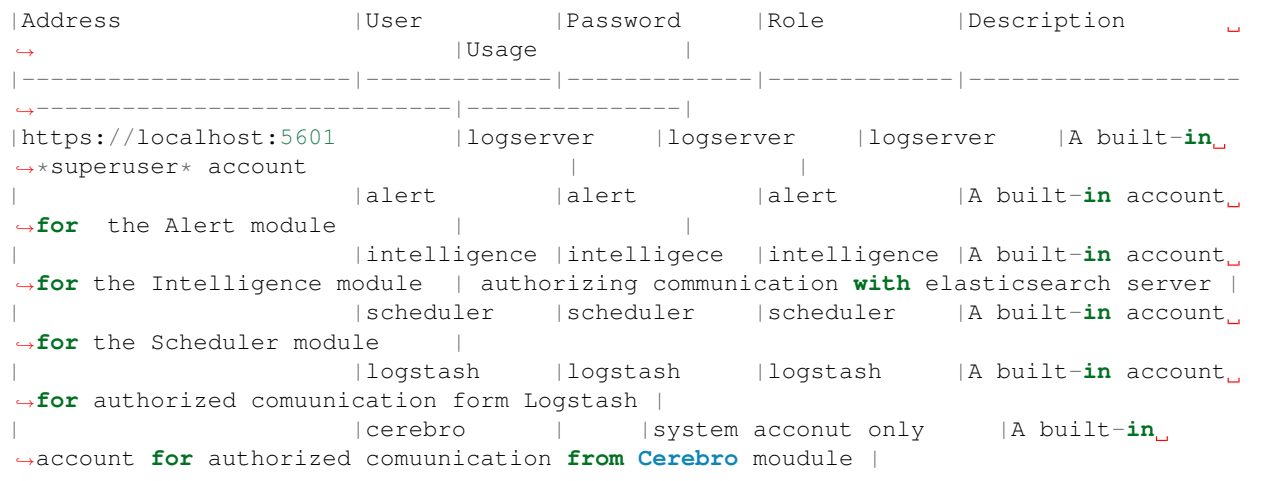

#### **4.10.6 Changing password for the system account**

After you change password for one of the system account ( alert, intelligence, logserver, scheduler), you must to do appropriate changes in the application files.
#### 1. Account Logserver

• Update */etc/kibana/kibana.yml*

```
vi /etc/kibana/kibana.yml
elasticsearch.password: new_logserver_passowrd
elastfilter.password: "new_logserver_password"
cerebro.password: "new_logserver_password"
```
• Update passowrd in */opt/license-service/license-service.conf* file:

```
elasticsearch_connection:
hosts: ["10.4.3.185:9200"]
username: logserver
password: "new_logserver_password"
https: true
```
• Update password in *curator* configuration file: */usr/share/kibana/curator/curator.yml*

```
http_auth: logserver:"new_logserver_password
```
#### 1. Account Intelligence

• Update */opt/ai/bin/conf.cfg*

```
vi /opt/ai/bin/conf.cfg
password=new_intelligence_password
```
#### 2. Account Alert

• Update file */opt/alert/config.yaml*

```
vi /opt/alert/config.yaml
es_password: alert
```
#### 3. Account Scheduler

• Update */etc/kibana/kibana.yml*

```
vi /etc/kibana/kibana.yml
elastscheduler.password: "new_scheduler_password"
```
#### 4. Account Logstash

• Update the Logstash pipeline configuration files (\*.conf) in output sections:

```
vi /etc/logstash/conf.d/*.conf
elasticsearch {
       hosts => ["localhost:9200"]
        index => "syslog-%{+YYYY.MM}"
       user => "logstash"
        password => "new_password"
}
```
### **4.10.7 Module Access**

You can restrict access to specific modules for a user role. For example: the user can only use the Discovery, Alert and Cerebro modules, the other modules should be inaccessible to the user.

You can do this by editing the roles in the Role List and selecting the application from the Apps list. After saving, the user has access only to specific modules.

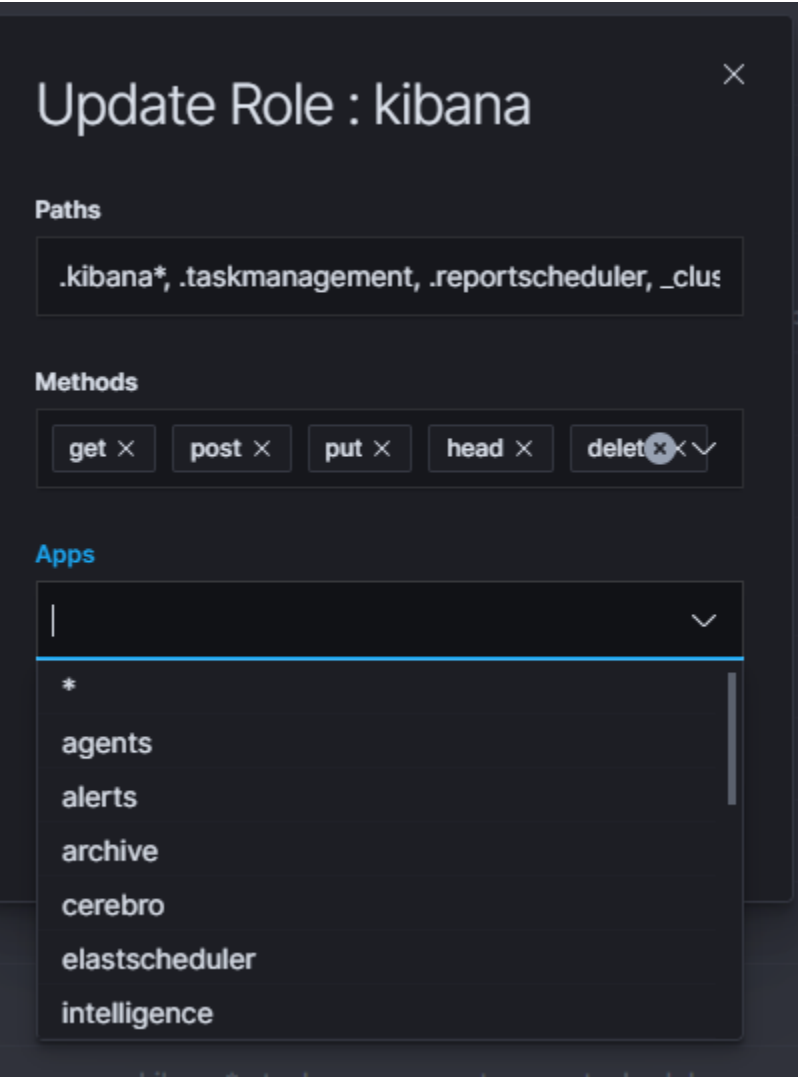

### **4.10.8 Manage API keys**

The system allows you to manage, create and delete API access keys from the level of the GUI management application.

Examples of implementation:

1. From the main menu select "Dev Tools" button:

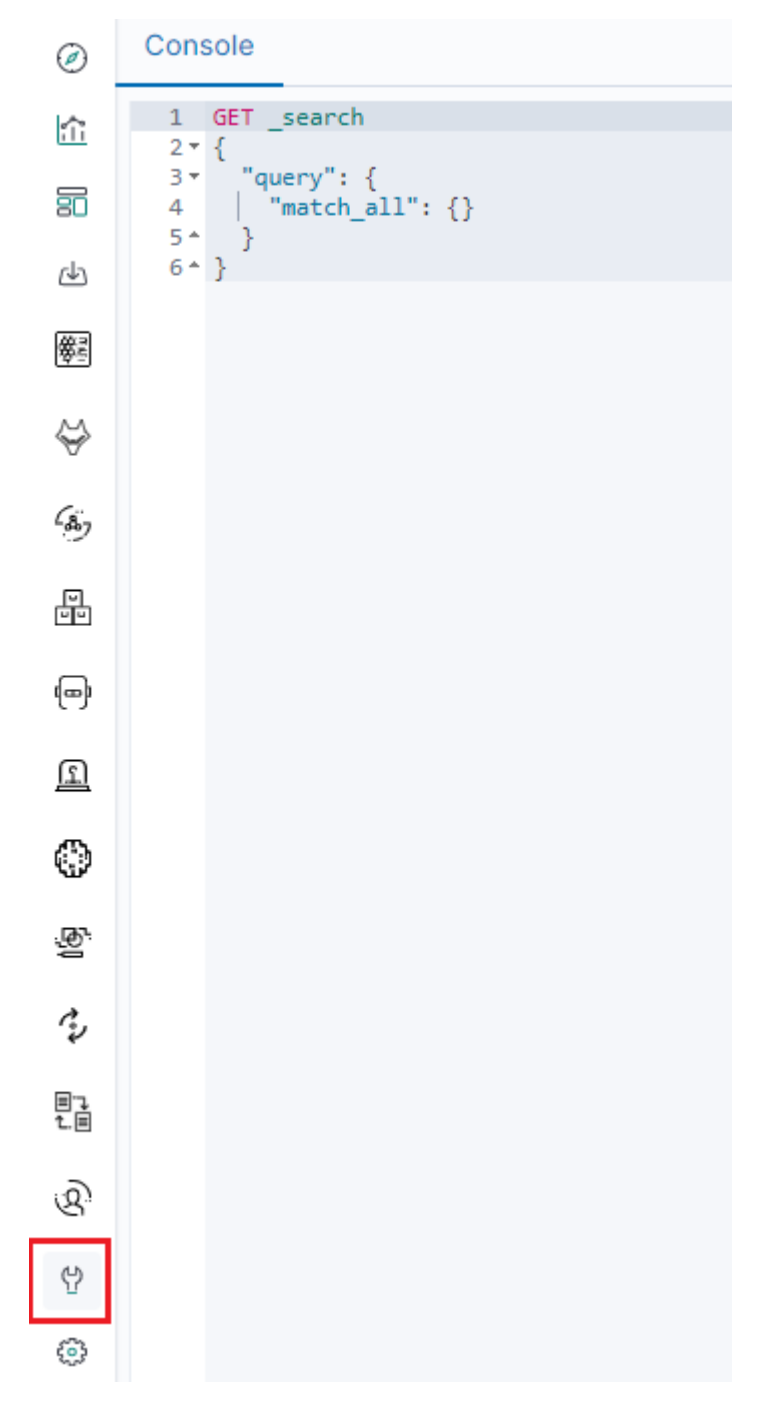

2. List of active keys:

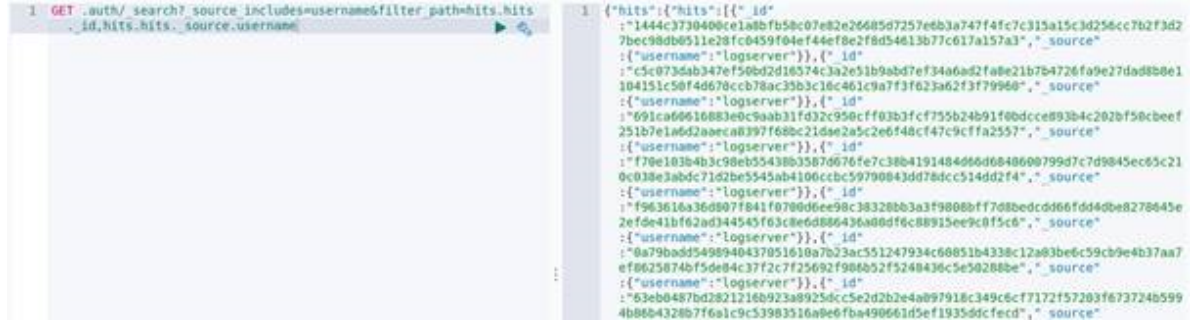

3. Details of a single key:

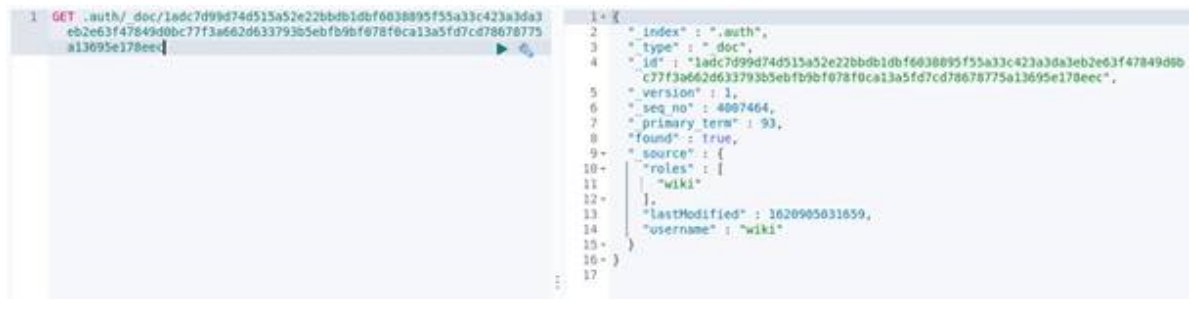

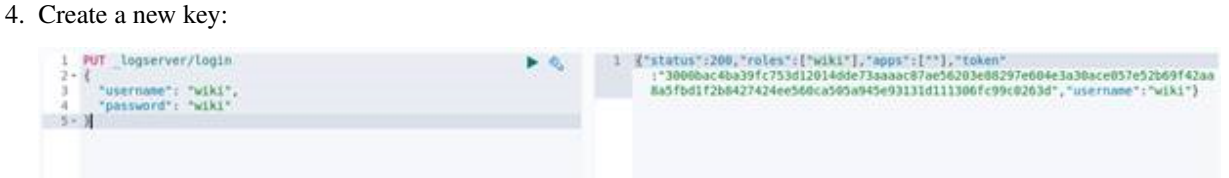

#### 5. Deleting the key:

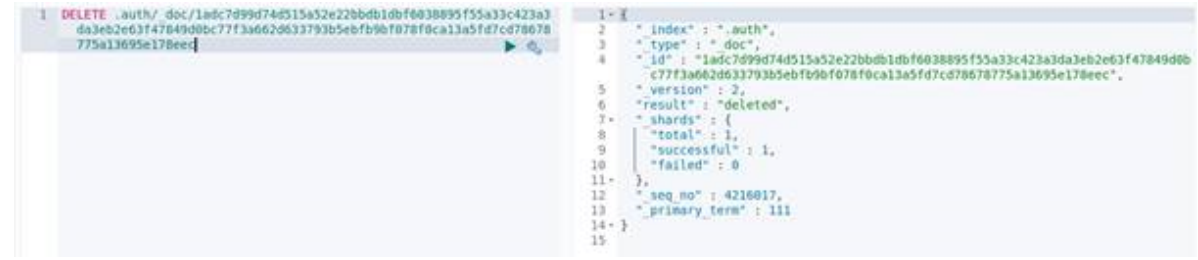

## **4.11 Settings**

### **4.11.1 General Settings**

The Settings tab is used to set the audit on different activates or events and consists of several fields:

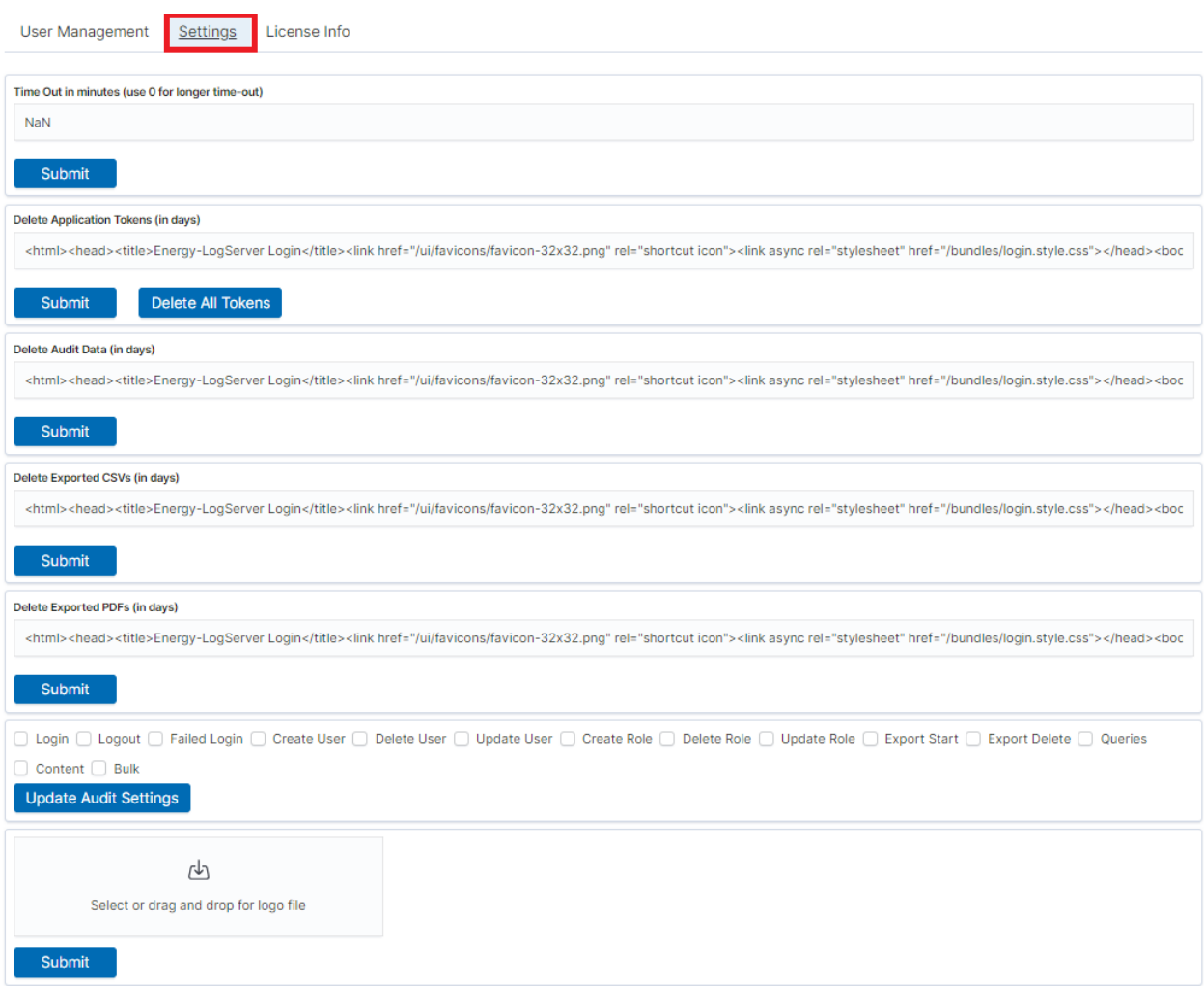

- Time Out in minutes field this field defines the time after how many minutes the application will automatically log you off
- Delete Application Tokens (in days) in this field we specify after what time the data from the audit should be deleted
- Delete Audit Data (in days) field in this field we specify after what time the data from the audit should be deleted
- Next field are checkboxes in which we specify what kind of events are to be logged (saved) in the audit index. The events that can be monitored are: logging (Login), logging out (Logout), creating a user (Create User), deleting a user (Delete User), updating user (Update User), creating a role (Create Role), deleting a role (Delete Role), update of the role (Update Role), start of export (Export Start), delete of export (Export Delete), queries (Queries), result of the query (Content), if attempt was made to perform a series of operation (Bulk)
- Delete Exported CSVs (in days) field in this field we specify after which time exported file with CSV extension have to be removed
- Delete Exported PDFs (in days) field in this field we specify after which time exported file with PDF extension have to be removed

To each field is assigned "Submit" button thanks to which we can confirm the changes.

### **4.11.2 License (License Info)**

The License Information tab consists of several non-editable information fields.

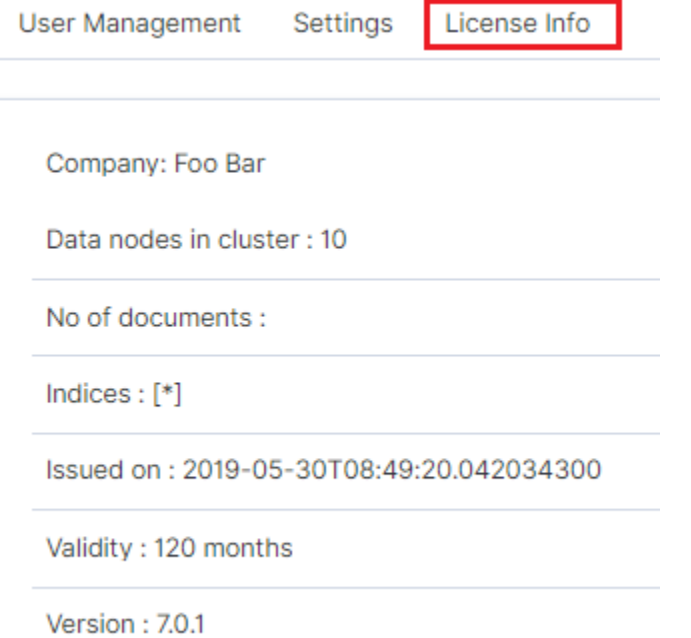

These fields contain information:

- Company field, who owns the license in this case EMCA S.A.
- Data nodes in cluster field how many nodes we can put in one cluster in this case 100
- No of documents field empty field
- Indices field number of indexes, symbol[\*] means that we can create any number of indices
- Issued on field date of issue
- Validity field validity, in this case for 360000 months

#### **Renew license**

To change the Energy Logserver license files on a running system, do the following steps.

1. Copy the current license files to the backup folder:

mv /usr/share/elasticsearch/es\_\* ~/backup/

2. Copy the new license files to the Elasticsearch installation directory:

cp es\_\* /usr/share/elasticsearch/

3. Add necessary permission to the new license files:

chown elasticsearch:elasticsearch /usr/share/elasticsearch/es\_\*

4. Reload the license using the License API:

curl -u \$USER:\$PASSWORD -X POST http://localhost:9200/\_license/reload

### **4.11.3 Special accounts**

At the first installation of the Energy Logserver application, apart from the administrative account (logserver), special applications are created in the application: alert, intelligence and scheduler.

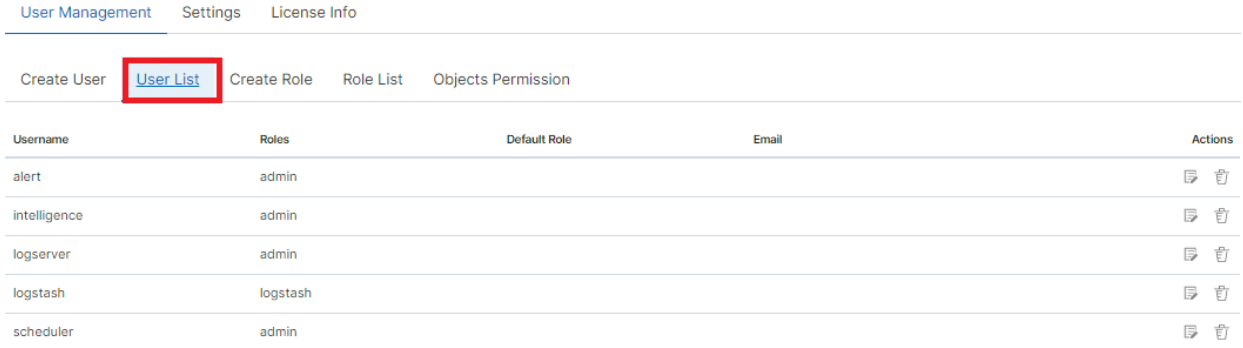

- Alert Account this account is connected to the Alert Module which is designed to track events written to the index for the previously defined parameters. If these are met the information action is started (more on the action in the Alert section)
- Intelligence Account with this account is related to the module of artificial intelligence which is designed to track events and learn the network based on previously defined rules artificial intelligence based on one of the available algorithms (more on operation in the Intelligence chapter)
- Scheduler Account the scheduler module is associated with this account, which corresponds to, among others for generating reports

### **4.12 Index management**

#### Note *Before use* Index Management *module is necessary to set appropriate password for* Log Server *user in the following file:* **/usr/share/kibana/curator/curator.yml**

The Index Management module allows you to manage indexes and perform activities such as:

- Closing indexes,
- Delete indexes,
- Performing a merge operation for index,
- Shrink index shards,
- Index rollover.

The *Index Management* module is accessible through the main menu tab.

The main module window allows you to create new *Create Task* tasks, view and manage created tasks, that is:

- Update,
- Custom update,
- Delete,
- Start now,
- Disable / Enable.

| Index Management              |             |  |                     |                                                        | Wiki<br>Cluster       | $\circ$<br>Logout |
|-------------------------------|-------------|--|---------------------|--------------------------------------------------------|-----------------------|-------------------|
| Help $0$                      |             |  |                     |                                                        |                       |                   |
| Create Action $\oplus$        |             |  |                     | <b>B</b> Action Files Refresh<br><b>C</b> Refresh List |                       |                   |
| Q Search by name              |             |  |                     |                                                        | $D$ Update            |                   |
| Details<br><b>Action Type</b> | Name        |  | <b>Last Update</b>  | Enabled                                                | @ Custom update tions |                   |
| $\Box$ $\sim$<br>rollover     | test1       |  | 2022-03-07 18:11:24 | • Yes                                                  | <b>む Delete</b>       |                   |
|                               | 1 action(s) |  |                     | 1 enabled                                              | D Start now           |                   |
|                               |             |  |                     |                                                        | □ Disable             |                   |

Note *Use the* **Help** *button*

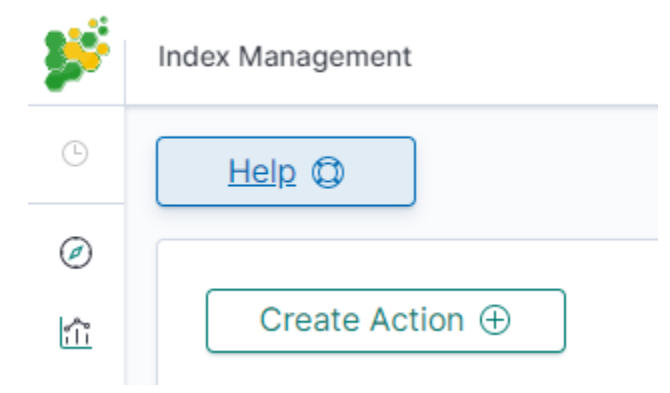

\*\*\*By using the  $He1p$  button you can get a detailed description of the current action\*\*\*s

X

# Index Management

Manage your indices with easly defined acitions.

Choose one of the most popular type or create advanced "custom" action.

Any already defined action can be also updated as a custom for better refining.

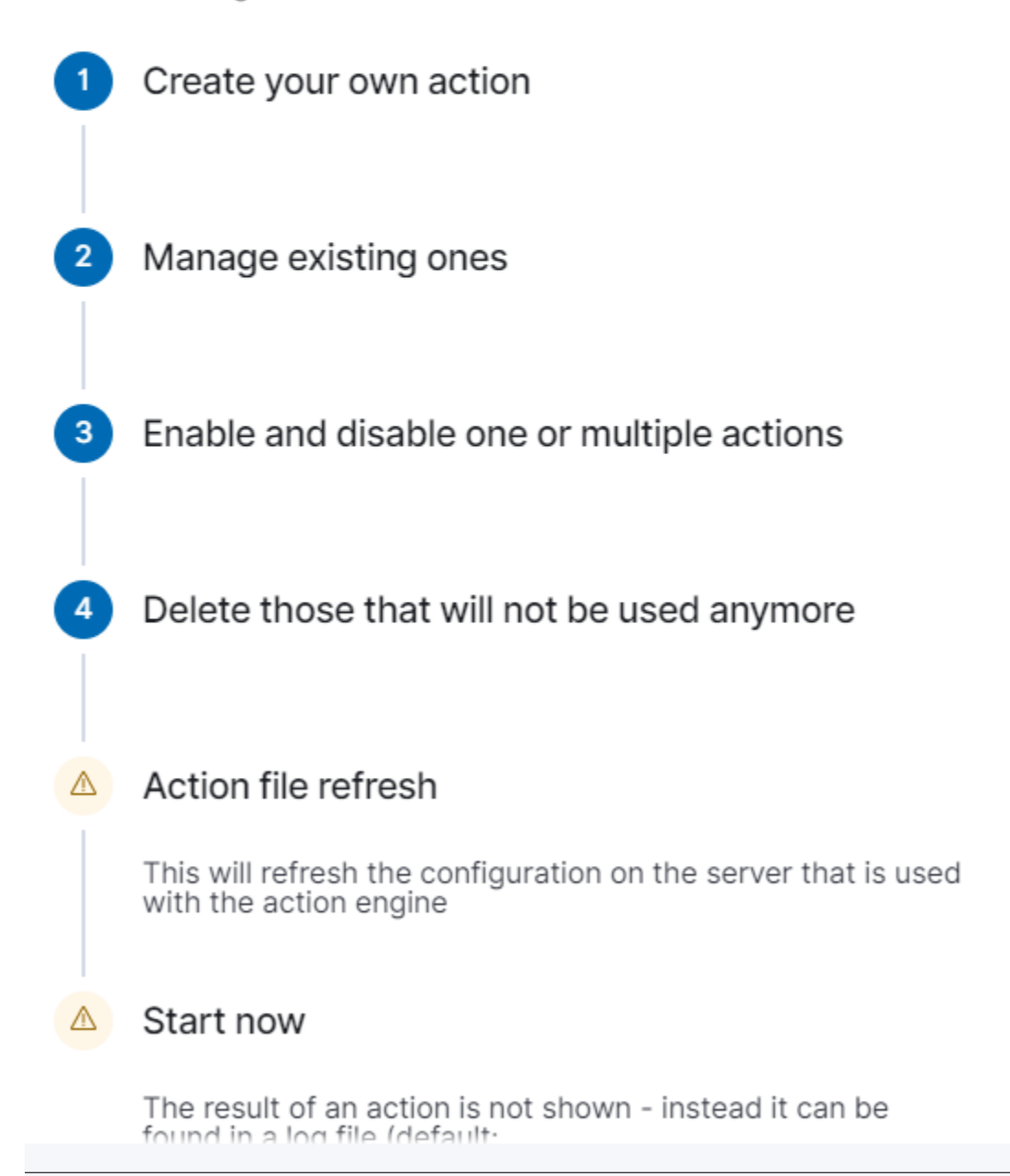

### **4.12.1 Close action**

This action closes the selected indices, and optionally deletes associated aliases beforehand.

Settings required:

- Action Name
- Schedule Cron Pattern it sets when the task is to be executed, to decode cron format use on-line tool: [https:](https://crontab.guru) [//crontab.guru,](https://crontab.guru)
- Pattern filter kind it sets the index filtertype for the task,
- Pattern filter value it sets value for the index filter,
- Index age it sets index age for the task.

Optional settings:

- Timeout override
- Ignore Empty List
- Continue if exception
- Closed indices filter
- Empty indices filter

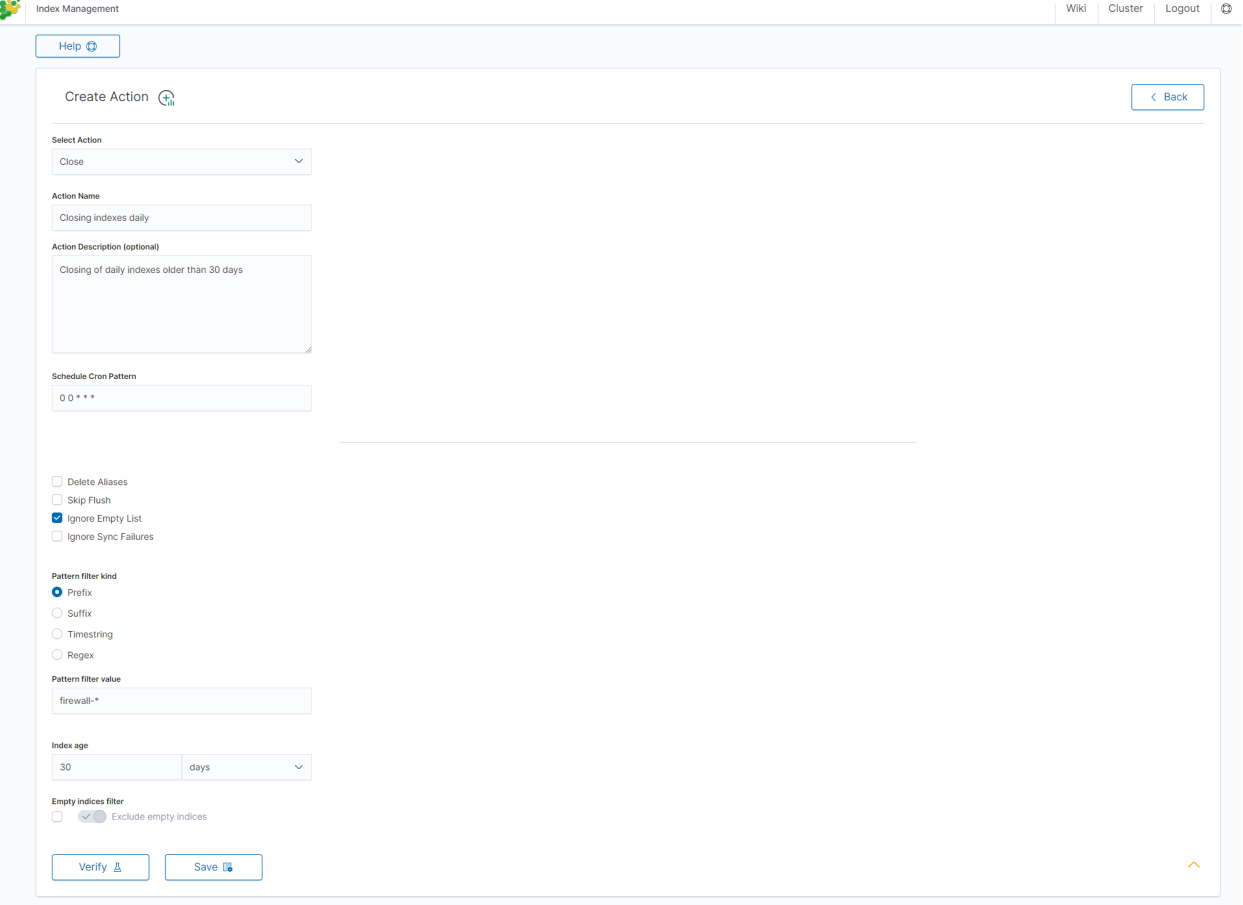

### **4.12.2 Delete action**

This action deletes the selected indices.

Settings required:

- Action Name
- Schedule Cron Pattern it sets when the task is to be executed, to decode cron format use on-line tool: [https:](https://crontab.guru) [//crontab.guru/](https://crontab.guru),
- Pattern filter kind it sets the index filtertype for the task,
- Pattern filter value it sets value for the index filter,
- Index age it sets index age for the task.

Optional settings:

- Delete Aliases
- Skip Flush
- Ignore Empty List
- Ignore Sync Failures

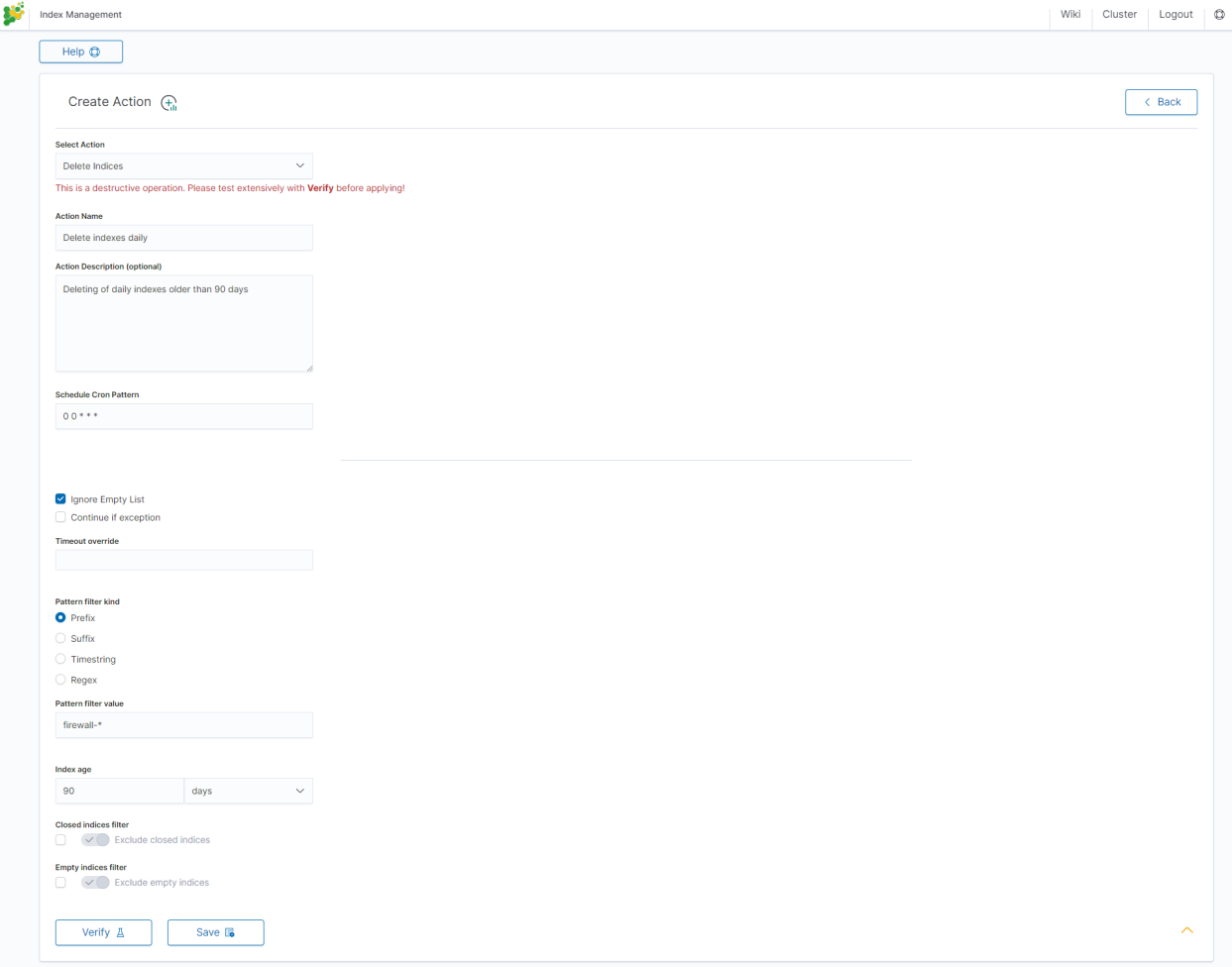

### **4.12.3 Force Merge action**

This action performs a forceMerge on the selected indices, merging them in specific number of segments per shard.

Settings required:

- Action Name
- Schedule Cron Pattern it sets when the task is to be executed, to decode cron format use on-line tool: [https:](https://crontab.guru) [//crontab.guru/](https://crontab.guru),
- Max Segments it sets the number of segments for the shard,
- Pattern filter kind it sets the index filtertype for the task,
- Pattern filter value it sets value for the index filter,
- Index age it sets index age for the task.

Optional settings:

- Ignore Empty List
- Ignore Sync Failures

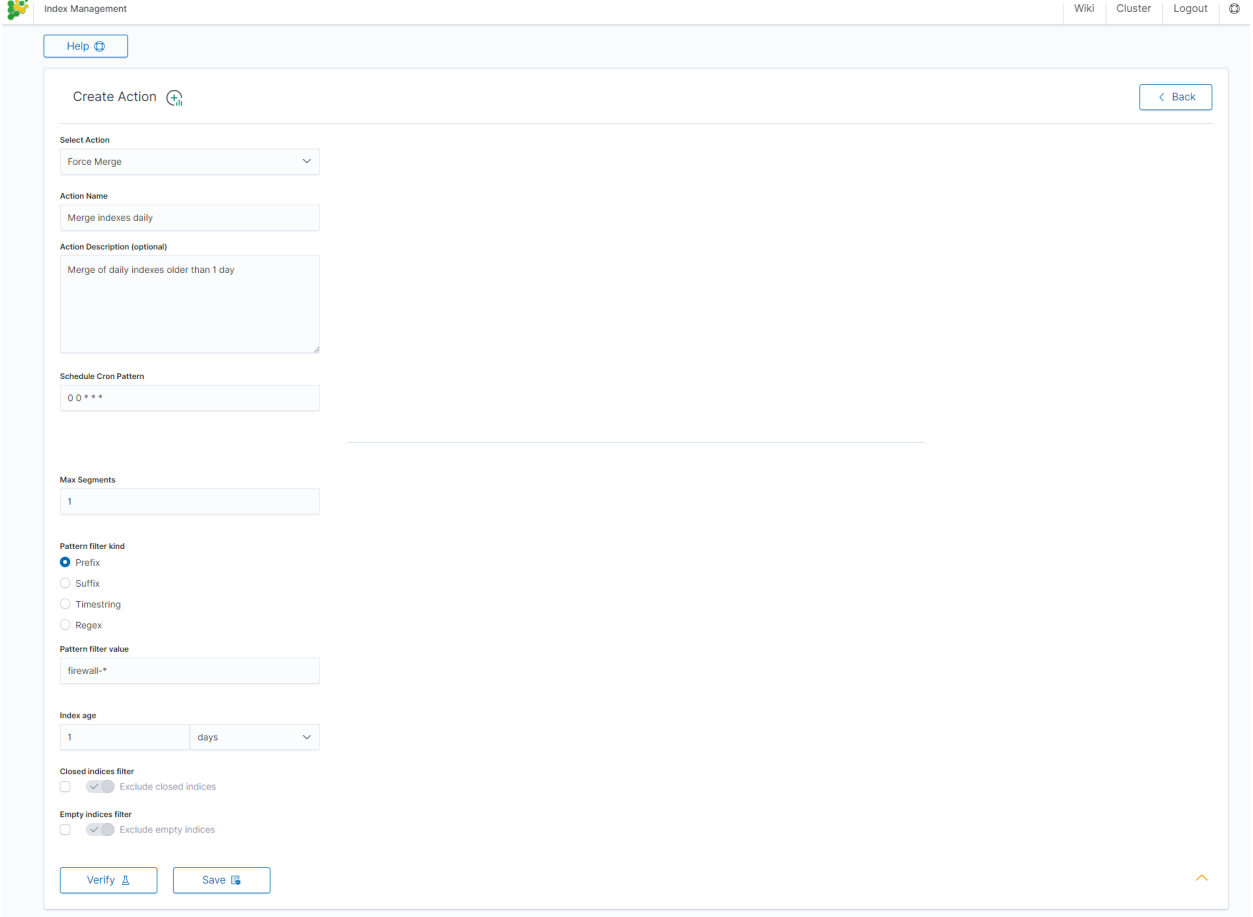

### **4.12.4 Shrink action**

Shrinking an index is a good way to reduce the total shard count in your cluster.

Several conditions need to be met in order for index shrinking to take place:

- The index must be marked as read-only
- A (primary or replica) copy of every shard in the index must be relocated to the same node
- The cluster must have health green
- The target index must not exist
- The number of primary shards in the target index must be a factor of the number of primary shards in the source index.
- The source index must have more primary shards than the target index.
- The index must not contain more than 2,147,483,519 documents in total across all shards that will be shrunk into a single shard on the target index as this is the maximum number of docs that can fit into a single shard.
- The node handling the shrink process must have sufficient free disk space to accommodate a second copy of the existing index.

Task will try to meet these conditions. If it is unable to meet them all, it will not perform a shrink operation.

#### Settings required:

- Action Name
- Schedule Cron Pattern it sets when the task is to be executed, to decode cron format use on-line tool: [https:](https://crontab.guru) [//crontab.guru/](https://crontab.guru),
- Number of primary shards in the target indexs it sets the number of shared for the target index,
- Pattern filter kind it sets the index filtertype for the task,
- Pattern filter value it sets value for the index filter,
- Index age it sets index age for the task.

#### Optional settings:

- Ignore Empty List
- Continue if exception
- Delete source index after operation
- Closed indices filter
- Empty indices filter

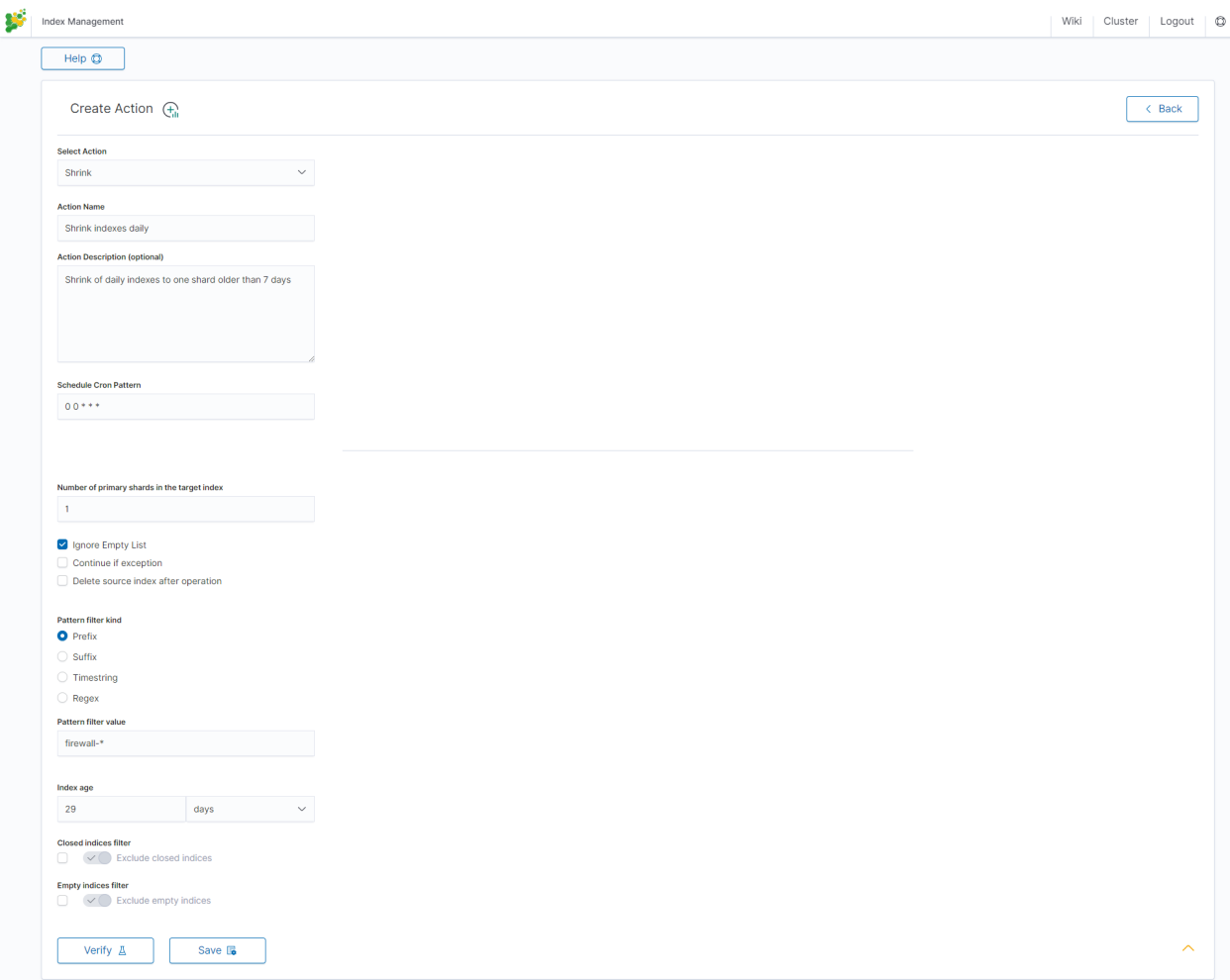

### **4.12.5 Rollover action**

This action uses the Elasticsearch Rollover API to create a new index, if any of the described conditions are met.

Settings required:

- Action Name
- Schedule Cron Pattern it sets when the task is to be executed, to decode cron format use on-line tool: [https:](https://crontab.guru) [//crontab.guru/](https://crontab.guru),
- Alias Name it sets alias for index,
- Set max age (hours) it sets age for index after then index will rollover,
- Set max docs it sets number of documents for index after which index will rollover,
- Set max size (GiB) it sets index size in GB after which index will rollover.

Optional settings:

• New index name (optional)

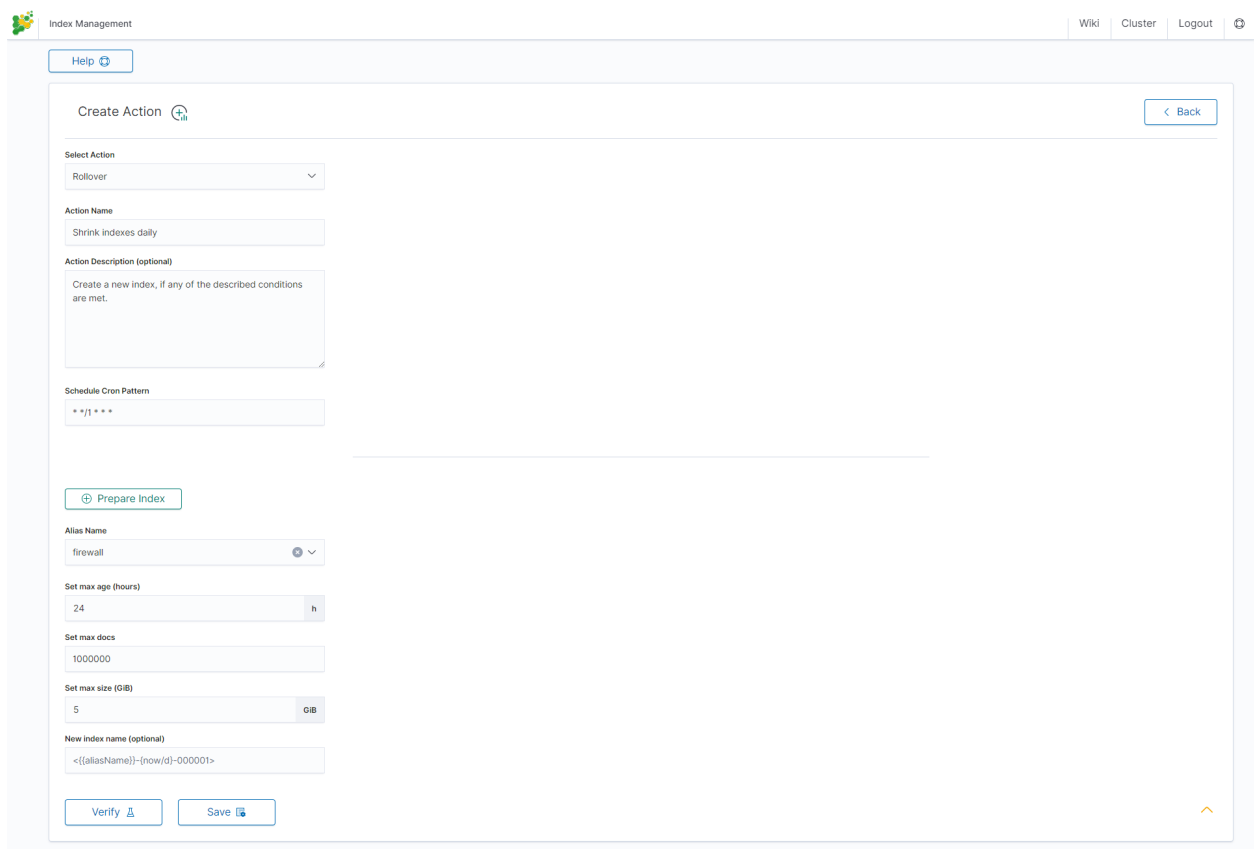

### **4.12.6 Custom action**

Additionally, the module allows you to define your own actions in line with the Curator documentation: https://www.elastic.co/guide/en/elasticsearch/client/curator/current/actions.html

To create a Custom action, select *Custom* from *Select Action*, enter a name in the *Action Name* field and set the schedule in the *Schedule Cron Pattern* field. In the edit field, enter the definition of a custom action:

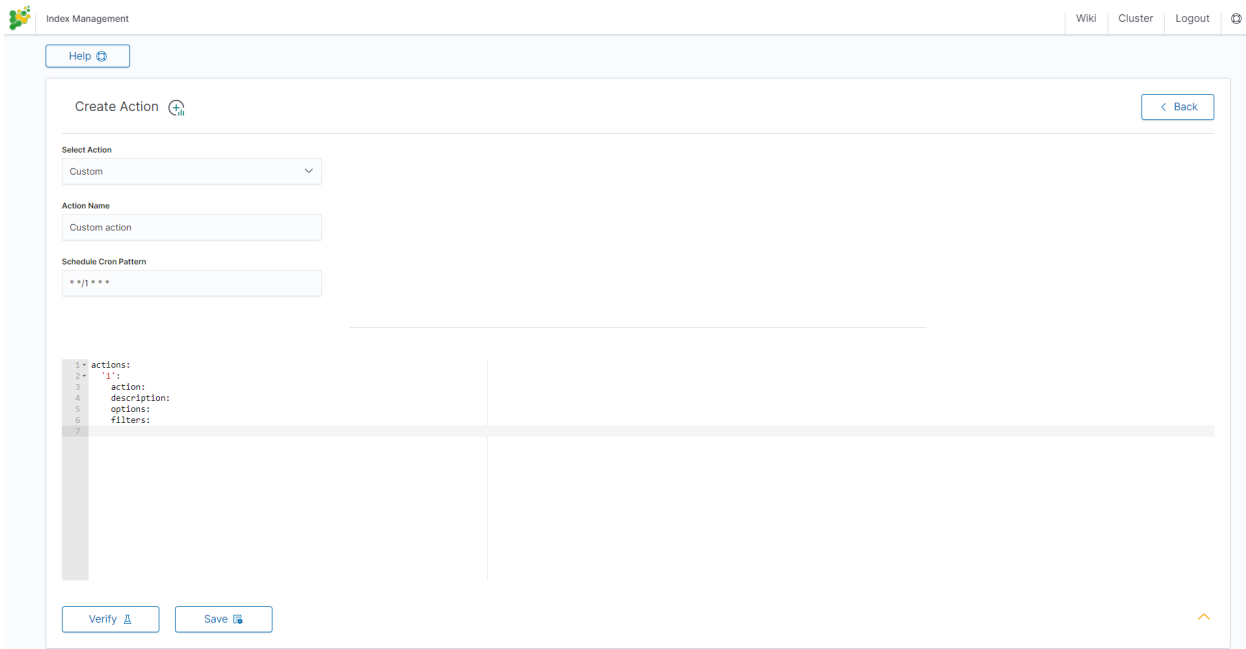

Custom Action examles:

### **Open index**

```
actions:
 1:
   action: open
   description: >-
     Open indices older than 30 days but younger than 60 days (based on index
     name), for logstash- prefixed indices.
   options:
     timeout_override:
     continue_if_exception: False
     disable_action: True
    filters:
    - filtertype: pattern
     kind: prefix
     value: logstash-
     exclude:
    - filtertype: age
     source: name
     direction: older
     timestring: '%Y.%m.%d'
     unit: days
     unit_count: 30
     exclude:
    - filtertype: age
     source: name
     direction: younger
     timestring: '%Y.%m.%d'
     unit: days
     unit_count: 60
      exclude:
```
### **Replica reduce**

```
actions:
 1:
   action: replicas
   description: >-
     Reduce the replica count to 0 for logstash- prefixed indices older than
     10 days (based on index creation_date)
   options:
     count: 0
     wait_for_completion: False
     timeout_override:
     continue_if_exception: False
     disable_action: True
    filters:
    - filtertype: pattern
     kind: prefix
     value: logstash-
     exclude:
    - filtertype: age
     source: creation_date
     direction: older
     unit: days
     unit_count: 10
     exclude:
```
#### **Index allocation**

```
actions:
 1:
   action: allocation
   description: >-
     Apply shard allocation routing to 'require' 'tag=cold' for hot/cold node
     setup for logstash- indices older than 3 days, based on index_creation
     date
   options:
     key: tag
     value: cold
     allocation_type: require
     disable_action: True
   filters:
    - filtertype: pattern
     kind: prefix
     value: logstash-
    - filtertype: age
      source: creation_date
     direction: older
     unit: days
     unit_count: 3
```
#### **Cluster routing**

1:

action: cluster\_routing

(continues on next page)

(continued from previous page)

```
description: >-
   Disable shard routing for the entire cluster.
  options:
    routing_type: allocation
    value: none
    setting: enable
    wait_for_completion: True
    disable_action: True
2:
 action: (any other action details go here)
  ...
3:
 action: cluster_routing
 description: >-
   Re-enable shard routing for the entire cluster.
 options:
   routing_type: allocation
    value: all
    setting: enable
    wait_for_completion: True
    disable_action: True
```
### **4.13 Intelligence Module**

A dedicated artificial intelligence module has been built in the Energy Logserver system that allows prediction of parameter values relevant to the maintenance of infrastructure and IT systems. Such parameters include:

- use of disk resources,
- use of network resources,
- using the power of processors
- detection of known incorrect behaviour of IT systems

To access of the Intelligence module, click the tile icon from the main meu bar and then go to the "Intelligence" icon (To go back, click to the "Search" icon).

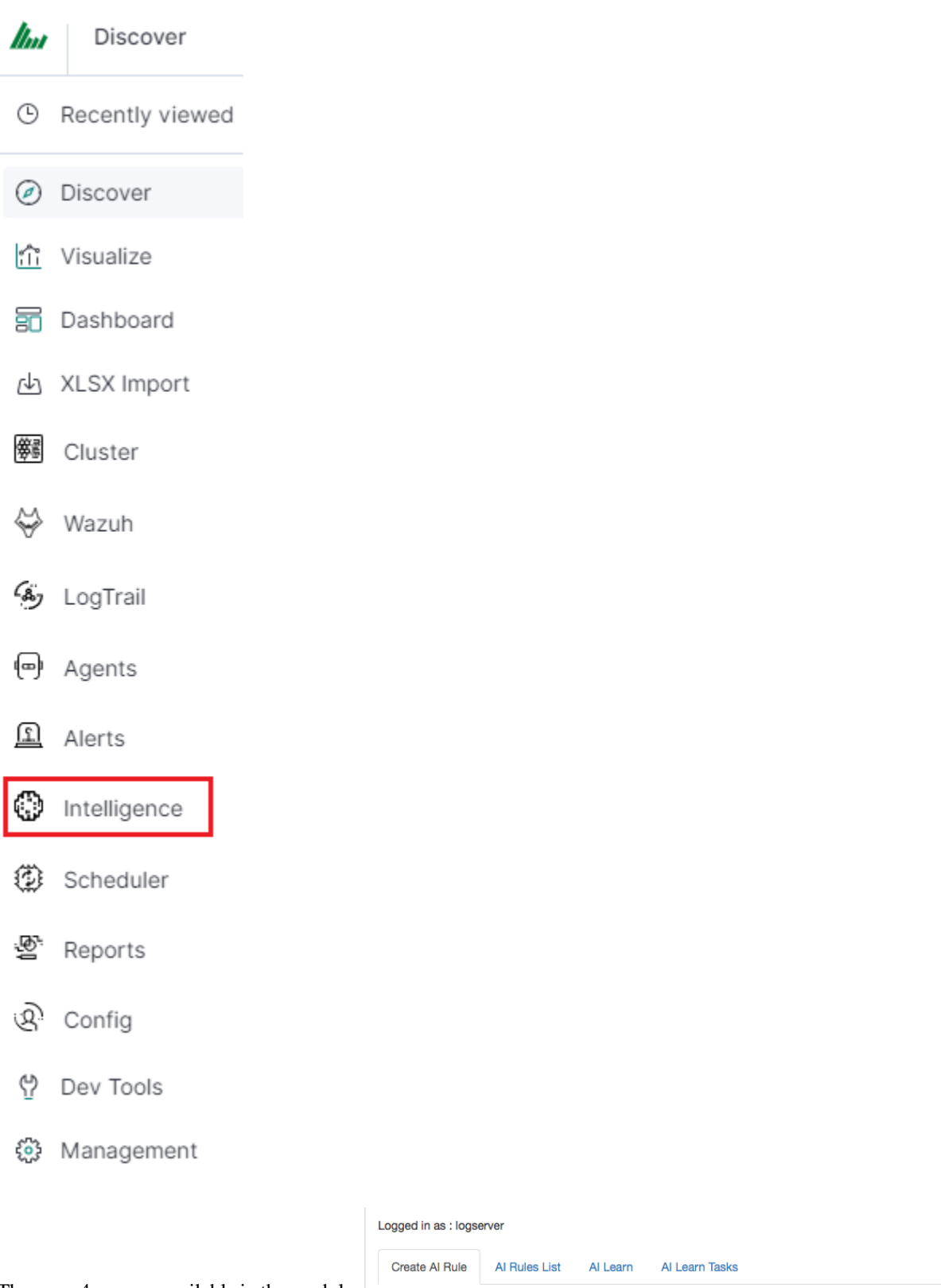

There are 4 screens available in the module:

• Create AI Rule - the screen allows you to create artificial intelligence rules and run them in scheduler mode or immediately

- AI Rules List the screen presents a list of created artificial intelligence rules with the option of editing, previewing and deleting them
- AI Learn the screen allows to define the conditions for teaching the MLP neural network
- AI Learn Tasks a screen on which the initiated and completed learning processes of neural networks with the ability to preview learning results are presented.# Create AI Rule #

To create the AI Rule, click on the tile icon from the main menu bar, go to the "Intelligence" icon and select "Create AI Rule" tab. The screen allows to defining the rules of artificial intelligence based on one of the available algorithms (a detailed description of the available algorithms is available in a separate document).

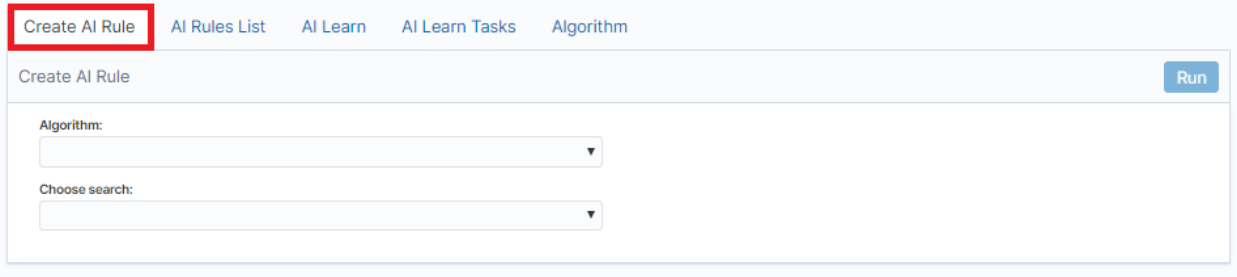

Description of the controls available on the fixed part of screen:

- Algorithm the name of the algorithm that forms the basis of the artificial intelligence rule
- Choose search search defined in the Energy Logserver system, which is used to select a set of data on which the artificial intelligence rule will operate
- Run a button that allows running the defined AI rule or saving it to the scheduler and run as planned

The rest of the screen will depend on the chosen artificial intelligence algorithm.

### **4.13.1 The fixed part of the screen**

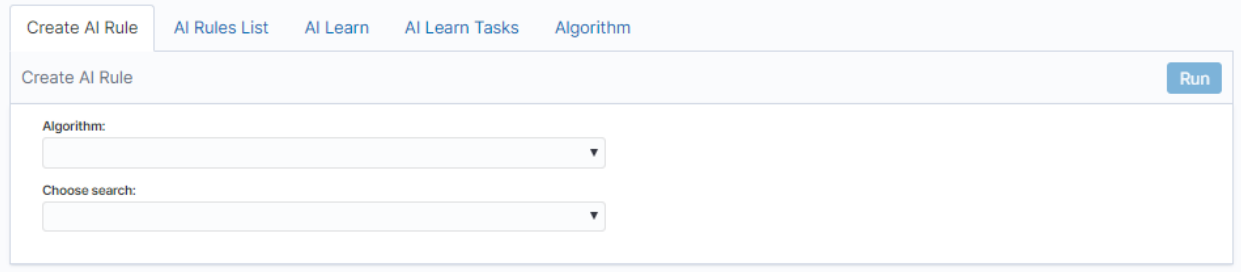

Description of the controls available on the fixed part of screen:

- Algorithm the name of the algorithm that forms the basis of the artificial intelligence rule
- Choose search search defined in the Energy Logserver system, which is used to select a set of data on which the artificial intelligence rule will operate
- Run a button that allows running the defined AI rule or saving it to the scheduler and run as planned

The rest of the screen will depend on the chosen artificial intelligence algorithm.

### **4.13.2 Screen content for regressive algorithms**

### Algorithm:

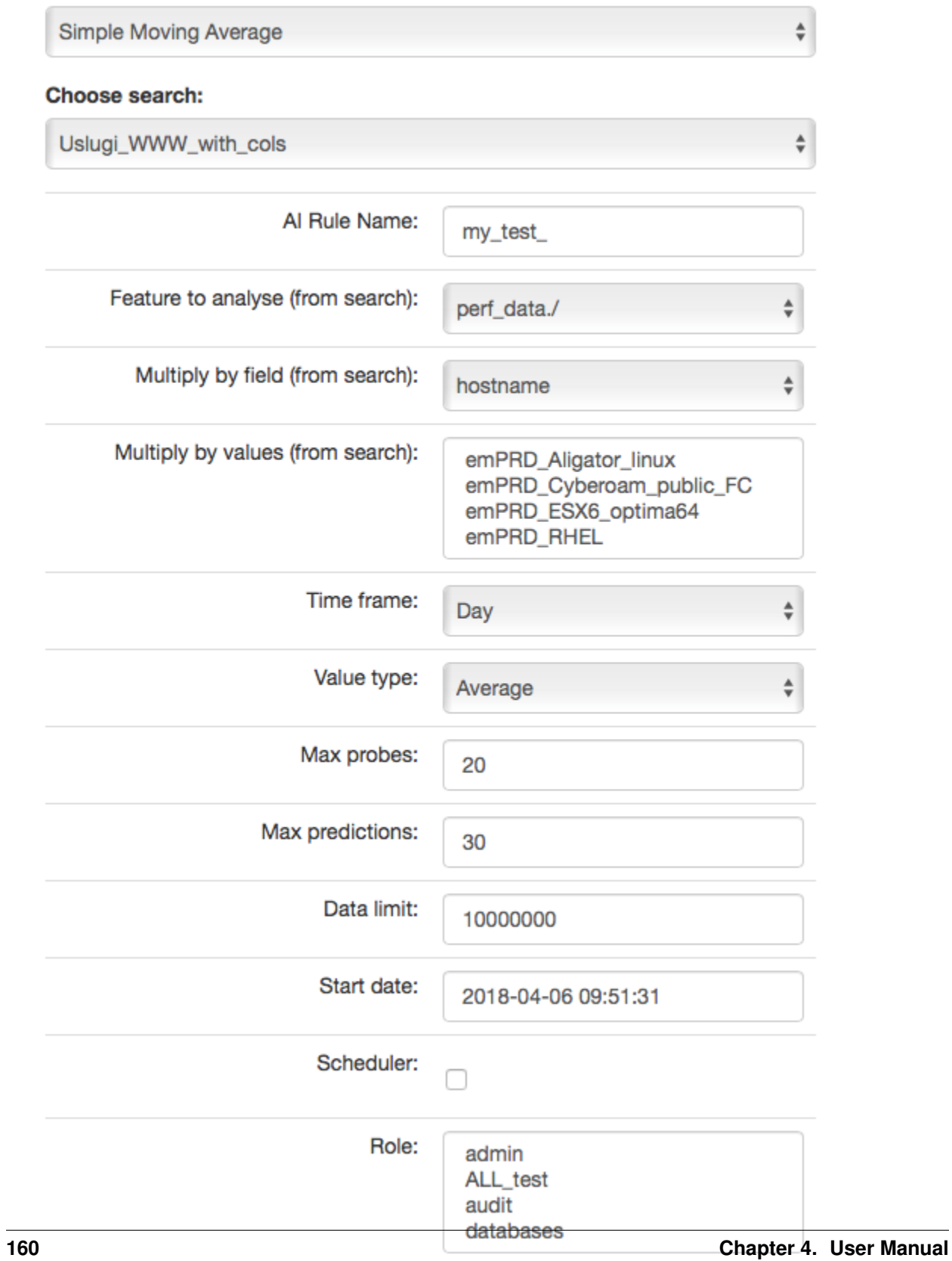

Description of controls:

- feature to analyze from search analyzed feature (dictated)
- multiply by field enable multiplication of algorithms after unique values of the feature indicated here. Multiplication allows you to run the AI rule one for e.g. all servers. The value "none" in this field means no multiplication.
- multiply by values if a trait is indicated in the "multiply by field", then unique values of this trait will appear in this field. Multiplications will be made for the selected values. If at least one of value is not selected, the ..Run" buttons will be inactive.

In other words, multiplication means performing an analysis for many values from the indicated field, for example: sourece\_node\_host- which we indicate in Multiply by field (from search).

However, in Multiply by values (from search) we already indicate values of this field for which the analysis will be performed, for example: host1, host2, host3, ...

- time frame feature aggregation method (1 minute, 5 minute, 15 minute, 30 minute, hourly, weekly, monthly, 6 months, 12 months)
- max probes how many samples back will be taken into account for analysis. A single sample is an aggregated data according to the aggregation method.
- value type which values to take into account when aggregating for a given time frame (e.g. maximum from time frame, minimum, average)
- max predictions how many estimates we make for ahead (we take time frame)
- data limit limits the amount of date downloaded from the source. It speeds up processing but reduces its quality
- start date you can set a date earlier than the current date in order to verify how the selected algorithm would work on historical data
- Scheduler a tag if the rule should be run according to the plan for the scheduler. If selected, additional fields will appear;

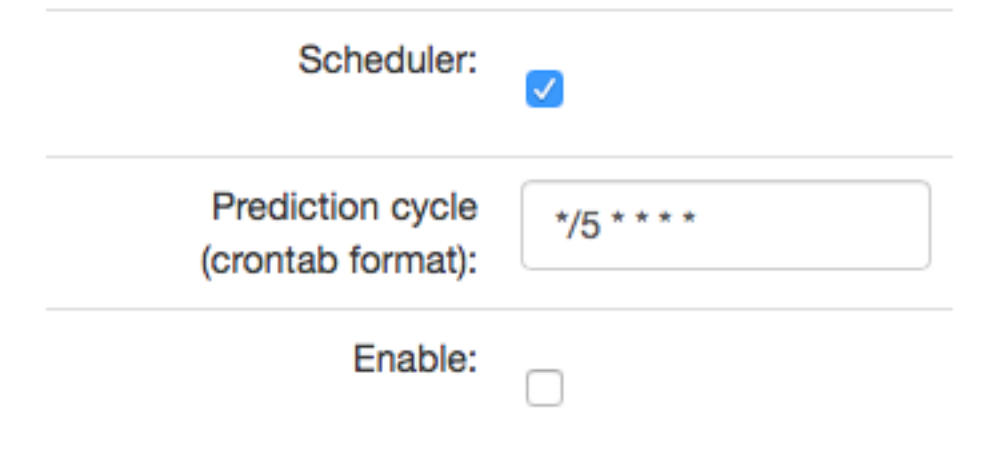

- Prediction cycle plan definition for the scheduler, i.e. the cycle in which the prediction rule is run (e.g. once a day, every hour, once a week). In the field, enter the command that complies with the cron standard. Enable – whether to immediately launch the scheduler plan or save only the definition
- Role only users with the roles selected here and the administrator will be able to run the defend AI rules The selected "time frame" also affects the prediction period. If we choose "time frame = monthly", we will be able to predict a one month ahead from the moment of prediction (according to the "prediction cycle" value)

### **4.13.3 Screen content for the Trend algorithm**

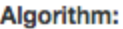

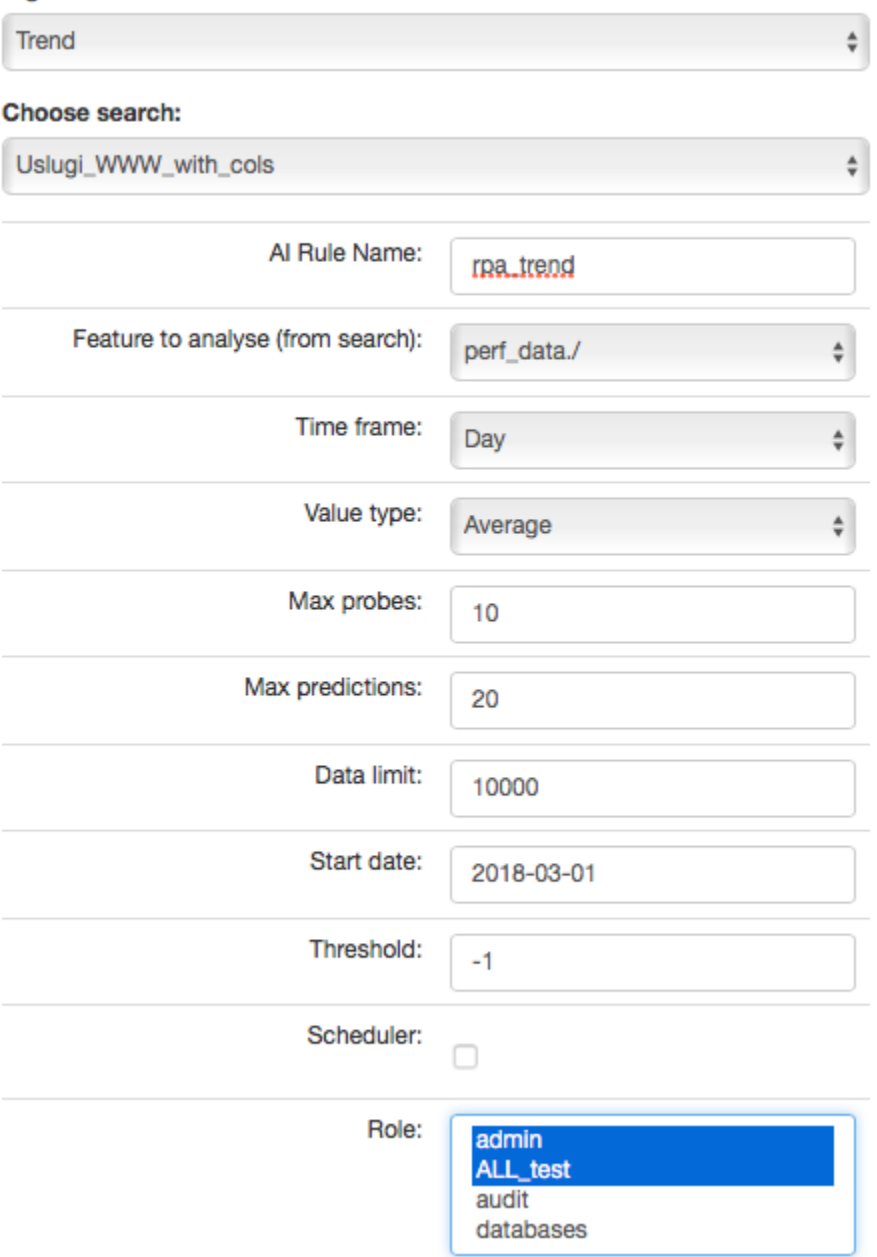

Description of controls:

- feature to analyze from search analyzed feature (dictated)
- multiply by field enable multiplication of algorithms after unique values of the feature indicated here. Multiplication allows you to run the AI rule one for e.g. all servers. The value "none" in this field means no multiplication.
- multiply by values if a trait is indicated in the "multiply by field", then unique values of this trait will appear in this field. Multiplications will be made for the selected values. If at least one of value is not selected, the "Run" buttons will be inactive."

In other words, multiplication means performing an analysis for many values from the indicated field, for example: sourece\_node\_host- which we indicate in Multiply by field (from search).

However, in Multiply by values (from search) we already indicate values of this field for which the analysis will be performed, for example: host1, host2, host3, ....

- time frame feature aggregation method (1 minute, 5 minute, 15 minute, 30 minute, hourly, weekly, monthly, 6 months, 12 months)
- max probes how many samples back will be taken into account for analysis. A single sample is an aggregated data according to the aggregation method.
- value type which values to take into account when aggregating for a given time frame (e.g. maximum from time frame, minimum, average)
- max predictions how many estimates we make for ahead (we take time frame)
- data limit limits the amount of date downloaded from the source. It speeds up processing but reduces its quality
- start date you can set a date earlier than the current date in order to verify how the selected algorithm would work on historical data
- Scheduler a tag if the rule should be run according to the plan for the scheduler. If selected, additional fields will appear;

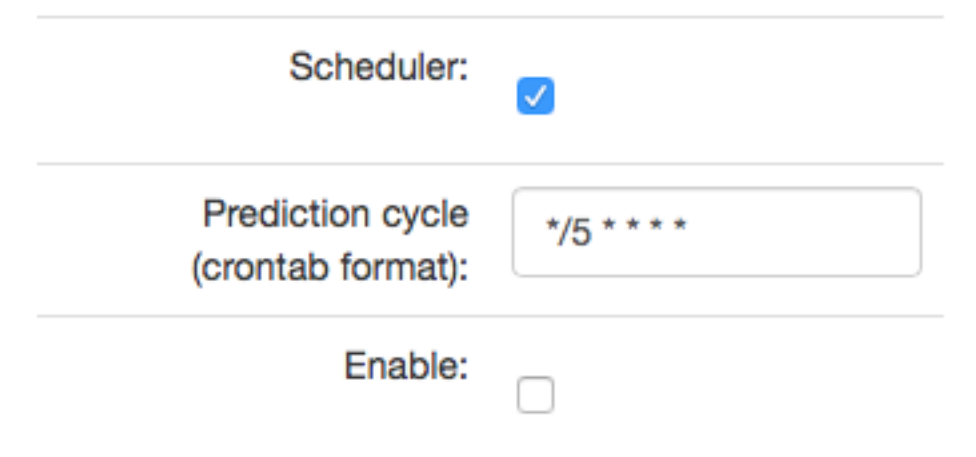

- Prediction cycle plan definition for the scheduler, i.e. the cycle in which the prediction rule is run (e.g. once a day, every hour, once a week). In the field, enter the command that complies with the cron standard. Enable – whether to immediately launch the scheduler plan or save only the definition
- Role only users with the roles selected here and the administrator will be able to run the defend AI rules The selected "time frame" also affects the prediction period. If we choose "time frame = monthly", we will be able to predict a one month ahead from the moment of prediction (according to the "prediction cycle" value)
- Threshold default values -1 (do not search). Specifies the algorithm what level of exceeding the value of the feature "feature to analyze from cheese" is to look for. The parameter currently used only by the "Trend" algorithm.

### **4.13.4 Screen content for the neural network (MLP) algorithm**

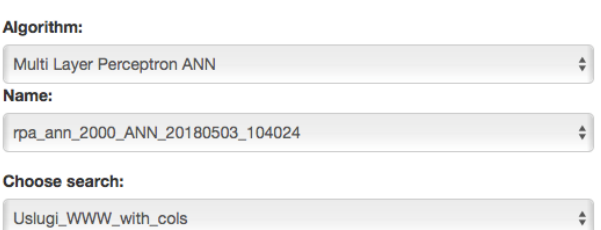

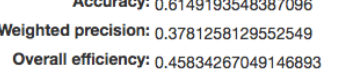

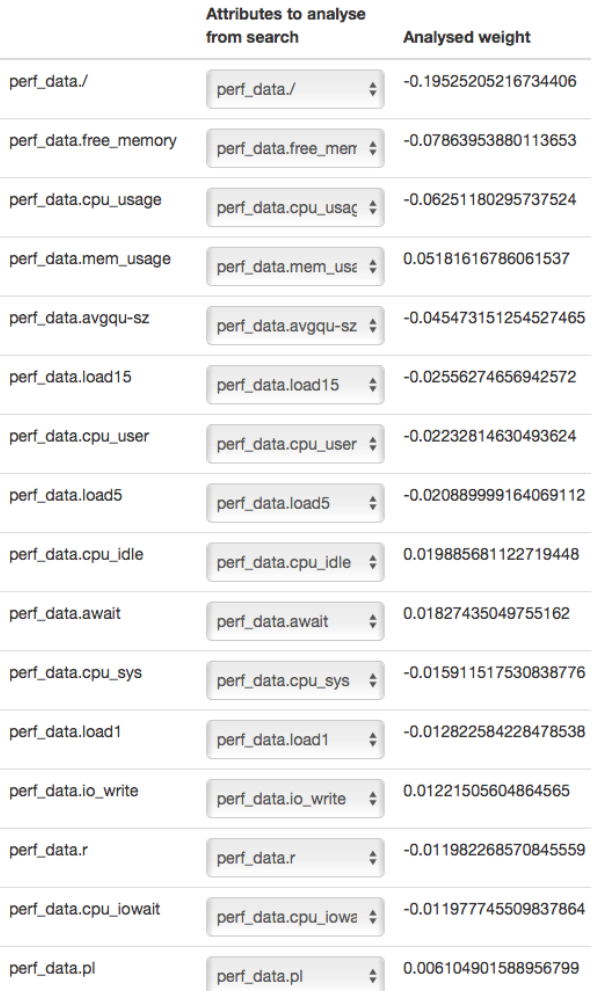

 $C4.404005400$ 

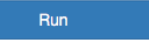

 $\hat{\mathbf{z}}$ 

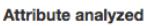

perf\_data.time

perf\_data.time

Descriptions of controls:

- Name name of the learned neural network
- Choose search search defined in Energy Logserver, which is used to select a set of data on which the rule of artificial intelligence will work
- Below, on the left, a list of attributes and their weights based on teaching ANN will be defined during the teaching. The user for each attribute will be able to indicate the field from the above mentioned search, which contain the values of the attribute and which will be analyzed in the algorithm. The presented list (for input and output attributes) will have a static and dynamic part. Static creation by presenting key with the highest weights. The key will be presented in the original form, i.e. perf\_data./ The second part is a DropDown type list that will serve as a key update according to the user's naming. On the right side, the attribute will be examined in

a given rule / pattern. Here also the user must indicate a specific field from the search. In both cases, the input and output are narrowed based on the search fields indicated in Choose search.

- Data limit limits the amount of data downloaded from the source. It speeds up the processing, but reduces its quality.
- Scheduler a tag if the rule should be run according to the plan or the scheduler. If selected, additional fields will appear:

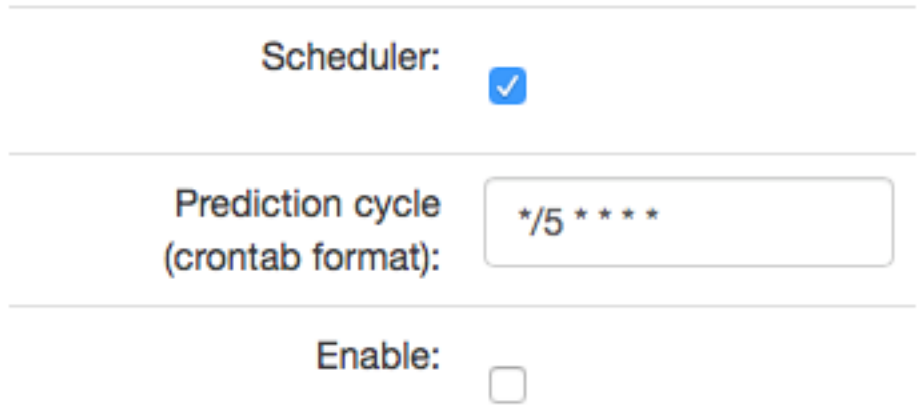

- Prediction cycle plan definition for the scheduler, i.e. the cycle in which the prediction rule is run (e.g. once a day, every hour, once a week). In the field, enter the command that complies with the *cron* standard
- Enable whether to immediately launch the scheduler plan or save only the definition
- Role only users with the roles selected here and the administrator will be able to run the defined AI rules

### **4.13.5 AI Rules List**

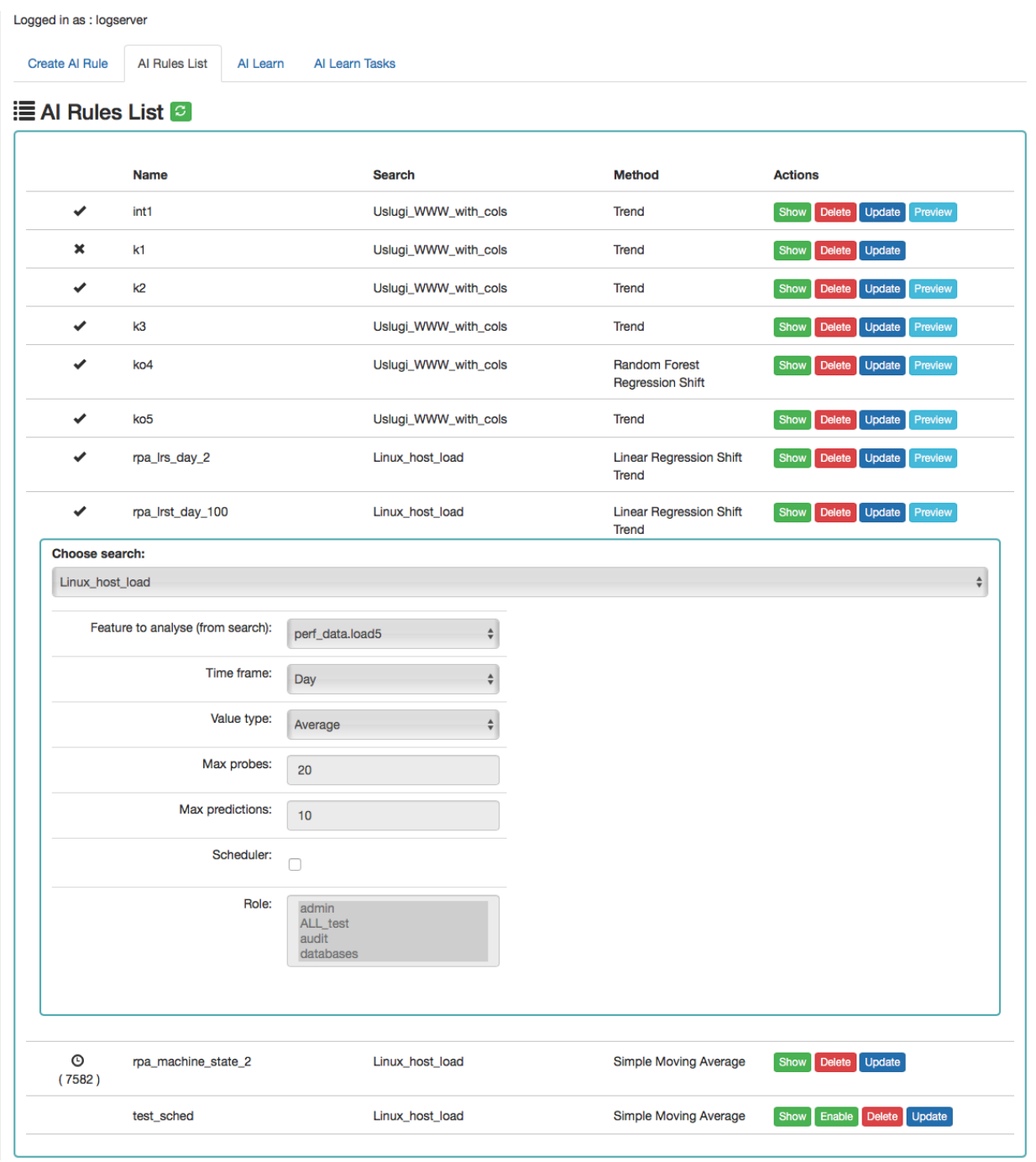

Column description:

• Status:

- $\circ$  the process is being processed (the pid of the process is in brackets)
- $\checkmark$  process completed correctly
- $\star$  the process ended with an error
- Name the name of the rule
- Search the search on which the rule was run
- Method an algorithm used in the AI rule
- Actions allowed actions:
	- Show preview of the rule definition
	- Enable/Disable rule activation /deactivation
	- Delete deleting the rule
	- Update update of the rule definition
	- Preview preview of the prediction results (the action is available after the processing has been completed correctly).

### **4.13.6 AI Learn**

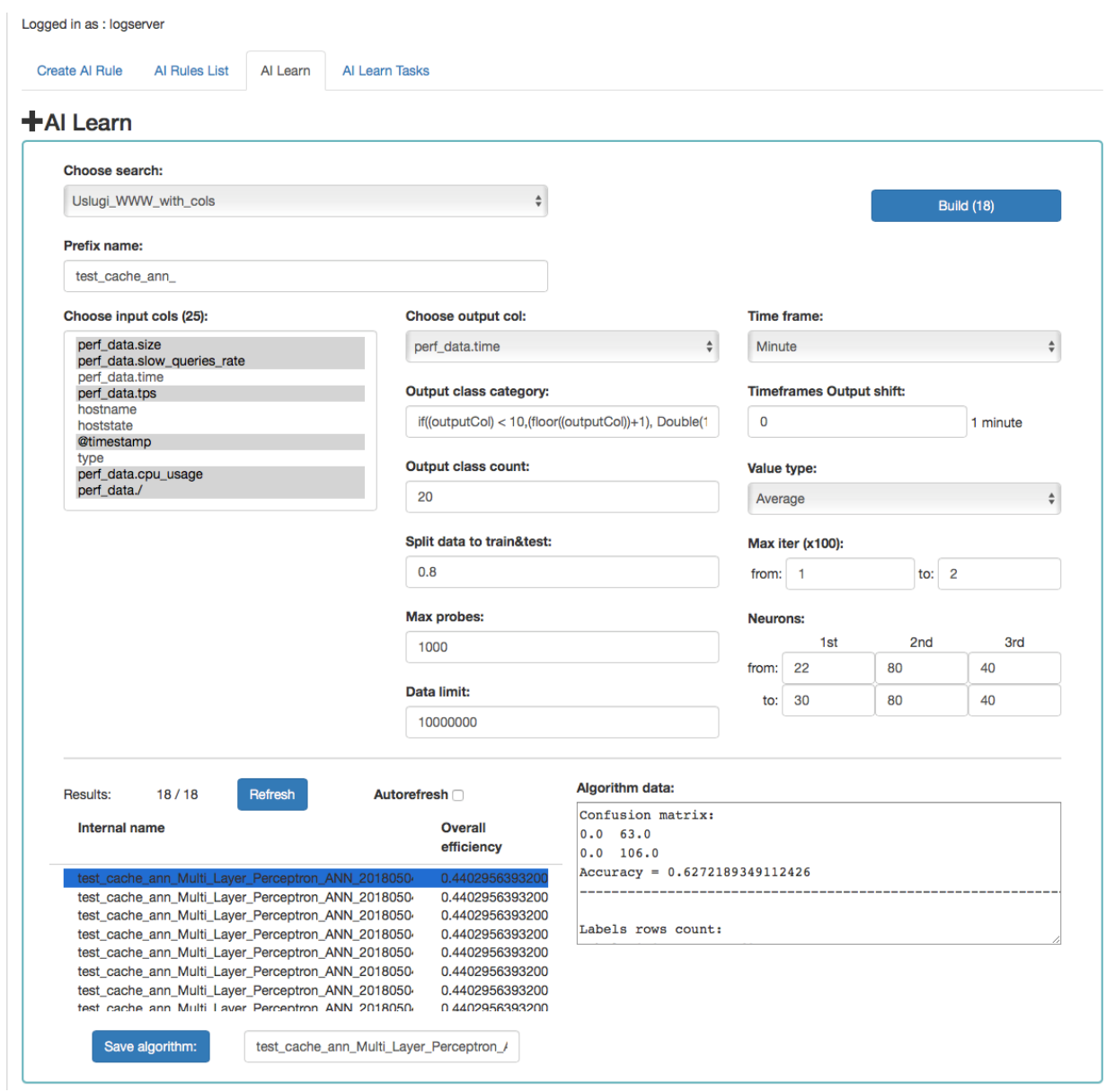

Description of controls:

- Search a source of data for teaching the network
- prefix name a prefix added to the id of the learned model that allows the user to recognize the model
- Input cols list of fields that are analyzed / input features. Here, the column that will be selected in the output col should not be indicated. Only those columns that are related to processing should be selected. \*\*
- Output col result field, the recognition of which is learned by the network. This field should exist in the learning and testing data, but in the production data is unnecessary and should not occur. This field cannot be on the list of selected fields in "input col".
- Output class category here you can enter a condition in SQL format to limit the number of output categories e.g. if((outputCol) \< 10,(floor((outputCol))+1), Double(10)). This condition limits the number of output categories to 10. Such conditions are necessary for fields selected in "output col" that

have continuous values. They must necessarily by divided into categories. In the Condition, use your own outputCol name instead of the field name from the index that points to the value of the "output col" attribute.

- Time frame a method of aggregation of features to improve their quality (e.g. 1 minute, 5 minutes, 15 minutes, 30 minutes, 1 hour, 1 daily).
- Time frames output shift indicates how many time frame units to move the output category. This allows teaching the network with current attributes, but for categories for the future.
- Value type which values to take into account when aggregating for a given time frame (e.g. maximum from time frame, minimum, average)
- Output class count- the expected number of result classes. If during learning the network identifies more classes than the user entered, the process will be interrupted with an error, therefore it is better to set up more classes than less, but you have to keep in mind that this number affects the learning time.
- Neurons in first hidden layer (from, to) the number of neurons in the first hidden layer. Must have a value > 0. Jump every 1.
- Neurons in second hidden layer (from, to) the number of neurons in second hidden layer. If  $= 0$ , then this layer is missing. Jump every 1.
- Neurons in third hidden layer (from, to) the number of neurons in third hidden layer. If  $= 0$  then this layer is missing. Jump every 1.
- Max iter (from, to) maximum number of network teaching repetitions (the same data is used for learning many times in internal processes of the neural network). The slower it is. Jump every 100. The maximum value is 10, the default is 1.
- Split data to train&test for example, the entered value of 0.8 means that the input data for the network will be divided in the ratio 0.8 to learning, 0.2 for the tests of the network learned.
- Data limit limits the amount of data downloaded from the source. It speeds up the processing, but reduces its quality.
- Max probes limits the number of samples taken to learn the network. Samples are already aggregated according to the selected "Time frame" parameter. It speed up teaching but reduces its quality.
- Build a button to start teaching the network. The button contains the number of required teaching curses. You should be careful and avoid one-time learning for more than 1000 courses. It is better to divide them into several smaller ones. One pass after a full data load take about 1-3 minutes on a 4 core 2.4. GHz server. **The module has** implemented the best practices related to the number of neurons in individual hidden layers. The values suggested by the system are optimal from the point of view of these practices, but the user can decide on these values himself.

Under the parameters for learning the network there is an area in which teaching results will appear.

After pressing the "Refresh" button, the list of the resulting models will be refreshed.

Autorefresh - selecting the field automatically refreshes the list of learning results every 10s.

The following information will be available in the table on the left:

- Internal name the model name given by the system, including the user specified prefix
- Overall efficiency the network adjustment indicator allow to see at a glance whether it is worth dealing with the model. The grater the value, the better.

After clicking on the table row, detailed data collected during the learning of the given model will be displayed. This data will be visible in the box on the right.

The selected model can be saved under its own name using the "Save algorithm" button. This saved algorithm will be available in the "Choose AI Rule" list when creating the rule (see Create AI Rule).

### **4.13.7 AI Learn Tasks**

The "AI Learn Task" tab shows the list of processes initiated teaching the ANN network with the possibility of managing processes.

Each user can see only the process they run. The user in the role of Intelligence sees all running processes.

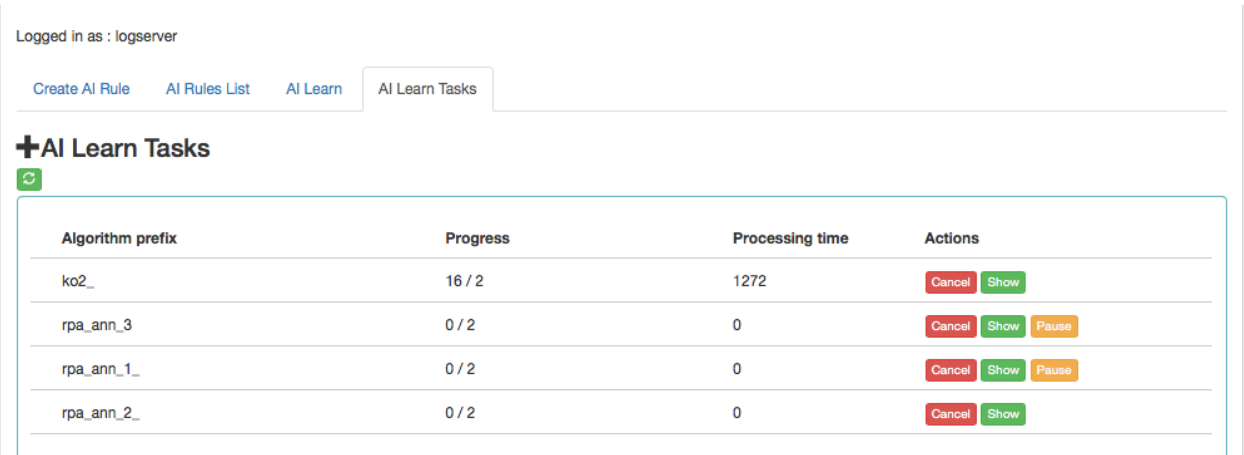

Description of controls:

- Algorithm prefix this is the value set by the user on the AI Learn screen in the Prefix name field
- Progress here is the number of algorithms generated / the number of all to be generated
- Processing time duration of algorithm generation in seconds (or maybe minutes or hours)
- Actions:
	- Cancel deletes the algorithm generation task (user require confirmation of operation)
	- Pause / Release pause / resume algorithm generation process.

AI Learn tab contain the Show in the preview mode of the ANN hyperparameters After completing the learning activity or after the user has interrupted it, the "Delete" button appears in "Action" field. This button allows you to permanently delete the learning results of a specific network.

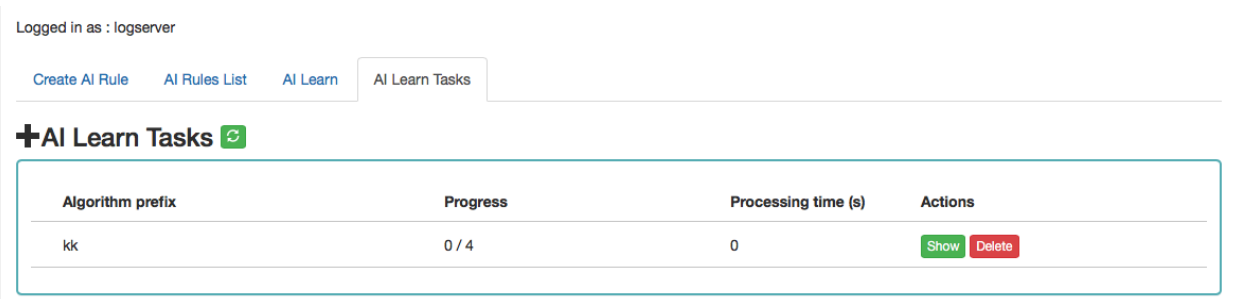

### **4.13.8 Scenarios of using algorithms implemented in the Intelligence module**

#### **Teaching MLP networks and choosing the algorithm to use:**

- 1. Go to the AI Learn tab,
- 2. We introduce the network teaching parameters,
- 3. Enter your own prefix for the names of the algorithms you have learned,
- 4. Press Build.
- 5. We observe the learned networks on the list (we can also stop the observation at any moment and go to other functions of the system. We will return to the learning results by going to the AI Learn Tasks tab and clicking the show action),
- 6. We choose the best model from our point of view and save it under our own name,
- 7. From this moment the algorithm is visible in the Create AI Rule tab.

#### **Starting the MLP network algorithm:**

- 1. Go to the Create AI Rule tab and create rules,
- 2. Select the previously saved model of the learned network,
- 3. Specify parameters visible on the screen (specific to MLP),
- 4. Press the Run button.

#### **Starting regression algorithm:**

- 1. Go to the Create AI Rule tab and create rules,
- 2. We choose AI Rule, e.g. Simple Moving Average, Linear Regression or Random Forest Regression, etc.,
- 3. Enter your own rule name (specific to regression),
- 4. Set the parameters of the rule ( specific to regression),
- 5. Press the Run button.

#### **Management of available rules:**

- 1. Go to the AI Rules List tab,
- 2. A list of AI rules available for our role is displayed,
- 3. We can perform the actions available on the right for each rule.# Results of algorithms #

The results of the "AI algorithms" are saved to the index "intelligence" specially created for this purpose. The index with the prediction result. These following fields are available in the index (where xxx is the name of the attribute being analyzed):

- xxx\_pre estimate value
- xxx\_cur current value at the moment of estimation
- method\_name name of the algorithm used
- rmse avarage square error for the analysis in which cur values were available. The smaller the value, the better.
- rmse\_normalized mean square error for the analysis in which \_cur values were available, normalized with \_pre values. The smaller the value, the better.
- overall efficiency efficiency of the model. The greater the value, the better. A value less than 0 may indicate too little data to correctly calculate the indicator
- linear function  $a$  directional coefficient of the linear function  $y = ax + b$ . Only for the Trend and Linear Regression Trend algorithm
- linear\_function\_b the intersection of the line with the Y axis for the linear function  $y = ax + b$ . Only for the Trend and Linear Regression Trend algorithm.

Visualization and signals related to the results of data analysis should be created from this index. The index should be available to users of the Intelligence module.

### **4.13.9 Permission**

Permission have been implemented in the following way:

- Only the user in the admin role can create / update rules.
- When creating rules, the roles that will be able to enables / disengage / view the rules will be indicated.

We assume that the Learn process works as an administrator.

We assume that the visibility of Search in AI Learn is preceded by receiving the search permission in the module object permission.

The role of "Intelligence" launches the appropriate tabs.

An ordinary user only sees his models. The administrator sees all models.

### **4.13.10 Register new algorithm**

For register new algorithm:

- Login to the Energy Logserver
- Select Intelligence
- Select Algorithm
- Fill Create algorithm form and press Submit button

Form fields:

```
| Field | Description
\rightarrow|---------|---------------------------------------------------------------------------
˓→---------------------------------------|
| Code | Short name for algorithm
                                                                    Ľ,
\rightarrow| Name | Algorithm name
                                                                    Ġ,
\rightarrow| Command | Command to execute. The command must be in the directory pointed to by
˓→the parameter elastscheduler.commandpath. |
```
#### Energy Logserver execute command:

<command> <config> <error file> <out file>

Where:

- command Command from command filed of Create algorithm form.
- config Full path of json config file. The name of file is id of process status document in index .intelligence\_rules
- error file Unique name for error file. Not used by predefined algorithms.

• out file - Unique name for output file. Not used by predefined algorithms.

Config file:

Json document:

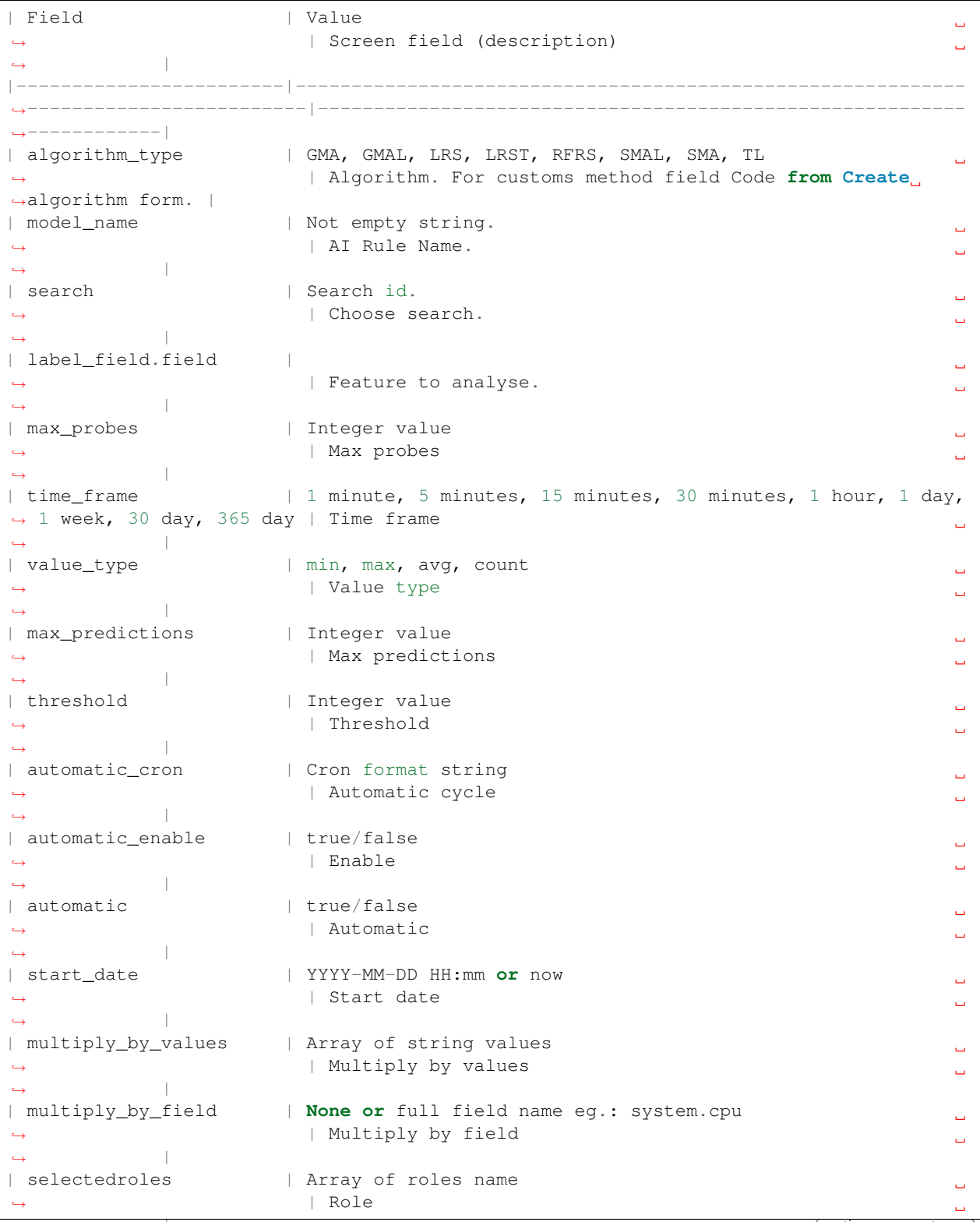

(continues on next page)

(continued from previous page)

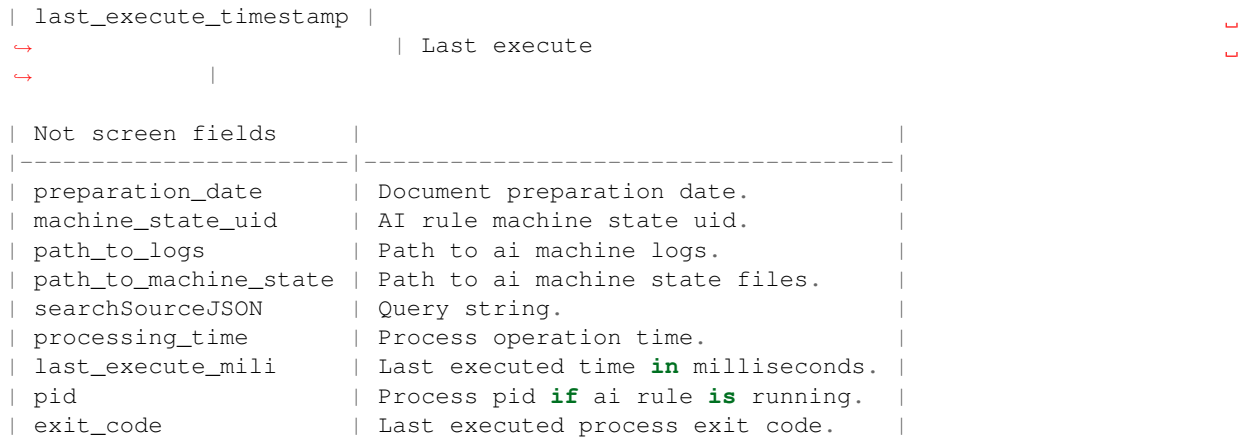

The command must update the process status document in the system during operation. It is elastic partial document update.

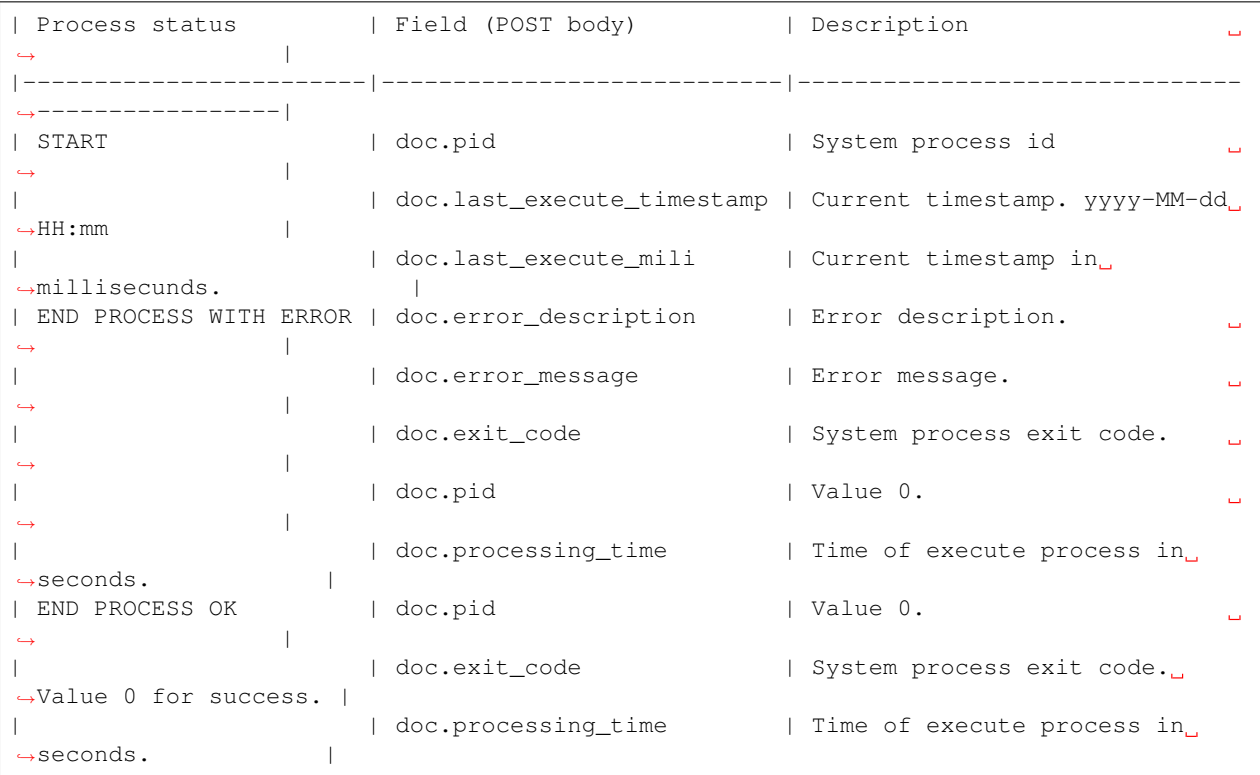

The command must insert data for prediction chart.

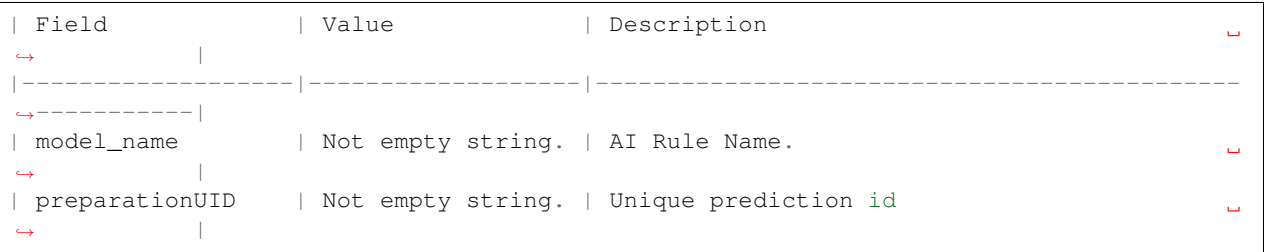

(continues on next page)
(continued from previous page)

```
| machine_state_uid | Not empty string. | AI rule machine state uid.
                                                                             Ē.
\rightarrow| model_uid | Not empty string. | Model uid from config file
                                                                             \Box\leftrightarrow| method_name | Not empty string. | User friendly algorithm name.
                                                                             Ľ,
\rightarrow| <field> | Json | Field calculated. For example: system.cpu.
˓→idle.pct_pre |
```
Document sample:

```
{
  "_index": "intelligence",
  "_type": "doc",
  "_id": "emca_TL_20190304_080802_20190531193000",
  "_version": 2,
  "_score": null,
  "_source": {
    "machine_state_uid": "emca_TL_20190304_080802",
    "overall_efficiency": 0,
    "processing_time": 0,
    "rmse_normalized": 0,
    "predictionUID": "emca_TL_20190304_080802_20190531193000",
    "linear_function_b": 0,
   "@timestamp": "2019-05-31T19:30:00.000+0200",
    "linear function a": 0.0067878787878788,
    "system": {
      "cpu": {
        "idle": {
          "pct_pre": 0.8213333333333334
        }
     }
    },
    "model_name": "emca",
    "method_name": "Trend",
    "model_uid": "emca_TL_20190304_080802",
   "rmse": 0,
   "start_date": "2019-03-04T19:30:01.279+0100"
  },
  "fields": {
    "@timestamp": [
      "2019-05-31T17:30:00.000Z"
    ]
  },
  "sort": [
   1559323800000
  ]
}
```
# **4.14 Archive**

The Archive module allows you to create compressed data files [\(zstd\)](https://github.com/facebook/zstd) from Elasticsearch indexes. The archive checks the age of each document in the index and if it is older than defined in the job, it is copied to the archive file.

# **4.14.1 Configuration**

### **Enabling module**

To configure module edit kibana.yml configuration file end set path to the archive directory - location where the archive files will be stored:

```
vim /etc/kibana/kibana.yml
```
remove the comment from the following line and set the correct path to the archive directory:

```
archive.archivefolderpath: '/var/lib/elastic_archive_test'
```
# **4.14.2 Archive Task**

#### **Create Archive task**

1. From the main navigation go to the "Archvie" module.

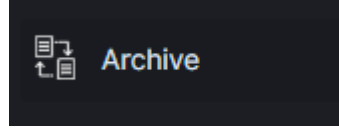

- 2. On the "Archive" tab select "Create Task" and define the following parameters:
	- Index pattern- for the indexes that will be archive, for example syslog\*;
	- Older than (days) number of days after which documents will be archived;
	- Schedule task (crontab format) the work schedule of the ordered task.

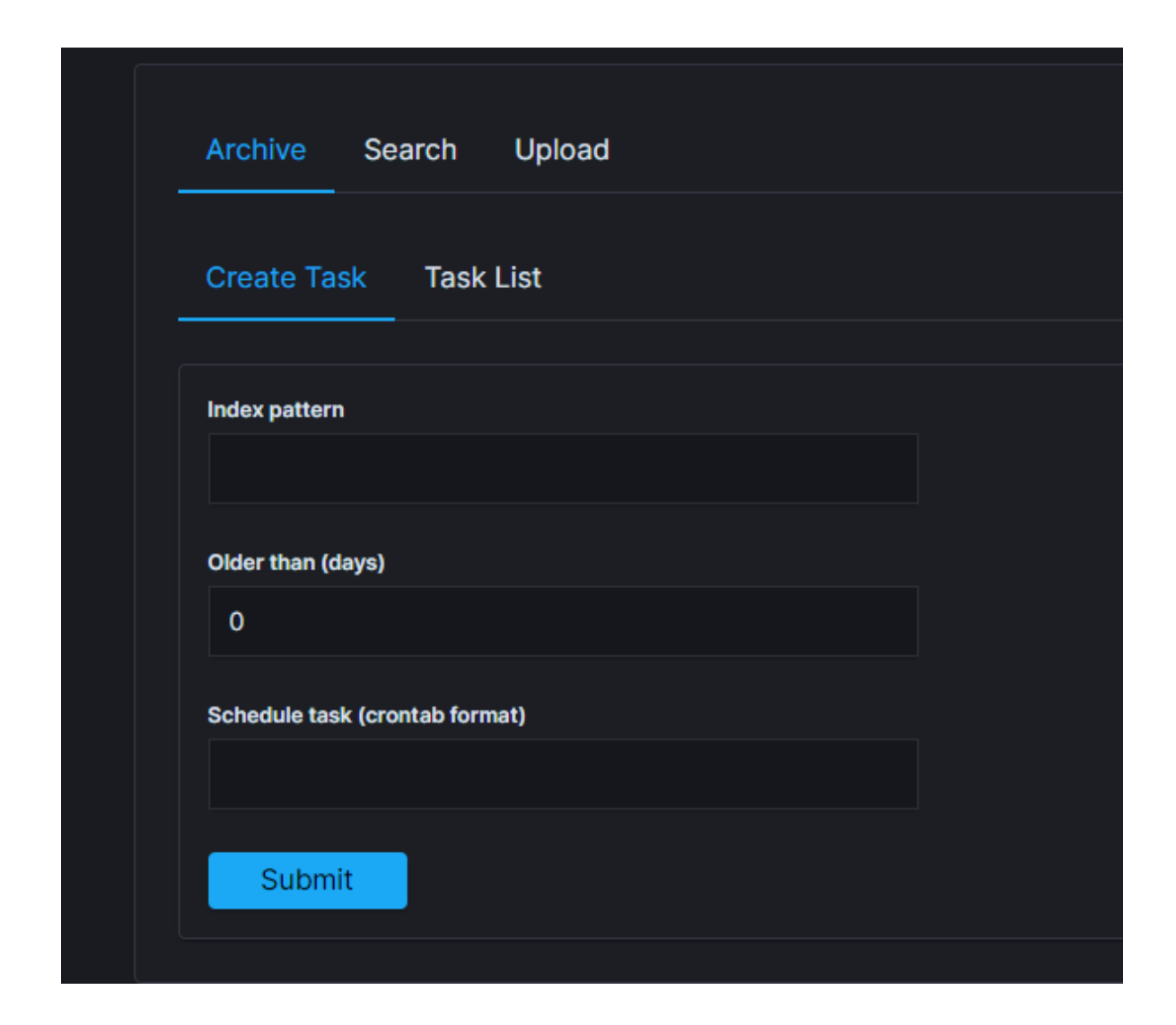

### **Task List**

In the Task List you can follow the current status of ordered tasks. You can modify task scheduler or delete ordered task.

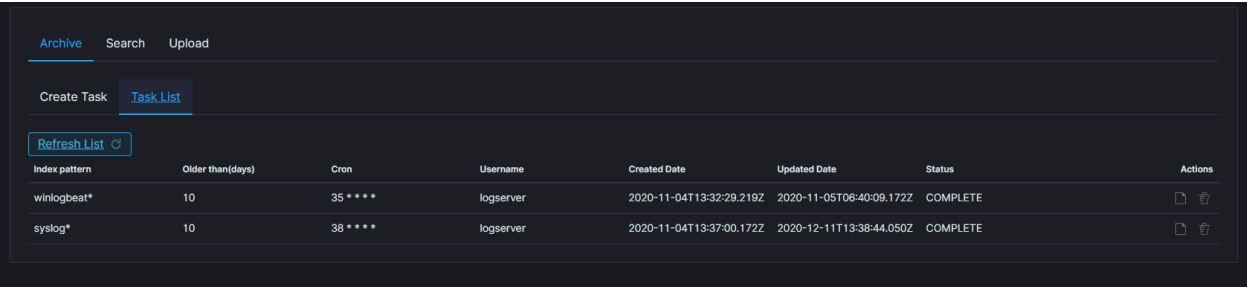

If the archiving task finds an existing archive file that matches the data being archived, it will check the number of documents in the archive and the number of documents in the index. If there is a difference in the number of documents then new documents will be added to the archive file.

# **4.14.3 Archive Search**

The Archive Search module can search archive files for the specific content and back result in the Task List

#### **Create Search task**

- 1. From the main navigation go to the Archive module.
- 2. On the Search tab select Create Task and define the following parameters:
	- Search text field for entered the text to be searched.
	- File name list of archive file that will be searched.

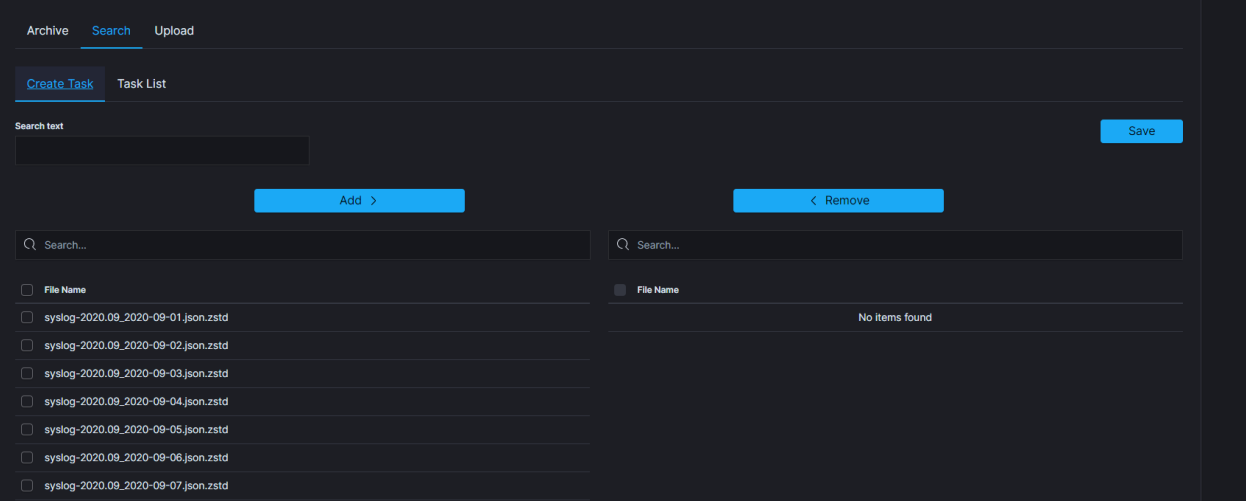

#### **Task list**

The searching process will can take long time. On the Task List you can follow the status of the searching process. Also you can view result and delete tasks.

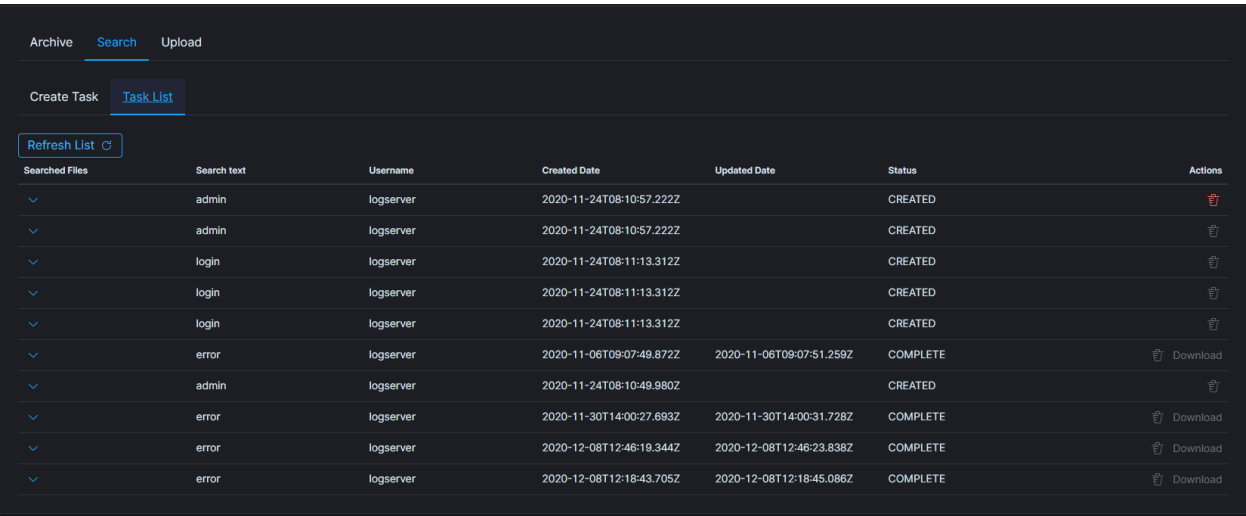

# **4.14.4 Archive Upload**

The Archive Upload module move data from archive to Elasticsearch index and make it online.

#### **Create Upload task**

- 1. From the main navigation go to the Archive module.
- 2. On the Upload tab select Create Task and define the following parameters:
	- Destination index If destination index does not exist it will be created. If exists data will append.
- File name list of archive file that will be recover to Elasticsearch index.

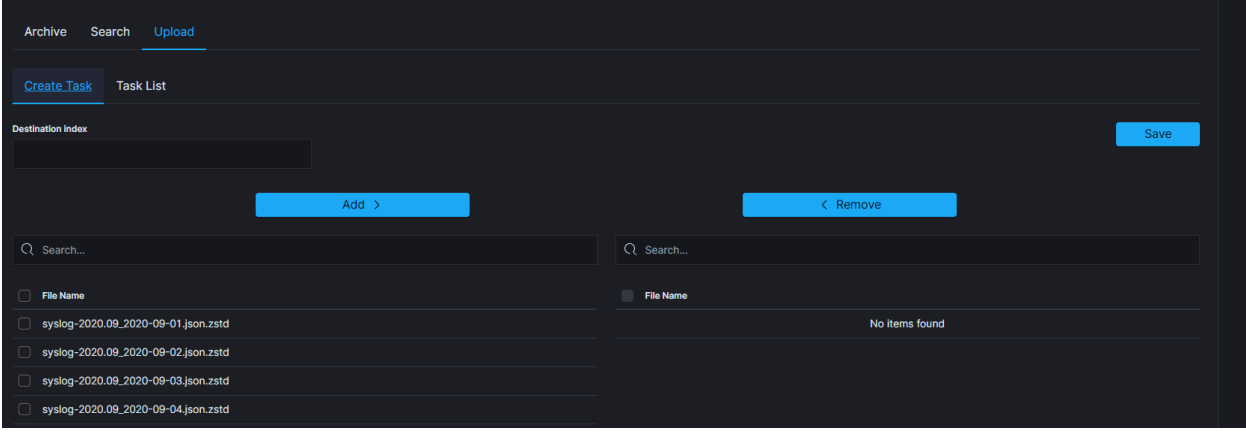

#### **Task List**

The process will index data back into Elasticsearch. Depend on archive size the process can take long time. On the Task List you can follow the status of the recovery process. Also you can view result and delete tasks.

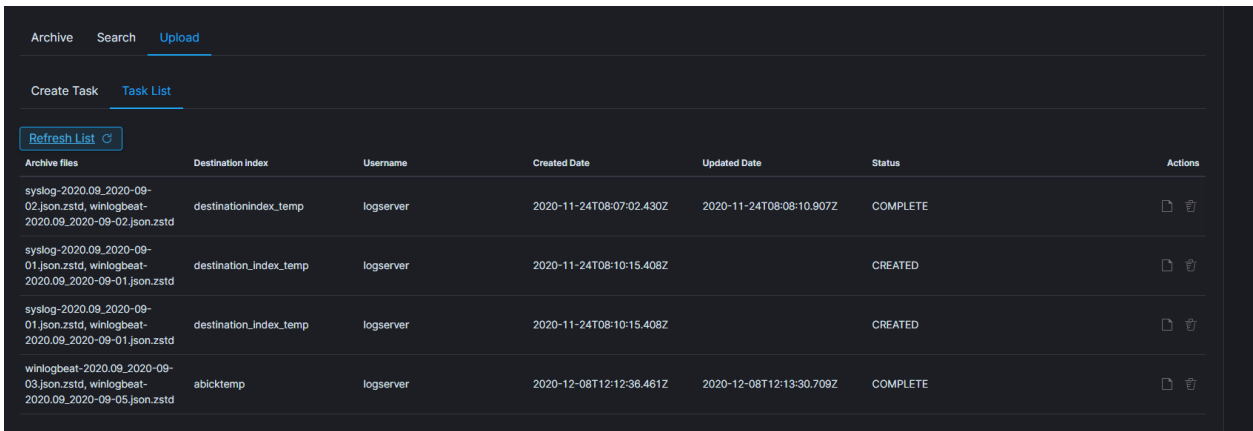

# **4.14.5 Command Line tools**

Archive files can be handled by the following commands zstd, zstdcat, zstdgrep, zstdless, zstdmt.

#### **zstd**

The command for decompress  $\star$ . zstd the Archive files, for example:

```
zstd -d winlogbeat-2020.10_2020-10-23.json.zstd -o
winlogbeat-2020.10_2020-10-23.json
```
#### **zstdcat**

The command for concatenate  $\star$ . zstd Archive files and print content on the standard output, for example:

```
zstdcat winlogbeat-2020.10_2020-10-23.json.zstd
```
#### **zstdgrep**

The command for print lines matching a pattern from  $\star$  .  $z$  std Archive files, for example:

zstdgrep "optima" winlogbeat-2020.10\_2020-10-23.json.zstd

Above example is searching documents contain the "optima" phrase in winlogbeat-2020.10\_2020-10-23.json.zstd archive file.

#### **zstdless**

The command for viewing Archive  $\star$  . zstd files, for example:

```
zstdless winlogbeat-2020.10_2020-10-23.json.zstd
```
#### **zstdmt**

The command for compress and decompress Archive  $\star$ . zdtd file useing multiple CPU core (default is 1), for example:

```
zstdmt -d winlogbeat-2020.10_2020-10-23.json.zstd -o winlogbeat-2020.10_2020-10-23.
˓→json
```
# **4.15 Wiki**

#### **4.15.1 Wiki.js**

Wiki.js is one of the most powerful and extensible Wiki software. The Energy Logserver have integration plugin with Wiki.js, which allows you to access Wiki.js directly from the Energy Logserver GUI. Additionally, Energy Logserver provides access management to the Wiki content.

#### **Login to Wiki**

Access to the Wiki is from the main Energy Logserver GUI window via the Wiki button located at the top of the window:

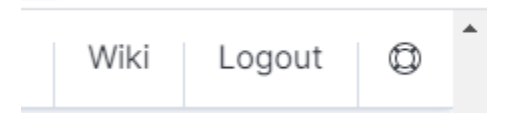

#### **Creating a public site**

There are several ways to create a public site:

- by clicking the New Page icon on the existing page;
- by clicking on a link of a non-existent site;
- by entering the path in the browser's address bar to a non-existent site;
- by duplicating an existing site;
- 1. Create a site by clicking the New Page icon on an existing page
	- On the opened page, click the **New Page** button in the menu at the top of the opened website:

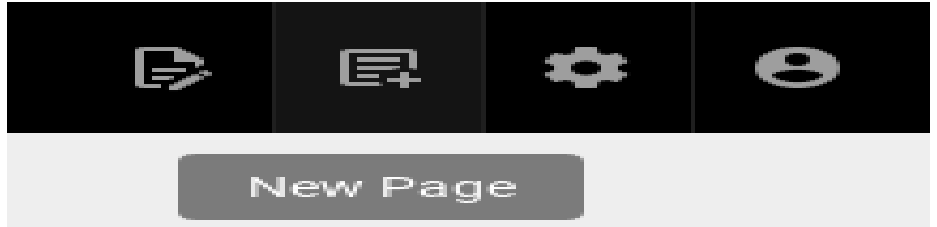

- A new page location selection window will appear, where in the Virtual Folders panel you can select where the new page will be saved.
- In the text field at the bottom of the window, the new-page string is entered by default, specifying the address of the page being created:

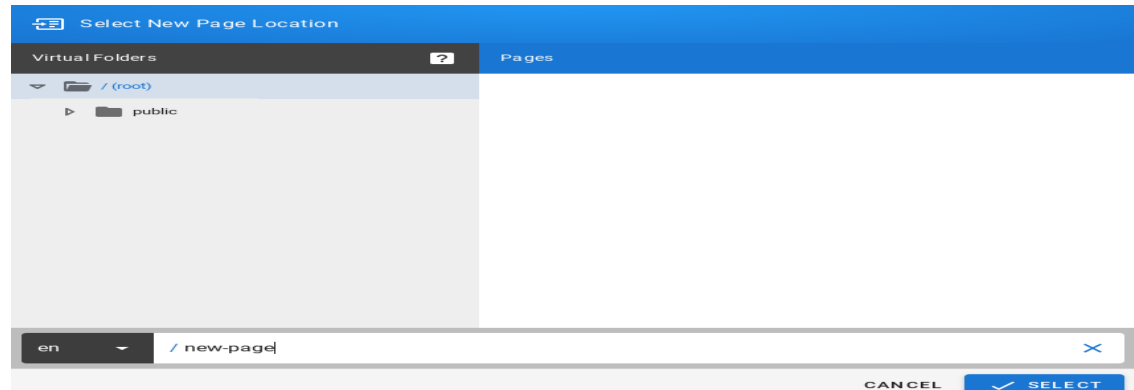

• After clicking on the *SELECT* button at the bottom of the window, a window will appear with the option to select the editor type of the newly created site:

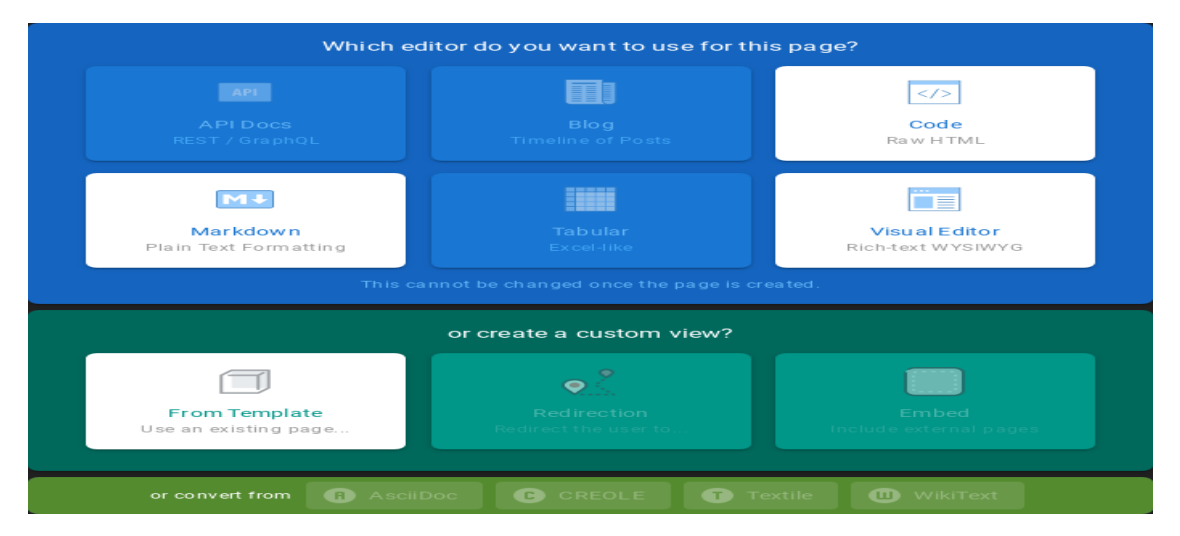

• After selecting the site editor (in this case, the *Visual Editor* editor has been selected), a window with site properties will appear where you can set the site title (change the default page title), set a short site description, change the path to the site and optionally add tags to the site:

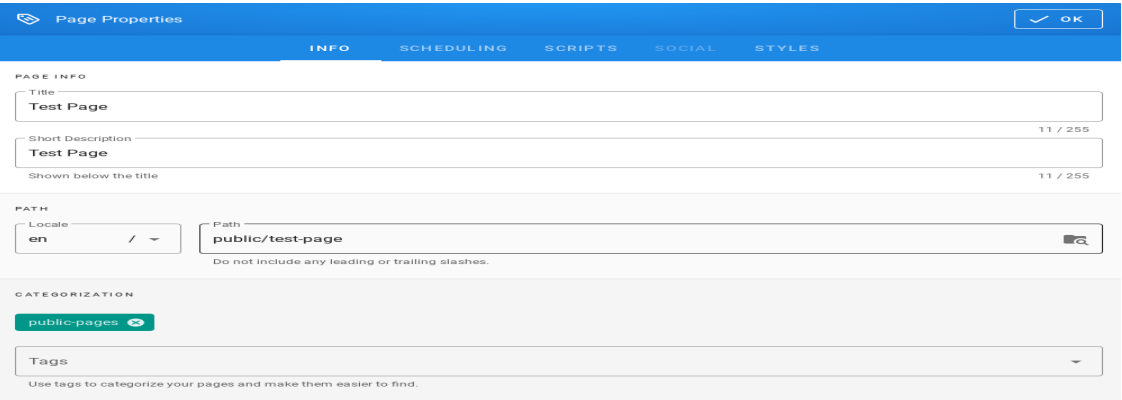

- A public site should be placed in the path */public* which is available for the Guest group and have the *public-pages* tag assigned. The *public-pages* tag mark sites are accessible to the "Guest" group.
- After completing the site with content, save it by clicking on the Create button located in the menu at the top of the new site editor:

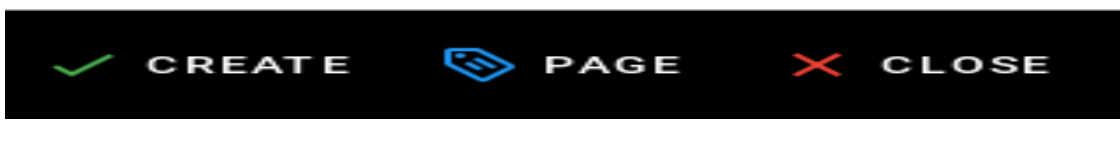

- After the site is successfully created, the browser will open the newly created site.
- 2. Create a site by typing a nonexistent path into the browser's address bar
	- In the address bar of the browser, enter the address of non-existent websites, e.g. by adding */en/public/testpage* to the end of the domain name:

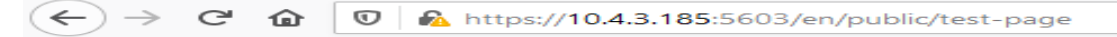

• The browser will display the information \*\*\*This page does not exists yet.\*\*\*, Below there will be a button to create a *CREATE PAGE* page (if you have permission to create a site at the given address):

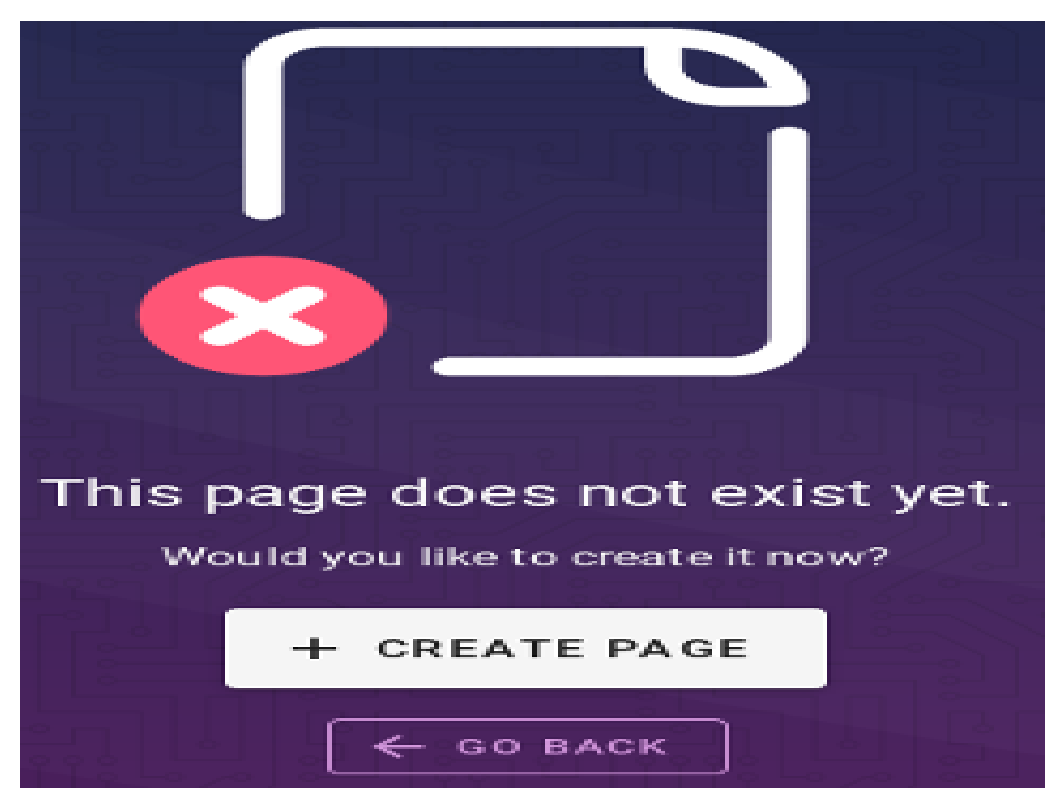

• After clicking the *CREATE PAGE* button, a window with site properties will appear where you can set the site title (change the default page title), set a short site description, change the path to the site and optionally add tags to the site:

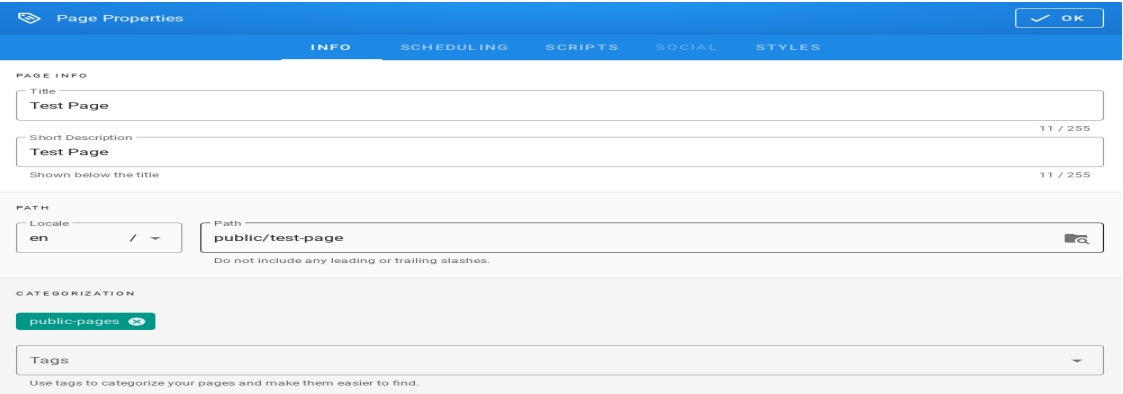

- A public site should be placed in the path */public* which is available for the Guest group and have the *public-pages* tag assigned. The *public-pages* tag mark sites are accessible to the *Guest* group.
- After completing the site with content, save it by clicking on the Create button located in the menu at the top of the new site editor:

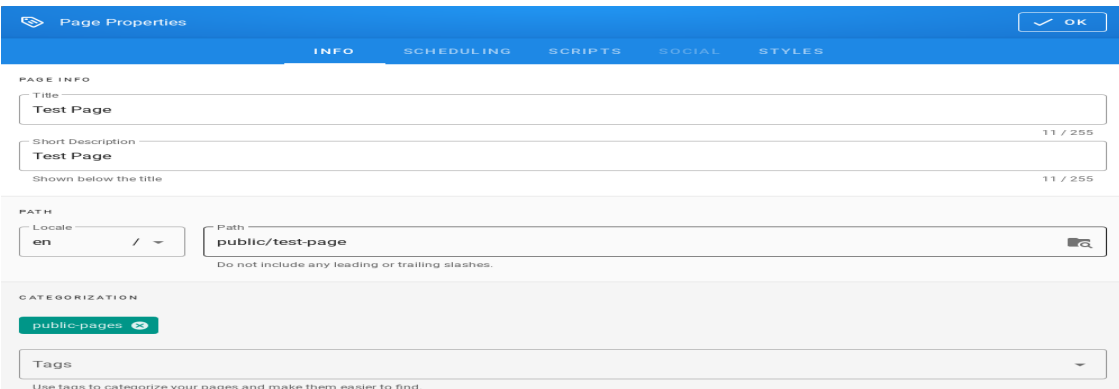

- After the site is successfully created, the browser will open the newly created site.
- 3. Create a site by duplicating an existing site
	- On the open page, click the *Page Actions* button in the menu at the top of the open site:

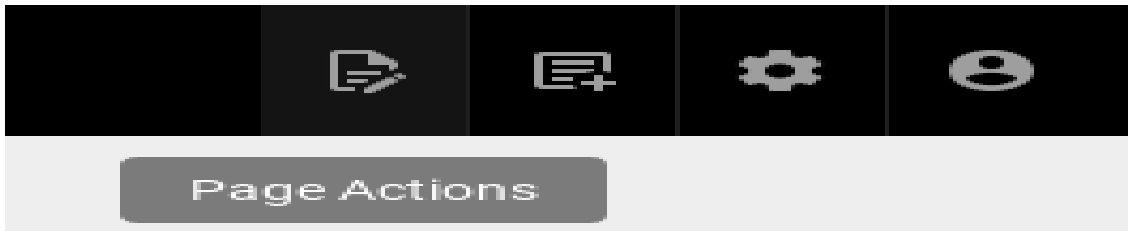

• The list of actions that can be performed on the currently open site will appear:

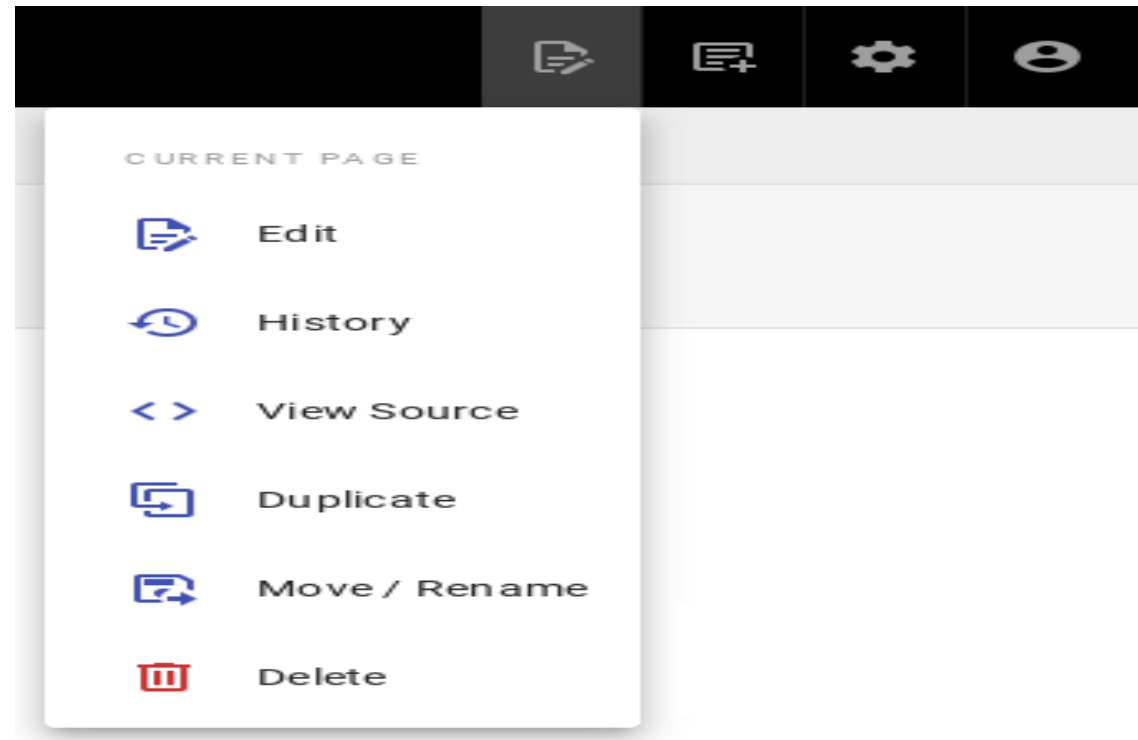

• From the expanded list of actions, click on the *Duplicate* item, then a new page location selection window will appear, where in the *Virtual Folders* panel you can indicate where the new page will be saved. In the text field at the bottom of the window, the string *public/new-page* is entered (by default), specifying the

address of the page being created:

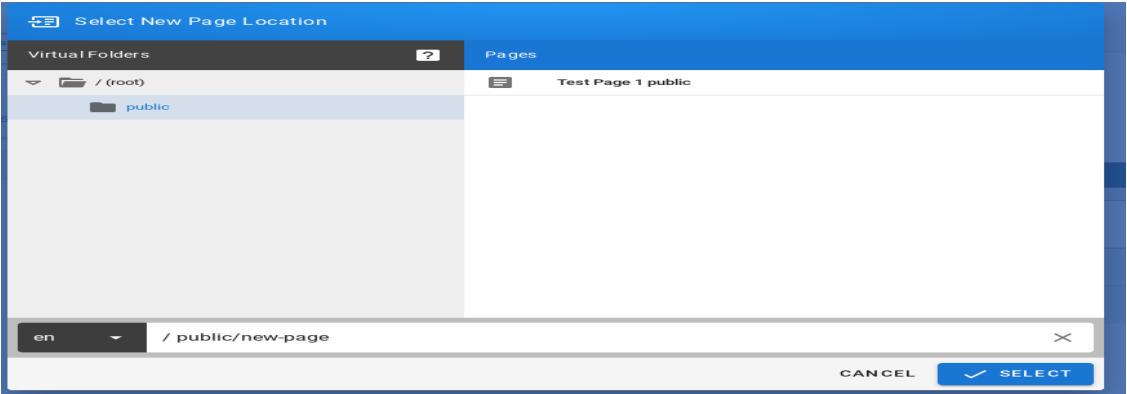

• After clicking the *SELECT* button, a window with site properties will appear where you can set the site title (change the title of the duplicated page), set a short site description (change the description of the duplicated site), change the path to the site and optionally add tags to the site:

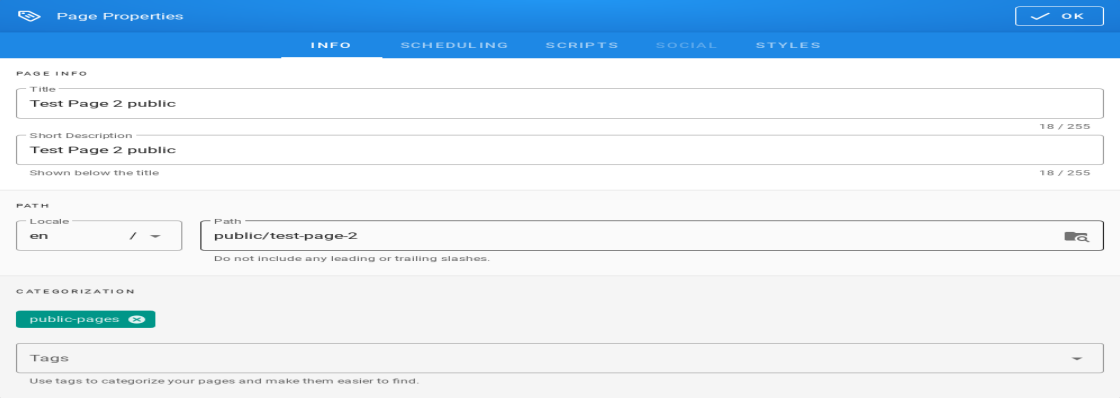

- A public site should be placed in the path */public* which is available for the Guest group and have the *public-pages* tag assigned. The *public-pages* tag mark sites are accessible to the *Guest* group.
- After completing the site with content, save it by clicking on the Create button located in the menu at the top of the new site editor:

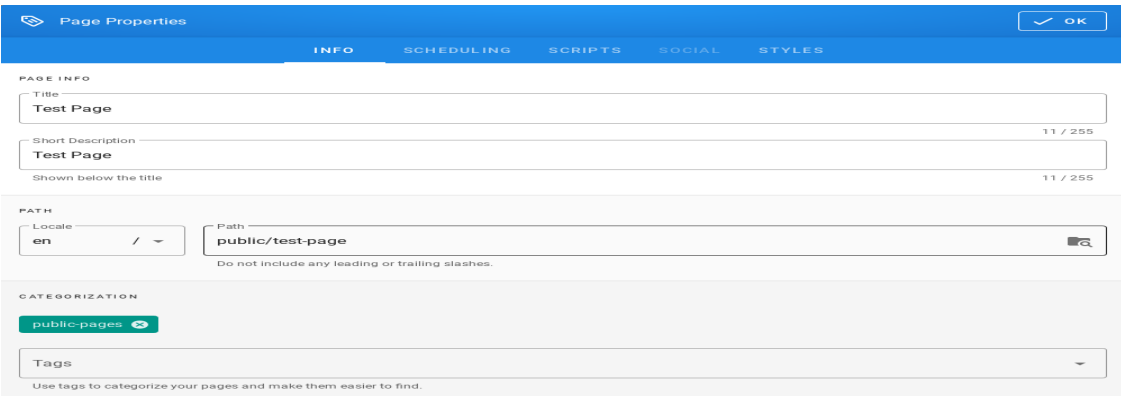

• After the site is successfully created, the browser will open the newly created site.

#### **Creating a site with the permissions of a given group**

To create sites with the permissions of a given group, do the following:

1. Check the permissions of the group to which the user belongs. To do this, click on the *Account* button in the top right menu in Wiki.js:

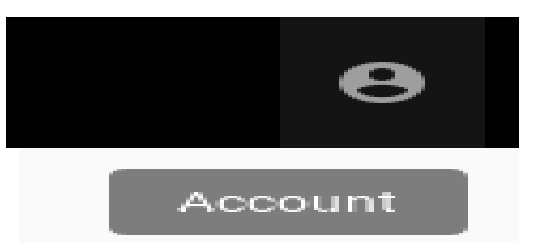

2. After clicking on the *Account* button, a menu with a list of actions to be performed on your own account will be displayed:

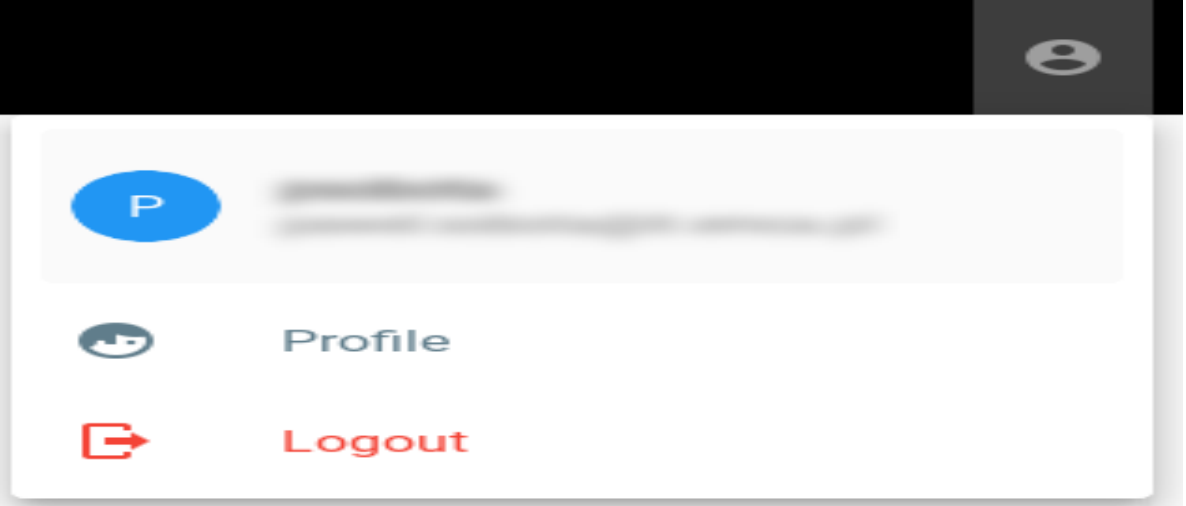

3. From the expanded list of actions, click on the *Profiles* item, then the profile of the currently logged in user will be displayed. The *Groups* tile will display the groups to which the currently logged in user belongs:

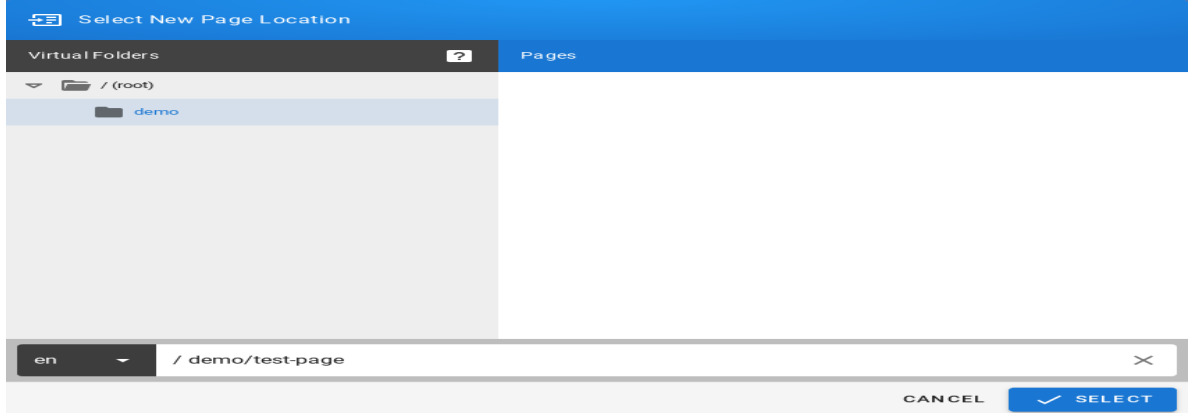

4. Then create the site in the path, putting the name of the group to which the user belongs. In this case it will be putting your site in the path starting with */demo*(preceded by an abbreviation of the language name):

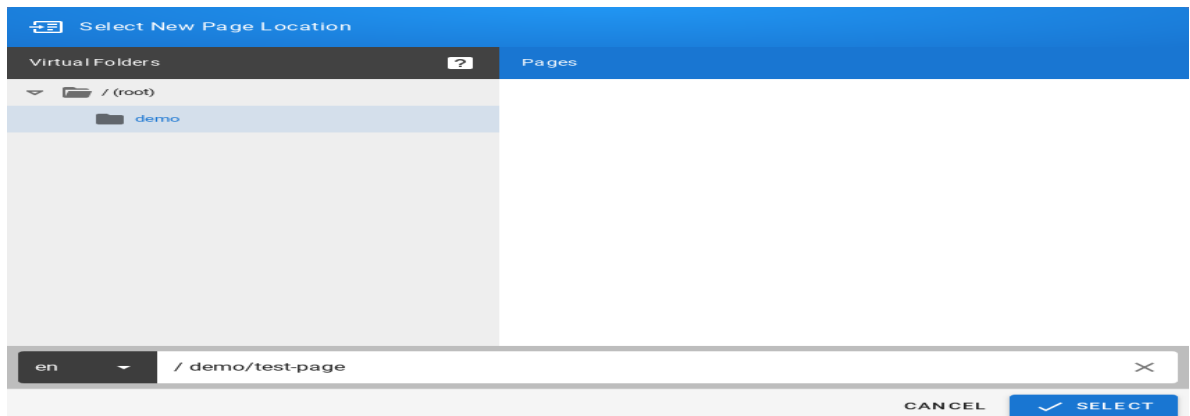

5. Click the *SELECT* button at the bottom of the window, a new window will appear with the option to select the editor type for the newly created site:

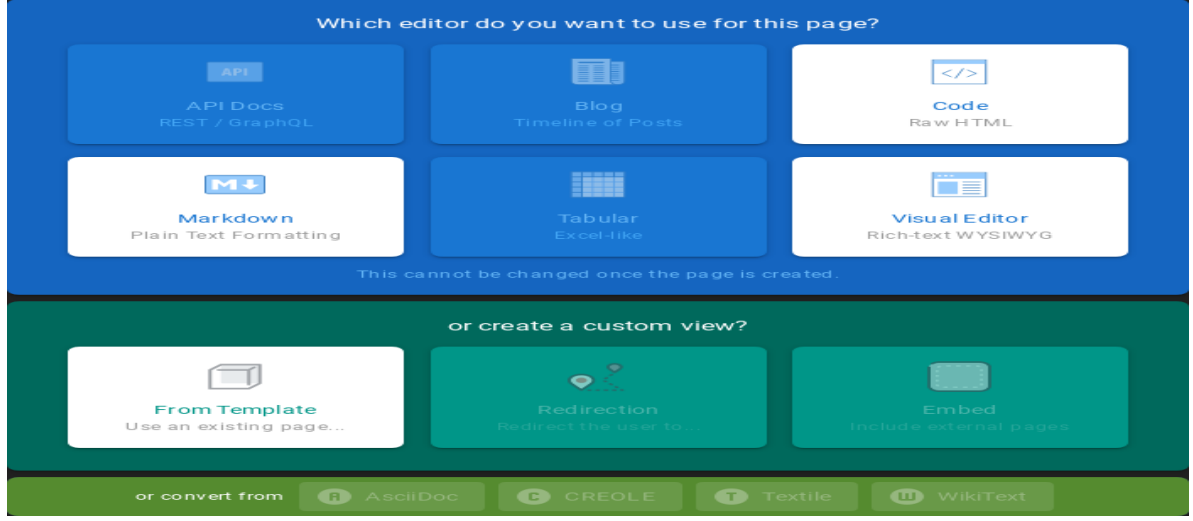

6. After selecting the site editor (for example *Visual Editor*), a window with site properties will appear where you can set the site title (change the default page title), set a short site description, change the path to the site and optionally add tags to the site:

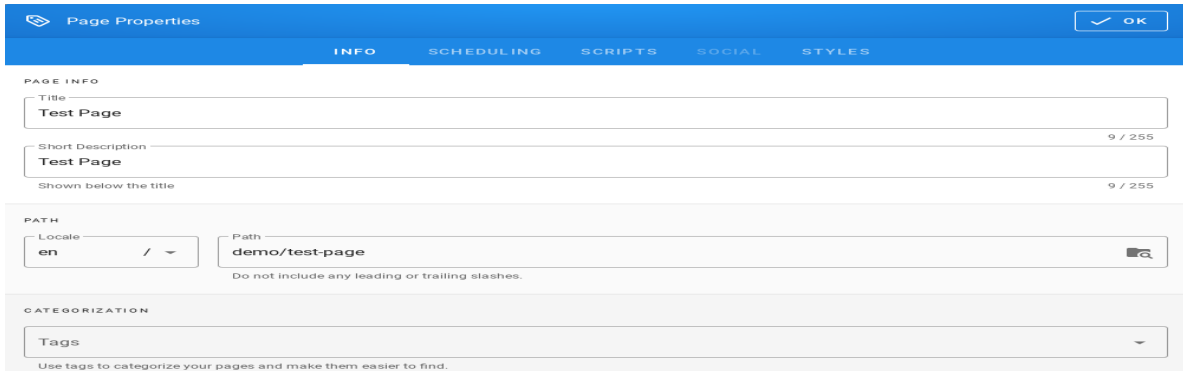

7. After completing the site with content, save it by clicking the *Create* button in the menu at the top of the new site editor

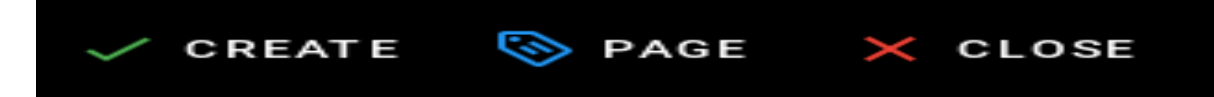

8. After the site is successfully created, the browser will open the newly created site.

#### **Content management**

#### **Text formatting features**

- change the text size;
- changing the font type;
- bold;
- italics;
- stress;
- strikethrough;
- subscript;
- superscript;
- align (left, right, center, justify);
- numbered list;
- bulleted list;
- to-do list;
- inserting special characters;
- inserting tables;
- inserting text blocks Wiki.js also offers non-text insertion.

#### **Insert Links**

• To insert links, click in the site editor on the *Link* icon on the editor icon bar:

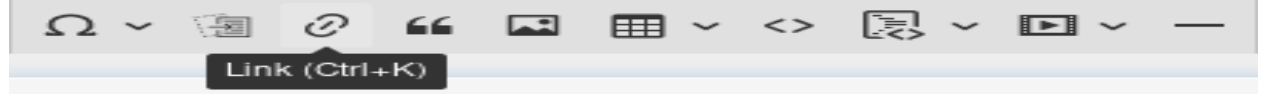

• After clicking on the icon, a text field will appear to enter the website address:

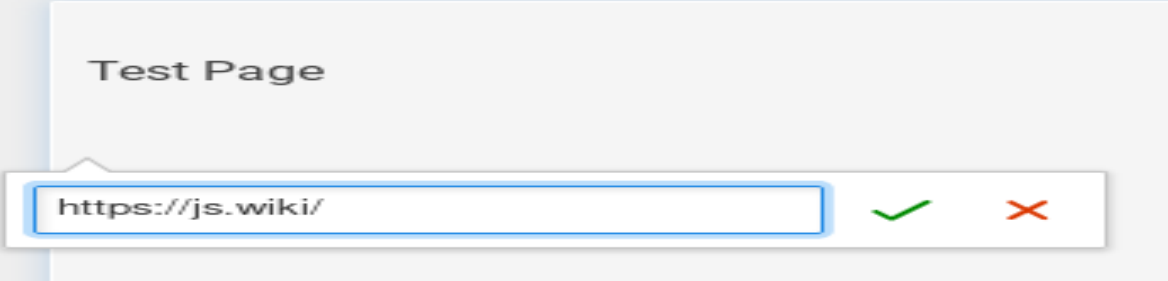

• Then click the *Save* button (green sign next to the text field), then the address to the external site will appear on the current site:

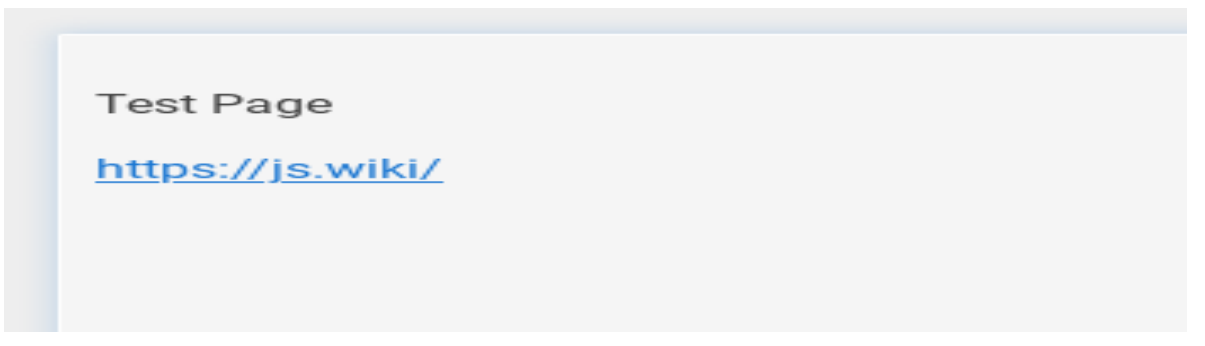

#### **Insert images**

• To insert images, click in the site editor on the *Insert Assets* icon on the editor icon bar:

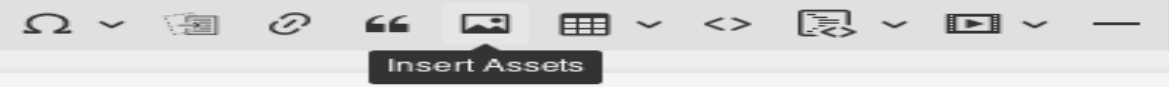

• After clicking on the icon, the window for upload images will appear:

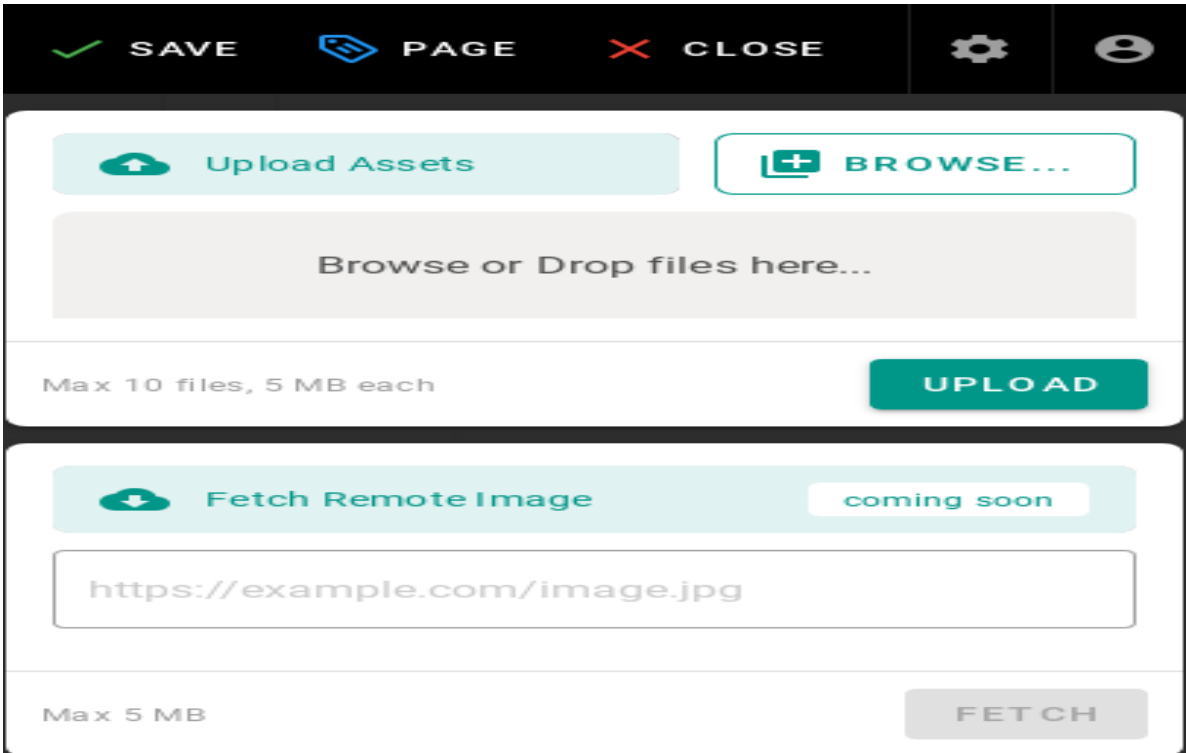

• To upload the image, click the *Browse* button (or from the file manager, drag and drop the file to the *Browse or Drop files here* ... area) then the added file will appear on the list, its name will be on a gray background:

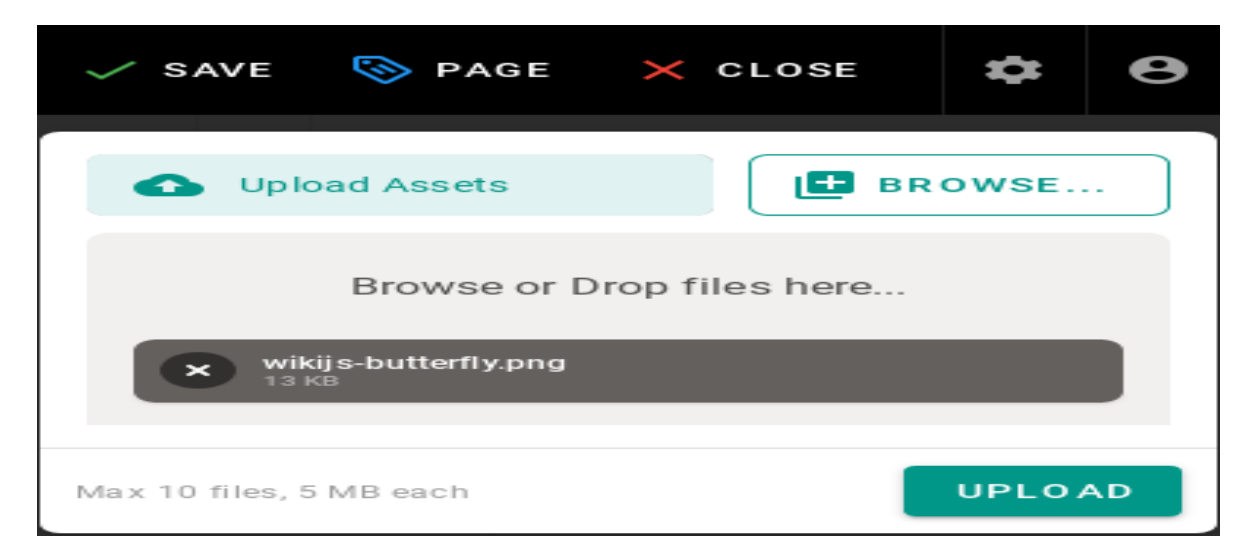

• Click the *UPLOAD* button to send files to the editor, after the upload is completed, you will see information about the status of the operation performed:

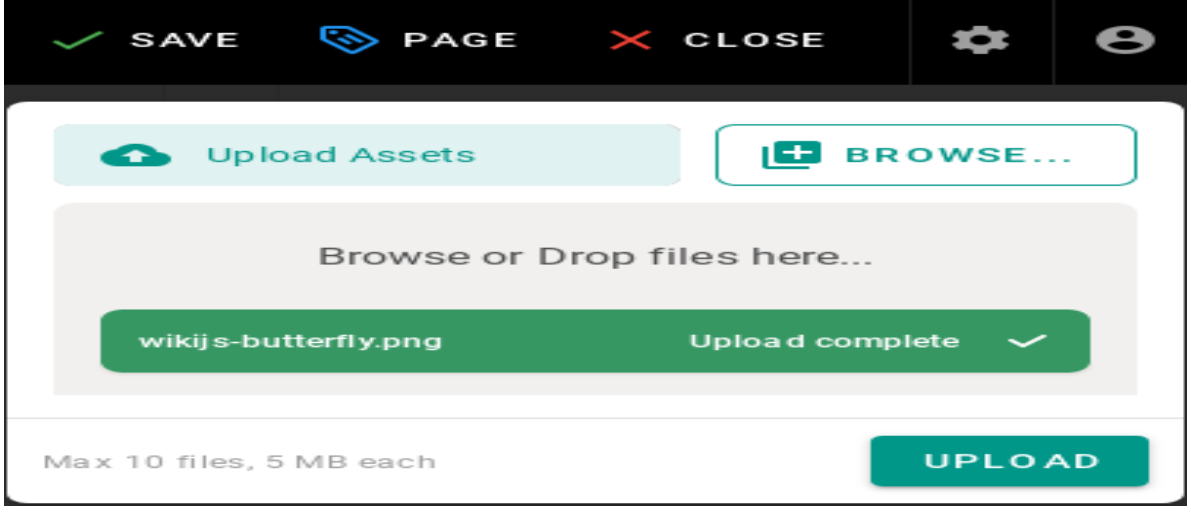

• After uploading, the image file will also appear in the window where you can select images to insert:

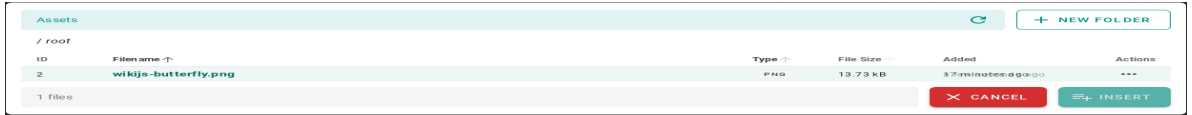

• Click on the file name and then the *INSERT* button to make the image appear on the edited site:

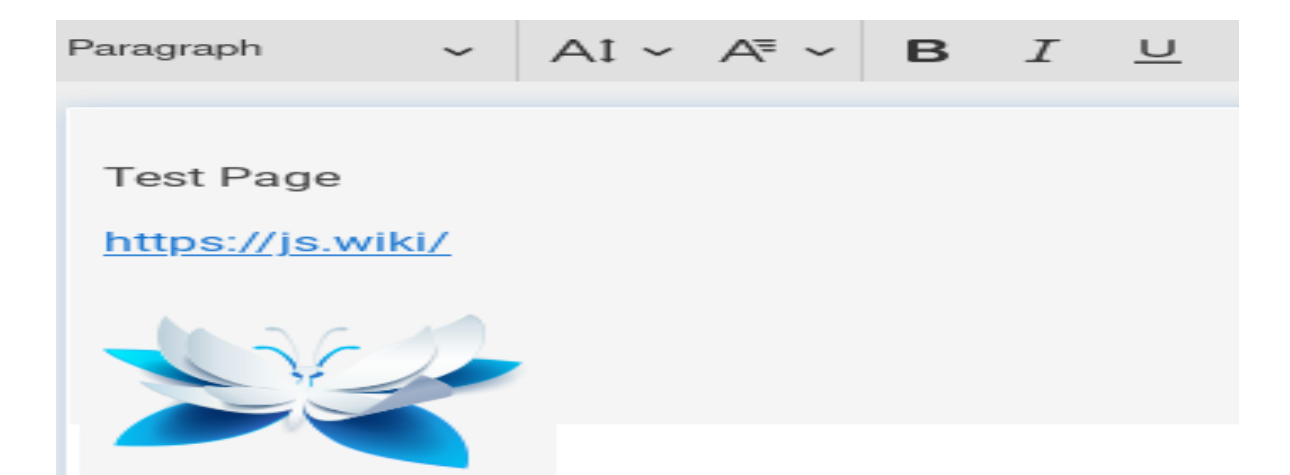

• After completing the site with content, save it by clicking the *CREATE* button in the menu at the top of the editor of the new site:

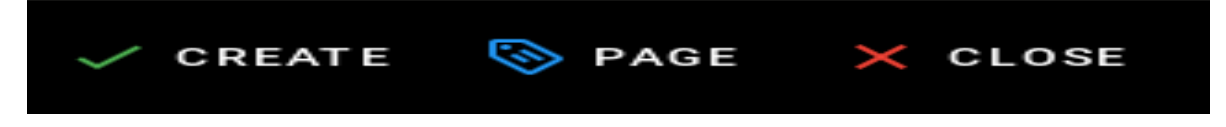

• or the *SAVE* button in the case of editing an existing site:

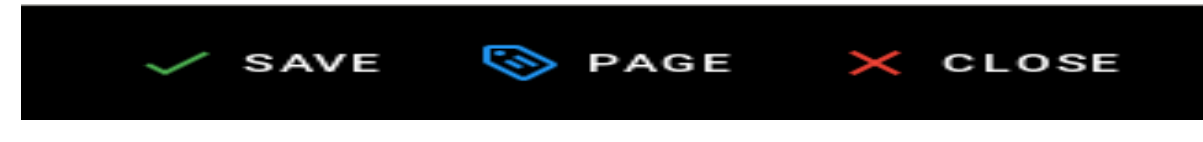

• After the site is successfully created, the browser will open the newly created site.

#### **Create a "tree" of documents**

*Wiki.js* does not offer a document tree structure directly. Creating a structure (tree) of documents is done automatically by grouping sites according to the paths in which they are available.

1. To create document structures (trees), create sites with the following paths:

```
/en/linux/1-introduction
/en/linux/2-installation
/en/linux/3-configuration
/en/linux/4-administration
/en/linux/5-summary
```
- 2. The items in the menu are sorted alphabetically, so the site titles should begin with a number followed by a dot followed by the name of the site, for example:
	- for the site in the path */en/linux/1-introduction* you should set the title *1.Introduction*;
	- for the site in the path */en/linux/2-installation* you should set the title *2.Installation*;
	- for the site in the path */en/linux/3-configuration* you should set the title *3.Configuration*;
	- for the site in the path */en/linux/4-administration* you should set the title *4.Administration*;
	- for the site in the path */en/linux/5-summary* you should set the title *5.Summary*
- 3. In this way, you can create a structure (tree) of documents relating to one topic:

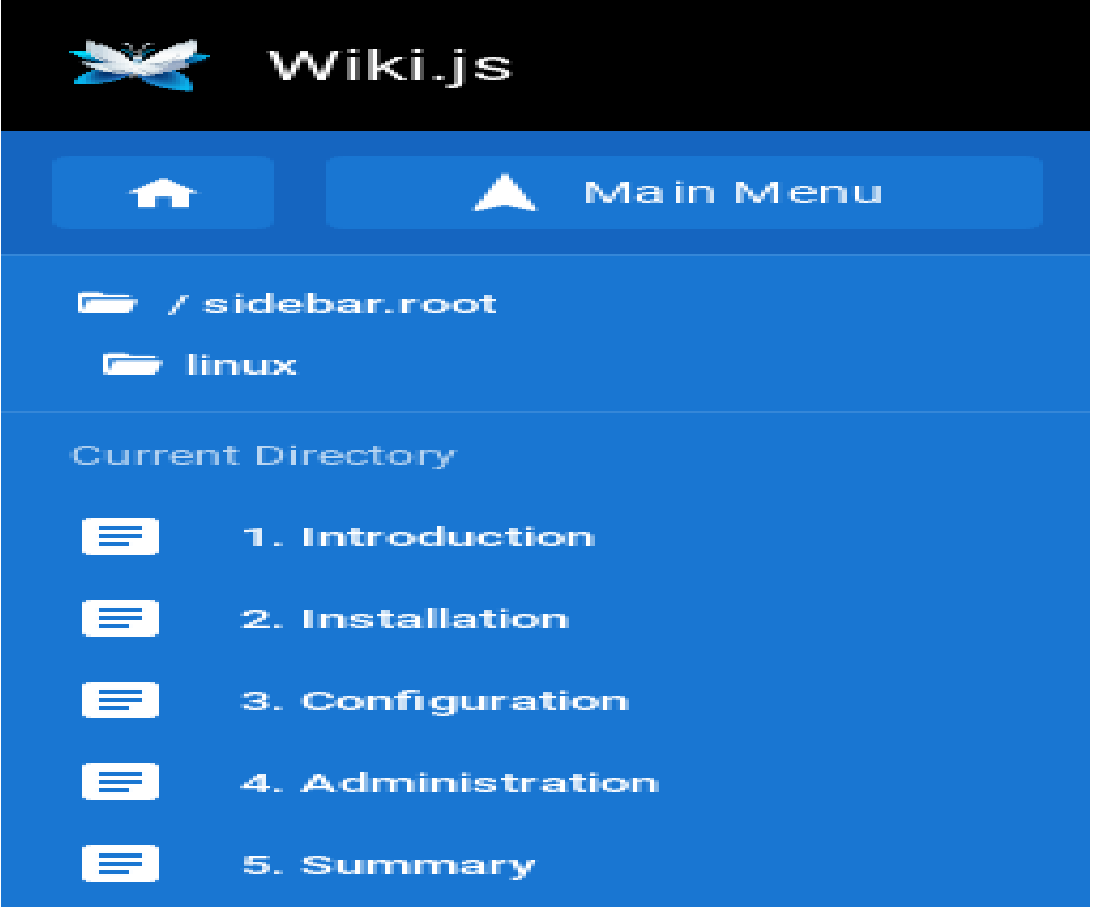

4. You can create a document with chapters in a similar way. To do this, create sites with the following paths:

```
/en/elaboration/1-introduction
/en/elaboration/2-chapter-1
/en/elaboration/2-chapter-1
/en/elaboration/2-chapter-1
/en/elaboration/3-summary
```
- 5. The menu items are in alphabetical order. Site titles should begin with a number followed by a period followed by a name that identifies the site's content:
	- for the site in the path */en/elaboration/1-introduction* you should set the title *1. Introduction*
	- for the site in the path */en/elaboration/2-chapter-1* you should set the title *2. Chapter 1*
	- for the site in the path */en/elaboration/2-chapter-2* you should set the title *2. Chapter 2*
	- for the site in the path */en/elaboration/2-chapter-3* the title should be set to *2. Chapter 3*
	- for the site in the path */en/elaboration/3-summary* you should set the title *3. Summary*
- 6. In this way, you can create a structure (tree) of documents related to one document:

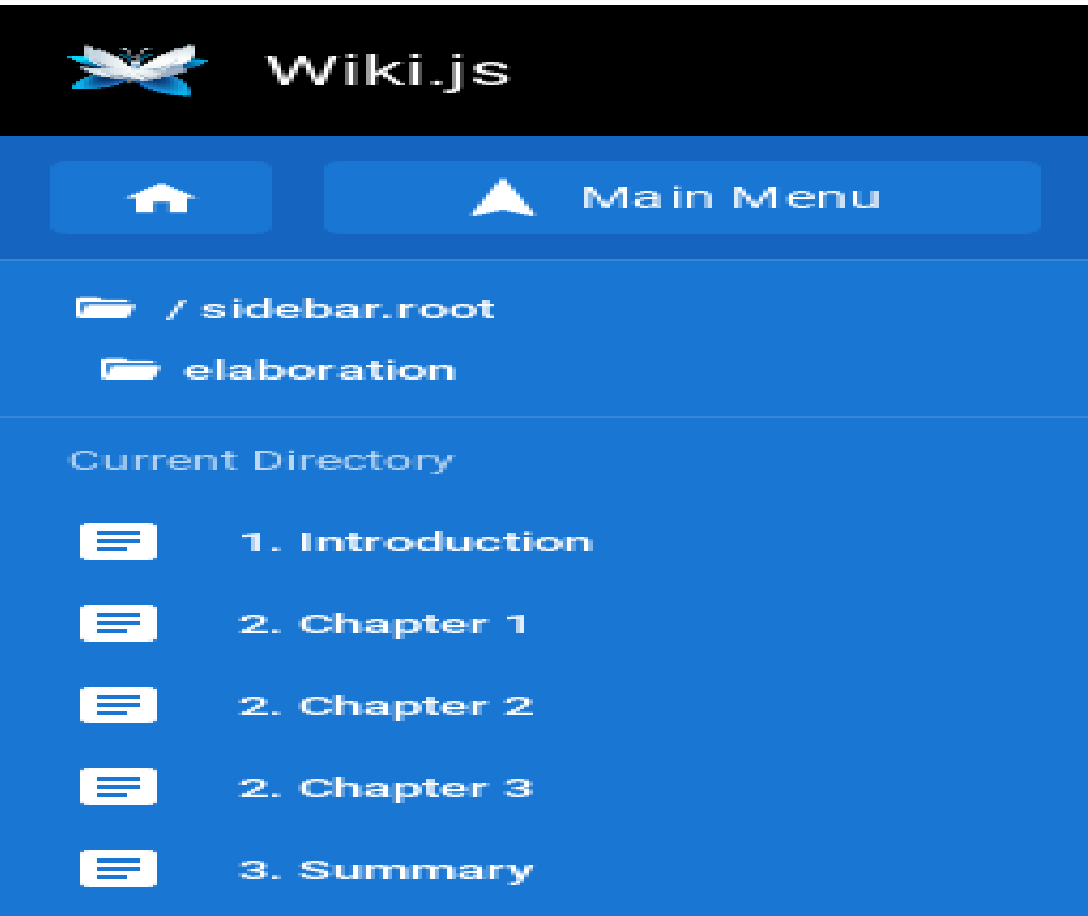

# CHAPTER 5

# Log Management Plan

The component which forms the basis of the Energy Logserver platform. It provides centralization of events and functionalities enabling precise analysis and visibility while maintaining full security of collected data.

Log Management Plan in its basic function is a central point of collection of any data from the IT environment. The database based on the Elasticsearch engine ensures unlimited and efficient collection of any amount of data, without limits on the number of events, gigabytes per day or the number of data sources. Dozens of ready integrations and introduced data standardization ensure a quick implementation process.

Its flexibility makes it ideal for both large environments and small organizations, offering quick results right from the start.

Log Management Plan provides the necessary tools for managing data. It combines excellent data collection and identification capabilities with a precise authorization system, effective visualizations and event alert functionality. All this provides unlimited applicability for every IT and business department within the organization using a single platform.

# **5.1 Main Features**

- 1. ACCESS CONTROL Full permision & object control for users,
- 2. ARCHIVE Easy management of fast archives,
- 3. VISUALIZE Countless ways to visualize data,
- 4. AUDIT Clear view of user activity,
- 5. REPORT Create easily detailed reports,
- 6. CENTRAL AGENT MANAGEMNT Manage agents & parsers easily from GUI,
- 7. SEARCH Efficient data searching with no time or documents limits.

# **5.2 Pipelines**

The system includes predefined input processing pipelines. They include technologies such as:

- beats responsible for processing data from Beats agents;
- syslog responsible for processing the Syslog protocol data;
- logtrail responsible for processing for Logtrail module;

# **5.3 Dashboards**

The system includes predefined dashboards for data analysis, reporting and viewing, such as:

- Audit dashabord analysis of system audit data,
- Skimmmer dashboard analysis of system performance data;
- Syslog dashborad analysis of data provided by the syslog pipeline.

# CHAPTER 6

# SIEM Plan

SIEM Plan provides access to a database of hundreds of predefined correlation rules and sets of ready-made visualizations and dashboards that give a quick overview of the organizations security status. At the same time, the system still provides a great flexibility in building your own correlation rules and visualizations exactly as required by your organization.

System responds to the needs of today's organizations by allowing identification of threats on the basis of a much larger amount of data, not always related to the security area as it is provided by traditional SIEM systems.

# **6.1 Alert Module**

# **6.1.1 Enabling the Alert Module**

# **6.1.2 SMTP server configuration**

To configuring STMP server for email notification you should:

• edit /opt/alert/config.yml and add the following section:

```
# email conf
smtp_host: "mail.example.conf"
smtp_port: 587
smtp_ssl: false
from_addr: "siem@example.com"
smtp_auth_file: "/opt/alert/smtp_auth_file.yml"
```
#### • add the new /opt/alert/smtp\_auth\_file.yml file:

```
user: "user"
password: "password"
```
• restart alert service:

systemctl restat alert

# **6.1.3 Creating Alerts**

To create the alert, click the "Alerts" button from the main menu bar.

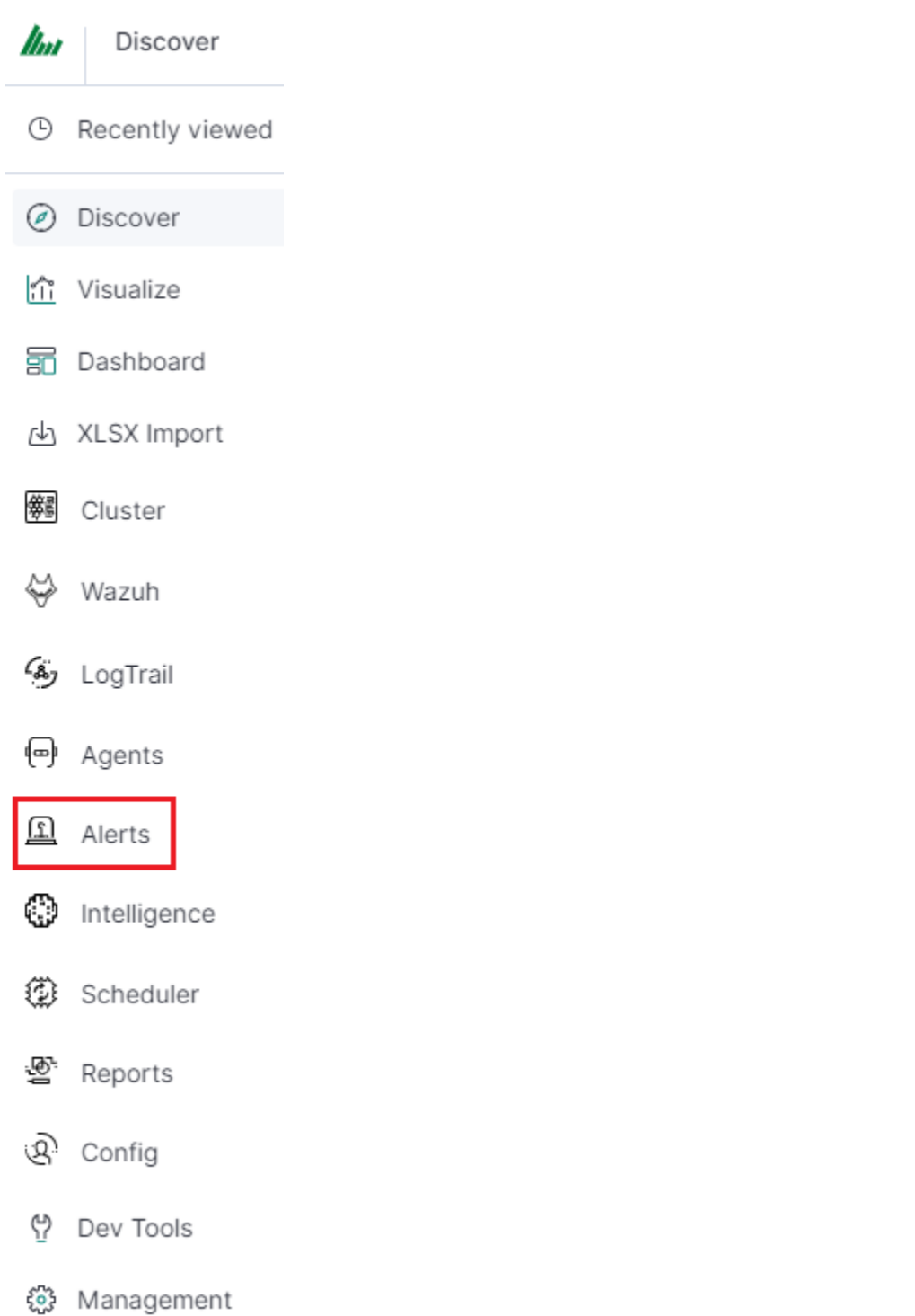

We will display a page with tree tabs: Create new alerts in "Create alert rule", manage alerts in "Alert rules List" and check alert status "Alert Status".

In the alert creation windows we have an alert creation form:

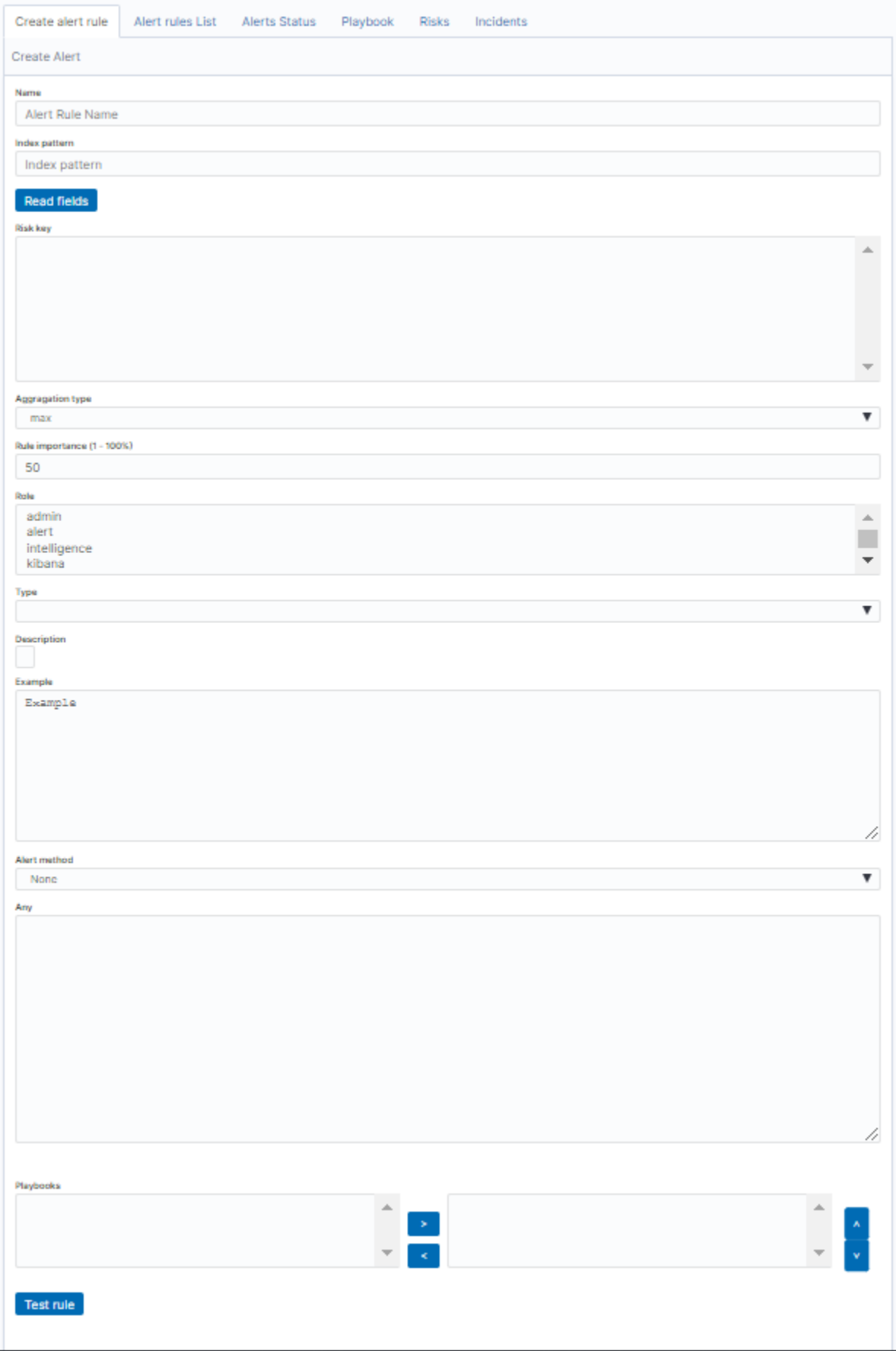

- Name the name of the alert, after which we will recognize and search for it.
- Index pattern a pattern of indexes after which the alert will be searched.
- Role the role of the user for whom an alert will be available
- Type type of alert
- Description description of the alert.
- Example an example of using a given type of alert. Descriptive field
- Alert method the action the alert will take if the conditions are met (sending an email message or executing a command)
- Any additional descriptive field.# List of Alert rules #

The "Alert Rule List" tab contain complete list of previously created alert rules:

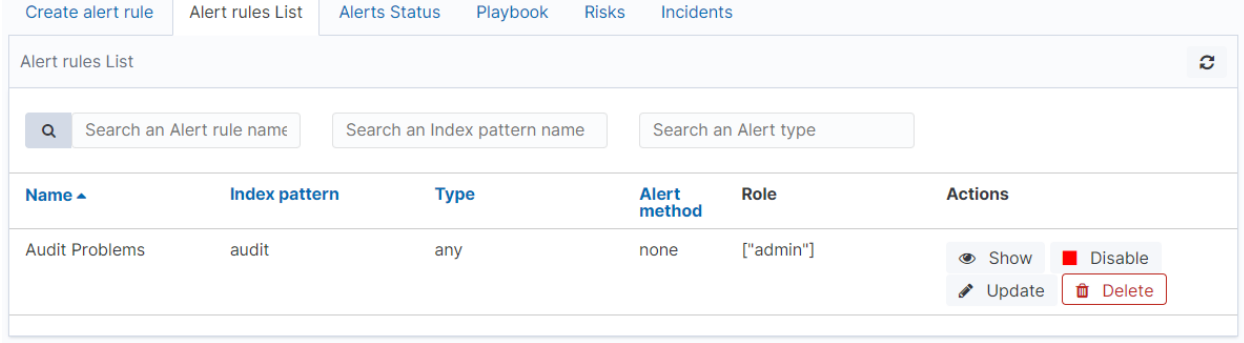

In this window, you can activate / deactivate, delete and update alerts by clicking on the selected icon with the given

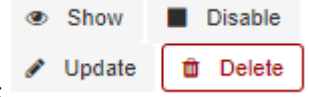

alert:

### **6.1.4 Alerts status**

In the "Alert status" tab, you can check the current alert status: if it activated, when it started and when it ended, how long it lasted, how many event sit found and how many times it worked.

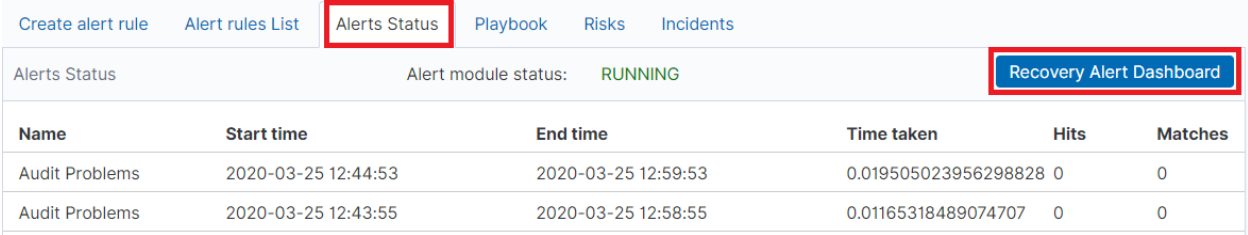

Also, on this tab, you can recover the alert dashboard, by clicking the "Recovery Alert Dashboard" button.

# **6.1.5 Alert Types**

The various Rule Type classes, defined in Energy Logserver. An instance is held in memory for each rule, passed all of the data returned by querying Elasticsearch with a given filter, and generates matches based on that data.

#### **Any**

The any rule will match everything. Every hit that the query returns will generate an alert.

#### **Blacklist**

The blacklist rule will check a certain field against a blacklist, and match if it is in the blacklist.

#### **Whitelist**

Similar to blacklist, this rule will compare a certain field to a whitelist, and match if the list does not contain the term.

#### **Change**

This rule will monitor a certain field and match if that field changes.

#### **Frequency**

This rule matches when there are at least a certain number of events in a given time frame.

#### **Spike**

This rule matches when the volume of events during a given time period is spike\_height times larger or smaller than during the previous time period.

#### **Flatline**

This rule matches when the total number of events is under a given threshold for a time period.

#### **New Term**

This rule matches when a new value appears in a field that has never been seen before.

#### **Cardinality**

This rule matches when a the total number of unique values for a certain field within a time frame is higher or lower than a threshold.

#### **Metric Aggregation**

This rule matches when the value of a metric within the calculation window is higher or lower than a threshold.

#### **Percentage Match**

This rule matches when the percentage of document in the match bucket within a calculation window is higher or lower than a threshold.

#### **Unique Long Term**

This rule matches when there are values of compare\_key in each checked timeframe.

#### **Find Match**

Rule match when in defined period of time, two correlated documents match certain strings.

#### **Consecutive Growth**

Rule matches for value difference between two aggregations calculated for different periods in time.

#### **Logical**

Rule matches when a complex, logical criteria is met. Rule can be use for alert data correlation.

An example of using the Logical rule type.

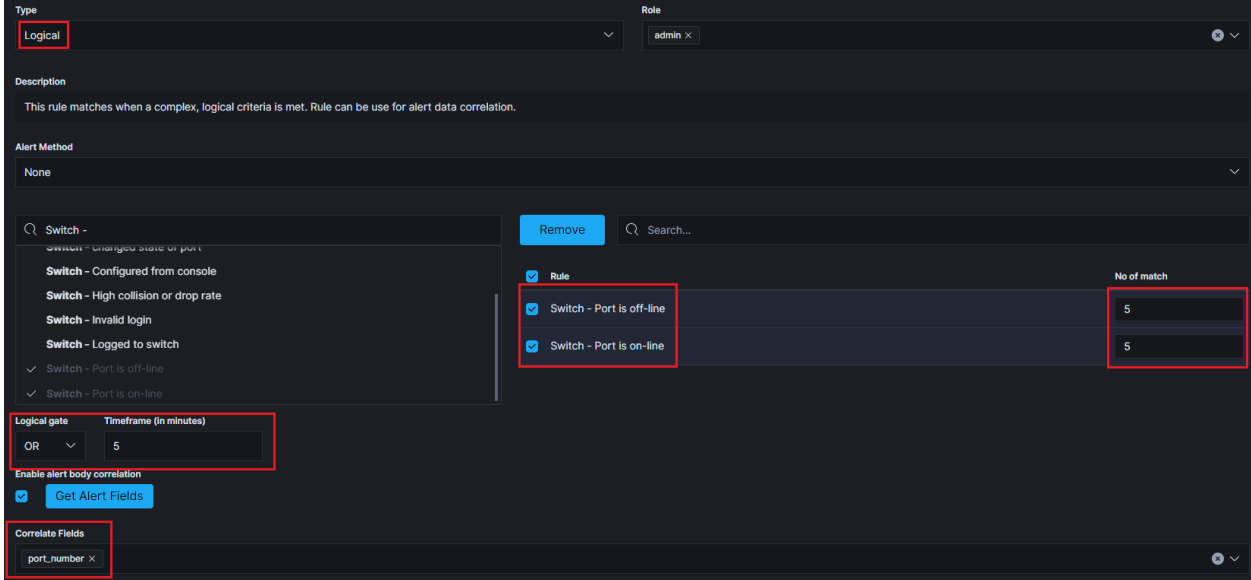

Alerts that must occur for the rule to be triggered:

- Switch Port is off-line the alert must appear 5 times.
	- OR
- Switch Port is on-line the alert must appear 5 times.

If both of the above alerts are met within no more than 5 minutes and the values of the "port\_number" field are related to each other, the alert rule is triggered. It is possible to use logical connectives such as: OR, AND, NOR, NAND, XOR.

#### **Chain**

Rule matches when a complex, logical criteria is met. Rule can be use for alert data correlation.

An example of using the Chain rule type.

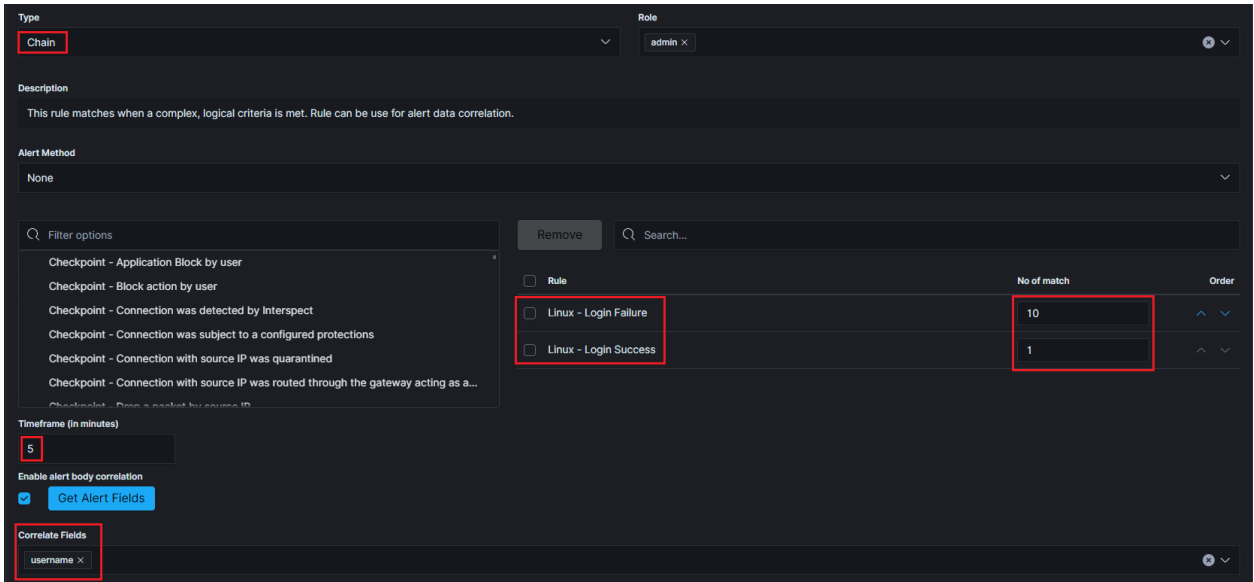

Alerts that must occur for the rule to be triggered:

- Linux Login Failure the alert must appear 10 times.
- AND
- Linux Login Success 1 time triggered alert.

If the sequence of occurrence of the above alerts is met within 5 minutes and the values of the "username" field are related to each other, the alert rule is triggered. The order in which the component alerts occur is important.

#### **Difference**

This rule calculates percentage difference between aggregations for two non-overlapping time windows.

Let's assume x represents the current time (i.e. when alert rule is run) then the relation between historical and present time windows is described by the inequality:

```
\langle x - \text{agg\_min} - \text{delta\_min}; x - \text{delta\_min} \rangle \langle x - \text{agg\_min}; x \rangle; where x - delta_min \langle x - \text{phi} \rangle˓→x - agg_min => delta_min >= agg_min
```
The percentage difference is then described by the following equation:

```
d = |avg_new - avg\_history | / max(avg_new, avg\_history) * 100; for (avg_new - avg\_\rightarrowhistory != 0; avg_now != 0; avg_history != 0)
d = 0; (in other cases)
```

```
avg_now is the arithmetic mean of \langle x - \text{a}qq\text{ min}; x \rangle avg_history is the arithmetic mean of \langle x - \text{a}qq\text{ min}; x \rangleagg_min - delta_min; x - delta_min>
```
Required parameters:

- Enable the rule by setting type field. type: difference
- Based on the compare\_key field aggregation is calculated. compare\_key: value
- An alert is triggered when the percentage difference between aggregations is higher than the specified value. threshold\_pct: 10
- The difference in minutes between calculated aggregations. delta\_min: 3

• Aggregation bucket (in minutes). agg\_min: 1

#### Optional parameters:

If present, for each unique query\_key aggregation is calculated (it needs to be of type keyword). query\_key: hostname

### **6.1.6 Alert Methods**

When the alert rule is fulfilled, the defined action is performed - the alert method. The following alert methods have been predefined in the system:

- email;
- commands;
- user;

#### **Email**

Method that sends information about an alert to defined email addresses.

#### **User**

Method that sends information about an alert to defined system users.

#### **Command**

A method that performs system tasks. For example, it triggers a script that creates a new event in the customer ticket system.

Below is an example of an alert rule definition that uses the "command" alert method to create and recover an ticket in the client's request system:

```
index: op5-*
name: change-op5-hoststate
type: change
compare_key: hoststate
ignore_null: true
query_key: hostname
filter:
- query_string:
    query: "_exists_: hoststate AND datatype: \"HOSTPERFDATA\" AND _exists_: hostname"
realert:
 minutes: 0
alert: "command"
command: ["/opt/alert/send_request_change.sh", "5", "%(hostname)s", "SYSTEM_DOWN",
˓→"HOST", "Application Collection", "%(hoststate)s", "%(@timestamp)s"]
```
The executed command has parameters which are the values of the fields of the executed alert. Syntax: %(fields\_name).

#### **The Hive**

The alert module can forward information about the alert to *Security Incident Response Platform* TheHive.

The configuration of the Hive Alert should be done in the definition of the Rule Definition alert using the following options:

- hive\_alert\_config\_type: classic allows the use of variables to build The Hive alert
- hive alert config:
	- title (text) : title of the alert (ignored in classic config type)
	- description (text) : description of the alert (ignored in classic config type)
	- severity (number) : severity of the alert  $(1: low; 2: medium; 3: high)$  default=2
	- date (date) : date and time when the alert was raised default=now
	- tags (multi-string) : case tags default=empty
	- $-$  tlp (number): [TLP](https://www.us-cert.gov/tlp) (0: white; 1: green; 2: amber; 3: red) default=2
	- status (AlertStatus) : status of the alert (*New*, *Updated*, *Ignored*, *Imported*) default=New
	- type (string) : type of the alert (read only)
	- source (string) : source of the alert (read only)
	- sourceRef (string) : source reference of the alert (read only)
	- artifacts (multi-artifact) : artifact of the alert. It is a array of JSON object containing artifact attributes default=empty
	- follow (boolean) : if true, the alert becomes active when updated default=true
- hive observable data mapping mapping field values to the The Hive alert.

Note: When use: hive\_alert\_config\_type: classic the following parameters are ignored:

```
hive_alert_config:
   title: title of the alert
   description: description of the alert
```
and you should use:

```
alert_subject: "title of the alert"
alert_text: "description of the alert"
```
Example of configuration:

```
hive_alert_config_type: classic
hive_alert_config:
 type: 'test'
  source: 'elastalert-{rule[name]}'
  severity: 3
  tags: ['malicious behavior']
  tlp: 2
  status: 'New'
  follow: True
hive_observable_data_mapping:
```
(continues on next page)

(continued from previous page)

```
- ip: "{match[field1]}"
- source: "{match[field2]}"
```
#### **RSA Archer**

The alert module can forward information about the alert to the risk management platfrorm RSA Archer.

The alert rule must be configure to use **Command** alert method witch execute the following scripts ucf.sh or ucf2.sh

Configuration steps:

- 1. Copy and save on the Energy Logserver server the following scripts to appropriate location, for example /opt/ alert/bin:
	- ucf.sh for SYSLOG

```
#!/usr/bin/env bash
base_url = "http://localhost/Archer" ##set the appropriate Archer URL
logger -n $base_url -t logger -p daemon.alert -T
˓→"CEF:0|EnergyLogServer|EnergyLogServer|${19}|${18}| TimeStamp=$1
˓→DeviceVendor/Product=$2-$3 Message=$4 TransportProtocol=$5 Aggregated:$6
→AttackerAddress=$7 AttackerMAC=$8 AttackerPort=$9 TargetMACAddress=${10}
˓→TargetPort=${11} TargetAddress=${12} FlexString1=${13} Link=${14} ${15} $1 $
\rightarrow{16} $7 ${17}"
```
• ucf2.sh - for REST API

```
#!/usr/bin/env bash
base_url = "http://localhost/Archer" ##set the appropriate Archer URL
instance_name = "Archer"
username = "apiuser"password = "Archer"
curl -k -u $username:$password -H "Content-Type: application/xml" -X POST "
˓→$base_url:50105/$instance_name" -d {
"CEF":"0","Server":"EnergyLogServer","Version":"${19}","NameEvent":"${18}",
˓→"TimeStamp":"$1","DeviceVendor/Product":"$2-$3","Message""$4",
˓→"TransportProtocol":"$5","Aggregated":"$6","AttackerAddress":"$7",
˓→"AttackerMAC":"$8","AttackerPort":"$9","TargetMACAddress":"${10}",
˓→"TargetPort":"${11}","TargetAddress":"${12}","FlexString1":"${13}","Link":"$
˓→{14}","EventID":"${15}","EventTime":"${16}","RawEvent":"${17}"
}
```
- 2. Alert rule definition:
	- Index Pattern:  $a \cdot h + k$
	- Name: alert-sent-to-rsa
	- Rule Type: any
	- Rule Definition:

```
filter:
 - query:
    query_string:
```
(continues on next page)

(continued from previous page)

```
query: "_exists_: endTime AND _exists_: deviceVendor AND _exists_: .
˓→deviceProduct AND _exists_: message AND _exists_: transportProtocol AND _
˓→exists_: correlatedEventCount AND _exists_: attackerAddress AND _exists_:
→attackerMacAddress AND _exists_: attackerPort AND _exists_:
˓→targetMacAddress AND _exists_: targetPort AND _exists_: targetAddress AND _
˓→exists_: flexString1 AND _exists_: deviceCustomString4 AND _exists_:
˓→eventId AND _exists_: applicationProtocol AND _exists_: rawEvent"
include:
- endTime
- deviceVendor
- deviceProduct
- message
- transportProtocol
- correlatedEventCount
- attackerAddress
- attackerMacAddress
- attackerPort
- targetMacAddress
- targetPort
- targetAddress
- flexString1
- deviceCustomString4
- eventId
- applicationProtocol
- rawEvent
realert:
 minutes: 0
```
- Alert Method: command
- Path to script/command: /opt/alert/bin/ucf.sh

# **6.1.7 Alert Content**

There are several ways to format the body text of the various types of events. In EBNF::

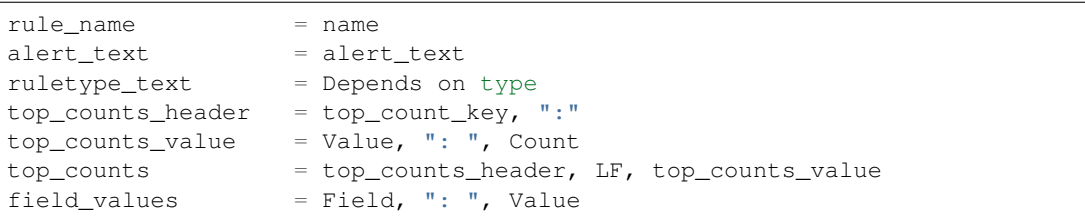

Similarly to alert\_subject, alert\_text can be further formatted using standard Python formatting syntax. The field names whose values will be used as the arguments can be passed with alert\_text\_args or alert\_text\_kw. You may also refer to any top-level rule property in the alert\_subject\_args, alert\_text\_args, alert\_missing\_value, and alert\_text\_kw fields. However, if the matched document has a key with the same name, that will take preference over the rule property.

By default::

body = rule\_name

(continues on next page)

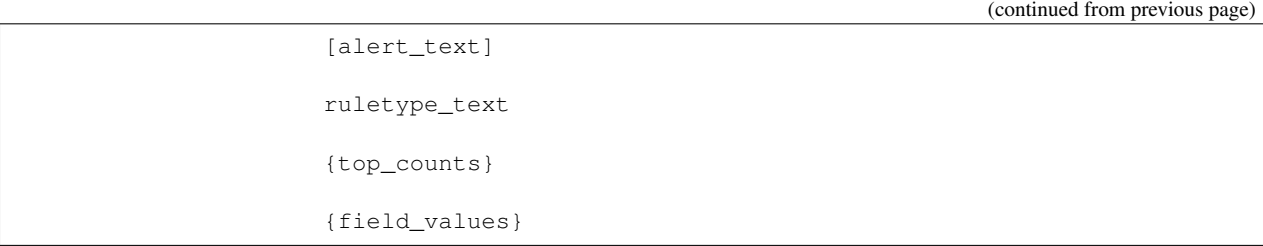

With alert\_text\_type: alert\_text\_only::

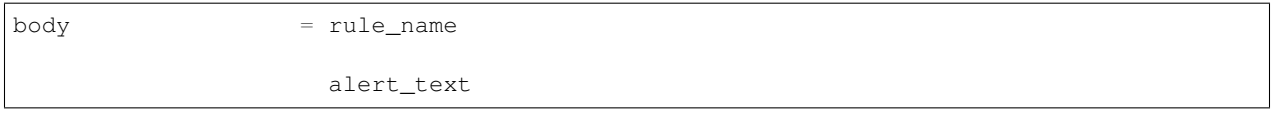

With alert\_text\_type: exclude\_fields::

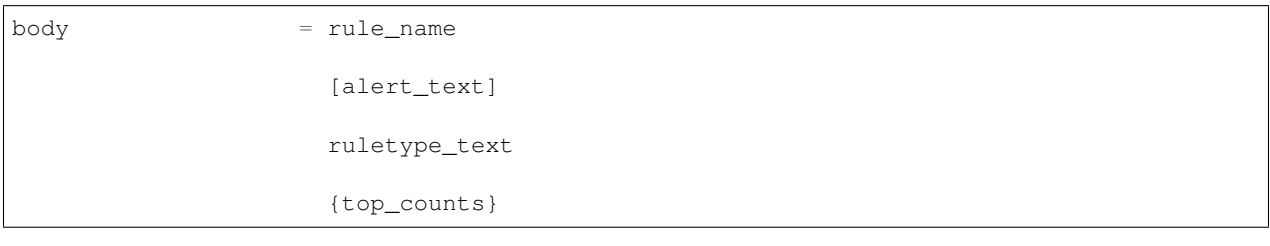

With alert\_text\_type: aggregation\_summary\_only::

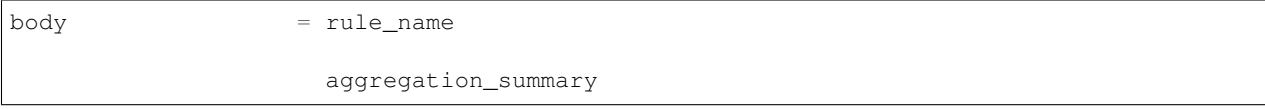

ruletype\_text is the string returned by RuleType.get\_match\_str.

field\_values will contain every key value pair included in the results from Elasticsearch. These fields include "@timestamp" (or the value of timestamp\_field), every key in include, every key in top\_count\_keys, query\_key, and compare\_key. If the alert spans multiple events, these values may come from an individual event, usually the one which triggers the alert.

When using alert\_text\_args, you can access nested fields and index into arrays. For example, if your match was {"data": {"ips": ["127.0.0.1", "12.34.56.78"]}}, then by using "data.ips[1]" in alert\_text\_args, it would replace value with "12.34.56.78". This can go arbitrarily deep into fields and will still work on keys that contain dots themselves.

# **6.1.8 Example of rules**

#### **Unix - Authentication Fail**

• index pattern:

syslog-\* • Type:

Frequency

• Alert Method:

```
Email
```
• Any:

```
num_events: 4
timeframe:
  minutes: 5
filter:
- query_string:
    query: "program: (ssh OR sshd OR su OR sudo) AND message: \"Failed password\
˓→""
```
#### **Windows - Firewall disable or modify**

• index pattern:

```
beats-*
```
• Type:

Any

• Alert Method:

Email

• Any:

filter:

```
- query_string:
                query: "event_id:(4947 OR 4948 OR 4946 OR 4949 OR 4954 OR 4956 OR 5025)
ightharpoonup"
```
# **6.1.9 SIEM Rules**

Beginning with version 6.1.7, the following SIEM rules are delivered with the product.

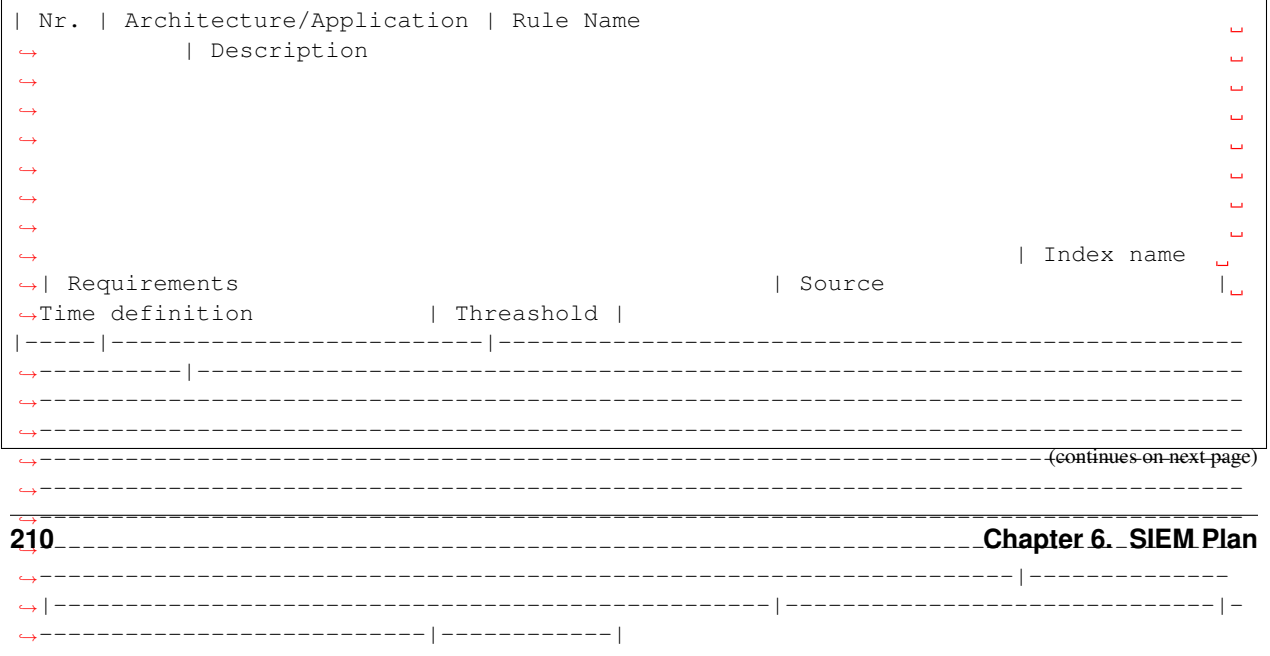
(continued from previous page)

L.

```
| 1 | Windows | Windows - Admin night logon
˓→ | Alert on Windows login events when detected outside business hours
                                                                     Ō.
˓→
                                                                     \omega˓→
                                                                     Ē.
˓→
                                                                     \Box˓→
                                                                     Ĺ.
˓→
                                                                     Ĺ.
˓→
                                                                     \Box˓→ | winlogbeat-*
                                           | Widnows Security Eventlog
→Every 1min | 1 | |
| 2 | Windows | Windows - Admin task as user
        | Alert when admin task is initiated by regular user. Windows event id,
˓→4732 is verified towards static admin list. If the user does not belong to admin
→list AND the event is seen than we generate alert. Static Admin list is a logstash..
→disctionary file that needs to be created manually. During Logstash lookup a field
→user.role:admin is added to an event.4732: A member was added to a security-enabled
˓→local group
˓→
˓→ |
˓→winlogbeat-* | winlogbeatLogstash admin dicstionary lookup file | Widnows Security
→Eventlog | Every 1min | 1 | |
| 3 | Windows | Windows - diff IPs logon
→ | Alert when Windows logon process is detected and two or more different
→IP addressed are seen in source field. Timeframe is last 15min.Detection is based
→onevents 4624 or 1200.4624: An account was successfully logged on1200: Application
˓→token success
˓→
                                                                     L.
˓→
                                                                     \Box˓→
                                                           ˓→ | winlogbeat-
˓→* | winlogbeat | Widnows Security Eventlog
→| Every 1min, for last 15min | 1
| 4 | Windows | Windows - Event service error
˓→ | Alert when Windows event 1108 is matched1108: The event logging service
˓→encountered an error
                                                                     \Box˓→
                                                                     \omega˓→
                                                                     \bar{\omega}˓→
                                                                     Ĺ.
˓→
                                                                     \Box˓→
                                                                     L.
                                                         | winlogbeat-*
→| winlogbeat | Widnows Security Eventlog | |
→Every 1min | 1 | |
| 5 | Windows | Windows - file insufficient privileges
    | Alert when Windows event 5145 is matched5145: A network share object
\rightarrowwas checked to see whether client can be granted desired accessEvery time a network,
→share object (file or folder) is accessed, event 5145 is logged. If the access is
→denied at the file share level, it is audited as a failure event. Otherwise, it.
˓→considered a success. This event is not generated for NTFS access.
˓→
                                                                     \omega˓→
                                                                     \omega˓→ |
→winlogbeat-* | winlogbeat | Widnows Security
˓→Eventlog | Every 1min, for last 15min | 50 |
| 6 | Windows | Windows - Kerberos pre-authentication failed
                                                                     \mathbf{r} .
       | Alert when Windows event 4625 or 4771 is matched 4625: An account,
                                                          (continues on next page)
˓→failed to log on 4771: Kerberos pre-authentication failed
˓→
˓→
˓→
6.1. Alert Module 211˓→
                                                                     \sim \alpha
```
˓<sup>→</sup> |

˓<sup>→</sup>winlogbeat-\* | winlogbeat | Widnows Security

˓→

˓→

```
(continued from previous page)
```

```
| 7 | Windows | Windows - Logs deleted
        | Alert when Windows event 1102 OR 104 is matched1102: The audit log was
˓→cleared104: Event log cleared
                                                                  \mathbf{L}\leftrightarrow\overline{\phantom{a}}˓→
                                                                  Ĺ.
˓→
                                                                  Ĺ.
˓→
                                                                  Ċ,
˓→
                                                                  \Box˓→ | winlogbeat-*
                                         | Widnows Security Eventlog |
→Every 1min | 1 | |
| 8 | Windows | Windows - Member added to a security-enabled
→global group | Alert when Windows event 4728 is matched4728: A member was added
˓→to a security-enabled global group
                                                                  \mathbf{r}˓→
                                                                  \omega˓→
                                                                  \Box˓→
                                                                  \Box˓→
                                                                  \Box˓→
˓→ |
→winlogbeat-* | winlogbeat | Widnows Security
→Eventlog | Every 1min | 1 | | |
| 9 | Windows | Windows - Member added to a security-enabled local
→group | Alert when Windows event 4732 is matched4732: A member was added to a<sub>0</sub>
˓→security-enabled local group
˓→
                                                                  \Box˓→
                                                                  Ē,
˓→
                                                                  \Box˓→
                                                                  \Box\leftrightarrow˓→ | winlogbeat-
˓→* | winlogbeat | Widnows Security Eventlog
\rightarrow| Every 1min | 1 | | |
| 10 | Windows | Windows - Member added to a security-enabled
→universal group | Alert when Windows event 4756 is matched4756: A member was added
˓→to a security-enabled universal group
                                                                  \Box˓→
                                                                  \Box\leftrightarrow\bar{\omega}˓→
                                                                  \Box˓→
                                                                  \Box˓→
                                                                  L.
˓→winlogbeat-* | winlogbeat | Widnows Security
˓→ |
→Eventlog | Every 1min | 1
| 11 | Windows | Windows - New device
˓→ | Alert when Windows event 6414 is matched6416: A new external device was
˓→recognized by the system
                                                                  \omega˓→
                                                                  \Box˓→
                                                                  \Box˓→
                                                                  \bar{\omega}˓→
                                                                  \Box˓→
                                                                  \Box˓→ | winlogbeat-*
                                         | Widnows Security Eventlog |
→Every 1min | 1 | |
| 12 | Windows | Windows - Package installation
       | Alert when Windows event 4697 is matched 4697: A service was installed
                                                        (continues on next page)
→in the system
\leftrightarrow˓→
                                                     212 Chapter 6. SIEM Plan˓→
˓→
                                                                  Ē.
```
 $\rightarrow$  | winlogbeat-\*, ˓<sup>→</sup>| winlogbeat | Widnows Security Eventlog |

```
| 13 | Windows | Windows - Password policy change
˓→ | Alert when Windows event 4739 is matched4739: Domain Policy was changed
˓→
                                                                     \omega\leftrightarrow\omega˓→
                                                                     \omega˓→
                                                                     Ĺ.
˓→
                                                                     \omega˓→
                                                                     \Box→ | winlogbeat<br>→ | winlogbeat<br>→ | winlogbeat | winlogbeat
                                           | Widnows Security Eventlog |
→Every 1min | 1 | |
| 14 | Windows | Windows - Security log full
       | Alert when Windows event 1104 is matched1104: The security Log is now.
ightharpoonupfull
                                                                     \Box˓→
                                                                     \omega˓→
                                                                     \omega˓→
                                                                     \omega˓→
                                                                     \Box˓→
                                                                     \omega˓→ | winlogbeat-
→* | winlogbeat | Widnows Security Eventlog<br>
→| Every 1min | Widnows Security Eventlog
                                                                     \Box→| Every 1min | 1 | |
| 15 | Windows | Windows - Start up
                                                                     \Box˓→ | Alert when Windows event 4608 is matched 4608: Windows is starting up
                                                                     \omega˓→
                                                                     \bar{\Box}˓→
                                                                     \bar{\omega}˓→
                                                                     Ċ,
˓→
                                                                     Ċ,
˓→
                                                                     Ō,
\leftrightarrowЦ.
\rightarrow | winlogbeat-\star,
→| winlogbeat | Widnows Security Eventlog | U
→Every 1min | 1 | |
| 16 | Windows | Windows - Account lock
˓→ | Alert when Windows event 4740 is matched4740: A User account was Locked
\rightarrowout
                                                                     \Box˓→
                                                                     \omega˓→
                                                                     \Box˓→
                                                                     \omega˓→
                                                                     \Box˓→
                                                                     \omega˓→ | winlogbeat-*
→| winlogbeat | Widnows Security Eventlog | |
→Every 1min | 1 | |
| 17 | Windows | Windows - Security local group was changed
˓→ | Alert when Windows event 4735 is matched4735: A security-enabled local
˓→group was changed
                                                                     \Box˓→
                                                                     \Box˓→
                                                                     \Box˓→
                                                                     \omega˓→
                                                                     \Box˓→
                                                                     \Box˓→ | winlogbeat-*
                                           → Widnows Security Eventlog |
\rightarrowEvery 1min | 1 | |
| 18 | Windows | Windows - Reset password attempt
                                                                     \omega| Alert when Windows event 4724 is matched4724: An attempt was made to
                                                          (continues on next page)
→reset an accounts password
\leftrightarrow˓→
˓→
6.1. Alert Module 213˓→
```
˓<sup>→</sup> | winlogbeat- ˓<sup>→</sup>\* | winlogbeat | Widnows Security Eventlog

 $\leftrightarrow$ 

(continued from previous page)

j.

˓→

(continued from previous page)

| 19 | Windows | Windows - Code integrity changed | Alert when Windows event 5038 is matched5038: Detected an invalid image →hash of a fileInformation: Code Integrity is a feature that improves the →security of the operating system by validating the integrity of a driver or system →file each time it is loaded into memory. Code Integrity detects whether an →unsigned driver or system file is being loaded into the kernel, or whether a system →file has been modified by malicious software that is being run by a user account. →with administrative permissions. On x64-based versions of the operating system, →kernel-mode drivers must be digitally signed. The event logs the following ˓<sup>→</sup>information: | winlogbeat-\* | winlogbeat | →Widnows Security Eventlog | Every 1min | 1 | | | | 20 | Windows | Windows - Application error ˓<sup>→</sup> | Alert when Windows event 1000 is matched1000: Application error  $\Box$ ˓→  $\bar{\omega}$ ˓→ Ċ, ˓→ Ĺ. ˓→  $\Box$ ˓→  $\Box$ ˓→  $\omega$ ˓<sup>→</sup> | winlogbeat-\* →| winlogbeat | Widnows Application Eventlog | →Every 1min | 1 | | | 21 | Windows | Windows - Application hang ˓<sup>→</sup> | Alert when Windows event 1001 OR 1002 is matched1001: Application fault ˓<sup>→</sup>bucket1002: Application hang ˓→  $\Box$ ˓→ Ē. ˓→ L. ˓→  $\Box$ ˓→ Ц.  $\rightarrow$  | winlogbeat- $\star$ , →| winlogbeat | Widnows Application Eventlog | →Every 1min | 1 | | | 22 | Windows | Windows - Audit policy changed ˓<sup>→</sup> | Alert when Windows event 4719 is matched4719: System audit policy was ˓<sup>→</sup>changed  $\Box$ ˓→  $\overline{\phantom{0}}$ ˓→  $\bar{\omega}$ ˓→  $\Box$ ˓→ Ĺ, ˓→ L. ˓<sup>→</sup> | winlogbeat- ˓<sup>→</sup>\* | winlogbeat | Widnows Security Eventlog →| Every 1min | 1 | | | 23 | Windows | Windows - Eventlog service stopped | Alert when Windows event 6005 is matched6005: Eventlog service stopped ... ˓→  $\Box$ ˓→  $\Box$ ˓→  $\Box$ ˓→  $\bar{\omega}$ ˓→  $\Box$ ˓→  $\Box$ ˓<sup>→</sup> | winlogbeat-\*  $|$  Widnows Security Eventlog  $\rightarrow$ Every 1min | 1 | | | 24 | Windows | Windows - New service installed | Alert when Windows event 7045 OR 4697 is matched7045,4697: A service (continues on next page) →was installed in the system  $\leftrightarrow$ ˓→ **214 Chapter 6. SIEM Plan**˓→ ˓→ Ē.

˓<sup>→</sup> | winlogbeat- ˓<sup>→</sup>\* | winlogbeat | Widnows Security Eventlog

(continued from previous page)

```
| 25 | Windows | Windows - Driver loaded
        | Alert when Windows event 6 is matched6: Driver loadedThe driver loaded
→events provides information about a driver being loaded on the system. The
→configured hashes are provided as well as signature information. The signature is
→created asynchronously for performance reasons and indicates if the file was
˓→removed after loading.
˓→
                                                               Ľ,
˓→
                                                               \Box˓→
                                                               \Box→ | winlogbeat-* | winlogbeat | Widnows
→System Eventlog | Every 1min | 1
| 26 | Windows | Windows - Firewall rule modified
        | Alert when Windows event 2005 is matched2005: A Rule has been modified,
˓→in the Windows firewall Exception List
                                                               Ē.
˓→
                                                               \Box˓→
                                                               Ē.
\leftrightarrowĒ.
˓→
                                                               L.
˓→
                                                               Ľ,
˓→ | winlogbeat-*
→| winlogbeat | Widnows Security Eventlog
→Every 1min | 1 | |
| 27 | Windows | Windows - Firewall rule add
                                                              \Box˓→ | Alert when Windows event 2004 is matched2004: A firewall rule has been
˓→added
˓→
                                                               Ĺ.
˓→
                                                               Ē.
˓→
                                                               Ċ,
˓→
                                                               \Box˓→
                                                               û.
˓→ | winlogbeat-*
→| winlogbeat | Widnows Security Eventlog | |
→Every 1min | 1 | |
| 28 | | Windows - Firewall rule deleted
˓→ | Alert when Windows event 2006 or 2033 or 2009 is matched2006,2033,2009:
˓→Firewall rule deleted
                                                               Ē.
˓→
                                                               \overline{\phantom{0}}˓→
                                                               \Box˓→
                                                               Ĺ.
˓→
                                                               Ĺ,
˓→
                                                               L.
˓→ | winlogbeat-*
→| winlogbeat | Widnows Security Eventlog | |
→Every 1min | 1 | |
```
# **6.1.10 Playbooks**

Energy Logserver has a set of predefined set of rules and activities (called Playbook) that can be attached to a registered event in the Alert module. Playbooks can be enriched with scripts that can be launched together with Playbook.

#### **Create Playbook**

To add a new playbook, go to the Alert module, select the Playbook tab and then Create Playbook

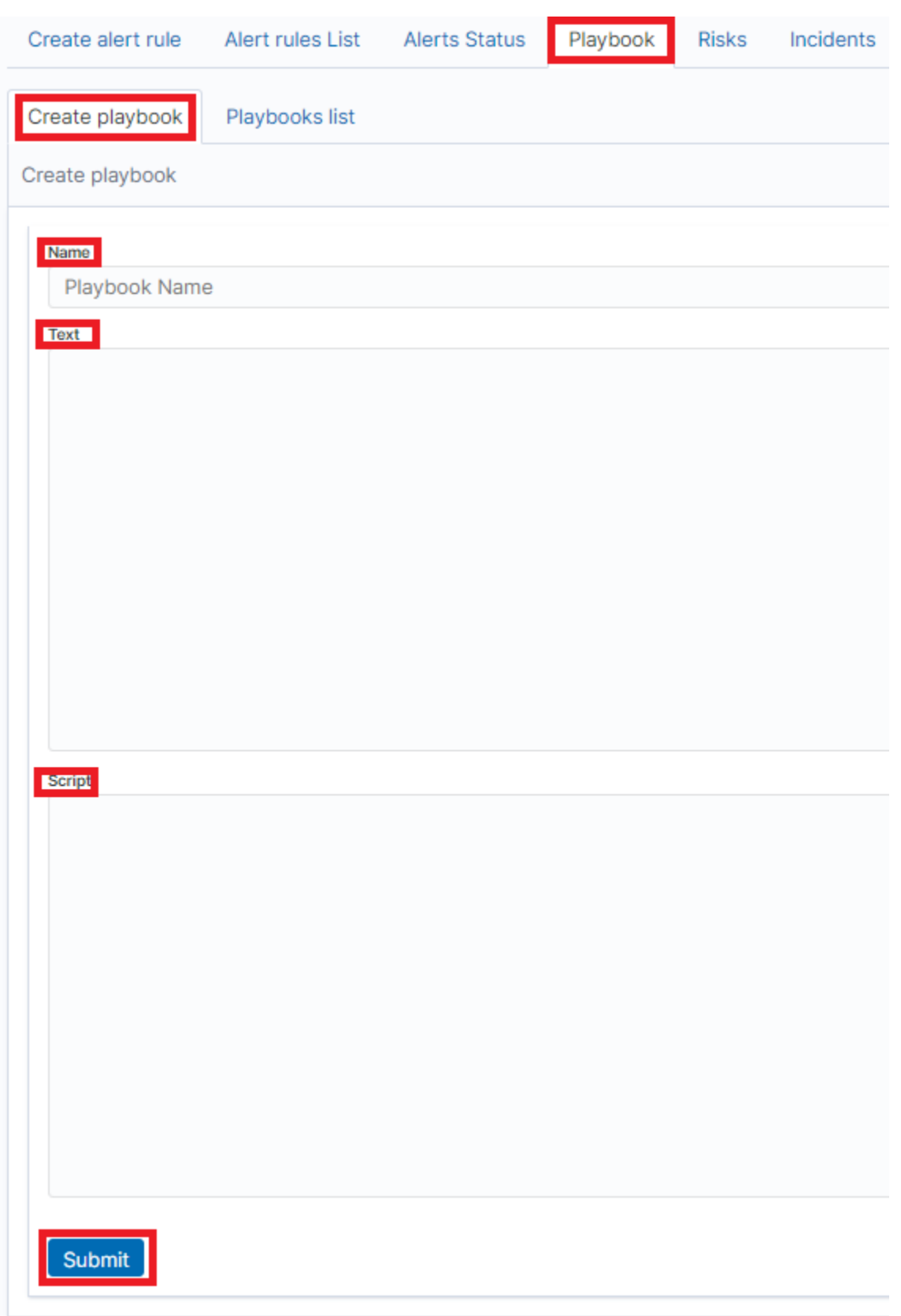

In the Name field, enter the name of the new Playbook.

In the Text field, enter the content of the Playbook message.

In the Script field, enter the commands to be executed in the script.

To save the entered content, confirm with the Submit button.

#### **Playbooks list**

To view saved Playbook, go to the Alert module, select the Playbook tab and then Playbooks list:

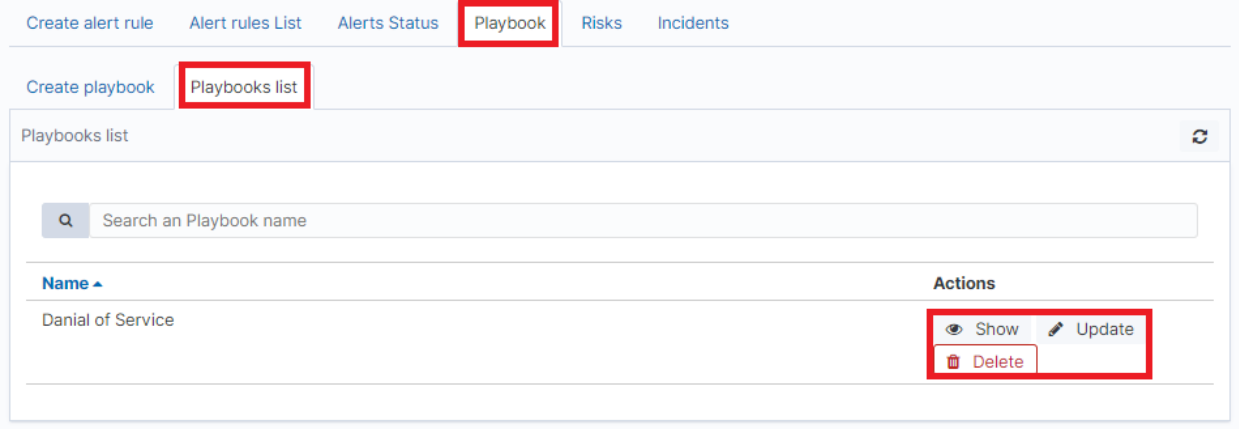

To view the content of a given Playbook, select the Show button.

To enter the changes in a given Playbook or in its script, select the Update button. After making changes, select the Submit button.

To delete the selected Playbook, select the Delete button.

#### **Linking Playbooks with alert rule**

You can add a Playbook to the Alert while creating a new Alert or by editing a previously created Alert.

To add Palybook to the new Alert rule, go to the Create alert rule tab and in the Playbooks section use the arrow keys to move the correct Playbook to the right window.

To add a Palybook to existing Alert rule, go to the Alert rule list tab with the correct rule select the Update button and in the Playbooks section use the arrow keys to move the correct Playbook to the right window.

#### **Playbook verification**

When creating an alert or while editing an existing alert, it is possible that the system will indicate the most-suited playbook for the alert. For this purpose, the Validate button is used, which starts the process of searching the existing playbook and selects the most appropriate ones.

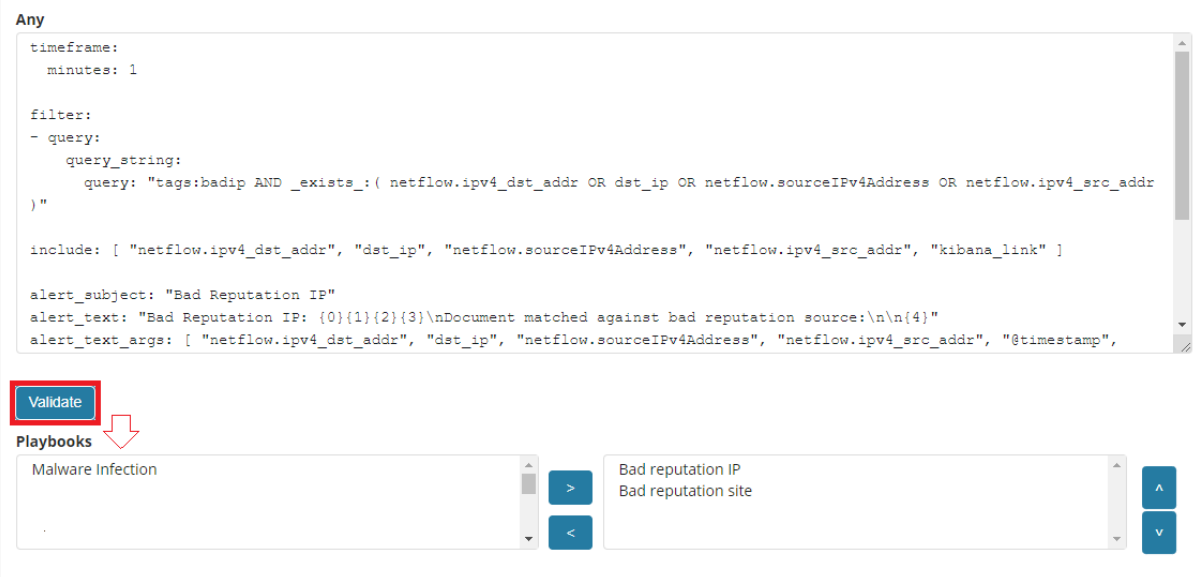

# **6.1.11 Risks**

Energy Logserver allows you to estimate the risk based on the collected data. The risk is estimated based on the defined category to which the values from 0 to 100 are assigned.

Information on the defined risk for a given field is passed with an alert and multiplied by the value of the Rule Importance parameter.

#### **Create category**

To add a new risk Category, go to the Alert module, select the Risks tab and then Create Cagtegory.

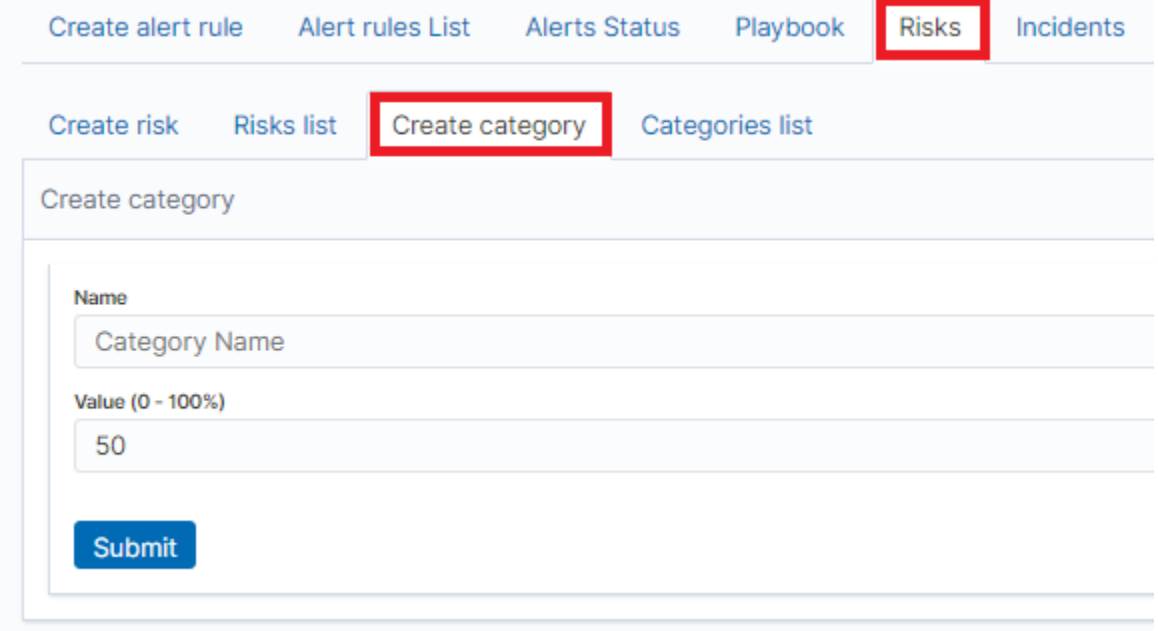

Enter the Name for the new category and the category Value.

### **Category list**

To view saved Category, go to the Alert module, select the Risks tab and then Categories list:

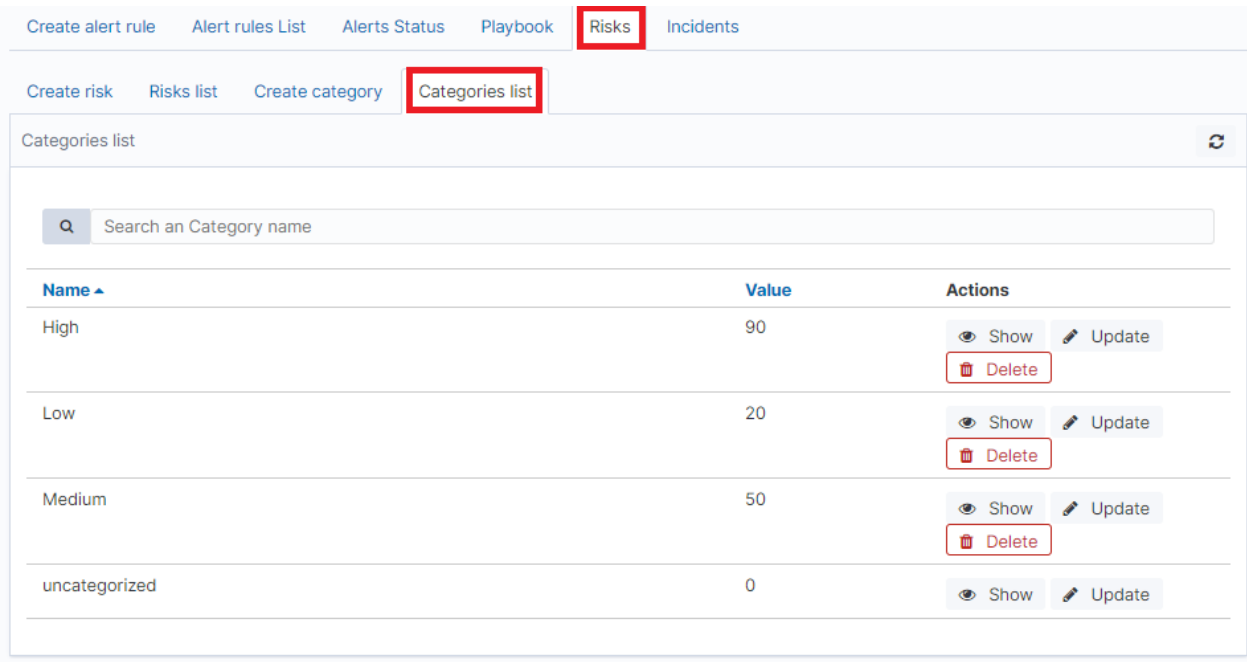

To view the content of a given Category, select the Show button.

To change the value assigned to a category, select the Update button. After making changes, select the Submit button. To delete the selected Category, select the Delete button.

#### **Create risk**

To add a new playbook, go to the Alert module, select the Playbook tab and then Create Playbook

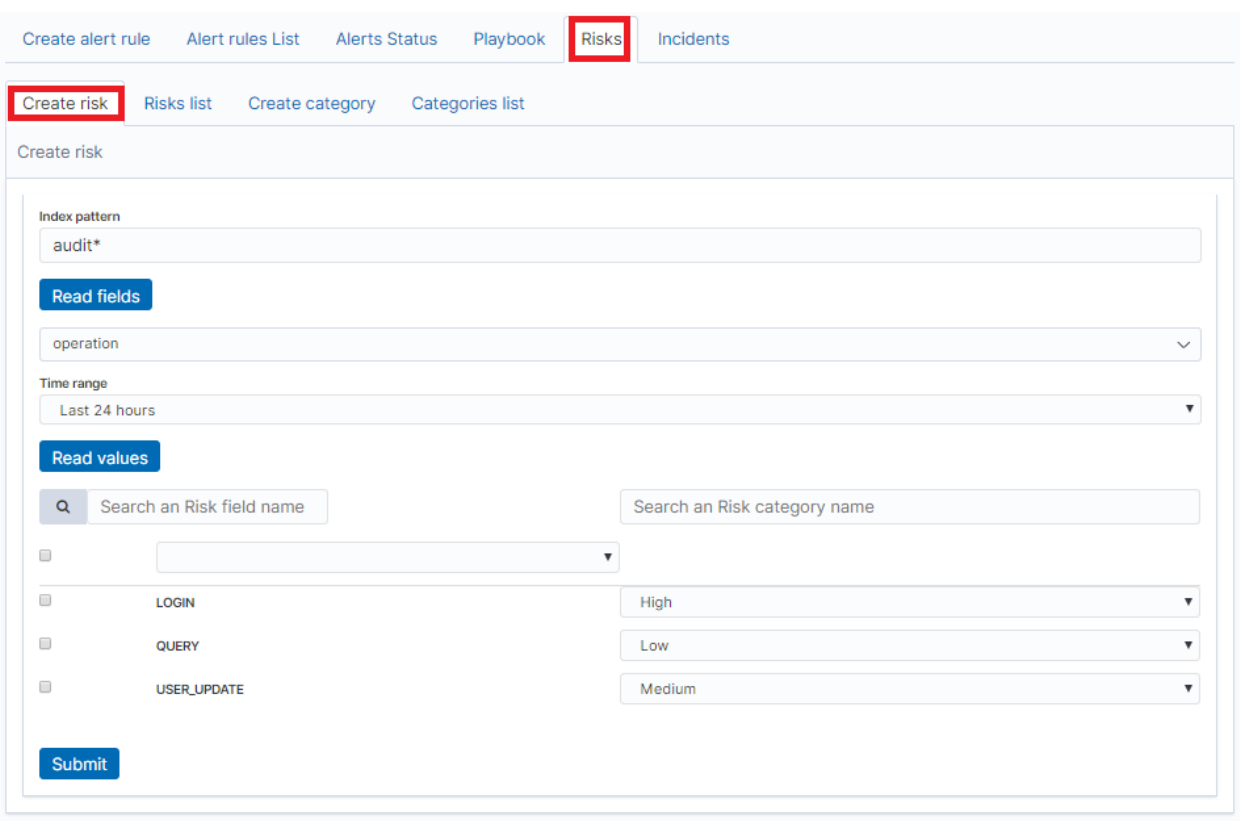

In the Index pattern field, enter the name of the index pattern. Select the Read fields button to get a list of fields from the index. From the box below, select the field name for which the risk will be determined.

From the Timerange field, select the time range from which the data will be analyzed.

Press the Read valules button to get values from the previously selected field for analysis.

Next, you must assign a risk category to the displayed values. You can do this for each value individually or use the check-box on the left to mark several values and set the category globally using the Set global category button. To quickly find the right value, you can use the search field.

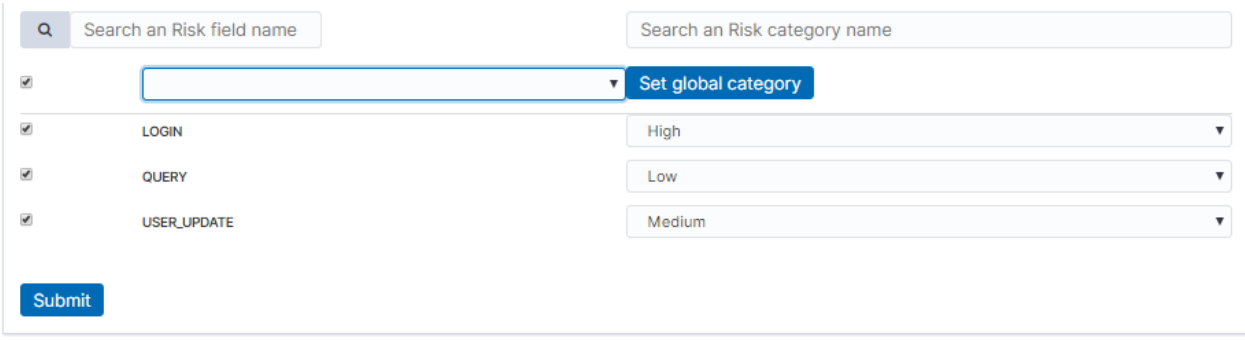

After completing, save the changes with the Submit button.

#### **List risk**

To view saved risks, go to the Alert module, select the Risks tab and then Risks list:

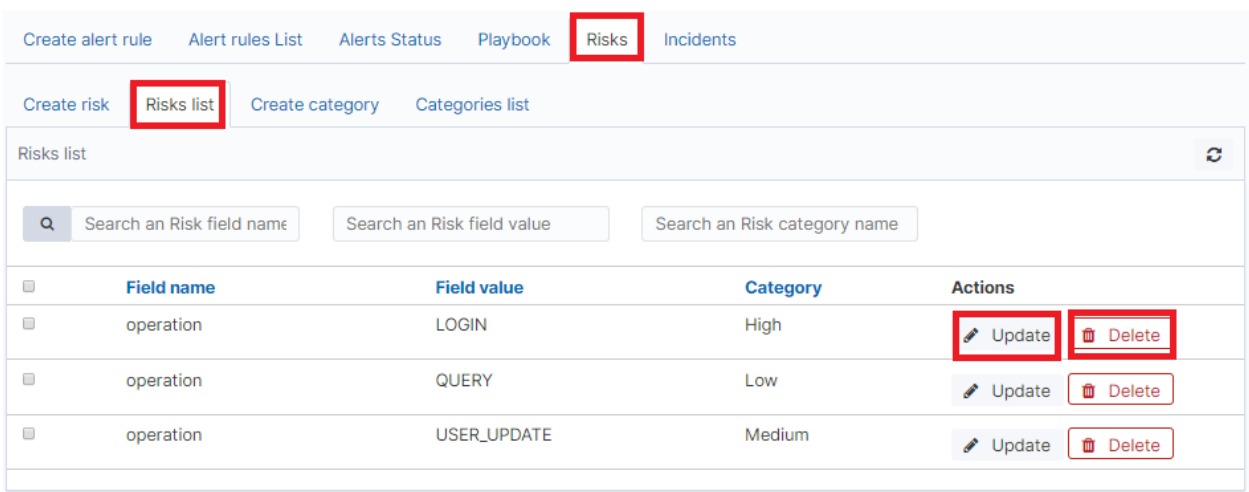

To view the content of a given Risk, select the Show button.

To enter the changes in a given Risk, select the Update button. After making changes, select the Submit button.

To delete the selected Risk, select the Delete button.

#### **Linking risk with alert rule**

You can add a Risk key to the Alert while creating a new Alert or by editing a previously created Alert.

To add Risk key to the new Alert rule, go to the Create alert rule tab and after entering the index name, select the Read fields button and in the Risk key field, select the appropriate field name. In addition, you can enter the validity of the rule in the Rule Importance field (in the range 1-100%), by which the risk will be multiplied.

To add Risk key to the existing Alert rule, go to the Alert rule list, tab with the correct rule select the Update button. Use the Read fields button and in the Risk key field, select the appropriate field name. In addition, you can enter the validity of the rule in the Rule Importance.

#### **Risk calculation algorithms**

The risk calculation mechanism performs the aggregation of the risk field values. We have the following algorithms for calculating the alert risk (Aggregation type):

- min returns the minimum value of the risk values from selected fields;
- max returns the maximum value of the risk values from selected fields;
- avg returns the average of risk values from selected fields;
- sum returns the sum of risk values from selected fields:
- custom returns the risk value based on your own algorithm

#### **Adding a new risk calculation algorithm**

The new algorithm should be added in the ./elastalert\_modules/playbook\_util.py file in the calculate risk method. There is a sequence of conditional statements for already defined algorithms:

```
#aggregate values by risk_key_aggregation for rule
if risk_key_aggregation == "MIN":
   value_agg = min(values)
elif risk_key_aggregation == "MAX":
   value_agg = max(values)
elif risk_key_aggregation == "SUM":
   value_agg = sum(values)
elif risk_key_aggregation == "AVG":
   value_agg = sum(values)/len(values)
else:
    value_agg = max(values)
```
To add a new algorithm, add a new sequence as shown in the above code:

```
elif risk_key_aggregation == "AVG":
    value_agg = sum(values)/len(values)
elif risk_key_aggregation == "AAA":
   value_agg = BBB
else:
    value_agg = max(values)
```
where **AAA** is the algorithm code, **BBB** is a risk calculation function.

### **Using the new algorithm**

After adding a new algorithm, it is available in the GUI in the Alert tab.

To use it, add a new rule according to the following steps:

- Select the custom value in the Aggregation type field;
- Enter the appropriate value in the Any field, e.g. risk\_key\_aggregation: AAA

The following figure shows the places where you can call your own algorithm:

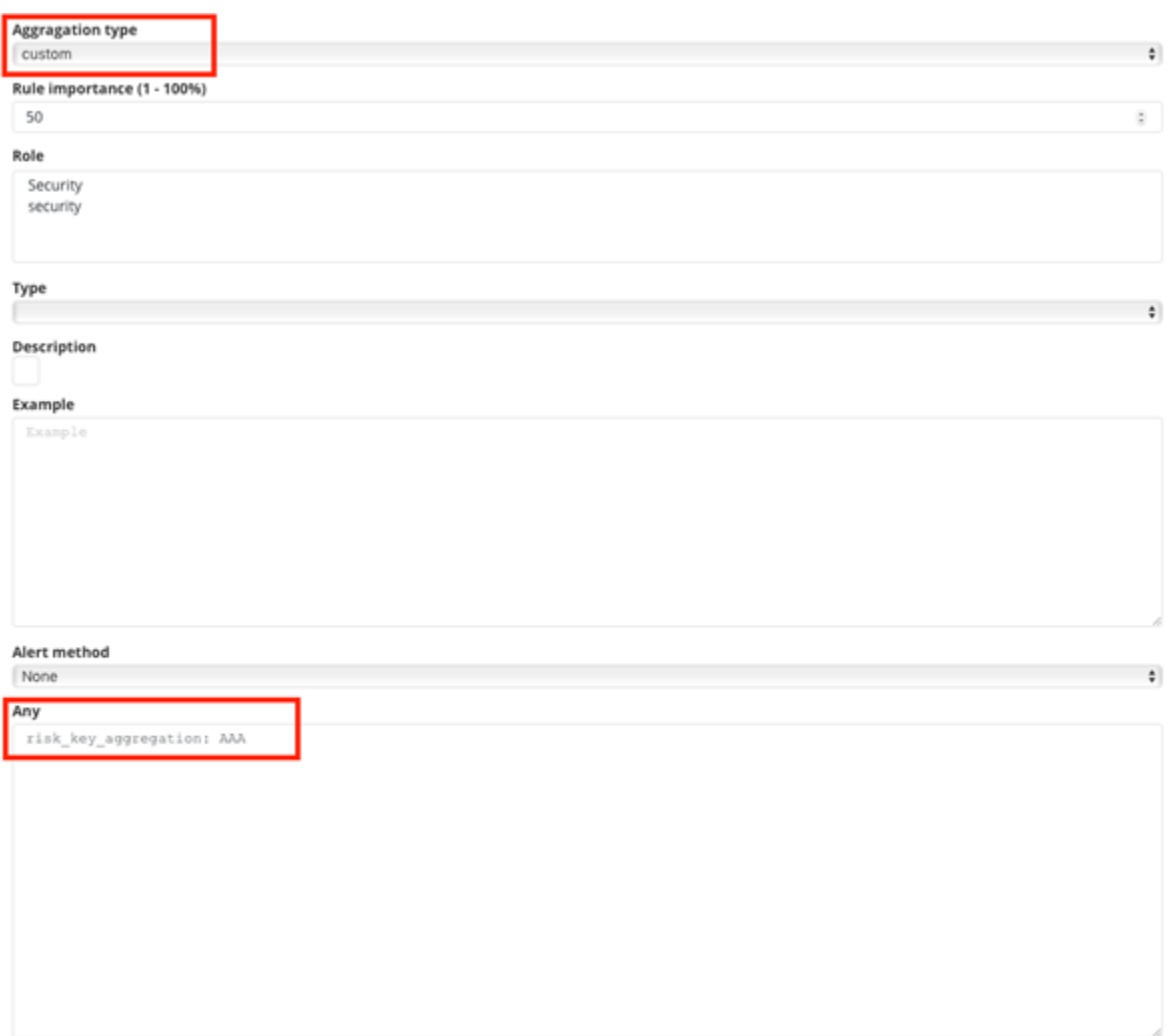

#### **Additional modification of the algorithm (weight)**

Below is the code in the calcuate\_risk method where category values are retrieved - here you can add your weight:

```
#start loop by tablicy risk_key
for k in range(len(risk_keys)):
   risk_key = risk_keys[k]
   logging.info(' >>>>>>>>>>>>>> risk_key: ')
   logging.info(risk_key)
    key_value = lookup_es_key(match, risk_key)
    logging.info(' >>>>>>>>>>>>>> key_value: ')
   logging.info(key_value)
   value = float(self.get_risk_category_value(risk_key, key_value))
   values.append( value )
   logging.info(' >>>>>>>>>>>>>> risk_key values: ')
   logging.info(values)
#finish loop by tablicy risk_key
#aggregate values by risk_key_aggregation form rule
if risk_key_aggregation == "MIN":
```
(continues on next page)

(continued from previous page)

```
value_agg = min(values)
elif risk_key_aggregation == "MAX":
    value_agg = max(values)
elif risk_key_aggregation == "SUM":
    value_agg = sum(values)
elif risk_key_aggregation == "AVG":
   value_agg = sum(values)/len(values)
else:
    value_agg = max(values)
```
Risk\_key is the array of selected risk key fields in the GUI. A loop is made on this array and a value is collected for the categories in the line:

value = float(self.get\_risk\_category\_value(risk\_key, key\_value))

Based on, for example, Risk key, you can multiply the value of the value field by the appropriate weight. The value field value is then added to the table on which the risk calculation algorithms are executed.

# **6.1.12 Incidents**

 $\Gamma$ 

The Incident module allows you to handle incidents created by triggered alert rules.

media/media/image154.PNG

Incident handling allows you to perform the following action:

- *Show incident* shows the details that generated the incident;
- *Verify* checks the IP addresses of those responsible for causing an incident with the system reputation lists;
- *Preview* takes you to the Discover module and to the raw document responsible for generating the incident;
- *Update* allows you to change the Incident status or transfer the incident handling to another user. Status list: *New, Ongoing, False, Solved.*
- *Playbooks* enables handling of Playbooks assigned to an incident;
- *Note* User notes about the incident;

#### **Incident Escalation**

The alarm rule definition allows an incident to be escalated if the incident status does not change (from New to Ongoing) after a defined time.

Configuration parameter

- *escalate\_users* an array of users who get an email alert about the escalation;
- *escalate\_after* the time after which the escalation is triggered;

Example of configuration:

```
escalate_users:["user2", "user3"]
escalate_after:
        - hours: 6
```
#### **Context menu for Alerts::Incidents**

In this section, you will find steps and examples that will allow you to add custom items in the actions context menu for the Incidents table. This allows you to expand on the functionalities of the system.

#### **Important file paths**

- /usr/share/kibana/plugins/alerts/public/reactui/incidenttab.js
- /usr/share/kibana/optimize/bundles/

#### **List element template**

```
{
 name: 'Name of the Action to add',
 icon: 'Name of the chosen icon',
 type: 'icon',
 onClick: this.runActionFunction,
}
```
You should pick the icon from available choices. After listing 1s /usr/share/kibana/built\_assets/  $dlls/icon*$  if you want to use:

- icon.editor\_align\_center-js.bundle.dll.jsThe for icon: you should set:
- editorAlignCenterUse the same transformation for each icon.

#### **Action function template**

```
runActionFunction = item => {
  // Functino logic to run => information from "item" object can be used here
};
```
Object "item" contains information about the incident that action was used on.

#### **Steps to add the first custom action to the codebase**

1. Create backup of a file you are about to modify:

```
cp /usr/share/kibana/plugins/alerts/public/reactui/incidenttab.js ~/incidenttab.
˓→js.bak
```
2. Working example for the onClick function and action item:

```
showMyLocation = () => {
 const opt = {
   enableHighAccuracy: true,
   timeout: 5000,
   maximumAge: 0
  };
 const success = pos => {
   const crd = pos.coords;
   alert(`Your current position is:\nLatitude: ${}{
     crd.latitude
    }\nLongitude: ${
     crd.longitude
    }\nMore or less ${
      crd.accuracy
    } meters.`);
  }
 const err = err => {
    alert(`ERROR(${err.code}): ${err.message}');
  }
 navigator.geolocation.getCurrentPosition(success, err, opt);
}
const customActions = [
  {
   name: 'Show my location',
    icon: 'broom',
   type: 'icon',
   onClick: this.showMyLocation,
  }
];
incidentactions.push(...customActions);
```
3. The "showMyLocation" function code should be placed in /usr/share/kibana/plugins/alerts/ public/reactui/incidenttab.js under:

```
showIncidentModal = incident => {
 const updateIncident = incident;
 this.setState({ showIncidentModal: true, updateIncident });
};
// paste function here
render() {
```
4. Custom action with a push function should be placed:

```
{
   name: 'Note',
   icon: 'pencil',
   type: 'icon',
   isPrimary: true,
   color: 'danger',
   onClick: this.note,
 },
];
// insert HERE your action with function 'push'
```
(continues on next page)

(continued from previous page)

```
const incidentcolumns = [
```
5. For the changes to take effect run below commands on the client serwer (as root or with sudo):

```
systemctl stop kibana
rm -rf /usr/share/kibana/optimize/bundles
systemctl start kibana
# verify that process runs correctly afterwards
journalctl -fu kibana
# in case of errors restore backup
```
6. You should now be able to see an additional item in the action context menu in GUI Alerts::Incidents:

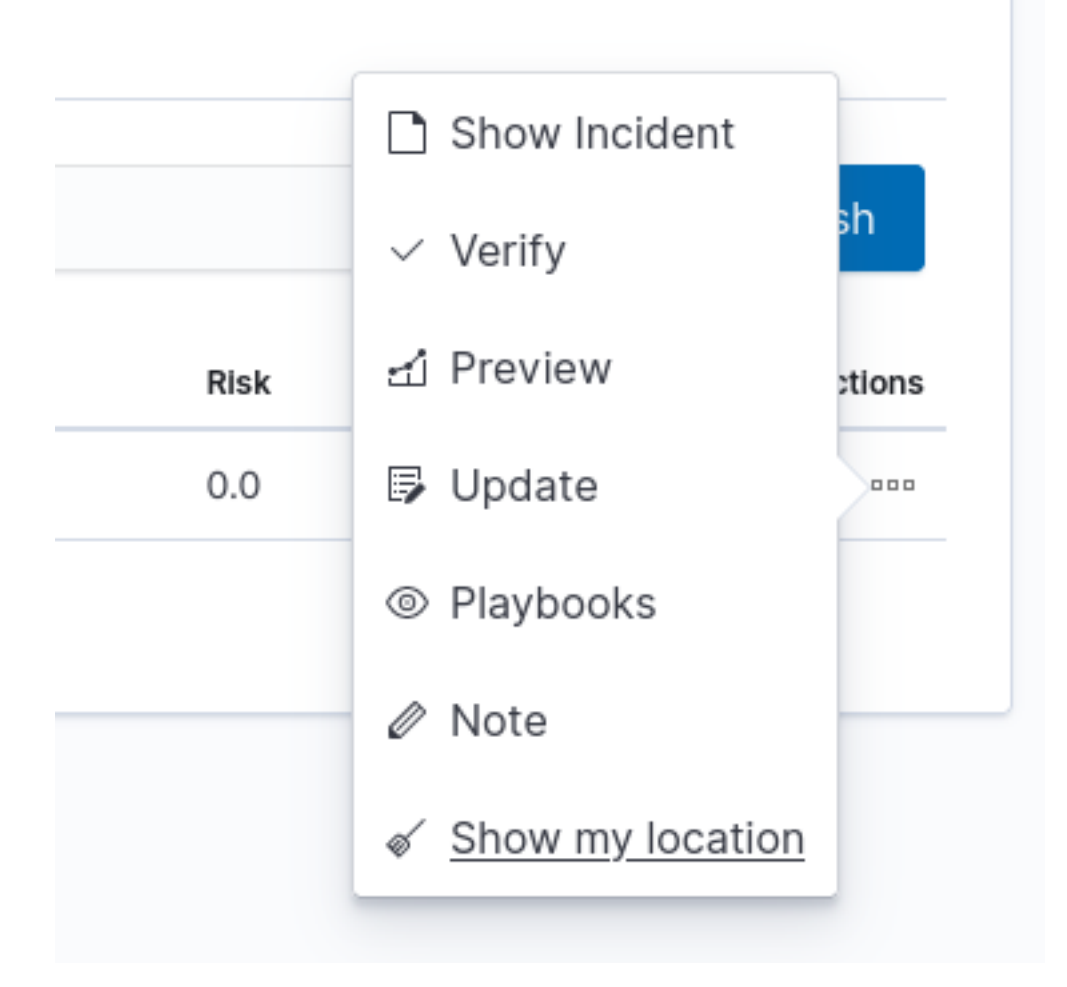

7. Running the action will resolve into an alert:

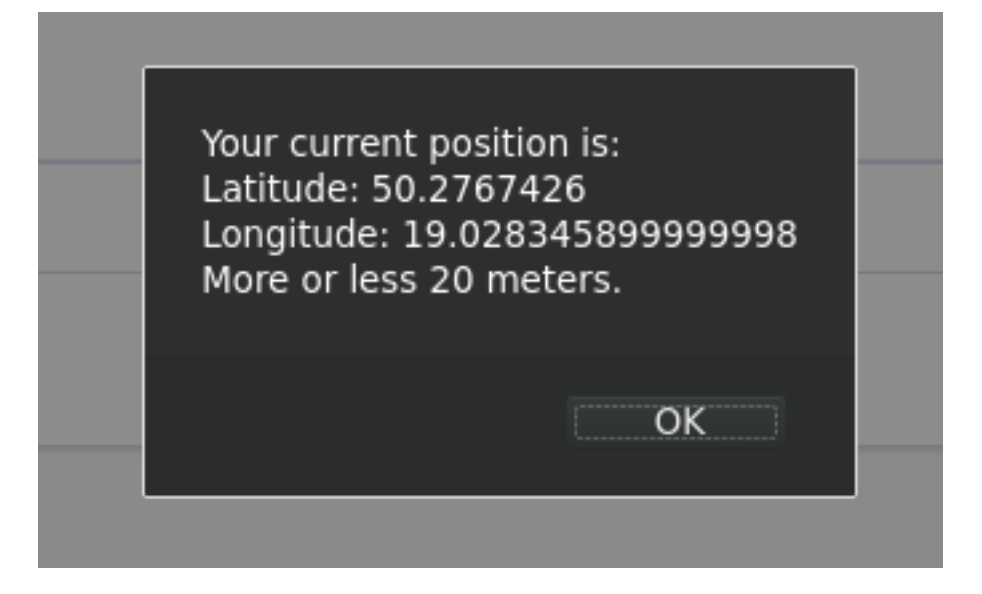

#### **Steps to add a second and subsequent custom actions**

- 1. Execute identicly as in the last section.
- 2. Example of a function that uses item object. It will open a new tab in the browser with the default [Alert] dashboard with a custom filter and time set, based on information from the passed  $i$ tem variable:

```
openAlertDashboardWithFilter = item => {
 const ruleName = \sqrt{S} (item.rule_name)";
 const startT = new Date(item.match_time);
 startT.setHours(0);
 const endT = new Date(item.match_time);
 endT.setHours(24);
 const alertDashboardPath =
    '/app/kibana#/dashboard/777ace50-d200-11e8-98f8-31520a7f9701';
 const timeQuery =
    `_q=(time:(from:'${startT.toISOString()}',to:'${endT.toISOString()}'))`;
  const nameQuery =
    `_a=(query:(language:lucene,query:'rule_name:${encodeURIComponent(
     ruleName
   )}'))`;
 const dashboardLocation = \hat{S}{alertDashboardPath}?${timeQuery}&${nameQuery}';
  window.open(dashboardLocation, '_blank');
};
```
- 3. Execute identicly as in the last section.
- 4. The difference in adding subsequent action is that you append a new one to customActions array variable. The rest should stay the same:

```
const customActions = [
  {
   name: 'Show my location',
    icon: 'broom',
    type: 'icon',
    onClick: this.showMyLocation,
  },
```
(continues on next page)

(continued from previous page)

```
{
    name: 'Show on Dashboard',
    icon: 'arrowRight',
    type: 'icon',
    onClick: this.openAlertDashboardWithFilter,
  },
];
incidentactions.push(...customActions);
```
- 5. Execute identicly as in the last section.
- 6. Now both actions should be present on the context menu:

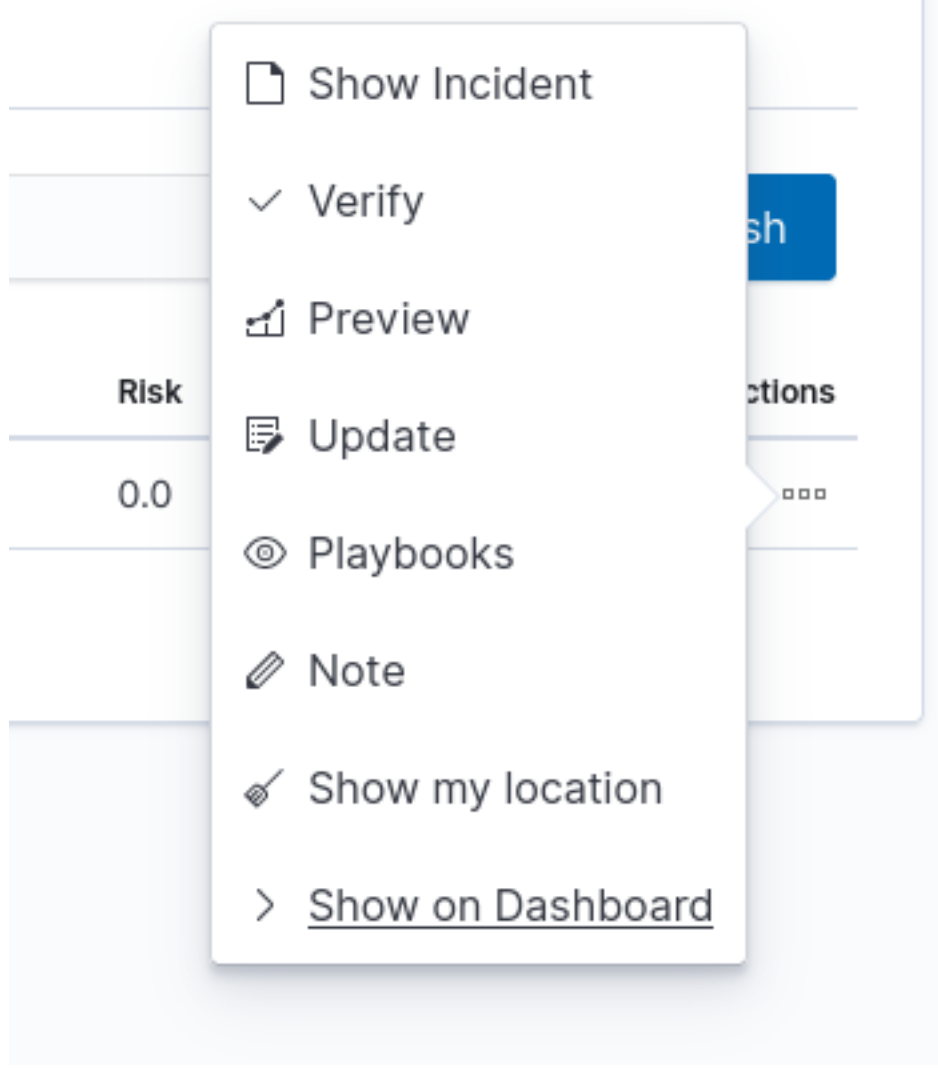

7. Using it will open dashboard in new tab:

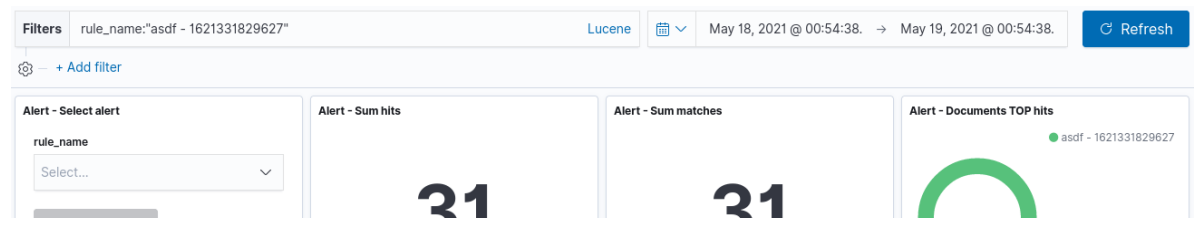

#### **System update**

When updating the system your changes might be overwritten. You should in that case save a backup of your changes and restore them after the update with the use of this instruction. Or for instance, with vimdiff compare your changes with the original file:

```
vimdiff ~/incidenttab.js.bak /usr/share/kibana/plugins/alerts/public/reactui/
→incidenttab.js
```
### **6.1.13 Indicators of compromise (IoC)**

Energy Logserver has the Indicators of compromise (IoC) functionality, which is based on the Malware Information Sharing Platform (MISP). IoC observes the logs sent to the system and marks documents if their content is in MISP signature. Based on IoC markings, you can build alert rules or track incident behavior.

#### **Configuration**

#### **Bad IP list update**

To update bad reputation lists and to create .blacklists index, you have to run following scripts:

```
/etc/logstash/lists/bin/misp_threat_lists.sh
```
#### **Scheduling bad IP lists update**

This can be done in cron (host with Logstash installed):

```
0 6 * * * logstash /etc/logstash/lists/bin/misp_threat_lists.sh
```
or with Kibana Scheduller app (only if Logstash is running on the same host).

• Prepare script path:

```
/bin/ln -sfn /etc/logstash/lists/bin /opt/ai/bin/lists
chown logstash:kibana /etc/logstash/lists/
chmod g+w /etc/logstash/lists/
```
• Log in to Energy Logserver GUI and go to Scheduler app. Set it up with below options and push "Submit" button:

```
Name: MispThreatList
Cron pattern: 0 1 * * *
             lists/misp_threat_lists.sh
Category: logstash
```
After a couple of minutes check for blacklists index:

```
curl -sS -u user:password -XGET '127.0.0.1:9200/_cat/indices/.blacklists?s=index&v'
health status index uuid build pri rep docs.count docs.deleted
˓→store.size pri.store.size
green open .blacklists Mld2Qe2bSRuk2VyKm-KoGg 1 0 76549 0
                                                                          Ē,
\rightarrow4.7mb 4.7mb
```
# **6.1.14 Calendar function**

The alert rule can be executed based on a schedule called Calendar.

#### **Create a calendar**

The configuration of the Calendar Function should be done in the definition of the Rule Definition alert using the calendar and scheduler options, in Crontab format.

For example, we want to have an alert that:

- triggers only on working days from 8:00 to 16:00;
- only triggers on weekends;

```
calendar:
  schedule: "* 8-15 * * mon-fri"
```
If aggregation is used in the alert definition, remember that the aggregation schedule should be the same as the defined calendar.

### **6.1.15 Windows Events ID repository**

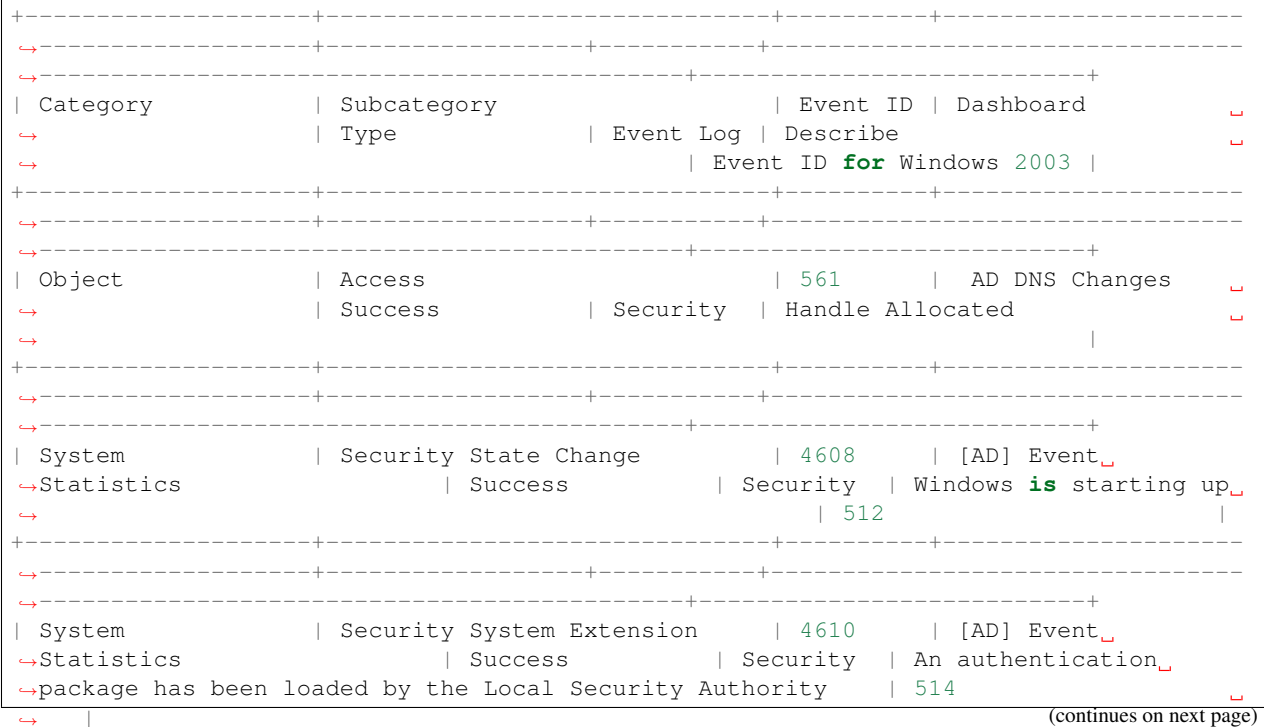

(continued from previous page) +--------------------+-------------------------------+----------+--------------------- ˓<sup>→</sup>-------------------+------------------+-----------+--------------------------------- ˓<sup>→</sup>---------------------------------------------+---------------------------+ | System | System Integrity | 4612 | [AD] Event ˓<sup>→</sup>Statistics | Success | Security | Internal resources ˓<sup>→</sup>allocated **for** the queuing of audit | 516  $ightharpoonup$  | | | | | | ˓<sup>→</sup> | | | messages have been exhausted,  $\rightarrow$  leading to the loss of some audits  $| \cdot |$ +--------------------+-------------------------------+----------+--------------------- ˓<sup>→</sup>-------------------+------------------+-----------+--------------------------------- ˓<sup>→</sup>---------------------------------------------+---------------------------+ | System | System Integrity | 4615 | [AD] Event ˓<sup>→</sup>Statistics | Success | Security | Invalid use of LPC →port | 519  $\leftrightarrow$  | +--------------------+-------------------------------+----------+--------------------- ˓<sup>→</sup>-------------------+------------------+-----------+--------------------------------- ˓<sup>→</sup>---------------------------------------------+---------------------------+ | System | Security State Change | 4616 | [AD] Servers Audit ˓<sup>→</sup> | Success | Security | The system time was changed.  $\rightarrow$  | 520 |  $\rightarrow$  | 520 |  $\rightarrow$  |  $\rightarrow$  |  $\rightarrow$  |  $\rightarrow$  |  $\rightarrow$  |  $\rightarrow$  |  $\rightarrow$  |  $\rightarrow$  |  $\rightarrow$  |  $\rightarrow$  |  $\rightarrow$  |  $\rightarrow$  |  $\rightarrow$  |  $\rightarrow$  |  $\rightarrow$  |  $\rightarrow$  |  $\rightarrow$  |  $\rightarrow$  |  $\rightarrow$  |  $\rightarrow$  |  $\rightarrow$  |  $\rightarrow$  |  $\rightarrow$  |  $\rightarrow$  |  $\rightarrow$  |  $\rightarrow$  |  $\rightarrow$  |  $\rightarrow$  | +--------------------+-------------------------------+----------+--------------------- ˓<sup>→</sup>-------------------+------------------+-----------+--------------------------------- ˓<sup>→</sup>---------------------------------------------+---------------------------+ | Logon/Logoff | Logon | 4624 | [AD] Total Logins ->  $\rightarrow$  AD Login Events | Success | Security | An account was successfully →logged on | 528 , 540 +--------------------+-------------------------------+----------+--------------------- ˓<sup>→</sup>-------------------+------------------+-----------+--------------------------------- ˓<sup>→</sup>---------------------------------------------+---------------------------+ | Logon/Logoff | Logon | 4625 | [AD] Inventory, ˓<sup>→</sup>[AD] Failed Logins -> | Failure | Security | An account failed to log on ˓<sup>→</sup> | 529, 530, 531, 532, 533, | | | | | AD Failed Login ˓<sup>→</sup>Events | | | ˓<sup>→</sup> | 534, 535, 536, 537, 539 | +--------------------+-------------------------------+----------+--------------------- ˓<sup>→</sup>-------------------+------------------+-----------+--------------------------------- ˓<sup>→</sup>---------------------------------------------+---------------------------+ | Object Access | File System, Registry, SAM, | 4656 | [AD] Removable ˓<sup>→</sup>Device Auditing | Success, Failure | Security | A handle to an object was →requested | 560 | Handle Manipulation,  $|$  $\rightarrow$ ˓<sup>→</sup> | | | Other Object Access Events | ˓<sup>→</sup> | | | ˓<sup>→</sup> | | +--------------------+-------------------------------+----------+--------------------- ˓<sup>→</sup>-------------------+------------------+-----------+--------------------------------- ˓<sup>→</sup>---------------------------------------------+---------------------------+ | Object Access | File System, Registry,  $| 4663 |$  [AD] Removable.<br>
-Device Auditing | Success | Security | An attempt was made to. | Success | Security | An attempt was made to<sub></sub> →access an object | 567 | Kernel Object, SAM,  $\rightarrow$ ˓<sup>→</sup> | | (continues on next page)

(continued from previous page) | Other Object Access Events |  $\rightarrow$  $\Box$ ˓<sup>→</sup> | | +--------------------+-------------------------------+----------+--------------------- ˓<sup>→</sup>-------------------+------------------+-----------+--------------------------------- ˓<sup>→</sup>---------------------------------------------+---------------------------+ | Object Access | File System, Registry,  $| 4670 |$  | [AD] GPO Objects →Overview | Success | Security | Permissions on an object ˓<sup>→</sup>were changed | | | Policy Change, | |  $\rightarrow$ ˓<sup>→</sup> | | Authorization Policy Change |  $\rightarrow$ ˓<sup>→</sup> | +--------------------+-------------------------------+----------+--------------------- ˓<sup>→</sup>-------------------+------------------+-----------+--------------------------------- ˓<sup>→</sup>---------------------------------------------+---------------------------+ | Account Management | User Account Management | 4720 | [AD] Accounts ˓<sup>→</sup>Overview -> | Success | Security | A user account was  $\rightarrow$ created | 624  $ightharpoonup$  | | | | | [AD] A user account ˓<sup>→</sup>was created | | | ˓<sup>→</sup> | | +--------------------+-------------------------------+----------+--------------------- ˓<sup>→</sup>-------------------+------------------+-----------+--------------------------------- ˓<sup>→</sup>---------------------------------------------+---------------------------+ | Account Management | User Account Management | 4722 | [AD] Accounts ˓<sup>→</sup>Overview -> | Success | Security | A user account was →enabled | 626  $\leftrightarrow$  | | | | | [AD] A user account. ˓<sup>→</sup>was disabled | | | ˓<sup>→</sup> | | +--------------------+-------------------------------+----------+--------------------- ˓<sup>→</sup>-------------------+------------------+-----------+--------------------------------- ˓<sup>→</sup>---------------------------------------------+---------------------------+ | Account Management | User Account Management | 4723 | [AD] Accounts →Overview -> | Success | Security | An attempt was made to →change an account's password | 627 | | | | [AD] An attempt was  $\rightarrow$ made  $|$  |  $|$  |  $|$  |  $|$  |  $|$  |  $|$  |  $|$  |  $|$  |  $|$  |  $|$  |  $|$  |  $|$  |  $|$  |  $|$  |  $|$  |  $|$  |  $|$  |  $|$  |  $|$  |  $|$  |  $|$  |  $|$  |  $|$  |  $|$  |  $|$  |  $|$  |  $|$  |  $|$  |  $|$  |  $|$  |  $|$  |  $|$  |  $|$  |  $|$  |  $|$  |  $|$ ˓<sup>→</sup> | | | | | to change an account ˓<sup>→</sup>'s password | | | ˓<sup>→</sup> | | +--------------------+-------------------------------+----------+--------------------- ˓<sup>→</sup>-------------------+------------------+-----------+--------------------------------- ˓<sup>→</sup>---------------------------------------------+---------------------------+ | Account Management | User Account Management | 4724 | [AD] Accounts. →Overview -> | Success | Security | An attempt was made to ˓<sup>→</sup>reset an accounts password | 628 | | | | | [AD] An attempt was  $\rightarrow$ made  $|$  |  $|$  |  $|$  |  $|$  |  $|$  |  $|$  |  $|$  |  $|$  |  $|$  |  $|$  |  $|$  |  $|$  |  $|$  |  $|$  |  $|$  |  $|$  |  $|$  |  $|$  |  $|$  |  $|$  |  $|$  |  $|$  |  $|$  |  $|$  |  $|$  |  $|$  |  $|$  |  $|$  |  $|$  |  $|$  |  $|$  |  $|$  |  $|$  |  $|$  |  $|$  |  $|$ ˓<sup>→</sup> | | | to change an account (continues on next page) ˓<sup>→</sup>'s password | | | ˓<sup>→</sup> | |

**6.1. Alert Module 233**

(continued from previous page) +--------------------+-------------------------------+----------+--------------------- ˓<sup>→</sup>-------------------+------------------+-----------+--------------------------------- ˓<sup>→</sup>---------------------------------------------+---------------------------+ | Account Management | User Account Management | 4725 | [AD] Accounts ˓<sup>→</sup>Overview -> | Success | Security | A user account was →disabled | 629  $\rightarrow$  | | | | | [AD] A user account ˓<sup>→</sup>was disabled | | | ˓<sup>→</sup> | | +--------------------+-------------------------------+----------+--------------------- ˓<sup>→</sup>-------------------+------------------+-----------+--------------------------------- ˓<sup>→</sup>---------------------------------------------+---------------------------+ | Account Management | User Account Management | 4726 | [AD] Accounts, →Overview -> | Success | Security | A user account was  $\rightarrow$ deleted | 630  $\leftrightarrow$  | | | | | [AD] A user account ˓<sup>→</sup>was deleted | | | ˓<sup>→</sup> | | +--------------------+-------------------------------+----------+--------------------- ˓<sup>→</sup>-------------------+------------------+-----------+--------------------------------- ˓<sup>→</sup>---------------------------------------------+---------------------------+ | Account Management | Security Group Management | 4727 | [AD] Security Group →Change History | Success | Security | A security-enabled **global** group →was created a method of the set of the set of the set of the set of the set of the set of the set of the set of the set of the set of the set of the set of the set of the set of the set of the set of the set of the set o +--------------------+-------------------------------+----------+--------------------- ˓<sup>→</sup>-------------------+------------------+-----------+--------------------------------- ˓<sup>→</sup>---------------------------------------------+---------------------------+ | Account Management | Security Group Management | 4728 | [AD] Organizational →Unit | Success | Security | A member was added to a ˓<sup>→</sup>security-enabled **global** group | 632 | +--------------------+-------------------------------+----------+--------------------- ˓<sup>→</sup>-------------------+------------------+-----------+--------------------------------- ˓<sup>→</sup>---------------------------------------------+---------------------------+ | Account Management | Security Group Management | 4729 | [AD] Organizational ˓<sup>→</sup>Unit | Success | Security | A member was removed **from a** ˓<sup>→</sup>security-enabled **global** group | 633 | +--------------------+-------------------------------+----------+--------------------- ˓<sup>→</sup>-------------------+------------------+-----------+--------------------------------- ˓<sup>→</sup>---------------------------------------------+---------------------------+ | Account Management | Security Group Management | 4730 | [AD] Organizational →Unit  $\rightarrow$  | Success | Security | A security-enabled **global** group →was deleted a method of the set of the set of the set of the set of the set of the set of the set of the set of the set of the set of the set of the set of the set of the set of the set of the set of the set of the set o +--------------------+-------------------------------+----------+--------------------- ˓<sup>→</sup>-------------------+------------------+-----------+--------------------------------- ˓<sup>→</sup>---------------------------------------------+---------------------------+ | Account Management | Security Group Management | 4731 | [AD] Organizational →Unit | Success | Security | A security-enabled local group →was created | 635 +--------------------+-------------------------------+----------+--------------------- ˓<sup>→</sup>-------------------+------------------+-----------+--------------------------------- ˓<sup>→</sup>---------------------------------------------+---------------------------+ | Account Management | Security Group Management | 4732 | [AD] Organizational, →Unit | Success | Security | A member was added to a ˓<sup>→</sup>security-enabled local group | 636 | +--------------------+-------------------------------+----------+--------------------- ˓<sup>→</sup>-------------------+------------------+-----------+--------------------------------- (continues on next page) ˓<sup>→</sup>---------------------------------------------+---------------------------+

```
(continued from previous page)
| Account Management | Security Group Management | 4733 | [AD] Organizational
˓→Unit | Success | Security | A member was removed from a
→security-enabled local group | 637
   +--------------------+-------------------------------+----------+---------------------
˓→-------------------+------------------+-----------+---------------------------------
˓→---------------------------------------------+---------------------------+
| Account Management | Security Group Management | 4734 | [AD] Organizational
→Unit \rightarrow | Success | Security | A security-enabled local group
→was deleted and the set of the set of the set of the set of the set of the set of the set of the set of the set of the set of the set of the set of the set of the set of the set of the set of the set of the set of the se
+--------------------+-------------------------------+----------+---------------------
           ˓→-------------------+------------------+-----------+---------------------------------
  ˓→---------------------------------------------+---------------------------+
| Account Management | User Account Management | 4738 | [AD] Accounts,
→Overview | Success | Security | A user account was
→ changed | 642
ightharpoonup |
                                                 +--------------------+-------------------------------+----------+---------------------
           ˓→-------------------+------------------+-----------+---------------------------------
     ˓→---------------------------------------------+---------------------------+
| Account Management | User Account Management | 4740 | [AD] Accounts,
→Overview -> | Success | Security | A user account was locked
\rightarrowout | 644 || | | | AD Account -
˓→Account Locked | | |
˓→ | |
                 +--------------------+-------------------------------+----------+---------------------
     ˓→-------------------+------------------+-----------+---------------------------------
˓→---------------------------------------------+---------------------------+
| Account Management | Computer Account Management | 4741 | [AD] Computer
→Account Overview | Success | Security | A computer account was<br>
→ Created | 645
\rightarrow created \vert 645 \vert+--------------------+-------------------------------+----------+---------------------
            ˓→-------------------+------------------+-----------+---------------------------------
˓→---------------------------------------------+---------------------------+
| Account Management | Computer Account Management | 4742 | [AD] Computer
→Account Overview | Success | Security | A computer account was
\rightarrowchanged \rightarrowchanged \rightarrow+--------------------+-------------------------------+----------+---------------------
   ˓→-------------------+------------------+-----------+---------------------------------
   ˓→---------------------------------------------+---------------------------+
| Account Management | Computer Account Management | 4743 | [AD] Computer,
˓→Account Overview | Success | Security | A computer account was
\rightarrow deleted \rightarrow 647+--------------------+-------------------------------+----------+---------------------
˓→-------------------+------------------+-----------+---------------------------------
˓→---------------------------------------------+---------------------------+
| Account Management | Distribution Group Management | 4744 | [AD] Organizational.
→Unit | Success | Security | A security-disabled local group
→was created \rightarrow 1648
+--------------------+-------------------------------+----------+---------------------
˓→-------------------+------------------+-----------+---------------------------------
   ˓→---------------------------------------------+---------------------------+
| Account Management | Distribution Group Management | 4746 | [AD] Security Group
→Change History | Success | Security | A member was added to a
˓→security-disabled local group | 650 |
+--------------------+-------------------------------+----------+---------------------
˓→-------------------+------------------+-----------+---------------------------------
                       ˓→---------------------------------------------+-------------------------(continues on next page) --+
```
(continued from previous page) | Account Management | Distribution Group Management | 4747 | [AD] Security Group ˓<sup>→</sup>Change History | Success | Security | A member was removed **from a** →security-disabled local group | 651 +--------------------+-------------------------------+----------+--------------------- ˓<sup>→</sup>-------------------+------------------+-----------+--------------------------------- ˓<sup>→</sup>---------------------------------------------+---------------------------+ | Account Management | Distribution Group Management | 4748 | [AD] Organizational →Unit | Success | Security | A security-disabled local group →was deleted and a set of  $\sim$  1 652 +--------------------+-------------------------------+----------+--------------------- ˓<sup>→</sup>-------------------+------------------+-----------+--------------------------------- ˓<sup>→</sup>---------------------------------------------+---------------------------+ | Account Management | Distribution Group Management | 4749 | [AD] Organizational, ˓<sup>→</sup>Unit | Success | Security | A security-disabled **global** →group was created  $\vert$  653 | 653 | 653 | 653 | 653 | 653 | 653 | 653 | 653 | 653 | 653 | 653 | 653 | 653 | 653 | 653 | 653 | 653 | 653 | 653 | 653 | 653 | 653 | 653 | 653 | 653 | 653 | 653 | 653 | 653 | 653 | 653 | 653 | +--------------------+-------------------------------+----------+--------------------- ˓<sup>→</sup>-------------------+------------------+-----------+--------------------------------- ˓<sup>→</sup>---------------------------------------------+---------------------------+ | Account Management | Distribution Group Management | 4751 | [AD] Security Group →Change History | Success | Security | A member was added to a ˓<sup>→</sup>security-disabled **global** group | 655 | +--------------------+-------------------------------+----------+--------------------- ˓<sup>→</sup>-------------------+------------------+-----------+--------------------------------- ˓<sup>→</sup>---------------------------------------------+---------------------------+ | Account Management | Distribution Group Management | 4752 | [AD] Security Group ˓<sup>→</sup>Change History | Success | Security | A member was removed **from a** ˓<sup>→</sup>security-disabled **global** group | 656 | +--------------------+-------------------------------+----------+--------------------- ˓<sup>→</sup>-------------------+------------------+-----------+--------------------------------- ˓<sup>→</sup>---------------------------------------------+---------------------------+ | Account Management | Distribution Group Management | 4753 | [AD] Organizational, ˓<sup>→</sup>Unit | Success | Security | A security-disabled **global** ˓<sup>→</sup>group was deleted | 657 | +--------------------+-------------------------------+----------+--------------------- ˓<sup>→</sup>-------------------+------------------+-----------+--------------------------------- ˓<sup>→</sup>---------------------------------------------+---------------------------+ | Account Management | Security Group Management | 4754 | [AD] Organizational →Unit | Success | Security | A security-enabled universal  $\rightarrow$ group was created in the set of the set of the set of the set of the set of the set of the set of the set of the set of the set of the set of the set of the set of the set of the set of the set of the set of the set o +--------------------+-------------------------------+----------+--------------------- ˓<sup>→</sup>-------------------+------------------+-----------+--------------------------------- ˓<sup>→</sup>---------------------------------------------+---------------------------+ | Account Management | Security Group Management | 4755 | [AD] Organizational ˓<sup>→</sup>Unit | Success | Security | A security-enabled universal →group was changed and the set of the set of the set of the set of the set of the set of the set of the set of the set of the set of the set of the set of the set of the set of the set of the set of the set of the set of +--------------------+-------------------------------+----------+--------------------- ˓<sup>→</sup>-------------------+------------------+-----------+--------------------------------- ˓<sup>→</sup>---------------------------------------------+---------------------------+ | Account Management | Security Group Management | 4756 | [AD] Organizational, →Unit | Success | Security | A member was added to a ˓<sup>→</sup>security-enabled universal group | 660 | +--------------------+-------------------------------+----------+--------------------- ˓<sup>→</sup>-------------------+------------------+-----------+--------------------------------- ˓<sup>→</sup>---------------------------------------------+---------------------------+ | Account Management | Security Group Management | 4757 | [AD] Organizational ˓<sup>→</sup>Unit | Success | Security | A member was removed **from a** ˓<sup>→</sup>security-enabled universal group | 661 |

(continues on next page)

(continued from previous page) +--------------------+-------------------------------+----------+--------------------- ˓<sup>→</sup>-------------------+------------------+-----------+--------------------------------- ˓<sup>→</sup>---------------------------------------------+---------------------------+ | Account Management | Security Group Management | 4758 | [AD] Organizational ˓<sup>→</sup>Unit | Success | Security | A security-enabled universal →group was deleted and a set of  $\sim$  1.662 and  $\sim$  1.662 and  $\sim$  1.662 and  $\sim$  1.662 and  $\sim$  1.662 and  $\sim$  1.675 and  $\sim$  1.675 and  $\sim$  1.675 and  $\sim$  1.675 and  $\sim$  1.675 and  $\sim$  1.675 and  $\sim$  1.675 and  $\sim$  1.67 +--------------------+-------------------------------+----------+--------------------- ˓<sup>→</sup>-------------------+------------------+-----------+--------------------------------- ˓<sup>→</sup>---------------------------------------------+---------------------------+ | Account Management | Distribution Group Management | 4759 | [AD] Security Group →Change History | Success | Security | A security-disabled universal →group was created  $\vert$  663 | 663 | 663 | 663 | 663 | 663 | 663 | 663 | 663 | 663 | 663 | 663 | 663 | 663 | 663 | 663 | 663 | 663 | 663 | 663 | 663 | 663 | 663 | 663 | 663 | 663 | 663 | 663 | 663 | 663 | 663 | 663 | 663 | +--------------------+-------------------------------+----------+--------------------- ˓<sup>→</sup>-------------------+------------------+-----------+--------------------------------- ˓<sup>→</sup>---------------------------------------------+---------------------------+ | Account Management | Distribution Group Management | 4761 | [AD] Security Group →Change History | Success | Security | A member was added to a →security-disabled universal group | 655 | 655 | 655 | 655 | 655 | 655 | 657 | 657 | 658 | 697 | 697 | 697 | 697 | 697 | 697 | 697 | 697 | 697 | 697 | 697 | 697 | 697 | 697 | 697 | 697 | 697 | 697 | 697 | 697 | 697 | 697 +--------------------+-------------------------------+----------+--------------------- ˓<sup>→</sup>-------------------+------------------+-----------+--------------------------------- ˓<sup>→</sup>---------------------------------------------+---------------------------+ | Account Management | Distribution Group Management | 4762 | [AD] Security Group ˓<sup>→</sup>Change History | Success | Security | A member was removed **from a** →security-disabled universal group 1966 | 666 | 1970 | 1980 | 1980 | 1980 | 1980 | 1980 | 1980 | 1980 | 1980 | 1980 | 1980 | 1980 | 1980 | 1980 | 1980 | 1980 | 1980 | 1980 | 1980 | 1980 | 1980 | 1980 | 1980 | 1980 | 1980 +--------------------+-------------------------------+----------+--------------------- ˓<sup>→</sup>-------------------+------------------+-----------+--------------------------------- ˓<sup>→</sup>---------------------------------------------+---------------------------+ | Account Management | Security Group Management | 4764 | [AD] Organizational ˓<sup>→</sup>Unit | Success | Security | A groups type was changed ˓<sup>→</sup> | 668 | +--------------------+-------------------------------+----------+--------------------- ˓<sup>→</sup>-------------------+------------------+-----------+--------------------------------- ˓<sup>→</sup>---------------------------------------------+---------------------------+ | Account Management | User Account Management | 4765 | [AD] Accounts →Overview -> | Success | Security | SID History was added to  $\rightarrow$ an account.  $|\hspace{.1cm}$   $|\hspace{.1cm}$  AD Account  $\hspace{.1cm}$ ˓<sup>→</sup>Account History | | | ˓<sup>→</sup> | +--------------------+-------------------------------+----------+--------------------- ˓<sup>→</sup>-------------------+------------------+-----------+--------------------------------- ˓<sup>→</sup>-------------------------------------------------------------------------+ | Account Management | User Account Management | 4766 | [AD] Accounts →Overview -> | Failure | Security | An attempt to add SID ˓<sup>→</sup>History to an account failed | | | | | AD Account - ˓<sup>→</sup>Account History | | | ˓<sup>→</sup> | +--------------------+-------------------------------+----------+--------------------- ˓<sup>→</sup>-------------------+------------------+-----------+--------------------------------- ˓<sup>→</sup>---------------------------------------------+---------------------------+ | Account Management | User Account Management | 4767 | [AD] Accounts →Overview | Success | Security | A computer account was  $\rightarrow$ changed  $\rightarrow$ changed  $\rightarrow$ +--------------------+-------------------------------+----------+--------------------- ˓<sup>→</sup>-------------------+------------------+-----------+--------------------------------- ˓<sup>→</sup>---------------------------------------------+---------------------------+ (continues on next page)

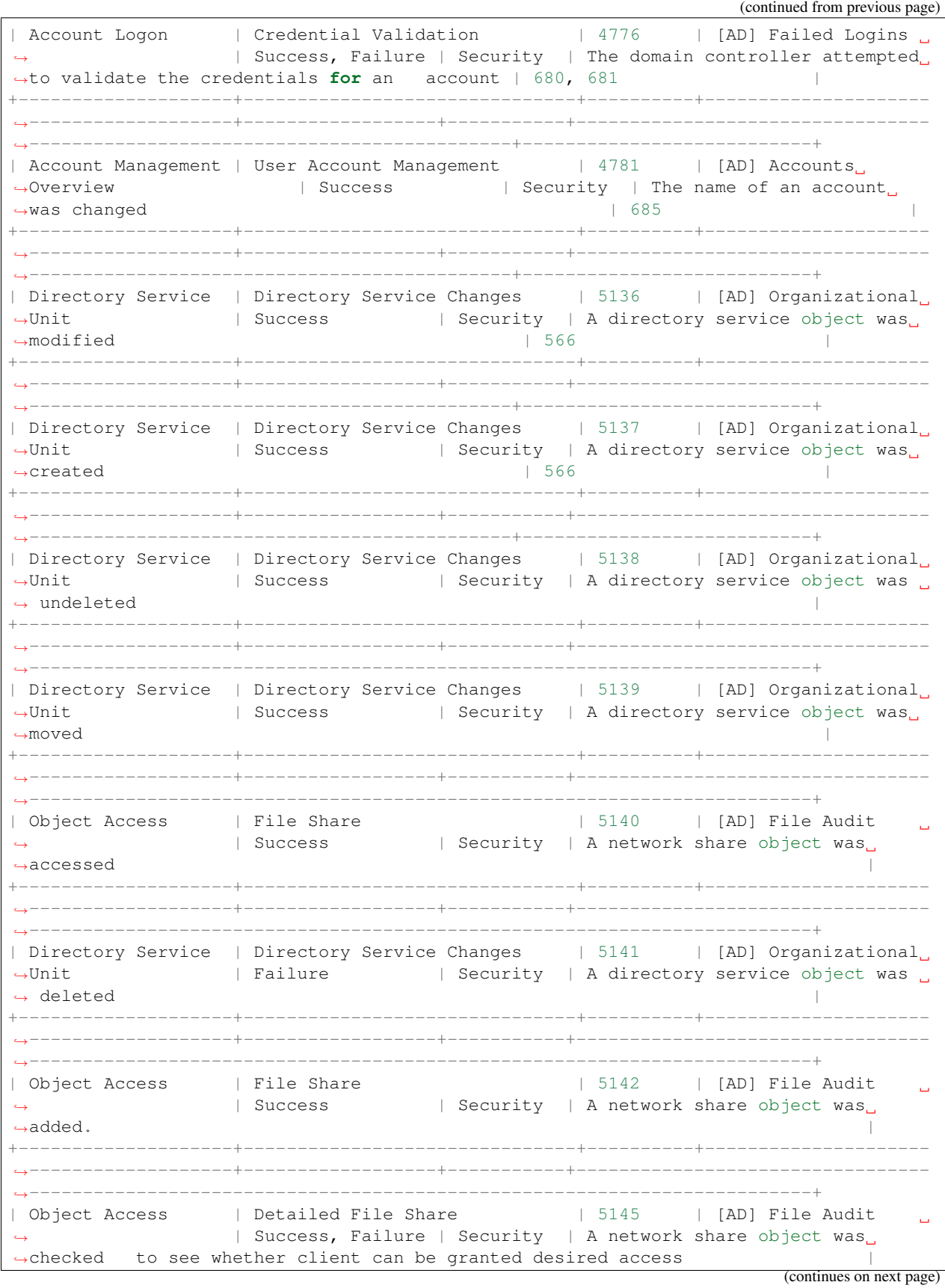

```
(continued from previous page)
                                    +--------------------+-------------------------------+----------+---------------------
˓→-------------------+------------------+-----------+---------------------------------
˓→-------------------------------------------------------------------------+
| Process Tracking | Plug and Play | 6416 | [AD] Removable
→Device Auditing | Success | Security | A new external device was
˓→ recognized by the system. |
      +--------------------+-------------------------------+----------+---------------------
             ˓→-------------------+------------------+-----------+---------------------------------
˓→-------------------------------------------------------------------------+
```
#### **Netflow analyzis**

The Logstash collector receives and decodes Network Flows using the provided decoders. During decoding, IP address reputation analysis is performed and the result is added to the event document.

#### **Installation**

#### **Install/update logstash codec plugins for netflox and sflow**

```
/usr/share/logstash/bin/logstash-plugin install file:///etc/logstash/plugins/logstash-
˓→codec-sflow-2.1.3.gem.zip
/usr/share/logstash/bin/logstash-plugin install file:///etc/logstash/plugins/logstash-
˓→codec-netflow-4.2.1.gem.zip
/usr/share/logstash/bin/logstash-plugin install file:///etc/logstash/plugins/logstash-
˓→input-udp-3.3.4.gem.zip
/usr/share/logstash/bin/logstash-plugin update logstash-input-tcp
/usr/share/logstash/bin/logstash-plugin update logstash-filter-translate
/usr/share/logstash/bin/logstash-plugin update logstash-filter-geoip
/usr/share/logstash/bin/logstash-plugin update logstash-filter-dns
```
#### **Configuration**

#### **Enable Logstash pipeline**

```
vim /etc/logstash/pipeline.yml
- pipeline.id: flows
 path.config: "/etc/logstash/conf.d/netflow/*.conf"
```
#### **Elasticsearch template installation**

```
curl -XPUT -H 'Content-Type: application/json' -u logserver:logserver 'http://127.0.0.
˓→1:9200/_template/netflow' -d@/etc/logstash/templates.d/netflow-template.json
```
#### **Importing Kibana dashboards**

```
curl -k -X POST -ulogserver:logserver "https://localhost:5601/api/kibana/dashboards/
˓→import" -H 'kbn-xsrf: true' -H 'Content-Type: application/json' -d@overview.json
curl -k -X POST -ulogserver:logserver "https://localhost:5601/api/kibana/dashboards/
˓→import" -H 'kbn-xsrf: true' -H 'Content-Type: application/json' -d@security.json
curl -k -X POST -ulogserver:logserver "https://localhost:5601/api/kibana/dashboards/
˓→import" -H 'kbn-xsrf: true' -H 'Content-Type: application/json' -d@sources.json
curl -k -X POST -ulogserver:logserver "https://localhost:5601/api/kibana/dashboards/
˓→import" -H 'kbn-xsrf: true' -H 'Content-Type: application/json' -d@history.json
curl -k -X POST -ulogserver:logserver "https://localhost:5601/api/kibana/dashboards/
˓→import" -H 'kbn-xsrf: true' -H 'Content-Type: application/json' -d@destinations.json
```
#### **Enable reverse dns lookup**

To enbled revere DNS lookup set the USE\_DNS:false to USE\_DNS:true in 13-filter-dns-geoip.conf Optionally set both dns servers \${DNS\_SRV:8.8.8.8} to your local dns

# **6.1.16 Security rules**

**MS Windows SIEM rules Network Switch SIEM rules**

**Cisco ASA devices SIEM rules**

**Linux Mail SIEM rules**

**Linux DNS Bind SIEM Rules**

**Fortigate Devices SIEM rules**

**Linux Apache SIEM rules**

**RedHat / CentOS system SIEM rules**

**Checkpoint devices SIEM rules**

**Cisco ESA devices SIEM rule**

**Forcepoint devices SIEM rules**

**Oracle Database Engine SIEM rules**

**Paloalto devices SIEM rules**

**Microsoft Exchange SIEM rules**

**Juniper Devices SIEM Rules**

**Fudo SIEM Rules Squid SIEM Rules McAfee SIEM Rules Microsoft DNS Server SIEM Rules Microsoft DHCP SIEM Rules Linux DHCP Server SIEM Rules Cisco VPN devices SIEM Rules Netflow SIEM Rules MikroTik devices SIEM Rules Microsoft SQL Server SIEM Rules Postgress SQL SIEM Rules MySQL SIEM Rules**

Energy Logserver allows you to create alerts, i.e. monitoring queries. These are constant queries that run in the background and when the conditions specified in the alert are met, the specify action is taken.

Create alert rule Alert rules List **Alerts Status** Playbook Incidents **Risks** 

For example, if you want to know when more than 20 "status:500" response code from on our homepage appear within an one hour, then we create an alert that check the number of occurrences of the "status:500" query for a specific index every 5 minutes. If the condition we are interested in is met, we send an action in the form of sending a message to our e-mail address. In the action, you can also set the launch of any script.

# **6.2 Wazuh**

Energy Logserver, through its built-in vulnerability detection module called Wazuh and the use of best practices defined in the CIS, allows to audit monitored environment for security vulnerabilities, misconfigurations, or outdated software versions. File Integrity Monitoring functionality allows for detailed monitoring and alerting of unauthorized access attempts to most sensitive data.

SIEM Plan is a solution that provides a ready-made set of tools for compliance regulations such as CIS, PCI DSS, GDPR, NIST 800-53, ISO 27001.The system enables mapping of detected threats to Mitre ATT&CK tactics. By integrating with the MISP Energy Logserver, allows to get real-time information about new threats on the network by downloading the latest IoC lists.

To configure the Wazuh agents see the *Configuration* section.

# **6.3 Tenable and Qualisis Integration**

Qualys Guard and Tenable.sc is vulnerability management tools, which make a scan systems and environments to find vulnerabilities. The Logstash collector can connect to Qualys Guard API or Tenable.sc API to get results of the vulnerability scan and send it to the Elasticsarch index. Reporting and analysis of the collected data is carried out using a prepared dashboard [Vulnerability] Overview Tenable and [Vulnerability] Overview Tenable

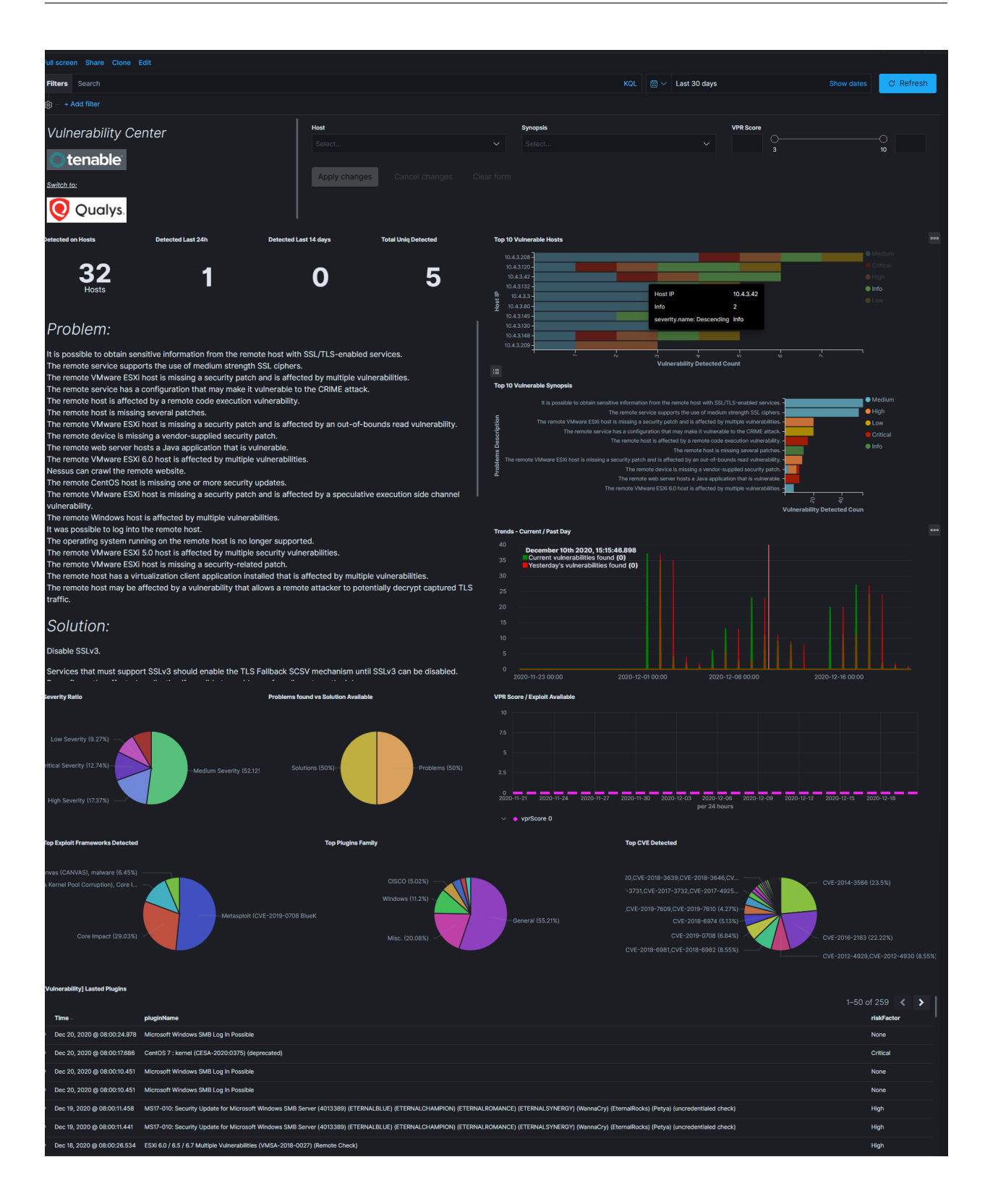

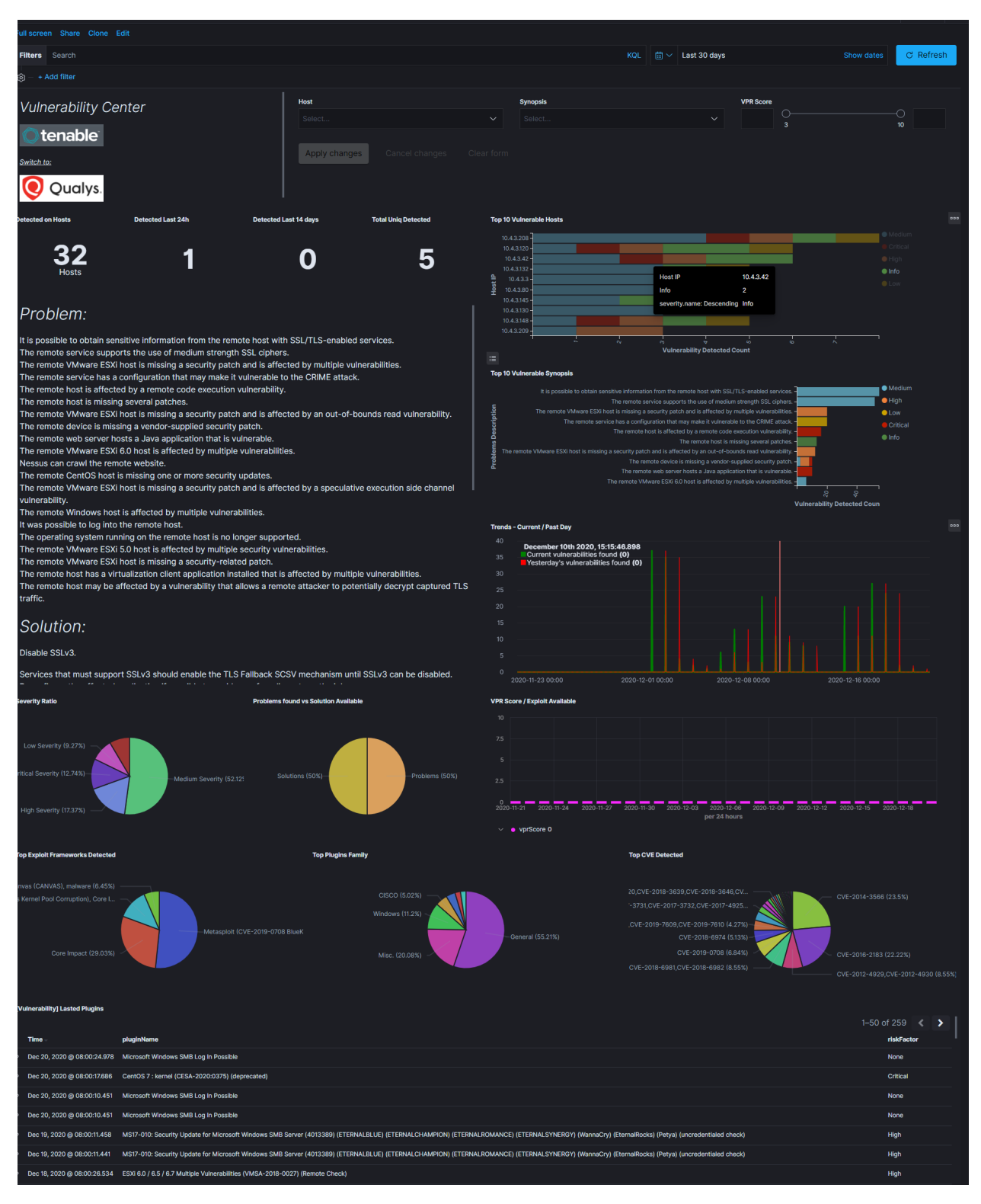

To configure Qulays or Tenable.sc see the *Integations* section.

# CHAPTER 7

# Troubleshooting

# **7.1 Recovery default base indexes**

Only applies to versions 6.1.5 and older. From version 6.1.6 and later, default indexes are created automatically If you lost or damage following index:

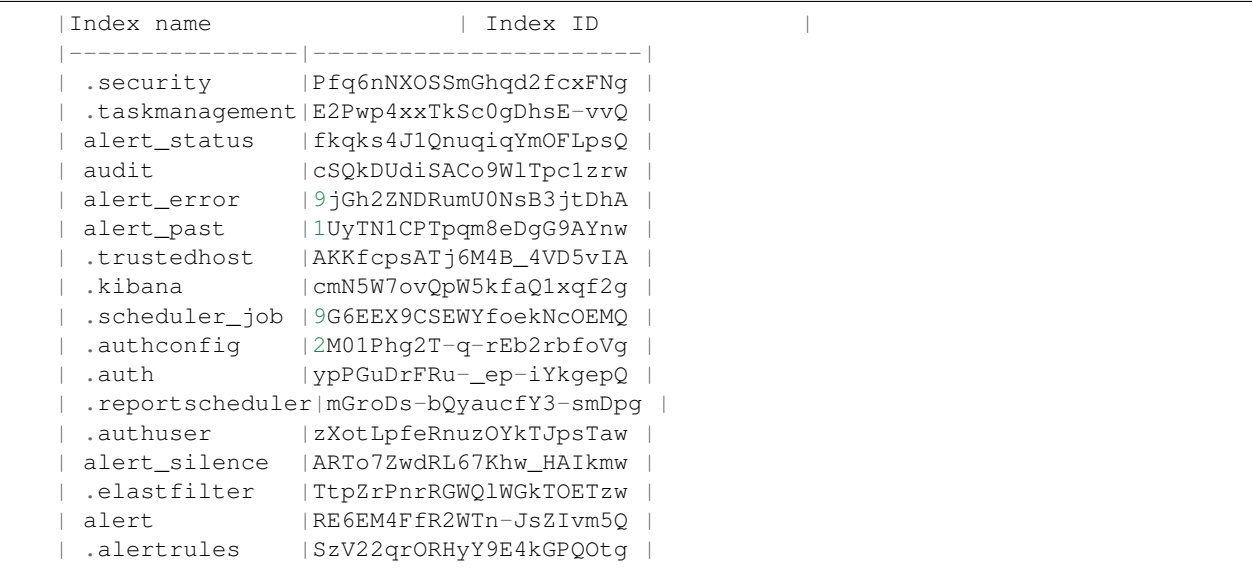

You may to recover it from default installation folder with following steps:

1. Stop Logstash instances which load data into cluster

systemctl stop logstash

2. Disable shard allocation

```
PUT _cluster/settings
{
  "persistent": {
    "cluster.routing.allocation.enable": "none"
  }
}
```
3. Stop indexing and perform a synced flush

POST \_flush/synced

4. Shutdown all nodes:

```
systemctl stop elasticsearch.service
```
5. Copy appropriate index folder from installation folder to Elasticsearch cluster data node folder (example of .auth folder)

```
cp -rf ypPGuDrFRu-_ep-iYkgepQ /var/lib/elasticsearch/nodes/0/indices/
```
6. Set appropriate permission

chown -R elasticsearch:elasticsearch /var/lib/elasticsearch/

7. Start all Elasticsearch instance

```
systemctl start elasticsearch
```
8. Wait for yellow state of Elasticsearch cluster and then enable shard allocation

```
PUT _cluster/settings
{
  "persistent": {
    "cluster.routing.allocation.enable": "all"
  }
}
```
9. Wait for green state of Elasticsearch cluster and then start the Logstash instances

systemctl start logstash

# **7.2 Too many open files**

If you have a problem with too many open files by the Elasticsearch process, modify the values in the following configuration files:

- /etc/sysconfig/elasticsearch
- /etc/security/limits.d/30-elasticsearch.conf
- /usr/lib/systemd/system/elasticsearch.service

Check these three files for:

- LimitNOFILE=65536
- elasticsearch nofile 65537
#### • MAX OPEN FILES=65537

Changes to service file require:

systemctl daemon-reload

And changes to limits.d require:

```
sysctl -p /etc/sysctl.d/90-elasticsearch.conf
```
# **7.3 The Kibana status code 500**

If the login page is displayed in Kibana, but after the attempt to login, the browser displays "error: 500", and the logs will show entries:

```
Error: Failed to encode cookie (sid-auth) value: Password string too short (min 32
˓→characters required).
```
Generate a new server.ironsecret with the following command:

```
echo "server.ironsecret: \"$(</dev/urandom tr -dc _A-Z-a-z-0-9 | head -c32)\"" >> /
˓→etc/kibana/kibana.yml
```
# **7.4 Diagnostic tool**

Energy Logserver includes a diagnostic tool that helps solve your problem by collecting system data necessary for problem analysis by the support team.

The diagnostic tool is located in the installation directory: /usr/share/elasticsearch/utils/ diagnostic-tool.sh

Diagnostic tool collect the following information:

- configuration files for Kibana, Elasticsearch, Alert
- logs file for Kibana, Alert, Cerebro, Elasticsearch
- Cluster information from Elasticsearch API

When the diagnostic tool collects data passwords and IP address are removed from the content of files.

## **7.4.1 Running the diagnostic tool**

To run the diagnostic tool, you must provide three parameters: - user assigned admin role, default 'logserver' - user password; - URL of cluster API, default: http://localhost:9200

Example of a command:

./diagnostic-tool.sh \$user \$password http://localhost:9200

The diagnostic tool saves the results to .tar file located in the user's home directory.

# **7.5 Verification steps and logs**

## **7.5.1 Verification of Elasticsearch service**

To verify of Elasticsearch service you can use following command:

• Control of the Elastisearch system service via systemd:

# sysetmctl status elasticsearch

output:

```
elasticsearch.service - Elasticsearch
    Loaded: loaded (/usr/lib/systemd/system/elasticsearch.service; disabled;
˓→vendor preset: disabled)
    Active: active (running) since Mon 2018-09-10 13:11:40 CEST; 22h ago
  Docs: http://www.elastic.co
  Main PID: 1829 (java)
    CGroup: /system.slice/elasticsearch.service
    1829 /bin/java -Xms4g -Xmx4g -XX:+UseConcMarkSweepGC -
˓→XX:CMSInitiatingOccupancyFraction=75 -XX:+UseCMSInitiatingOccupancyOnly -
˓→XX:+AlwaysPreTouch -Xss1m ...
```
• Control of Elasticsearch instance via tcp port:

```
# curl -XGET '127.0.0.1:9200/'
```
output:

```
{
  "name" : "dY3RuYs",
  "cluster_name" : "elasticsearch",
  "cluster_uuid" : "EHZGAnJkStqlgRImqwzYQQ",
  "version" : {
    "number" : "6.2.3",
    "build_hash" : "c59ff00",
    "build_date" : "2018-03-13T10:06:29.741383Z",
    "build_snapshot" : false,
    "lucene_version" : "7.2.1",
    "minimum_wire_compatibility_version" : "5.6.0",
    "minimum_index_compatibility_version" : "5.0.0"
  },
  "tagline" : "You Know, for Search"
}
```
• Control of Elasticsearch instance via log file:

# tail -f /var/log/elasticsearch/elasticsearch.log

• other control commands via *curl* application:

```
curl -xGET "http://localhost:9200/_cat/health?v"
curl -XGET "http://localhost:9200/_cat/nodes?v"
curl -XGET "http://localhost:9200/ cat/indicates"
```
#### **7.5.2 Verification of Logstash service**

To verify of Logstash service you can use following command:

- control Logstash service via systemd:
	- # systemctl status logstash

output:

```
logstash.service - logstash
          Loaded: loaded (/etc/systemd/system/logstash.service; enabled; vendor
˓→preset: disabled)
          Active: active (running) since Wed 2017-07-12 10:30:55 CEST; 1 months 23˓→days ago
        Main PID: 87818 (java)
          CGroup: /system.slice/logstash.service
                 87818 /usr/bin/java -XX:+UseParNewGC -XX:+UseConcMarkSweepGC
```
• control Logstash service via **port tcp**:

```
# curl -XGET '127.0.0.1:9600'
```
output:

```
{
  "host": "skywalker",
   "version": "4.5.3",
   "http_address": "127.0.0.1:9600"
}
```
• control Logstash service via log file:

```
# tail -f /var/log/logstash/logstash-plain.log
```
## **7.5.3 Debuging**

• dynamically update logging levels through the logging API (service restart not needed):

```
curl -XPUT 'localhost:9600/ node/logging?pretty' -H 'Content-Type: application/
˓→json' -d'
  {
      "logger.logstash.outputs.elasticsearch" : "DEBUG"
  }
   '
```
• permanent change of logging level (service need to be restarted):

– edit file */etc/logstash/logstash.yml* and set the following parameter:

\*log.level: debug\*

– restart logstash service:

\*systemctl restart logstash\*

• checking correct syntax of configuration files:

\*/usr/share/logstash/bin/logstash -tf /etc/logstash/conf.d\*

• get information about load of the Logstash:

```
*# curl -XGET '127.0.0.1:9600/_node/jvm?pretty=true'*
```
output:

```
{
 "host" : "logserver-test",
 "version" : "5.6.2",
 "http_address" : "0.0.0.0:9600",
 "id" : "5a440edc-1298-4205-a524-68d0d212cd55",
 "name" : "logserver-test",
 "jvm" : {
   "pid" : 14705,
   "version" : "1.8.0_161",
   "vm_version" : "1.8.0_161",
   "vm_vendor" : "Oracle Corporation",
   "vm_name" : "Java HotSpot(TM) 64-Bit Server VM",
   "start_time_in_millis" : 1536146549243,
   "mem" : {
    "heap_init_in_bytes" : 268435456,
    "heap_max_in_bytes" : 1056309248,
    "non_heap_init_in_bytes" : 2555904,
    "non_heap_max_in_bytes" : 0
   },
   "gc_collectors" : [ "ParNew", "ConcurrentMarkSweep" ]
 } # Verificatoin of Energy
˓→Logserver GUI service #
```
To verify of Energy Logserver GUI service you can use following command:

• control the Energy Logserver GUI service via systemd:

# systemctl status kibana

output:

```
kibana.service - Kibana
          Loaded: loaded (/etc/systemd/system/kibana.service; disabled; vendor,
˓→preset: disabled)
          Active: active (running) since Mon 2018-09-10 13:13:19 CEST; 23h ago
        Main PID: 1330 (node)
          CGroup: /system.slice/kibana.service
                   1330 /usr/share/kibana/bin/../node/bin/node --no-warnings /usr/
˓→share/kibana/bin/../src/cli -c /etc/kibana/kibana.yml
```
• control the Energy Logserver GUI via **port tcp/http**:

# curl -XGET '127.0.0.1:5601/'

output:

```
<script>var hashRoute = '/app/kibana';
var defaultRoute = '/app/kibana';
var hash = window.location.hash;
```

```
if (hash.length) {
 window.location = hashRoute + hash;
} else {
 window.location = defaultRoute;
}</script>
```
• Control the Energy Logserver GUI via log file:

```
# tail -f /var/log/messages
```
# CHAPTER 8

# Monitoring

# **8.1 About Skimmer**

Energy Logserver uses a monitoring module called Skimmer to monitor the performance of its hosts. Metrics and conditions of services are retrieved using the API.

The services that are supported are:

- Elasticsearch data node metric;
- Elasticsearch indexing rate value;
- Logstash;
- Kibana;
- Metricbeat;
- Pacemaker;
- Zabbix;
- Zookeeper;
- Kafka;
- Kafka consumers lag metric
- Httpbeat;
- Elastalert;
- Filebeat

and other.

# **8.2 Skimmer Installation**

The RPM package skimmer-x86\_64.rpm is delivered with the system installer in the "utils" directory:

```
cd $install_direcorty/utils
yum install skimmer-1.0.XX-x86_64.rpm -y
```
# **8.3 Skimmer service configuration**

The Skimmer configuration is located in the /usr/share/skimmer/skimmer.conf file.

```
[Global] - applies to all modules
# path to log file
log_file = /var/log/skimmer/skimmer.log
# enable debug logging
# debug = true
[Main] - collect stats
main_enabled = true
# index name in elasticsearch
index_name = skimmer
index_freq = monthly
# type in elasticsearch index
index_type = _doc
# user and password to elasticsearch api
elasticsearch_auth = logserver:logserver
# available outputs
elasticsearch_address = 127.0.0.1:9200
# logstash_address = 127.0.0.1:6110
# retrieve from api
elasticsearch_api = 127.0.0.1:9200
logstash_api = 127.0.0.1:9600
# monitor kafka
# kafka_path = /usr/share/kafka/
# kafka_server_api = 127.0.0.1:9092
# comma separated kafka topics to be monitored, empty means all available topics
# kafka_monitored_topics = topic1,topic2
# comma separated kafka groups to be monitored, empty means all available groups (if
\rightarrowkafka_outdated_version = false)
# kafka_monitored_groups = group1,group2
# switch to true if you use outdated version of kafka - before v.2.4.0
# kafka_outdated_version = false
# comma separated OS statistics selected from the list [zombie, vm, fs, swap, net, cpu]
os_stats = zombie,vm,fs,swap,net,cpu
# comma separated process names to print their pid
processes = /usr/sbin/sshd,/usr/sbin/rsyslogd
```

```
(continued from previous page)
```

```
# comma separated systemd services to print their status
systemd_services = elasticsearch, logstash, alert, cerebro, kibana
# comma separated port numbers to print if address is in use
port_numbers = 9200,9300,9600,5514,5044,443,5601,5602
# path to directory containing files needed to be csv validated
# csv_path = /opt/skimmer/csv/
[PSexec] - run powershell script remotely (skimmer must be installed on Windows)
ps_enabled = false
# port used to establish connection
# ps_port = 10000
# how often (in seconds) to execute the script
# ps_exec_step = 60
# path to the script which will be sent and executed on remote end
# ps_path = /opt/skimmer/skimmer.ps1
# available outputs
# ps_logstash_address = 127.0.0.1:6111
```
In the Skimmer configuration file, set the credentials to communicate with Elasticsearch:

elasticsearch auth = \$user: \$password

To monitor the Kafka process and the number of documents in the queues of topics, run Skimmer on the Kafka server and uncheck the following section:

```
#monitor kafka
kafka_path = /usr/share/kafka/
kafka_server_api = 127.0.0.1:9092
#comma separated kafka topics to be monitored, empty means all available topics
kafka_monitored_topics = topic1,topic2
#comma separated kafka groups to be monitored, empty means all available groups (if.
˓→kafka_outdated_version = false)
kafka_monitored_groups = group1,group2
# switch to true if you use outdated version of kafka - before v.2.4.0
kafka_outdated_version = false
```
- kafka\_path path to Kafka home directory (require kafka-consumer-groups.sh);
- kafka server api IP address and port for kafka server API (default: 127.0.0.1:9092);
- kafka\_monitored\_groups comma separated list of Kafka consumer group, if you do not define this parameter, the command will be invoked with the  $--$ all-groups parameter;
- kafka\_outdated\_version = true/false, if you use outdated version of kafka before v.2.4.0 set: true

After the changes in the configuration file, restart the service.

systemctl restart skimmer

#### **8.3.1 Skimmer GUI configuration**

To view the collected data by the skimmer in the GUI, you need to add an index pattern.

Go to the "Management" -> "Index Patterns" tab and press the "Create Index Pattern" button. In the "Index Name" field, enter the formula skimmer-  $\star$ , and select the "Next step" button. In the "Time Filter" field, select @timestamp and then press "Create index pattern"

In the "Discovery" tab, select the skimmer-  $\star$  index from the list of indexes. A list of collected documents with statistics and statuses will be displayed.

## **8.3.2 Skimmer dashboard**

To use dashboards and visualization of skimmer results, load dashboards delivered with the product:

```
curl -k -X POST -u$user:$passowrd "https://127.0.0.1:5601/api/kibana/dashboards/
˓→import?force=true" -H 'kbn-xsrf: true' -H 'Content-Type: application/json' -
˓→d@kibana/kibana_objects/skimmer_objects.json
```
The Skimmer dashboard includes the following monitoring parameters:

- Elasticsearch Heap usage in percent is the total amount of Java heap memory that's currently being used by the JVM Elasticsearch process in percent
- Logstash Heap usage in percent is the total amount of Java heap memory that's currently being used by the JVM Logstash process in percent
- Elasticsearch Process CPU usage is the amount of time for which a central processing unit was used for processing instructions of Elsticsearch process in percent
- Elasticsearch Node CPU usage is the amount of time for which a central processing unit was used for processing instructions for specific node of Elasticsearch in percent
- Elasticsearch Current queries is the current count of the search query to Elasticsearch indices
- Elasticsearch Current search fetch is the current count of the fetch phase for search query to Elasticsearch indices
- GC Old collection is the duration of Java Garbage Collector for Old collection in milliseconds
- GC Young collection is the duration of Java Garbage Collector for Young collection in milliseconds
- Flush is the duration of Elasticsearch Flushing process that permanently save the transaction log in the Lucene index (in milliseconds).
- Refresh is the duration of Elasticsearch Refreshing process that prepares new data for searching (in milliseconds).
- Indexing is the duration of Elasticsearch document Indexing process (in milliseconds)
- Merge is the duration of Elasticsearch Merge process that periodically merged smaller segments into larger segments to keep the index size at bay (in milliseconds)
- Indexing Rate an indicator that counts the number of saved documents in the Elasticsearch index in one second (event per second - EPS)
- Expected DataNodes indicator of the number of data nodes that are required for the current load
- Free Space Total space and Free space in bytes on Elasticsearch cluster

## **8.3.3 Expected Data Nodes**

Based on the collected data on the performance of the Energy Logserver environment, the Skimmer automatically indicates the need to run additional data nodes.

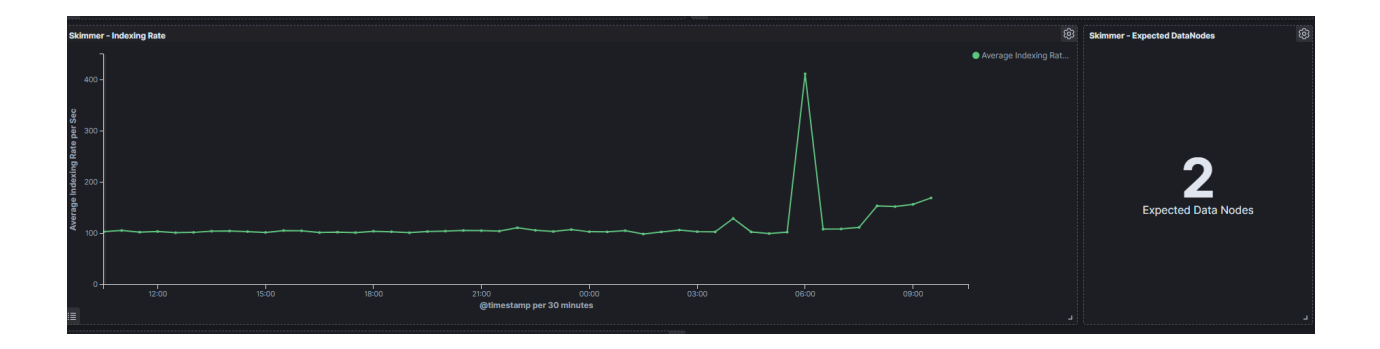

# CHAPTER 9

## API

## **9.1 Connecting to API**

To connect to API's you can use basic authorization or an authorization token.

To generate the authorization token, run the following command:

```
curl -XPUT http://localhost:9200/_logserver/login -H 'Content-type: application/json'
\leftrightarrow-d<sup>'</sup>
{
  "username": "$USER",
  "password": "$PASSWORD"
}'
```
The result of the command will return the value of the token and you can use it in the API by passing it as a "token" header, for example:

curl: -H 'token: 192783916598v51j928419b898v1m79821c2'

# **9.2 Kibana API**

The Kibana dashboard import/export APIs allow people to import dashboards along with all of their corresponding saved objects such as visualizations, saved searches, and index patterns.

#### **9.2.1 Kibana Import API**

Request:

POST /api/kibana/dashboards/import

Query Parameters:

• force (optional)

(boolean) Overwrite any existing objects on id conflict

• exclude (optional)

(array) Saved object types that should not be imported

Example:

```
curl -X POST "https://user:password@localhost:5601 POST api/kibana/dashboards/import?
˓→exclude=index-pattern"
```
## **9.2.2 Kibana Export API**

#### Request:

```
GET /api/kibana/dashboards/export
```
#### Query Parameters

• dashboard (required)

 $(\text{array}|\text{string})$  The id $(s)$  of the dashboard $(s)$  to export

#### Example:

```
curl -k -XPOST "https://user:password@localhost:443/api/kibana/dashboards/import?
˓→force=true&exclude=index-pattern" -H 'kbn-xsrf: true' -H 'Content-Type: application/
→json' -d@dashboard.json
```
# **9.3 Elasticsearch API**

The Elasticsearch has a typical REST API and data is received in JSON format after the HTTP protocol. By default the tcp/9200 port is used to communicate with the Elasticsearch API. For purposes of examples, communication with the Elasticsearch API will be carried out using the *curl* application.

Program syntax:

```
curl -XGET -u login:password '127.0.0.1:9200'
```
Available methods:

- PUT sends data to the server;
- POST sends a request to the server for a change;
- DELETE deletes the index / document;
- GET gets information about the index /document;
- HEAD is used to check if the index / document exists.

Avilable APIs by roles:

- Index API manages indexes;
- Document API manges documnets;
- Cluster API manage the cluster;

• Search API - is userd to search for data.

# **9.4 Elasticsearch Index API**

The indices APIs are used to manage individual indices, index settings, aliases, mappings, and index templates.

#### **9.4.1 Adding Index**

*Adding Index* - autormatic method:

```
curl -XPUT -u login:password '127.0.0.1:9200/twitter/tweet/1?pretty=true' -d'{
    "user" : "elk01",
    "post_date" : "2017-09-05T10:00:00",
    "message" : "tests auto index generation"
    }'
```
You should see the output:

```
{
"_index" : "twitter",
  "_type" : "tweet",
  "_id" : "1",
  "_version" : 1,
  "_shards" : {
    "total" : 2,
    "successful" : 1,
    "failed" : 0
  },
  "created" : true
}
```
The parameter action.auto\_create\_index must be set on true.

*Adding Index* – manual method:

• settings the number of shards and replicas:

```
curl -XPUT -u login:password '127.0.0.1:9200/twitter2?pretty=true' -d'{
        "settings" : {
        "number of shards" : 1,
        "number_of_replicas" : 1
        }
 }'
```
You should see the output:

```
{
  "acknowledged" : true
}
```
• command for manual index generation:

```
curl -XPUT -u login:password '127.0.0.1:9200/twitter2/tweet/1?pretty=true' -d'{
                                "user" : "elk01",
                                "post_date" : "2017-09-05T10:00:00",
```
}'

(continued from previous page)

```
"message" : "tests manual index generation"
```
You should see the output:

```
{
  "_index" : "twitter2",
  "_type" : "tweet",
  "_id" : "1",
  "_version" : 1,
  "_shards" : {
    "total" : 2,"successful" : 1,
    "failed" : 0
  },
  "created" : true
}
```
#### **9.4.2 Delete Index**

*Delete Index* - to delete *twitter* index you need use the following command:

curl -XDELETE -u login:password '127.0.0.1:9200/twitter?pretty=true'

The delete index API can also be applied to more than one index, by either using a comma separated list, or on all indice by using \_all or \* as index:

curl -XDELETE -u login:password '127.0.0.1:9200/twitter\*?pretty=true'

To allowing to delete indices via wildcards set action.destructive\_requires\_name setting in the config to false.

## **9.4.3 API useful commands**

• get information about Replicas and Shards:

```
curl -XGET -u login:password '127.0.0.1:9200/twitter/_settings?pretty=true'
```
curl -XGET -u login:password '127.0.0.1:9200/twitter2/\_settings?pretty=true'

• get information about mapping and alias in the index:

```
curl -XGET -u login:password '127.0.0.1:9200/twitter/_mappings?pretty=true'
```
curl -XGET -u login:password '127.0.0.1:9200/twitter/\_aliases?pretty=true'

• get all information about the index:

```
curl -XGET -u login:password '127.0.0.1:9200/twitter?pretty=true'
```
• checking does the index exist:

curl -XGET -u login:password '127.0.0.1:9200/twitter?pretty=true'

• close the index:

curl -XPOST -u login:password '127.0.0.1:9200/twitter/\_close?pretty=true'

• open the index:

curl -XPOST -u login:password '127.0.0.1:9200/twitter/\_open?pretty=true'

• get the status of all indexes:

```
curl -XGET -u login:password '127.0.0.1:9200/_cat/indices?v'
```
• get the status of one specific index:

curl -XGET -u login:password '127.0.0.1:9200/\_cat/indices/twitter?v'

• display how much memory is used by the indexes:

curl -XGET -u login:password '127.0.0.1:9200/\_cat/indices?v&h=i,tm&s=tm:desc'

• display details of the shards:

curl -XGET -u login:password '127.0.0.1:9200/\_cat/shards?v'

## **9.5 Elasticsearch Document API**

#### **9.5.1 Create Document**

• create a document with a specify ID:

```
curl -XPUT -u login:password '127.0.0.1:9200/twitter/tweet/1?pretty=true' -d'{
       "user" : "lab1",
        "post_date" : "2017-08-25T10:00:00",
        "message" : "testuje Elasticsearch"
}'
```
You should see the output:

```
{
  "_index" : "twitter",
  "_type" : "tweet",
  "_id" : "1",
  "_version" : 1,
   shards" : {
    "total" : 2,"successful" : 1,
    "failed" : 0
 },
  "created" : true
}
```
• creating a document with an automatically generated ID: (note: PUT-> POST):

```
curl -XPOST -u login:password '127.0.0.1:9200/twitter/tweet?pretty=true' -d'{
       "user" : "lab1",
        "post_date" : "2017-08-25T10:10:00",
        "message" : "testuje automatyczne generowanie ID"
        }'
```
You should see the output:

```
{
  "_index" : "twitter",
  "_type" : "tweet",
  "_id" : "AV49sTlM8NzerkV9qJfh",
 "_version" : 1,
  _shards" : {
    "total" : 2,
    "successful" : 1,
    "failed" : 0
 },
  "created" : true
}
```
#### **9.5.2 Delete Document**

• delete a document by ID:

```
curl -XDELETE -u login:password '127.0.0.1:9200/twitter/tweet/1?pretty=true'
```

```
curl -XDELETE -u login:password '127.0.0.1:9200/twitter/tweet/AV49sTlM8NzerkV9qJfh?
˓→pretty=true'
```
• delete a document using a wildcard:

```
curl -XDELETE -u login:password '127.0.0.1:9200/twitter/tweet/1*?pretty=true'
```
(parametr: action.destructive\_requires\_name must be set to false)

## **9.5.3 Useful commands**

• get information about the document:

curl -XGET -u login:password '127.0.0.1:9200/twitter/tweet/1?pretty=true'

You should see the output:

```
"_index" : "twitter",
"_type" : "tweet",
"_id" : "1",
"_version" : 1,
"found" : true,
"_source" : {
        "user" : "lab1",
        "post_date" : "2017-08-25T10:00:00",
       "message" : "testuje Elasticsearch"
```
(continues on next page)

{

}

{

}

}

• get the source of the document:

```
curl -XGET -u login:password '127.0.0.1:9200/twitter/tweet/1/_source?pretty=true'
```
You should see the output:

```
"user" : "lab1",
"post_date" : "2017-08-25T10:00:00",
"message" : "test of Elasticsearch"
```
• get information about all documents in the index:

curl -XGET -u login:password '127.0.0.1:9200/twitter\*/\_search?q=\*&pretty=true'

You should see the output:

```
{
        "took" : 7,
        "timed_out" : false,
        "_shards" : {
               "total" : 10,
                "successful" : 10,
                "failed" : 0
},
"hits" : {
        "total" : 3,
        "max_score" : 1.0,
        "hits" : [ {
                "_index" : "twitter",
                "_type" : "tweet",
                "_id" : "AV49sTlM8NzerkV9qJfh",
                "_score" : 1.0,
                "_source" : {
                "user" : "lab1",
                "post_date" : "2017-08-25T10:10:00",
                        "message" : "auto generated ID"
                         }
                }, {
         "_index" : "twitter",
         "_type" : "tweet",
         "_id" : "1",
         "_score" : 1.0,
         "_source" : {
           "user" : "lab1",
          "post_date" : "2017-08-25T10:00:00",
          "message" : "Elasticsearch test"
         }
       }, { }"_index" : "twitter2",
         "_type" : "tweet",
         "_id" : "1",
```

```
"_score" : 1.0,
      "_source" : {
        "user" : "elk01",
        "post_date" : "2017-09-05T10:00:00",
        "message" : "manual index created test"
      }
    } ]
  }
}
```
• the sum of all documents in a specified index:

curl -XGET -u login:password '127.0.0.1:9200/\_cat/count/twitter?v'

You should see the output:

```
epoch timestamp count
1504281400 17:56:40 2
```
• the sum of all document in Elasticsearch database:

curl -XGET -u login:password '127.0.0.1:9200/\_cat/count?v'

You should see the output:

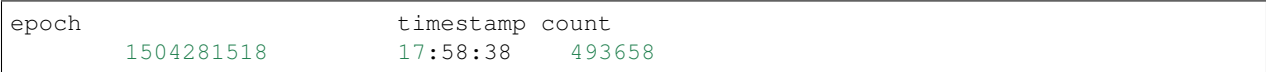

# **9.6 Elasticsearch Cluster API**

#### **9.6.1 Useful commands**

• information about the cluster state:

bash''' curl -XGET -u login:password '127.0.0.1:9200/\_cluster/health?pretty=true'

```
- information about the role and load of nodes in the cluster:
```bash
curl -XGET -u login:password '127.0.0.1:9200/_cat/nodes?v'
```
• information about the available and used place on the cluster nodes:

curl -XGET -u login:password '127.0.0.1:9200/\_cat/allocation?v'

• information which node is currently in the master role:

curl -XGET -u login:password '127.0.0.1:9200/\_cat/master?v'

• information abut currently performed operations by the cluster:

curl -XGET -u login:password '127.0.0.1:9200/\_cat/pending\_tasks?v'

• information on revoceries / transferred indices:

curl -XGET -u login:password '127.0.0.1:9200/\_cat/recovery?v'

• information about shards in a cluster:

curl -XGET -u login:password '127.0.0.1:9200/\_cat/shards?v'

• detailed inforamtion about the cluster:

curl -XGET -u login:password '127.0.0.1:9200/\_cluster/stats?human&pretty'

• detailed information about the nodes:

curl -XGET -u login:password '127.0.0.1:9200/\_nodes/stats?human&pretty'

## **9.7 Elasticsearch Search API**

#### **9.7.1 Useful commands**

• searching for documents by the string:

```
curl -XPOST -u login:password '127.0.0.1:9200/twitter*/tweet/_search?pretty=true' -d '
\leftrightarrow {
                               "query": {
                                             "bool" : {
                                                          "must" : {
                                                               "query_string" : {
                                                                             "query" : "test"
                                                               }
                                                           }
                                   }
                               }
                  }'
```
• searching for document by the string and filtering:

```
curl -XPOST -u login:password '127.0.0.1:9200/twitter*/tweet/ search?pretty=true' -d'{
                               "query": {
                                            "bool" : {
                                                         "must" : {
                                                             "query_string" : {
                                                                           "query" : "testuje
\hookrightarrow ^0}
                                                                 },
                                                         "filter" : {
                                                             "term" : { "user" : "lab1" }
                                                         }
                                                  }
                                    }
                 }'
```
• simple search in a specific field (in this case user) uri query:

```
curl -XGET -u login:password '127.0.0.1:9200/twitter*/_search?q=user:lab1&pretty=true'
```
• simple search in a specific field:

```
curl -XPOST -u login:password '127.0.0.1:9200/twitter*/_search?
˓→ pretty=true' -d '{
             "query" : {
             "term" : { "user" : "lab1" }
      }
}'
```
# **9.8 Elasticsearch - Mapping, Fielddata and Templates**

Mapping is a collection of fields along with a specific data type Fielddata is the field in which the data is stored (requires a specific type - string, float) Template is a template based on which fielddata will be created in a given index.

#### **9.8.1 Useful commands**

• Information on all set mappings:

curl -XGET -u login:password '127.0.0.1:9200/\_mapping?pretty=true'

• Information about all mappings set in the index:

curl -XGET -u login:password '127.0.0.1:9200/twitter/\_mapping/\*?pretty=true'

• Information about the type of a specific field:

```
curl -XGET -u login:password '127.0.0.1:9200/twitter/_mapping/field/message*?
˓→pretty=true'
```
#### • Information on all set templates:

curl -XGET -u login:password '127.0.0.1:9200/\_template/\*?pretty=true'

## **9.8.2 Create - Mapping / Fielddata**

• Create - Mapping / Fielddata - It creates index twitter-float and the tweet message field sets to float:

```
curl -XPUT -u login:password '127.0.0.1:9200/twitter-float?pretty=true' -d '{
           "mappings": {
             "tweet": {
               "properties": {
                 "message": {
                   "type": "float"
                 }
               }
             }
           }
}'
```

```
curl -XGET -u login:password '127.0.0.1:9200/twitter-float/_mapping/field/message?
˓→pretty=true'
```
#### **9.8.3 Create Template**

• Create Template:

```
curl -XPUT -u login:password '127.0.0.1:9200/_template/template_1' -d'{
            "template" : "twitter4",
            "order" : 0,
            "settings" : {
               "number_of_shards" : 2
            }
        }'
```

```
curl -XPOST -u login:password '127.0.0.1:9200/twitter4/tweet?pretty=true' -d'{
       "user" : "lab1",
       "post_date" : "2017-08-25T10:10:00",
        "message" : "test of ID generation"
}'
```
curl -XGET -u login:password '127.0.0.1:9200/twitter4/\_settings?pretty=true'

• Create Template2 - Sets the mapping template for all new indexes specifying that the tweet data, in the field called message, should be of the "string" type:

```
curl -XPUT -u login:password '127.0.0.1:9200/_template/template_2' -d'{
"template" : "*",
  "mappings": {
            "tweet": {
              "properties": {
                "message": {
                  "type": "string"
                }
              }
            }
          }
}'
```
#### **9.8.4 Delete Mapping**

• Delete Mapping - Deleting a specific index mapping (no possibility to delete - you need to index):

```
curl -XDELETE -u login:password '127.0.0.1:9200/twitter2'
```
#### **9.8.5 Delete Template**

• Delete Template:

curl -XDELETE -u login:password '127.0.0.1:9200/\_template/template\_1?pretty=true'

# **9.9 AI Module API**

## **9.9.1 Services**

The intelligence module has implemented services that allow you to create, modify, delete, execute and read definitions of AI rules.

#### **9.9.2 List rules**

The list service returns a list of AI rules definitions stored in the system.

Method: GET URL:

https://<host>:<port>/api/ai/list?pretty

where:

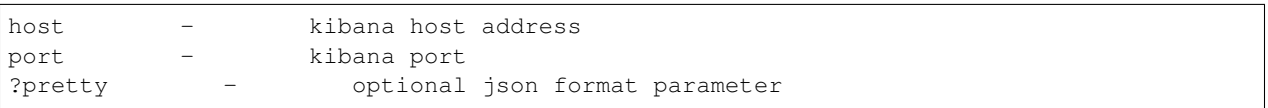

Curl:

curl -XGET 'https://localhost:5601/api/ai/list?pretty' -u <user>:<password> -k

#### Result: Array of JSON documents:

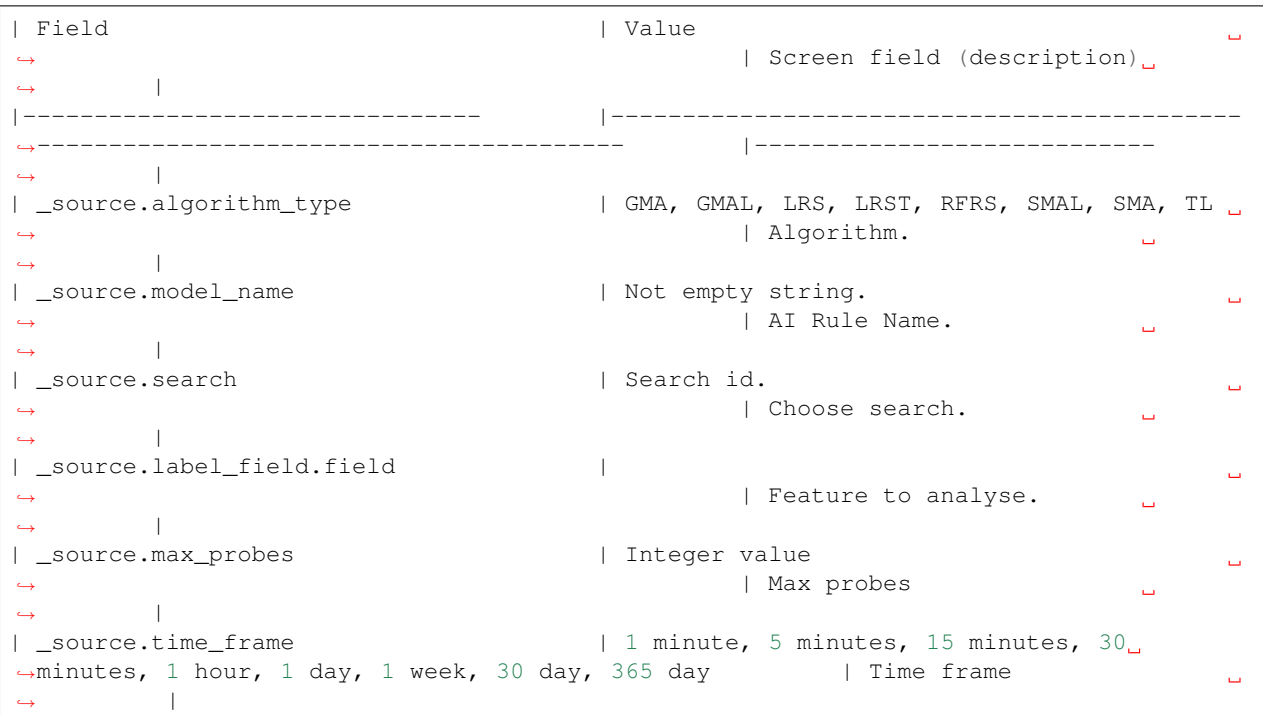

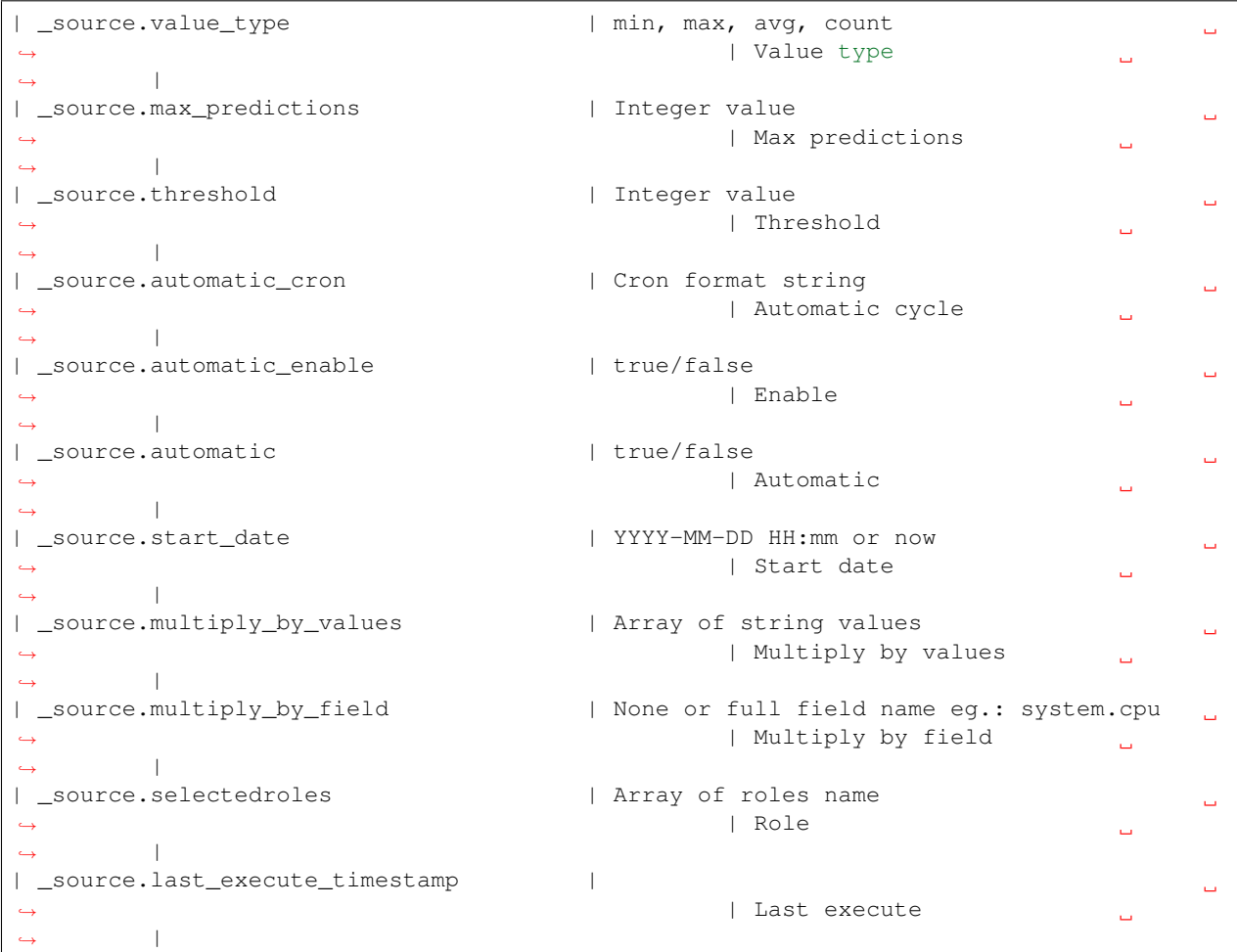

Not screen fields:

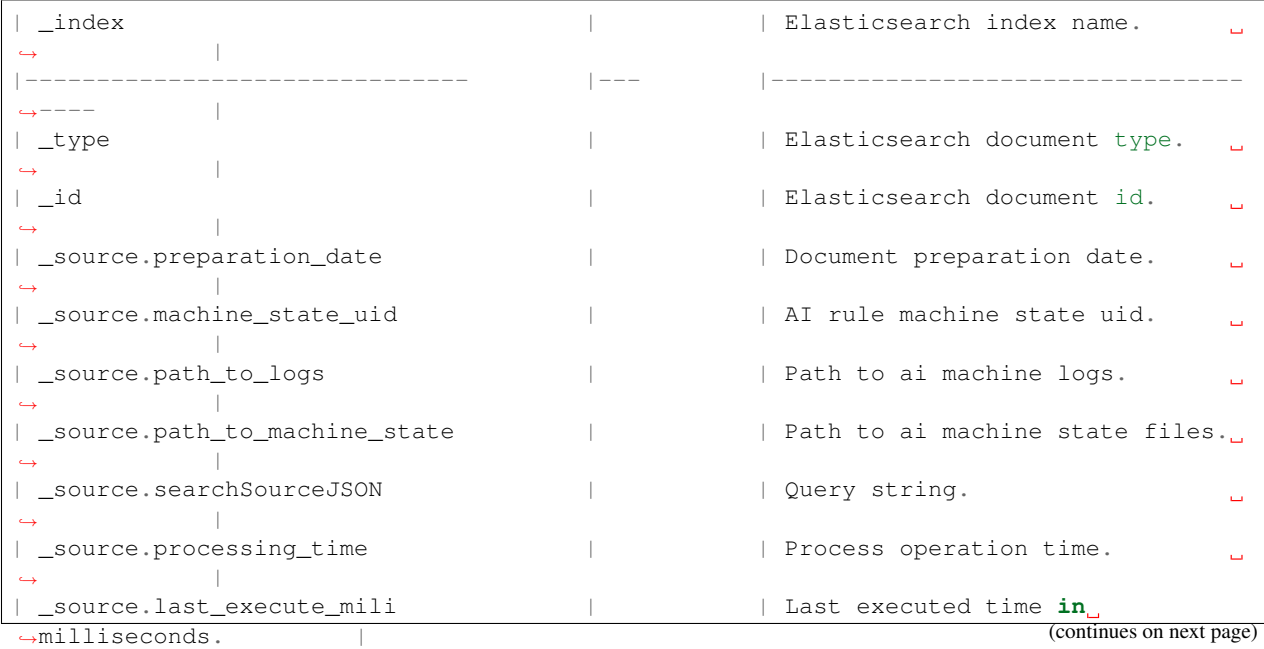

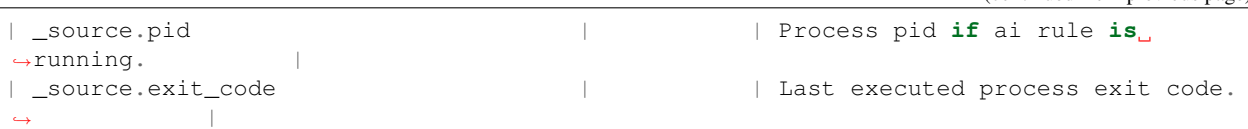

## **9.9.3 Show rules**

The show service returns a document of AI rule definition by id.

Method: GET URL: https://:/api/ai/show/?pretty

where:

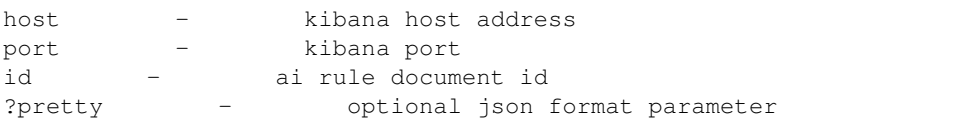

Curl:

```
curl -XGET 'https://localhost:5601/api/ai/show/ea9384857de1f493fd84dabb6dfb99ce?pretty
˓→' -u <user>:<password> -k
```
#### Result JSON document:

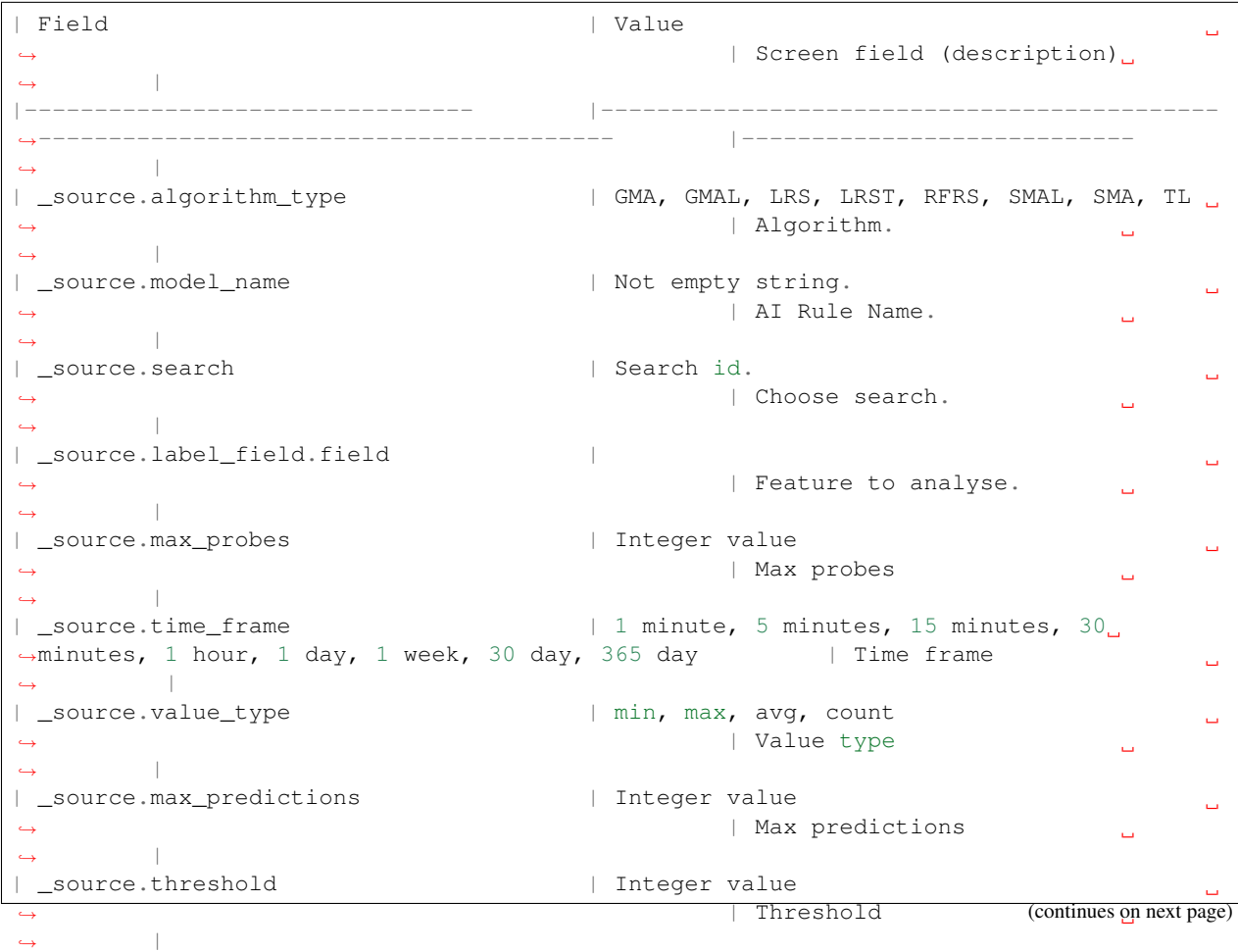

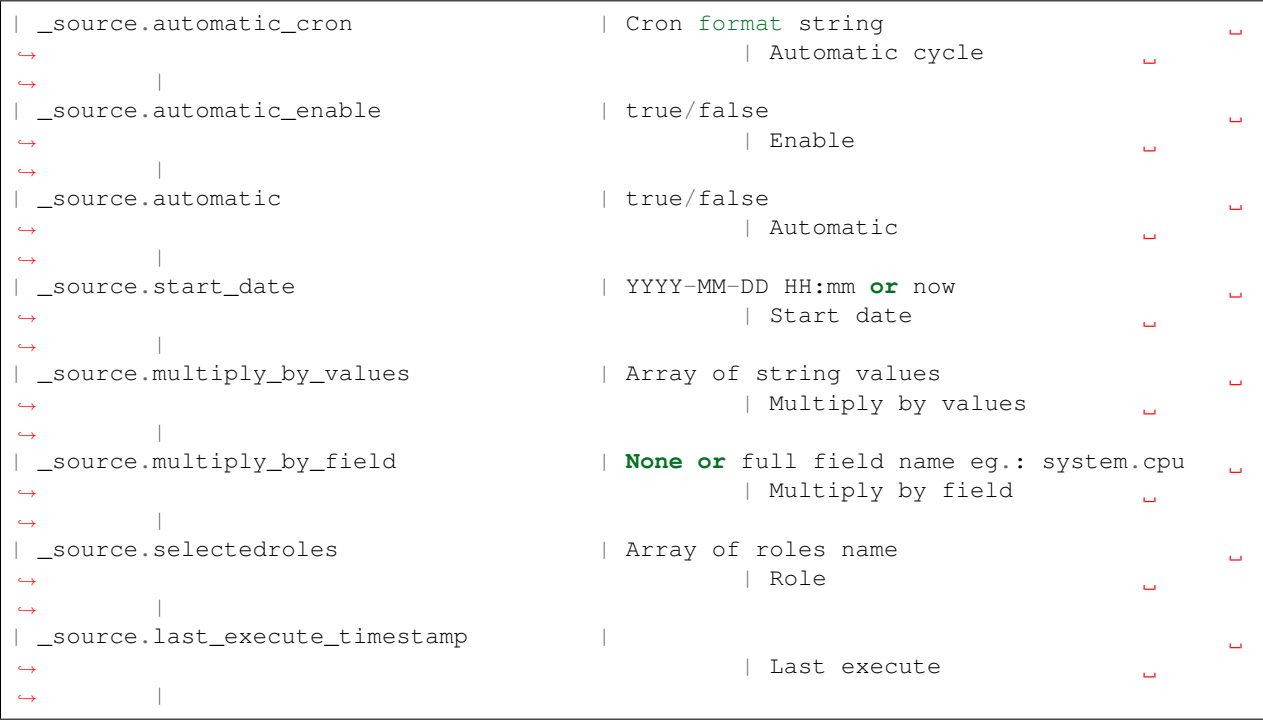

#### Not screen fields

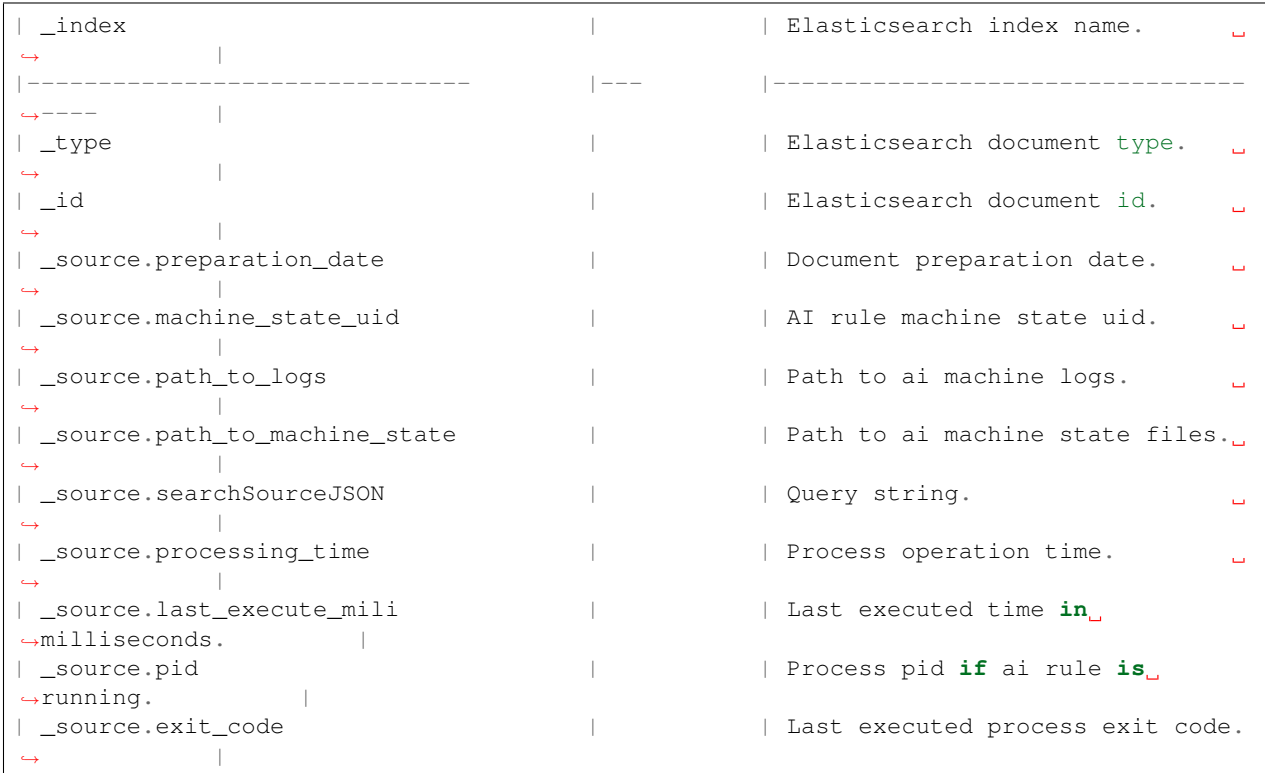

## **9.9.4 Create rules**

The create service adds a new document with the AI rule definition.

#### Method: PUT

#### URL:

https://<host>:<port>/api/ai/create

#### where:

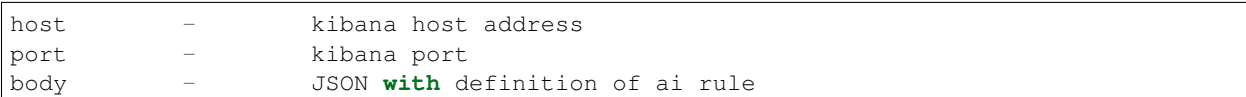

#### Curl:

```
curl -XPUT 'https://localhost:5601/api/ai/create' -u <user>:<password> -k -H "kbn-
˓→version: 6.2.4" -H 'Content-type: application/json' -d' {"algorithm_type":"TL",
˓→"model_name":"test","search":"search:6c226420-3b26-11e9-a1c0-4175602ff5d0","label_
˓→field":{"field":"system.cpu.idle.pct"},"max_probes":100,"time_frame":"1 day","value_
˓→type":"avg","max_predictions":10,"threshold":-1,"automatic_cron":"*/5 * * * *",
˓→"automatic_enable":true,"automatic_flag":true,"start_date":"now","multiply_by_values
˓→":[],"multiply_by_field":"none","selectedroles":["test"]}'
```
#### Validation:

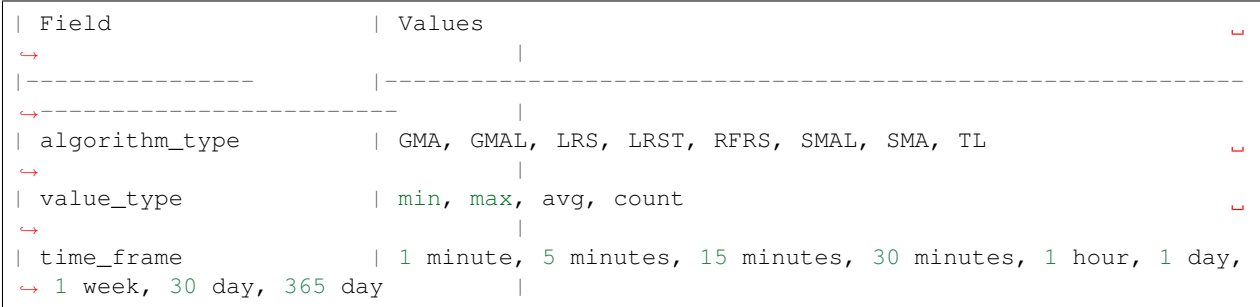

#### Body JSON description:

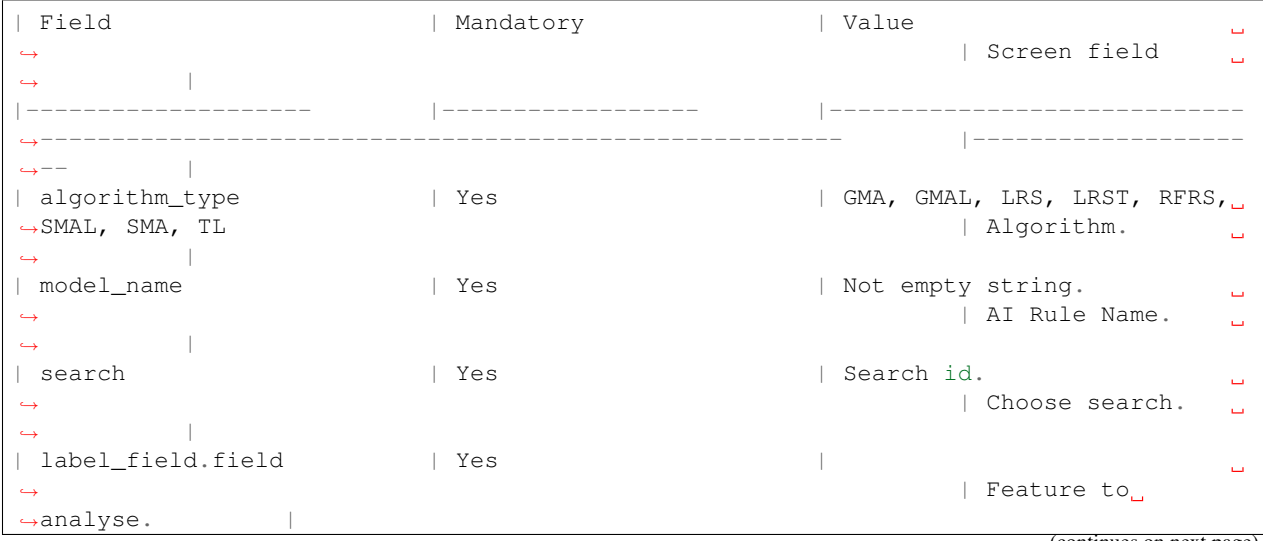

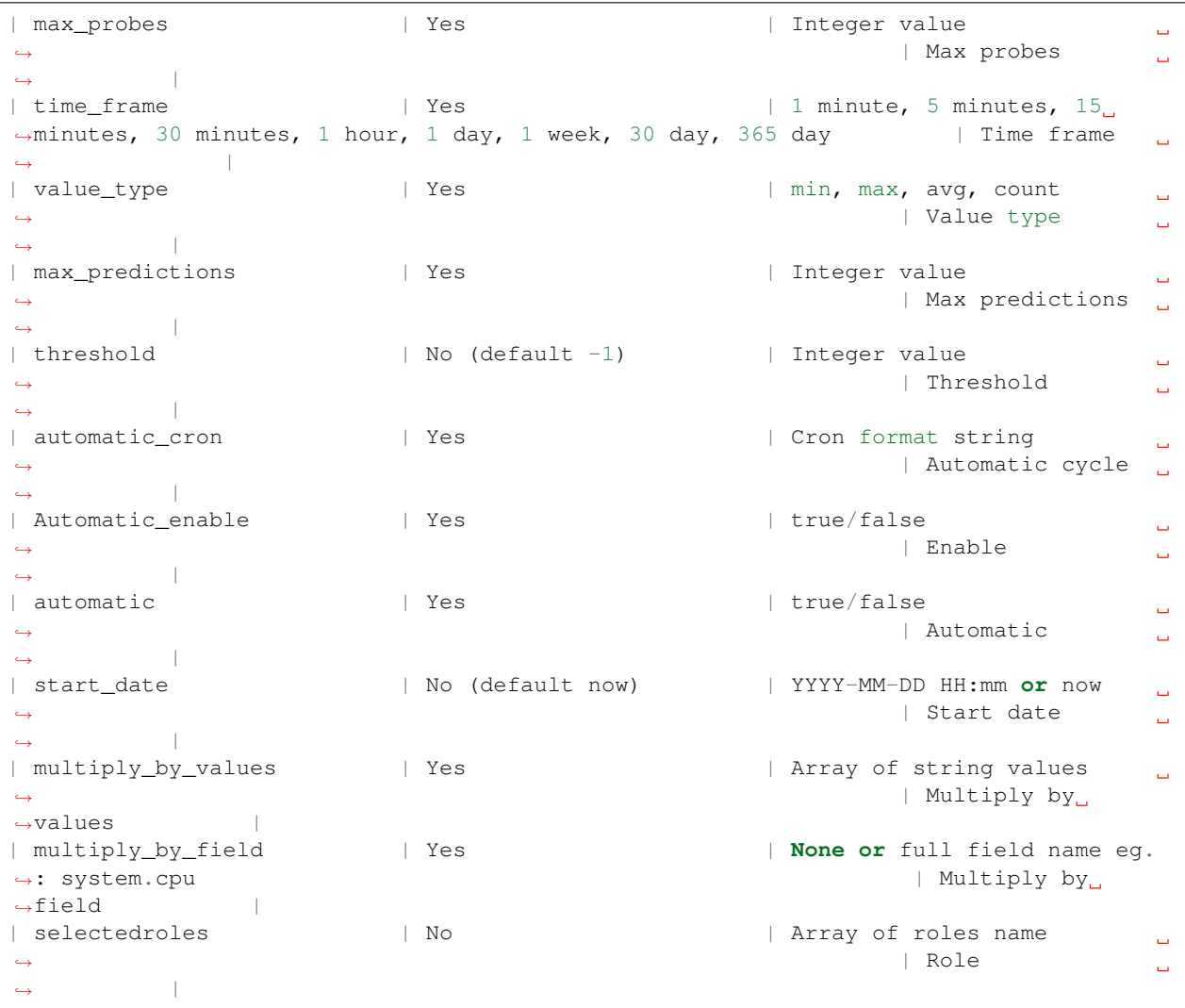

#### Result:

JSON document with fields:

```
status - true if ok
id - id of changed document
message - error message
```
## **9.9.5 Update rules**

The update service changes the document with the AI rule definition.

Method:POST

URL:

```
https://<host>:<port>/api/ai/update/<id>
```
where:

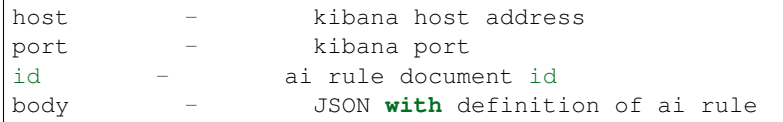

Curl:

```
curl -XPOST 'https://localhost:5601/api/ai/update/ea9384857de1f493fd84dabb6dfb99ce' -
˓→u <user>:<password> -k -H "kbn-version: 6.2.4" -H 'Content-type: application/json' -
˓→d'
{"algorithm_type":"TL","search":"search:6c226420-3b26-11e9-a1c0-4175602ff5d0","label_
˓→field":{"field":"system.cpu.idle.pct"},"max_probes":100,"time_frame":"1 day","value_
˓→type":"avg","max_predictions":100,"threshold":-1,"automatic_cron":"*/5 * * * *",
˓→"automatic_enable":true,"automatic_flag":true,"start_date":"now","multiply_by_values
˓→":[],"multiply_by_field":"none","selectedroles":["test"]}
```
Validation:

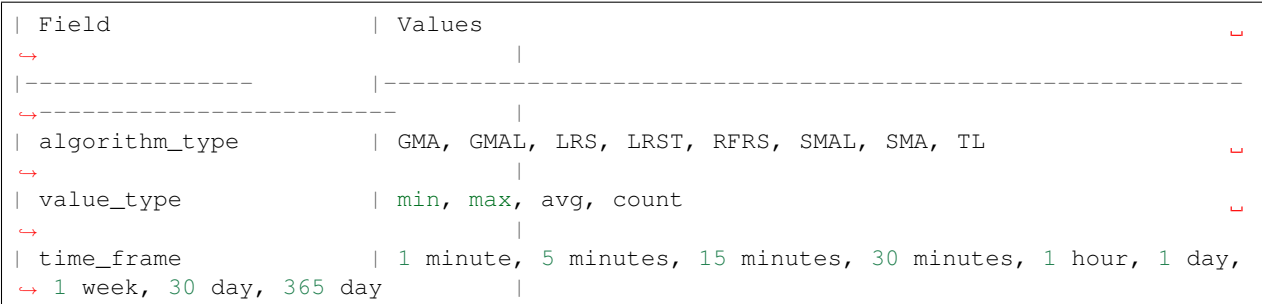

Body JSON description:

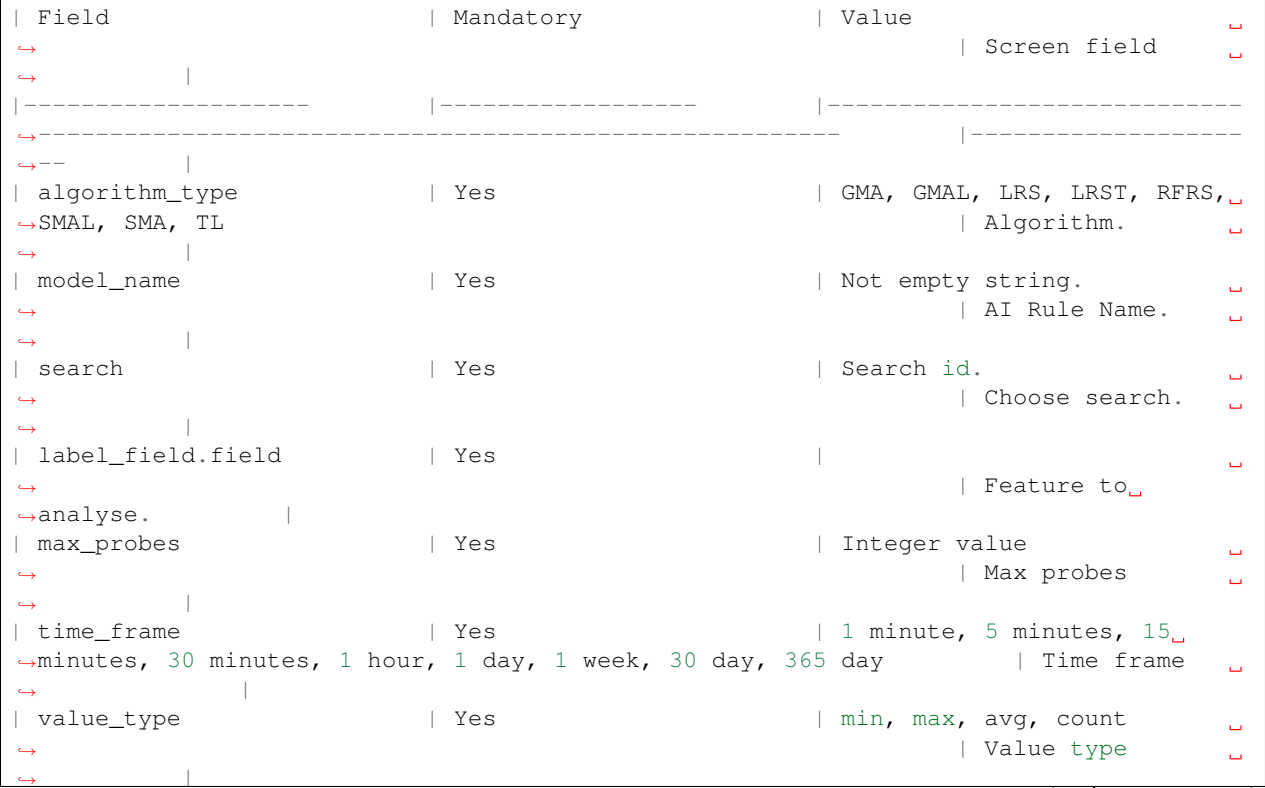

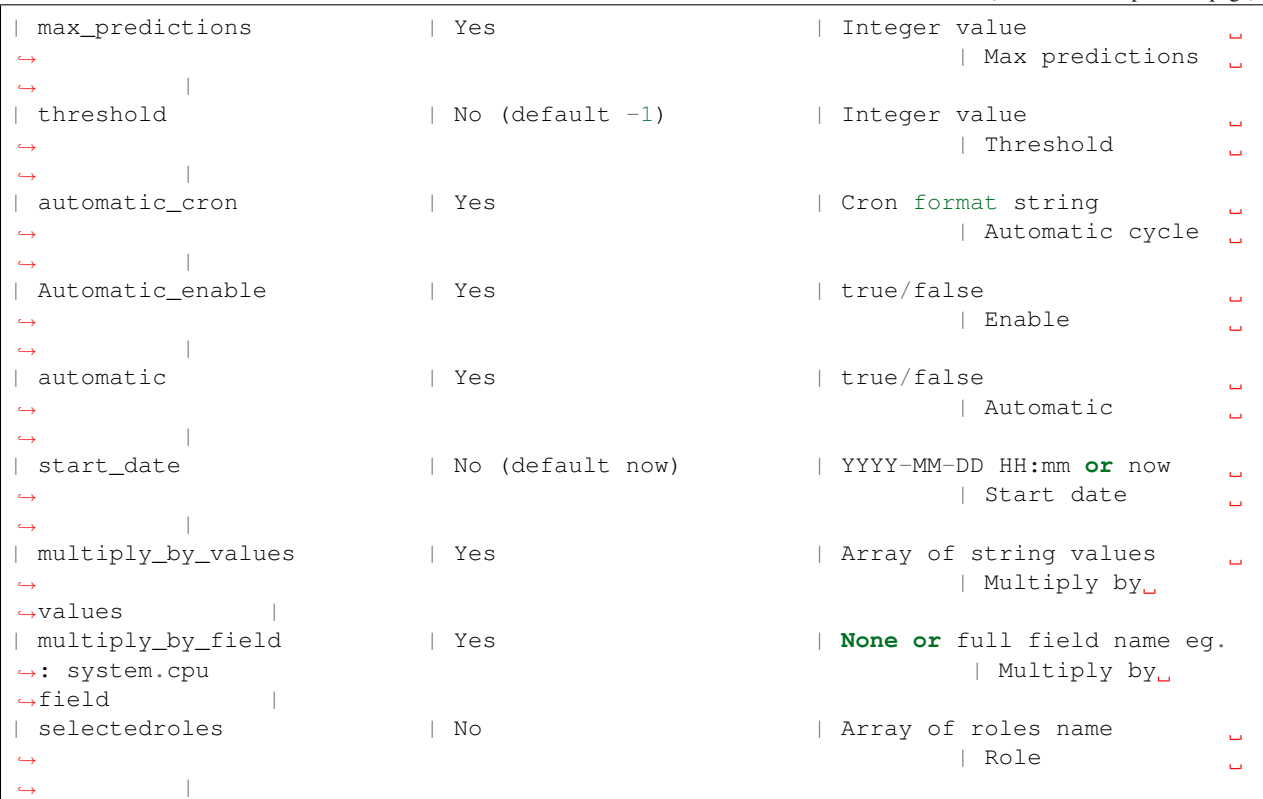

Result:

JSON document with fields:

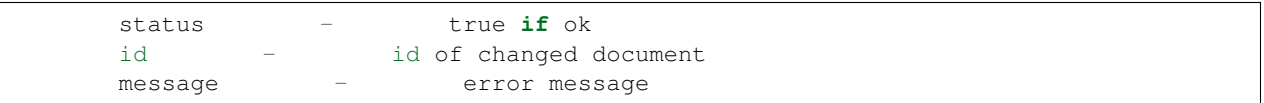

Run:

The run service executes a document of AI rule definition by id.

Method: GET

URL:

https://<host>:<port>/api/ai/run/<id>

where:

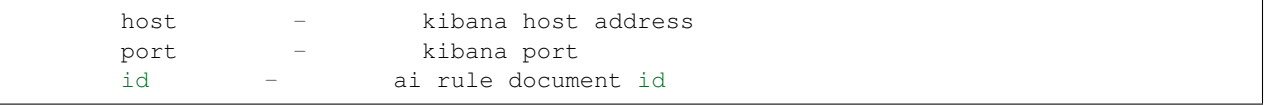

Curl:

```
curl -XGET 'https://localhost:5601/api/ai/run/ea9384857de1f493fd84dabb6dfb99ce
˓→' -u <user>:<password> -k
```
Result:

JSON document with fields:

```
status - true if ok
id - id of executed document
message - message
```
## **9.9.6 Delete rules**

The delete service removes a document of AI rule definition by id.

Method: DELETE

URL:

```
https://<host>:<port>/api/ai/delete/<id>
```
where:

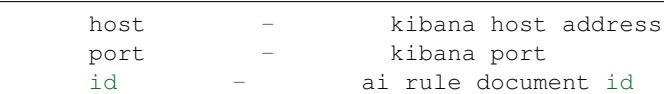

Curl:

```
curl -XDELETE 'https://localhost:5601/api/ai/delete/ea9384857de1f493fd84dabb6dfb99ce'
˓→-u <user>:<password> -k -H "kbn-version: 6.2.4"
```
Result:

JSON document with fields:

```
status - true if ok
id - id of executed document
message - message
```
# **9.10 Alert module API**

## **9.10.1 Create Alert Rule**

Method: POST

Host:

```
https://127.0.0.1:5601
```
URL:

```
/api/admin/alertrules
```
Body:

In the body of call, you must pass the JSON object with the full definition of the rule document:

```
| Name | Description
                                                                      Ĺ.
˓→
                                                                      L.
\rightarrow|-----------------------|-------------------------------------------------------------
˓→------------------------------------------------------------------------------------
˓→---------------------------------|
| id | Document ID in Elasticsearch
                                                                      \Box˓→
                                                                      L.
\rightarrow| alertrulename | Rule name (the Name field from the Create Alert tab the<sub>"</sub>
˓→name must be the same as the alert name)
\rightarrow| alertruleindexpattern | Index pattern (Index pattern field from the Create Alert
\rightarrowtab)
\rightarrow| selectedroles | Array of roles that have rights to this rule (Roles field_
˓→from the Create Alert tab)
\rightarrow| alertruletype | Alert rule type (Type field from the Create Alert tab)
                                                                      Ō,
˓→
\rightarrow| alertrulemethod | Type of alert method (Alert method field from the Create<sub>d</sub>
˓→Alert tab)
\rightarrow| alertrulemethoddata | Data for the type of alert (field Email address if
˓→alertrulemethod is email Path to script / command if alertrulemethod is command
˓→and empty value if alertrulemethod is none) |
| alertrule_any | Alert script (the Any field from the Create Alert tab)
˓→
                                                                      \Box\rightarrow| alertruleimportance | Importance of the rule (Rule importance box from the Create
˓→Alert tab)
\rightarrow| alertruleriskkey | Field for risk calculation (field from the index indicated
→by alertruleindexpattern according to which the risk will be counted Risk key
˓→field from the Create Alert tab) |
| alertruleplaybooks | Playbook table (document IDs) attached to the alert
˓→(Playbooks field from the Create Alert tab)
\rightarrow| enable | Value Y or N depending on whether we enable or disable the
˓→rule
\rightarrow| authenticator | Constant value index
                                                                      \Box˓→
                                                                      ى
\rightarrow
```
Result OK:

"Successfully created rule!!"

or if fault, error message.

Example:

```
curl -XPOST 'https://localhost:5601/api/admin/alertrules' -u user:passowrd -k -H "kbn-
˓→version: 6.2.4" -H 'Content-type: application/json' -d'
{
       "id":"test_enable_rest",
```

```
"alertrulename":"test enable rest",
       "alertruleindexpattern":"m*",
       "selectedroles":"",
       "alertruletype":"frequency",
       "alertrulemethod":"email",
       "alertrulemethoddata":"ala@local",
       "alertrule_any":"# (Required, frequency specific)\n# Alert when this many
˓→documents matching the query occur within a timeframe\nnum_events: 5\n\n# (Required,
\rightarrow frequency specific)\n# num_events must occur within this amount of time to trigger
→an alert\ntimeframe:\n minutes: 2\n\n# (Required)\n# A list of Elasticsearch
→filters used for find events\n# These filters are joined with AND and nested in a
˓→filtered query\n# For more info: http://www.elasticsearch.org/guide/en/
˓→elasticsearch/reference/current/query-dsl.html\nfilter:\n- term:\n some_field: \
˓→"some_value\"\n\n# (Optional, change specific)\n# If true, Alert will poll
→Elasticsearch using the count api, and not download all of the matching documents...
→This is useful is you care only about numbers and not the actual data. It should
→also be used if you expect a large number of query hits, in the order of tens of
→thousands or more. doc_type must be set to use this.\n#use_count_query:\n\n#.
˓→(Optional, change specific)\n# Specify the _type of document to search for. This
\rightarrowmust be present if use_count_query or use_terms_query is set.\n#doc_type:\n\n#.
→(Optional, change specific)\n# If true, Alert will make an aggregation query
→against Elasticsearch to get counts of documents matching each unique value of
→query_key. This must be used with query_key and doc_type. This will only return a
→maximum of terms_size, default 50, unique terms.\n#use_terms_query:\n\n# (Optional,
→ change specific)\n# When used with use_terms_query, this is the maximum number of
→terms returned per query. Default is 50.\n#terms_size:\n\n# (Optional, change,
→specific)\n# Counts of documents will be stored independently for each value of.
→query key. Only num events documents, all with the same value of query key, will.
→trigger an alert.\n#query_key:\n\n# (Optional, change specific)\n# Will attach all
→the related events to the event that triggered the frequency alert. For example in
→an alert triggered with num_events: 3, the 3rd event will trigger the alert on
→itself and add the other 2 events in a key named related events that can be,
˓→accessed in the alerter.\n#attach_related:",
       "alertruleplaybooks":[],
       "alertruleimportance":50,
       "alertruleriskkey":"beat.hostname",
       "enable":"Y",
       "authenticator":"index"
}
```
## **9.10.2 Save Alert Rules**

Method: POST

Host:

```
https://127.0.0.1:5601
```
URL:

```
/api/alerts/alertrule/saverules
```
Example:

```
curl -XGET 'https://127.0.0.1:5601/api/alerts/alertrule/saverules' -u $user:$password
˓→-k -H 'Content-type: application/json'
```
# **9.11 Reports module API**

## **9.11.1 Create new task**

CURL query to create a new csv report:

```
curl -k "https://localhost:5601/api/taskmanagement/export" -XPOST -H 'kbn-xsrf: true'..
˓→-H 'Content-Type: application/json;charset=utf-8' -u USER:PASSWORD -d '{
 "indexpath": "audit",
 "query": "*",
 "fields": [
   "@timestamp",
   "method",
    "operation",
    "request",
   "username"
  \frac{1}{2}"initiatedUser": "logserver ",
  "fromDate": "2019-09-18T00:00:00",
  "toDate": "2019-09-19T00:00:00",
 "timeCriteriaField": "@timestamp",
 "export_type": "csv",
 "export_format": "csv",
  "role": ""
}'
```
Answer:

{"taskId":"1568890625355-cbbe16e1-12ac-b53c-158e-e0919338953c"}

## **9.11.2 Checking the status of the task**

```
curl -k -XGET -u USER:PASSWORD https://localhost:5601/api/taskmanagement/export/
˓→1568890625355-cbbe16e1-12ac-b53c-158e-e0919338953
```
Answer:

• In progress:

{"taskId":"1568890766279-56667dc8-6bd4-3f42-1773-08722b623ec1","status":"Processing"}

• Done:

```
{"taskId":"1568890625355-cbbe16e1-12ac-b53c-158e-e0919338953c","status":"Complete",
˓→"download":"http://localhost:5601/api/taskmanagement/export/1568890625355-cbbe16e1-
˓→12ac-b53c-158e-e0919338953c/download"}
```
• Error during execution:

{"taskId":"1568890794564-120f0549-921f-4459-3114-3ea3f6e861b8","status":"Error Occured  $\leftrightarrow$ "}

#### **9.11.3 Downloading results**

```
curl -k -XGET -u USER:PASSWORD https://localhost:5601/api/taskmanagement/export/
˓→1568890625355-cbbe16e1-12ac-b53c-158e-e0919338953c/download > /tmp/audit_report.csv
```
## **9.12 License module API**

You can check the status of the license via the API.

Method: GET

Curl:

curl -u \$USER:\$PASSWORD -X GET http://localhost:9200/\_logserver/license

Result:

```
{"status":200,"nodes":"10","indices":"[*]","customerName":"example","issuedOn":"2019-
˓→05-27T12:16:16.174326700","validity":"100","documents":"","version":"7.0.5"}
```
## **9.12.1 Reload License API**

After changing license files in the Elasticsearch install directory /usr/share/elasticsearch (for example if the current license was end) , you must load new license using the following command.

Method: POST

Curl:

curl -u \$USER:\$PASSWORD -X POST http://localhost:9200/\_logserver/license/reload

Result:

```
{"status":200,"message":"License has been reloaded!","license valid":"YES",
˓→"customerName":"example - production license","issuedOn":"2020-12-01T13:33:21.816",
˓→"validity":"2","logserver version":"7.0.5"}
```
# **9.13 Role Mapping API**

After changing Role Mapping files /etc/elasticsearch/properties.yml and /etc/elasticsearch/ role-mapping.yml, you must load new configuration using the following command.

Method: POST

Curl:

curl -u \$USER:\$PASSWORD -X POST http://localhost:9200/\_logserver/auth/reload
# **9.14 User Module API**

To modify user accounts, you can use the User Module API.

You can modify the following account parameters:

- username;
- password;
- assigned roles;
- default role;
- authenticatior;
- email address.

An example of the modification of a user account is as follows:

```
curl -u $user:$password localhost:9200/_logserver/accounts -XPUT -H 'Content-type:,,
˓→application/json' -d '
{
  "username": "logserver",
  "password": "new_password",
  "roles": [
   "admin"
  \frac{1}{\sqrt{2}}"defaultrole": "admin",
  "authenticator": "index",
  "email": ""
}'
```
# **9.15 User Password API**

To modify user pasword, you can use the User Password API.

An example of the modification of a user password is as follows:

```
curl -u $user:$password -XPUT localhost:9200/_logserver/user/password -H 'Content-
˓→type: application/json' -d '
{
  "authenticator": "index",
 "username": "$USERNAME",
  "password": "$NEW_PASSWORD",
  "current_password": "$CURRENT_PASSWORD"
}'
```
# CHAPTER 10

# Integrations

# **10.1 OP5 - Naemon logs**

# **10.1.1 Logstash**

- 1. In Energy Logserver naemon\_beat.conf set up ELASTICSEARCH\_HOST, ES\_PORT, FILEBEAT\_PORT
- 2. Copy Energy Logserver naemon\_beat.conf to /etc/logstash/conf.d
- 3. Based on "FILEBEAT\_PORT" if firewall is running:

```
sudo firewall-cmd --zone=public --permanent --add-port=FILEBEAT_PORT/tcp
sudo firewall-cmd --reload
```
4. Based on amount of data that elasticsearch will receive you can also choose whether you want index creation to be based on moths or days:

```
index => "Energy Logserver-naemon-%{+YYYY.MM}"
or
index => "Energy Logserver-naemon-%{+YYYY.MM.dd}"
```
- 5. Copy naemon file to /etc/logstash/patterns and make sure it is readable by logstash process
- 6. Restart *logstash* configuration e.g.:

```
sudo systemct restart logstash
```
# **10.1.2 Elasticsearch**

Connect to Elasticsearch node via SSH and Install index pattern for naemon logs. Note that if you have a default pattern covering *settings* section you should delete/modify that in naemon\_template.sh:

```
"settings": {
   "number_of_shards": 5,
    "auto_expand_replicas": "0-1"
 },
```
Install template by running: ./naemon\_template.sh

### **10.1.3 Energy Logserver Monitor**

- 1. On Energy Logserver Monitor host install filebeat (for instance via rpm https://www.elastic.co/ downloads/beats/filebeat)
- 2. In /etc/filebeat/filebeat.yml add:

```
#=========================== Filebeat inputs =============================
filebeat.config.inputs:
 enabled: true
 path: configs/*.yml
```
3. You also will have to configure the output section in filebeat.yml. You should have one logstash output:

```
#-------------------------------- Logstash output -
output.logstash:
 # The Logstash hosts
  hosts: ["LOGSTASH_IP:FILEBEAT_PORT"]
```
If you have few logstash instances - Logstash section has to be repeated on every node and hosts: should point to all of them:

```
hosts: ["LOGSTASH_IP:FILEBEAT_PORT", "LOGSTASH_IP:FILEBEAT_PORT", "LOGSTASH_
˓→IP:FILEBEAT_PORT" ]
```
- 4. Create /etc/filebeat/configs catalog.
- 5. Copy naemon\_logs.yml to a newly created catalog.
- 6. Check the newly added configuration and connection to logstash. Location of executable might vary based on os:

```
/usr/share/filebeat/bin/filebeat --path.config /etc/filebeat/ test config
/usr/share/filebeat/bin/filebeat --path.config /etc/filebeat/ test output
```
7. Restart filebeat:

```
sudo systemctl restart filebeat # RHEL/CentOS 7
sudo service filebeat restart # RHEL/CentOS 6
```
### **10.1.4 Elasticsearch**

At this moment there should be a new index on the Elasticsearch node:

```
curl -XGET '127.0.0.1:9200/_cat/indices?v'
```
Example output:

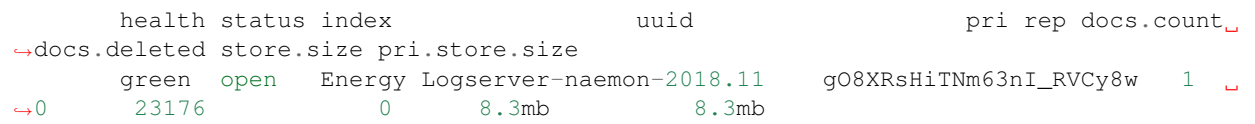

If the index has been created, in order to browse and visualise the data, "index pattern" needs to be added in Kibana.

# **10.2 OP5 - Performance data**

Below instruction requires that between Energy Logserver node and Elasticsearch node is working Logstash instance.

# **10.2.1 Elasticsearch**

- 1. First, settings section in *Energy Logservertemplate.sh* should be adjusted, either:
	- there is a default template present on Elasticsearch that already covers shards and replicas then settings sections should be removed from the *Energy Logservertemplate.sh* before executing
	- there is no default template shards and replicas should be adjusted for you environment (keep in mind replicas can be added later, while changing shards count on existing index requires reindexing it)

```
"settings": {
  "number_of_shards": 5,
  "number of replicas": 0
}
```
- 2. In URL *Energy Logserverperfdata* is a name for the template later it can be search for or modify with it.
- 3. The "*template*" is an index pattern. New indices matching it will have the settings and mapping applied automatically (change it if you index name for *Energy Logserver perfdata* is different).
- 4. Mapping name should match documents type:

```
"mappings": {
          "Energy Logserverperflogs"
```
Running Energy Logservertemplate.sh will create a template (not index) for Energy Logserver perf data documents.

## **10.2.2 Logstash**

1. The *Energy Logserverperflogs.conf* contains example of *input/filter/output* configuration. It has to be copied to */etc/logstash/conf.d/*. Make sure that the *logstash* has permissions to read the configuration files:

chmod 664 /etc/logstash/conf.d/Energy Logserverperflogs.conf

2. In the input section comment/uncomment *"beats"* or *"tcp"* depending on preference (beats if *Filebeat* will be used and tcp if *NetCat*). The port and the type has to be adjusted as well:

```
port => PORT_NUMBER
type => "Energy Logserverperflogs"
```
3. In a filter section type has to be changed if needed to match the input section and Elasticsearch mapping.

4. In an output section type should match with the rest of a *config*. host should point to your elasticsearch node. index name should correspond with what has been set in elasticsearch template to allow mapping application. The date for index rotation in its name is recommended and depending on the amount of data expecting to be transferred should be set to daily (+YYYY.MM.dd) or monthly (+YYYY.MM) rotation:

```
hosts \Rightarrow ["127.0.0.1:9200"]
index => "Energy Logserver-perflogs-%{+YYYY.MM.dd}"
```
#### 5. Port has to be opened on a firewall:

```
sudo firewall-cmd --zone=public --permanent --add-port=PORT_NUMBER/tcp
sudo firewall-cmd --reload
```
#### 6. Logstash has to be reloaded:

```
sudo systemctl restart logstash
```
or

```
sudo kill -1 LOGSTASH_PID
```
### **10.2.3 Energy Logserver Monitor**

- 1. You have to decide wether FileBeat or NetCat will be used. In case of Filebeat skip to the second step. Otherwise:
	- Comment line:

```
54 open(my $logFileHandler, '>>', $hostPerfLogs) or die "Could not open
˓→$hostPerfLogs"; #FileBeat
• Uncomment lines:
55 # open(my $logFileHandler, '>', $hostPerfLogs) or die "Could not open
˓→$hostPerfLogs"; #NetCat
...
88 # my $logstashIP = "LOGSTASH_IP";
89 # my $logstashPORT = "LOGSTASH_PORT";
90 # if (-e $hostPerfLogs) {
91 # my $pid1 = fork();
92 # if ($pid1 == 0) {
93 # exec("/bin/cat $hostPerfLogs | /usr/bin/nc -w 30 $logstashIP
˓→$logstashPORT");
94 # }
95 # }
```
• In process-service-perfdata-log.pl and process-host-perfdata-log.pl: change logstash IP and port:

```
92 my $logstashIP = "LOGSTASH_IP";
93 my $logstashPORT = "LOGSTASH_PORT";
```
2. In case of running single Energy Logserver node, there is no problem with the setup. In case of a peered environment *\$do\_on\_host* variable has to be set up and the script *process-service-perfdata-log.pl/process-hostperfdata-log.pl* has to be propagated on all of Energy Logserver nodes:

```
16 $do_on_host = "EXAMPLE_HOSTNAME"; # Energy Logserver node name to run the.
˓→script on
17 $hostName = hostname; # will read hostname of a node running the script
```
3. Example of command definition (*/opt/monitor/etc/checkcommands.cfg*) if scripts have been copied to */opt/plugins/custom/*:

```
# command 'process-service-perfdata-log'
define command{
   command_name process-service-perfdata-log
   command_line /opt/plugins/custom/process-service-perfdata-
˓→log.pl $TIMET$
   }
# command 'process-host-perfdata-log'
define command{
   command_name process-host-perfdata-log
   command_line /opt/plugins/custom/process-host-perfdata-log.
˓→pl $TIMET$
   }
```
4. In */opt/monitor/etc/naemon.cfg service\_perfdata\_file\_processing\_command* and *host\_perfdata\_file\_processing\_command* has to be changed to run those custom scripts:

```
service_perfdata_file_processing_command=process-service-perfdata-log
host_perfdata_file_processing_command=process-host-perfdata-log
```
- 5. In addition *service\_perfdata\_file\_template* and *host\_perfdata\_file\_template* can be changed to support sending more data to Elasticsearch. For instance, by adding *\$HOSTGROUPNAMES\$* and *\$SERVICEGROUPNAMES\$* macros logs can be separated better (it requires changes to Logstash filter config as well)
- 6. Restart naemon service:

```
sudo systemctl restart naemon # CentOS/RHEL 7.x
sudo service naemon restart # CentOS/RHEL 7.x
```
7. If *FileBeat* has been chosen, append below to *filebeat.conf* (adjust IP and PORT):

```
filebeat.inputs:
type: log
enabled: true
paths:
  - /opt/monitor/var/service_performance.log
  - /opt/monitor/var/host_performance.log
tags: ["Energy Logserverperflogs"]
 output.logstash:
# The Logstash hosts
 hosts: ["LOGSTASH_IP:LOGSTASH_PORT"]
```
8. Restart FileBeat service:

```
sudo systemctl restart filebeat # CentOS/RHEL 7.x
sudo service filebeat restart # CentOS/RHEL 7.x
```
# **10.2.4 Kibana**

At this moment there should be new index on the Elasticsearch node with performance data documents from Energy Logserver Monitor. Login to an Elasticsearch node and run: curl -XGET '127.0.0.1:9200/\_cat/ indices?v' Example output:

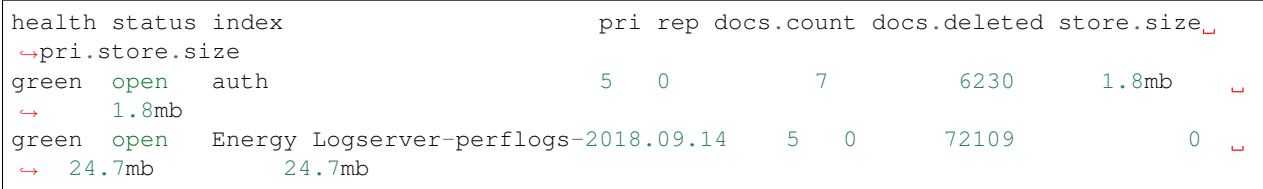

After a while, if there is no new index make sure that:

- Naemon is runnig on Energy Logserver node
- Logstash service is running and there are no errors in: */var/log/logstash/logstash-plain.log*
- Elasticsearch service is running an there are no errors in: */var/log/elasticsearch/elasticsearch.log*

If the index has been created, in order to browse and visualize the data "*index pattern*" needs to be added to Kibana.

- 1. After logging in to Kibana GUI go to *Settings* tab and add *Energy Logserver-perflogs-*\* pattern. Chose *@timestamp* time field and click *Create*.
- 2. Performance data logs should be now accessible from Kibana GUI Discovery tab ready to be visualize.

# **10.3 OP5 Beat**

The op5beat is small agent for collecting metrics from op5 Monitor.

The op5beat is located in the installation directory: utils/op5integration/op5beat

### **10.3.1 Installation for Centos7 and newer**

1. Copy the necessary files to the appropriate directories:

```
cp -rf etc/* /etc/
cp -rf usr/* /usr/
cp -rf var/* /var/
```
2. Configure and start op5beat service (systemd):

```
cp -rf op5beat.service /usr/lib/systemd/system/
systemctl daemon-reload
systemctl enable op5beat
systemctl start op5beat
```
## **10.3.2 Installation for Centos6 and older**

1. Copy the necessary files to the appropriate directories:

```
cp -rf etc/* /etc/
cp -rf usr/* /usr/
cp -rf var/* /var/
```
- 2. Configure and start op5beat service:
	- sysV init:

```
cp -rf op5beat.service /etc/rc.d/init.d/op5beat
chkconfig op5beat on
service op5beat start
```
#### • supervisord (optional):

```
yum install supervisor
cp -rf supervisord.conf /etc/supervisord.conf
```
# **10.4 The Grafana instalation**

- 1. To install the Grafana application you should:
	- add necessary repository to operating system:

```
[root@localhost ~]# cat /etc/yum.repos.d/grafan.repo
 [grafana]
 name=grafana
 baseurl=https://packagecloud.io/grafana/stable/el/7/$basearch
 repo_gpgcheck=1
 enabled=1
 gpgcheck=1
 gpgkey=https://packagecloud.io/gpg.key https://grafanarel.s3.amazonaws.com/
˓→RPM-GPG-KEY-grafana
 sslverify=1
 sslcacert=/etc/pki/tls/certs/ca-bundle.crt
 [root@localhost ~]#
```
• install the Grafana with following commands:

```
[root@localhost ~]# yum search grafana
 Loaded plugins: fastestmirror
 Loading mirror speeds from cached hostfile
  * base: ftp.man.szczecin.pl
  * extras: centos.slaskdatacenter.com
   * updates: centos.slaskdatacenter.com
 ˓→===========================================================================================================
→N/S matched: grafana
˓→===========================================================================================================
 grafana.x86_64 : Grafana
 pcp-webapp-grafana.noarch : Grafana web application for Performance Co-
˓→Pilot (PCP)
   Name and summary matches only, use "search all" for everything.
  [root@localhost ~]# yum install grafana
```
• to run application use following commands:

```
[root@localhost ~]# systemctl enable grafana-server
 Created symlink from /etc/systemd/system/multi-user.target.wants/grafana-
˓→server.service to /usr/lib/systemd/system/grafana-server.service.
 [root@localhost ~]#
 [root@localhost ~]# systemctl start grafana-server
```

```
[root@localhost ~]# systemctl status grafana-server
  grafana-server.service - Grafana instance
    Loaded: loaded (/usr/lib/systemd/system/grafana-server.service; enabled;
˓→vendor preset: disabled)
    Active: active (running) since Thu 2018-10-18 10:41:48 CEST; 5s ago
      Docs: http://docs.grafana.org
  Main PID: 1757 (grafana-server)
    CGroup: /system.slice/grafana-server.service
             1757 /usr/sbin/grafana-server --config=/etc/grafana/grafana.
˓→ini --pidfile=/var/run/grafana/grafana-server.pid cfg:default.paths.logs=/
˓→var/log/grafana cfg:default.paths.data=/var/lib/grafana cfg:default.paths.
˓→plugins=/var...
  [root@localhost ~]#
```
- 2. To connect the Grafana application you should:
	- define the default login/password (line 151;154 in config file):

```
[root@localhost ~]# cat /etc/grafana/grafana.ini
148 #################################### Security ############################
\leftrightarrow # # # # # # # # #
149 [security]
150 # default admin user, created on startup
151 admin_user = admin
152
153 # default admin password, can be changed before first start of grafana,
˓→or in profile settings
154 admin_password = admin
155
```
• restart *grafana-server* service:

systemctl restart grafana-server

• Login to Grafana user interface using web browser: *http://ip:3000*

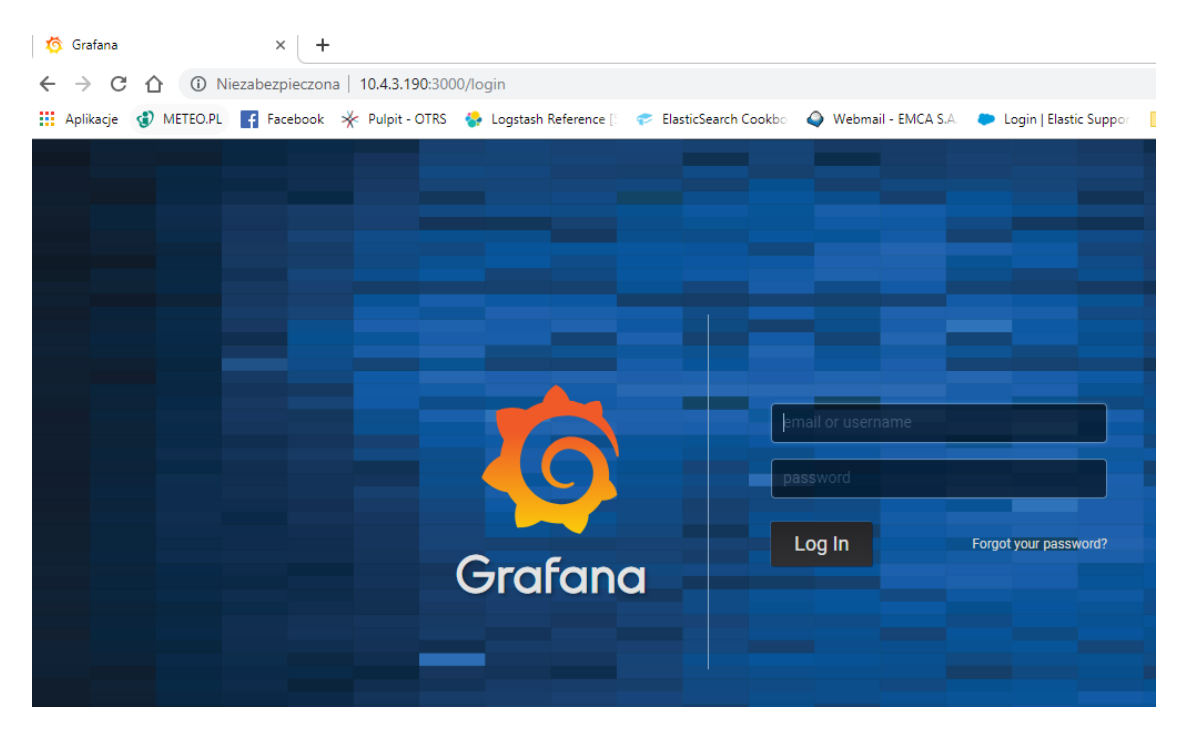

- use login and password that you set in the config file.
- Use below example to set conection to Elasticsearch server:

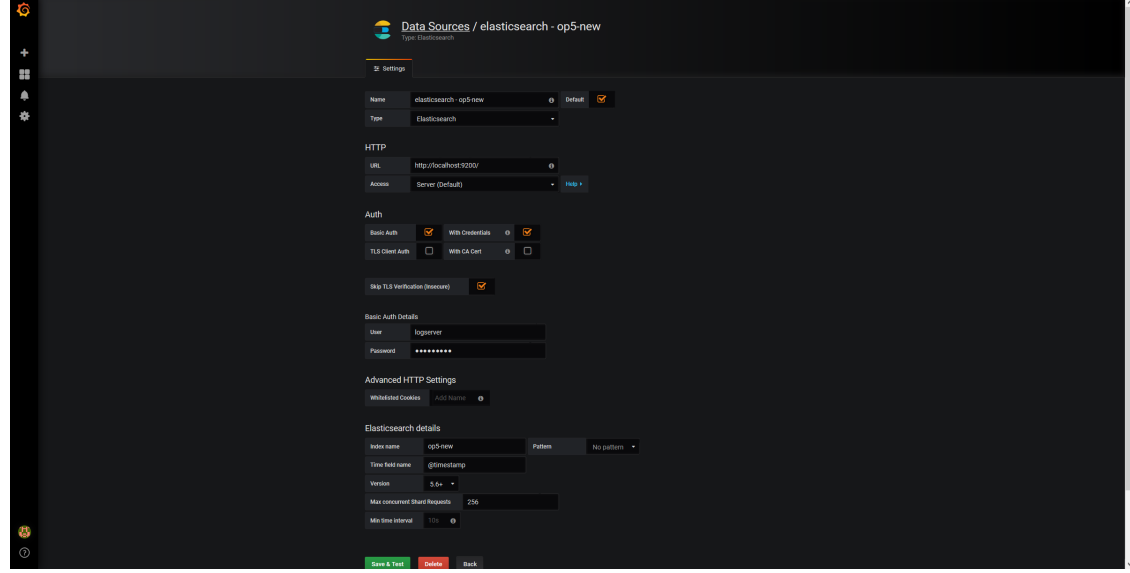

# **10.5 The Beats configuration**

# **10.5.1 Kibana API**

Reference link: <https://www.elastic.co/guide/en/kibana/master/api.html>

After installing any of beats package you can use ready to use dashboard related to this beat package. For instance dashboard and index pattern are available in */usr/share/filebeat/kibana/6/* directory on Linux.

Before uploading index-pattern or dashboard you have to authorize yourself:

1. Set up *login/password/kibana\_ip* variables, e.g.:

```
login=my_user
password=my_password
kibana_ip=10.4.11.243
```
2. Execute command which will save authorization cookie:

```
curl -c authorization.txt -XPOST -k "https://${kibana_ip}:5601/login" -d
˓→"username=${username}&password=${password}&version=6.2.3&location=https%3A%2F%2F
˓→${kibana_ip}%3A5601%2Flogin"
```
3. Upload index-pattern and dashboard to *Kibana*, e.g.:

```
curl -b authorization.txt -XPOST -k "https://${kibana_ip}:5601/api/kibana/
˓→dashboards/import" -H 'kbn-xsrf: true' -H 'Content-Type: application/json' -d@/
˓→usr/share/filebeat/kibana/6/index-pattern/filebeat.json
curl -b authorization.txt -XPOST -k "https://${kibana_ip}:5601/api/kibana/
˓→dashboards/import" -H 'kbn-xsrf: true' -H 'Content-Type: application/json' -d@/
˓→usr/share/filebeat/kibana/6/dashboard/Filebeat-mysql.json
```
4. When you want to upload beats index template to Ealsticsearch you have to recover it first (usually you do not send logs directly to Es rather than to Logstash first):

```
/usr/bin/filebeat export template --es.version 6.2.3 >> /path/to/beats_template.
ightharpoonupjson
```
5. After that you can upload it as any other template (Access Es node with SSH):

```
curl -XPUT "localhost:9200/_template/Energy Logserverperfdata" -H'Content-Type:
˓→application/json' -d@beats_template.json
```
# **10.6 Wazuh integration**

Energy Logserver can integrate with the Wazuh, which is lightweight agent is designed to perform a number of tasks with the objective of detecting threats and, when necessary, trigger automatic responses. The agent core capabilities are:

- Log and events data collection
- File and registry keys integrity monitoring
- Inventory of running processes and installed applications
- Monitoring of open ports and network configuration
- Detection of rootkits or malware artifacts
- Configuration assessment and policy monitoring
- Execution of active responses

The Wazuh agents run on many different platforms, including Windows, Linux, Mac OS X, AIX, Solaris and HP-UX. They can be configured and managed from the Wazuh server.

### **10.6.1 Deploying Wazuh Server**

https://documentation.wazuh.com/3.13/installation-guide/installing-wazuh-manager/linux/centos/index.html

### **10.6.2 Deploing Wazuh Agent**

https://documentation.wazuh.com/3.13/installation-guide/installing-wazuh-agent/index.html

### **10.6.3 Filebeat configuration**

# **10.7 2FA authorization with Google Auth Provider (example)**

#### **10.7.1 Software used (tested versions):**

- NGiNX (1.16.1 from CentOS base reposiory)
- oauth2 proxy (https://github.com/pusher/oauth2 proxy/releases 4.0.0)

### **10.7.2 The NGiNX configuration:**

1. Copy the [ng\\_oauth2\\_proxy.conf](/files/ng_oauth2_proxy.conf) to /etc/nginx/conf.d/;

```
server {
  listen 443 default ssl;
   server_name logserver.local;
   ssl_certificate /etc/kibana/ssl/logserver.org.crt;
   ssl_certificate_key /etc/kibana/ssl/logserver.org.key;
   ssl_session_cache builtin:1000 shared:SSL:10m;
   add_header Strict-Transport-Security max-age=2592000;
 location /oauth2/ {
   proxy_pass http://127.0.0.1:4180;
   proxy_set_header Host $host;
   proxy_set_header X-Real-IP $remote_addr;
   proxy_set_header X-Scheme $scheme;
   proxy_set_header X-Auth-Request-Redirect $request_uri;
   # or, if you are handling multiple domains:
   # proxy_set_header X-Auth-Request-Redirect $scheme://$host$request_uri;
 }
 location = /oauth2/auth {
   proxy_pass http://127.0.0.1:4180;
   proxy_set_header Host $host;
   proxy_set_header X-Real-IP $remote_addr;
   proxy_set_header X-Scheme $scheme;
   # nginx auth_request includes headers but not body
   proxy_set_header Content-Length "";
   proxy_pass_request_body off;
 }
 location / {
   auth_request /oauth2/auth;
   error\_page 401 = /oauth2/sign_in;
```

```
# pass information via X-User and X-Email headers to backend,
   # requires running with --set-xauthrequest flag
   auth_request_set $user $upstream_http_x_auth_request_user;
   auth_request_set $email $upstream_http_x_auth_request_email;
   proxy_set_header X-User $user;
   proxy_set_header X-Email $email;
   # if you enabled --pass-access-token, this will pass the token to the backend
   auth_request_set $token $upstream_http_x_auth_request_access_token;
   proxy_set_header X-Access-Token $token;
   # if you enabled --cookie-refresh, this is needed for it to work with auth_
˓→request
   auth_request_set $auth_cookie $upstream_http_set_cookie;
   add header Set-Cookie $auth cookie;
   # When using the --set-authorization-header flag, some provider's cookies can
˓→exceed the 4kb
   # limit and so the OAuth2 Proxy splits these into multiple parts.
   # Nginx normally only copies the first `Set-Cookie` header from the auth_
˓→request to the response,
   # so if your cookies are larger than 4kb, you will need to extract additional_
˓→cookies manually.
   auth_request_set $auth_cookie_name_upstream_1 $upstream_cookie_auth_cookie_
\rightarrowname 1;
   # Extract the Cookie attributes from the first Set-Cookie header and append,
ightharpoonup# to the second part ($upstream_cookie_* variables only contain the raw_
˓→cookie content)
   if ($auth_cookie \sim\star "(; .*)") {
       set $auth_cookie_name_0 $auth_cookie;
       set $auth_cookie_name_1 "auth_cookie__oauth2_proxy_1=$auth_cookie_name_
˓→upstream_1$1";
   }
   # Send both Set-Cookie headers now if there was a second part
   if ($auth_cookie_name_upstream_1) {
       add_header Set-Cookie $auth_cookie_name_0;
       add_header Set-Cookie $auth_cookie_name_1;
    }
   proxy_pass https://127.0.0.1:5601;
   # or "root /path/to/site;" or "fastcgi_pass ..." etc
  }
}
```
2. Set ssl\_certificate and ssl\_certificate\_key path in ng\_oauth2\_proxy.conf

When SSL is set using nginx proxy, Kibana can be started with http. However, if it is to be run with encryption, you also need to change proxy\_pass to the appropriate one.

# **10.7.3 The oauth2\_proxy configuration:**

1. Create a directory in which the program will be located and its configuration:

```
mkdir -p /usr/share/oauth2_proxy/
mkdir -p /etc/oauth2_proxy/
```
2. Copy files to directories:

```
cp oauth2_proxy /usr/share/oauth2_proxy/
cp oauth2_proxy.cfg /etc/oauth2_proxy/
```
3. Set directives according to OAuth configuration in Google Cloud project

```
cfg
client_id =client_secret =
# the following limits domains for authorization (* - all)
    email_domains = [
       \mathbf{u} ... \mathbf{u}]
```
4. Set the following according to the public hostname:

cookie domain = "kibana-host.org"

- 5. In case og-in restrictions for a specific group defined on the Google side:
	- Create administrative account: https://developers.google.com/identity/protocols/OAuth2ServiceAccount ;
	- Get configuration to JSON file and copy Client ID;
	- On the dashboard of the Google Cloud select "APIs & Auth" -> "APIs";
	- Click on "Admin SDK" and "Enable API";
	- Follow the instruction at [https://developers.google.com/admin-sdk/directory/v1/guides/delegation#delegate](https://developers.google.com/admin-sdk/directory/v1/guides/delegation#delegate_domain-wide_authority_to_your_service_account)\_domain[wide\\_authority\\_to\\_your\\_service\\_account](https://developers.google.com/admin-sdk/directory/v1/guides/delegation#delegate_domain-wide_authority_to_your_service_account) and give the service account the following permissions:

https://www.googleapis.com/auth/admin.directory.group.readonly https://www.googleapis.com/auth/admin.directory.user.readonly

- Follow the instructions to grant access to the Admin API <https://support.google.com/a/answer/60757>
- Create or select an existing administrative email in the Gmail domain to flag it google-admin-email
- Create or select an existing group to flag it google-group
- Copy the previously downloaded JSON file to /etc/oauth2\_proxy/.
- In file [oauth2\\_proxy](/files/oauth2_proxy.cfg) set the appropriate path:

google\_service\_account\_json =

### **10.7.4 Service start up**

- Start the NGiNX service
- Start the oauth2\_proxy service

/usr/share/oauth2\_proxy/oauth2\_proxy -config="/etc/oauth2\_proxy/oauth2\_proxy.cfg"

In the browser enter the address pointing to the server with the Energy Logserver installation

# **10.8 Cerebro - Elasticsearch web admin tool**

# **10.8.1 Software Requirements**

1. Cerebro v0.8.4

```
wget 'https://github.com/lmenezes/cerebro/releases/download/v0.8.4/cerebro-0.8.4.
˓→tgz'
```
#### 2. Java 11+ [for basic-auth setup]

```
yum install java-11-openjdk-headless.x86_64
```
3. Java 1.8.0 [without authorization

```
yum install java-1.8.0-openjdk-headless
```
# **10.8.2 Firewall Configuration**

```
firewall-cmd --permanent --add-port=5602/tcp
firewall-cmd --reload
```
# **10.8.3 Cerebro Configuration**

1. Extract archive & move directory

```
tar -xvf cerebro-0.8.4.tgz -C /opt/
mv /opt/cerebro-0.8.4/ /opt/cerebro
```
#### 2. Add Cerebro service user

```
useradd -M -d /opt/cerebro -s /sbin/nologin cerebro
```
3. Change Cerbero permissions

```
chown -R cerebro:cerebro /opt/cerebro && chmod -R 700 /opt/cerebro
```
4. Install Cerbero service [\(cerebro.service\)](/files/cerebro.service):

```
[Unit]
Description=Cerebro
[Service]
Type=simple
User=cerebro
Group=cerebro
ExecStart=/opt/cerebro/bin/cerebro "-Dconfig.file=/opt/cerebro/conf/application.
˓→conf"
Restart=always
WorkingDirectory=/opt/cerebro
[Install]
WantedBy=multi-user.target
```

```
cp cerebro.service /usr/lib/systemd/system/
systemctl daemon-reload
systemctl enable cerebro
```
5. Customize configuration file: [/opt/cerebro/conf/application.conf](/files/application.conf)

```
- Authentication
auth = {
 type: basic
   settings: {
     username = "user"password = "password"
    }
}
```
• A list of known Elasticsearch hosts

```
hosts = [
 {
   host = "http://localhost:9200"
   name = "user"auth = {
     username = "username"
     password = "password"
   }
  }
]
```
If needed uses secure connection (SSL) with Elasticsearch, set the following section that contains path to certificate. And change the host definition from http to https:

```
play.ws.ssl {
  trustManager = {
    stores = [
      { type = "PEM", path = "/etc/elasticsearch/ssl/rootCA.crt" }
    ]
  }
}
play.ws.ssl.loose.acceptAnyCertificate=true
```
• SSL access to cerebro

```
http = \{port = "disabled"
}
https = \{port = "5602"}
#SSL access to cerebro - no self signed certificates
#play.server.https {
# keyStore = {
# path = "keystore.jks",
# password = "SuperSecretKeystorePassword"
# \qquad }#}
#play.ws.ssl {
```

```
trustManager = f# stores = [
# { type = "JKS", path = "truststore.jks", password =
˓→"SuperSecretTruststorePassword" }
# ]
\##}
```
1. Start the service

```
systemctl start cerebro
goto: https://127.0.0.1:5602
```
# **10.8.4 Optional configuration**

1. Register backup/snapshot repository for Elasticsearch

```
curl -k -XPUT "https://127.0.0.1:9200/_snapshot/backup?pretty" -H
˓→'Content-Type: application/json' -d'
                {
                  "type": "fs",
                 "settings": {
                   "location": "/var/lib/elasticsearch/backup/"
                  }
                }' -u user:password
```
2. Login using curl/kibana

```
curl -k -XPOST 'https://127.0.0.1:5602/auth/login' -H 'mimeType: application/x-
˓→www-form-urlencoded' -d 'user=user&password=passwrd' -c cookie.txt
curl -k -XGET 'https://127.0.0.1:5602' -b cookie.txt
```
# **10.9 Elasticdump**

Elasticdump is a tool for moving and saving indices.

# **10.9.1 Location**

/usr/share/kibana/elasticdump/elasticdump

# **10.9.2 Examples of use**

**Copy an index from production to staging with analyzer and mapping**

```
elasticdump \
  --input=http://production.es.com:9200/my_index \
  --output=http://staging.es.com:9200/my_index \
 --type=analyzer
```

```
elasticdump \
 --input=http://production.es.com:9200/my_index \
 --output=http://staging.es.com:9200/my_index \
 --type=mapping
elasticdump \
  --input=http://production.es.com:9200/my_index \
  --output=http://staging.es.com:9200/my_index \
  --type=data
```
#### **Backup index data to a file:**

```
elasticdump \
 --input=http://production.es.com:9200/my_index \
 --output=/data/my_index_mapping.json \
 --type=mapping
elasticdump \
 --input=http://production.es.com:9200/my_index \
 --output=/data/my_index.json \
  --type=data
```
#### **Backup and index to a gzip using stdout**

```
elasticdump \
 --input=http://production.es.com:9200/my_index \
  --output=$ \
  | gzip > /data/my_index.json.gz
```
#### **Backup the results of a query to a file**

```
elasticdump \
  --input=http://production.es.com:9200/my_index \
  --output=query.json \
  --searchBody="{\"query\":{\"term\":{\"username\": \"admin\"}}}"
```
#### **Copy a single shard data**

```
elasticdump \
 --input=http://es.com:9200/api \
 --output=http://es.com:9200/api2 \
  --params="{\"preference\":\"_shards:0\"}"
```
#### **Backup aliases to a file**

```
elasticdump \
  --input=http://es.com:9200/index-name/alias-filter \
  --output=alias.json \
  --type=alias
```
#### **Import aliases into ES**

```
elasticdump \
  --input=./alias.json \
  --output=http://es.com:9200 \
  --type=alias
```
### **Backup templates to a file**

```
elasticdump \
  --input=http://es.com:9200/template-filter \
  --output=templates.json \
  --type=template
```
#### **Import templates into ES**

```
elasticdump \
  --input=./templates.json \
  --output=http://es.com:9200 \
  --type=template
```
#### **Split files into multiple parts**

```
elasticdump \
 --input=http://production.es.com:9200/my_index \
 --output=/data/my_index.json \
 --fileSize=10mb
```
#### **Import data from S3 into ES (using s3urls)**

```
elasticdump \
 --s3AccessKeyId "${access_key_id}" \
 --s3SecretAccessKey "${access_key_secret}" \
 --input "s3://${bucket_name}/${file_name}.json" \
 --output=http://production.es.com:9200/my_index
```
### **Export ES data to S3 (using s3urls)**

```
elasticdump \
 --s3AccessKeyId "${access_key_id}" \
 --s3SecretAccessKey "${access_key_secret}" \
 --input=http://production.es.com:9200/my_index \
 --output "s3://${bucket_name}/${file_name}.json"
```
#### **Import data from MINIO (s3 compatible) into ES (using s3urls)**

```
elasticdump \
 --s3AccessKeyId "${access_key_id}" \
 --s3SecretAccessKey "${access_key_secret}" \
 --input "s3://${bucket_name}/${file_name}.json" \
 --output=http://production.es.com:9200/my_index
 --s3ForcePathStyle true
 --s3Endpoint https://production.minio.co
```
#### **Export ES data to MINIO (s3 compatible) (using s3urls)**

```
elasticdump \
 --s3AccessKeyId "${access_key_id}" \
 --s3SecretAccessKey "${access_key_secret}" \
 --input=http://production.es.com:9200/my_index \
 --output "s3://${bucket_name}/${file_name}.json"
 --s3ForcePathStyle true
 --s3Endpoint https://production.minio.co
```
#### **Import data from CSV file into ES (using csvurls)**

```
elasticdump \
  # csv:// prefix must be included to allow parsing of csv files
  # --input "csv://${file_path}.csv" \
 --input "csv:///data/cars.csv"
 --output=http://production.es.com:9200/my_index \
 --csvSkipRows 1 # used to skip parsed rows (this does not include the headers.
\rightarrow row)
  --csvDelimiter ";" # default csvDelimiter is ','
```
#### **Copy a single index from a elasticsearch:**

```
elasticdump \
  --input=http://es.com:9200/api/search \
  --input-index=my_index \
  --output=http://es.com:9200/api/search \
  --output-index=my_index \
  --type=mapping
```
#### **Copy a single type:**

```
elasticdump \
 --input=http://es.com:9200/api/search \
 --input-index=my_index/my_type \
 --output=http://es.com:9200/api/search \
 --output-index=my_index \
  --type=mapping
```
# **10.9.3 Usage**

elasticdump --input SOURCE --output DESTINATION [OPTIONS]

### **10.9.4 All parameters**

```
--input
                    Source location (required)
--input-index
                    Source index and type
                    (default: all, example: index/type)
--output
                    Destination location (required)
--output-index
                    Destination index and type
                    (default: all, example: index/type)
--overwrite
                    Overwrite output file if it exists
                    (default: false)
--limit
                    How many objects to move in batch per operation
                    limit is approximate for file streams
                    (default: 100)
--size
                    How many objects to retrieve
                    (default: -1 \rightarrow no limit)
--concurrency
                    The maximum number of requests the can be made concurrently to a
˓→specified transport.
                    (default: 1)
--concurrencyInterval
                    The length of time in milliseconds in which up to \langleintervalCap\rangle.
˓→requests can be made
                    before the interval request count resets. Must be finite.
                    (default: 5000)
--intervalCap
                    The maximum number of transport requests that can be made within,
˓→a given <concurrencyInterval>.
                    (default: 5)
--carryoverConcurrencyCount
                    If true, any incomplete requests from a <concurrencyInterval>
˓→will be carried over to
                    the next interval, effectively reducing the number of new
˓→requests that can be created
                    in that next interval. If false, up to <intervalCap> requests
˓→can be created in the
                    next interval regardless of the number of incomplete requests
˓→from the previous interval.
                    (default: true)
--throttleInterval
                    Delay in milliseconds between getting data from an inputTransport
˓→and sending it to an
                    outputTransport.
                     (default: 1)
--debug
```

```
Display the elasticsearch commands being used
                    (default: false)
--quiet
                    Suppress all messages except for errors
                    (default: false)
--type
                    What are we exporting?
                    (default: data, options: [settings, analyzer, data, mapping,
˓→alias, template, component_template, index_template])
--filterSystemTemplates
                    Whether to remove metrics-*-* and logs-*-* system templates
                    (default: true])
--templateRegex
                    Regex used to filter templates before passing to the output
˓→transport
                    (default: ((metrics|logs|\\..+)(-.+)?)
--delete
                    Delete documents one-by-one from the input as they are
                    moved. Will not delete the source index
                    (default: false)
--searchBody
                   Preform a partial extract based on search results
                    when ES is the input, default values are
                      if ES > 5
                        `'{"query": { "match_all": {} }, "stored_fields": ["*"], "_
˓→source": true }'`
                      else
                        `'{"query": { "match_all": {} }, "fields": ["*"], "_source":
˓→true }'`
--searchWithTemplate
                    Enable to use Search Template when using --searchBody
                    If using Search Template then searchBody has to consist of "id"
˓→field and "params" objects
                    If "size" field is defined within Search Template, it will be
˓→overridden by --size parameter
                   See https://www.elastic.co/guide/en/elasticsearch/reference/
˓→current/search-template.html for
                   further information
                    (default: false)
--headers
                   Add custom headers to Elastisearch requests (helpful when
                    your Elasticsearch instance sits behind a proxy)
                    (default: '{"User-Agent": "elasticdump"}')
--params
                    Add custom parameters to Elastisearch requests uri. Helpful when
˓→you for example
                    want to use elasticsearch preference
                    (default: null)
--sourceOnly
                    Output only the json contained within the document _source
                    Normal: {"_index":"","_type":"","_id":"", "_source":{SOURCE}}
                    sourceOnly: {SOURCE}
                    (default: false)
--ignore-errors
                    Will continue the read/write loop on write error
                    (default: false)
--scrollId
```

```
The last scroll Id returned from elasticsearch.
                    This will allow dumps to be resumed used the last scroll Id &
                    `scrollTime` has not expired.
--scrollTime
                    Time the nodes will hold the requested search in order.
                    (default: 10m)
--maxSockets
                    How many simultaneous HTTP requests can we process make?
                    (default:
                      5 [node <= v0.10.x] /
                      Infinity [node >= v0.11.x] )
--timeout
                    Integer containing the number of milliseconds to wait for
                    a request to respond before aborting the request. Passed
                    directly to the request library. Mostly used when you don't
                    care too much if you lose some data when importing
                    but rather have speed.
--offset
                    Integer containing the number of rows you wish to skip
                    ahead from the input transport. When importing a large
                    index, things can go wrong, be it connectivity, crashes,
                    someone forgetting to `screen`, etc. This allows you
                    to start the dump again from the last known line written
                    (as logged by the `offset` in the output). Please be
                    advised that since no sorting is specified when the
                    dump is initially created, there's no real way to
                    guarantee that the skipped rows have already been
                    written/parsed. This is more of an option for when
                    you want to get most data as possible in the index
                    without concern for losing some rows in the process,
                    similar to the `timeout` option.
                    (default: 0)
--noRefresh
                    Disable input index refresh.
                    Positive:
                         1. Much increase index speed
                            are requirements
                                                Negative:
                                                      1. Recently added data may not
˓→be indexed
                                                          with big data indexing,
                                                                             where.
˓→speed and system health in a higher priority
                                                                             than.
˓→recently added data.
                                                         --inputTransport
                                                                             Provide a
˓→custom js file to use as the input transport
                                                         --outputTransport
                                                                             Provide a
˓→custom js file to use as the output transport
                                                         --toLog
                                                                             When.
˓→using a custom outputTransport, should log lines
                                                                             be_{\blacksquare}˓→appended to the output stream?
```

```
(default:
˓→true, except for `$`)
                                                          --transform
                                                                              A method/
˓→function which can be called to modify documents
                                                                              before
˓→writing to a destination. A global variable 'doc'
                                                                              is
˓→available.
                                                                              Example.
˓→script for computing a new field 'f2' as doubled
                                                                               value of
˓→field 'f1':
                                                                                   doc._
\rightarrowsource["f2"] = doc._source.f1 * 2;
                                                                              May be
˓→used multiple times.
˓→Additionally, transform may be performed by a module. See [Module Transform](
˓→#module-transform) below.
                                                          --awsChain
                                                                              Use<sub>L</sub>
˓→[standard](https://aws.amazon.com/blogs/security/a-new-and-standardized-way-to-
˓→manage-credentials-in-the-aws-sdks/) location and ordering for resolving
→credentials including environment variables, config files, EC2 and ECS metadata
˓→locations
                                                                               \overline{a}˓→Recommended option for use with AWS_
                                                                              Use<sub>u</sub>
˓→[standard](https://aws.amazon.com/blogs/security/a-new-and-standardized-way-to-
˓→manage-credentials-in-the-aws-sdks/)
                                                                               location.
˓→and ordering for resolving credentials including environment variables,
                                                                               config
˓→files, EC2 and ECS metadata locations _Recommended option for use with AWS_
                                                          --awsAccessKeyId
                                                          --awsSecretAccessKey
                                                                              When.
˓→using Amazon Elasticsearch Service protected by
                                                                              AWS..
˓→Identity and Access Management (IAM), provide
                                                                               your
˓→Access Key ID and Secret Access Key.
                                                                               --
˓→sessionToken can also be optionally provided if using temporary credentials
                                                          --awsIniFileProfile
˓→Alternative to --awsAccessKeyId and --awsSecretAccessKey,
                                                                              loads
˓→credentials from a specified profile in aws ini file.
                                                                              For
˓→greater flexibility, consider using --awsChain
                                                                               and
→setting AWS PROFILE and AWS CONFIG FILE
˓→environment variables to override defaults if needed
                                                          --awsIniFileName
```
(continued from previous page) Override. ˓<sup>→</sup>the default aws ini file name when using --awsIniFileProfile Filename ˓<sup>→</sup>is relative to ~/.aws/ (default: ˓<sup>→</sup>config) --awsService Sets the. ˓<sup>→</sup>AWS service that the signature will be generated for (default: ˓<sup>→</sup>calculated from hostname or host) --awsRegion Sets the. ˓<sup>→</sup>AWS region that the signature will be generated for (default: ˓<sup>→</sup>calculated from hostname or host) --awsUrlRegex Regular ˓<sup>→</sup>expression that defined valied AWS urls that should be signed (default: ˓<sup>→</sup>^https?:\\.\*.amazonaws.com.\*\$) --support-big-int Support. ˓<sup>→</sup>big integer numbers --big-int-fields Sepcifies ˓<sup>→</sup>a comma-seperated list of fields that should be checked for big-int support (default '  $\leftrightarrow$ ') --retryAttempts Integer →indicating the number of times a request should be automatically re-attempted ˓<sup>→</sup>before failing when a →connection fails with one of the following errors `ECONNRESET`, `ENOTFOUND`, ˓<sup>→</sup>`ESOCKETTIMEDOUT`, ˓<sup>→</sup>ETIMEDOUT`, `ECONNREFUSED`, `EHOSTUNREACH`, `EPIPE`, `EAI\_AGAIN` (default:  $\rightarrow$ 0) --retryDelay Integer indicating the back-off/break period between retry ˓<sup>→</sup>attempts (milliseconds) (default : 5000) --parseExtraFields Comma-separated list of meta-fields to be parsed --maxRows supports file splitting. Files are split by the number of rows ˓<sup>→</sup>specified --fileSize supports file splitting. This value must be a string supported ˓<sup>→</sup>by the \*\*bytes\*\* module. The following abbreviations must be used to signify size in terms. ˓<sup>→</sup>of units b for bytes kb for kilobytes

```
mb for megabytes
                   gb for gigabytes
                   tb for terabytes
                   e.g. 10mb / 1gb / 1tb
                   Partitioning helps to alleviate overflow/out of memory exceptions
˓→by efficiently segmenting files
                   into smaller chunks that then be merged if needs be.
--fsCompress
                   gzip data before sending output to file.
                   On import the command is used to inflate a gzipped file
--s3AccessKeyId
                   AWS access key ID
--s3SecretAccessKey
                   AWS secret access key
--s3Region
                   AWS region
--s3Endpoint
                   AWS endpoint can be used for AWS compatible backends such as
                   OpenStack Swift and OpenStack Ceph
--s3SSLEnabled
                   Use SSL to connect to AWS [default true]
--s3ForcePathStyle Force path style URLs for S3 objects [default false]
--s3Compress
                   gzip data before sending to s3
--s3ServerSideEncryption
                   Enables encrypted uploads
--s3SSEKMSKeyId
                   KMS Id to be used with aws:kms uploads
--s3ACL
                   S3 ACL: private | public-read | public-read-write | authenticated-
˓→read | aws-exec-read |
                   bucket-owner-read | bucket-owner-full-control [default private]
--retryDelayBase
                   The base number of milliseconds to use in the exponential backoff
˓→for operation retries. (s3)
--customBackoff
                   Activate custom customBackoff function. (s3)
--tlsAuth
                   Enable TLS X509 client authentication
--cert, --input-cert, --output-cert
                   Client certificate file. Use --cert if source and destination are
˓→identical.
                   Otherwise, use the one prefixed with -input or --output as.
˓→needed.
--key, --input-key, --output-key
                   Private key file. Use --key if source and destination are
˓→identical.
                   Otherwise, use the one prefixed with -input or --output as
˓→needed.
--pass, --input-pass, --output-pass
                   Pass phrase for the private key. Use --pass if source and
˓→destination are identical.
                   Otherwise, use the one prefixed with -input or --output as
 ˓→needed. (continues on next page)
```

```
--ca, --input-ca, --output-ca
                   CA certificate. Use --ca if source and destination are identical.
                    Otherwise, use the one prefixed with -input or --output as
˓→needed.
--inputSocksProxy, --outputSocksProxy
                   Socks5 host address
--inputSocksPort, --outputSocksPort
                   Socks5 host port
--handleVersion
                   Tells elastisearch transport to handle the '_version' field if.
˓→present in the dataset
                    (default : false)
--versionType
                   Elasticsearch versioning types. Should be `internal`, `external`,
˓→`external_gte`, `force`.
                   NB : Type validation is handled by the bulk endpoint and not by
˓→elasticsearch-dump
--csvDelimiter
                    The delimiter that will separate columns.
                    (detault : ', ')--csvFirstRowAsHeaders
                    If set to true the first row will be treated as the headers.
                    (default : true)
--csvRenameHeaders
                   If you want the first line of the file to be removed and replaced
˓→by the one provided in the `csvCustomHeaders` option
                   (default : true)
--csvCustomHeaders A comma-seperated listed of values that will be used as headers.
˓→for your data. This param must
                   be used in conjunction with `csvRenameHeaders`
                    (default : null)
--csvWriteHeaders Determines if headers should be written to the csv file.
                    (default : true)
--csvIgnoreEmpty
                    Set to true to ignore empty rows.
                    (default : false)
--csvSkipLines
                   If number is > 0 the specified number of lines will be skipped.
                    (default : 0)
--csvSkipRows
                   If number is > 0 then the specified number of parsed rows will be
˓→skipped
                   NB: (If the first row is treated as headers, they aren't a part
˓→of the count)
                    (default : 0)
--csvMaxRows
                    If number is > 0 then only the specified number of rows will be
˓→parsed.(e.g. 100 would return the first 100 rows of data)
                    (default : 0)
--csvTrim
                    Set to true to trim all white space from columns.
                    (default : false)
--csvRTrim
                    Set to true to right trim all columns.
                    (default : false)
--csvLTrim
                   Set to true to left trim all columns.
```

```
(default : false)
--csvHandleNestedData
                    Set to true to handle nested JSON/CSV data.
                    NB : This is a very optioninated implementaton !
                    (default : false)
--csvIdColumn
                    Name of the column to extract the record identifier (id) from
                    When exporting to CSV this column can be used to override the
˓→default id (@id) column name
                    (default : null)
--csvIndexColumn
                    Name of the column to extract the record index from
                    When exporting to CSV this column can be used to override the
˓→default index (@index) column name
                    (default : null)
--csvTypeColumn
                    Name of the column to extract the record type from
                    When exporting to CSV this column can be used to override the
˓→default type (@type) column name
                    (default : null)
--help
                    This page
```
## **10.9.5 Elasticsearch's Scroll API**

Elasticsearch provides a scroll API to fetch all documents of an index starting from (and keeping) a consistent snapshot in time, which we use under the hood. This method is safe to use for large exports since it will maintain the result set in cache for the given period of time.

NOTE: only works for –output

### **10.9.6 Bypassing self-sign certificate errors**

Set the environment NODE\_TLS\_REJECT\_UNAUTHORIZED=0 before running elasticdump

#### **10.9.7 An alternative method of passing environment variables before execution**

NB : This only works with linux shells

NODE\_TLS\_REJECT\_UNAUTHORIZED=0 elasticdump –input="https://localhost:9200" –output myfile

# **10.10 Curator - Elasticsearch index management tool**

Curator is a tool that allows you to perform index management tasks, such as:

- Close Indices
- Delete Indices
- Delete Snapshots
- Forcemerge segments
- Changing Index Settings
- Open Indices
- Reindex data

And other.

# **10.10.1 Curator installation**

Curator is delivered with the client node installer.

# **10.10.2 Curator configuration**

Create directory for configuration:

mkdir /etc/curator

Create directory for Curator logs file:

mkdir /var/log/curator

# **10.10.3 Running Curator**

The curator executable is located in the directory:

```
/usr/share/kibana/curator/bin/curator
```
Curator requires two parameters:

- config path to configuration file for Curator
- path to action file for Curator

Example running command:

```
/usr/share/kibana/curator/bin/curator --config /etc/curator/curator.conf /etc/curator/
˓→close_indices.yml
```
# **10.10.4 Sample configuration file**

Remember, leave a key empty if there is no value. None will be a string, not a Python "NoneType"

```
client:
 hosts:
   -127.0.0.1port: 9200
 url_prefix:
  use_ssl: False
  certificate:
 client_cert:
 client_key:
```

```
ssl_no_validate: False
  http_auth: $user:$passowrd
  timeout: 30
  master_only: True
logging:
  loglevel: INFO
  logfile: /var/log/curator/curator.log
  logformat: default
  blacklist: ['elasticsearch', 'urllib3']
```
# **10.10.5 Sample action file**

• close indices

```
actions:
 1:
   action: close
   description: >-
     Close indices older than 30 days (based on index name), for logstash-
     prefixed indices.
   options:
      delete_aliases: False
      timeout_override:
      continue_if_exception: False
      disable_action: True
    filters:
    - filtertype: pattern
      kind: prefix
     value: logstash-
      exclude:
    - filtertype: age
      source: name
      direction: older
      timestring: '%Y.%m.%d'
      unit: days
      unit_count: 30
      exclude:
```
• delete indices

```
actions:
 1:
   action: delete_indices
   description: >-
     Delete indices older than 45 days (based on index name), for logstash-
     prefixed indices. Ignore the error if the filter does not result in an
     actionable list of indices (ignore_empty_list) and exit cleanly.
    options:
      ignore_empty_list: True
      timeout_override:
      continue_if_exception: False
      disable_action: True
    filters:
    - filtertype: pattern
```

```
kind: prefix
 value: logstash-
 exclude:
- filtertype: age
 source: name
 direction: older
 timestring: '%Y.%m.%d'
 unit: days
 unit_count: 45
 exclude:
```
#### • forcemerge segments

```
actions:
 1:
   action: forcemerge
   description: >-
      forceMerge logstash- prefixed indices older than 2 days (based on index
      creation_date) to 2 segments per shard. Delay 120 seconds between each
      forceMerge operation to allow the cluster to quiesce.
      This action will ignore indices already forceMerged to the same or fewer
      number of segments per shard, so the 'forcemerged' filter is unneeded.
   options:
     max_num_segments: 2
     delay: 120
     timeout_override:
     continue_if_exception: False
     disable_action: True
   filters:
    - filtertype: pattern
     kind: prefix
      value: logstash-
      exclude:
    - filtertype: age
      source: creation_date
      direction: older
     unit: days
      unit_count: 2
      exclude:
```
#### • open indices

```
actions:
  1:
    action: open
    description: >-
      Open indices older than 30 days but younger than 60 days (based on index
      name), for logstash- prefixed indices.
    options:
      timeout_override:
      continue_if_exception: False
      disable_action: True
    filters:
    - filtertype: pattern
     kind: prefix
      value: logstash-
      exclude:
```

```
- filtertype: age
 source: name
 direction: older
 timestring: '%Y.%m.%d'
 unit: days
 unit_count: 30
 exclude:
- filtertype: age
 source: name
 direction: younger
 timestring: '%Y.%m.%d'
 unit: days
 unit_count: 60
 exclude:
```

```
• replica reduce
```

```
actions:
 1:
   action: replicas
   description: >-
     Reduce the replica count to 0 for logstash- prefixed indices older than
     10 days (based on index creation_date)
   options:
     count: 0
     wait_for_completion: False
     timeout_override:
     continue if exception: False
     disable_action: True
   filters:
    - filtertype: pattern
     kind: prefix
     value: logstash-
      exclude:
    - filtertype: age
     source: creation date
     direction: older
     unit: days
     unit_count: 10
      exclude:
```
# **10.11 Cross-cluster Search**

Cross-cluster search lets you run a single search request against one or more remote clusters. For example, you can use a cross-cluster search to filter and analyze log data stored on clusters in different data centers.

# **10.11.1 Configuration**

1. Use \_cluster API to add least one remote cluster:

```
curl -u user:password -X PUT "localhost:9200/_cluster/settings?pretty" -H
˓→'Content-Type: application/json' -d'
{
```

```
"persistent": {
    "cluster": {
      "remote": {
        "cluster_one": {
          "seeds": [
            "192.168.0.1:9300"
          \Box},
        "cluster_two": {
          "seeds": [
            "192.168.0.2:9300"
         ]
        }
      }
    }
  }
}'
```
2. To search data in index twitter located on the cluster\_one use following command:

```
curl -u user:password -X GET "localhost:9200/cluster_one:twitter/_search?pretty" -
˓→H 'Content-Type: application/json' -d'
{
 "query": {
   "match": {
     "user": "kimchy"
    }
  }
}'
```
3. To search data in index  $t$  witter located on multiple clusters, use following command:

```
curl -u user:password -X GET "localhost:9200/twitter,cluster_one:twitter,cluster_
˓→two:twitter/_search?pretty" -H 'Content-Type: application/json' -d'
{
  "query": {
   "match": {
      "user": "kimchy"
    }
  }
}'
```
4. Configure index pattern in Kibana GUI to discover data from multiple clusters:

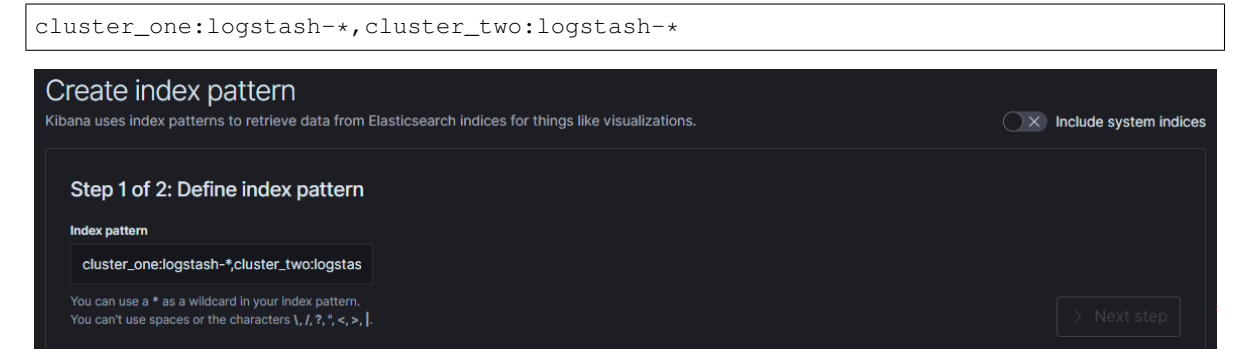

# **10.11.2 Security**

Cross-cluster search uses the Elasticsearch transport layer (default 9300/tcp port) to exchange data. To secure the transmission, encryption must be enabled for the transport layer.

Configuration is in the /etc/elasticsearch/elastisearch.yml file:

```
# Transport layer encryption
logserverguard.ssl.transport.enabled: true
logserverguard.ssl.transport.pemcert_filepath: "/etc/elasticsearch/ssl/certificate.crt
˓→"
logserverguard.ssl.transport.pemkey_filepath: "/etc/elasticsearch/ssl/certificate.key"
logserverguard.ssl.transport.pemkey_password: ""
logserverguard.ssl.transport.pemtrustedcas_filepath: "/etc/elasticsearch/ssl/rootCA.
˓→crt"
logserverguard.ssl.transport.enforce_hostname_verification: false
logserverguard.ssl.transport.resolve_hostname: false
```
Encryption must be enabled on each cluster.

# **10.12 Sync/Copy**

The Sync/Copy module allows you to synchronize or copy data between two Elasticsearch clusters. You can copy or synchronize selected indexes or indicate index pattern.

# **10.12.1 Configuration**

Before starting Sync/Copy, complete the source and target cluster data in the Profile and Create profiletab:

- Protocol http or https;
- Host IP address ingest node;
- Port communication port (default 9200);
- Username username that has permission to get data and save data to the cluster;
- Password password of the above user
- Cluster name

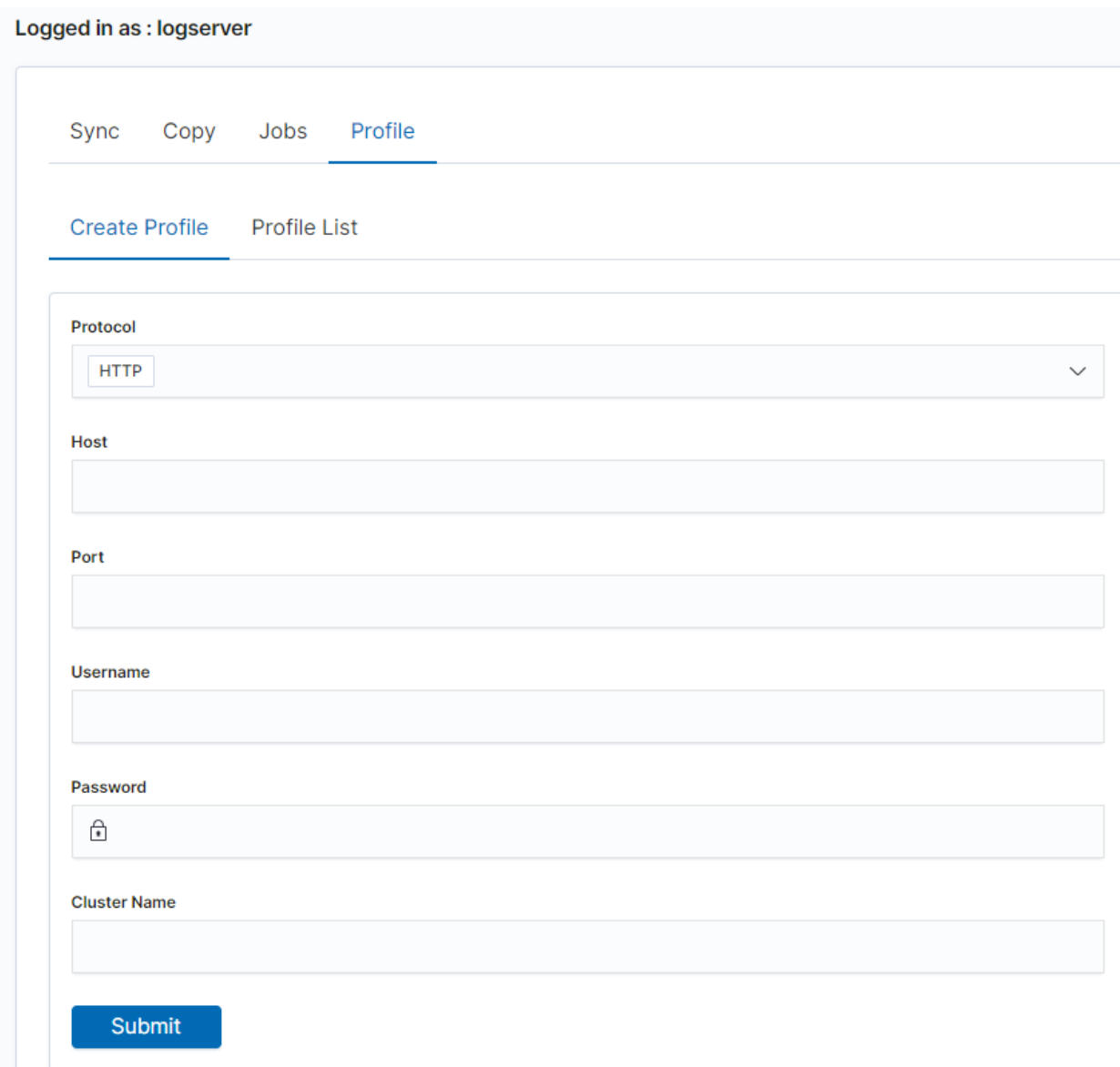

You can view or delete the profile in the Profile List tab.

# **10.12.2 Synchronize data**

To perform data synchronization, follow the instructions:

- go to the Sync tab;
- select Source Profile
- select Destination Profile
- enter the index pattern name in Index pattern to sync
- or use switch Toggle to select between Index pattern or name and enter indices name.
- to create synchronization task, press Submit button
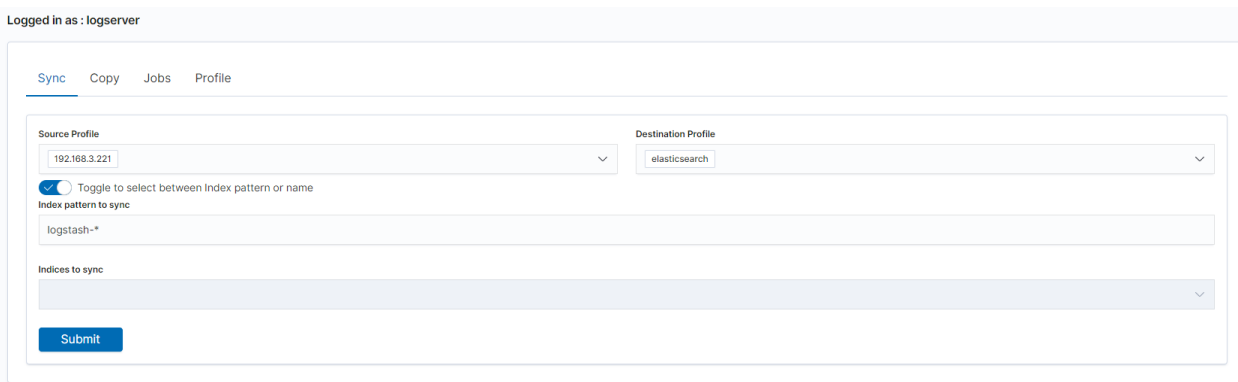

# **10.12.3 Copy data**

To perform data copy, follow the instructions:

• go to the Copy tab;

Logged in as : logserver

- select Source Profile
- select Destination Profile
- enter the index pattern name in Index pattern to sync
- or use switch Toggle to select between Index pattern or name and enter indices name.
- to start copying data press the Submit button

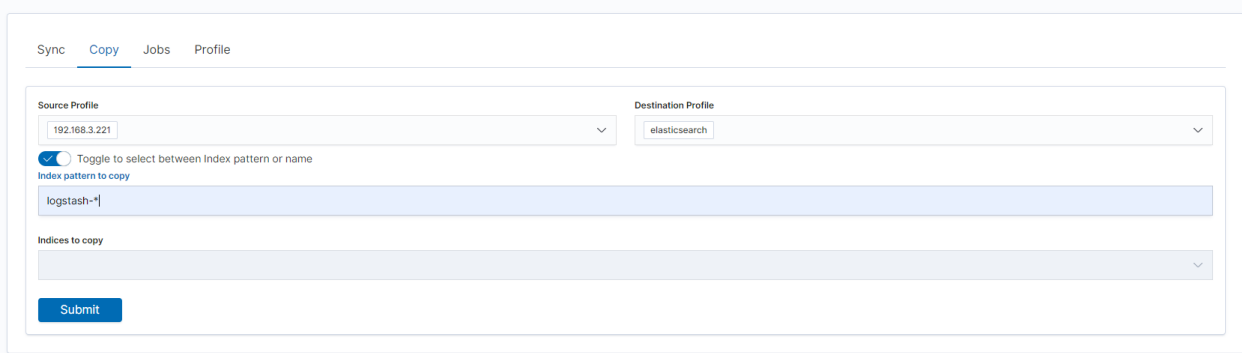

# **10.12.4 Running Sync/Copy**

Prepared Copy/Sync tasks can be run on demand or according to a set schedule. To do this, go to the Jobs tab. With each task you will find the Action button that allows:

- running the task;
- scheduling task in Cron format;
- deleting task;
- download task logs.

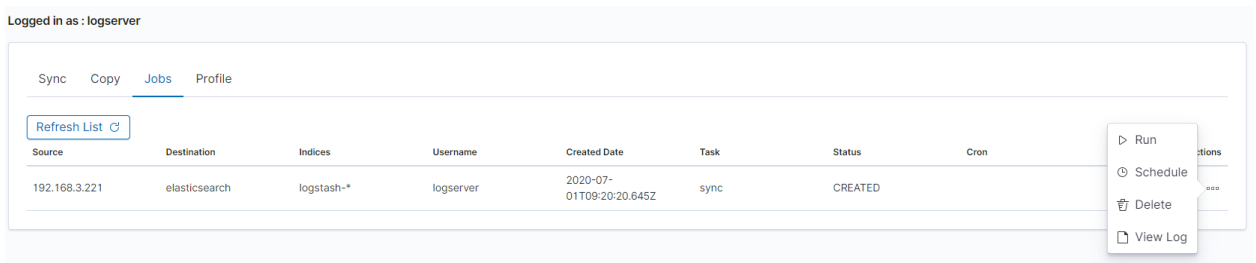

# **10.13 XLSX Import**

The XLSX Import module allow to import your xlsx and csv file to indices.

# **10.13.1 Importing steps**

1. Go to XLSX Import module and select your file and sheet:

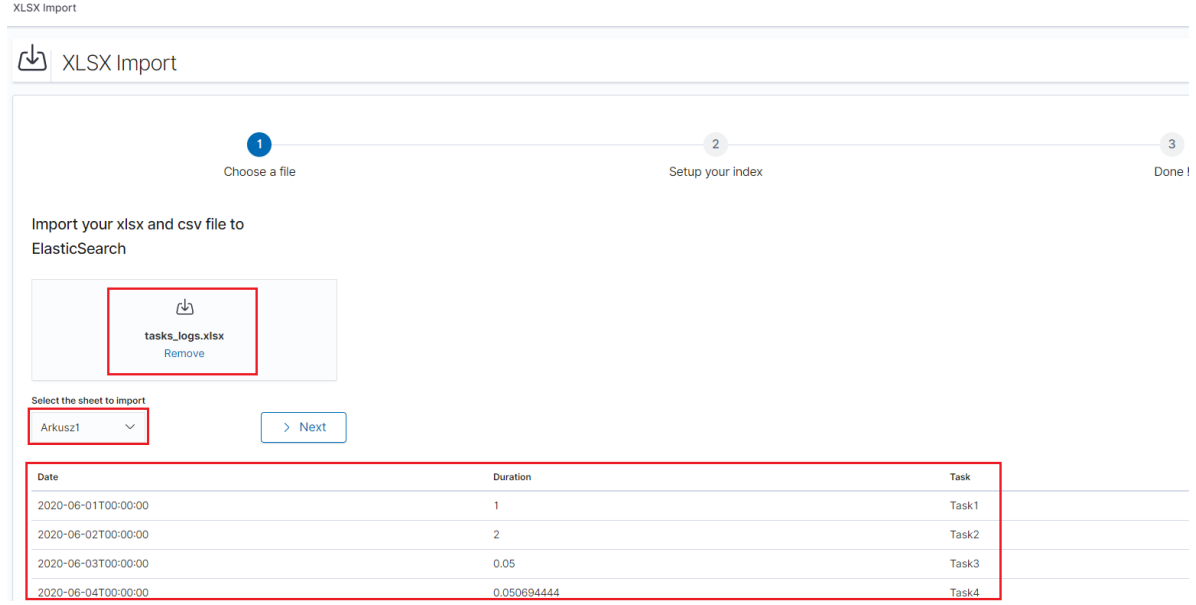

- 2. After the data has been successfully loaded, you will see a preview of your data at the bottom of the window.
- 3. Press Next button.
- 4. In the next step, enter the index name in the Index name field, you can also change the pattern for the document ID and select the columns that the import will skip.

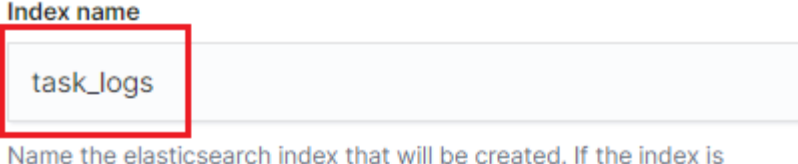

already existing, documents will be added or updated according to the chosen docID

## **Custom docID**

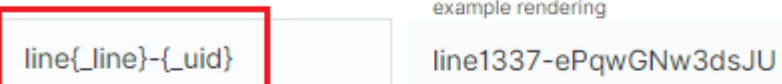

Import will provide a unique document identifier linked to the line number of the imported file. You can customize this doc ID using special reserved variables : {\_uid} for an auto-generated identifier, {\_importedLine} for the current line number, or {<column-name>} to access a value of the imported line.

## **Removing columns**

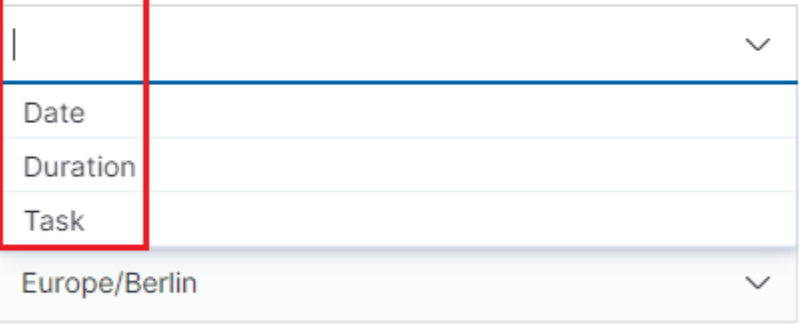

Excel does not manage timezone within date format cells. Define your file content timezone to index its date fields in a correct way.

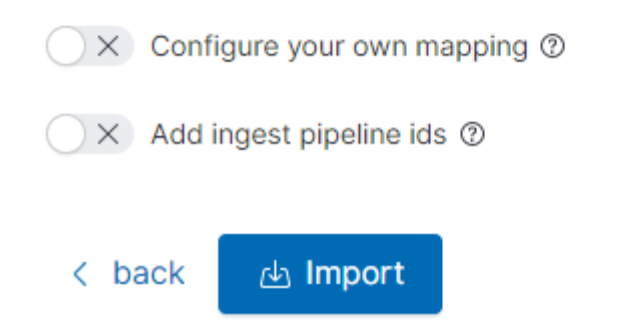

- 5. Select the Configure your own mapping for every field. You can choose the type and apply more options with the advanced JSON. The list of parameters can be found here, https://www.elastic.co/guide/en/elasticsearch/reference/7.x/mapping-params.html
- 6. After the import configuration is complete, select the Import button to start the import process.

7. After the import process is completed, a summary will be displayed. Now you can create a new index pattern to view your data in the Discovery module.

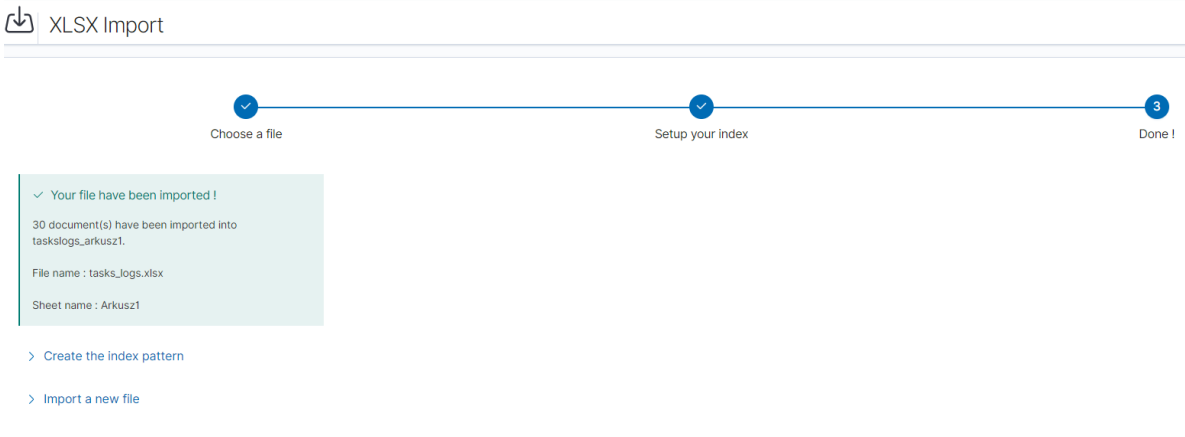

# **10.14 Logtrail**

LogTrail module allow to view, analyze, search and tail log events from multiple indices in realtime. Main features of this module are:

- View, analyze and search log events from a centralized interface
- Clean & simple devops friendly interface
- Live tail
- Filter aggregated logs by hosts and program
- Quickly seek to logs based on time
- Supports highlighting of search matches
- Supports multiple Elasticsearch index patterns each with different schemas
- Can be extended by adding additional fields to log event
- Color coding of messages based on field values

Default Logtrail configuration, keeps track of event logs for Elasticsearch, Logstash, Kibana and Alert processes. The module allows you to track events from any index stored in Elasticsearch.

# **10.14.1 Configuration**

The LogTrail module uses the Logstash pipeline to retrieve data from any of the event log files and save its contents to the Elasticsearch index.

# **10.14.2 Logstash configuration**

Example for the file /var/log/messages

1. Add the Logstash configuration file in the correct pipline (default is "logtrail"):

```
vi /etc/logstash/conf.d/logtrail/messages.conf
```

```
input {
    file {
       path => "/var/log/messages"
        start_position => beginning
       tags => "logtrail_messages"
    }
}
filter {
        if "logtrail_messages" in [tags] {
                grok {
                        match => {
                                #"message" => "%{SYSLOGTIMESTAMP:syslog_timestamp}
˓→ %{SYSLOGHOST:hostname} %{DATA:program}(?:\[%{POSINT:pid}\])?: %
˓→{GREEDYDATA:syslog_message}"
# If syslog is format is "<%PRI%><%syslogfacility%>%TIMESTAMP% %HOSTNAME%
˓→%syslogtag%%msg:::sp-if-no-1st-sp%%msg:::drop-last-lf%\n"
                                "message" => "<?%{NONNEGINT:priority}><%
˓→{NONNEGINT:facility}>%{SYSLOGTIMESTAMP:syslog_timestamp} %{SYSLOGHOST:hostname}
˓→%{DATA:program}(?:\[%{POSINT:pid}\])?: %{GREEDYDATA:syslog_message}"
                                 }
                         }
                date {
                        match => [ "syslog_timestamp", "MMM d HH:mm:ss", "MMM dd
˓→HH:mm:ss" ]
                }
                ruby {
                        code => "event.set('level', event.get('priority').to_i -
˓→( event.get('facility').to_i * 8 ))"
                }
        }
}
output {
    if "logtrail_messages" in [tags] {
        elasticsearch {
            hosts => "http://localhost:9200"
            index => "logtrail-messages-%{+YYYY.MM}"
            user => "logstash"
            password => "logstash"
        }
    }
}
```
2. Restart the Logstash service

systemctl restart logstash

# **10.14.3 Kibana configuration**

- 1. Set up a new pattern index  $logtrain$  =  $message$  in the Energy Logserver configuration. The procedure is described in the chapter [First login.](#page-0-0)
- 2. Add a new configuration section in the LogTrail configuration file:

vi /usr/share/kibana/plugins/logtrail/logtrail.json

```
{
  "index_patterns" : [
   {
     "es": {
       "default_index": "logstash-message-*",
       "allow_url_parameter": false
     },
     "tail_interval_in_seconds": 10,
     "es_index_time_offset_in_seconds": 0,
     "display_timezone": "Etc/UTC",
     "display_timestamp_format": "MMM DD HH:mm:ss",
      "max_buckets": 500,
      "default_time_range_in_days" : 0,
      "max_hosts": 100,
      "max_events_to_keep_in_viewer": 5000,
      "fields" : {
        "mapping" : {
            "timestamp" : "@timestamp",
            "display_timestamp" : "@timestamp",
            "hostname" : "hostname",
            "program": "program",
            "message": "syslog_message"
        },
        "message_format": "{{{syslog_message}}}"
      },
      "color_mapping" : {
        "field": "level",
        "mapping" : {
         "0": "#ff0000",
          "1": "#ff3232",
          "2": "#ff4c4c",
          "3": "#ff7f24",
          "4": "#ffb90f",
          "5": "#a2cd5a"
        }
      }
    }
 ]
}
```
3. Restate the Kibana service

systemctl restart kibana

# **10.14.4 Using Logtrail**

To access of the LogTrail module, click the tile icon from the main menu bar and then go to the "LogTrail" icon.

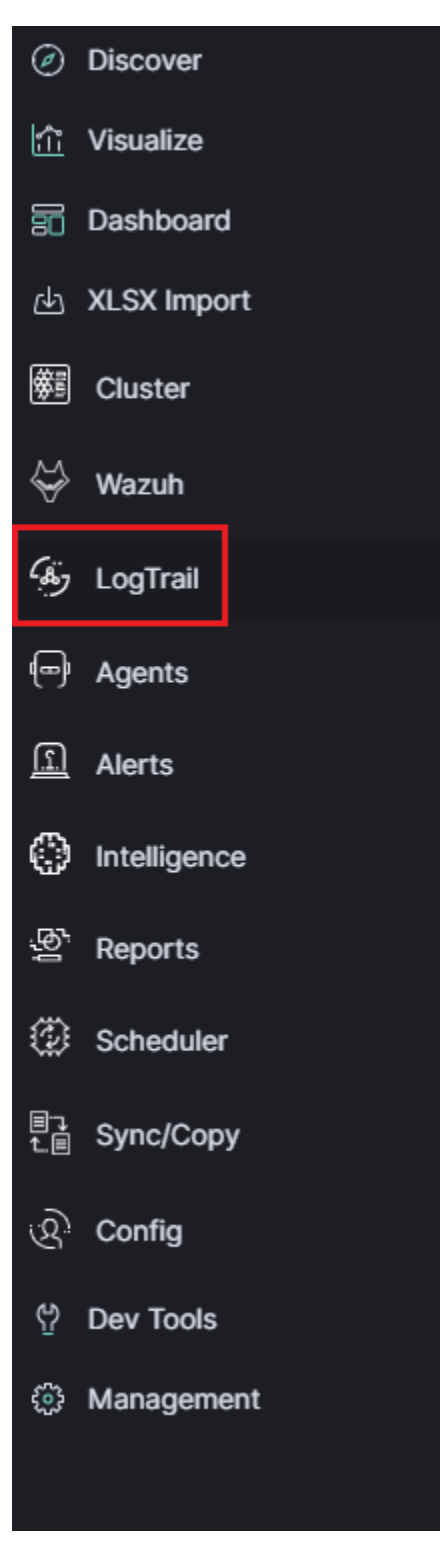

The main module window contains the content of messages that are automatically updated.

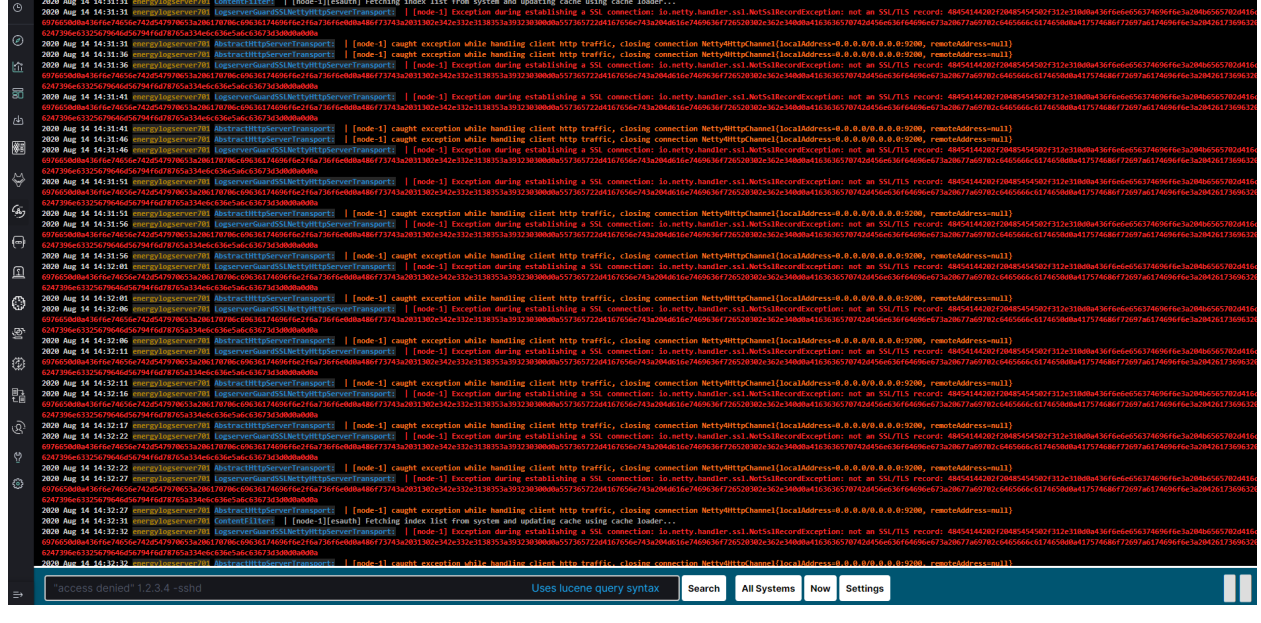

Below is the search and options bar.

It allows you to search for event logs, define the systems from which events will be displayed, define the time range for events and define the index pattern.

All Systems

Search

Now Settings

# **10.15 Tenable.sc**

Tenable.sc is vulnerability management tool, which make a scan systems and environments to find vulnerabilities. The Logstash collector can connect to Tebable.sc API to get results of the vulnerability scan and send it to the Elasticsarch index. Reporting and analysis of the collected data is carried out using a prepared dashboard [Vulnerability] Overview Tenable

n

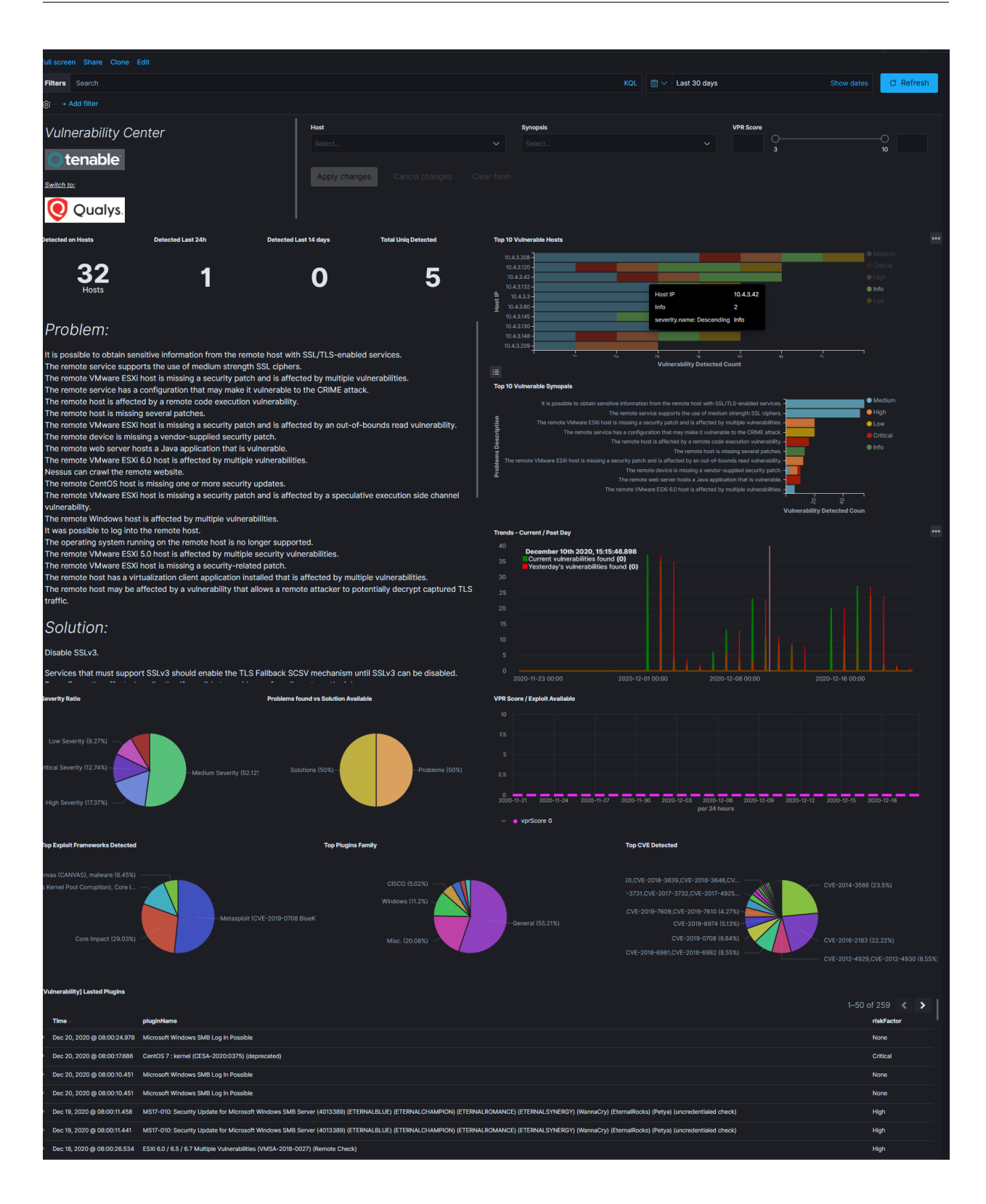

# **10.15.1 Configuration**

• enable pipeline in Logstash configuration:

vim /etc/logstash/pipelines.yml

uncomment following lines:

```
- pipeline.id: tenable.sc
 path.config: "/etc/logstash/conf.d/tenable.sc/*.conf"
```
• configure connection to Tenable.sc manager:

vim /etc/logstash/conf.d/tenable.sc/venv/main.py

set of the connection parameters:

- TENABLE\_ADDR IP address and port Tenable.sc manger;
- TENABLE\_CRED user and password;
- LOGSTASH\_ADDR = IP addresss and port Logstash collector;

example:

```
TENABLE ADDR = (10.4.3.204', 443)TENABLE_CRED = ('admin', 'passowrd')
LOGSTASH_ADDR = ('127.0.0.1', 10000)
```
# **10.16 Qualys Guard**

Qualys Guard is vulnerability management tool, which make a scan systems and environments to find vulnerabilities. The Logstash collector can connect to Qualys Guard API to get results of the vulnerability scan and send it to the Elasticsarch index. Reporting and analysis of the collected data is carried out using a prepared dashboard [Vulnerability] Overview Tenable

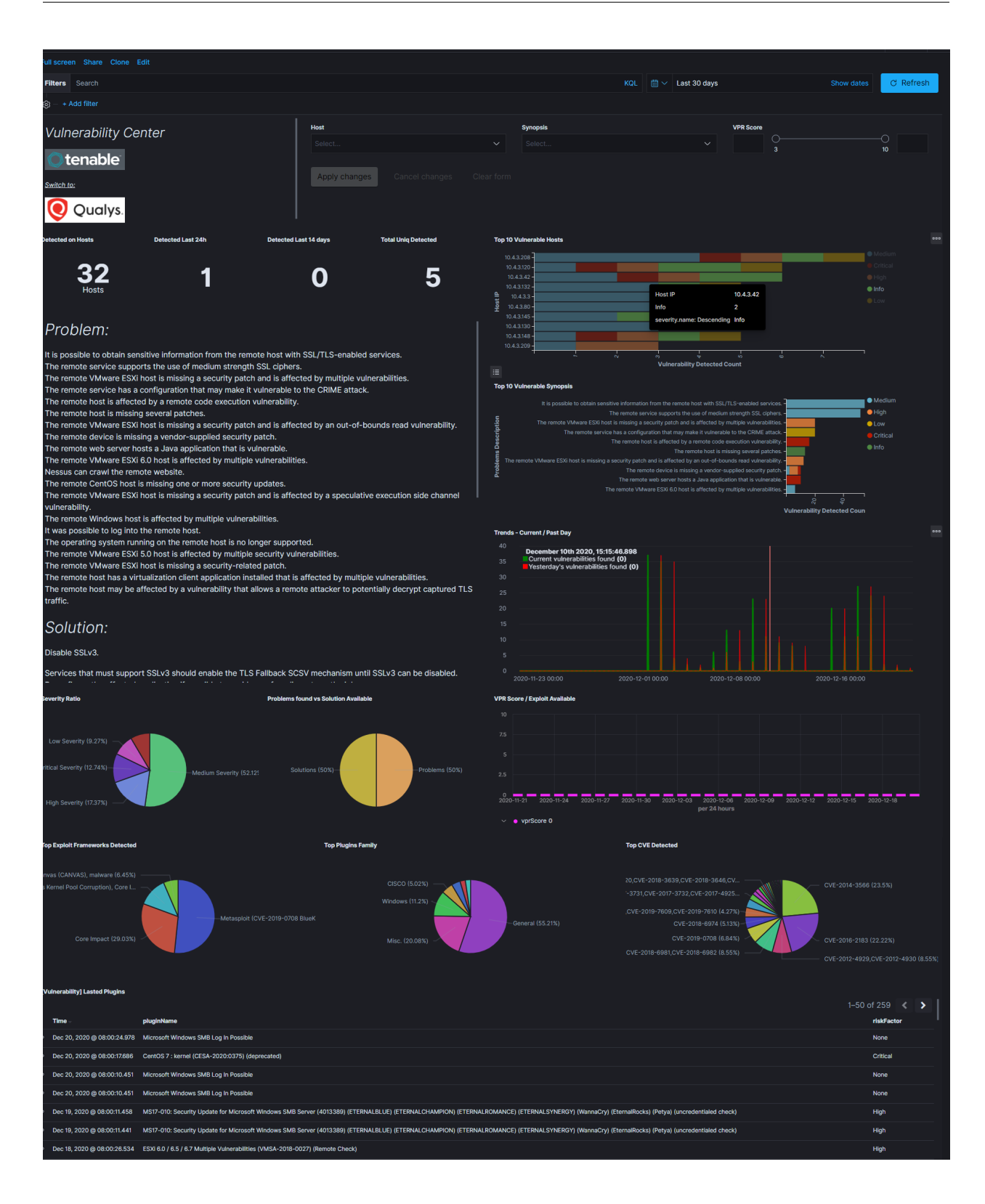

# **10.16.1 Configuration**

• enable pipeline in Logstash configuration:

vim /etc/logstash/pipelines.yml

uncomment following lines:

```
- pipeline.id: qualys
path.config: "/etc/logstash/conf.d/qualys/*.conf"
```
• configure connection to Qualys Guard manager:

vim /etc/logstash/conf.d/qualys/venv/main.py

set of the connection parameters:

- LOGSTASH\_ADDR IP address and port of the Logstash collector;
- hostname IP address and port of the Qualys Guard manger;
- username user have access to Qualys Guard manger;
- password password for user have access to Qualys Guard manger.

example:

```
LOGSTASH_ADDR = ('127.0.0.1', 10001)
# connection settings
conn = qualysapi.connect(
   username="emcas5ab1",
    password="Lewa#stopa1",
    hostname="qualysguard.qg2.apps.qualys.eu"
)
```
# **10.17 Embedding dashboard in iframe**

It is possible to send alerts containing HTML *iframe* as notification content. For example:

```
<a href="https://siem-vip:5601/app/kibana#/discover/72503360-1b25-11ea-bbe4-
˓→d7be84731d2c?_g=%28refreshInterval%3A%28display%3AOff%2Csection%3A0%2Cvalue%3A0%29
˓→%2Ctime%3A%28from%3A%272021-03-03T08%3A36%3A50Z%27%2Cmode%3Aabsolute%2Cto%3A%272021-
˓→03-04T08%3A36%3A50Z%27%29%29" target="_blank" rel="noreferrer">https://siem-
˓→vip:5601/app/kibana#/discover/72503360-1b25-11ea-bbe4-d7be84731d2c?_g=
˓→%28refreshInterval%3A%28display%3AOff%2Csection%3A0%2Cvalue%3A0%29%2Ctime%3A%28from
˓→%3A%272021-03-03T08%3A36%3A50Z%27%2Cmode%3Aabsolute%2Cto%3A%272021-03-04T08%3A36
˓→%3A50Z%27%29%29</a>
```
If you want an existing HTTP session to be used to display the iframe content, you need to set the following parameters in the /etc/kibana/kibana.yml file:

```
login.isSameSite: "Lax"
login.isSecure: true
```
Possible values for *isSameSite* are: "None", "Lax", "Strict", false

For *isSecure*: false or true

# **10.18 Logstash**

The Energy Logserver use Logstash service to dynamically unify data from disparate sources and normalize the data into destination of your choose. A Logstash pipeline has two required elements, *input* and *output*, and one optional element *filter*. The input plugins consume data from a source, the filter plugins modify the data as you specify, and the output plugins write the data to a destination. The default location of the Logstash plugin files is: */etc/logstash/conf.d/*. This location contain following Energy Logserver

Energy Logserver default plugins:

- 01-input-beats.conf
- 01-input-syslog.conf
- 01-input-snmp.conf
- 01-input-http.conf
- 01-input-file.conf
- 01-input-database.conf
- 020-filter-beats-syslog.conf
- 020-filter-network.conf
- 099-filter-geoip.conf
- 100-output-elasticsearch.conf
- naemon\_beat.example
- perflogs.example

# **10.18.1 Logstash - Input "beats"**

This plugin wait for receiving data from remote beats services. It use tcp /5044 port for communication:

```
input {
           beats {
                      port \Rightarrow 5044
           }
}
```
# **10.18.2 Getting data from share folder**

Using beats, you can reading data from FTP, SFTP, SMB share. Connection to remote resources should be done as follows:

### **Input - FTP server**

• Installation

yum install curlftpfs

• Create mount ftp directory

mkdir /mnt/my\_ftp

• Use curlftpfs to mount your remote ftp site. Suppose my access credentials are as follows:

urlftpfs ftp-user:ftp-**pass@my**-ftp-location.local /mnt/my\_ftp/

#### **Input - SFTP server**

• Install the required packages

yum install sshfs

• Add user

sudo adduser yourusername fuse

• Create local folder

```
mkdir ~/Desktop/sftp
```
• Mount remote folder to local:

sshfs HOSTuser**@remote**.host.**or**.ip:/host/dir/to/mount ~/Desktop/sftp

#### **Input - SMB/CIFS server**

• Create local folder

mkdir ~/Desktop/smb

• Mount remote folder to local:

mount -t smbfs //remoate.host.**or**.ip/freigabe /mnt -o username=testuser

or mount -t cifs //remoate.host.or.ip/freigabe /mnt -o username=testuser

# **10.18.3 Logstash - Input "network"**

This plugin read events over a TCP or UDP socket assigns the appropriate tags:

```
input {
         tcp {
                  port => 5514
                  type => "network"
                  \text{tags} \Rightarrow [ "LAN", "TCP" ]
         }
         udp {
                  port => 5514
                  type => "network"
                  tags => [ "LAN", "UDP" ]
```
(continues on next page)

}

To redirect the default syslog port (514/TCP/UDP) to the dedicated collector port, follow these steps:

```
firewall-cmd --add-forward-port=port=514:proto=udp:toport=5514:toaddr=127.0.0.1 --
˓→permanent
firewall-cmd --add-forward-port=port=514:proto=tcp:toport=5514:toaddr=127.0.0.1 --
˓→permanent
firewall-cmd --reload
systemctl restart firewalld
```
# **10.18.4 Logstash - Input SNMP**

}

The SNMP input polls network devices using Simple Network Management Protocol (SNMP) to gather information related to the current state of the devices operation:

```
input {
          snmp {
            get => ["1.3.6.1.2.1.1.1.0"]hosts => [{host => "udp:127.0.0.1/161" community => "public" version =>
\rightarrow"2c" retries => 2 timeout => 1000}]
          }
        }
```
# **10.18.5 Logstash - Input HTTP / HTTPS**

Using this input you can receive single or multiline events over http(s). Applications can send an HTTP request to the endpoint started by this input and Logstash will convert it into an event for subsequent processing. Sample definition:

```
input {
http {
    host \Rightarrow "0.0.0.0"
    port => "8080"
  }
}
```
Events are by default sent in plain text. You can enable encryption by setting ssl to true and configuring the ssl\_certificate and ssl\_key options:

```
input {
 http {
    host \Rightarrow "0.0.0.0"
    port => "8080"
    ss1 \Rightarrow "true"
    ssl_certificate => "path_to_certificate_file"
    ssl_key => "path_to_key_file"
  }
}
```
#### **Logstash - Input File**

This plugin stream events from files, normally by tailing them in a manner similar to tail -0F but optionally reading them from the beginning. Sample definition:

```
file {
    path => "/tmp/access_log"
    start_position => "beginning"
  }
```
# **10.18.6 Logstash - Input database**

This plugin can read data in any database with a JDBC interface into Logstash. You can periodically schedule ingestion using a cron syntax (see schedule setting) or run the query one time to load data into Logstash. Each row in the resultset becomes a single event. Columns in the resultset are converted into fields in the event.

#### **Logasth input - MySQL**

Download jdbc driver: <https://dev.mysql.com/downloads/connector/j/>

Sample definition:

```
input {
  jdbc {
    jdbc_driver_library => "mysql-connector-java-5.1.36-bin.jar"
    jdbc driver class => "com.mysql.jdbc.Driver"
    jdbc_connection_string => "jdbc:mysql://localhost:3306/mydb"
    jdbc_user => "mysql"
    jdbc_password => "mysql"
    parameters => { "favorite_artist" => "Beethoven" }
    schedule \Rightarrow "* * * * *"
    statement => "SELECT * from songs where artist = : favorite_artist"
  }
}
```
### **Logasth input - MSSQL**

Download jdbc driver: [https://docs.microsoft.com/en-us/sql/connect/jdbc/download-microsoft-jdbc-driver-for-sql-serv](https://docs.microsoft.com/en-us/sql/connect/jdbc/download-microsoft-jdbc-driver-for-sql-server?view=sql-server-ver15)er? [view=sql-server-ver15](https://docs.microsoft.com/en-us/sql/connect/jdbc/download-microsoft-jdbc-driver-for-sql-server?view=sql-server-ver15)

Sample definition:

```
input {
  jdbc {
    jdbc_driver_library => "./mssql-jdbc-6.2.2.jre8.jar"
    jdbc_driver_class => "com.microsoft.sqlserver.jdbc.SQLServerDriver"
    jdbc_connection_string => "jdbc:sqlserver://VB201001000;databaseName=Database;"
    jdbc_user => "mssql"
    jdbc_password => "mssql"
    jdbc_default_timezone => "UTC"
    statement_filepath => "/usr/share/logstash/plugin/query"
    schedule => "\times/5 \times \times \times \times"sql_log_level => "warn"
    record_last_run => "false"
```
(continues on next page)

```
clean_run => "true"
}
```
### **Logstash input - Oracle**

Download jdbc driver: <https://www.oracle.com/database/technologies/appdev/jdbc-downloads.html>

Sample definition:

}

```
input {
  jdbc {
    jdbc_driver_library => "./ojdbc8.jar"
    jdbc_driver_class => "oracle.jdbc.driver.OracleDriver"
    jdbc_connection_string => "jdbc:oracle:thin:@hostname:PORT/SERVICE"
    jdbc_user => "oracle"
   jdbc_password => "oracle"
    parameters => { "favorite_artist" => "Beethoven" }
    schedule \Rightarrow "* * * * *"
    statement => "SELECT \star from songs where artist = :favorite_artist"
  }
}
```
## **Logstash input - PostgreSQL**

Download jdbc driver: <https://jdbc.postgresql.org/download.html>

Sample definition:

```
input {
    jdbc {
        jdbc_driver_library => "D:/postgresql-42.2.5.jar"
        jdbc_driver_class => "org.postgresql.Driver"
        jdbc connection string => "jdbc:postgresql://127.0.0.1:57610/mydb"
        jdbc_user => "myuser"
        jdbc_password => "mypw"
        statement => "select * from mytable"
    }
}
```
# **10.18.7 Logstash - Input CEF**

The common event format (CEF) is a standard for the interoperability of event or log generating devices and applications. The standard defines a syntax for log records. It comprises of a standard prefix and a variable extension that is formatted as key-value pairs.

```
input {
 tcp {
    codec => cef { delimiter => "\r\n" }
    port => 12345
  }
}
```
This setting allows the following character sequences to have special meaning:

- $\rm\trsim$  (backslash "r") means carriage return (ASCII 0x0D)
- \n (backslash "n") means newline (ASCII 0x0A)

# **10.18.8 Logstash - Input OPSEC**

FW1-LogGrabber is a Linux command-line tool to grab logfiles from remote Checkpoint devices. It makes extensive use of OPSEC Log Export APIs (LEA) from Checkpoint's [OPSEC SDK 6.0 for Linux 50.](http://supportcontent.checkpoint.com/file_download?id=48148)

#### **Build FW1-LogGrabber**

FW1-LogGrabber v2.0 and above can be built on Linux x86/amd64 platforms only.

If you are interested in other platforms please check [FW1-LogGrabber v1.11.1 website](https://sourceforge.net/projects/fw1-loggrabber/files/fw1-loggrabber/1.11.1/)

#### **Download dependencies**

FW1-LogGrabber uses API-functions from Checkpoint's [OPSEC SDK 6.0 for Linux 50.](http://supportcontent.checkpoint.com/file_download?id=48148)

You must take care of downloading the Checkpoint OPSEC SDK and extracting it inside the OPSEC\_SDK folder.

You also need to install some required 32-bit libraries.

If you are using Debian or Ubuntu, please run:

```
sudo apt-get install gcc-multilib g++-multilib libelf-dev:i386 libpam0g:i386 zlib1g-
˓→dev:i386
```
If you are using CentOS or RHEL, please run:

```
sudo yum install gcc gcc-c++ make glibc-devel.i686 elfutils-libelf-devel.i686 zlib-
˓→devel.i686 libstdc++-devel.i686 pam-devel.i686
```
#### **Compile source code**

Building should be as simple as running GNU Make in the project root folder:

make

If the build process complains, you might need to tweak some variables inside the Makefile (e.g. CC, LD and OPSEC\_PKG\_DIR) according to your environment.

#### **Install FW1-LogGrabber**

To install FW1-LogGrabber into its default location /usr/local/fw1-loggrabber (defined by INSTALL\_DIR variable), please run

sudo make install

#### **Set environment variables**

FW1-LogGraber makes use of two environment variables, which should be defined in the shell configuration files.

- LOGGRABBER\_CONFIG\_PATH defines a directory containing configuration files (fw1-loggrabber. conf, lea.conf). If the variable is not defined, the program expects to find these files in the current directory.
- LOGGRABBER\_TEMP\_PATH defines a directory where FW1-LogGrabber will store temporary files. If the variable is not defined, the program stores these files in the current directory.

Since the binary is dynamically linked to Checkpoint OPSEC libraries, please also add /usr/local/ fw1-loggrabber/lib to LD\_LIBRARY\_PATH or to your dynamic linker configuration with

```
sudo echo /usr/local/fw1-loggrabber/lib > /etc/ld.so.conf.d/fw1-loggrabber.conf
sudo ldconfig
```
#### **Configuration files**

#### **lea.conf file**

Starting with version 1.11, FW1-LogGrabber uses the default connection configuration procedure for OPSEC applications. This includes server, port and authentication settings. From now on, all this parameters can only be configured using the configuration file lea.conf (see --leaconfigfile option to use a different LEA configuration file) and not using the command-line as before.

- lea\_server ip <IP address> specifies the IP address of the FW1 management station, to which FW1-LogGrabber should connect to.
- lea\_server port <port number> is the port on the FW1 management station to which FW1-LogGrabber should connect to (for unauthenticated connections only).
- lea\_server auth\_port <port number> is the port to be used for authenticated connection to your FW1 management station.
- lea\_server auth\_type <authentication mechanism> you can use this parameter to specify the authentication mechanism to be used (default is sslca); valid values are sslca, sslca\_clear, sslca\_comp, sslca\_rc4, sslca\_rc4\_comp, asym\_sslca, asym\_sslca\_comp, asym\_sslca\_rc4, asym\_sslca\_rc4\_comp, ssl, ssl\_opsec, ssl\_clear, ssl\_clear\_opsec, fwn1 and auth\_opsec.
- opsec\_sslca\_file <p12-file> specify the location of the PKCS#12 certificate, when using authenticated connections.
- opsec\_sic\_name <LEA client SIC name> is the SIC name of the LEA client for authenticated connections.
- lea\_server opsec\_entity\_sic\_name <LEA server SIC name> is the SIC name of your FW1 management station when using authenticated connections.

#### **fw1-loggrabber.conf file**

This paragraph deals with the options that can be set within the configuration file. The default configuration file is fw1-loggrabber.conf (see --configfile option to use a different configuration file). The precedence of given options is as follows: command line, configuration file, default value. E.g. if you set the resolve-mode to be used in the configuration file, this can be overwritten by command line option --noresolve; only if an option isn't set neither on command line nor in the configuration file, the default value will be used.

- DEBUG LEVEL= $<0-3>$  sets the debug level to the specified value; zero means no output of debug information, and further levels will cause output of program specific as well as OPSEC specific debug information.
- FW1\_LOGFILE=<name of log file> specifies the name of the FW1 logfile to be read; this can be either done exactly or using only a part of the filename; if no exact match can be found in the list of logfiles returned by the FW-1 management station, all logfiles which contain the specified string are processed; if this parameter is omitted, the default logfile fw.log will be processed.
- FW1\_OUTPUT=<files|logs> specifies whether FW1-LogGrabber should only display the available logfiles (files) on the FW11 server or display the content of these logfiles (logs).
- FW1\_TYPE=<ng|2000> choose which version of FW1 to connect to; for Checkpoint FW-1 5.0 you have to specify NG and for Checkpoint FW-1 4.1 you have to specify 2000.
- FW1\_MODE=<audit | normal> specifies whether to display audit logs, which contain administrative actions, or normal security logs, which contain data about dropped and accepted connections.
- MODE=<online|online-resume|offline> when using online mode, FW1-LogGrabber starts retrieving logging data from the end of the specified logfile and displays all future log entries (mainly used for continuously processing); the online-resume mode is similar to the online mode, but if FW1-LogGrabber is stopped and started again, it resumes processing from where it was stopped; if you instead choose the offline mode, FW1-LogGrabber quits after having displayed the last log entry.
- RESOLVE\_MODE=<yes | no> with this option (enabled by default), IP addresses will be resolved to names using FW1 name resolving behaviour; this resolving mechanism will not cause the machine running FW1- LogGrabber to initiate DNS requests, but the name resolution will be done directly on the FW1 machine; if you disable resolving mode, IP addresses will be displayed in log output instead of names.
- RECORD SEPARATOR= $\langle$ char $\rangle$  can be used to change the default record separator | (pipe) into another character; if you choose a character which is contained in some log data, the occurrence within the logdata will be escaped by a backslash.
- LOGGING\_CONFIGURATION=<screen|file|syslog> can be used for redirecting logging output to other destinations than the default destination STDOUT; currently it is possible to redirect output to a file or to the syslog daemon.
- OUTPUT\_FILE\_PREFIX=<prefix of output file> when using file output, this parameter defines a prefix for the output filename; default value is simply fw1-loggrabber.
- OUTPUT FILE ROTATESIZE=<rotatesize in bytes> when using file output, this parameter specifies the maximum size of the output files, before they will be rotated with suffix  $-YYY-MM-DD-hhmmss[-x]$ . log; default value is 1048576 bytes, which equals 1 MB; setting a zero value disables file rotation.
- SYSLOG\_FACILITY=<USER|LOCAL0|...|LOCAL7> when using syslog output, this parameter sets the syslog facility to be used.
- FW1\_FILTER\_RULE="<filterexpression1>[;<filterexpression2>]" defines filters for normal log mode; you can find a more detailed description of filter rules, along with some examples, *[in a](#page-345-0) [separate chapter below](#page-345-0)*.
- AUDIT\_FILTER\_RULE="<filterexpression1>[;<filterexpression2>]" defines filters for audit log mode; you can find a more detailed description of filter rules, along with some examples, *[in a](#page-345-0) [separate chapter below](#page-345-0)*.

### **Command line options**

In the following section, all available command line options are described in detail. Most of the options can also be configured using the file  $fwt-loggraphber.conf$  (see --configfile option to use a different configuration file). The precedence of given options is as follows: command line, configuration file, default value. E.g. if you set the

resolve-mode to be used in the configuration file, this can be overwritten by command line option --noresolve; only if an option isn't set neither on command line nor in the configuration file, the default value will be used.

### **Help**

Use  $-\text{help}$  to display basic help and usage information.

### **Debug level**

The  $-$ -debuglevel option sets the debug level to the specified value. A zero debug level means no output of debug information, while further levels will cause output of program specific as well as OPSEC specific debug information.

### **Location of configuration files**

The -c <configfilename> or --configfile <configfilename> options allow to specify a non-default configuration file, in which most of the command line options can be configured, as well as other options which are not available as command line parameters.

If this parameter is omitted, the file fw1-loggrabber.conf inside \$LOGGRABBER\_CONFIG\_PATH will be used. *See above* for a description of all available configuration file options.

Using -1 <leaconfigfilename> or --leaconfigfile <leaconfigfilename> instead, it's possible to use a non-default LEA configuration file. In this file, all connection parameters such as FW1 server, port, authentication method as well as SIC names have to be configured, as usual procedure for OPSEC applications.

If this parameter is omitted, the file lea.conf inside \$LOGGRABBER\_CONFIG\_PATH will be used. *See above* for a description of all available LEA configuration file options.

### **Remote log files**

With  $-f$  <logfilename|pattern|ALL> or  $-\text{logfile}$  <logfilename|pattern|ALL> you can specify the name of the remote FW1 logfile to be read.

This can be either done exactly or using only a part of the filename. If no exact match can be found in the list of logfiles returned by the FW1 management station, all logfiles which contain the specified string are processed.

A special case is the usage of ALL instead of a logfile name or pattern. In that case all logfiles that are available on the management station, will be processed. If this parameter is omitted, only the default logfile  $f_w$ .  $log$  will be processed.

The first example displays the logfile 2003-03-27\_213652.log, while the second one processes all logfiles which contain 2003-03 in their filename.

```
--logfile 2003-03-27_213652.log
--logfile 2003-03
```
The default behaviour of FW1-LogGrabber is to display the content of the logfiles and not just their names. This can be explicitely specified using the --showlogs option.

The option  $--$ showfiles can be used instead to simply show the available logfiles on the FW1 management station. After the names of the logfiles have been displayed, FW1-LogGrabber quits.

### **Name resolving behaviour**

Using the  $-\text{resolve}$  option, IP addresses will be resolved to names using FW1 name resolving behaviour. This resolving mechanism will not cause the machine running FW1-LogGrabber to initiate DNS requests, but the name resolution will be done directly on the FW1 machine.

This is the default behavior of FW1-LogGrabber which can be disabled by using  $-\text{no-resolve}$ . That option will cause IP addresses to be displayed in log output instead of names.

### **Checkpoint firewall version**

The default FW1 version, for which this tool is being developed, is Checkpoint FW1 5.0 (NG) and above. If no other version is explicitly specified, the default version is  $-\eta$ .

The option  $-2000$  has to be used if you want to connect to older Checkpoint FW1 4.1 (2000) firewalls. You should keep in mind that some options are not available for non-NG firewalls; these include  $--$ auth,  $--$ showfiles, --auditlog and some more.

#### **Online and Online-Resume modes**

Using  $--$ online mode, FW1-LogGrabber starts output of logging data at the end of the specified logfile (or  $f_w$ . log if no logfile name has been specified). This mode is mainly used for continuously processing FW1 log data and continues to display log entries also after scheduled and manual log switches. If you use  $-\text{logfile}$  to specify another logfile to be processed, you have to consider that no data will be shown, if the file isn't active anymore.

The --online-resume mode is similar to the above online mode, but starts output of logging data at the last known processed position (which is stored inside a cursor).

In contrast to online mode, when using  $-\text{offinite}$  mode FW1-LogGrabber quits after having displayed the last log entry. This is the default behavior and is mainly used for analysis of historic log data.

### **Audit and normal logs**

Using the  $-\alpha$ uditlog mode, content of the audit logfile (fw. adtlog) can be displayed. This includes administrator actions and uses different fields than normal log data.

The default --normallog mode of FW1-LogGrabber processes normal FW1 logfiles. In contrast to the --auditlog option, no administrative actions are displayed in this mode, but all regular log data is.

### <span id="page-345-0"></span>**Filtering**

Filter rules provide the possibility to display only log entries that match a given set of rules. There can be specified one or more filter rules using one or multiple  $-\text{filter}$  arguments on the command line.

All individual filter rules are related by OR. That means a log entry will be displayed if at least one of the filter rules matches. You can specify multiple argument values by separating the values by , (comma).

Within one filter rule, there can be specified multiple arguments which have to be separated by ; (semi-colon). All these arguments are related by AND. That means a filter rule matches a given log entry only, if all of the filter arguments match.

If you specify != instead of = between name and value of the filter argument, you can negate the name/value pair.

For arguments that expect IP addresses, you can specify either a single IP address, multiple IP addresses separated by , (comma) or a network address with netmask (e.g. 10.0.0.0/255.0.0.0). Currently it is not possible to specify a network address and a single IP address within the same filter argument.

### **Supported filter arguments**

Normal mode:

```
action=<ctl|accept|drop|reject|encrypt|decrypt|keyinst>
dst=<IP address>
endtime=<YYYYMMDDhhmmss>
orig=<IP address>
product=<VPN-1 & FireWall-1|SmartDefense>
proto=<icmp|tcp|udp>
rule=<rulenumber|startrule-endrule>
service=<portnumber|startport-endport>
src=<IP address>
starttime=<YYYYMMDDhhmmss>
```
Audit mode:

```
action=<ctl|accept|drop|reject|encrypt|decrypt|keyinst>
administrator=<string>
endtime=<YYYYMMDDhhmmss>
orig=<IP address>
product=<SmartDashboard|Policy Editor|SmartView Tracker|SmartView Status|SmartView
˓→Monitor|System Monitor|cpstat_monitor|SmartUpdate|CPMI Client>
starttime=<YYYYMMDDhhmmss>
```
### **Example filters**

Display all dropped connections:

--filter "action=drop"

Display all dropped and rejected connections:

```
--filter "action=drop, reject"
--filter "action!=accept"
```
Display all log entries generated by rules 20 to 23:

```
--filter "rule=20,21,22,23"
--filter "rule=20-23"
```
Display all log entries generated by rules 20 to 23, 30 or 40 to 42:

```
-fitter "rule=20-23,30,40-42"
```
Display all log entries to 10.1.1.1 and 10.1.1.2:

--filter "dst=10.1.1.1,10.1.1.2"

Display all log entries from 192.168.1.0/255.255.255.0:

--filter "src=192.168.1.0/255.255.255.0"

Display all log entries starting from 2004/03/02 14:00:00:

--filter "starttime=20040302140000"

#### **Checkpoint device configuration**

Modify  $$FWDIR/conf/fwopsec.comf$  and define the port to be used for authenticated LEA connections (e.g. 18184):

```
lea_server port 0
lea_server auth_port 18184
lea_server auth_type sslca
```
Restart in order to activate changes:

cpstop; cpstart

Create a new OPSEC Application Object with the following details:

```
Name: e.g. myleaclient
Vendor: User Defined
Server Entities: None
Client Entities: LEA
```
Initialize Secure Internal Communication (SIC) for recently created OPSEC Application Object and enter (and remember) the activation key (e.g.  $\text{def}456$ ).

Write down the DN of the recently created OPSEC Application Object; this is your Client Distinguished Name, which you need later on.

Open the object of your FW1 management server and write down the DN of that object; this is the Server Distinguished Name, which you will need later on.

Add a rule to the policy to allow the port defined above as well as port 18210/tcp (FW1\_ica\_pull) in order to allow pulling of PKCS#12 certificate by the FW1-LogGrabber machine from the FW1 management server. Port 18210/tcp can be shut down after the communication between FW1-LogGrabber and the FW1 management server has been established successfully.

Finally, install the policy.

#### **FW1-LogGrabber configuration**

Modify \$LOGGRABBER\_CONFIG\_PATH/lea.conf and define the IP address of your FW1 management station (e.g. 10.1.1.1) as well as port (e.g. 18184), authentication type and SIC names for authenticated LEA connections. You can get the SIC names from the object properties of your LEA client object, respectively the Management Station object (see above for details about Client DN and Server DN).

```
lea_server ip 10.1.1.1
lea_server auth_port 18184
lea_server auth_type sslca
opsec_sslca_file opsec.p12
opsec_sic_name "CN=myleaclient,O=cpmodule..gysidy"
lea_server opsec_entity_sic_name "cn=cp_mgmt,o=cpmodule..gysidy"
```
Get the tool opsec\_pull\_cert either from opsec-tools.tar.gz from the project home page or directly from the OPSEC SDK. This tool is needed to establish the Secure Internal Communication (SIC) between FW1-LogGrabber and the FW1 management server.

Get the clients certificate from the management station (e.g.  $10.1.1.1.1$ ). The activation key has to be the same as specified before in the firewall policy. After that, copy the resulting PKCS#12 file (default name  $\sigma$ psec.p12) to your FW1-LogGrabber directory.

opsec\_pull\_cert -h 10.1.1.1 -n myleaclient -p def456

#### **Authenticated SSL OPSEC connections**

#### **Checkpoint device configuration**

Modify  $$FWDIR/conf/fwopsec.comf$  and define the port to be used for authenticated LEA connections (e.g. 18184):

```
lea_server port 0
lea_server auth_port 18184
lea_server auth_type ssl_opsec
```
#### Restart in order to activate changes:

cpstop; cpstart

Set a password (e.g. abc123) for the LEA client (e.g. 10.1.1.2):

```
fw putkey -ssl -p abc123 10.1.1.2
```
Create a new OPSEC Application Object with the following details:

```
Name: e.g. myleaclient
Vendor: User Defined
Server Entities: None
Client Entities: LEA
```
Initialize Secure Internal Communication (SIC) for recently created OPSEC Application Object and enter (and remember) the activation key (e.g.  $\text{def}456$ ).

Write down the DN of the recently created OPSEC Application Object; this is your Client Distinguished Name, which you need later on.

Open the object of your FW1 management server and write down the DN of that object; this is the Server Distinguished Name, which you will need later on.

Add a rule to the policy to allow the port defined above as well as port 18210/tcp (FW1\_ica\_pull) in order to allow pulling of PKCS#12 certificate from the FW1-LogGrabber machine to the FW1 management server. The port 18210/tcp can be shut down after the communication between FW1-LogGrabber and the FW1 management server has been established successfully.

Finally, install the policy.

### **FW1-LogGrabber configuration**

Modify \$LOGGRABBER CONFIG PATH/lea.conf and define the IP address of your FW1 management station (e.g. 10.1.1.1) as well as port (e.g. 18184), authentication type and SIC names for authenticated LEA connections. The SIC names you can get from the object properties of your LEA client object respectively the Management Station object (see above for details about Client DN and Server DN).

```
lea_server ip 10.1.1.1
lea_server auth_port 18184
lea_server auth_type ssl_opsec
opsec_sslca_file opsec.p12
opsec_sic_name "CN=myleaclient,O=cpmodule..gysidy"
lea_server opsec_entity_sic_name "cn=cp_mgmt,o=cpmodule..gysidy"
```
Set password for the connection to the LEA server. The password has to be the same as specified on the LEA server.

opsec\_putkey -ssl -p abc123 10.1.1.1

Get the tool opsec\_pull\_cert either from opsec-tools.tar.qz from the project home page or directly from the OPSEC SDK. This tool is needed to establish the Secure Internal Communication (SIC) between FW1-LogGrabber and the FW1 management server.

Get the clients certificate from the management station (e.g.  $10.1.1.1.1$ ). The activation key has to be the same as specified before in the firewall policy.

opsec\_pull\_cert -h 10.1.1.1 -n myleaclient -p def456

### **Authenticated OPSEC connections**

#### **Checkpoint device configuration**

Modify  $$FWDIR/conf/fwopsec.comf$  and define the port to be used for authenticated LEA connections (e.g. 18184):

```
lea_server port 0
lea_server auth_port 18184
lea_server auth_type auth_opsec
```
#### Restart in order to activate changes

fwstop; fwstart

Set a password (e.g. abc123) for the LEA client (e.g. 10.1.1.2).

fw putkey -opsec -p abc123 10.1.1.2

Add a rule to the policy to allow the port defined above from the FW1-LogGrabber machine to the FW1 management server.

Finally, install the policy.

#### **FW1-LogGrabber configuration**

Modify \$LOGGRABBER\_CONFIG\_PATH/lea.conf and define the IP address of your FW1 management station (e.g. 10.1.1.1) as well as port (e.g. 18184) and authentication type for authenticated LEA connections:

```
lea_server ip 10.1.1.1
lea_server auth_port 18184
lea_server auth_type auth_opsec
```
Set password for the connection to the LEA server. The password has to be the same as specified on the LEA server.

```
opsec_putkey -p abc123 10.1.1.1
```
#### **Unauthenticated connections**

### **Checkpoint device configuration**

Modify  $\text{FWDIR/conf/fwopsec.comf}$  and define the port to be used for unauthenticated LEA connections (e.g. 50001):

```
lea_server port 50001
lea_server auth_port 0
```
Restart in order to activate changes:

```
fwstop; fwstart # for 4.1
cpstop; cpstart # for NG
```
Add a rule to the policy to allow the port defined above from the FW1-LogGrabber machine to the FW1 management server.

Finally, install the policy.

### **FW1-LogGrabber configuration**

Modify \$LOGGRABBER\_CONFIG\_PATH/lea.conf and define the IP address of your FW1 management station (e.g. 10.1.1.1) and port (e.g. 50001) for unauthenticated LEA connections:

```
lea_server ip 10.1.1.1
lea_server port 50001
```
## **10.18.9 Logstash - Input SDEE**

This [Logstash](https://github.com/elasticsearch/logstash) input plugin allows you to call a Cisco SDEE/CIDEE HTTP API, decode the output of it into event(s), and send them on their merry way. The idea behind this plugins came from a need to gather events from Cisco security devices and feed them to ELK stack

## **Download**

Only support for Logstash core 5.6.4.

Download link: https://rubygems.org/gems/logstash-input-sdee

#### **Installation**

gem install logstash-input-sdee-0.7.8.gem

## **Configuration**

You need to import host SSL certificate in Java trust store to be able to connect to Cisco IPS device.

• Get server certificate from IPS device:

```
echo | openssl s_client -connect ciscoips:443 2>&1 | sed -ne '/-BEGIN CERTIFICATE-
˓→/,/-END CERTIFICATE-/p' > cert.pem
```
• Import it into Java ca certs:

```
$JAVA_HOME/bin/keytool -keystore $JAVA_HOME/lib/security/cacerts -importcert -
˓→alias ciscoips -file cert.pem
```
• Verify if import was successful:

```
$JAVA_HOME/bin/keytool -keystore $JAVA_HOME/lib/security/cacerts -list
```
• Setup the Logstash input config with SSL connection:

```
input {
  sdee {
    interval => 60
    http \Rightarrow {
      truststore_password => "changeit"
      url => "https://10.0.2.1"
       auth \Rightarrow {
        user => "cisco"
        password => "p@ssw0rd"
       }
    }
  }
}
```
# **10.18.10 Logstash - Input XML**

To download xml files via Logstash use input "file", and set the location of the files in the configuration file:

```
file {
       path => [ "/etc/logstash/files/*.xml" ]
       mode => "read"
  }
```
The XML filter takes a field that contains XML and expands it into an actual datastructure.

```
filter {
      xml {
        source => "message"
      }
    }
```
More configuration options you can find: https://www.elastic.co/guide/en/logstash/6.8/plugins-filtersxml.html#plugins-filters-xml-options

# **10.18.11 Logstash - Input WMI**

The Logstash input wmi allow to collect data from WMI query. This is useful for collecting performance metrics and other data which is accessible via WMI on a Windows host.

### **Installation**

For plugins not bundled by default, it is easy to install by running:

/usr/share/logstash/bin/logstash-plugin install logstash-input-wmi

# **Configuration**

Configuration example:

```
input {
      wmi {
        query => "select * from Win32_Process"
        interval => 10
      }
      wmi {
        query => "select PercentProcessorTime from Win32_PerfFormattedData_PerfOS_
˓→Processor where name = '_Total'"
      }
      wmi { # Connect to a remote host
        query => "select * from Win32_Process"
        host => "MyRemoteHost"
       user => "mydomain\myuser"
        password => "Password"
      }
    }
```
More about parameters: [https://www.elastic.co/guide/en/logstash/6.8/plugins-inputs-wmi.html#](https://www.elastic.co/guide/en/logstash/6.8/plugins-inputs-wmi.html#plugins-inputs-wmi-options) [plugins-inputs-wmi-options](https://www.elastic.co/guide/en/logstash/6.8/plugins-inputs-wmi.html#plugins-inputs-wmi-options)

# **10.18.12 Logstash - Filter "beats syslog"**

This filter processing an event data with syslog type:

```
filter {
        if [type] == "syslog" {
                       grok {
                                       match => {
                                          "message" => [
                                        # auth: ssh|sudo|su
                                          "''˓→{SYSLOGTIMESTAMP:[system][auth][timestamp]} %{SYSLOGHOST:[system][auth][hostname]}
˓→sshd(?:\[%{POSINT:[system][auth][pid]}\])?: %{DATA:[system][auth][ssh][event]} %
˓→{DATA:[system][auth][ssh][method]} for (invalid user )?%{DATA:[system][auth][user]}
˓→from %{IPORHOST:[system][auth][ssh][ip]} port %{NUMBER:[system][auth][ssh][port]}
˓→ssh2(: %{GREEDYDATA:[system][auth][ssh][signature]})?",
```
(continues on next page)

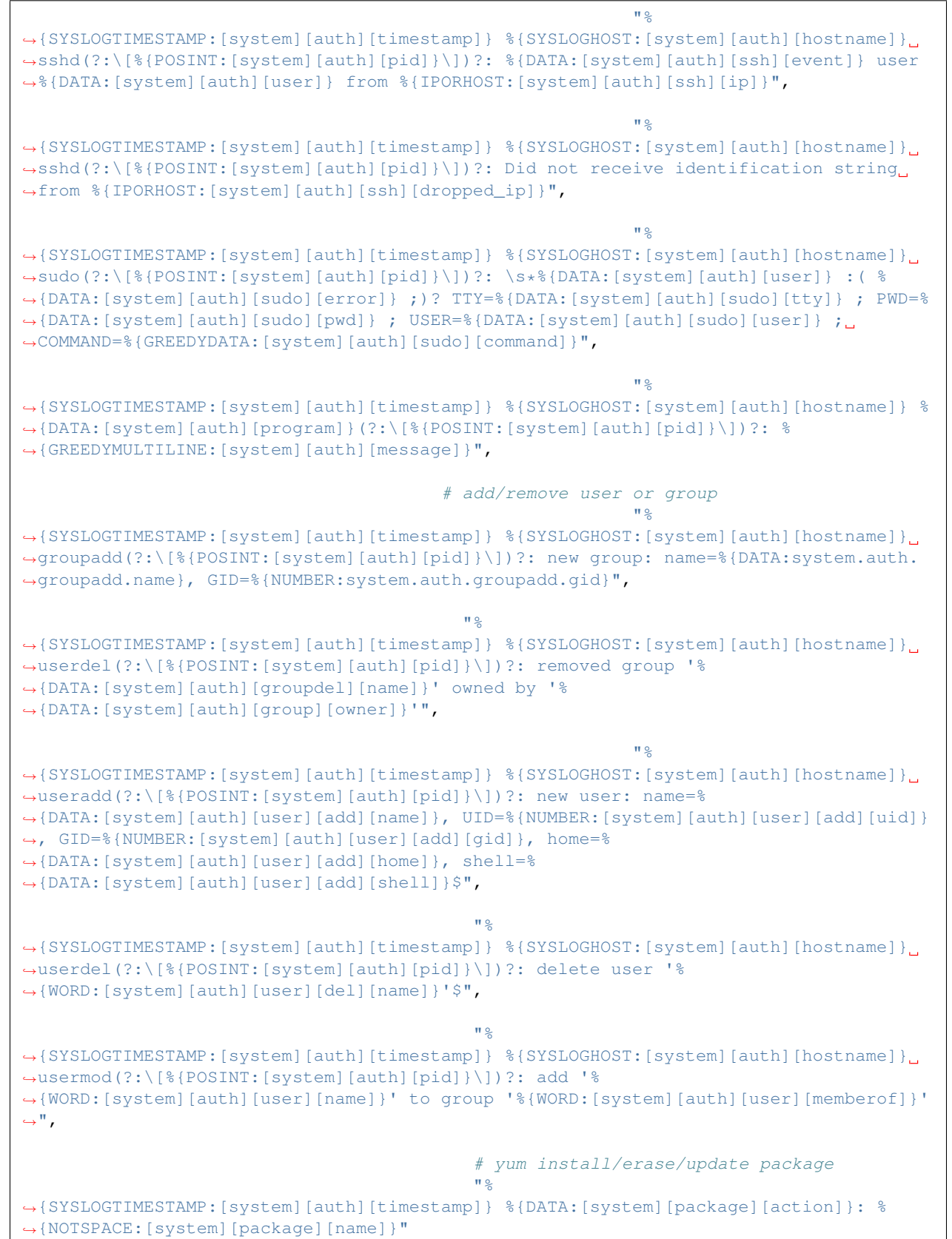

(continues on next page)

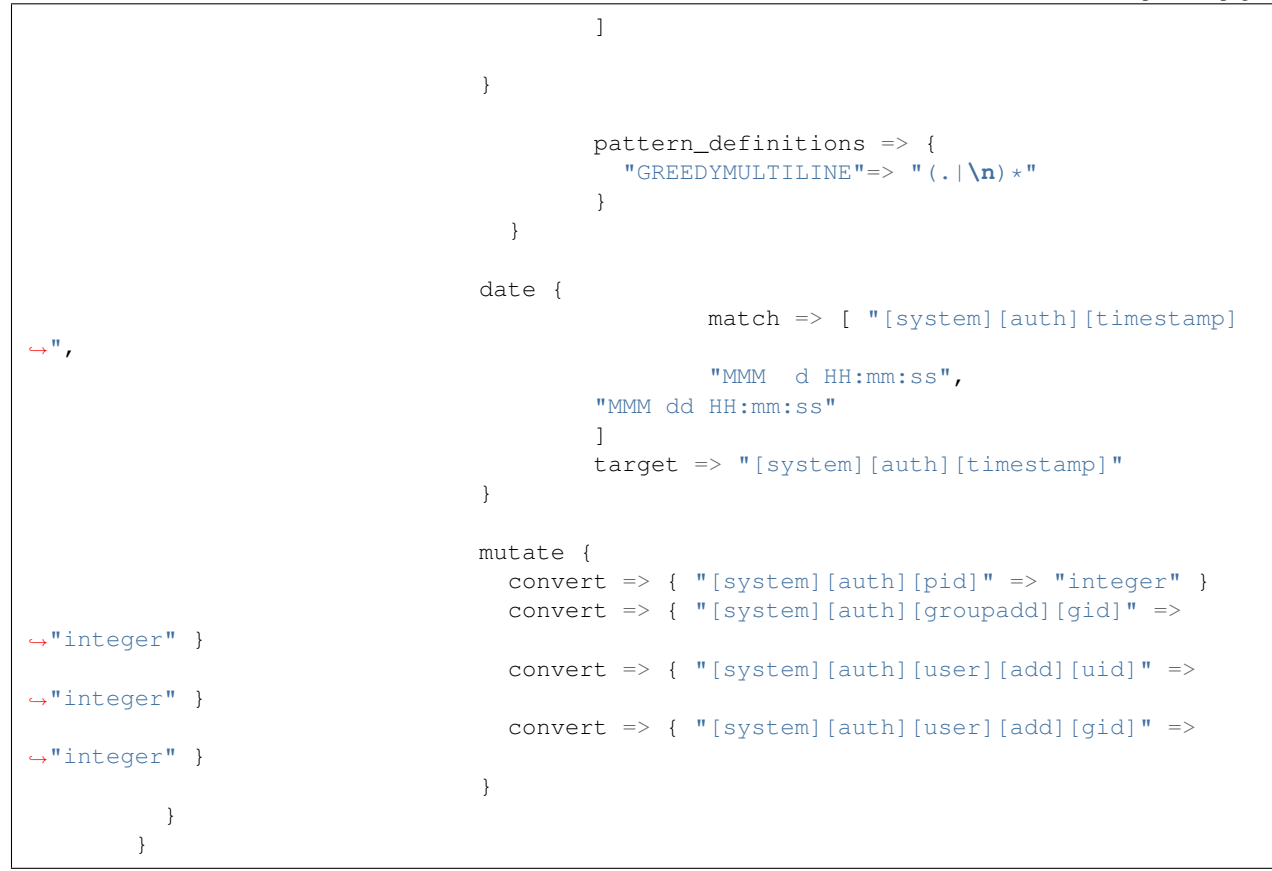

# **10.18.13 Logstash - Filter "network"**

This filter processing an event data with network type:

```
filter {
if [type] == "network" {
    grok {
                named_captures_only => true
                match => {
                        "message" => [
                        # Cisco Firewall
                        "%{SYSLOG5424PRI}%{NUMBER:log_sequence#}:%{SPACE}%
˓→{IPORHOST:device_ip}: (?:.)?%{CISCOTIMESTAMP:log_data} CET: %%{CISCO_
˓→REASON:facility}-%{INT:severity_level}-%{CISCO_REASON:facility_mnemonic}:%{SPACE}%
˓→{GREEDYDATA:event_message}",
                        # Cisco Routers
                        "%{SYSLOG5424PRI}%{NUMBER:log_sequence#}:%{SPACE}%
˓→{IPORHOST:device_ip}: (?:.)?%{CISCOTIMESTAMP:log_data} CET: %%{CISCO_
˓→REASON:facility}-%{INT:severity_level}-%{CISCO_REASON:facility_mnemonic}:%{SPACE}%
˓→{GREEDYDATA:event_message}",
                        # Cisco Switches
                        "%{SYSLOG5424PRI}%{NUMBER:log_sequence#}:%{SPACE}%
˓→{IPORHOST:device_ip}: (?:.)?%{CISCOTIMESTAMP:log_data} CET: %%{CISCO_
(continues on next page)
˓→REASON:facility}-%{INT:severity_level}-%{CISCO_REASON:facility_mnemonic}:%{SPACE}%
→{GREEDYDATA:event_message}",
```

```
"%{SYSLOG5424PRI}%{NUMBER:log_sequence#}:%{SPACE}(?:.)?%
˓→{CISCOTIMESTAMP:log_data} CET: %%{CISCO_REASON:facility}-%{INT:severity_level}-%
˓→{CISCO_REASON:facility_mnemonic}:%{SPACE}%{GREEDYDATA:event_message}",
                         # HP switches
                        "%{SYSLOG5424PRI}%{SPACE}%{CISCOTIMESTAMP:log_data} %
˓→{IPORHOST:device_ip} %{CISCO_REASON:facility}:%{SPACE}%{GREEDYDATA:event_message}"
                        ]
                }
        }
        syslog_pri { }
        if [severity_level] {
         translate {
            dictionary_path => "/etc/logstash/dictionaries/cisco_syslog_severity.yml"
            field => "severity_level"
           destination => "severity_level_descr"
          }
        }
       if [facility] {
         translate {
           dictionary path => "/etc/logstash/dictionaries/cisco_syslog_facility.yml"
           field => "facility"
           destination => "facility_full_descr"
          }
        }
         #ACLif [event_message] =~ /(\dagger.\dagger.\dagger.\dagger.)d+grok {
           match => {
                "event_message" => [
                        "list %{NOTSPACE:[acl][name]} %{WORD:[acl][action]} %
˓→{WORD:[acl][proto]} %{IP:[src][ip]}.*%{IP:[dst][ip]}",
                        "list %{NOTSPACE:[acl][name]} %{WORD:[acl][action]} %
\rightarrow{IP:[src][ip]}",
                        "^list %{NOTSPACE:[acl][name]} %{WORD:[acl][action]} %
˓→{WORD:[acl][proto]} %{IP:[src][ip]}.*%{IP:[dst][ip]}"
                         ]
            }
          }
        }
       if [src][ip] {
                cidr {
                   address \Rightarrow [ "%{[src][ip]}" ]
                   network => [ "0.0.0.0/32", "10.0.0.0/8", "172.16.0.0/12", "192.168.
˓→0.0/16", "fc00::/7", "127.0.0.0/8", "::1/128", "169.254.0.0/16", "fe80::/10","224.0.
\rightarrow0.0/4", "ff00::/8","255.255.255.255/32" ]
```
(continues on next page)

```
add_field => { " [src][locality]" => "private" }
                }
                if ![src][locality] {
                   mutate {
                      add\_field \Rightarrow { "[src][locality] " => "public" }}
                }
        }
        if [dst][ip] {
                cidr {
                   address => [ "\{(dst)[ip]\}" ]
                   network => [ "0.0.0.0/32", "10.0.0.0/8", "172.16.0.0/12", "192.168.
˓→0.0/16", "fc00::/7", "127.0.0.0/8", "::1/128",
                                 "169.254.0.0/16", "fe80::/10","224.0.0.0/4", "ff00::/8
\rightarrow", "255.255.255.255/32" ]
                   add_field => { "[dst][locality]" => "private" }
                }
                if ![dst][locality] {
                   mutate {
                      add_field => { "[dst][locality]" => "public"}
                    }
                }
        }
        # date format
        date {
          match => ['log_data","MMM dd HH:mm:ss",
                "MMM dd HH:mm:ss",
                "MMM dd HH:mm:ss.SSS",
                "MMM dd HH:mm:ss.SSS",
                "ISO8601"
          ]
          target => "log_data"
        }
}
}
```
# **10.18.14 Logstash - Filter "geoip"**

This filter processing an events data with IP address and check localization:

```
filter {
    if [src][locality] == "public" {
              geoip {
                      source => "[src][ip]"
                      target \Rightarrow "[src][geoip]"
                      database => "/etc/logstash/geoipdb/GeoLite2-City.mmdb"
                      fields => [ "city_name", "country_name", "continent_code",
                  "location" ] (continues on next page)
```

```
(continued from previous page)
                          remove_field => [ "[src][geoip][ip]" ]
                 }
                 geoip {
                          source \Rightarrow "[src][ip]"
                          target => "[src][geoip]"
                          database => "/etc/logstash/geoipdb/GeoLite2-ASN.mmdb"
                          remove_field => [ "[src][geoip][ip]" ]
                 }
     }
     if [dst][locality] == "public"geoip {
                          source \Rightarrow "[dst][ip]"
                          target \Rightarrow "[dst][geoip]"
                          database => "/etc/logstash/geoipdb/GeoLite2-City.mmdb"
                          fields => [ "city_name", "country_name", "continent_code",
˓→"country_code2", "location" ]
                          remove_field => [ "[dst][geoip][ip]" ]
                 }
                 geoip {
                          source \Rightarrow "[dst][ip]"
                          target \Rightarrow "[dst][geoip]"
                          database => "/etc/logstash/geoipdb/GeoLite2-ASN.mmdb"
                          remove_field => [ "[dst][qeoip][ip]" ]
                 }
     }
}
```
# **10.18.15 Logstash - avoiding duplicate documents**

To avoid duplicating the same documents, e.g. if the collector receives the entire event log file on restart, prepare the Logstash filter as follows:

1. Use the fingerprint Logstash filter to create consistent hashes of one or more fields whose values are unique for the document and store the result in a new field, for example:

```
fingerprint {
                          source => [ "log_name", "record_number" ]
                          target => "generated_id"
                          method \Rightarrow "SHA1"
                  }
```
- source The name(s) of the source field(s) whose contents will be used to create the fingerprint
- target The name of the field where the generated fingerprint will be stored. Any current contents of that field will be overwritten.
- method If set to SHA1, SHA256, SHA384, SHA512, or MD5 and a key is set, the cryptographic hash function with the same name will be used to generate the fingerprint. When a key set, the keyed-hash (HMAC) digest function will be used.
- 2. In the elasticsearch output set the document\_id as the value of the generated\_id field:

```
elasticsearch {
                hosts => ["http://localhost:9200"]
                user => "logserver"
                password => "logserver"
                index => "syslog_wec-%{+YYYY.MM.dd}"
                document_id => "%{generated_id}"
        }
```
• document\_id - The document ID for the index. Useful for overwriting existing entries in Elasticsearch with the same ID.

Documents having the same document\_id will be indexed only once.

# **10.18.16 Logstash data enrichment**

It is possible to enrich the events that go to the logstash filters with additional fields, the values of which come from the following sources:

- databases, using the jdbc plugin;
- Active Directory or OpenLdap, using the logstash-filter-ldap plugin;
- dictionary files, using the translate plugin;
- external systems using their API, e.g. OP5 Monitor/Nagios

#### **Filter jdbc**

This filter executes a SQL query and store the result set in the field specified as target. It will cache the results locally in an LRU cache with expiry.

For example, you can load a row based on an id in the event:

```
filter {
  jdbc_streaming {
    jdbc_driver_library => "/path/to/mysql-connector-java-5.1.34-bin.jar"
    jdbc_driver_class => "com.mysql.jdbc.Driver"
    jdbc_connection_string => "jdbc:mysql://localhost:3306/mydatabase"
   jdbc_user => "me"
    jdbc_password => "secret"
   statement => "select * from WORLD.COUNTRY WHERE Code = : code"
   parameters => { "code" => "country_code"}
    target => "country_details"
  }
}
```
More about jdbc plugin parameters: [\(https://www.elastic.co/guide/en/logstash/6.8/plugins-filters](https://www.elastic.co/guide/en/logstash/6.8/plugins-filters-jdbc_streaming.html#plugins-filters-jdbc_streaming-prepared_statements)[jdbc\\_streaming.html](https://www.elastic.co/guide/en/logstash/6.8/plugins-filters-jdbc_streaming.html#plugins-filters-jdbc_streaming-prepared_statements)

#### **Filter logstash-filter-ldap**

#### **Download and installation**

<https://github.com/Transrian/logstash-filter-ldap>

# **Configuration**

The logstash-filter-ldap filter will add fields queried from a ldap server to the event. The fields will be stored in a variable called target, that you can modify in the configuration file.

If an error occurs during the process tha tags array of the event is updated with either:

- LDAP\_ERROR tag: Problem while connecting to the server: bad *host, port, username, password, or search\_dn* -> Check the error message and your configuration.
- LDAP\_NOT\_FOUND tag: Object wasn't found.

If error logging is enabled a field called error will also be added to the event. It will contain more details about the problem.

**Input event**

{

}

```
"@timestamp" => 2018-02-25T10:04:22.338Z,
"@version" => "1",
"myUid" => "u501565"
```
# **Logstash filter**

```
filter {
 ldap {
   identifier_value => "%{myUid}"
   host => "my_ldap_server.com"
   ldap_port => "389"
   username => "<connect_username>"
   password => "<connect_password>"
   search_dn => "<user_search_pattern>"
  }
}
```
# **Output event**

{

```
"@timestamp" => 2018-02-25T10:04:22.338Z,
   "@version" => "1",
    "myUid" => "u501565",
    "ldap" => {
        "givenName" => "VALENTIN",
        "sn" => "BOURDIER"
   }
}
```
### **Parameters availables**

Here is a list of all parameters, with their default value, if any, and their description.
```
| Option name | Type | Required | Default value | Description
                            → Example | Example
    | :-------------------: | ------- | -------- | -------------- | ----------------------
       ˓→-------------------------------------- | ----------------------------------------- |
| identifier_value | string | yes | n/a | Identifier of the
˓→value to search. If identifier type is uid, then the value should be the uid to
˓→search for. | "123456" |
| identifier_key | string | no | "uid" | Type of the
→identifier to search | "uid"
\leftrightarrow| identifier_type | string | no | "posixAccount" | Object class of the
→object to search | "person"
ightharpoonup | \Box| search_dn | string | yes | n/a | Domain name in which<sub>_1</sub>
˓→search inside the ldap database (usually your userdn or groupdn) | "dc=example,
˓→dc=org" |
| attributes | array | no | [] | List of attributes to
˓→get. If not set, all attributes available will be get | ['givenName', 'sn']
˓→ |
                | string | no | "ldap" | Name of the variable
˓→you want the result being stocked in | "myCustomVariableName"
˓→|
| host | string | yes | n/a | LDAP server host
˓→adress | "ldapserveur.com"
\leftrightarrow |
| ldap_port | number | no | 389 | LDAP server port for<sub>_</sub>
˓→non-ssl connection | 400
˓→|
| ldaps_port | number | no | 636 | LDAP server port for
˓→ssl connection | 401
˓→|
| use_ssl | boolean | no | false | Enable or not ssl
˓→connection for LDAP server. Set-up the good ldap(s)_port depending on that | true
\rightarrow\vert enable error_logging \vert boolean \vert no \vert false \vert When there is a<sub>n</sub>
˓→problem with the connection with the LDAP database, write reason in the event |
→true |
| no_tag_on_failure | boolean | no | false | No tags are added
˓→when an error (wrong credentials, bad server, ..) occur | true
→<br>│    username
             | string | no | n/a | Username to use for_{\square}˓→search in the database | "cn=SearchUser,ou=person,o=domain"
˓→ |
| password | string | no | n/a | Password of the
˓→account linked to previous username | "123456"
\leftrightarrow |
| use_cache | boolean | no | true | Choose to enable or
˓→not use of buffer | false
˓→ |
    cache_type | string | no | "memory" | Type of buffer to use.
˓→ Currently, only one is available, "memory" buffer | "memory"
˓→ |
| cache_memory_duration | number | no | 300 | Cache duration (in s)
→before refreshing values of it \qquad | 3600 | |
| cache_memory_size | number | no | 20000 | Number of object max
→that the buffer can contains | 100
˓→|
```
(continues on next page)

```
(continued from previous page)
```

```
disk<sub>cache</sub> filepath | string | no | nil | Where the cache will
˓→periodically be dumped | "/tmp/my-memory-backup"
˓→|
 disk_cache_schedule | string | no | 10m | Cron period of when
˓→the dump of the cache should occured. See [here](https://github.com/floraison/
˓→fugit) for the syntax. | "10m", "1h", "every day at five", "3h10m" |
```
### **Buffer**

Like all filters, this filter treat only 1 event at a time. This can lead to some slowing down of the pipeline speed due to the network round-trip time, and high network I/O.

A buffer can be set to mitigate this.

Currently, there is only one basic "memory" buffer.

You can enable / disable use of buffer with the option use\_cache.

### **Memory Buffer**

This buffer store data fetched from the LDAP server in RAM, and can be configured with two parameters:

- *cache\_memory\_duration*: duration (in s) before a cache entry is refreshed if hit.
- *cache\_memory\_size*: number of tuple (identifier, attributes) that the buffer can contains.

Older cache values than your TTL will be removed from cache.

#### **Persistant cache buffer**

For the only buffer for now, you will be able to save it to disk periodically.

Some specificities :

• for *the memory cache*, TTL will be reset

Two parameters are required:

- *disk\_cache\_filepath*: path on disk of this backup
- *disk\_cache\_schedule*: schedule (every X time unit) of this backup. Please check [here](https://github.com/floraison/fugit) for the syntax of this parameter.

#### **Filter translate**

A general search and replace tool that uses a configured hash and/or a file to determine replacement values. Currently supported are YAML, JSON, and CSV files. Each dictionary item is a key value pair.

You can specify dictionary entries in one of two ways:

• The dictionary configuration item can contain a hash representing the mapping.

```
filter {
      translate {
        field \Rightarrow "[http_status]"
        destination => "[http_status_description]"
```
(continues on next page)

(continued from previous page)

```
dictionary => {
      "100" => "Continue"
      "101" => "Switching Protocols"
      "200" => "0K""500" => "Server Error"
    }
   fallback => "I'm a teapot"
  }
}
```
• An external file (readable by logstash) may be specified in the dictionary\_path configuration item:

```
filter {
        translate {
                dictionary_path => "/etc/logstash/lists/instance_cpu.yml"
                field => "InstanceType"
                destination => "InstanceCPUCount"
                refresh_behaviour => "replace"
        }
}
```
Sample dictionary file:

```
"c4.4xlarge": "16"
"c5.xlarge": "4"
"m1.medium": "1"
"m3.large": "2"
"m3.medium": "1"
"m4.2xlarge": "8"
"m4.large": "2"
"m4.xlarge": "4"
"m5a.xlarge": "4"
"m5d.xlarge": "4"
"m5.large": "2"
"m5.xlarge": "4"
"r3.2xlarge": "8"
"r3.xlarge": "4"
"r4.xlarge": "4"
"r5.2xlarge": "8"
"r5.xlarge": "4"
"t2.large": "2"
"t2.medium": "2"
"t2.micro": "1"
"t2.nano": "1"
"t2.small": "1"
"t2.xlarge": "4"
"t3.medium": "2"
```
### **External API**

A simple filter that checks if an IP (from PublicIpAddress field) address exists in an external system. The result is written to the **op5exists** field. Then, using a grok filter, the number of occurrences is decoded and put into the op5count field.

```
ruby {
         code \Rightarrow '
                   checkip = event.get("PublicIpAddress")
                  output=`curl -s -k -u monitor:monitor "https://192.168.1.1/api/filter/
˓→count?query=%5Bhosts%5D%28address%20~~%20%22# {checkip}%22%20%29" 2>&1`
                  event.set("op5exists", "#{output}")
}
grok {
         match \Rightarrow {\text{ "op5exists" =& } [\text{ ".*} \text{':} \text{``} \text{ (NUMBER:op5count)} \text{ " } ] }}
```
# **10.18.17 Logstash - Output to Elasticsearch**

This output plugin sends all data to the local Elasticsearch instance and create indexes:

```
output {
         elasticsearch {
             hosts \Rightarrow [ "127.0.0.1:9200" ]
             index \implies "% { type } -% { + YYYY. MM. dd } "
             user => "logstash"
             password => "logstash"
          }
}
```
# **10.18.18 Logstash plugin for "naemon beat"**

This Logstash plugin has example of complete configuration for integration with *naemon* application:

```
input {
    beats {
        port => FILEBEAT_PORT
        type \Rightarrow "naemon"
    }
}
filter {
    if [type] == "naemon" {
        grok {
             patterns_dir => [ "/etc/logstash/patterns" ]
             match \Rightarrow { "message" => "% {NAEMONLOGLINE}" }
             remove_field => [ "message" ]
        }
        date {
             match \Rightarrow [ "naemon_epoch", "UNIX" ]
             target => "@timestamp"
             remove_field => [ "naemon_epoch" ]
         }
    }
}
output {
```
(continues on next page)

(continued from previous page)

```
# Single index
# if [type] == "naemon" {
# elasticsearch {
# hosts => ["ELASTICSEARCH_HOST:ES_PORT"]
\# index => "naemon-%{+YYYY.MM.dd}"
# }
# }
   # Separate indexes
   if [type] == "naemon" {
       if "_grokparsefailure" in [tags] {
          elasticsearch {
              hosts => ["ELASTICSEARCH_HOST:ES_PORT"]
              index => "naemongrokfailure"
           }
       }
       else {
          elasticsearch {
              hosts => ["ELASTICSEARCH_HOST:ES_PORT"]
              index => "naemon-%{+YYYY.MM.dd}"
           }
       }
   }
}
```
# **10.18.19 Logstash plugin for "perflog"**

This Logstash plugin has example of complete configuration for integration with perflog:

```
input {
 tcp {
   port => 6868
   host \Rightarrow "0.0.0.0"
    type => "perflogs"
  }
}
filter {
 if [type] == "perflogs" {
   grok {
     break_on_match => "true"
     match \Rightarrow {
        "message" => [
          "DATATYPE::%{WORD:datatype}\tTIMET::%{NUMBER:timestamp}\tHOSTNAME::%
˓→{DATA:hostname}\tSERVICEDESC::%{DATA:servicedescription}\tSERVICEPERFDATA::%
˓→{DATA:performance}\tSERVICECHECKCOMMAND::.*?HOSTSTATE::%{WORD:hoststate}
˓→\tHOSTSTATETYPE::.*?SERVICESTATE::%{WORD:servicestate}\tSERVICESTATETYPE::%
˓→{WORD:servicestatetype}",
          "DATATYPE::%{WORD:datatype}\tTIMET::%{NUMBER:timestamp}\tHOSTNAME::%
˓→{DATA:hostname}\tHOSTPERFDATA::%{DATA:performance}\tHOSTCHECKCOMMAND::.*?HOSTSTATE::
˓→%{WORD:hoststate}\tHOSTSTATETYPE::%{WORD:hoststatetype}"
          ]
        }
      remove_field => [ "message" ]
    }
```
(continues on next page)

(continued from previous page)

```
kv {
      source => "performance"
      field_split => "\t"
      remove_char_key => "\.\'"
      trim\_key => "target => "perf_data"
      remove_field => [ "performance" ]
      allow_duplicate_values => "false"
     transform_key => "lowercase"
    }
   date {
     match => [ "timestamp", "UNIX" ]
     target => "@timestamp"
      remove_field => [ "timestamp" ]
    }
  }
}
output {
  if [type] == "perflogs" {
   elasticsearch {
     hosts => ["127.0.0.1:9200"]
      index => "perflogs-%{+YYYY.MM.dd}"
    }
  }
}
```
# **10.18.20 Single password in all Logstash outputs**

You can set passwords and other Logstash pipeline settings as environment variables. This can be useful if the password was changed for the logastash user and it must be to update in the configuration files.

Configuration steps:

1. Create the service file:

mkdir –p /etc/systemd/system/logstash.service.d vi /etc/systemd/system/logstash.service.d/logstash.conf

```
[Service]
Environment="ELASTICSEARCH_ES_USER=logserver"
Environment="ELASTICSEARCH_ES_PASSWD=logserver"
```
2. Reload systemctl daemon:

```
systemctl daemon-reload
```
3. Sample definition of Logstash output pipline seciotn:

```
output {
 elasticsearch {
   index => "test-%{+YYYY.MM.dd}"
   user => "${ELASTICSEARCH_ES_USER:elastic}"
    password => "${ELASTICSEARCH_ES_PASSWD:changeme}"
  }
}
```
# **10.19 Cerebro - elasticsearch web admin tool**

Cerebro is the Elasticsearch administration tool that allows you to perform the following tasks:

• monitoring and management of indexing nodes, indexes and shards:

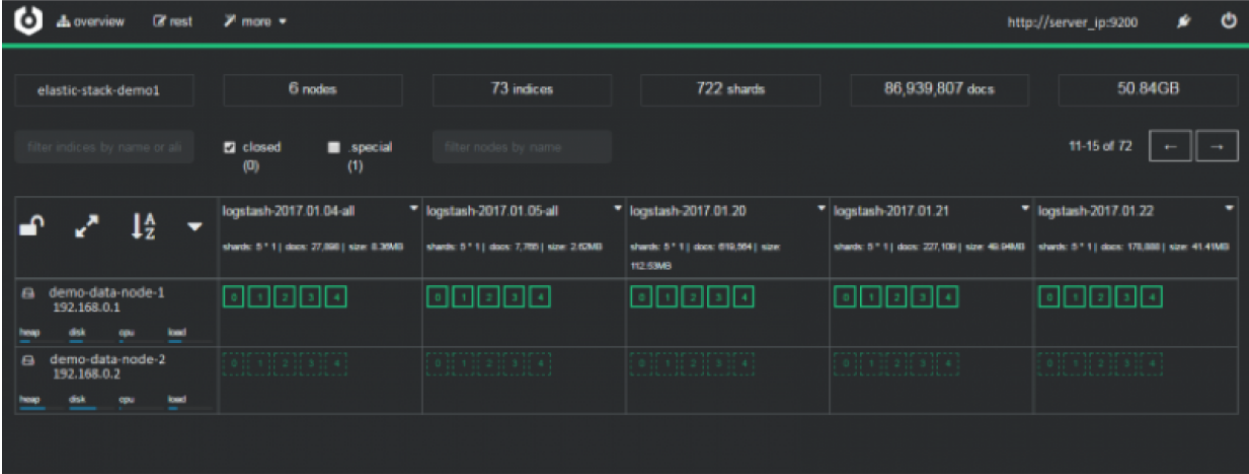

• monitoring and management of index shapshoots :

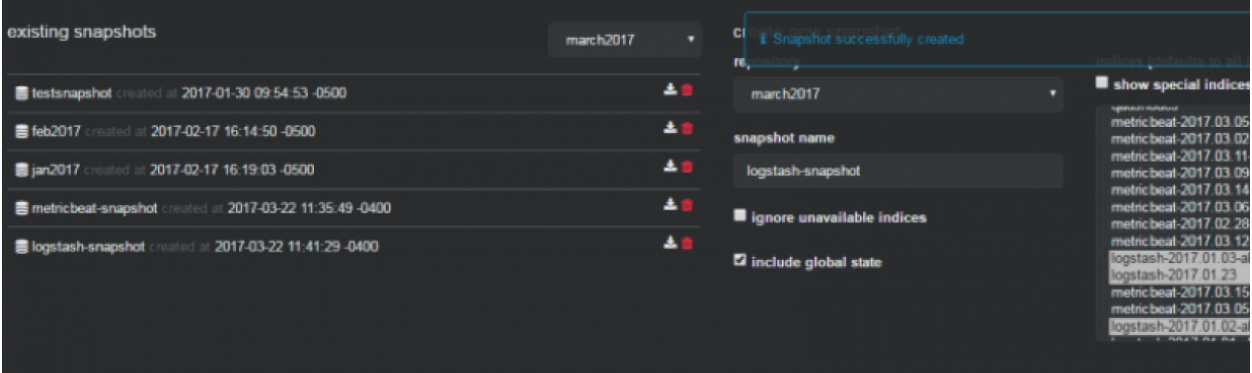

• informing about problems with indexes and shards:

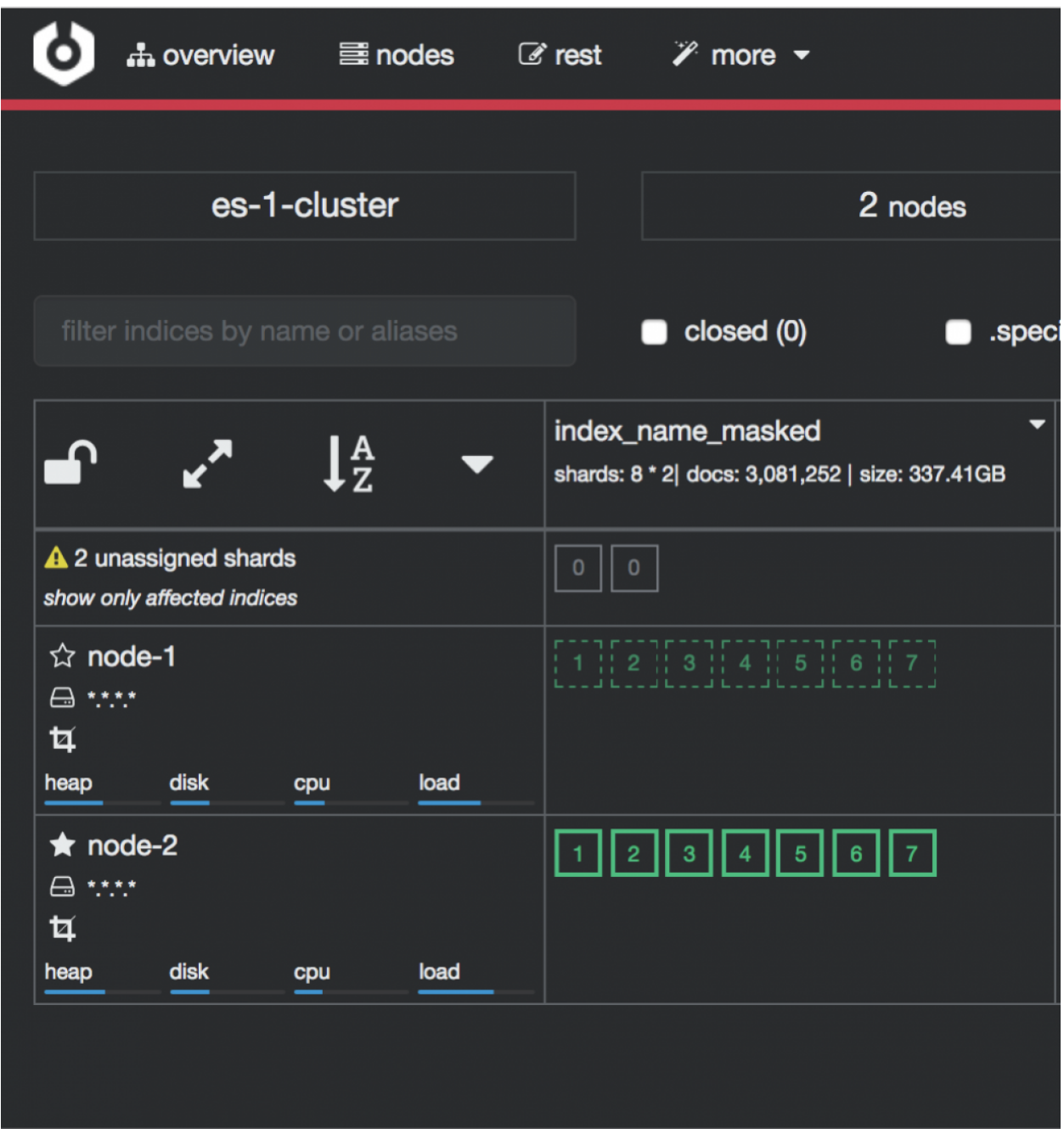

To configure cerebro see to *Configuration* section.

# **10.20 Integration Energy Logserver with AWS service**

# **10.20.1 The scope of integration**

The integration of Energy Logserver with the AWS cloud environment was prepared based on the following requirements:

1. General information of the EC2 area, i.e .:

- number of machines
- number of CPUs
- amount of RAM
- 2. General information of the RDS area, i.e.:
	- Number of RDS instances
	- The number of RDS CPUs
	- Amount of RDS RAM
- 3. EC2 area information containing information for each machine i.e .:
	- list of tags;
	- cloudwatch alarms configured;
	- basic information (e.g. imageID, reservtionid, accountid, launch date, private and public address, last backup, etc.);
	- list of available metrics in cloudwatch;
	- list of snapshots;
	- AMI list;
	- cloudtrail (all records, with detailed details).
- 4. Information on Backups of EC2 and RDS instances
- 5. Search for S3 objects, shoes, AMI images
- 6. Downloading additional information about other resources, ie IG, NAT Gateway, Transit Gateway.
- 7. Monitoring changes in the infrastructure based on Cloudtrail logs;
- 8. Monitoring costs based on billing and usage reports.
- 9. Monitoring the Security Group and resources connected to them and resources not connected to the Security Group
- 10. Monitoring user activity and inactivity.
- 11. Integration supports service for multiple member accounts in AWS organization

The integration uses a Data Collector, i.e. the Energy Logserver host, which is responsible for receiving data from external sources.

# **10.20.2 Data download mechanism**

The integration was prepared based on AWS (CLI), a unified tool for managing AWS services, with which it is possible to download and monitor many AWS services from the command line. The AWS (CLI) tool is controlled by the Energy Logserver data collector, which execute commands at specified intervals and captures the results of data received from the AWS service. The obtained data is processed and enriched and, as a result, saved to the Energy Logserver indexes.

# **10.20.3 AWS Cost & Usage Report**

The integration of Energy Logserver with the AWS billing environment requires access to AWS Cost & Usage reports, which generated in accordance with the agreed schedule constitute the basic source of data for cost analysis in Energy Logserver. The generated report is stored on S3 in the bucket defined for this purpose and cyclically downloaded from it by the Energy Logserver collector. After the report is downloaded, it is processed and saved to a dedicated Elasticsearch index. The configuration of generating and saving a report to S3 is described in the AWS documentation: https://aws.amazon.com/aws-cost-management/aws-cost-and-usage-reporting/.

### **10.20.4 Cloud Trail**

The integration of the Energy Logserver with the AWS environment in order to receive events from the AWS environment requires access to the S3 bucket, on which the so-called AWS Trails. The operation of the Energy Logserver collector is based on periodical checking of the "cloudtraillogs" bucket and downloading new events from it. After the events are retrieved, they are processed so that the date the event occurred matches the date the document was indexed. The AWS Trail creation configuration is described in the AWS documentation: https://docs.aws.amazon.com/awscloudtrail/latest/userguide/cloudtrail-create-a-trail-using-the-consolefirst-time.html#creating-a-trail-in-the-console.

### **10.20.5 Configuration**

#### **Configuration of access to the AWS account**

Configuration of access to AWS is in the configuration file of the AWS service (CLI), which was placed in the home directory of the Logstash user:

```
/home/logstash/.aws/config
[default]
aws_access_key_id=A************************4
aws_secret_access_key=*******************************************u
```
The "default" section contains aws\_access\_key\_id and aws\_secret\_access\_key. Configuration file containing the list of AWS accounts that are included in the integration:

/etc/logstash/lists/account.txt

#### **Configuration of AWS profiles**

AWS profiles allow you to navigate to different AWS accounts using the defined AWS role for example : "Logserver-ReadOnly". Profiles are defined in the configuration file:

/home/logstash/.aws/config

```
Profile configuration example:
[profile 111111111222]
role_arn = arn: aws: iam :: 111111111222: role / LogserverReadOnly
source_profile = default
reqion = eu-west-1output = json
```
The above section includes

- profile name;
- role\_arn definition of the account and the role assigned to the account;
- source\_profile definition of the source profile;
- region AWS region;
- output the default format of the output data.

#### **Configure S3 buckets scanning**

The configuration of scanning buckets and S3 objects for the "s3" dashboard was placed in the following configuration files:

- /etc/logstash/lists/bucket\_s3.txt configuration of buckets that are included in the scan;
- /etc/logstash/lists/account\_s3.txt configuration of accounts that are included in the scan;

### **Configuration of AWS Cost & Usage reports**

Downloading AWS Cost & Usage reports is done using the script: "/etc/logstash/lists/bin/aws\_get\_billing.sh"

In which the following parameters should be set:

- BUCKET = bucket\_bame bucket containing packed rarpotes;
- PROFILE = profile\_name a profile authorized to download reports from the bucket.

#### **Logstash Pipelines**

Integration mechanisms are managed by the Logstash process, which is responsible for executing scripts, querying AWS, receiving data, reading data from files, processing the received data and enriching it and, as a result, submitting it to the Energy Logserver index. These processes were set up under the following Logstash pipelines:

```
pipeline.id: aws
 path.config: "/etc/logstash/aws/conf.d/*.conf"
 pipeline.workers: 1
- pipeline.id: awstrails
 path.config: "/etc/logstash/awstrails/conf.d/*.conf"
 pipeline.workers: 1
- pipeline.id: awss3
 path.config: "/etc/logstash/awss3/conf.d/*.conf"
 pipeline.workers: 1
- pipeline.id: awsbilling
 path.config: "/etc/logstash/awsbilling/conf.d/*.conf"
 pipeline.workers: 1
```
#### **Configuration of AWS permissions and access**

To enable the correct implementation of the integration assumptions in the configuration of the IAM area, an Logserver-ReadOnly account was created with programming access with the following policies assigned:

```
"Version": "2012-10-17",
"Statement": [
    {
        "Effect": "Allow",
        "Action": [
            "backup:Describe*",
            "backup:Get*",
            "backup:List*",
```
{

(continues on next page)

(continued from previous page)

```
"cloudwatch:Describe*",
                 "cloudwatch:Get*",
                 "cloudwatch:List*",
                 "ec2:Describe*",
                 "iam:GenerateCredentialReport",
                 "iam:GetCredentialReport",
                 "logs:Describe*",
                 "logs:Get*",
                 "rds:Describe*",
                 "rds:List*",
                 "tag:Get*"
            \frac{1}{2},
             "Resource": "*"
        },
        {
            "Sid": "AllowSpecificS3ForLogServer",
            "Effect": "Allow",
             "Action": [
                 "s3:Get*",
                 "s3:List*"
            \frac{1}{2},
             "Resource": [
                 "arn:aws:s3:::veoliaplcloudtraillogs",
                 "arn:aws:s3:::veoliaplcloudtraillogs/*"
            ]
        }
    ]
}
```
### **Data indexing**

The data in the indexes has been divided into the following types:

- awscli-\* storing volumetric data about AWS infrastructure;
- awsbilling-\* storing billing data from billing reports;
- awscli-trail-\* storing AWS environment events / logs from CloudTrail;
- awsusers-000001 storing data about users and administrators of the AWS service.

### **Dashboards**

The data collected in the integration process has been visualized and divided into the following sections (dashboards):

- Overview The section provides an overview of the quantitative state of the environment
- EC2 the section contains details about the EC2 instance;
- RDS the section contains details about RDS instances;
- AMI the section contains details about Images;
- S3 section for searching for objects and buckets S3;
- Snapshots section for reviewing snapshots taken;
- Backups section to review the backups made;
- CloudTrail a section for analyzing logs downloaded from CloudTrail;
- IAM a section containing user and administrator activity and configuration of AWS environment access accounts;
- Billing AWS service billing section;
- Gateways section containing details and configuration of AWS Gateways.

#### **Overview**

The following views are included in the "Overview" section:

- [AWS] Navigation navigation between sections;
- [AWS] Overview Selector active selector used to filter sections;
- [AWS] Total Instances metric indicator of the number of EC2 instances;
- [AWS] Total CPU Running Instances metric indicator of the number of CPUs running EC2 instances;
- [AWS] Total Memory Running Instances metric indicator of RAM [MB] amount of running EC2 instances;
- [AWS] Total RDS Instances metric indicator of the number of RDS instances;
- [AWS] Total CPU Running RDS metric indicator of the number of CPUs running RDS instances;
- [AWS] Total Memory Running RDS metric indicator of the amount of RAM [GB] of running RDS instances;
- [AWS] Instance List an array containing aggregated details about an EC2 instance;
- [AWS] RDS Instance List an array containing aggregated details about an EC2 instance;
- [AWS] Alarm List table containing the list of AWS environment alarms;
- [AWS] Tags List an array containing a list of AWS tags;
- [AWS] CloudWatch Metrics table containing a list of AWS metrics;

### **EC2**

The following views have been placed in the "EC2" section:

- [AWS] Navigation navigation between sections;
- [AWS] State Selector active selector used to filter sections;
- [AWS] Total Instances metric indicator of the number of EC2 instances;
- [AWS] Total CPU Running Instances metric indicator of the number of CPUs running EC2 instances;
- [AWS] Running histogram graphical interpretation of the instance status in the timeline;
- [AWS] Total Memory Running Instances metric indicator of RAM [MB] amount of running EC2 instances;
- [AWS] OP5 Monitored Count metric indicator of monitored instances in the OP5 Monitor system;
- [AWS] OP5 NOT Monitored Count metric indicator of unmonitored instances in the OP5 Monitor system;
- [AWS] OP5 Monitored Details a table containing a list of instances with monitoring details in the OP5 Monitoring system;
- [AWS] Instance Details List table containing details of the EC2 instance;
- [AWS] CloudWatch Metrics table containing details of EC2 metrics downloaded from AWS service;

### **RDS**

The following views have been placed in the "RDS" section:

- [AWS] Navigation navigation between sections;
- [AWS] RDS State Selector active selector used for section filtering;
- [AWS] Total RDS Instances metric indicator of the number of RDS instances;
- [AWS] Total CPU Running RDS metric indicator of the number of CPUs running RDS instances;
- [AWS] RDS Running histogram graphical interpretation of the instance status in the timeline;
- [AWS] RDS Instance Details a table containing aggregated details of a RDS instance;
- [AWS] RDS Details table containing full details of the RDS instance;
- [AWS] CloudWatch Metrics table containing details of EC2 metrics downloaded from AWS service;

### **AMI**

The following views have been placed in the "AMI" section:

- [AWS] Navigation navigation between sections;
- [AWS] Image Selector active selector used to filter sections;
- [AWS] Image Details a table containing full details of the images taken;
- [AWS] Image by Admin Details a table containing full details of images made by the administrator;
- [AWS] AMI type by time graphical interpretation of image creation presented in time;

### **Security**

The following views have been placed in the "Security" section:

- [AWS] Navigation navigation between sections;
- [AWS] Security Selector active selector used to filter sections;
- [AWS] Security Group ID by InstanceID a table containing Security Groups with assigned Instances;
- [AWS] Instance by Security Group a table containing Instances with assigned Security Groups and details;
- [AWS] Security Group connect state table containing the status of connecting the Security Groups to the EC2 and RDS instances.

### **Snapshots**

The following views have been placed in the "Snapshots" section:

- [AWS] Navigation navigation between sections;
- [AWS] Snapshot Selector active selector used to filter sections;
- [AWS] Snapshots List a view containing a list of snapshots made with details;
- [AWS] Snapshots by time graphical interpretation of creating snapshots over time;

### **Backups**

The following views have been placed in the "Backup" section:

- [AWS] Navigation navigation between sections;
- [AWS] Backup Selector active selector used to filter sections;
- [AWS] Backup List view containing the list of completed Backup with details;
- [AWS] Backup by time graphical interpretation of backups presented in time;

### **CloudTrail**

The following views have been placed in the "CloudTrail" section:

- [AWS] Navigation navigation between sections;
- [AWS] Event Selector active selector used to filter sections;
- [AWS] Events Name Activity event activity table with event details;
- [AWS] CloudTrail graphical interpretation of generating events in the AWS service presented over time;

### **IAM**

The following views have been placed in the "IAM" section:

- [AWS] Navigation navigation between sections;
- [AWS] IAM Selector active selector used to filter sections;
- [AWS] IAM Details the table contains AWS service users, configured login methods, account creation time and account assignment;
- [AWS] User last login user activity table containing the period from the last login depending on the login method;

#### **Gateways**

The following views have been placed in the Gateways section:

- [AWS] Navigation navigation between sections;
- [AWS] Gateways Selector active selector used to filter sections;
- [AWS] Internet Gateway details table of configured AWS Internet Gateways;
- [AWS] Transit Gateways details table of configured AWS Transit Gateways;
- [AWS] Nat Gateway details table of configured AWS Nat Gateways;

# CHAPTER 11

# **CHANGELOG**

# **11.1 v7.1.0**

### **11.1.1 NewFeatures**

- Added support for AlmaLinux and RockyLinux
- Agents: Added local repository with GUI download links for agents installs
- Archive: Added 'Run now' for scheduled archive tasks
- Archive: Added option to enable/disable archive task
- Archive: Added option to encrypt archived data
- Audit: Added report of non-admin user actions in GUI
- Elasticsearch: Added field level security access control for documents
- Kibana: Added support for Saved Query object in access management
- Kibana: Added support for TLS v1.3
- Kibana: Added new plugin Index Management automate index retention and maintanance
- Reports: Added new report type created from data table visualizations allows creating a raport like table visualization including all records (pagination splitted into pages)
- Reports: Added option to specify report task name which sets destination file name

### **11.1.2 Improvements**

- Security: log4j updated to address vulnerabilities: CVE-2021-44228, CVE-2021-45046, CVE-2021-45105, CVE-2021-44832, CVE-2021-4104
- Added new directives for LDAP authenctication
- Agents: Changed agent's action name from drop to delete
- Archive: Improvement and optimization of "resume" feature
- Archive: Optimised archivization proces by saving data directly to zstd file
- Archive: Multiple 'Upload' GUI improvements
- Archive: Improved logs verbosity
- Audit: Added template for audit index
- Beats: Updated to v7.12.1
- Curator: Added curator logs for rotation
- Elasticsearch: Extended timeout for starting service
- Elasticsearch: Updated engine to v7.5.2
- install.sh: Improved update section for better handling of services restart
- Kibana: Updated engine to v7.5.2
- Kibana: Clean SSL info in logs
- Kibana: Improved built-in roles
- Kibana: Disabled telemetry
- Kibana: Set Discovery as a default app
- Kibana: Optimized RPM
- Kibana: Improved handling of unauthorized access in Discovery
- Kibana: small changes in UI Improved Application RBAC, product version
- Kibana: Added new logos
- Kibana: Improved login screen, unauthorized access info
- Kibana: Restricted access to specific apps
- Kibana: Added option to configure default app
- Logrotate: Added Skimmer
- Logstash: Updated to v7.12.1
- Network visualization: UI improvements
- Object permission: Index pattern optimizations
- Plugins: Moved Cluster Management inoto the right top menu, Scheduler and Sync moved to the Config
- Reports: Added report's time range info to raport details description
- small\_backup.sh: Added cerebro and alert configuration
- Skimmer: Updated to v1.0.20
- Skimmer: Added new metrics, pgpgin, pgpgout
- Skimmer: Optimised duration\_in\_milis statistics
- Skimmer: Added option to specify types
- Skimmer: Added option to monitor disk usage
- Wiki: Added support for nonstandard kibana port
- Wiki: Several optimizations for roles
- Wiki: Changed default search engine to elasticsearch
- Wiki: Added support for own CAs
- Wiki: Default authenticator improvements
- XLSX Import: UI improvements

# **11.1.3 BugFixes**

- Archive: Fixed problems with task statuses
- Archive: Fixed application crash when index name included special characters
- Archive: Fixed 'checksum mismatch' bug
- Archive: Fixed bug for showing unencrypted files as encrypted in upload section
- Elasticsearch: Fixed bug when changing role caused client crash
- Elastfilter: Fixed "\_msearch" and "\_mget" requests
- Elastfilter: Fixed bug when index pattern creation as an admin caused kibana failure
- Kibana: Fixed timeout handling
- Kibana: Fixed a bug causing application crash when attempting to delete data without permission to it
- Logstash: Fixed breaking geoip db when connection error occurred
- Object permission: Fixed adding dashboard when all its related objects are already assigned
- Reports: Added clearing .tmp files from corrupted csv exports
- Reports: Fixed sending PDF instead of JPEG in scheduled reports
- Reports: Fixed not working scheduled reports with domain selector enabled
- Skimmer: Fixed expected cluster nodes calculation
- Wiki: Added missing home page
- Wiki: Added auto start of wiki service after installation
- Wiki: Fixed logout behaviour

# **11.1.4 Integrations**

- Fixed labels in Skimmer dashboard
- Fixed Audit dashboard fields
- Updated Windows + AD dashboard and pipeline
- Added Linux Mail dashboard and pipeline
- Added Cisco ASA dashboard and pipeline
- Added FortiGate dashboard and pipeline
- Added Paloalto dashboard and pipeline
- Added Oracle dashboard and pipeline
- Added Waystream dashboard and pipeline
- Added CEF dashboard and pipeline (CheckPoint, FireEye, Air-Watch, Infoblox, Flowmon, TrendMicro, CyberX, Juniper Networks)
- Added monitoring of the alert module on Alert Dashboard

# **11.1.5 SIEM Plan**

- Updated SIEM dashboard
- Updated QualysGuard integration
- Updated Tenable.SC integration
- Alert: Updated detection rules (370+)
- Alert: Added Cluster-Health alert rules
- Wazuh: Updated to v3.13.3
- Wazuh: UI improvements
- Alert: Improved groups management
- Alert: Multiple UI/UX tweaks
- Alert: Revised alerts' descriptions and examples
- Alert: Adding included fields when invert:true
- Alert: Changed startup behaviour
- Alert: Added field from 'include' to match\_body
- Alert: Optimised loading files with misp lists
- Alert: Added option to set sourceRef in alert definition
- Alert: Include & Exlcude in blacklist-ioc lists
- Alert: Fixed several issue in chain and logical alerts
- Alert: Fixed error when user tried to update alert from newly added group
- Alert: Fixed top\_count\_keys not working with multiple query\_key
- Alert: Fixed bug when match in blacklist-ioc is breaking other rules
- Alert: Fixed empty risk\_key breaking alert rule
- Alert: Fixed endless loop during scroll

# **11.1.6 Network-Probe**

- Added integration with license service
- Changed plugin icon
- Changed default settings
- Changed logs mapping in logstash
- Optimised netflow template to be more efficient
- Updated .service files
- Updated Network-Probe dashboard

# **11.1.7 API Changes**

- Elasticsearch: Updated API endpoints.
	- Following endpoints deprecated and update with:
		- \* /\_auth/account -> /\_logserver/accounts
		- \* /\_license/reload -> /\_logserver/license/reload
		- \* /\_role-mapping/reload -> /\_logserver/auth/reload
		- \* /user/updatePassword -> /\_logserver/user/password
	- Following endpoint was removed and replaced with:
		- \* /\_license -> /\_logserver/license

# **11.1.8 Breaking changes**

- During the update, the "kibana" role will be removed and replaced by "gui-access", "gui-objects", "report". The three will automatically be assigned to all users that prior had the "kibana" role. If you had a custom role that allowed users to log in to the GUI this WILL STOP WORKING and you will have to manually enable the access for users.
- The above is also true for LDAP users. If role mapping has been set for role kibana this will have to be manually updated to "gui-access" and if required "gui-objects" and "report" roles.
- If any changes have been made to the "kibana" role paths, those will be moved to "gui-objects". GUI objects permissions also will be moved to "gui-objects" for "gui-access" cannot be used as a default role.
- The "gui-access" is a read-only role and cannot be modified. By default, it will allow users to access all GUI apps; to constrain user access, assign user a role with limited apps permissions.
- "small backup.sh" script changed name to "configuration-backup.sh" this might break existing cron jobs
- SIEM plan is now a separate add-on package (requires an additional license)
- Network-Probe is now a separate add-on package (requires an additional license)
- (SIEM) Verify rpmsave files for alert and restore them if needed for following:
	- /opt/alert/config.yaml
	- /opt/alert/op5\_auth\_file.yml
	- /opt/alert/smtp\_auth\_file.yml

### **11.1.9 Required post upgrade**

• Role "wiki" has to be modified to contain only path: "wiki" and all methods

# **11.2 v7.0.6**

# **11.2.1 NewFeatures**

- Alert: Added 5 alerts to detect SUNBURST attack
- Incidents: Added the ability of transferring the calculated risk\_value to be sent in any alarm method
- Indidents: Added visibility of unassigned incidents based on user role security-tenant role
- install.sh: Added the ability to update with ./install.sh -u

### **11.2.2 Improvements**

- Object permission: Object filtering optimization
- Reports: Date verification with scheduler enabled tasks
- Reports: UI optimization

# **11.2.3 BugFixes**

- Agents: CVE-2020-28168
- Alert: Fixes problem with Syslog notifications
- Alert: Fixes problem with Test Rule functionality
- Alert: CVE-2020-28168
- Archive: CVE-2020-28168
- Cerebro: CVE-2019-12384
- Kibana-xlsx-import: CVE-2020-28168
- Login: CVE-2020-28168
- Reports: CVE-2020-28168
- Reports: Fixes errors related to background tasks
- Sync: CVE-2020-28168

# **11.3 v7.0.5**

# **11.3.1 NewFeatures**

- New plugin: Wiki integration with wiki.js
- Agents: Added index rotation using rollover function
- Alert: Added counter with information about how many rules there are in a given group
- Alert: Added index rotation using rollover function
- Alert: First group will be expanded by default
- Alert: New Alert method for Syslog added to GUI
- Archive: Added compression level support archive.compressionOptions [kibana.yml]
- Archive: Added mapping/template import support
- Archive: Added number of matches in files
- Archive: Added regexp and extended regexp support
- Archive: Added size information of created archive on list of files for selection
- Archive: Added support for archiving a selected field from the index
- Archive: Added timestamp field for custom timeframe fields
- Audit: Added index rotation using rollover function
- Config: Added configuration possibility for Rollover (audit/alert/.agents indexes) in Settings tab
- Object Permission: When deleting an object to a role in "object permission" now is possible to delete related objects at the same time
- Reports: Ability to delete multiple tasks at once
- Reports: Added details field for each task that includes information about: user, time range, query
- Reports: Added Scheduler for "Data Export" tab
- Reports: Fields to export are now alphabetical, searchable list
- Reports: Scheduled tasks supports: enable, disable, delete
- Reports: Scheduled tasks supports: Logo, Title, Comments, PDF/JPEG, CSV/HTML
- Installation support for Centos7/8, RedHat7/8, Oracle Linux7/8, Scientific Linux 7, Centos Stream
- iFrame embedding support: new directive login.isSameSite in kibana.yml ["Strict" or "None"]

### **11.3.2 Improvements**

- Access management: Plugin Login for app management will show itself as Config
- Alert: Added support for nested fields in blacklist-ioc alert type
- Alert: Alert Dashboard rewritten to alert\_status pattern allows you to filter visible alarms per user
- Alert: Cardinality fix for \_thread.\_local' object has no attribute 'alerts\_sent'
- Alert: Chain/Logical few improvements for output content
- Alert: Rule type example is hidden by default
- Alert: RunOnce improved results output
- Alert: RunOnce information that the process has finished
- Alert: TestRule improved error output
- Archive: Added document sorting, which speeds up elasticsearch response
- Archive: API security -> only admin can use (previously only visual information)
- Archive: Archiving process uses a direct connection, bypassing the elastfilter proxy
- Archive: Changed UTC time to local time
- Archive: Information about problems with reading/writing to the archive directory
- Archive: Optimized function for loading large files improved loading time
- Archive: Optimized saving method to a temporary flat file
- Archive: Optimized scroll time which speeds up elasticsearch response
- Audit: Converted SEARCH \_id: auditselection to GET \_id: auditselection
- Audit: Removed background task used for refresh audit settings
- Beats: Updated to v6.8.14
- Blacklist-IOC: Added Duplicates removal mechanism
- Blacklist-IOC: Automatic configuration of repository access during installation [install.sh]
- Cerebro: Updated to v0.9.3
- Config: Character validation for usernames and roles can consist only of letters a-z, A-Z, numbers 0-9 and characters \_,-
- Config: Deleting a user deletes his tokens/cookies immediately and causes logging out
- Config: Securing the default administrator account against deletion
- Config: Session timeout redirect into login screen from all modules
- Config: Workaround for automatic filling of fields with passwords in modern browsers
- Curator: Updated to  $v5.8.3$  and added support for Python3 as default
- ElasticDump: Updated to v6.65.3 and added support for backup all templates at once
- Elasticsearch: Removed default user "scheduler" with the admin role is a thing of history
- Elasticsearch: Removed indices.query.bool.max\_clause\_count from default configuration causes performance issues
- Elasticsearch: Role caching improvements
- GEOIP: Automatic configuration of repository access during installation [install.sh]
- Incidents: Switching to the Incidents tab creates pattern alert<sup>\*</sup> if not exist
- install.sh: Added workaround for cluster max shards per node=1000 bug
- Kibana: Removed kibana.autocomplete from default configuration causes performance issues
- License: Revision and update of license files in all system modules
- Logstash: Updated logstash-codec-sflow to v2.1.3
- Logstash: Updated logstash-input-beats to v6.1.0
- Logstash: Updated to v6.8.14
- Logtrail: Added default actionfile for curator to clean logtrail indexes after 2 days
- Network visualization: corrected legend and better colors
- Reports: Added Switch button for filtering only scheduled tasks
- Reports: Admin users should see all scheduled reports from every other user
- Reports: Changed "Export Dashboard" to "Report Export"
- Reports: Changed "Export Task Management" to "Data Export"
- Reports: Crontab format validated before Submit in Scheduler
- Reports: Default task list sorted by "start time"
- Reports: Improved security by using kernel namespaces dropped suid permissions for chrome\_sandbox
- Reports: Moved "Schedule Export Dashboard" to "Report Export" tab
- Reports: Try catch for async getScheduler function
- Skimmer: Added alerts: High\_lag\_on\_Kafka\_topic, High\_node\_CPU\_usage, High\_node\_HEAP\_usage, High\_Flush\_duration, High\_Indexing\_time
- Skimmer: New metric \_cat/shards
- Skimmer: New metric cat/tasks
- Skimmer: Updated to v1.0.17
- small\_backup.sh: Added sync, archive, wiki support
- small\_backup.sh: Information about the completed operation is logged
- Wazuh: Searching in the rule.description field

# **11.3.3 BugFixes**

- Access Management: Cosmetic issue in apps select box for default roles (like admin, alert, intelligence, kibana etc.)
- Alert: Category name did not appear on the "Risk" list
- Alert: Description update for find match alert type
- Alert: Fixes bug where after renaming the alert it is not immediately visible on the list of alerts
- Alert: Fixes bug where editing of alert, causes it returns to the Other group
- Alert: Fixes incorrect function alertMethodData problem with TestRule operation [itrs op5 alert-method]
- Alert: Fixes problem with '[]' in rule name
- Alert: Fixes process status in Alert Status tab
- Alert: In groups, if there is pagination, it is not possible to change the page does not occur with the default group "Others"
- Alert: Missing op5\_url directive in /opt/alert/config.yaml [itrs op5 alert-method]
- Alert: Missing smtp\_auth\_file directive in /opt/alert/config.yaml [itrs op5 alert-method]
- Alert: Missing username directive in /opt/alert/config.yaml [itrs op5 alert-method]
- Alert: Overwrite config files after updating, now it should create /opt/alert/config.yml.rpmnew
- Archive: Fixes exception during connection problems to elasticsearch
- Archive: Missing symlink to runTask.js
- Cerebro: Fixes problems with PID file after cerebro crash
- Cerebro: Overwrite config files after updating, now it should create /opt/cerebro/conf/application.conf.rpmnew
- Config: SSO login misreads application names entered in Access Management
- Elasticsearch: Fixes "No value present" message log when not using a radius auth [properties.yml]
- Elasticsearch: Fixes "nullPointerException" by adding default value for licenseFilePath [properties.yml]
- Incidents: Fixes problem with vanishing status
- install.sh: Opens the ports required by logstash via firewall-cmd
- install.sh: Set openjdk11 as the default JAVA for the operating system
- Kibana: Fixes exception during connection problems to elasticsearch will stop restarting
- Kibana: Fixes URL shortening when using Store URLs in session storage
- Logtrail: Fixes missing logrotate definitions for Logtrail logfiles
- Logtrail: Overwrite config files after updating, now it should create /usr/share/kibana/plugins/logtrail/logtrail.json.rpmnew
- Object Permission: Fixes permission verification error if the overwritten object's title changes
- Reports: Fixes Image Creation failed exception
- Reports: Fixes permission problem for checkpass Reports API
- Reports: Fixes problems with AD/Radius/LDAP users
- Reports: Fixes problem with choosing the date for export
- Reports: Fixes setting default index pattern for technical users when using https
- Skimmer: Changed kafka.consumer\_id to number in default mapping
- Skimmer: Fixes in indices stats monitoring
- Skimmer: Overwrite config files after updating, now it should create /opt/skimmer/skimmer.conf.rpmnew

# **11.4 v7.0.4**

# **11.4.1 NewFeatures**

- New plugin: Archive specified indices
- Applications Access management based on roles
- Dashboards: Possibility to play a sound on the dashboard
- Tenable.SC: Integration with dedicated dashboard
- QualysGuard: Integration with dedicated dashboard
- Wazuh: added installation package
- Beats: added to installation package
- Central Agents Management (masteragent): Stop & start & restart for each registered agent
- Central Agents Management (masteragent): Status of detected beats and master agent in each registered agent
- Central Agents Management (masteragent): Tab with the list of agents can be grouped
- Central Agents Management (masteragent): Autorolling documents from .agents index based on a Settings in Config tab
- Alert: New Alert method for op5 Monitor added to GUI.
- Alert: New Alert method for Slack added to GUI.
- Alert: Name-change the ability to rename an already created rule
- Alert: Groups for different alert types
- Alert: Possibility to modify all alarms in selected group
- Alert: Calendar calendar for managing notifications
- Alert: Escalate escalate alarm after specified time
- Alert: The Hive integration

### **11.4.2 Improvements**

- Object Permission: When adding an object to a role in "object permission" now is possible to add related objects at the same time
- Skimmer: New metric increase of documents in a specific index
- Skimmer: New metric size of a specific index
- Skimmer: New metric expected datanodes
- Skimmer: New metric kafka offset in Kafka cluster
- Installation script: The setup script validates the license
- Installation script: Support for Centos 8
- AD integration: Domain selector on login page
- Incidents: New fieldsToSkipForVerify option for skipping false-positives
- Alert: Added sorting of labels in comboxes
- User Roles: Alphabetical, searchable list of roles
- User Roles: List of users assigned to a given role
- Audit: Cache for audit settings (performance)
- Diagnostic-tool.sh: Added cerebro to audit files
- Alert Chain/Logical: Few improvements

# **11.4.3 BugFixes**

- Role caching fix for working in multiple node setup.
- Alert: Aggregation schedule time
- Alert: Loading new\_term fields
- Alert: RecursionError: maximum recursion depth exceeded in comparison
- Alert: Match\_body.kibana\_discover\_url malfunction in aggregation
- Alert: Dashboard Recovery from Alert Status tab
- Reports: Black bars after JPEG dashboard export
- Reports: Problems with Scheduled reports
- Elasticsearch-auth: Forbidden not authorized when querying an alias with a wildcard
- Dashboards: Logserver\_table is not present in 7.X, it has been replaced with basic table
- Logstash: Mikrotik pipeline failed to start pipeline

# **11.5 v7.0.3**

### **11.5.1 New Features**

- Alert: new type Chain create alert from underlying rules triggered in defined order
- Alert: new type Logical create alert from underlying rules triggered with defined logic (OR,AND,NOR)
- Alert: correlate alerts for Chain and Logical types alert is triggered only if each rule return same value (ip, username, process etc)
- Alert: each triggered alert is indexed with uniqe alert\_id field added to default field schema
- Alert: Processing Time visualization on Alert dashboard easy to identify badly designed alerts
- Alert: support for automatic search link generation
- Input: added mikrotik parsing rules
- Auditing : added IP address field for each action
- Auditing : possibility to exclude values from auditing
- Skimmer: indexing rate visualization
- Skimmer: new metric: offset in Kafka topics
- SKimmer: new metric: expected-datanodes
- MasterAgent: added possibility for beats agents restart and the master agent itself (GUI)

# **11.5.2 Improvements**

- Search and sort support for User List in Config section
- Copy/Sync: now supports "insecure" mode (operations without certificates)
- Fix for "add sample data & web sample dashboard" from Home Page -> changes in default-base-template
- Skimmer: service status check rewriteen to dbus api
- Masteragent: possibility to exclude older SSL protocols
- Masteragent: now supports Centos 8 and related distros
- XLSX import: updated to 7.6.1
- Logstash: masteragent pipeline shipped by default
- Blacklist: Name field and Field names in the Fields column & Default field exclusions
- Blacklist: runOnce is only killed on a fatal Alert failure
- Blacklist: IOC excludes threats marked as false-positive
- Incidents: new design for Preview
- Incidents: Note new feature, ability to add notes to incidents
- Risks: possibility to add new custom value for risk, without the need to index that value
- Alert: much better performance with multithread support now default
- Alert: Validation of email addresses in the Alerts plugin
- Alert: "Difference" rule description include examples for alert recovery function
- Logtrail: improved the beauty and readability of the plugin
- Security: jquery updated to 3.5.1
- Security: bootstrap updated to 4.5.0
- The HELP button (in kibana) now leads to the official product documentation
- Centralization of previous alert code changes to single module

# **11.5.3 BugFixes**

- Individual special characters caused problems in user passwords
- Bad permissions for scheduler of Copy/Sync module has been corrected
- Wrong Alert status in the alert status tab
- Skimmer: forcemerge caused under 0 values for cluster\_stats\_indices\_docs\_per\_sec metric
- diagnostic-tool.sh: wrong name for the archive in output
- Reports: export to csv support STOP action
- Reports: scroll errors in csv exports
- Alert: .alertrules is not a required index for proper system operation
- Alert: /opt/alerts/testrules is not a required directory for proper system operation
- Alert: .riskcategories is not a required index for proper system operation
- Malfunction in Session Timeout
- Missing directives service\_principal\_name in bundled properties.yml
- Blacklist: Removal of the *doc* type in blacklist template
- Blacklist: Problem with "generate\_kibana\_discover\_url: true" directive
- Alert: Overwriting an alert when trying to create a new alert with the same name
- Reports: When exporting dashboards, PDF generates only one page or cuts the page
- Wrong product logo when viewing dashboards in full screen mode

# **11.6 v7.0.2**

# **11.6.1 New Features**

- Manual incident creating manual incidents from the Discovery section
- New kibana plugin Sync/Copy between clusters
- Alert: Analyze historical data with defined alert
- Indicators of compromise (IoC) providing blacklists based on Malware Information Sharing Platform (MISP)
- Automatic update of MaxMind GeoIP Databases [asn, city, country]
- Extended LDAP support
- Cross cluster search
- Diagnostic script to collect information about the environment, log files, configuration files utils/diagnostictool.sh
- New beat: op5beat dedicated data shipper from op5 Monitor

# **11.6.2 Improvements**

- Added \_license API for elasticsearch (it replaces license path which is now deprecated and will stop working in future releases)
- \_license API now shows expiration\_date and days\_left
- Visual indicator on Config tab for expiring license (for 30 days and less)
- Creating a new user now requires reentering the passoword
- Complexity check for password fields
- Incidents can be supplemented with notes
- Alert Spike: more detailed description of usage
- ElasticDump added to base installation /usr/share/kibana/elasticdump
- Alert plugin updated frontend
- Reimplemented session timeout for user activity
- Skimmer: new metrics and dashboard for Cluster Monitoring
- Wazuh config/keys added to small\_backup.sh script
- Logrotate definitions for Logtrail logfiles
- Incidents can be sorted by Risk value
- UTF-8 support for credentials
- Wazuh: wrong document\_type and timestamp field

# **11.6.3 BugFixes**

- Audit: Missing Audit entry for succesfull SSO login
- Report: "stderr maxBuffer length exceeded" export to csv
- Report: "Too many scroll contexts" export to csv
- Intelligence: incorrect work in updated environments
- Agents: fixed wrong document type
- Kibana: "Add Data to Kibana" from Home Page
- Incidents: the preview button uses the wrong index-pattern
- Audit: Missing information about login errors of ad/ldap users
- Netflow: fix for netflow v9
- MasterAgent: none/certificade verification mode should work as intended
- Incorrect CSS injections for dark theme
- The role could not be removed in specific scenarios

# **11.7 v7.0.1**

- init
- migrated features from branch 6 [ latest:6.1.8 ]
- XLSX import [kibana]
- curator added to /usr/share/kibana/curator
- node\_modules updated! [kibana]
- elasticsearch upgraded to 7.3.2
- kibana upgraded to 7.3.2
- dedicated icons for all kibana modules
- eui as default framework for login,raports
- bugfix: alerts type description fix